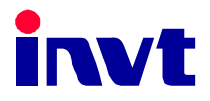

# **Operation Manual**

# **Goodrive 300 Inverter**

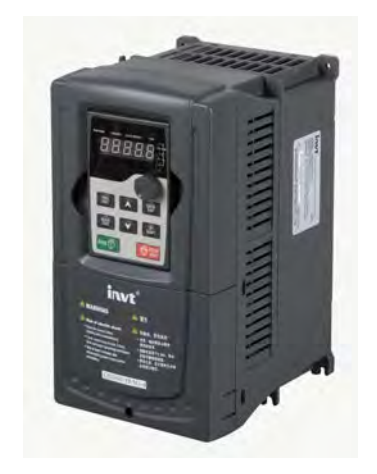

SHENZHEN INVT ELECTRIC CO., LTD.

# **Preface**

Thanks for choosing our products.

Goodrive300 series inverters are high performance open loop vector inverters for controlling asynchronous AC induction motors and permanent magnet synchronous motors. Applying the most advanced non-velocity sensor vector control technology which keeps pace with the leading international technology and DSP control system, our products enhances its reliability to meet the adaptability to the environment, customized and industrialized design with more optimized functions, more flexible application and more stable performance.

The control performance of Goodrive300 series inverters is as outstanding as that of the leading sophisticated inverters on worldwide market. Goodrive300 series inverters integrate the drive of asynchronous motors and synchronous motors, torque control and speed control, meeting the high performance requirement of the customer applications and stepping on the unique incorporated inverters with superexcellent control functions in this circle. Simultaneously, comparing with the other kinds, Goodrive300 series inverters can adapt to worse grid, temperature, humidity and dust with a better performance of anti-tripping and improved the reliability.

Goodrive300 series inverters apply modularized design to meet the specific demand of customers, as well as the demand of the whole industry flexibly and follow the trend of industrial application to the inverters on the premise of meeting general need of the market. Powerful speed control, torque control, simple PLC, flexible input/output terminals, pulse frequency given, traverse control can realize various complicate high-accuracy drives and provide integrative solution for the manufacturers of industrial devices, which contributes a lot to the cost reducing and improves reliability.

Goodrive300 series inverters can meet the demand of environmental protection which focuses on low noise and weakening electromagnetic interference in the application sites for the customers.

This manual provides installation and configuration, parameters setting, fault diagnoses and daily maintenance and relative precautions to customers. Please read this manual carefully before the installation to ensure a proper installation and operation and high performance of Goodrive300 series inverters.

If the product is ultimately used for military affairs or manufacture of weapon, it will be listed on the export control formulated by Foreign Trade Law of the People's Republic of China. Rigorous review and necessary export formalities are needed when exported.

Our company reserves the right to update the information of our products.

 $\overline{1}$ 

# **Content**

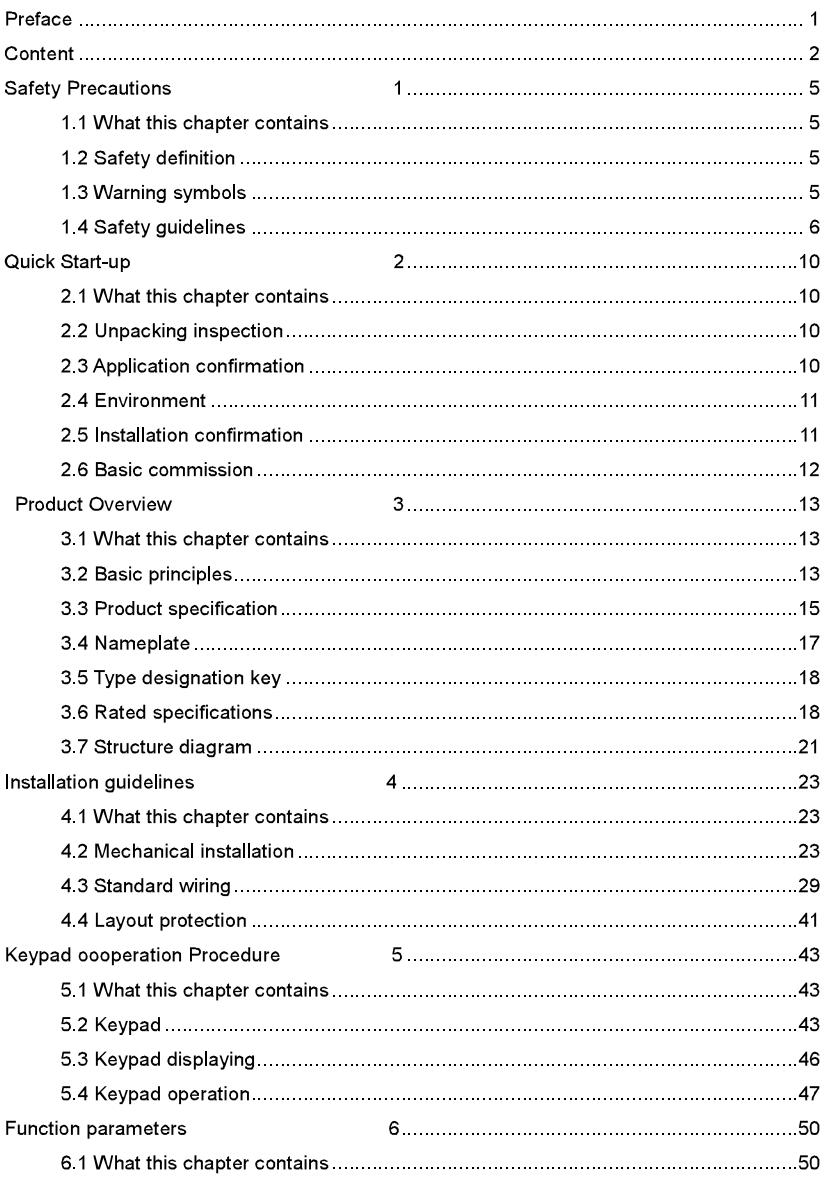

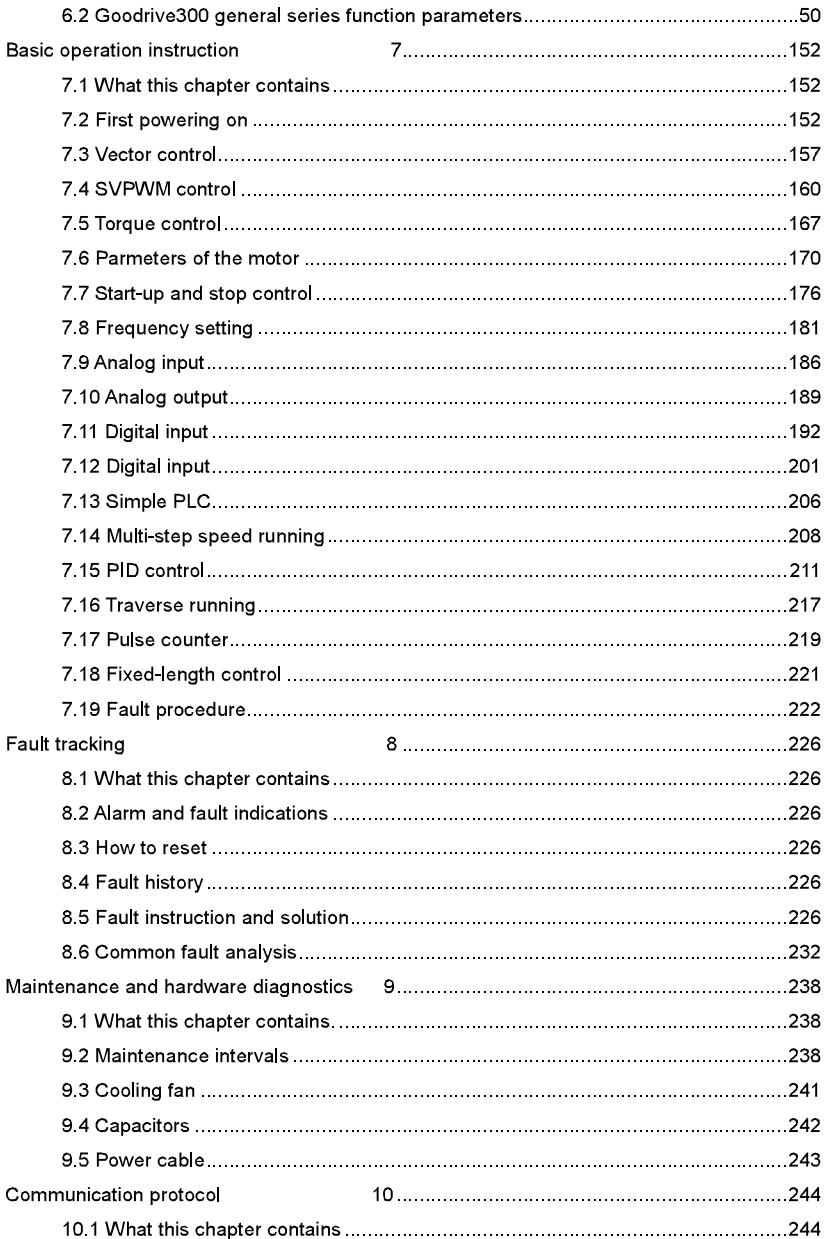

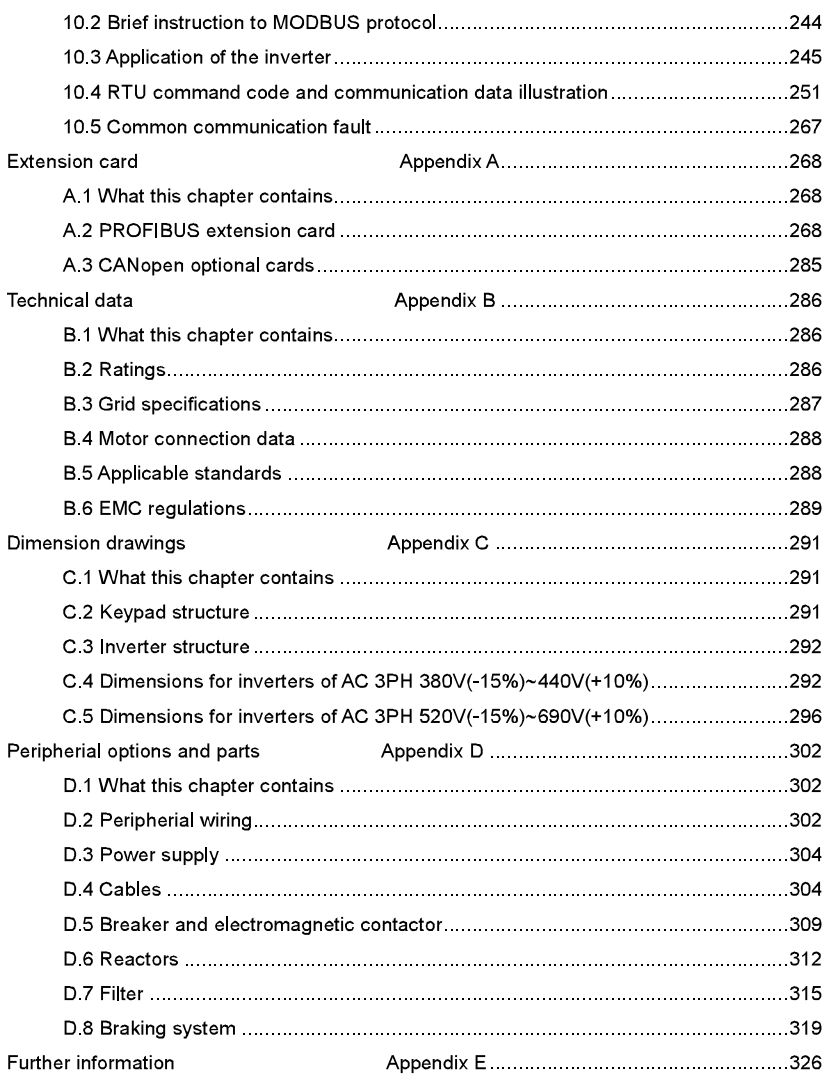

# **Safety Precautions**

1

# 1.1 What this chapter contains

Please read this manual carefully and follow all safety precautions before moving, installing, operating and servicing the inverter. If ignored, physical injury or death may occur, or damage may occur to the devices.

If any physical injury or death or damage to the devices occurs for ignoring to the safety precautions in the manual, our company will not be responsible for any damages and we are not legally bound in any manner.

# 1.2 Safety definition

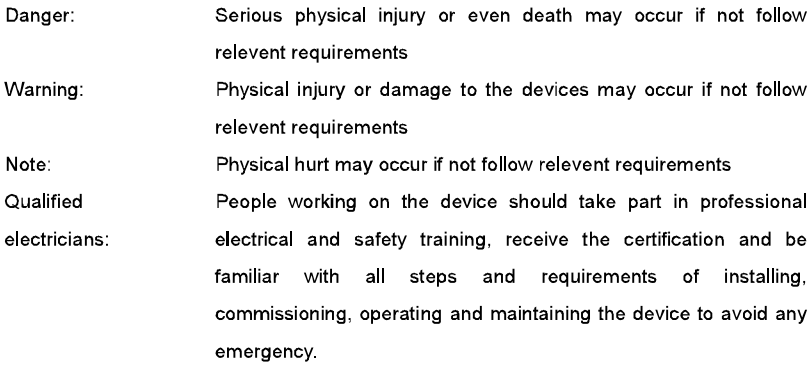

# 1.3 Warning symbols

Warnings caution you about conditions which can result in serious injury or death and/or damage to the equipment, and advice on how to avoid the danger. Following warning symbols are used in this manual:

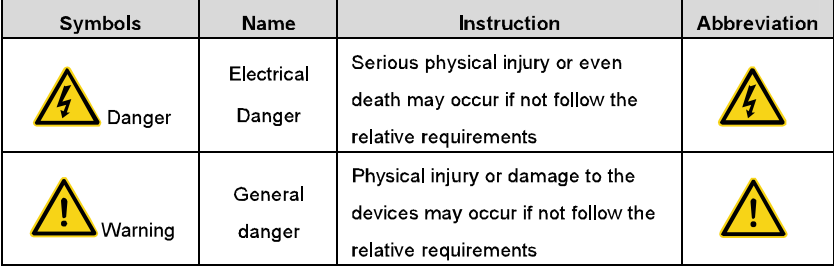

#### Safety precautions

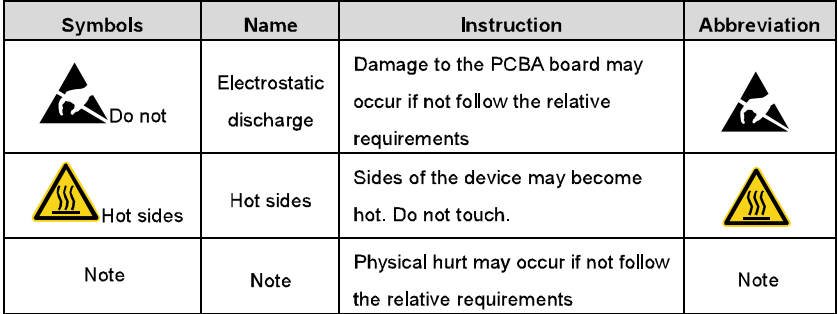

# 1.4 Safety guidelines

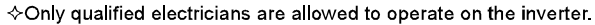

 $\diamond$  Do not carry out any wiring and inspection or changing components when the power supply is applied. Ensure all input power supply is disconnected before wiring and checking and always wait for at least the time designated on the inverter or until the DC bus voltage is less than 36V. Below is the table of the waiting time:

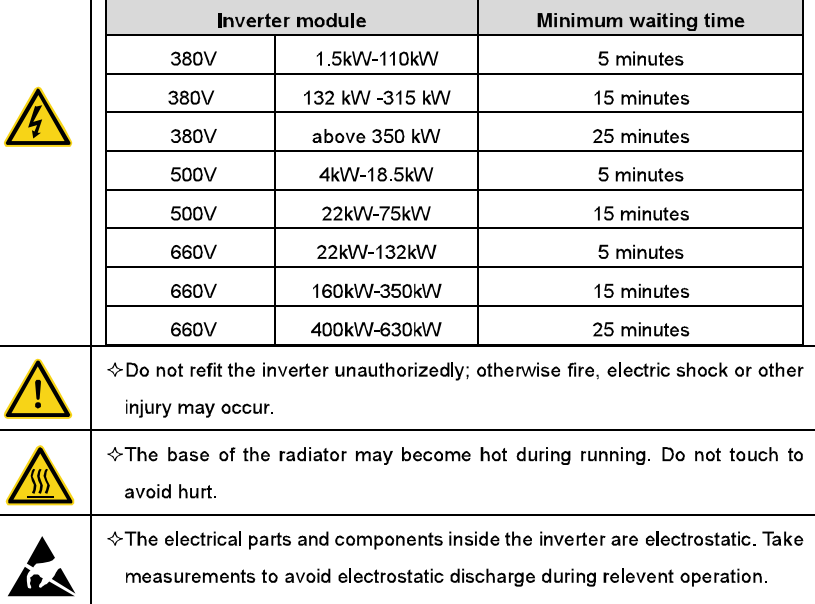

#### 1.4.1 Delivery and installation

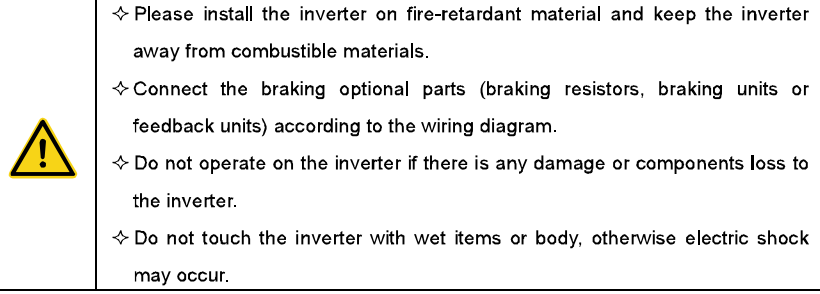

#### Note:

- ♦ Select appropriate moving and installing tools to ensure a safe and normal running of the inverter and avoid physical injury or death. For physical safety, the erector should take some mechanical protective measurements, such as wearing exposure shoes and working uniforms.
- ❖ Ensure to avoid physical shock or vibration during delivery and installation.
- ❖ Do not carry the inverter by its cover. The cover may fall off.
- ❖ Install away from children and other public places.
- ♦ The inverter cannot meet the requirements of low voltage protection in IEC61800-5-1 if the sea level of installation site is above 2000m.
- ❖ Please use the inverter on appropriate condition (See chapter *Installation* Environment)
- ❖ Don't allow screws, cables and other conductive items to fall inside the inverter.
- ❖ The leakage current of the inverter may be above 3.5mA during operation. High leakage current, earth connection essential before connecting supply. Ground with proper techniques and ensure the grounding resistor is less than  $10\Omega$ . The conductivity of PE grounding conductor is the same as that of the phase conductor (with the same cross sectional area).
- ❖ R, S and T are the input terminals of the power supply, while U, V and W are the motor terminals. Please connect the input power cables and motor cables with proper techniques; otherwise the damage to the inverter may occur.

#### 1.4.2 Commission and running

❖

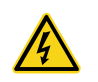

Disconnect all power supplies applied to the inverter before the terminal wiring and wait for at least the designated time after disconnecting the

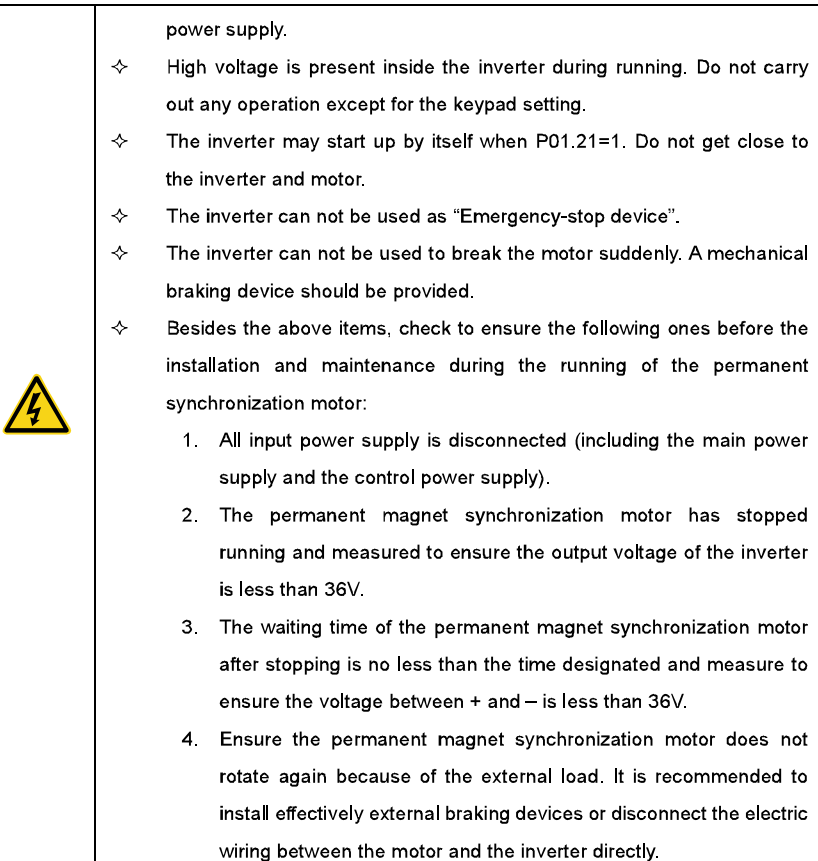

#### Note:

- $\diamond$ Do not switch on or off the input power supply of the inverter frequently.
- For inverters that have been stored for a long time, check and fix the capacitance and ❖ try to run it again before utilization (see Maintenance and Hardware Fault Diagnose)
- ♦ Cover the front board before running, otherwise electric shock may occur.

#### 1.4.3 Maintenance and replacement of components

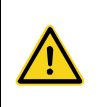

 $\rightsquigarrow$ 

❖

Only qualified electricians are allowed to perform the maintenance, inspection, and components replacement of the inverter

Disconnect all power supplies to the inverter before the terminal wiring.

Wait for at least the time designated on the inverter after disconnection. ❖ Take measures to avoid screws, cables and other conductive matters to fall into the inverter during maintenance and component replacement.

#### Note:

- ♦ Please select proper torque to tighten screws.
- ❖ Keep the inverter, parts and components away from combustible materials during maintenance and component replacement.
- ♦ Do not carry out any isolation and pressure test on the inverter and do not measure the control circuit of the inverter by megameter
- $\rightsquigarrow$ Carry out a sound anti-electrostatic protection to the inverter and its internal components during maintenance and component replacement.

#### 1.4.4 What to do after scrapping

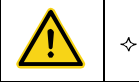

There are heavy metals in the inverter. Deal with it as industrial effluent.

# **Quick Start-up**

# 2.1 What this chapter contains

This chapter mainly describes the basic quidelines during the installation and commission procedures on the inverter, which you may follow to install and commission the inverter quickly

# 2.2 Unpacking inspection

Check as followings after receiving products:

1. Check that there are no damage and humidification to the package. If not, please contact with local agents or company offices.

2. Check the information on the type designation label on the outside of the package to verify that the drive is of the correct type. If not, please contact with local dealers or company offices

3. Check that there are no signs of water in the package and no signs of damage or breach to the inverter. If not, please contact with local dealers or company offices.

4. Check the information on the type designation label on the outside of the package to verify that the name plate is of the correct type. If not, please contact with local dealers or company offices.

5. Check to ensure the accessories (including user's manual, control keypad and extension card) inside the device is complete. If not, please contact with local dealers or company offices.

# 2.3 Application confirmation

Check the machine before beginning to use the inverter:

1. Check the load type to verify that there is no overload of the inverter during work and check that whether the drive needs to modify the power degree.

2. Check that the actual current of the motor is less than the rated current of the inverter.

3. Check that the control accuracy of the load is the same of the inverter.

4. Check that the incoming supply voltage is correspondent to the rated voltage of the inverter

5. Check that the communication needs option card or not.

#### 24 Environment

Check as followings before the actual installation and usage:

1. Check that the ambient temperature of the inverter is below 40°C. If exceeds, derate 3% for every additional 1°C. Additionally, the inverter can not be used if the ambient temperature is above 50°C.

Note: for the cabinet inverter, the ambient temperature means the air temperature inside the cabinet.

2. Check that the ambient temperature of the inverter in actual usage is above -10°C. If not, add heating facilities.

Note: for the cabinet inverter, the ambient temperature means the air temperature inside the cabinet.

3. Check that the altitude of the actual usage site is below 1000m. If exceeds, derate1% for every additional 100m.

4. Check that the humidity of the actual usage site is below 90% and condensation is not allowed. If not, add additional protection inverters.

5. Check that the actual usage site is away from direct sunlight and foreign objects can not enter the inverter. If not, add additional protective measures.

6. Check that there is no conductive dust or flammable gas in the actual usage site. If not, add additional protection to inverters.

### 2.5 Installation confirmation

Check as followings after the installation:

1. Check that the load range of the input and output cables meet the need of actual load.

2. Check that the accessories of the inverter are correctly and properly installed. The installation cables should meet the needs of every component (including reactors, input filters, output reactors, output filters, DC reactors, braking units and braking resistors).

3. Check that the inverter is installed on non-flammable materials and the calorific accessories (reactors and brake resistors) are away from flammable materials.

4. Check that all control cables and power cables are run separately and the routation complies with EMC requirement.

5. Check that all grounding systems are properly grounded according to the requirements of the inverter

6. Check that the free space during installation is sufficient according to the instructions in user's manual.

7. Check that the installation conforms to the instructions in user's manual. The drive must be installed in an upright position.

8. Check that the external connection terminals are tightly fastened and the torque is appropriate.

9. Check that there are no screws, cables and other conductive items left in the inverter. If not, get them out.

## 2.6 Basic commission

Complete the basic commissioning as followings before actual utilization:

1. Select the motor type, set correct motor parameters and select control mode of the inverter according to the actual motor parameters.

2. Autotune. If possible, de-coupled from the motor load to start dynamic autotune. Or if not, static autotune is available.

3. Adjust the ACC/DEC time according to the actual running of the load.

4. Commission the device via jogging and check that the rotation direction is as required. If

not, change the rotation direction by changing the wiring of motor.

5. Set all control parameters and then operate.

# **Product Overview**

#### 3.1 What this chapter contains

The chapter briefly describes the operation principle, product characteristics, layout, name plate and type designation information.

# 3.2 Basic principles

Goodrive300 series inverters are wall or flange mountable devices for controlling asynchronous AC induction motors and permanent magnet synchronous motors.

The diagram below shows the simplified main circuit diagram of the inverter. The rectifier converts three-phase AC voltage to DC voltage. The capacitor bank of the intermediate circuit stabilizes the DC voltage. The converter transforms the DC voltage back to AC voltage for the AC motor. The brake pipe connects the external braking resistor to the intermediate DC circuit to consume the feedback energy when the voltage in the circuit exceeds its maximum limit. DC reactor (+)

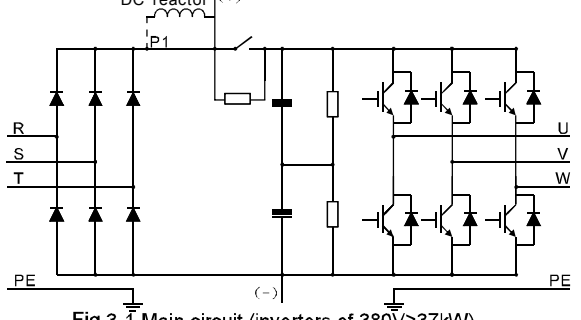

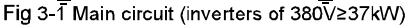

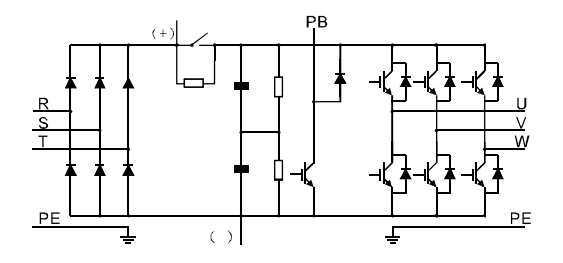

Fig 3-2 Main circuit (inverters of 380V≤30kW)

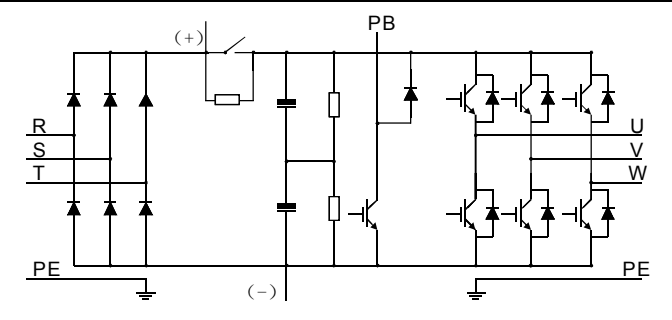

Fig 3-3 Main circuit (inverters of 500V≤18.5kW)

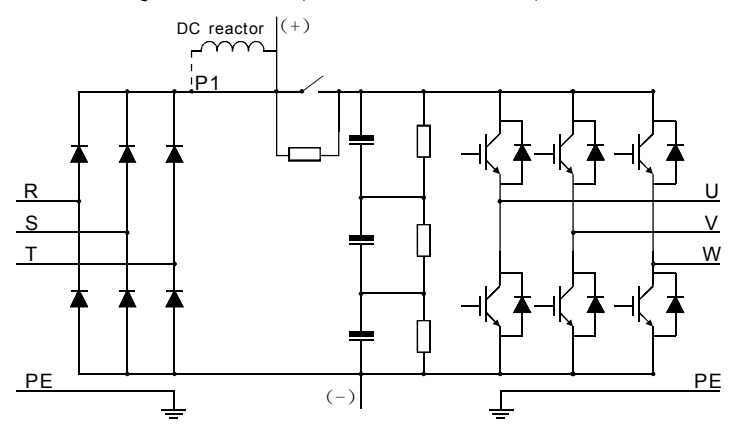

Fig 3-4 Main circuit (inverters of 500V≥22kW)

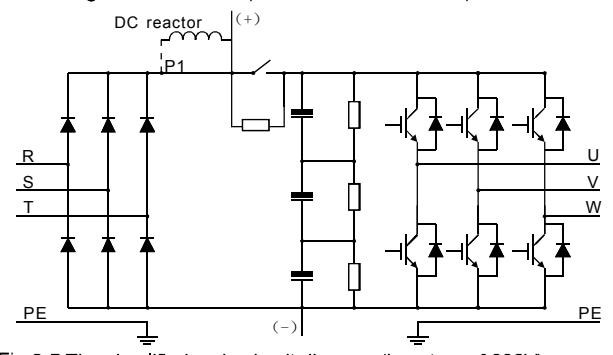

Note:

Fig 3-5 The simplified main circuit diagram (inverters of 660V)

1. The inverters of 380V(≥37kW) supports external DC reactors and external braking units, but it is necessary to remove the copper tag between P1 and(+) before connecting. DC reactors and external braking units are optional.

2. The inverters of 380V (≤30kW) supports external braking resistors which are optional.

3. The inverters of 500V(≥22kW) supports external DC reactors and external braking units,

but it is necessary to remove the copper tag between P1 and (+) before connecting. DC reactors and external braking units are optional.

4. The inverters of 500V (≤18.5kW) supports external braking resistors which are optional.

5. The inverters of 660V supports external DC reactors and external braking units, but it is necessary to remove the copper tag between P1 and (+) before connecting. DC reactors and external braking units are optional

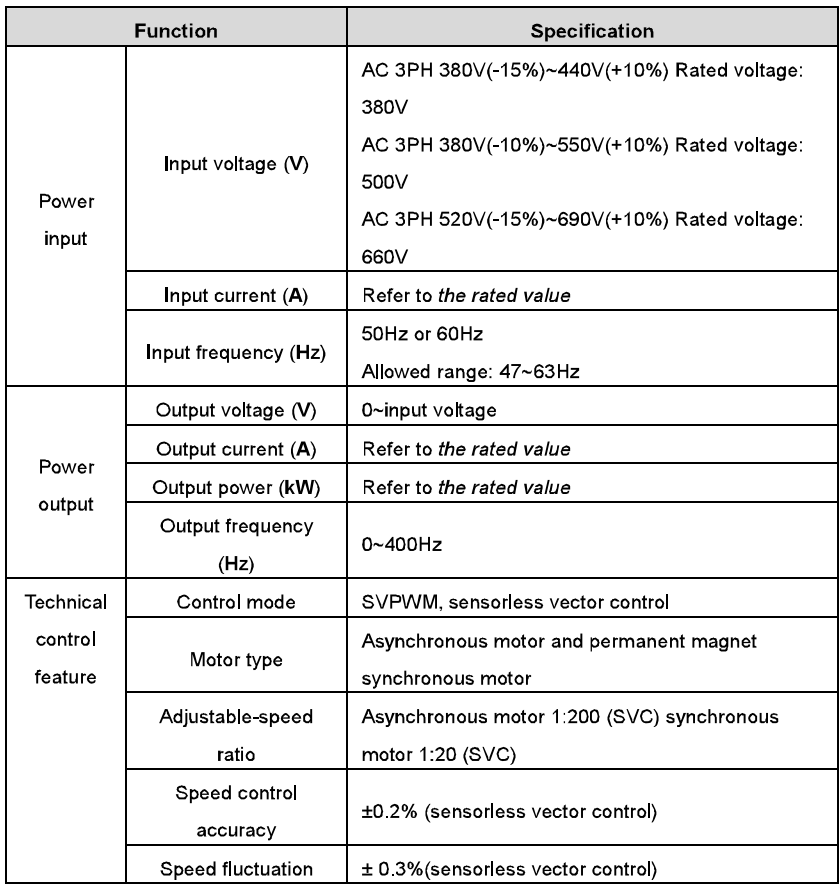

#### **3.3 Product specification**

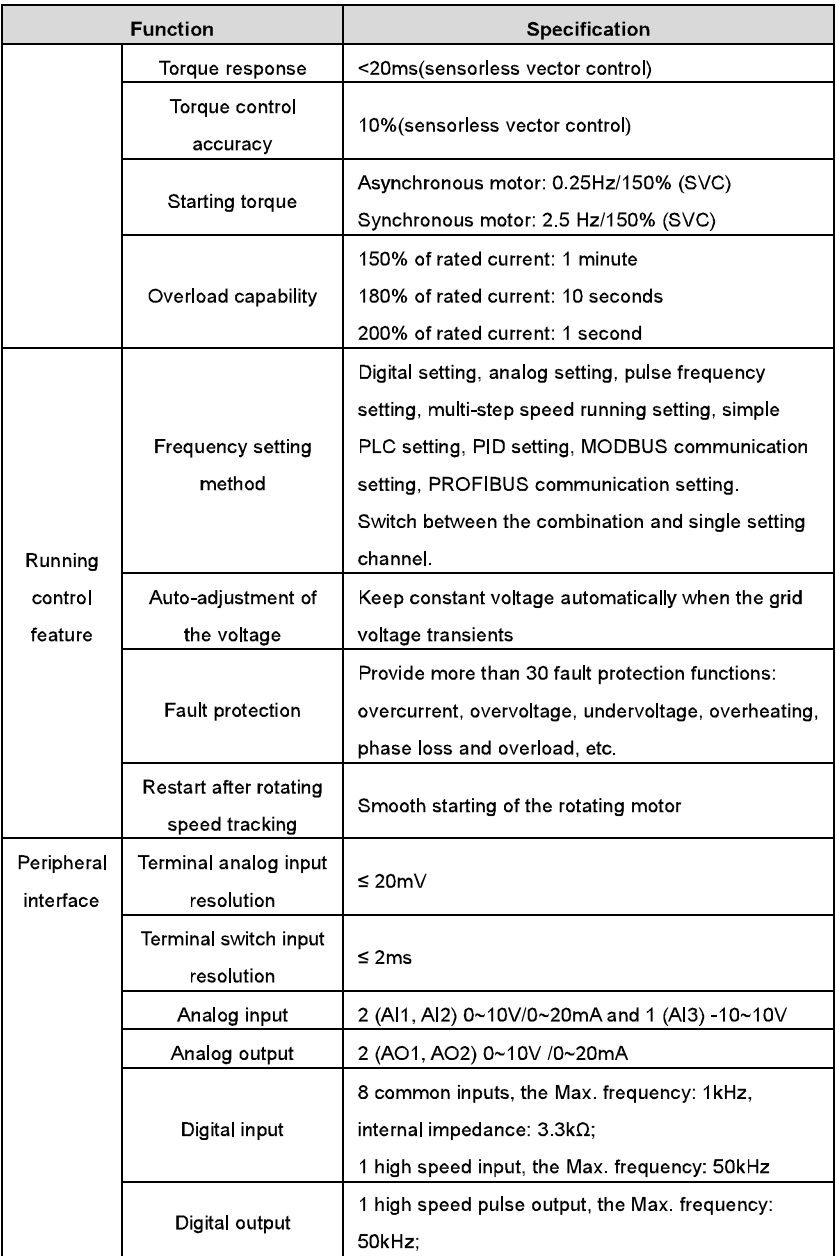

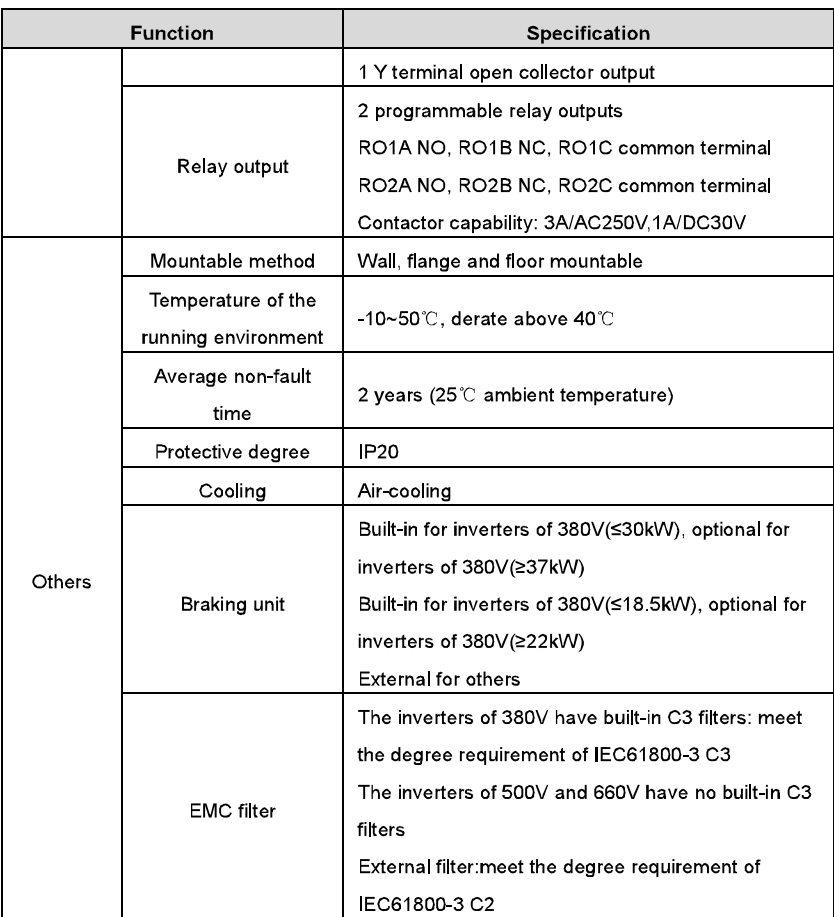

# 3.4 Name plate

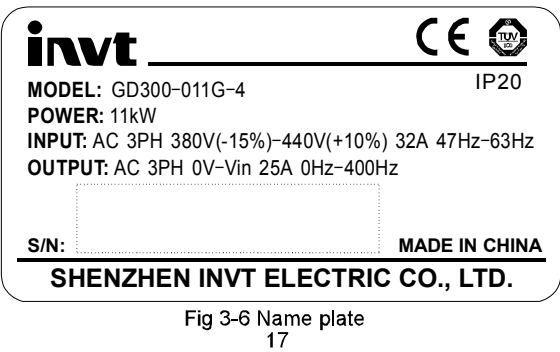

# 3.5 Type designation key

 $\Omega$ 

The type designation contains information on the inverter. The user can find the type designation on the type designation label attached to the inverter or the simple name plate.

# <u> GD300</u> – <u>5R5G</u> – <u>4</u>

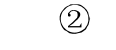

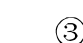

Fig 3-7 Product type

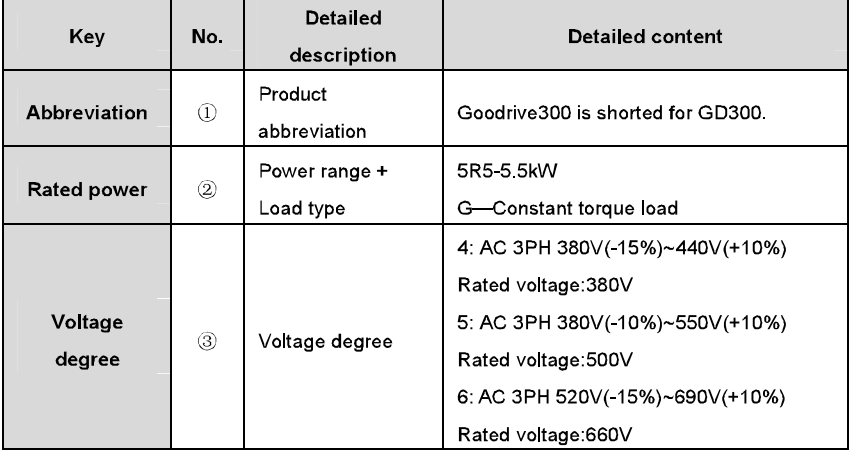

# **3.6 Rated specifications**

#### 3.6.1 The inverters of AC 3PH 380V(-15%)~440V(+10%)

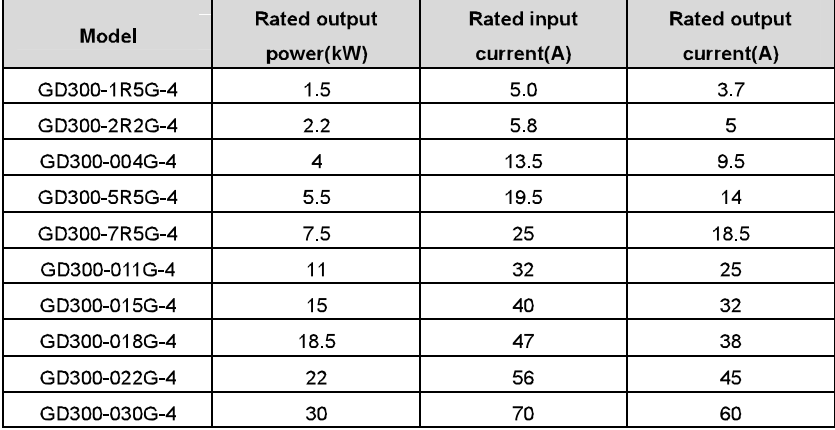

Product overview

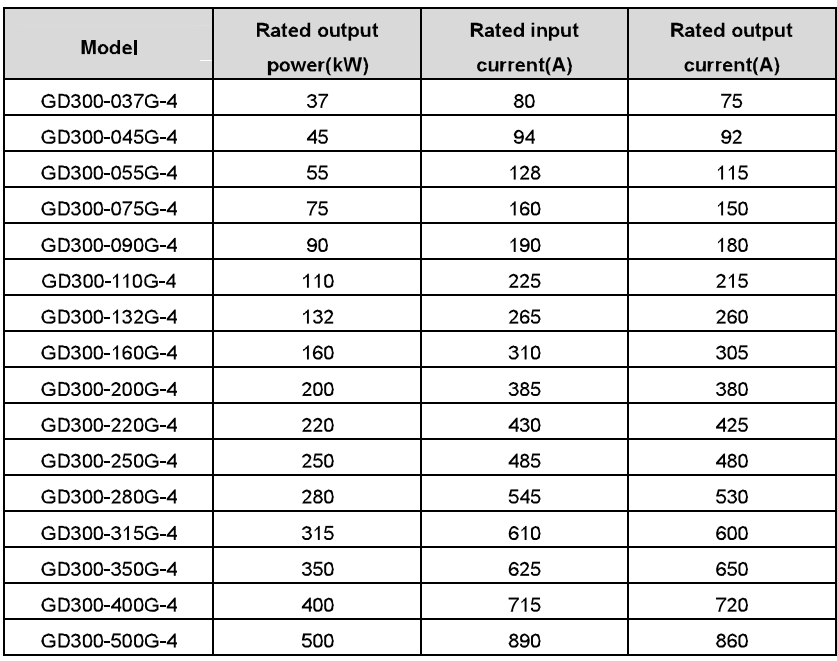

Note:

1. The input current of inverters 1.5~315kW is detected when the input voltage is 380V and there is no DC reactors and input/output reactors.

2. The input current of inverters 350~500kW is detected when the input voltage is 380V and there are input reactors

3. The rated output current is defined when the output voltage is 380V.

4. The output current can not exceed the rated output current and the output power can not exceed the rated output power in the voltage range.

3.6.2 AC 3PH 380V(-10%)~550V(+10%)

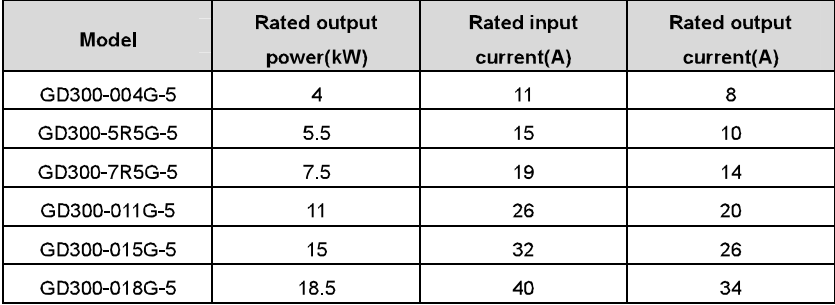

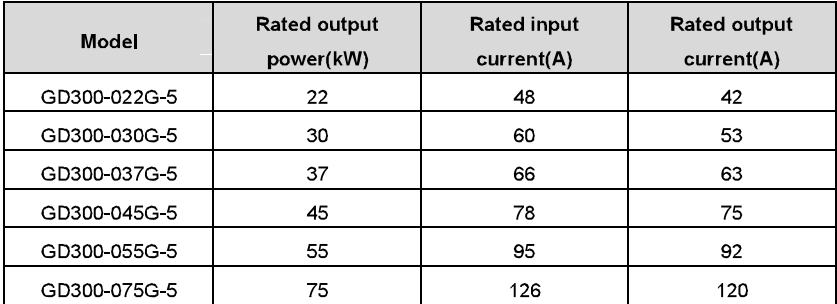

#### Note:

1. The input current of inverters 1.5~75kW is detected when the input voltage is 500V and there is no DC reactors and input/output reactors.

2 The input current of inverters is detected when the input voltage is 500V.

3. The output current can not exceed the rated output current and the output power can not exceed the rated output power in the voltage range.

#### 3.6.2 The inverters of AC 3PH 520V(-15%)~690V(+10%)

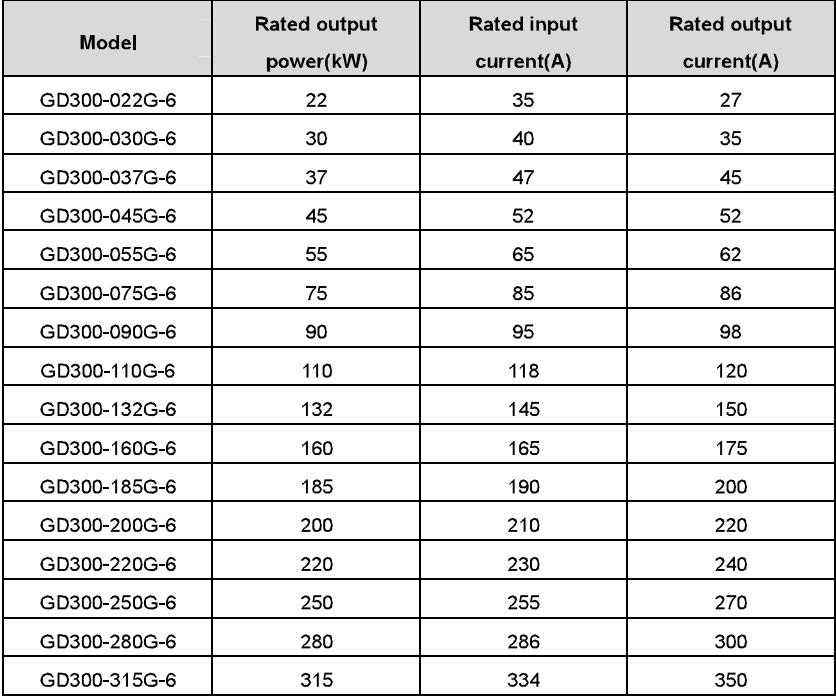

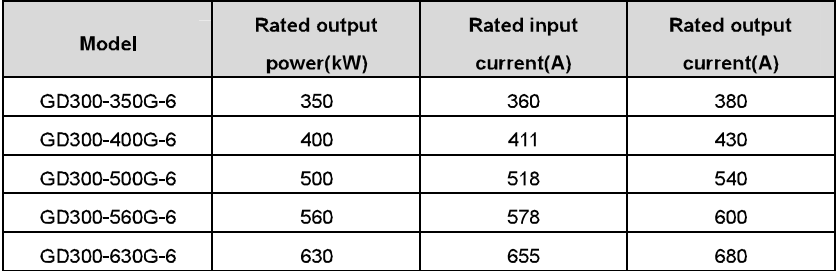

Note:

1. The input current of inverters 22~350kW is detected when the input voltage is 660V and there is no DC reactors and input/output reactors.

2. The input current of inverters 400~630kW is detected when the input voltage is 660V and there are input reactors.

3. The rated output current is defined when the output voltage is 660V.

4. The output current can not exceed the rated output current and the output power can not exceed the rated output power in the voltage range.

### 3.7 Structure diagram

Below is the layout figure of the inverter (take the inverter of 380V 30kW as the example).

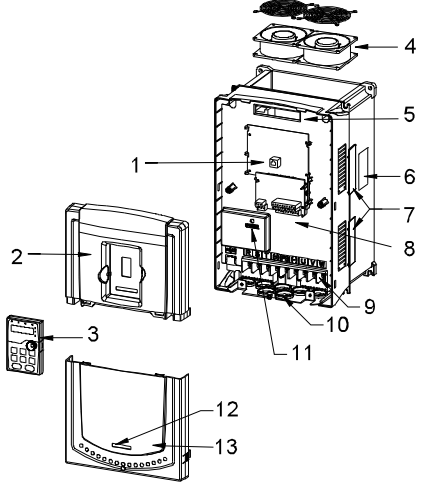

Fig 3-8 Product structure

Product overview

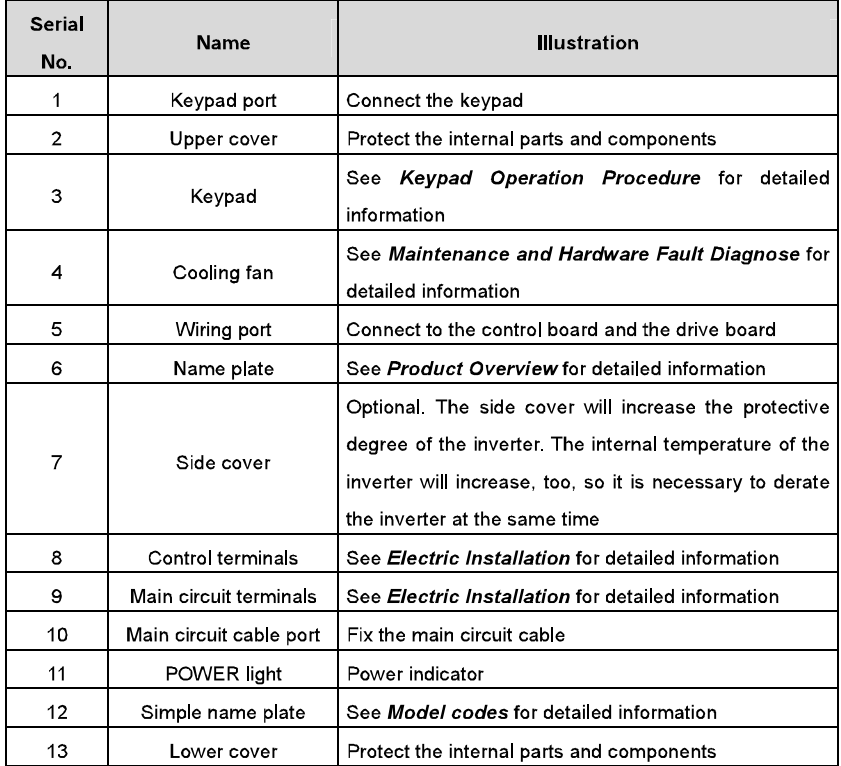

# **Installation quidelines**

 $\boldsymbol{\Delta}$ 

# 4.1 What this chapter contains

The chapter describes the mechanical installation and electric installation.

- $\diamond$  Only qualified electricians are allowed to carry out what described in this chapter. Please operate as the instructions in Safety Precautions. Ignoring these may cause physical injury or death or damage to the devices.
- $\diamond$  Ensure the power supply of the inverter is disconnected during the operation. Wait for at least the time designated until the POWER indicator is off after the disconnection if the power supply is applied. It is recommended to use the multimeter to monitor that the DC bus voltage of the drive is under 36V.
- ☆The installation and design of the inverter should be complied with the requirement of the local laws and regulations in the installation site. If the installation infringes the requirement, our company will exempt from any responsibility. Additionally, if users do not comply with the suggestion, some damage beyond the assured maintenance range may occur.

# 4.2 Mechanical installation

#### 4.2.1 Installation environment

The installation environment is the safeguard for a full performance and long-term stable functions of the inverter. Check the installation environment as followings:

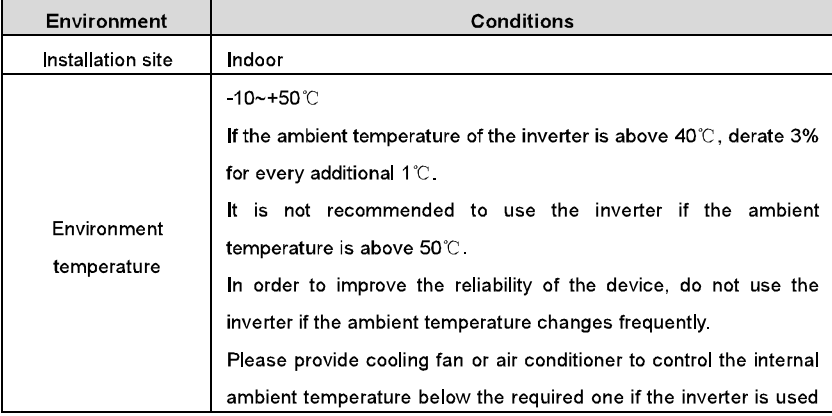

Installation guidelines

#### Goodrive300 inverters

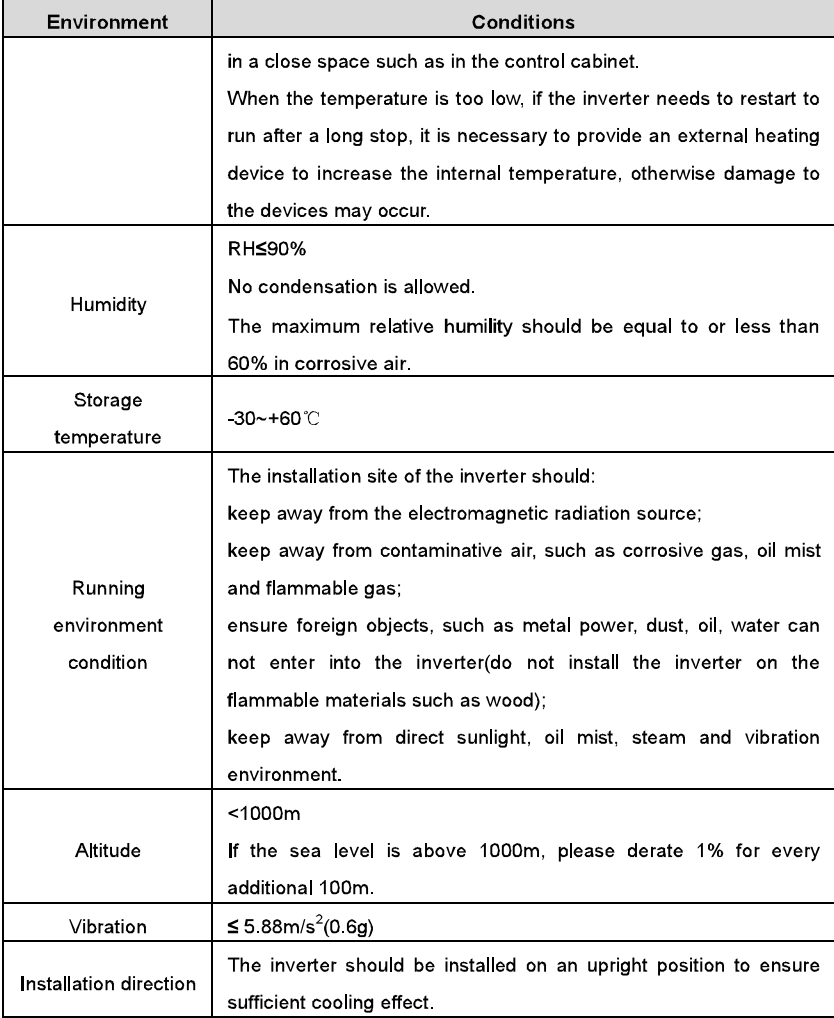

Note:

- ◆ Goodrive300 series inverters should be installed in a clean and ventilated environment according to enclosure classification.
- ◆ Cooling air must be clean, free from corrosive materials and electrically conductive dust

#### 4.2.2 Installation direction

The inverter may be installed on the wall or in a cabinet.

The inverter must be installed in an upright position. Check the installation site according to the requirements below. Refer to chapter Dimension Drawings in the appendix for frame details.

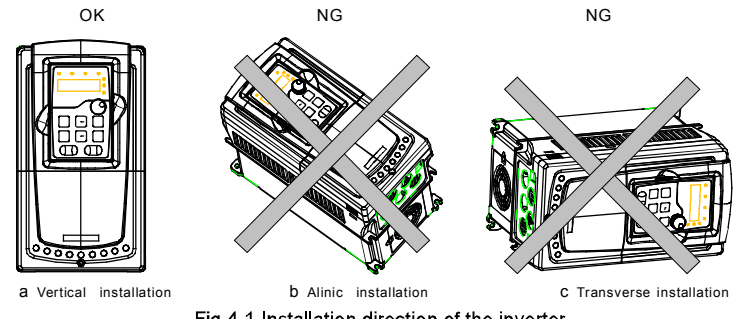

Fig 4-1 Installation direction of the inverter

#### 4.2.3 Installation manner

The inverter can be installed in three different ways, depending on the frame size:

a) Wall mounting (for the inverters of 380V≤315kW, the inverters of 500V≤75kW and the inverters of 660V≤350kW)

b) Flange mounting (for the inverters of 380V≤200kW and the inverters of 660V≤200kW)

c) Floor mounting (for the inverters of 380V 220-500kW and the inverters of 660V 250~630kW)

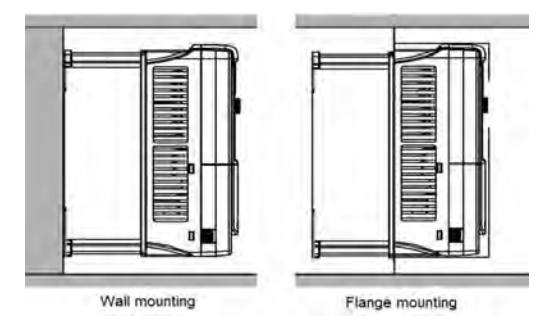

Fig 4-2 Installation manner

(1) Mark the hole location. The location of the holes is shown in the dimension drawings in the appendix.

(2) Fix the screws or bolts to the marked locations.

(3) Put the inverter against the wall.

(4) Tighten the screws in the wall securely.

#### Note:

The flange installation of the inverters of 380V 1.5~30kW and 500V 4~18.5 kW need flange board, while the flange installation of the inverters of 380V 37~200kW, the flange installation of the inverters of 500V 22~75kW and 660V 22~220kW does not need.

The installation of the inverters of 380V 220~315kW and 660V 250~350 kW need optional bases which need an input AC reactor (or DC reactor) and output AC reactor.

#### 4.2.4 Single installation

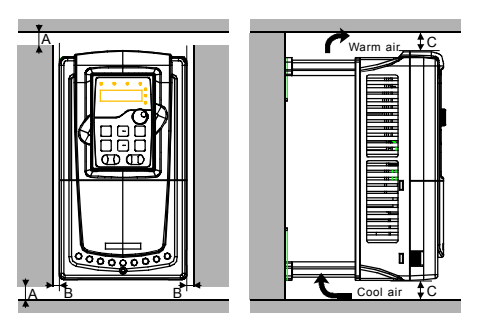

Fig 4-3 Single installation

Note: The minimum space of B and C is 100mm.

#### 4.2.5 Multiple installations

#### **Parallel installation**

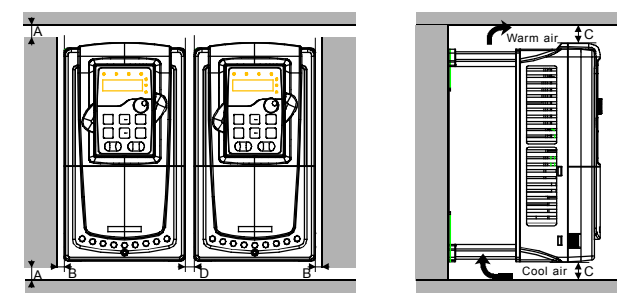

Fig 4-4 Parallel installation

Note:

 $\blacklozenge$  Before installing the different sizes inverters, please align their top position for the

convenience of later maintenance

The minimum space of B, D and C is 100mm.

#### 4.2.6 Vertical installation

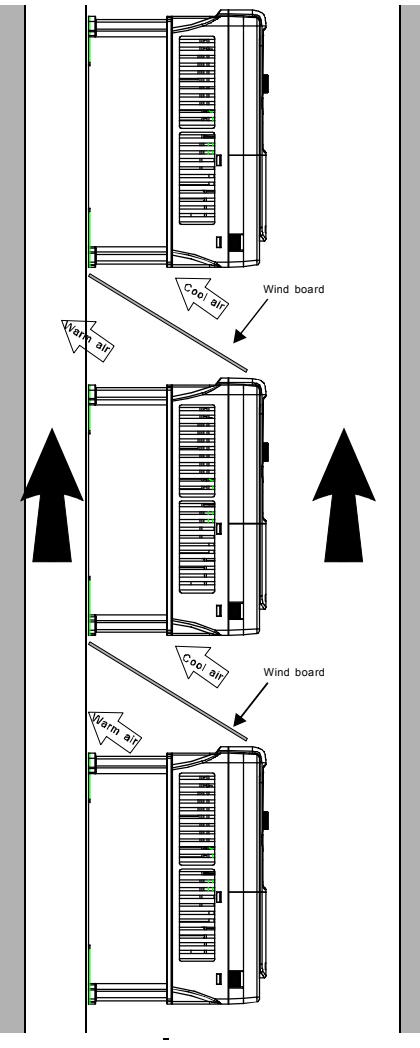

Fig 4-5 Vertical installation

Note: Windscreen should be installed in vertical installation for avoiding mutual impact and insufficient cooling

#### 4.2.7 Tilt installation

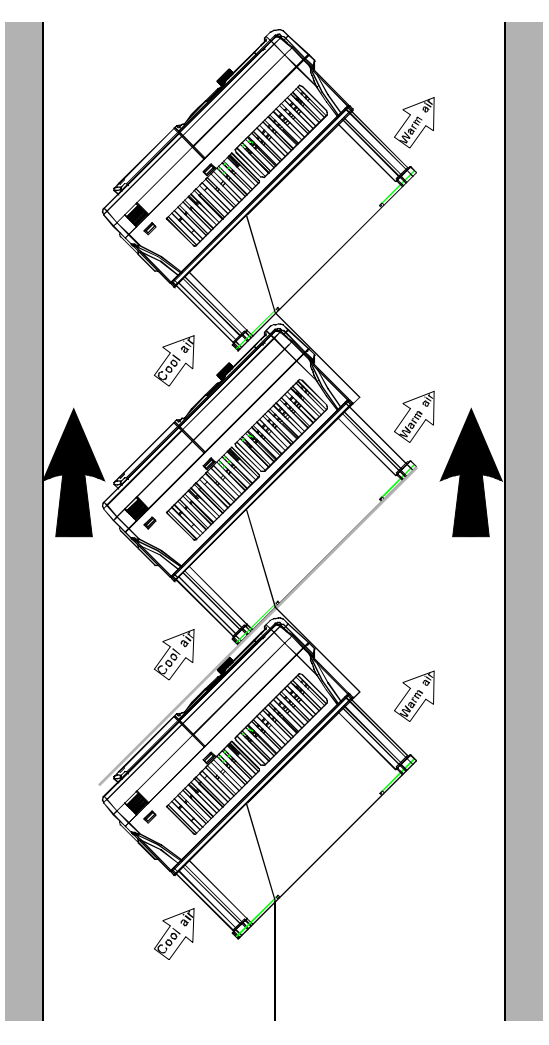

Fig 4-6 Tilt installation

Note: Ensure the separation of the wind input and output channels in tilt installation for avoiding mutual impact

# 4.3 Standard wiring

#### 4.3.1 Connection diagram of main circuit

#### 4.3.1.1 Connection diagram of main circuit for the inverters of AC 3PH

#### 380V(-15%)~440V(+10%)

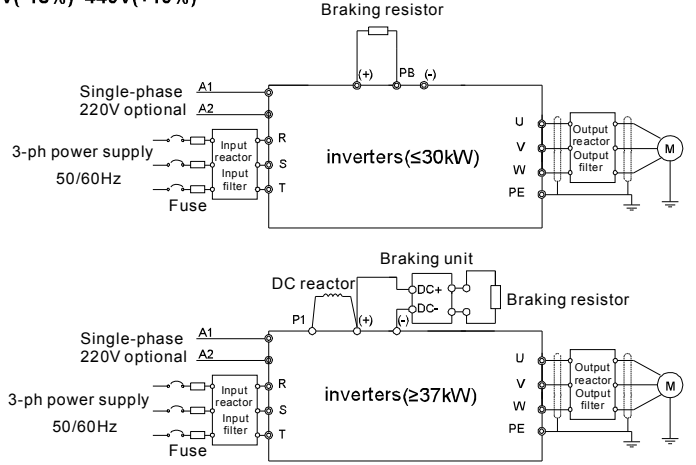

Fig 4-7 Connection diagram of main circuit for the inverters of 380V

#### Note:

- ♦ The fuse, DC reactor, braking unit, braking resistor, input reactor, input filter, output reactor, output filter are optional parts. Please refer to Peripheral Optional Parts for detailed information.
- ◆ A1 and A2 are optional parts.
- ◆ P1 and (+) are short circuited in factory for the inverters of 380V (≥37kW), if need to connect with the DC rector, please remove the contact tag between P1 and (+).

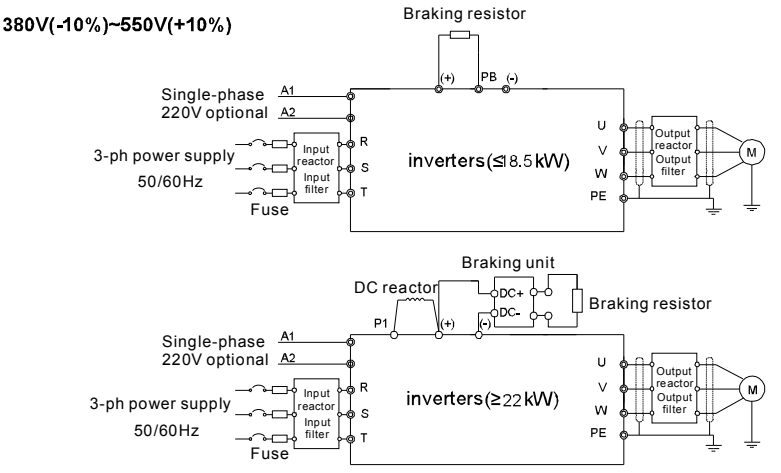

#### 4.3.1.2 Connection diagram of main circuit for the inverters of 3PH

Fig 4-8 Connection diagram of main circuit for the inverters of 500V

#### Note:

- ◆ The fuse, DC reactor, braking unit, braking resistor, input reactor, input filter, output reactor, output filter are optional parts. Please refer to Peripheral Optional Parts for detailed information.
- ◆ A1 and A2 are optional parts
- ◆ P1 and (+) are short circuited in factory for the inverters of 500V (≥22kW), if need to connect with the DC rector, please remove the contact tag between P1 and (+).

#### 4.3.1.3 Connection diagram of main circuit for the inverters of AC 3PH

#### 520V(-15%)~690V(+10%)

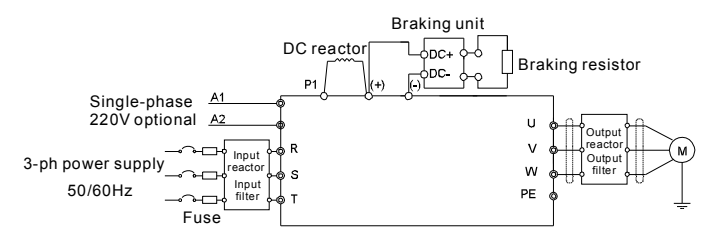

Fig 4-9 Connection diagram of main circuit for the inverters of 660V

#### Note:

1. The fuse, DC reactor, braking unit, braking resistor, input reactor, input filter, output reactor,

output filter are optional parts. Please refer to Peripheral Optional Parts for detailed information.

2.P1 and (+) are short circuited in factory, if need to connect with the DC rector, please remove the contact tag between P1 and (+).

4.3.2 Terminals figure of main circuit

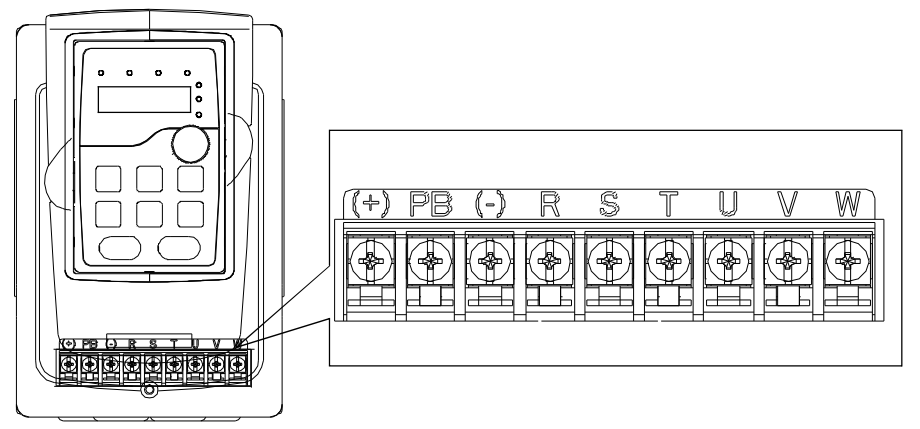

Fig 4-10 Terminals of main circuit for the inverters of 380V 1.5~2.2kW

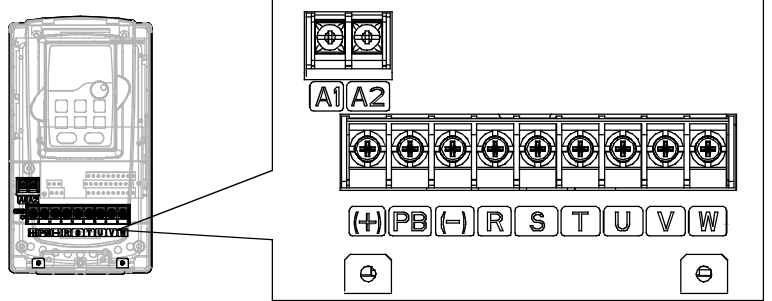

Fig 4-11 Terminals of main circuit for the inverters of 380V 4~5.5 kW

Installation guidelines

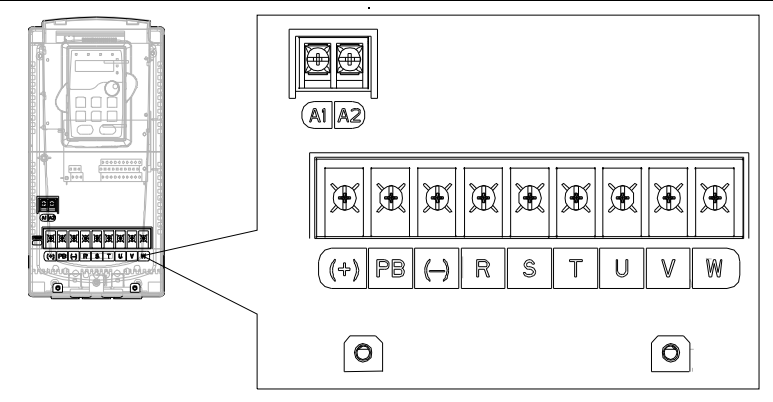

Fig 4-12 Terminals of main circuit for the inverters of 380V 7.5~11kW Fig 4-12 Terminals of main circuit for the inverters of 380V 4~18.5kW

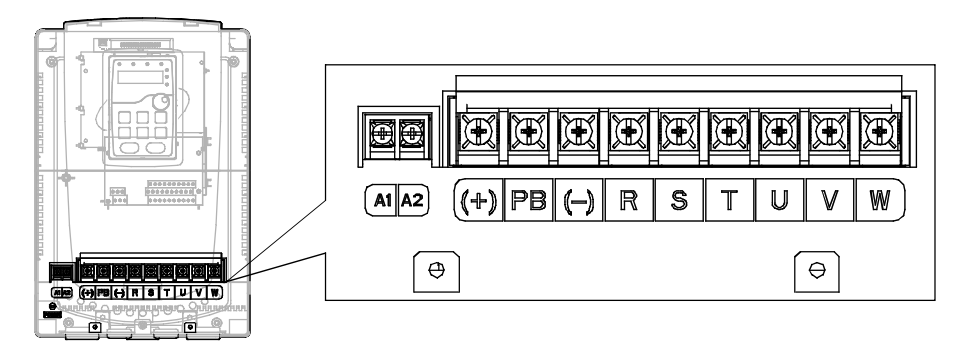

Fig 4-13 Terminals of main circuit for the inverters of 380V 15~18kW

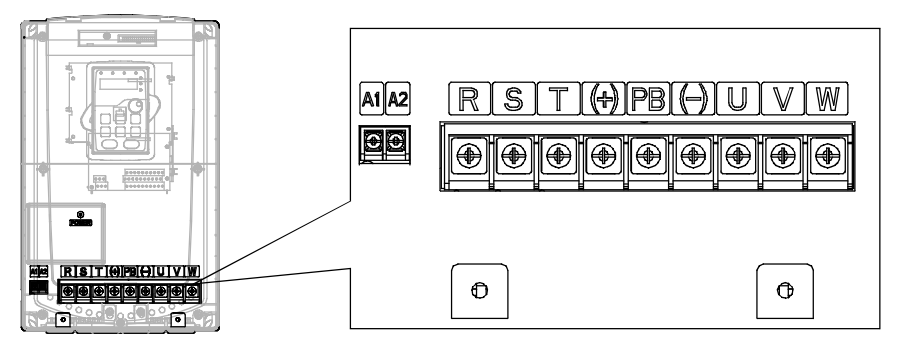

Fig 4-14 Terminals of main circuit for the inverters of 380V 22~30kW

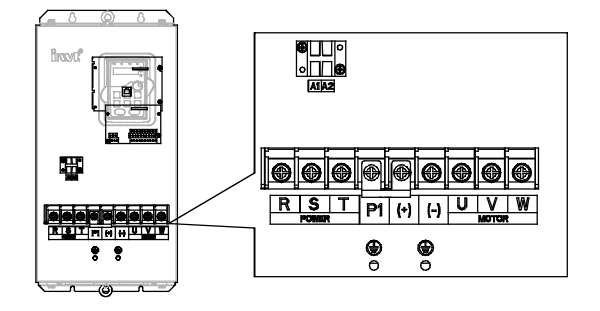

Fig 4-15 Terminals of main circuit for the inverters of 380V 37~55kW Fig 4-15 Terminals of main circuit for the inverters of 500V 22~55kW Fig 4-15 Terminals of main circuit for the inverters of 660V 22~45kW

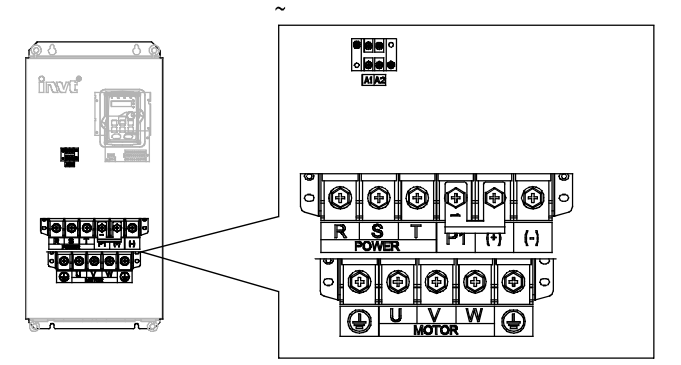

Fig 4-16 Terminals of main circuit for the inverters of 380V 75~110kW

Fig 4-16 Terminals of main circuit for the inverters of 500V 75 kW

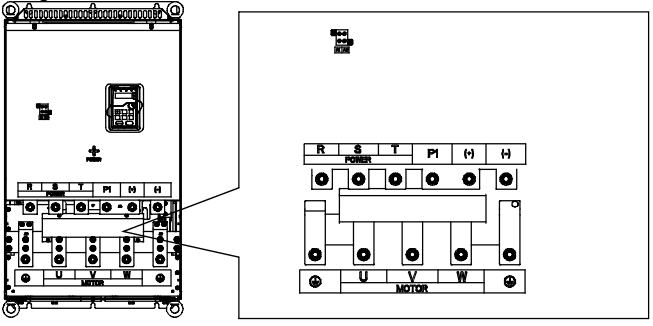

Fig 4-16 Terminals of main circuit for the inverters of 660V 55~132kW

Fig 4-17 Terminals of main circuit for the inverters of 380V 132~200kW<br>33

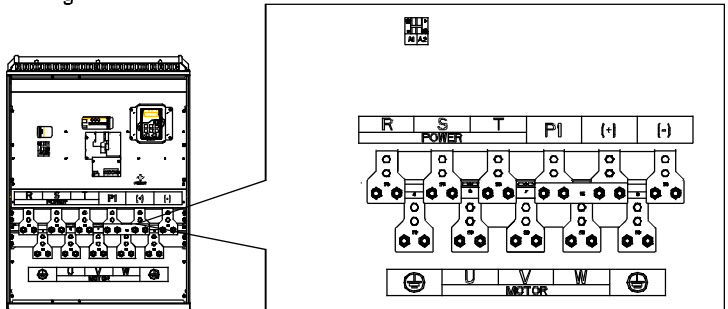

Fig 4-17 Terminals of main circuit for the inverters of 660V 160~220kW

Fig 4-18 Terminals of main circuit for the inverters of 380V 220~315kW

Fig 4-18 Terminals of main circuit for the inverters of 660V 250~350kW

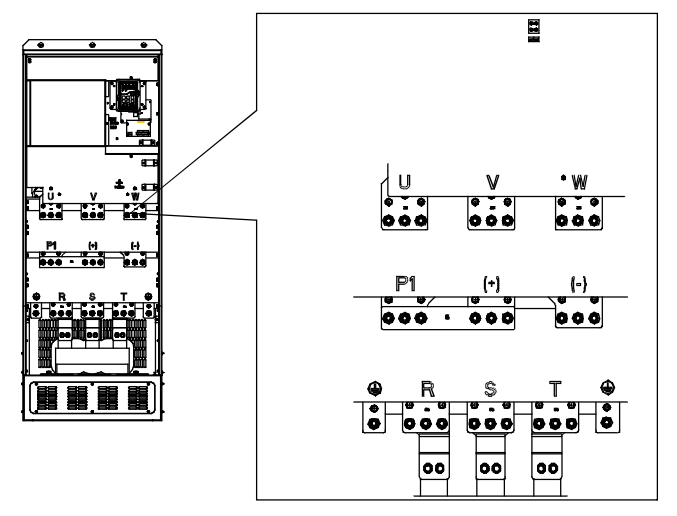

Fig 4-19 Terminals of main circuit for the inverters of 380V 350~500kW Fig 4-19 Terminals of main circuit for the inverters of 660V 400~630kW

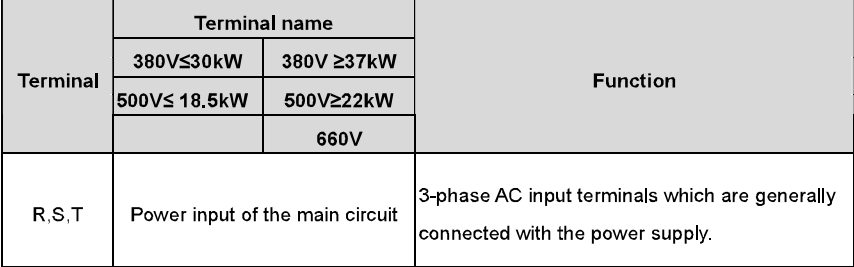

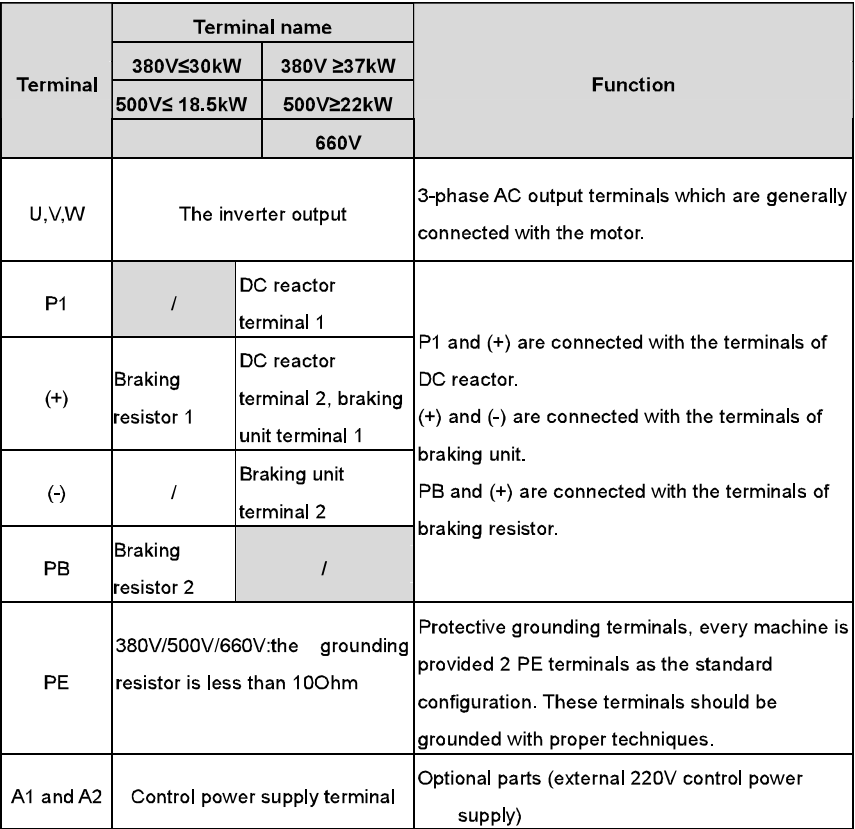

Note:

- ◆ Do not use an asymmetrically constructed motor cable. If there is a symmetrically constructed grounding conductor in the motor cable in addition to the conductive shield, connect the grounding conductor to the grounding terminal at the inverter and motor ends.
- ♦ Braking resistor, braking unit and DC reactor are optional parts.
- ♦ Route the motor cable, input power cable and control cables separately.
- $\blacklozenge$  If the terminal description is "/", the machine does not provide the terminal as the external terminal.

#### 4.3.3 Wiring of terminals in main circuit

1. Fasten the grounding conductor of the input power cable with the grounding terminal of
the inverter (PE) by 360 degree grounding technique. Connect the phase conductors to R. S and T terminals and fasten

2. Strip the motor cable and connect the shield to the grounding terminal of the inverter by 360 degree grounding technique. Connect the phase conductors to U, V and W terminals and fasten.

3. Connect the optional brake resistor with a shielded cable to the designated position by the same procedures in the previous step.

4. Secure the cables outside the inverter mechanically.

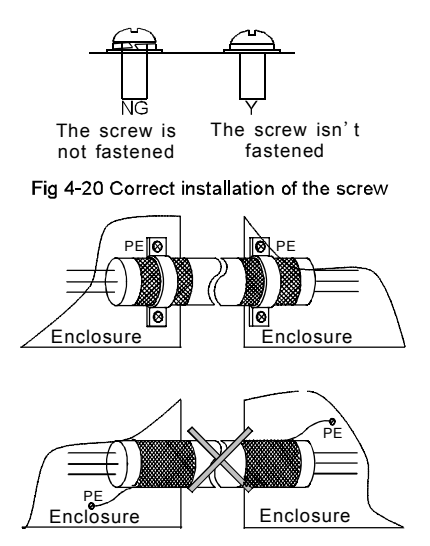

Fig 4-21 360 degree grounding technique

#### 4.3.4 Wiring diagram of control circuit

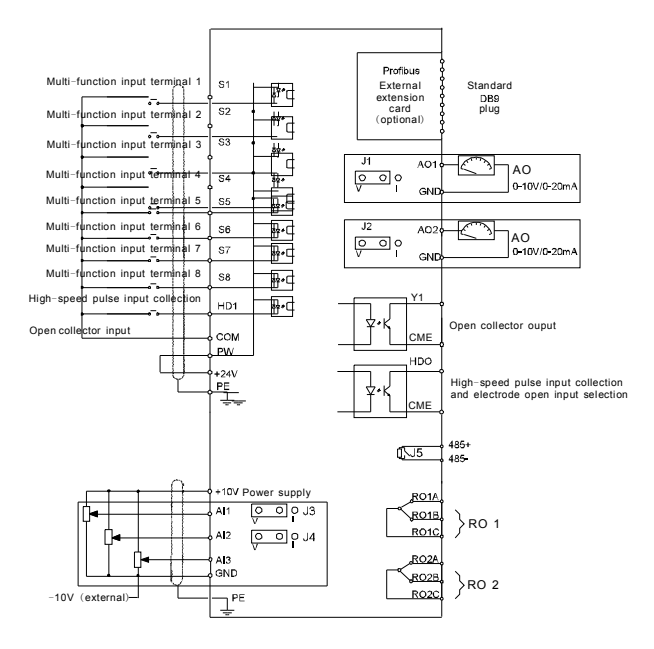

Fig 4-22 Wiring of control circuit

#### 4.3.5 Terminals of control circuit

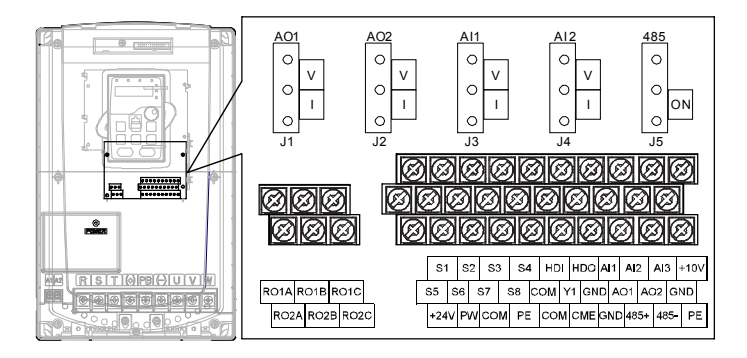

Fig 4-23 Terminals of control circuit

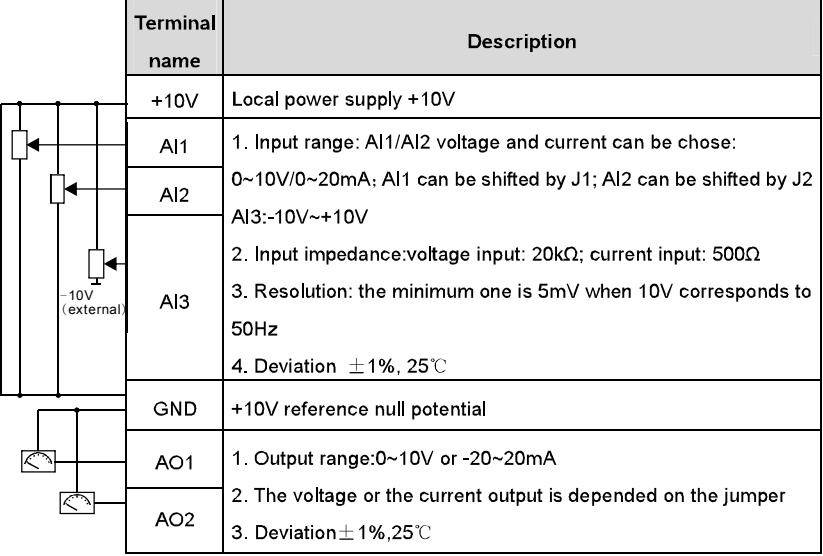

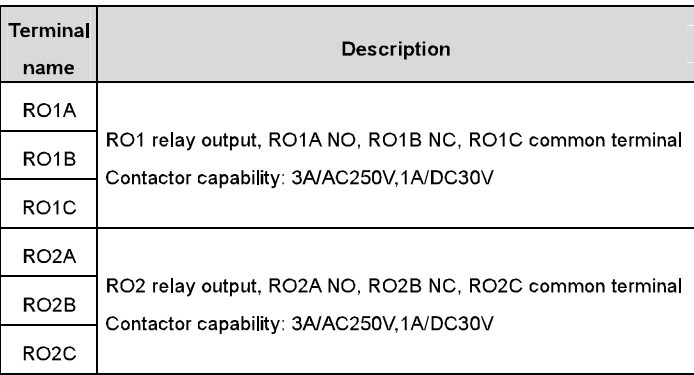

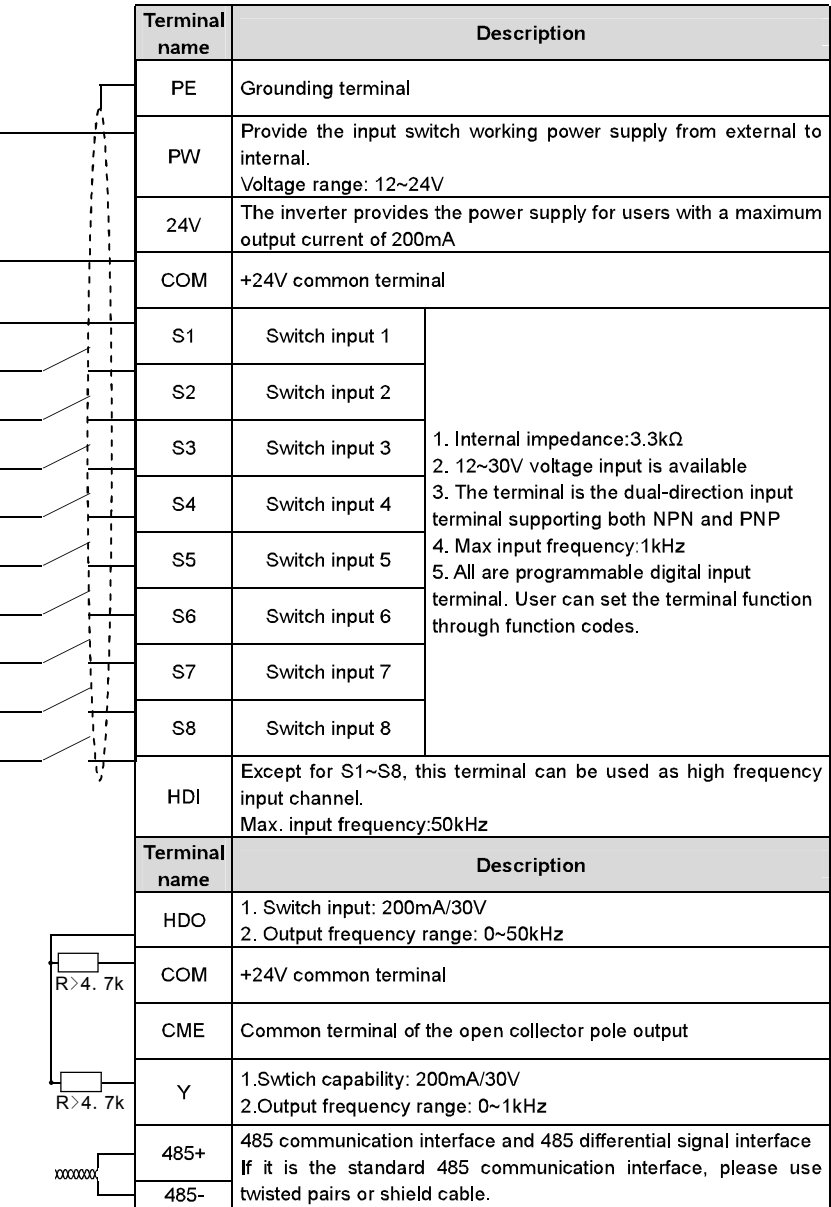

#### 4.3.6 Input /Output signal connection figure

Please use U-shaped contact tag to set NPN mode or PNP mode and the internal or external

power supply. The default setting is NPN internal mode.

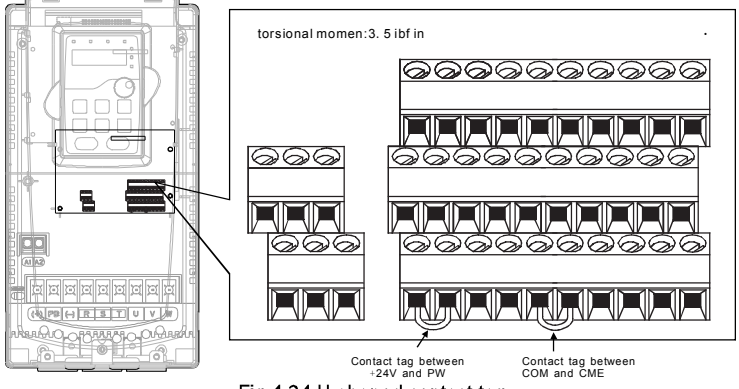

Fig 4-24 U-shaped contact tag

If the signal is from NPN transistor, please set the U-shaped contact tag between +24V and PW as below according to the used power supply.

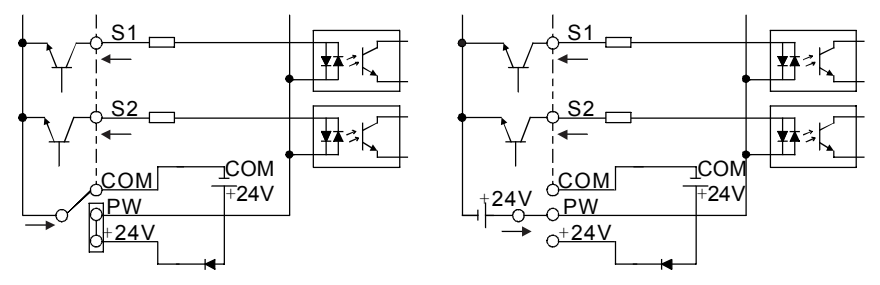

Fig 4-25 NPN modes

If the signal is from PNP transistor, please set the U-shaped contact tag as below according to the used power supply.

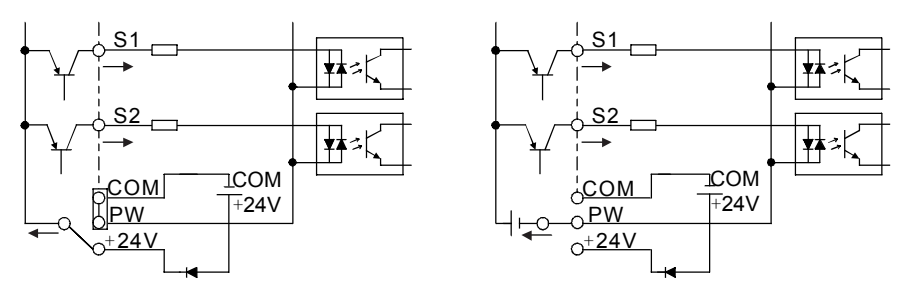

Fig 4-26 PNP modes

## **4.4 Layout protection**

#### 4.4.1 Protecting the inverter and input power cable in short-circuit situations

Protect the inverter and input power cable in short circuit situations and against thermal overload

Arrange the protection according to the following guidelines.

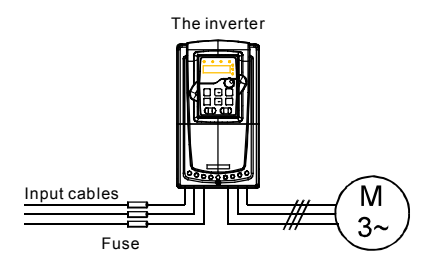

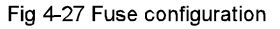

Note: Select the fuse as the manual indicated. The fuse will protect the input power cable from damage in short-circuit situations. It will protect the surrounding devices when the internal of the inverter is short circuited.

#### 4.4.2 Protecting the motor and motor cable in short-circuit situations

The inverter protects the motor and motor cable in a short-circuit situation when the motor cable is dimensioned according to the rated current of the inverter. No additional protection devices are needed.

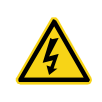

 $\diamond$  If the inverter is connected to multiple motors, a separate thermal overload switch or a circuit breaker must be used for protecting each cable and motor. These devices may require a separate fuse to cut off the short-circuit current.

#### 4.4.3 Protecting the motor against thermal overload

According to regulations, the motor must be protected against thermal overload and the current must be switched off when overload is detected. The inverter includes a motor thermal protection function that protects the motor and closes the output to switch off the current when necessary.

#### 4.4.4 Implementing a bypass connection

It is necessary to set power frequency and variable frequency conversion circuits for the assurance of continuous normal work of the inverter if faults occur in some significant situations

In some special situations, for example, if it is only used in soft start, the inverter can be conversed into power frequency running after starting and some corresponding bypass should be added.

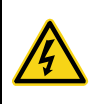

 $\diamond$  Never connect the supply power to the inverter output terminals U. V and W. Power line voltage applied to the output can result in permanent damage to the inverter.

If frequent shifting is required, employ mechanically connected switches or contactors to ensure that the motor terminals are not connected to the AC power line and inverter output terminals simultaneously

# **Keypad operation procedure**

5

## 5.1 What this chapter contains

This chapter contains following operation:

. Buttons, indicating lights and the screen as well as the methods to inspect, modify and set function codes by keypad

## 5.2 Keypad

The keypad is used to control Goodrive300 series inverters, read the state data and adjust parameters

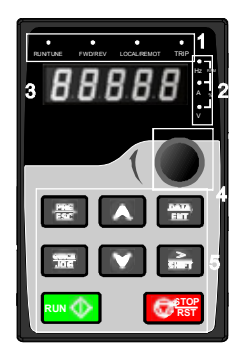

Fig 5-1 Keypad

#### Note:

1. The LED keypad is standard but the LCD keypad which can support various languages, parameters copy and 10-line displaying is optional.

2. It is necessary to use M3 screw or installation bracket to fix the external keypad. The installation bracket for inverters of 380V 1.5~30kW and 500V 4~18.5kW is optional but it is standard for the inverters of 380V 37~500kW, 500V 22~75kW and 660V.

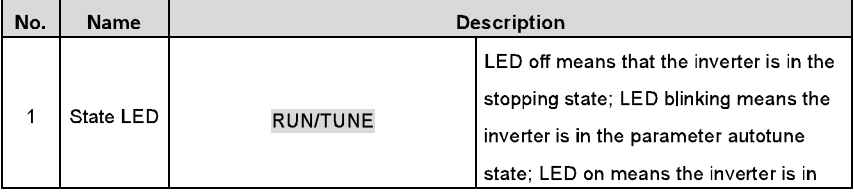

Keypad operation procedure

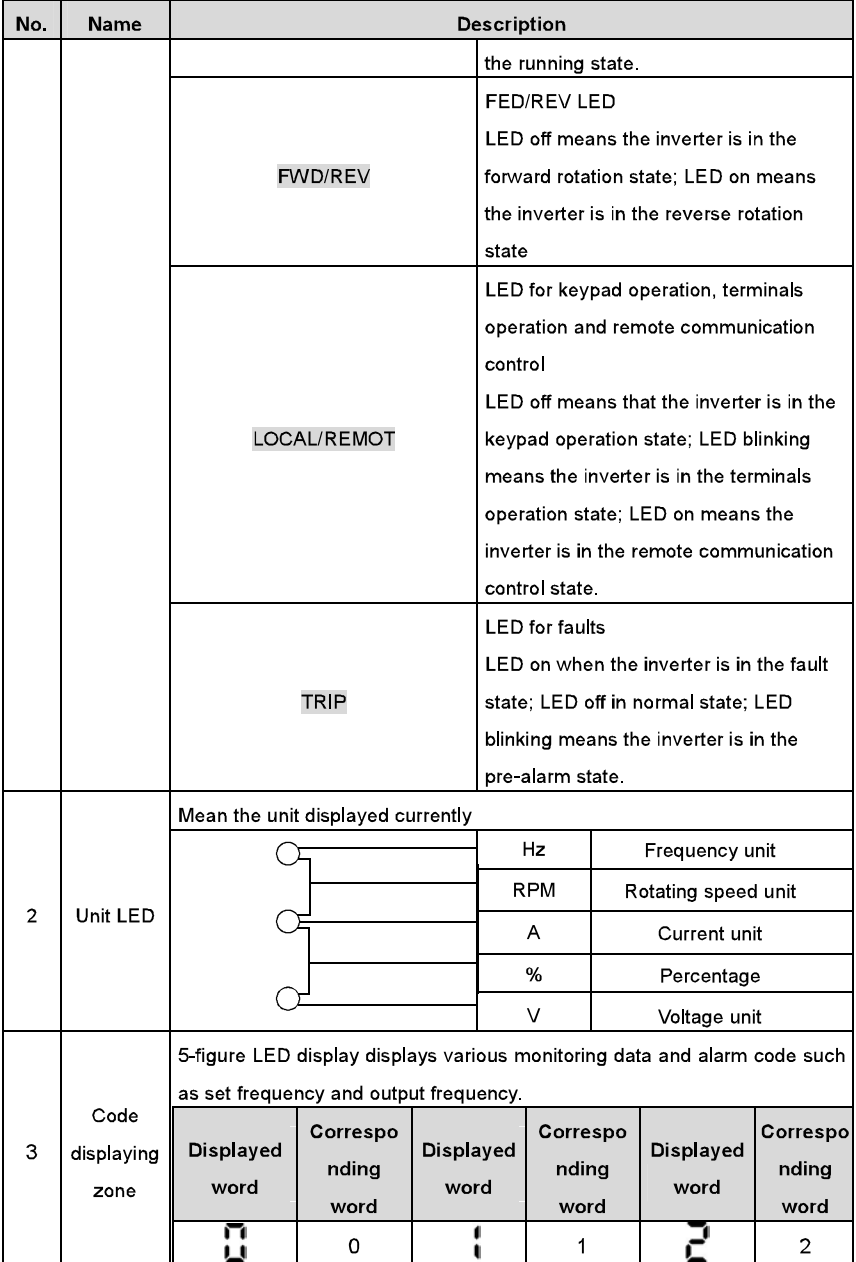

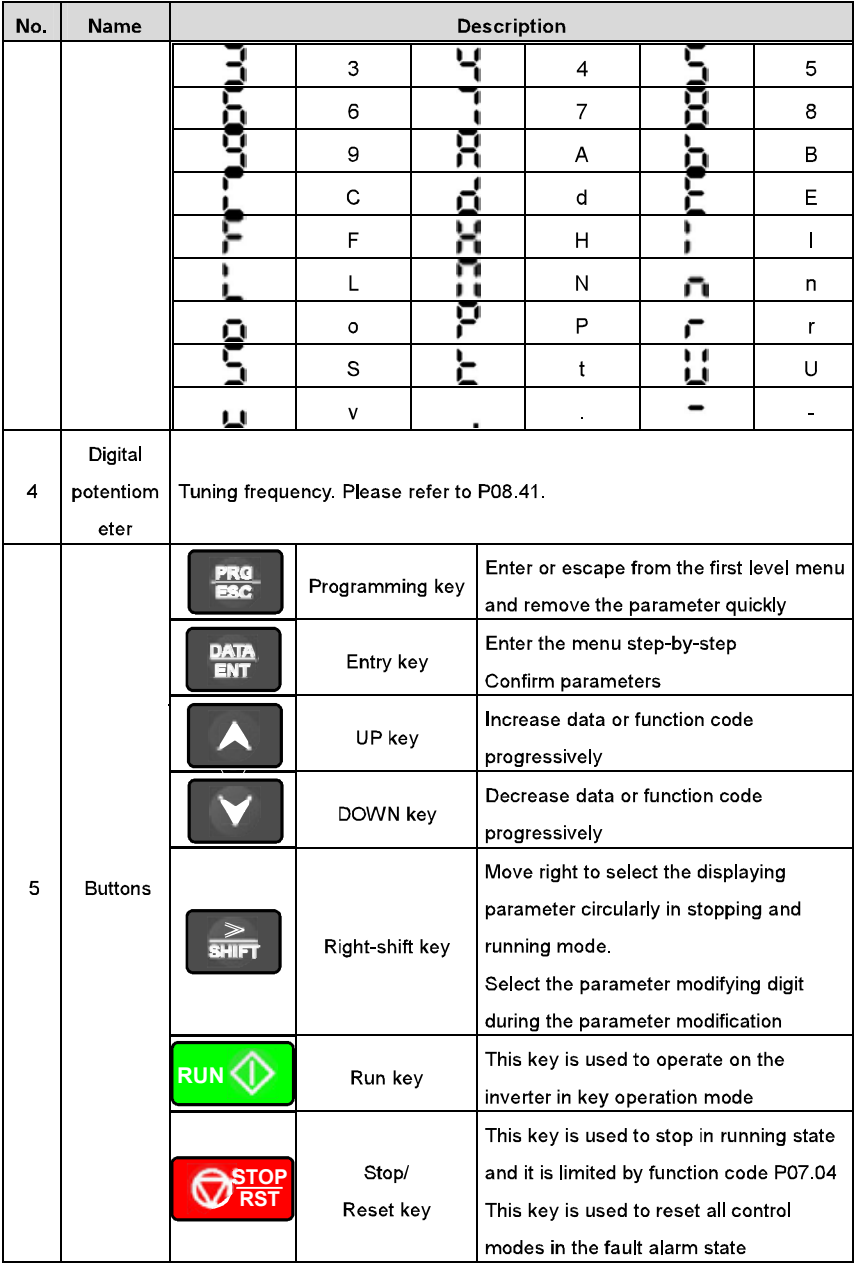

Keypad operation procedure

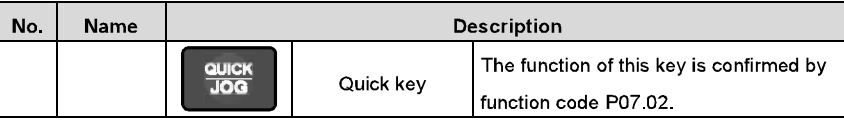

## 5.3 Kevpad displaving

The keypad displaying state of Goodrive 300 series inverters is divided into stopping state parameter, running state parameter, function code parameter editing state and fault alarm state and so on.

#### 5.3.1 Displayed state of stopping parameter

When the inverter is in the stopping state, the keypad will display stopping parameters which is shown in figure 5-2.

In the stopping state, various kinds of parameters can be displayed. Select the parameters to be displayed or not by P07.07. See the instructions of P07.07 for the detailed definition of each bit.

In the stopping state, there are 14 stopping parameters can be selected to be displayed or not. They are, set frequency, bus voltage, input terminals state, output terminals state, PID given value, PID feedback value, torque set value, AI1, AI2, AI3, HDI, PLC and the current stage of multi-step speeds, pulse counting value, length value, P07.07 can select the parameter to be displayed or not by bit and XSHIFT can shift the parameters form left to right. QUICK/JOG(P07.02=2) can shift the parameters form right to left.

#### 5.3.2 Displayed state of running parameters

After the inverter receives valid running commands, the inverter will enter into the running state and the keypad will display the running parameters. RUN/TUNE LED on the keypad is on, while the FWD/REV is determined by the current running direction which is shown as figure 5-2.

In the running state, there are 24 parameters can be selected to be displayed or not. They are: running frequency, set frequency, bus voltage, output voltage, output torque, PID given value, PID feedback value, input terminals state, output terminals state, torque set value, length value, PLC and the current stage of multi-step speeds, pulse counting value, Al1, Al2, Al3, HDI, percentage of motor overload, percentage of inverter overload, ramp given value, linear speed. AC input current. P07.05 and P07.06 can select the parameter to be displayed or not by bit and >>>>>>>>>>>>>>>+ift the parameters form left to right, QUICK/JOG(P07.02=2) can shift the parameters from right to left.

**DATA** 

 $rac{25}{\text{SHET}}$ 

 $\overline{\bigcirc_{\text{RST}}}$ 

 $rac{\text{PRG}}{\text{FSC}}$ 

ℳ

#### 5.3.3 Displayed state of fault

If the inverter detects the fault signal, it will enter into the fault pre-alarm displaying state. The keypad will display the fault code by flicking. The TRIP LED on the keypad is on, and the fault reset can be operated by the STOP/RST on the keypad, control terminals or communication commands.

#### 5.3.4 Displayed state of function codes editing

In the state of stopping, running or fault, press PRG/ESC to enter into the editing state (if there is a password, see P07.00). The editing state is displayed on two classes of menu, and the order is: function code group/function code number→function code parameter, press  $\overline{\text{DATA/ENT}}$  into the displayed state of function parameter. On this state, you can press DATA/ENT to save the parameters or press PRG/ESC to retreat.

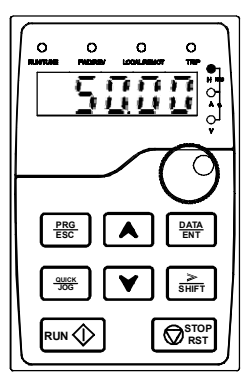

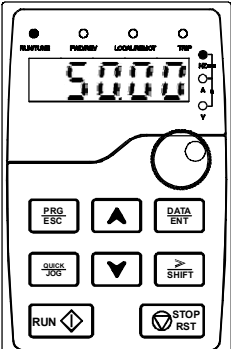

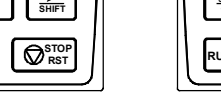

Fig 5-2 Displayed state

## 5.4 Keypad operation

Operate the inverter via operation panel. See the detailed structure description of function codes in the brief diagram of function codes.

#### 5.4.1 How to modify the function codes of the inverter

The inverter has three levels menu, which are:

- 1. Group number of function code (first-level menu)
- 2. Tab of function code (second-level menu)
- 3. Set value of function code (third-level menu)

Remarks: Press both the PRG/ESC and the DATA/ENT can return to the second-level menu from the third-level menu. The difference is: pressing DATA/ENT will save the set parameters into the control panel, and then return to the second-level menu with shifting to the next function code automatically; while pressing PRG/ESC will directly return to the second-level menu without saving the parameters, and keep staying at the current function code.

Under the third-level menu, if the parameter has no flickering bit, it means the function code cannot be modified. The possible reasons could be:

1) This function code is not modifiable parameter, such as actual detected parameter, operation records and so on:

2) This function code is not modifiable in running state, but modifiable in stop state. Example:Set function code P00.01 from 0 to 1.

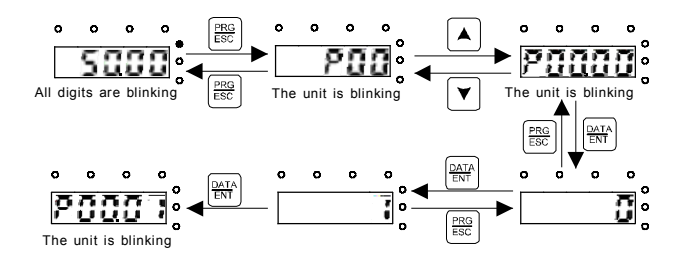

Fig 5-3 Sketch map of modifying parameters

#### 5.4.2 How to set the password of the inverter

Goodrive300 series inverters provide password protection function to users. Set P7.00 to gain the password and the password protection becomes valid instantly after quitting from the function code editing state. Press PRG/ESC again to the function code editing state, "0.0.0.0.0" will be displayed. Unless using the correct password, the operators cannot enter it.

Set P7 00 to 0 to cancel password protection function.

The password protection becomes effective instantly after retreating form the function code editing state. Press PRG/ESC again to the function code editing state, "0.0.0.0.0" will be displayed. Unless using the correct password, the operators cannot enter it.

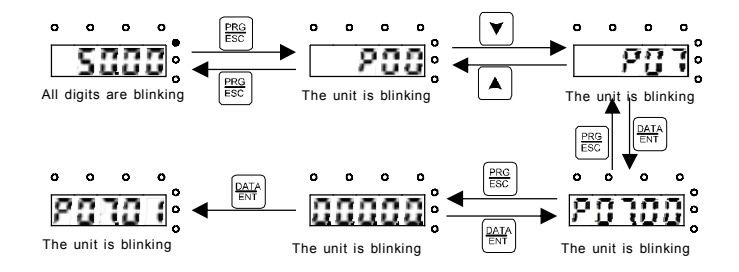

Fig 5-4 Sketch map of password setting

#### 5.4.3 How to watch the inverter state through function codes

Goodrive300 series inverters provide group P17 as the state inspection group. Users can enter into P17 directly to watch the state.

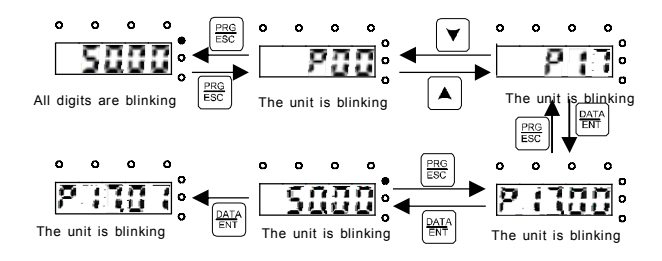

Fig 5-5 Sketch map of state watching

## **Function parameters**

### 6.1 What this chapter contains

This chapter lists and describes the function parameters.

### 6.2 Goodrive300 general series function parameters

The function parameters of Goodrive300 series inverters have been divided into 30 groups (P00~P29) according to the function, of which P18~P28 are reserved. Each function group contains certain function codes applying 3-level menus. For example, "P08.08" means the eighth function code in the P8 group function, P29 group is factory reserved, and users are forbidden to access these parameters.

For the convenience of function codes setting, the function group number corresponds to the first level menu, the function code corresponds to the second level menu and the function code corresponds to the third level menu.

1. Below is the instruction of the function lists:

The first line "Function code": codes of function parameter group and parameters;

The second line "Name": full name of function parameters,

The third line "Detailed illustration of parameters": detailed illustration of the function parameters

The fourth line "Default value": the original factory values of the function parameter;

The fifth line "Modify": the modifying character of function codes (the parameters can be modified or not and the modifying conditions), below is the instruction:

"O": means the set value of the parameter can be modified on stop and running state;

""" means the set value of the parameter can not be modified on the running state:

"•": means the value of the parameter is the real detection value which can not be modified

(The inverter has limited the automatic inspection of the modifying character of the parameters to help users avoid mismodifying)

2. "Parameter radix" is decimal (DEC), if the parameter is expressed by hex, then the parameter is separated from each other when editing. The setting range of certain bits are  $0\nu F$  (hex).

3."The default value" means the function parameter will restore to the default value during default parameters restoring. But the detected parameter or recorded value won't be

#### restored

4. For a better parameter protection, the inverter provides password protection to the parameters. After setting the password (set P07.00 to any non-zero number), the system will come into the state of password verification firstly after the user press PRG/ESC to come into the function code editing state. And then "0.0.0.0.0." will be displayed. Unless the user input right password, they cannot enter into the system. For the factory setting parameter zone, it needs correct factory password (remind that the users can not modify the factory parameters by themselves, otherwise, if the parameter setting is incorrect, damage to the inverter may occur). If the password protection is unlocked, the user can modify the password freely and the inverter will work as the last setting one. When P07.00 is set to 0, the password can be canceled. If P07.00 is not 0 during powering on, then the parameter is protected by the password. When modify the parameters by serial communication, the function of the password follows the above rules, too.

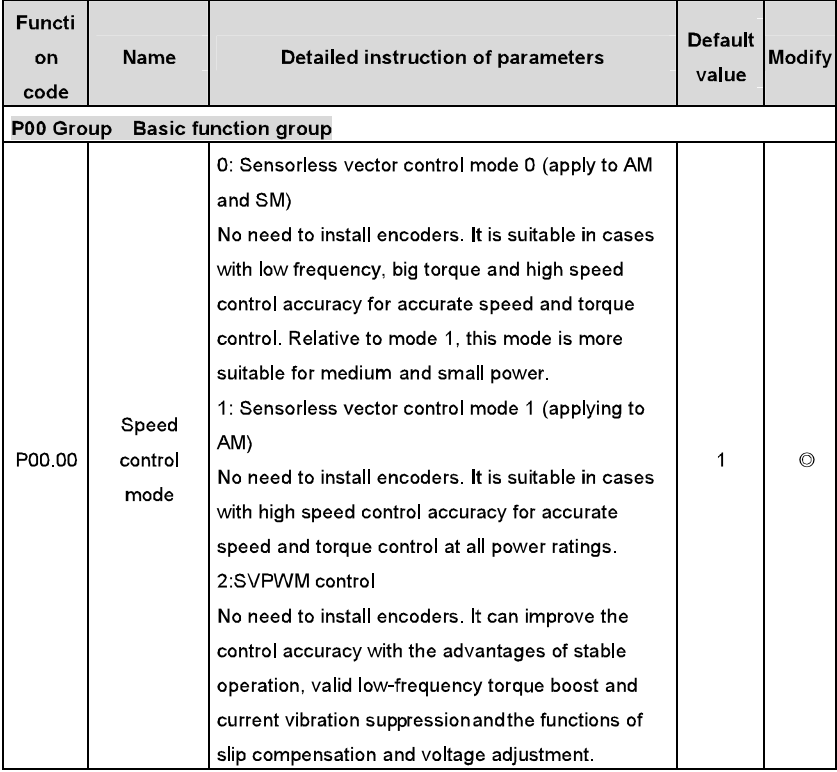

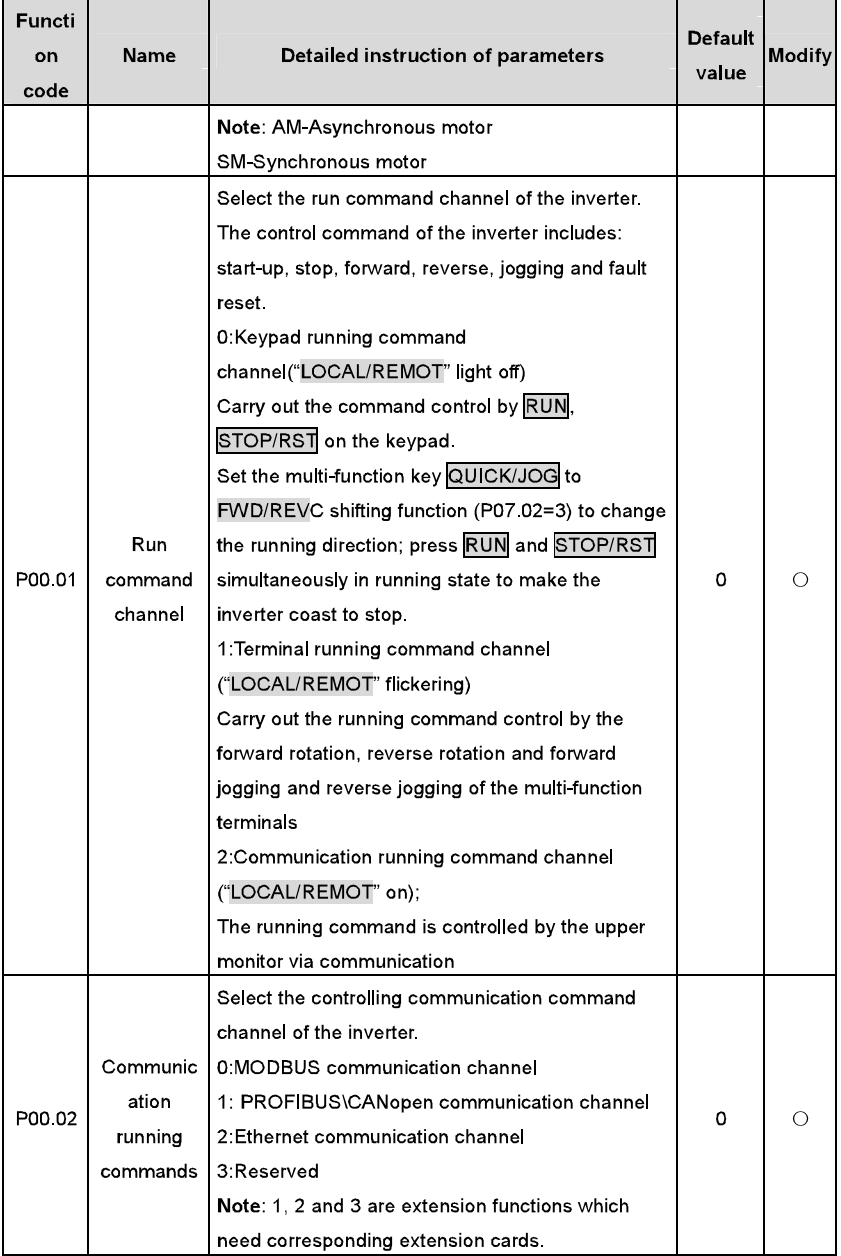

Function codes

#### Goodrive300 inverters

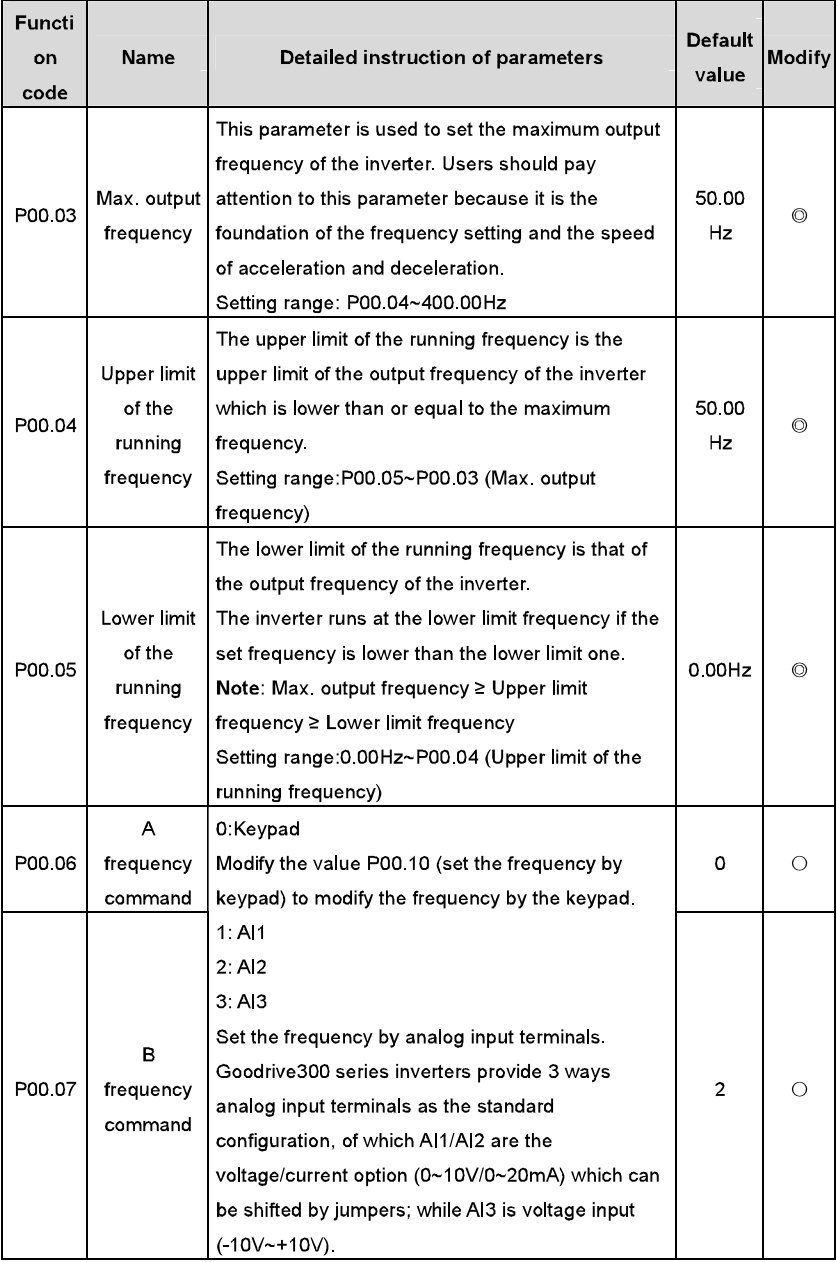

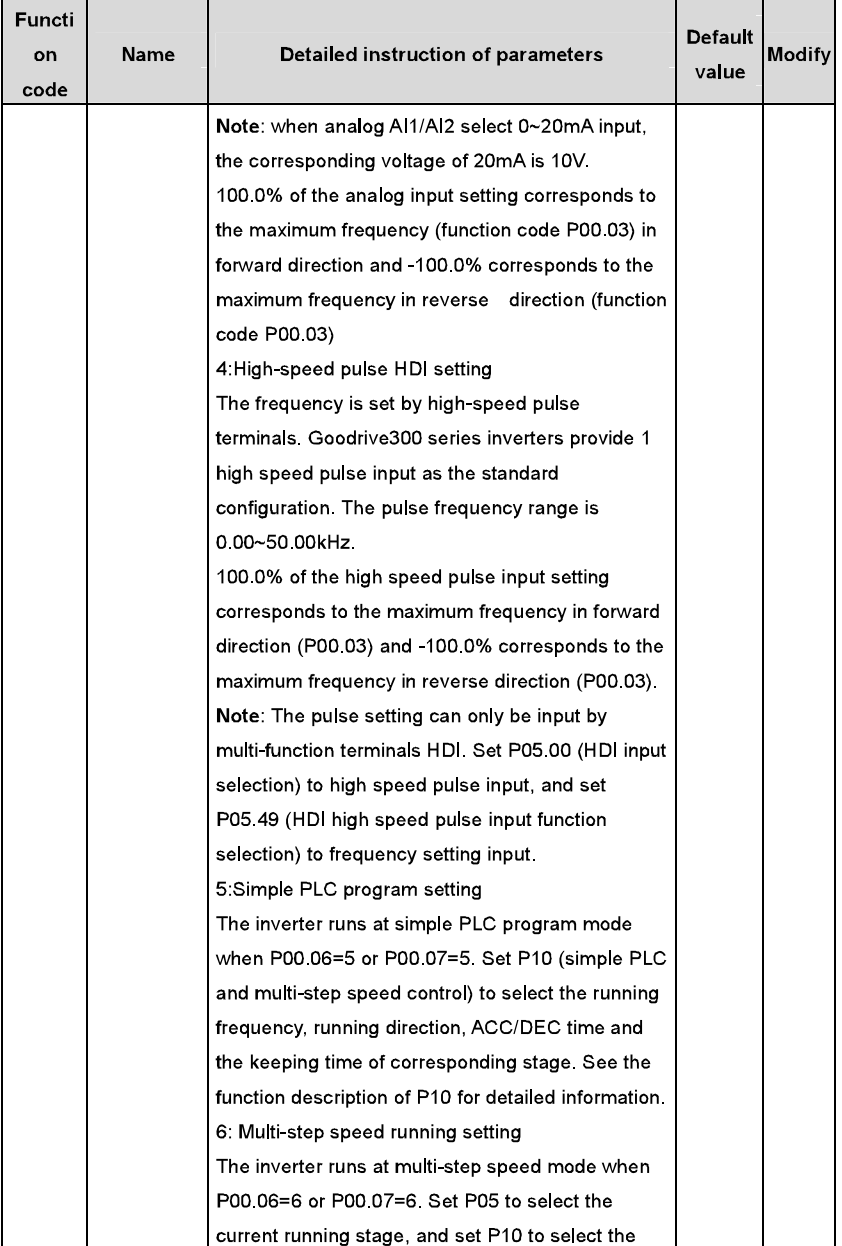

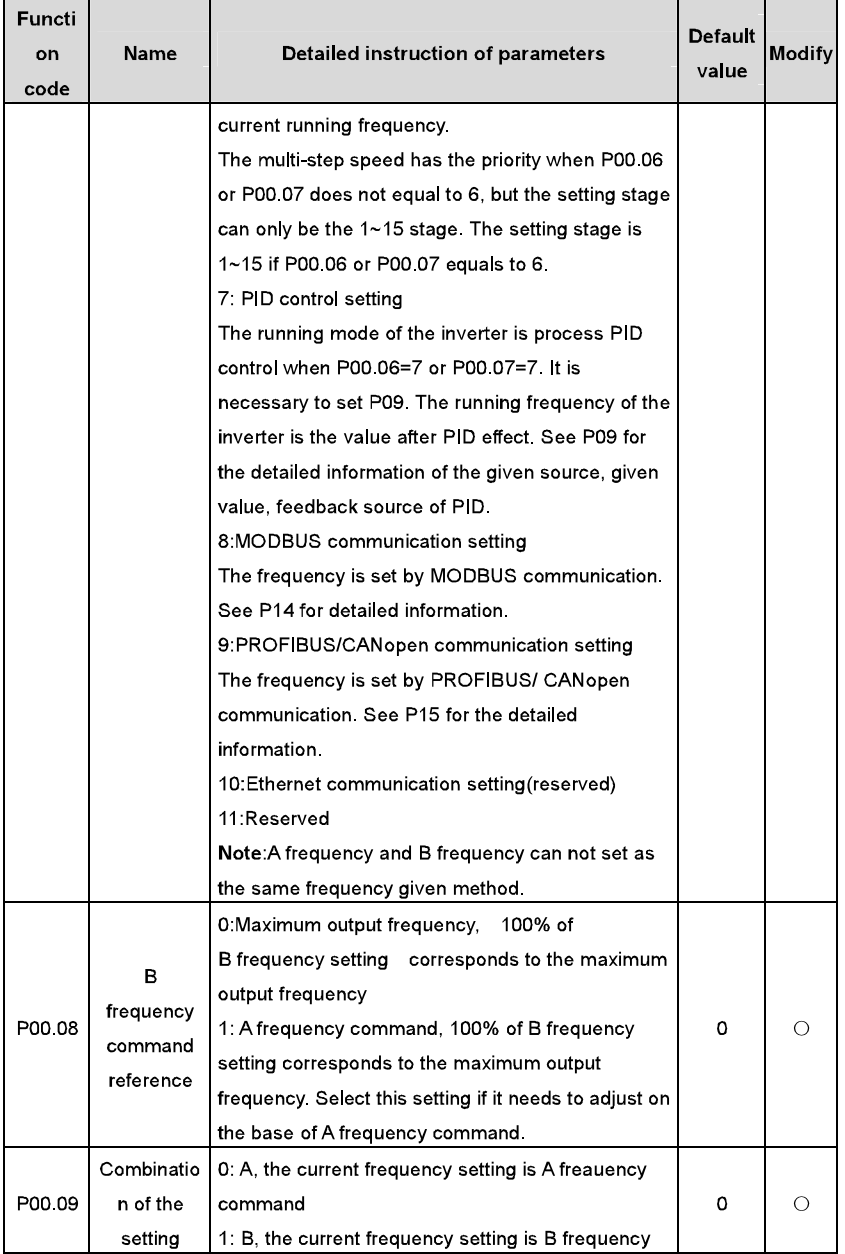

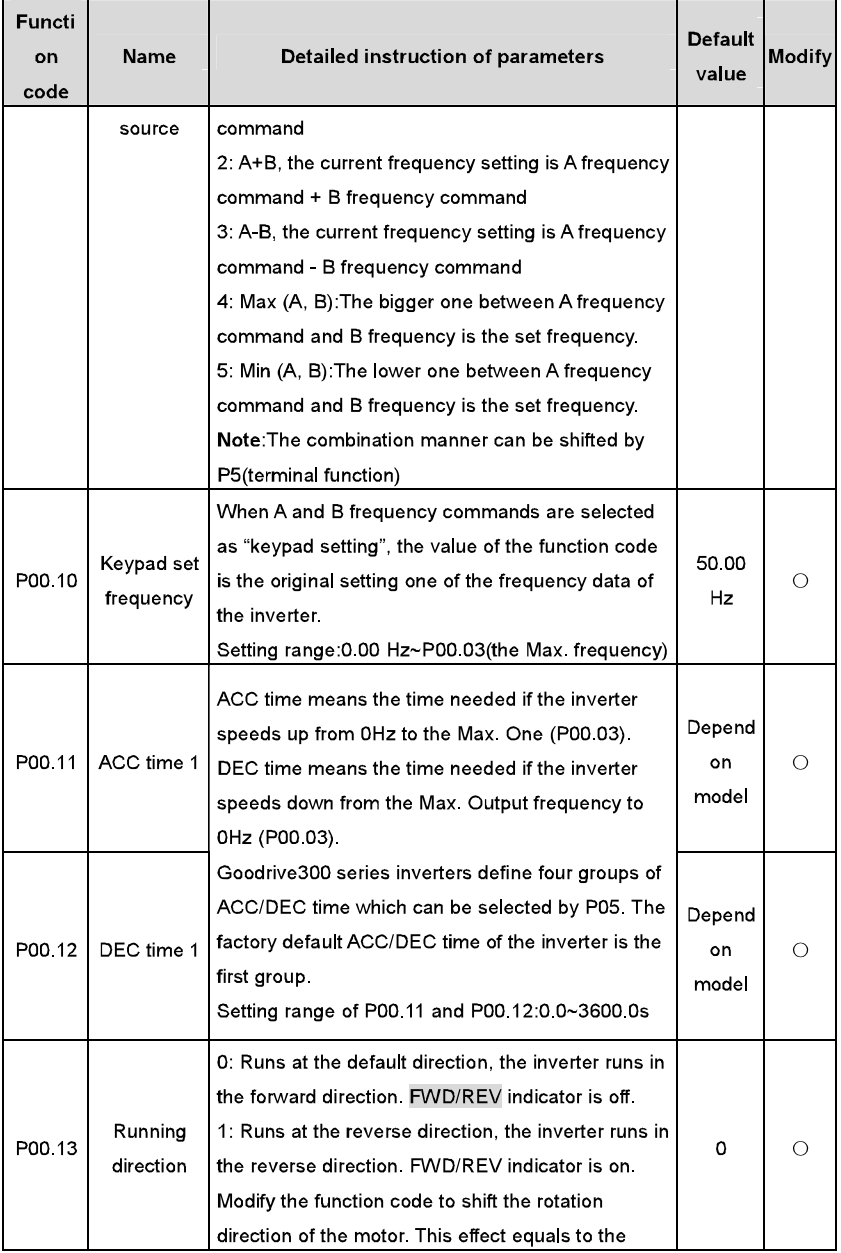

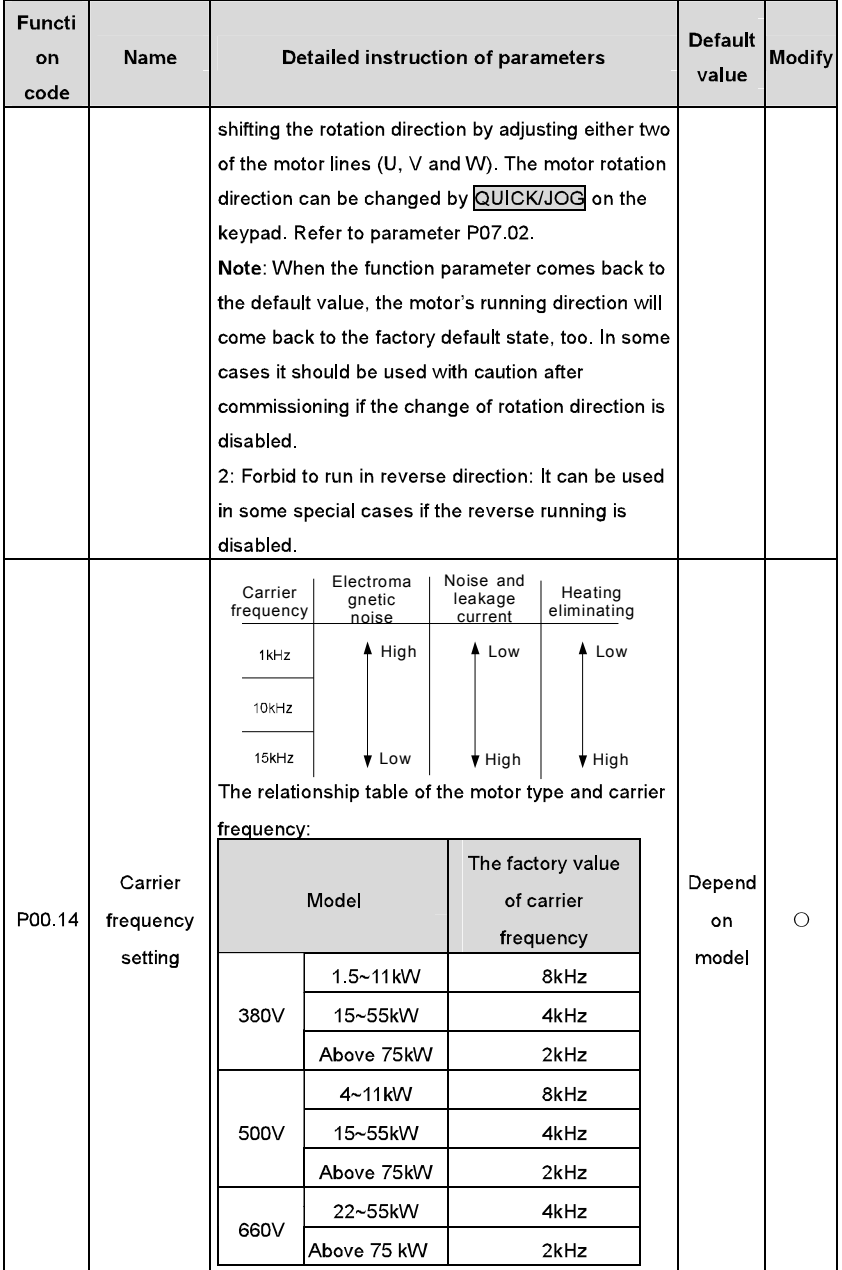

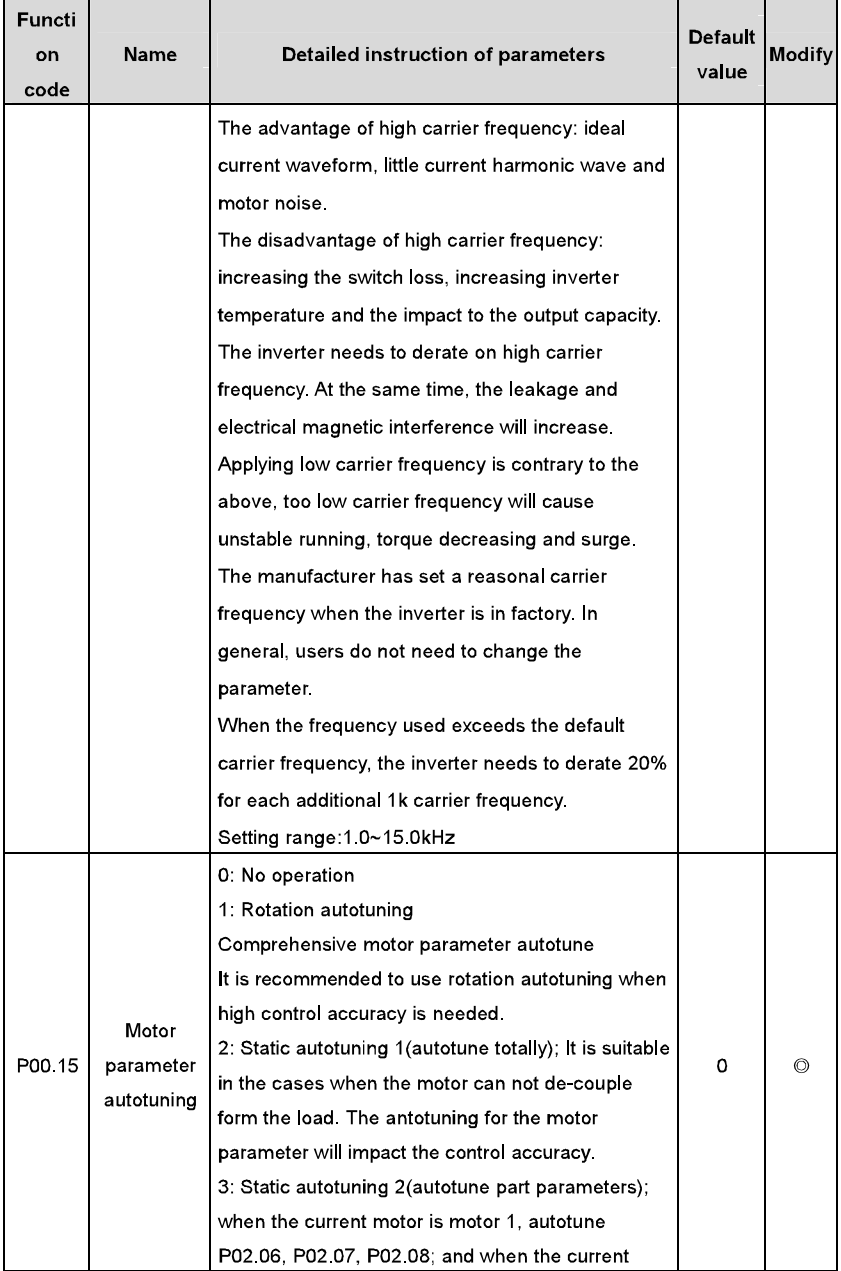

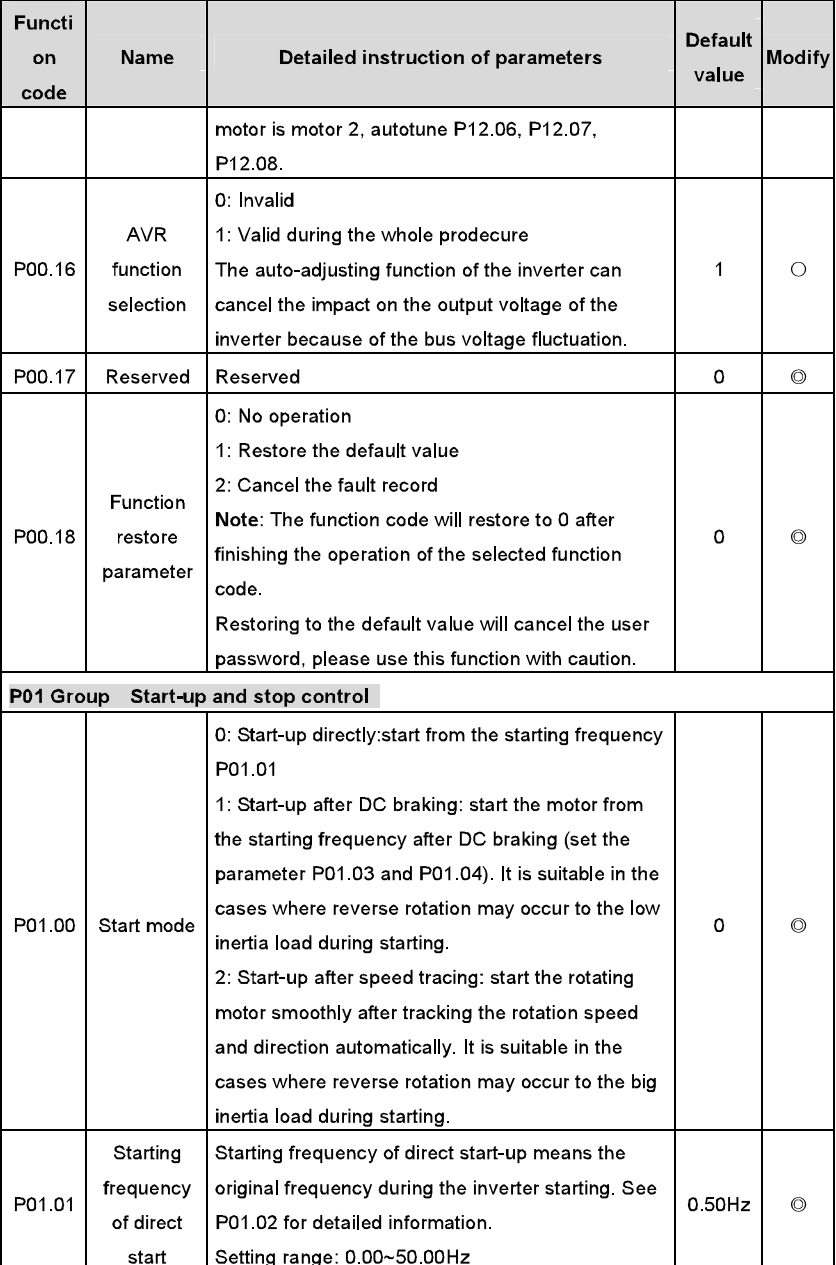

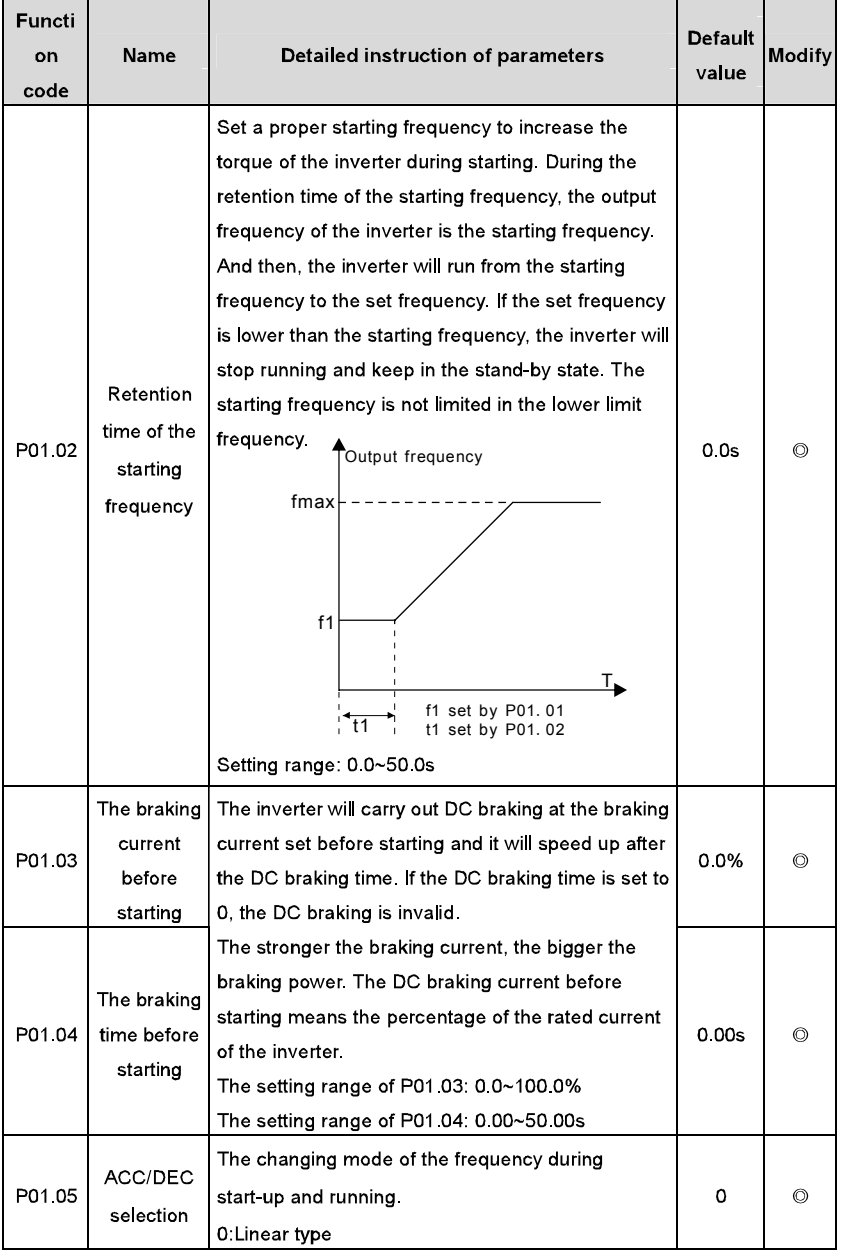

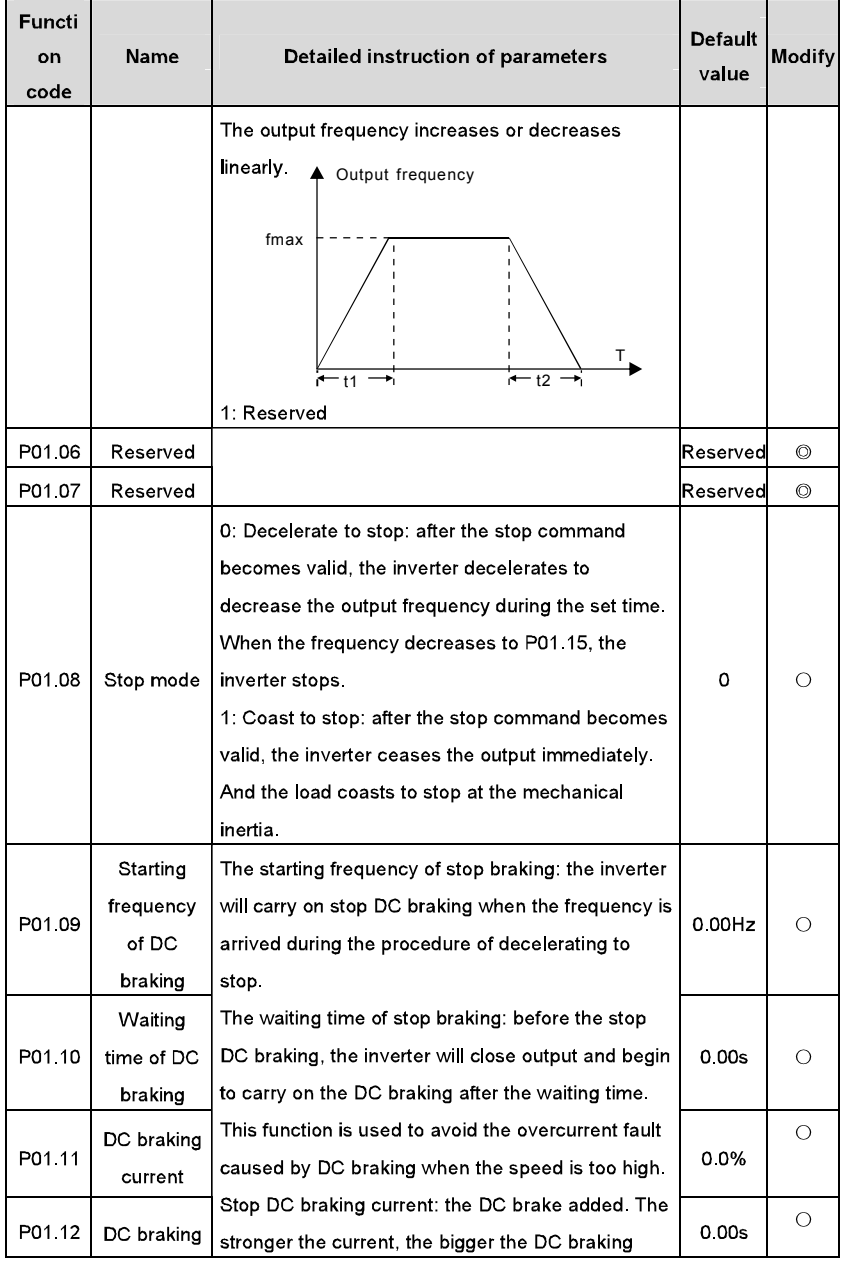

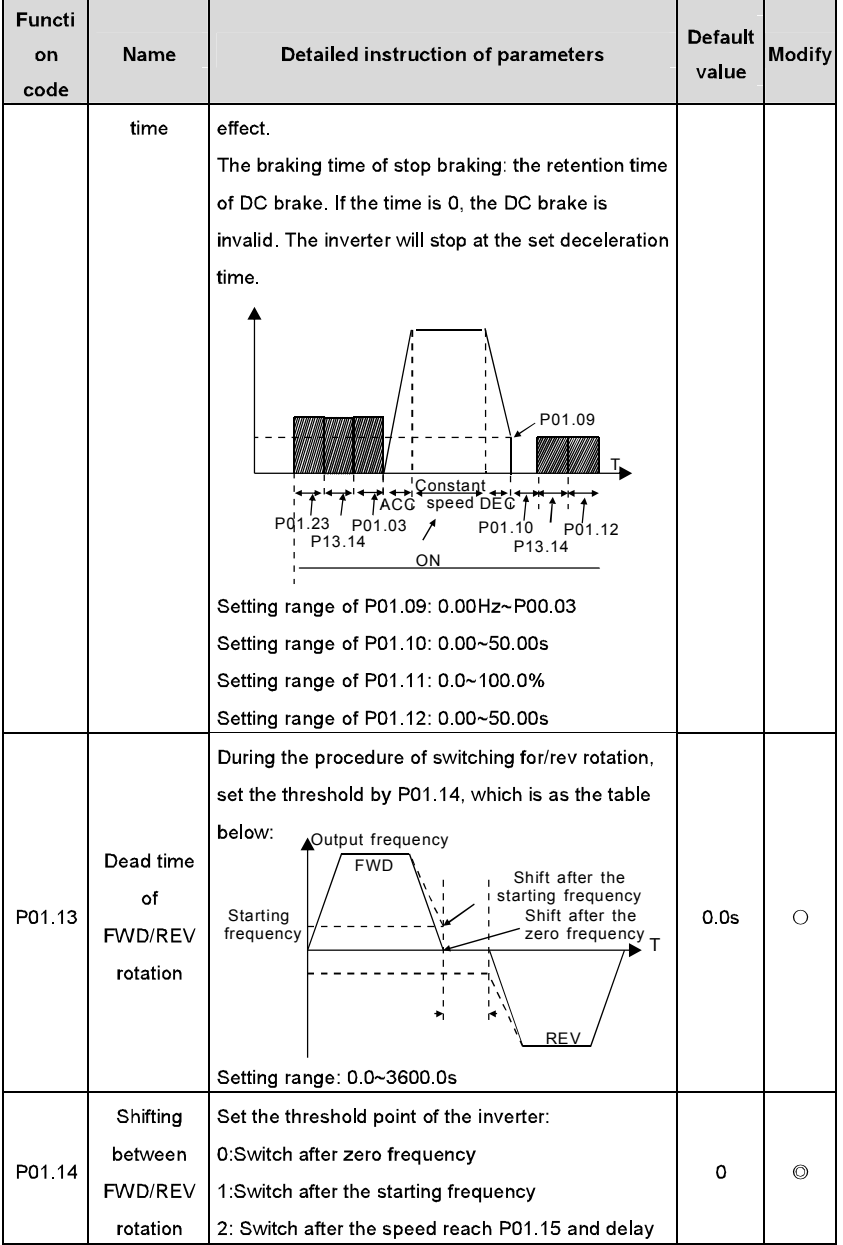

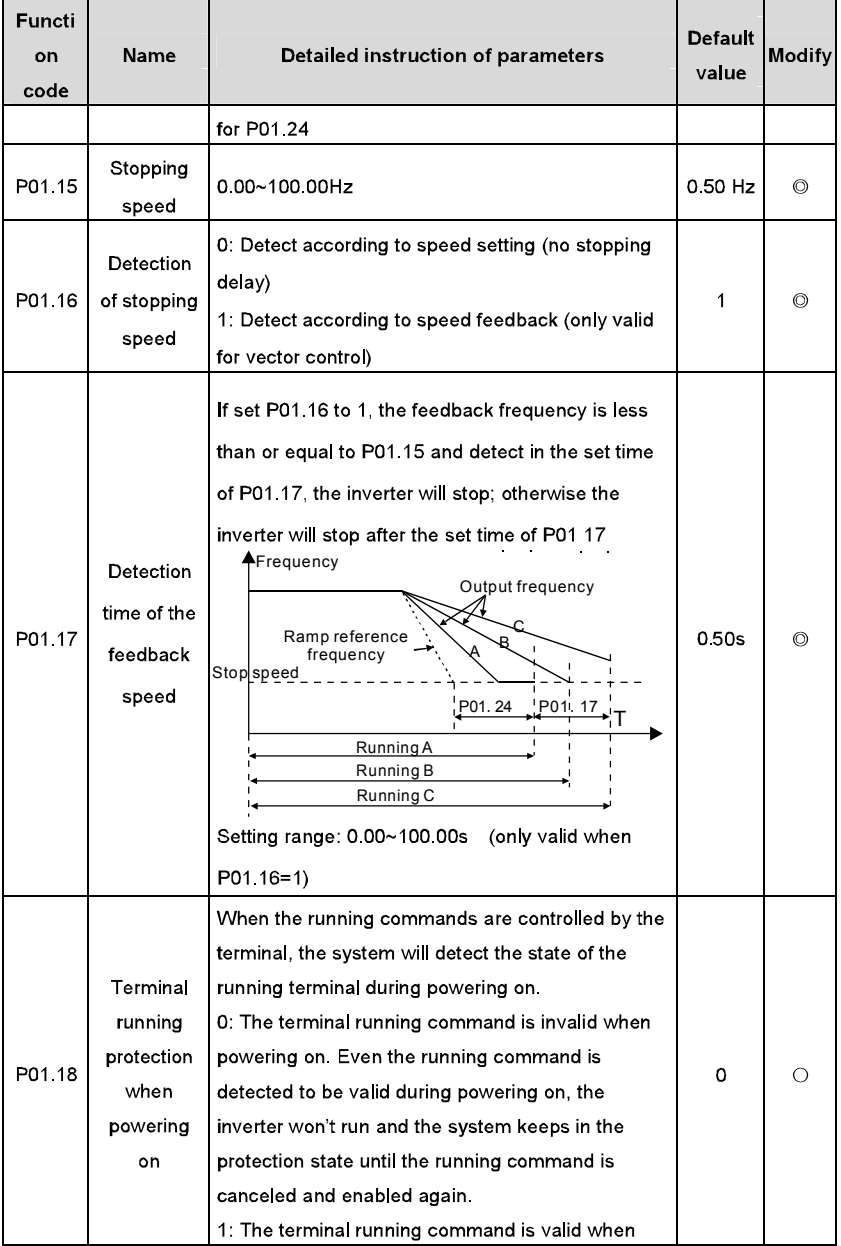

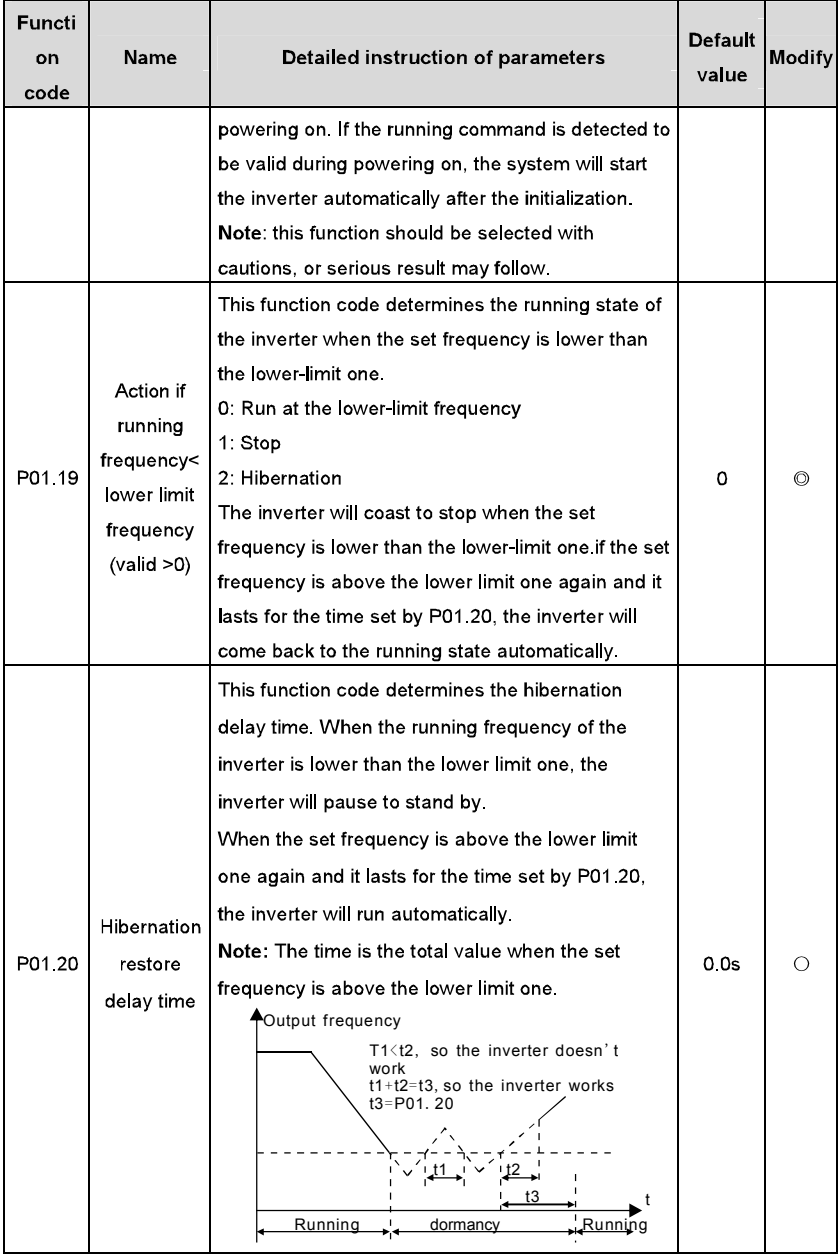

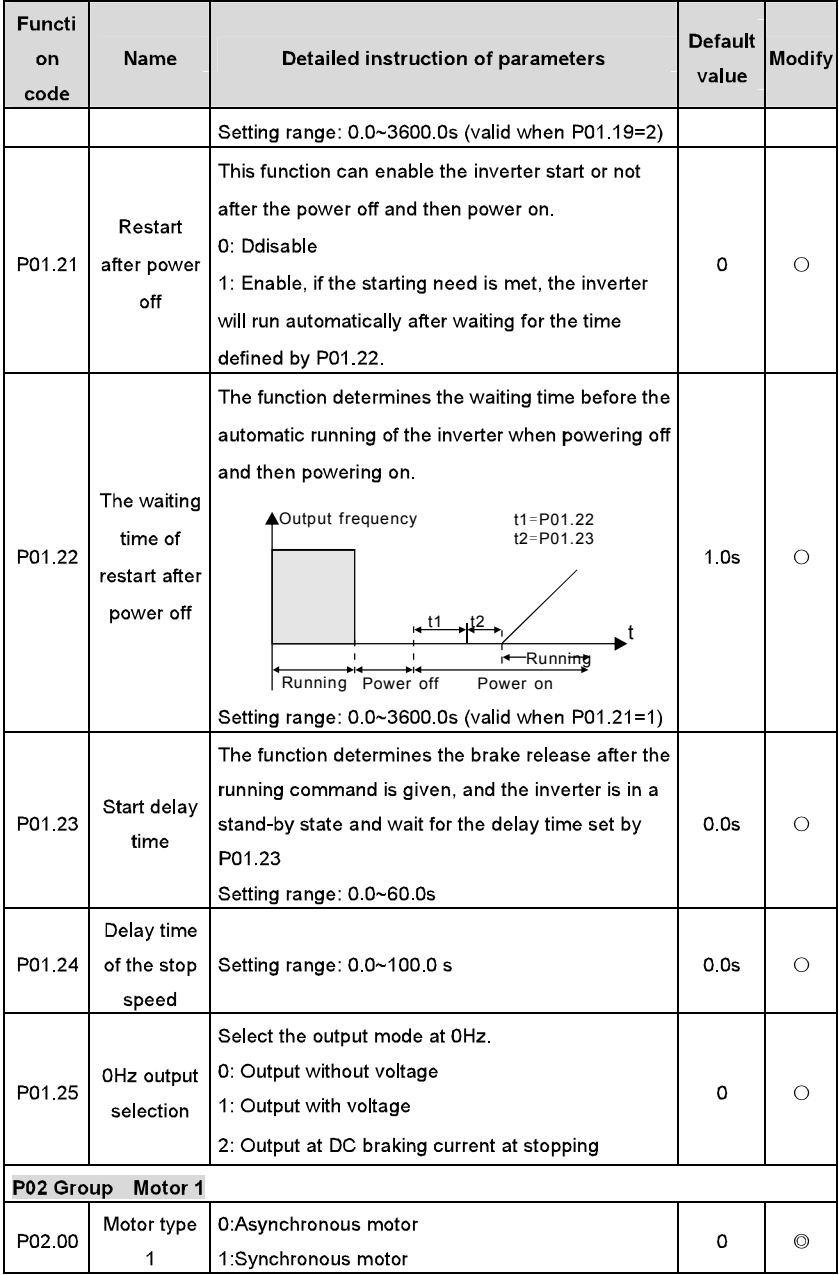

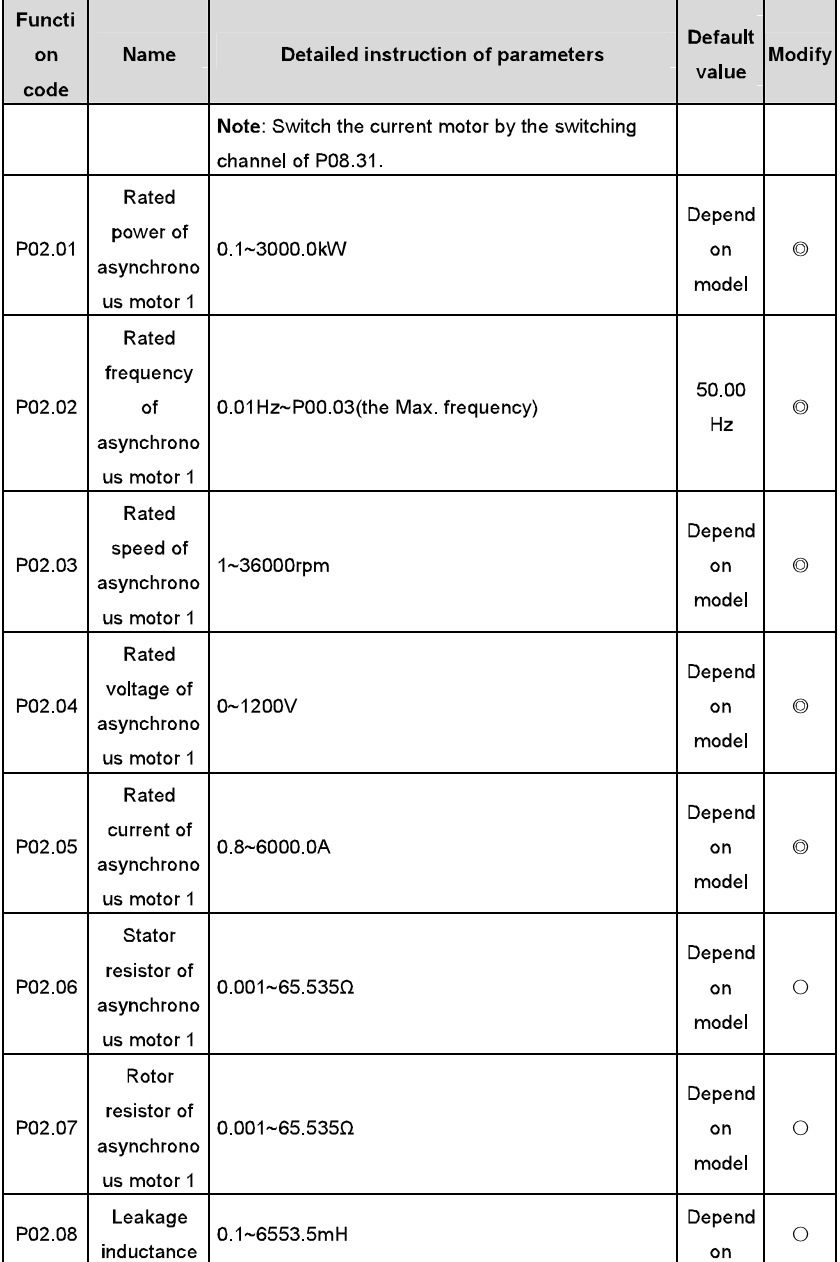

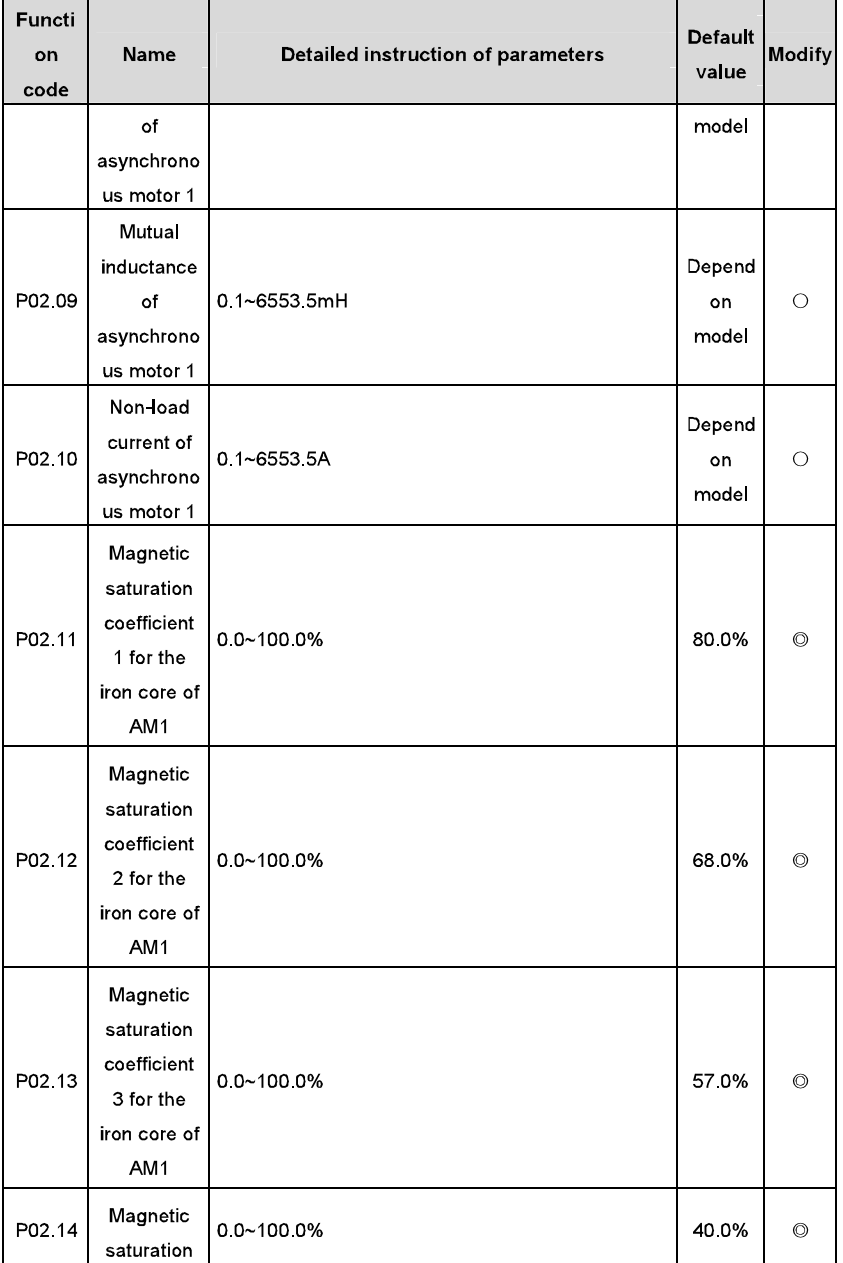

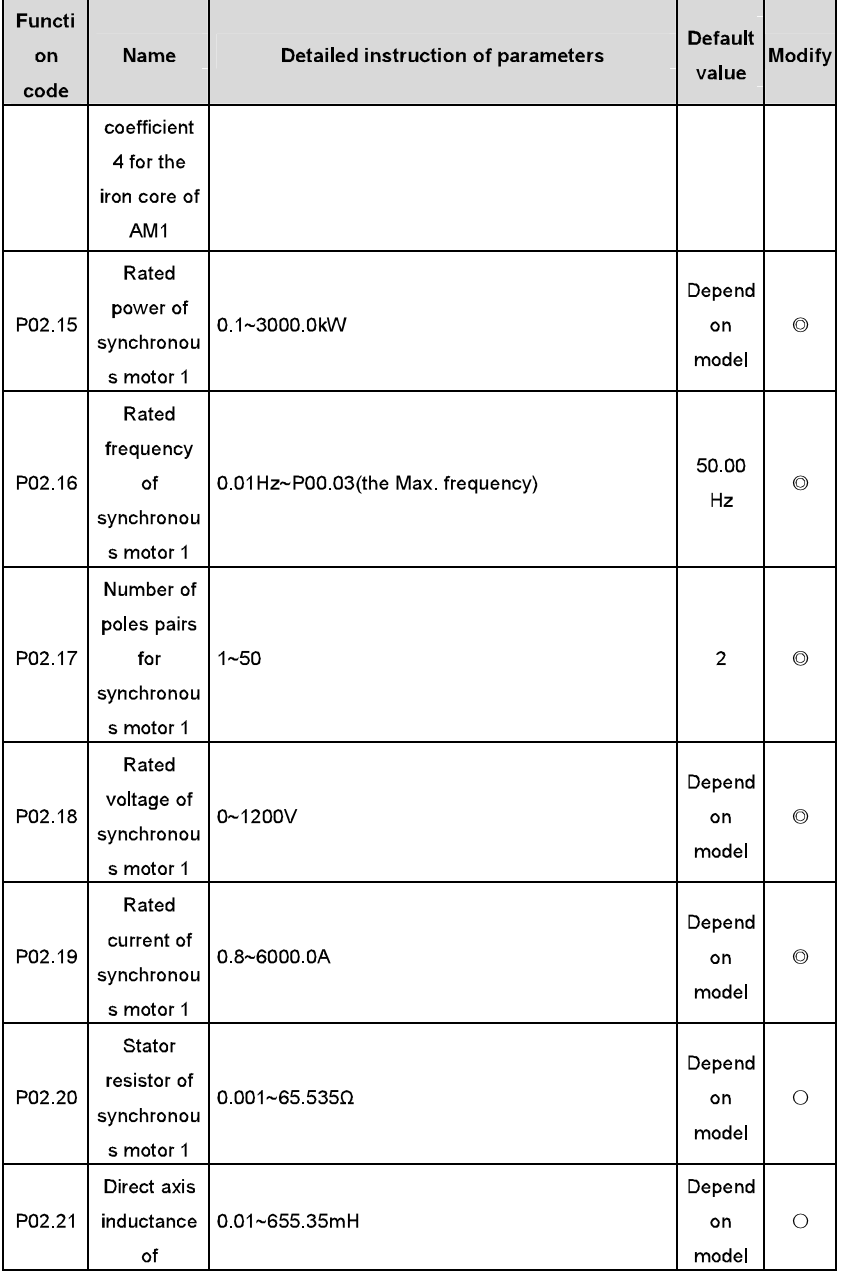

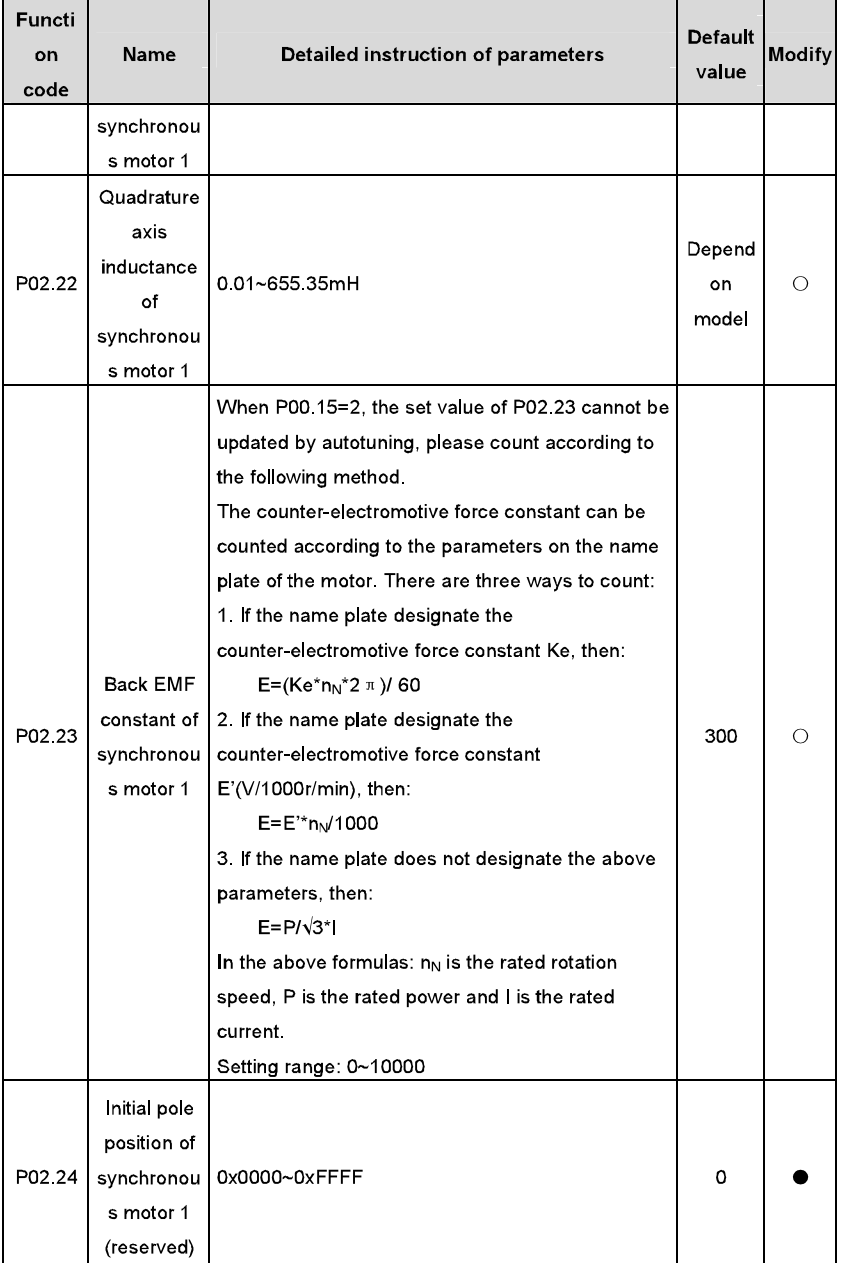

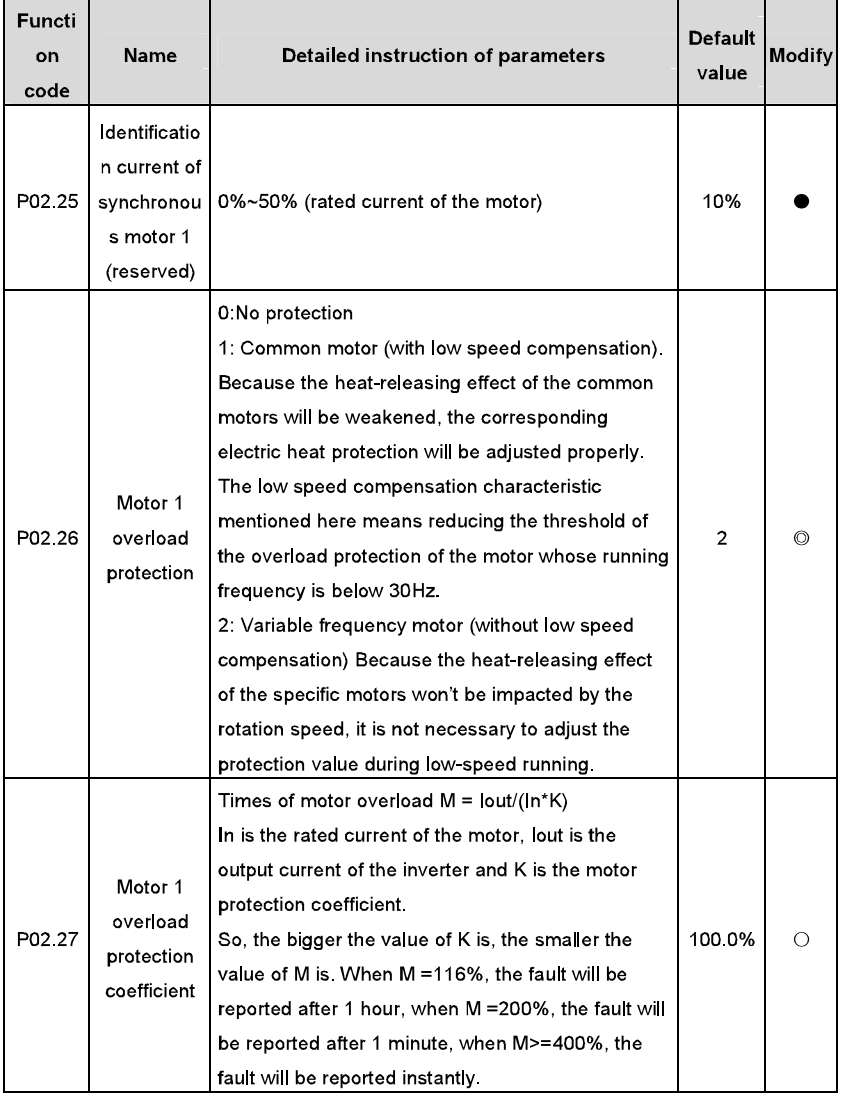

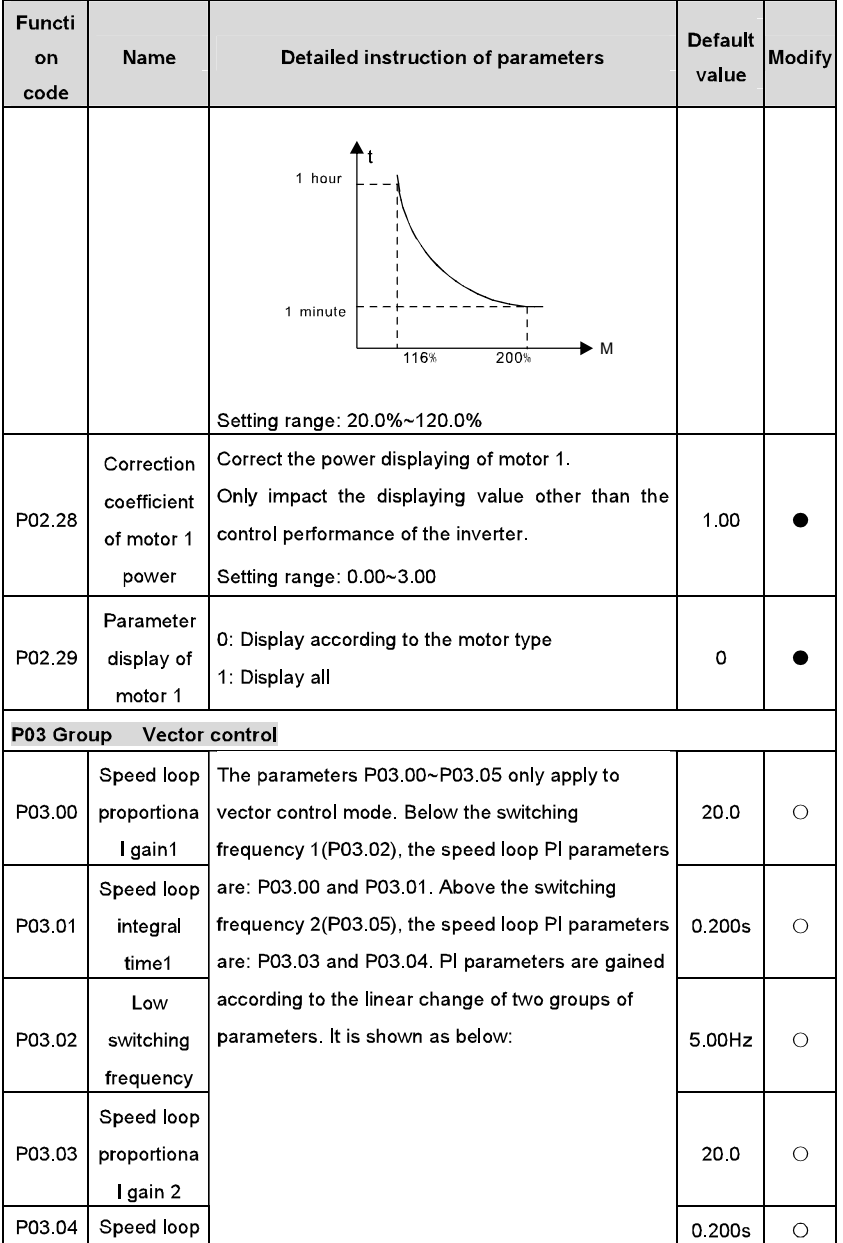
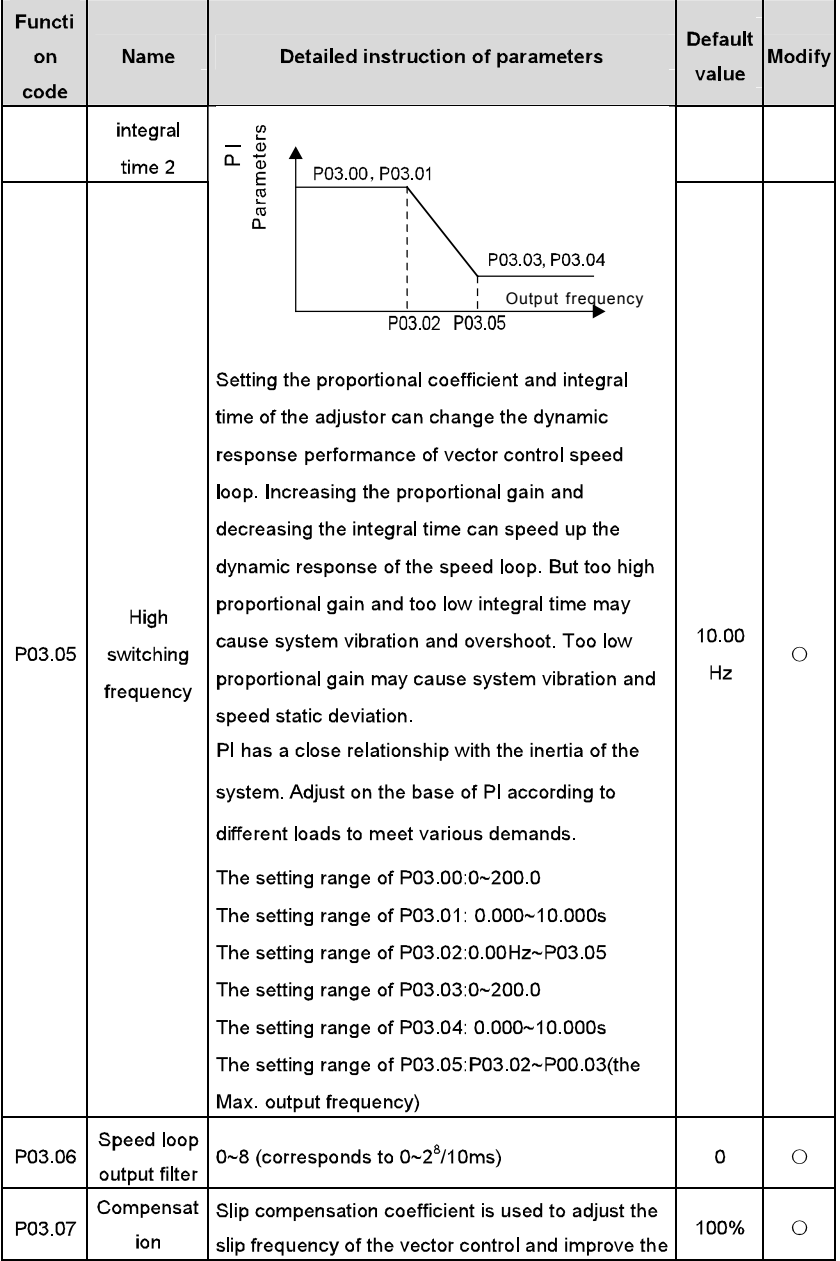

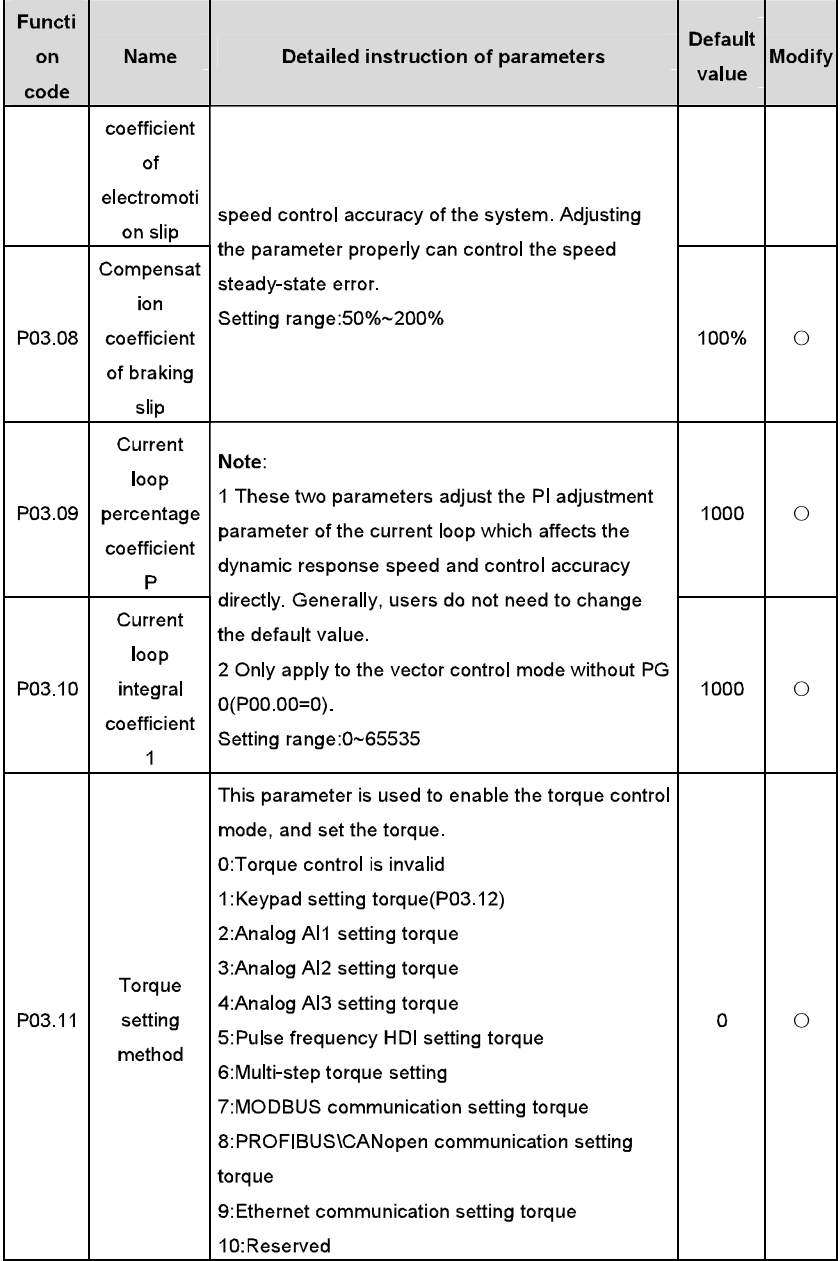

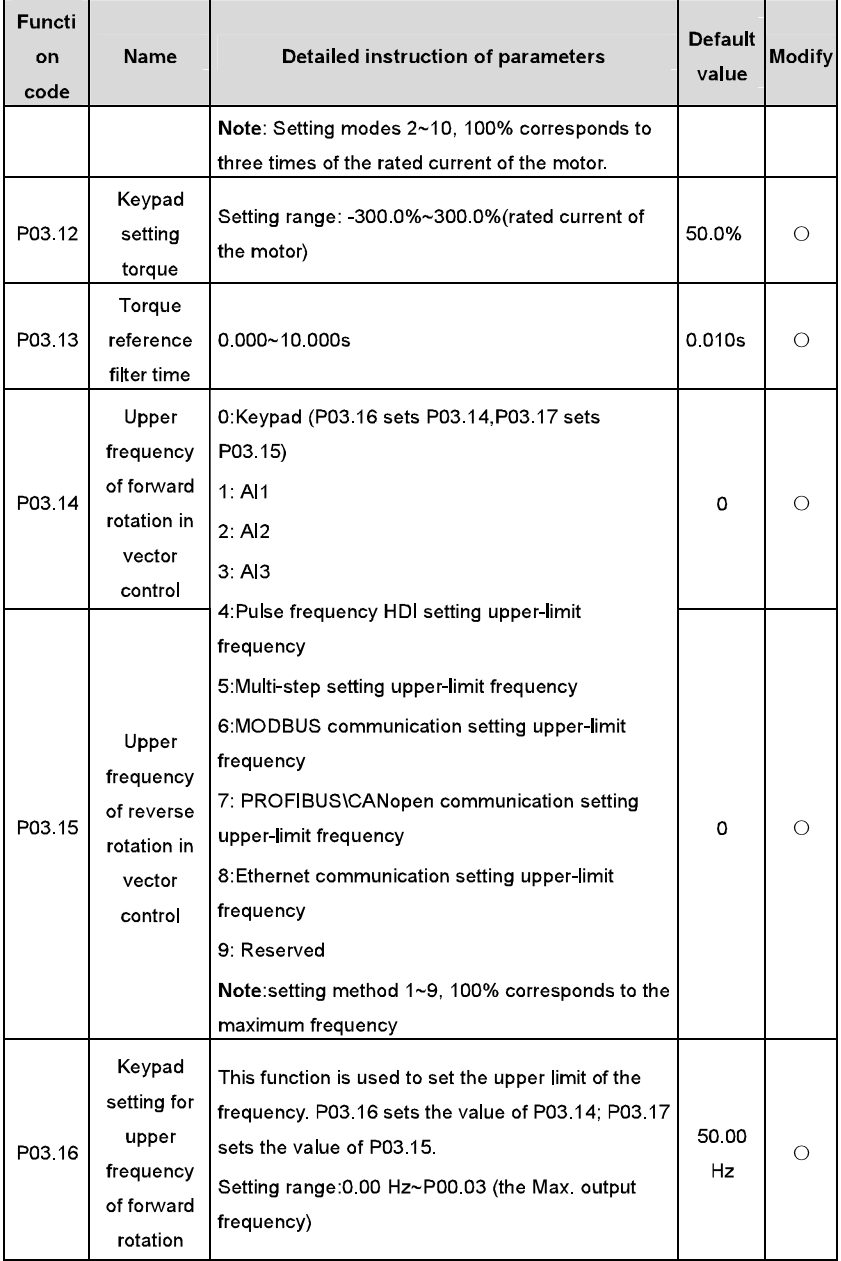

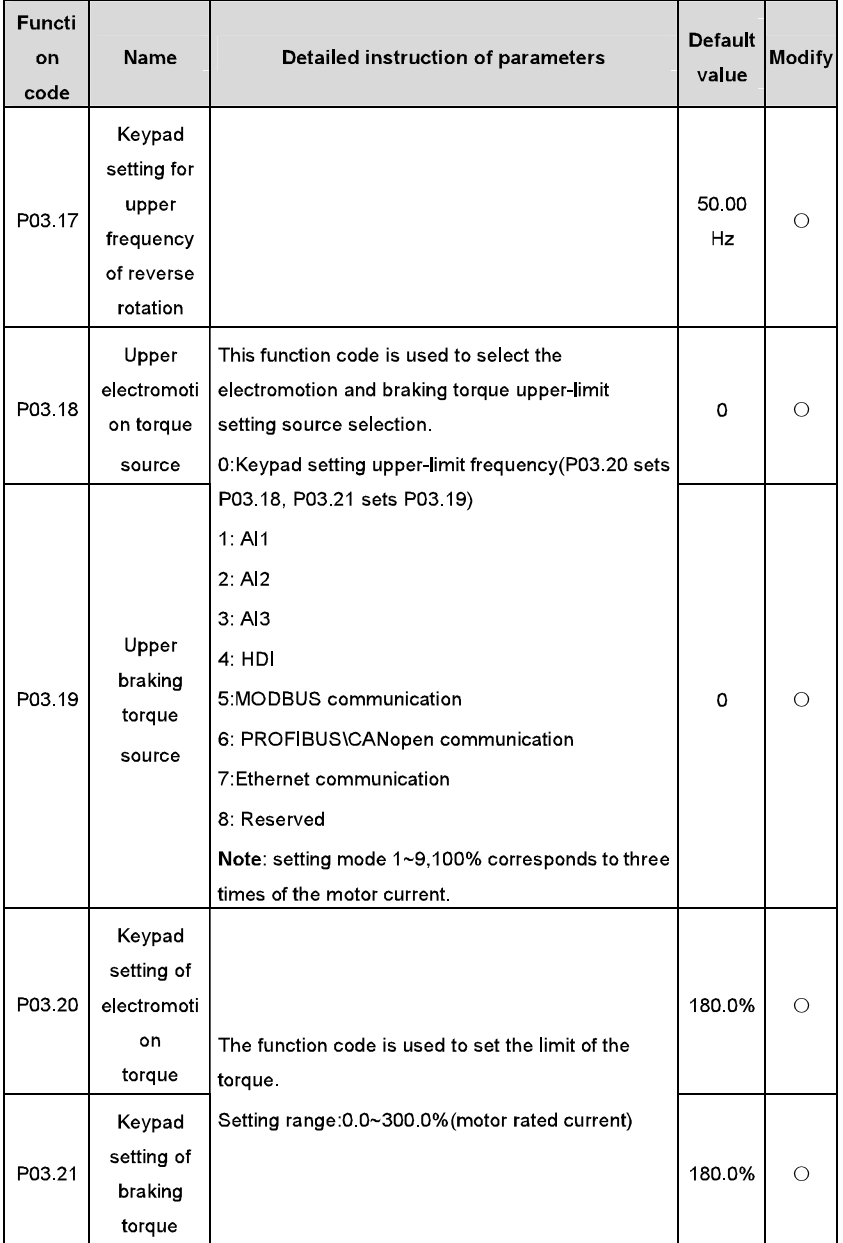

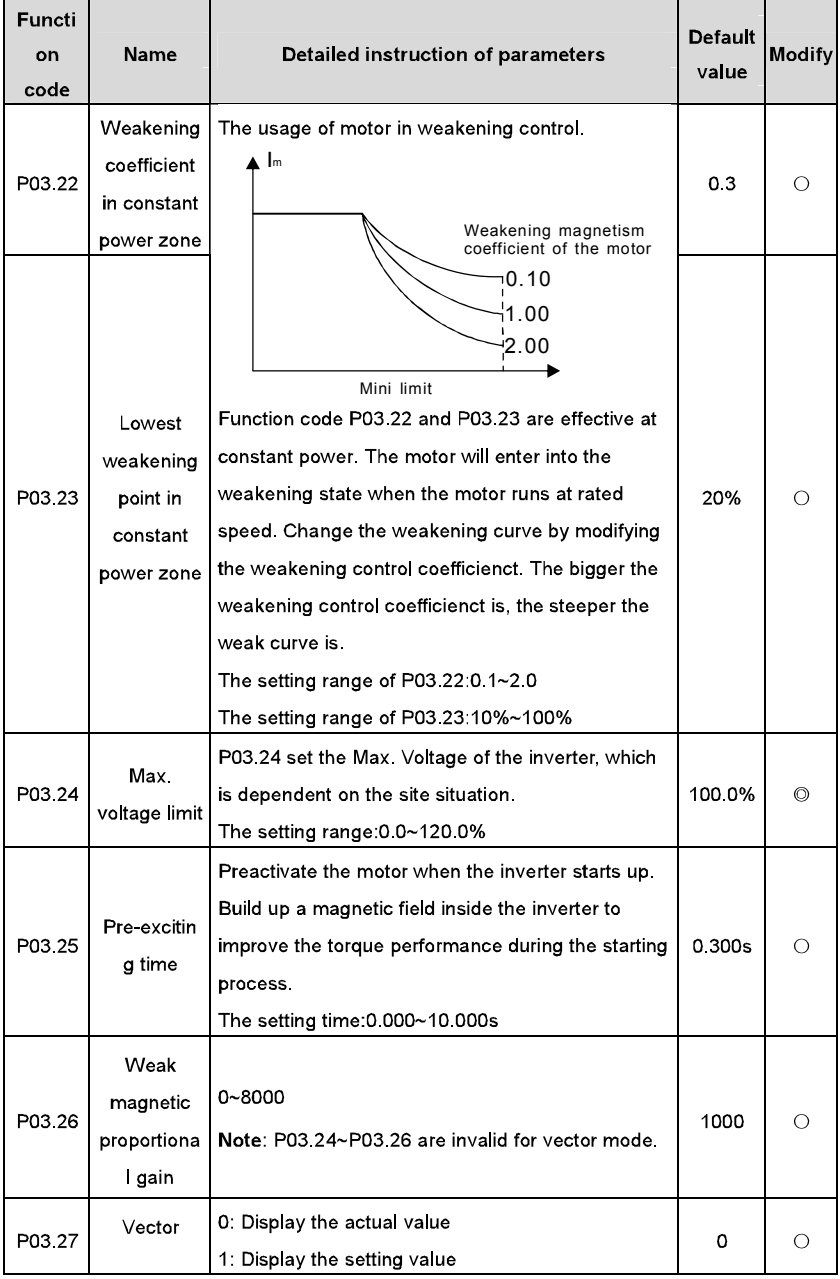

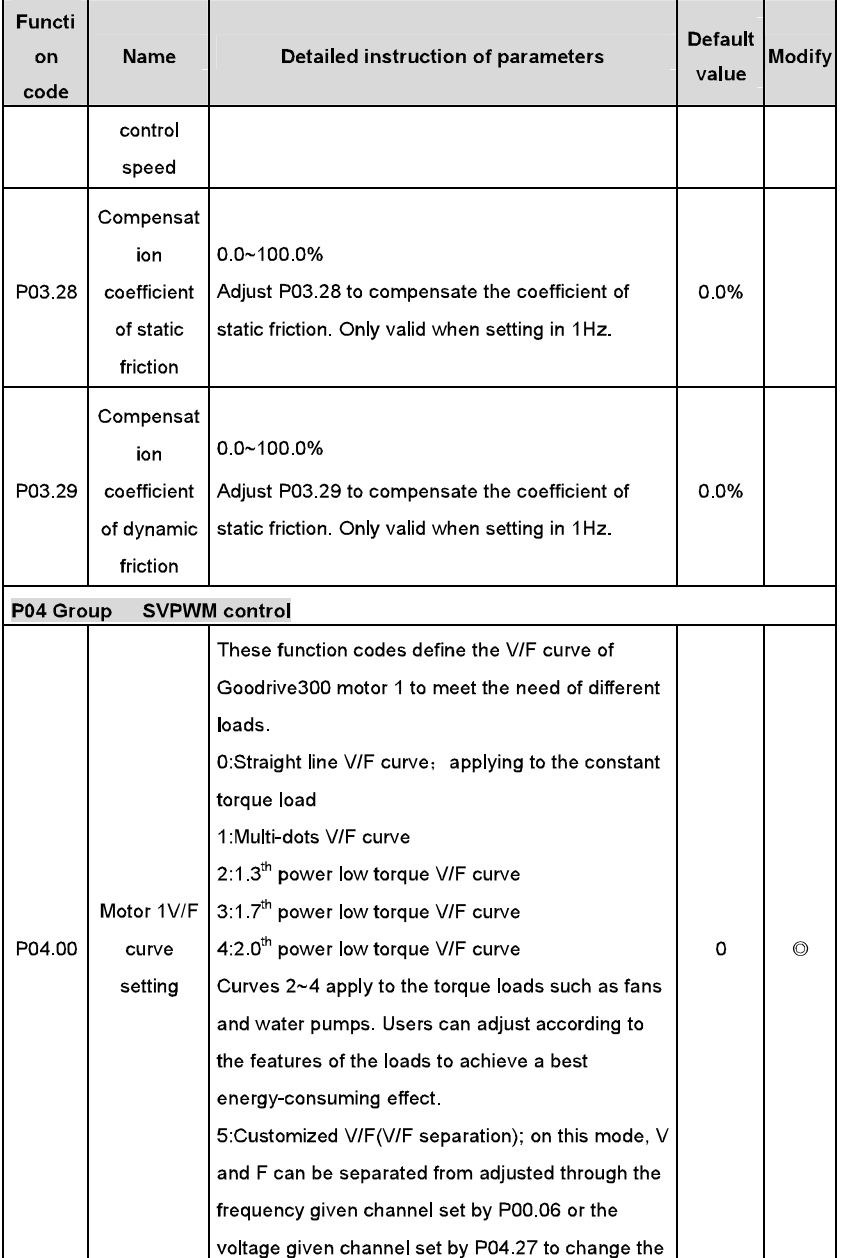

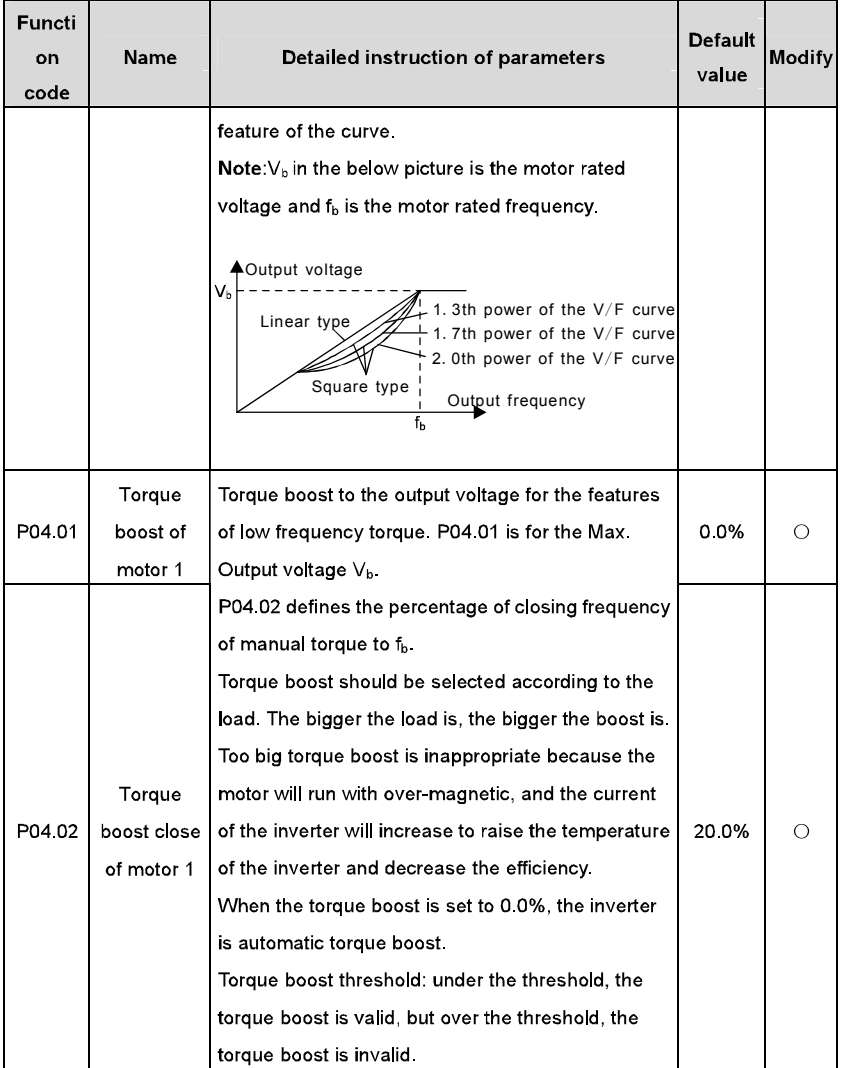

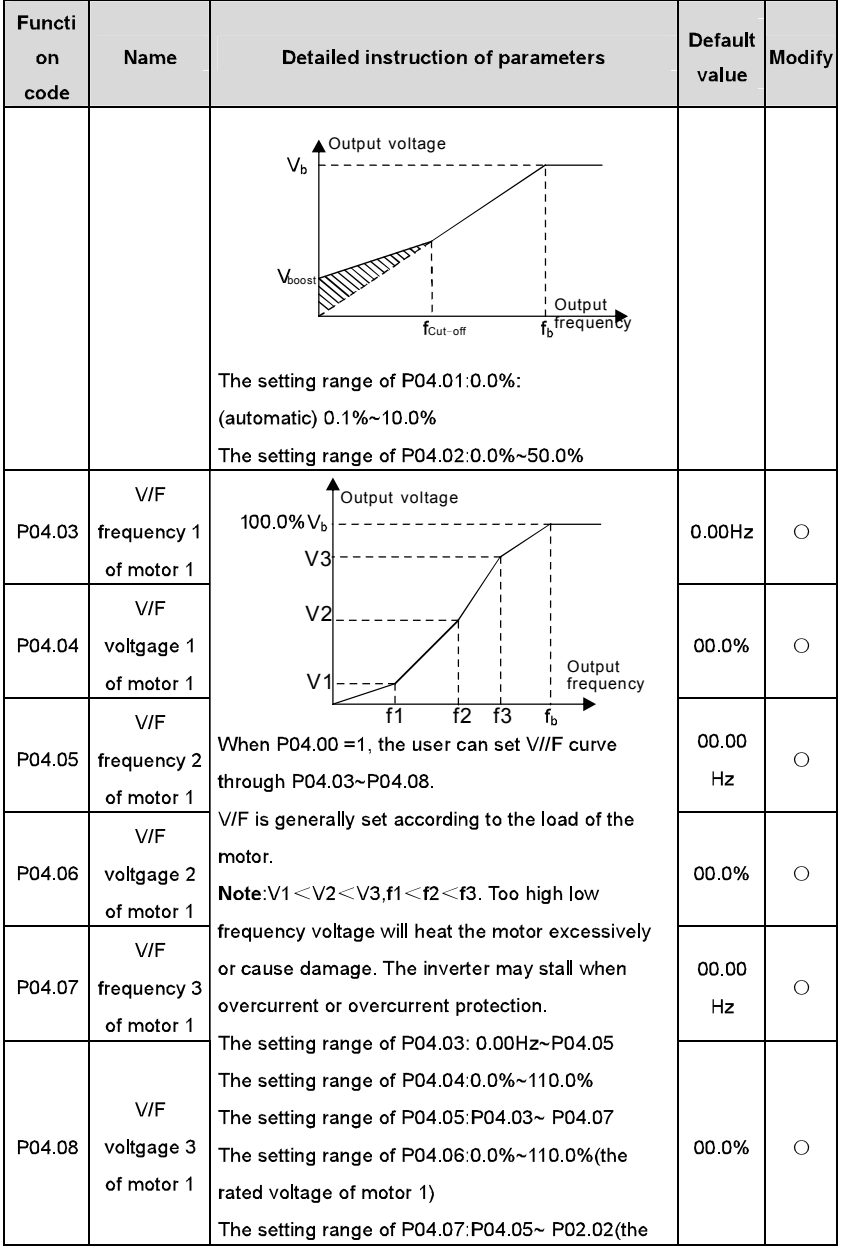

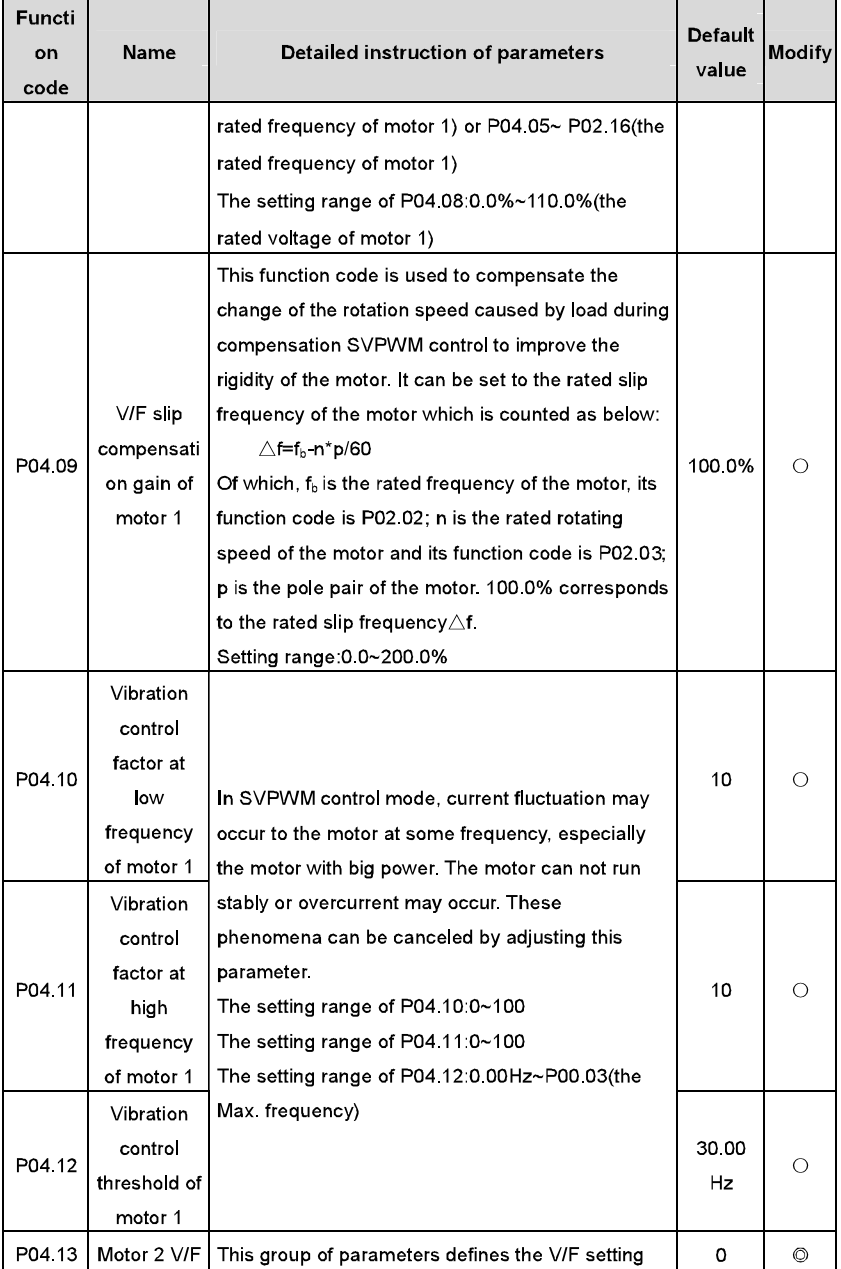

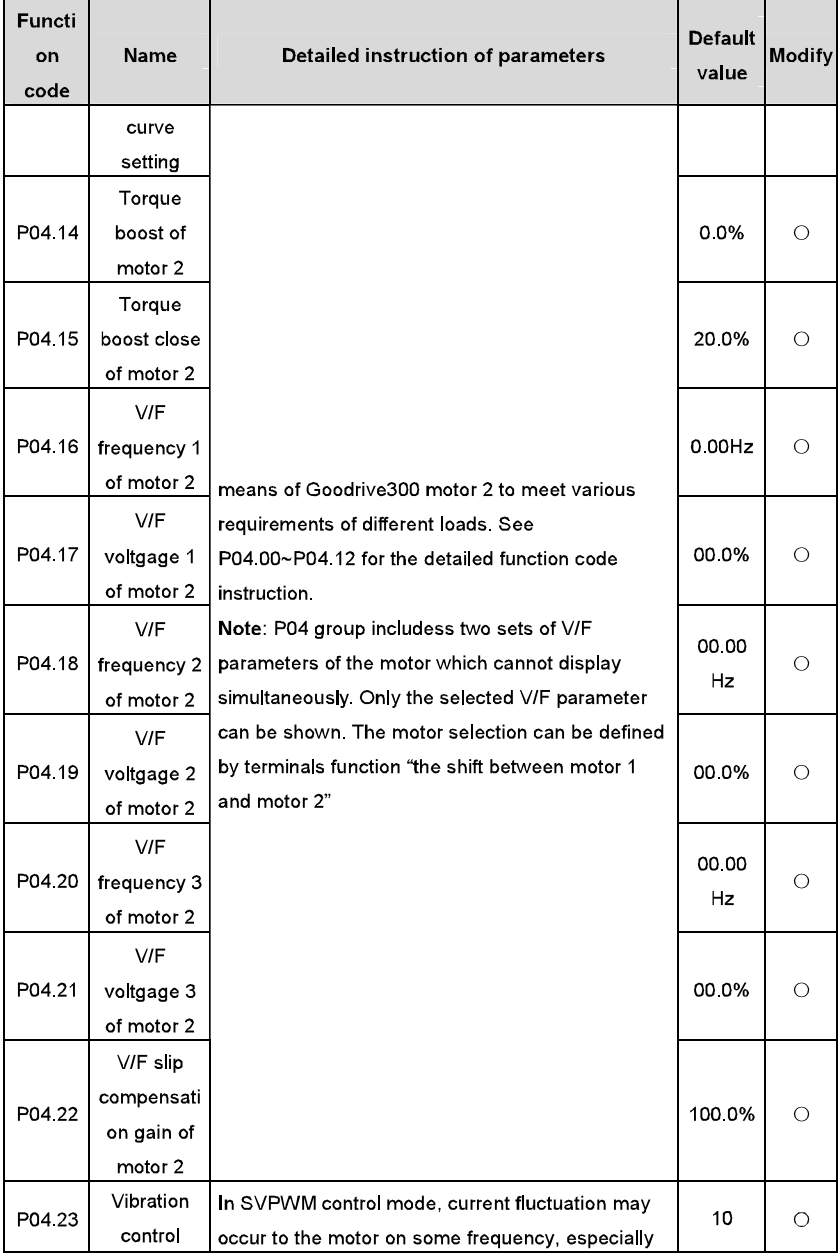

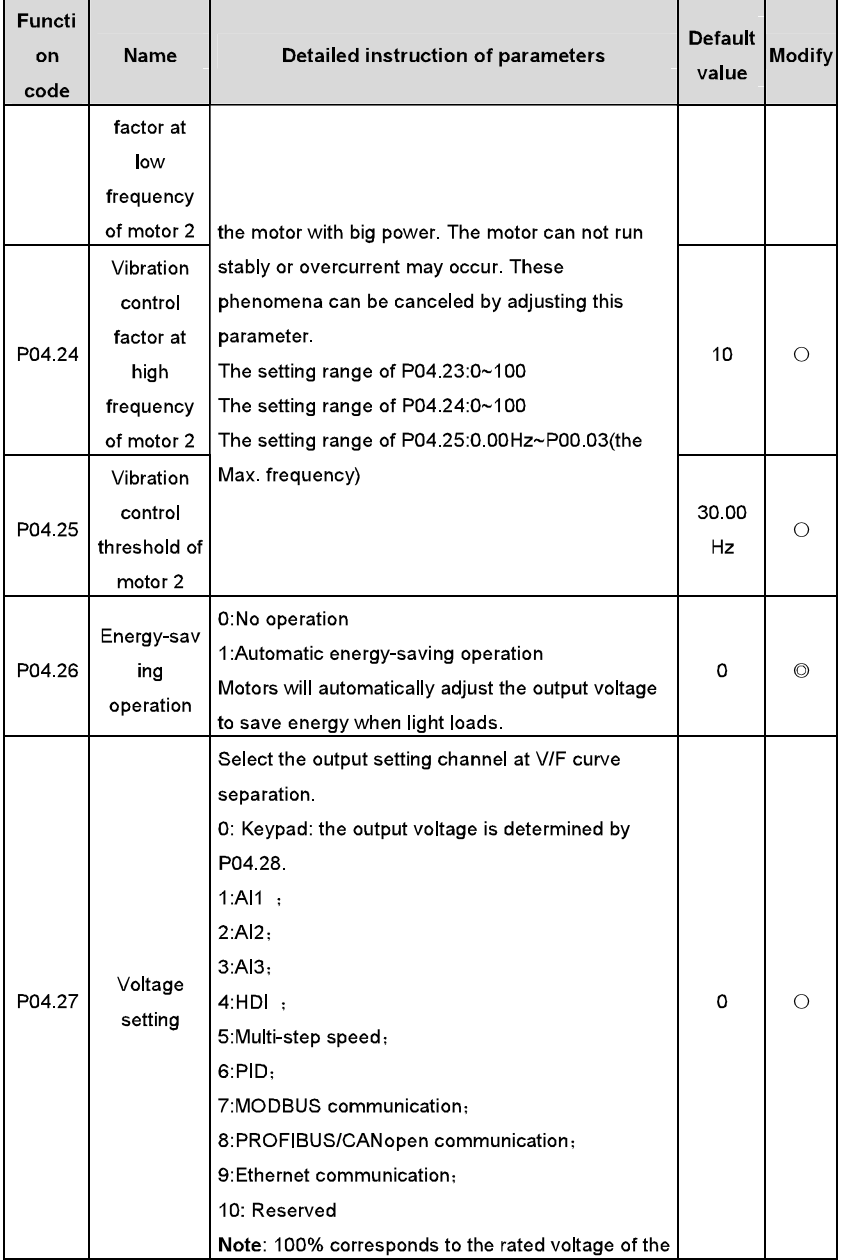

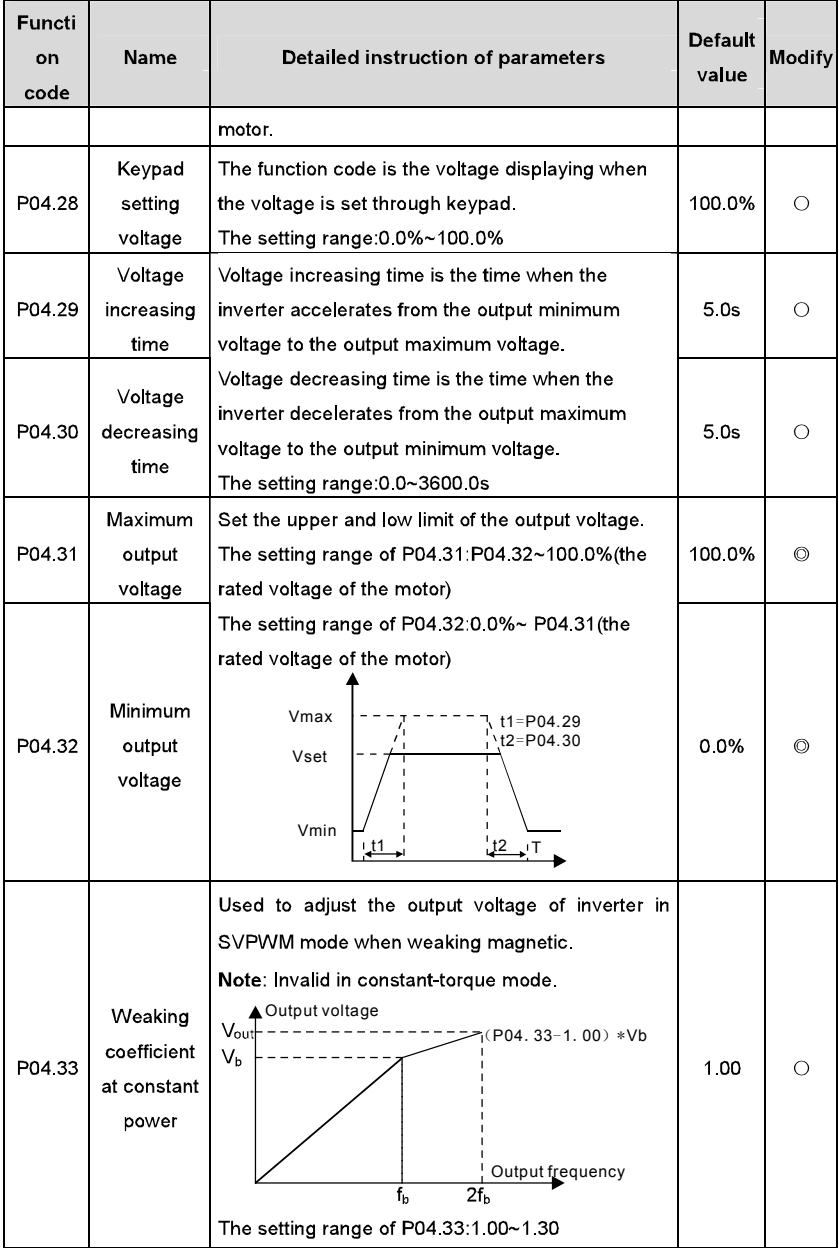

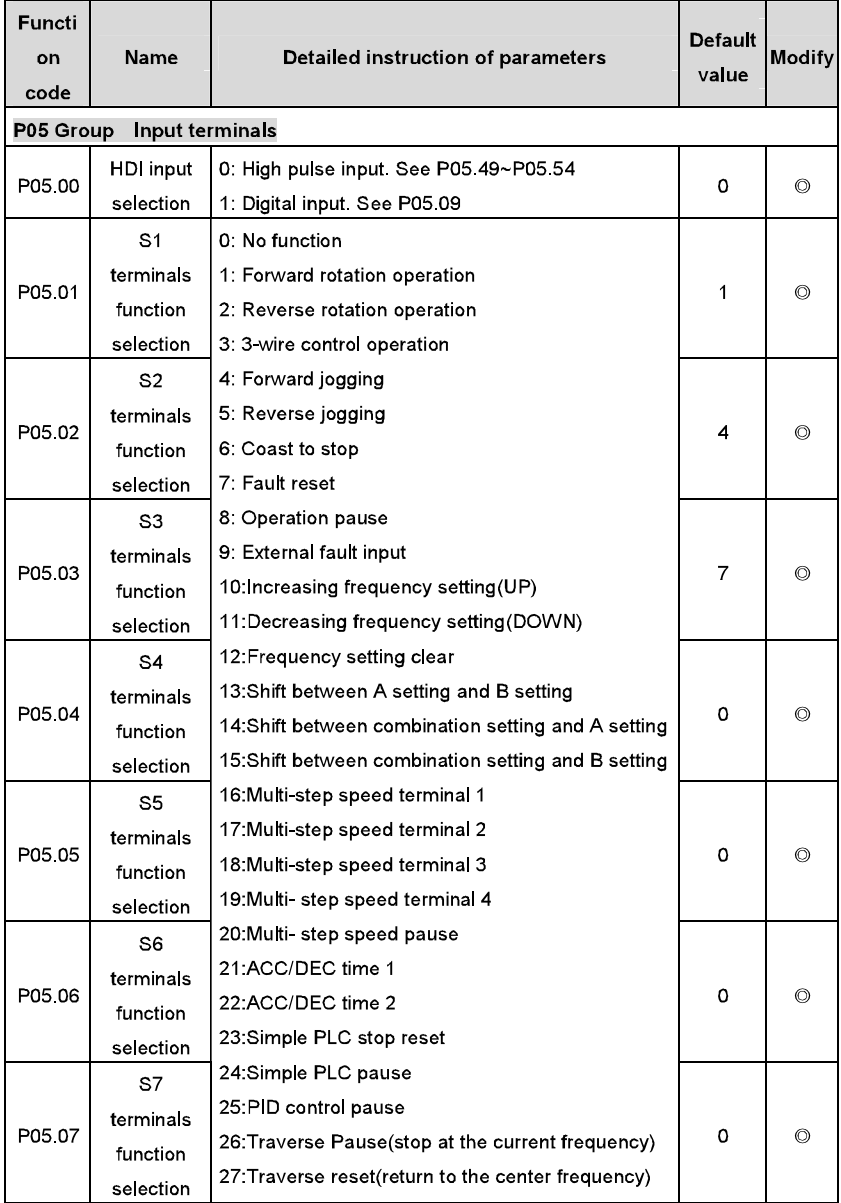

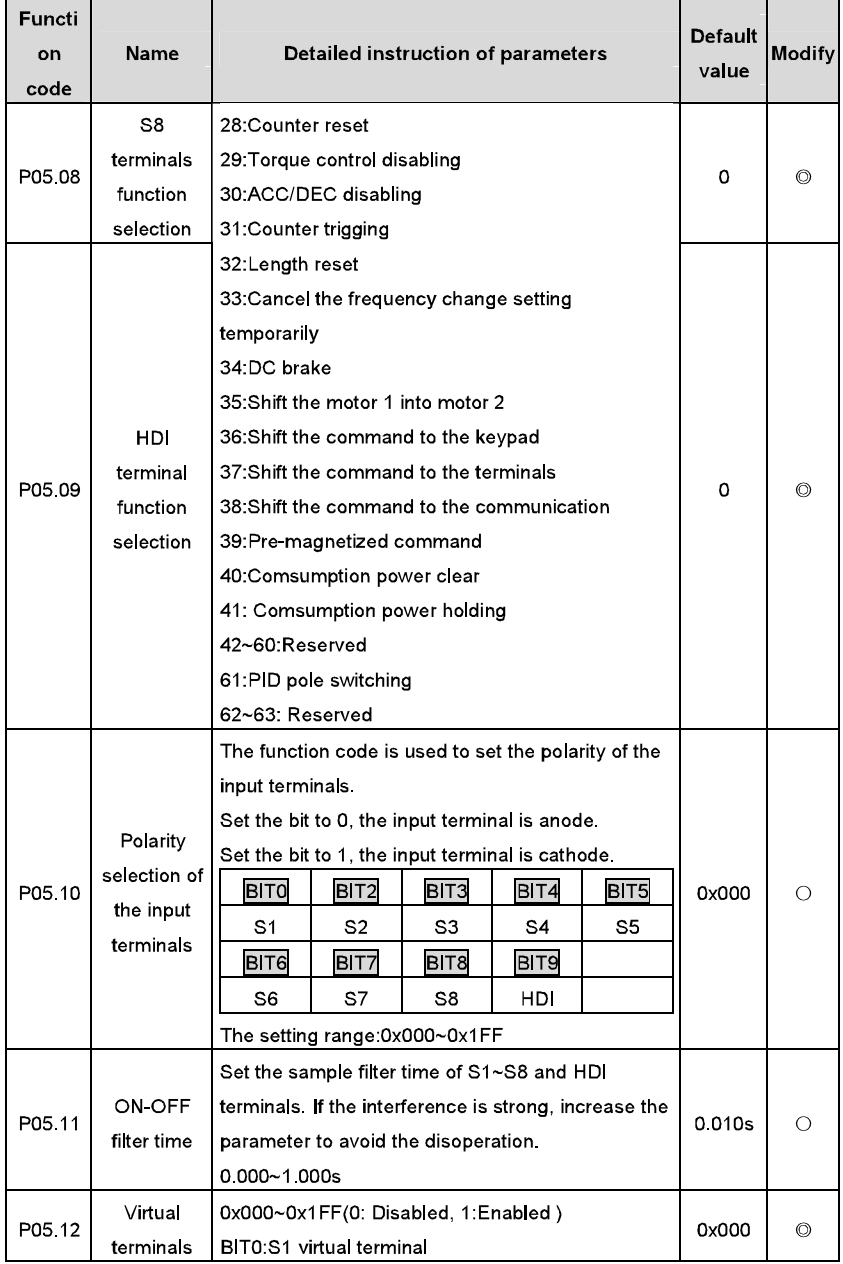

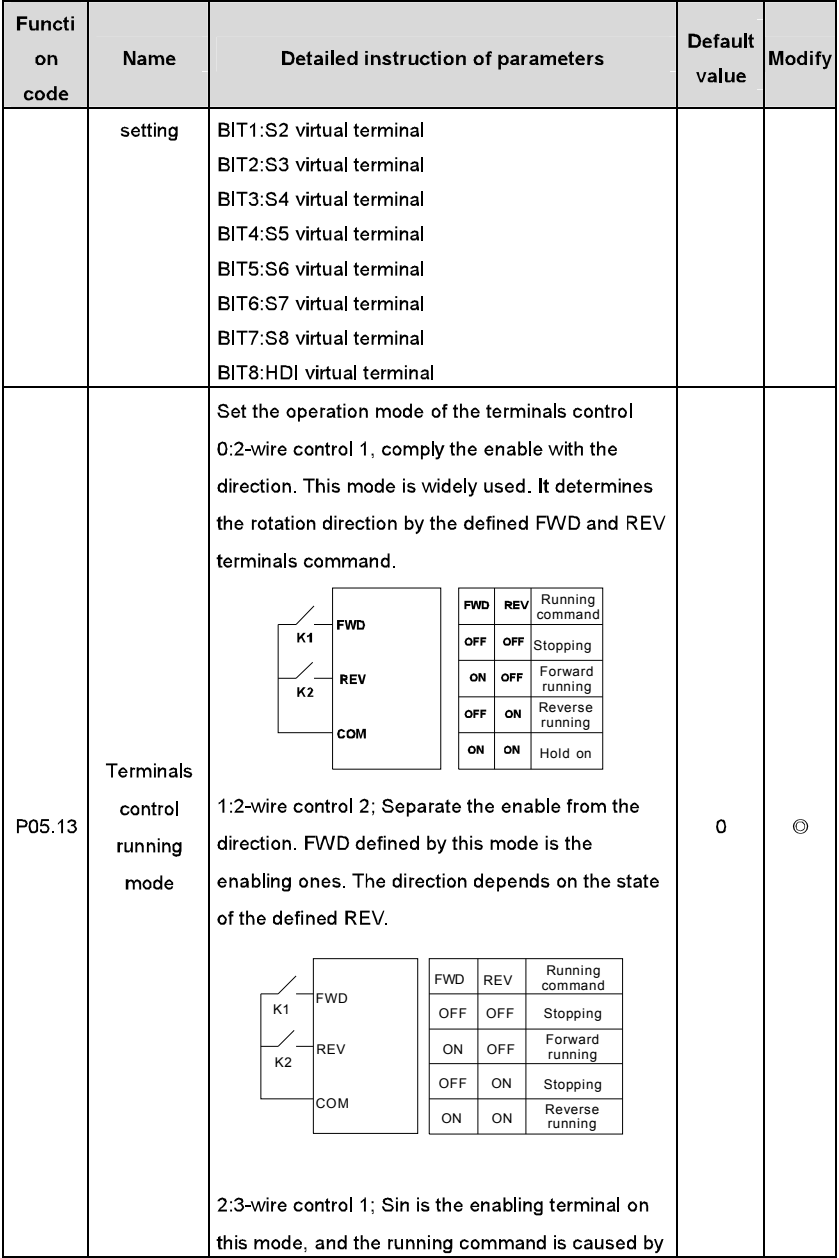

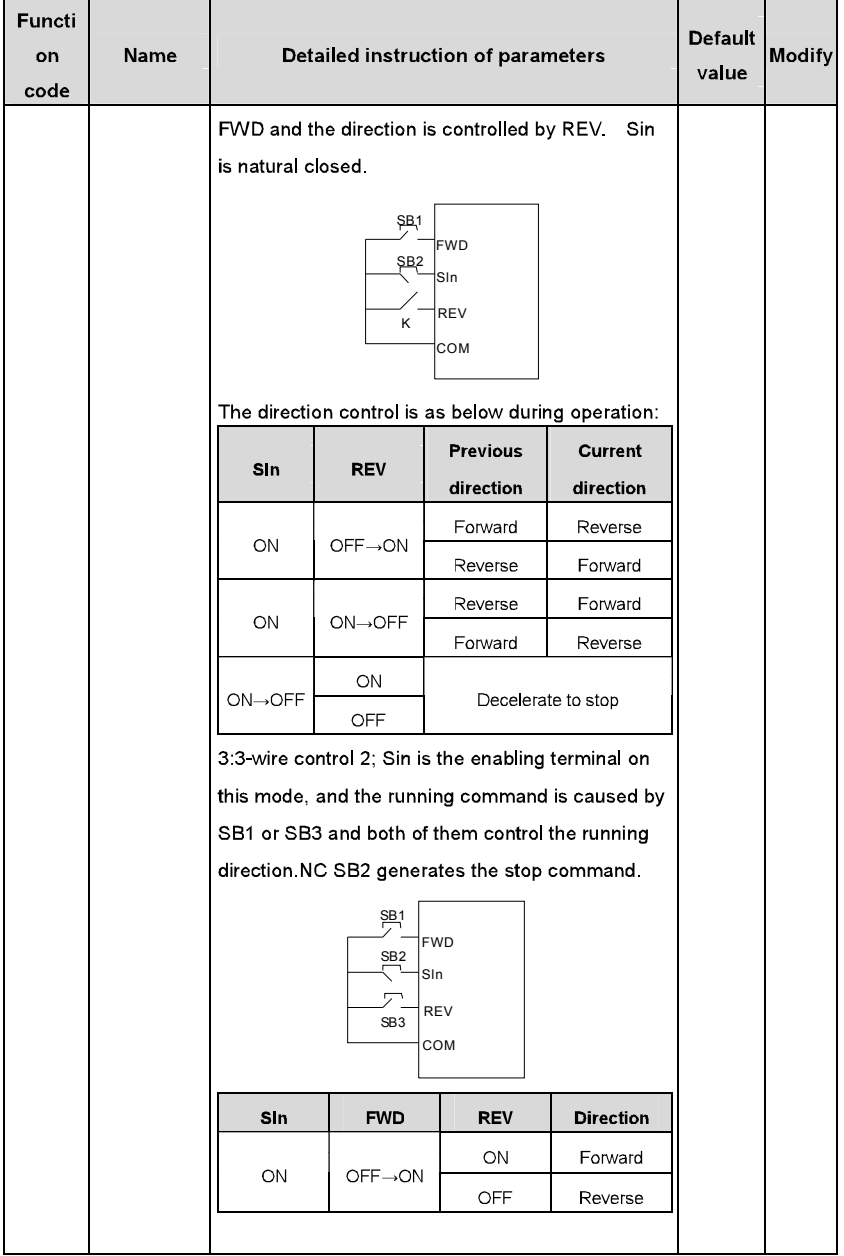

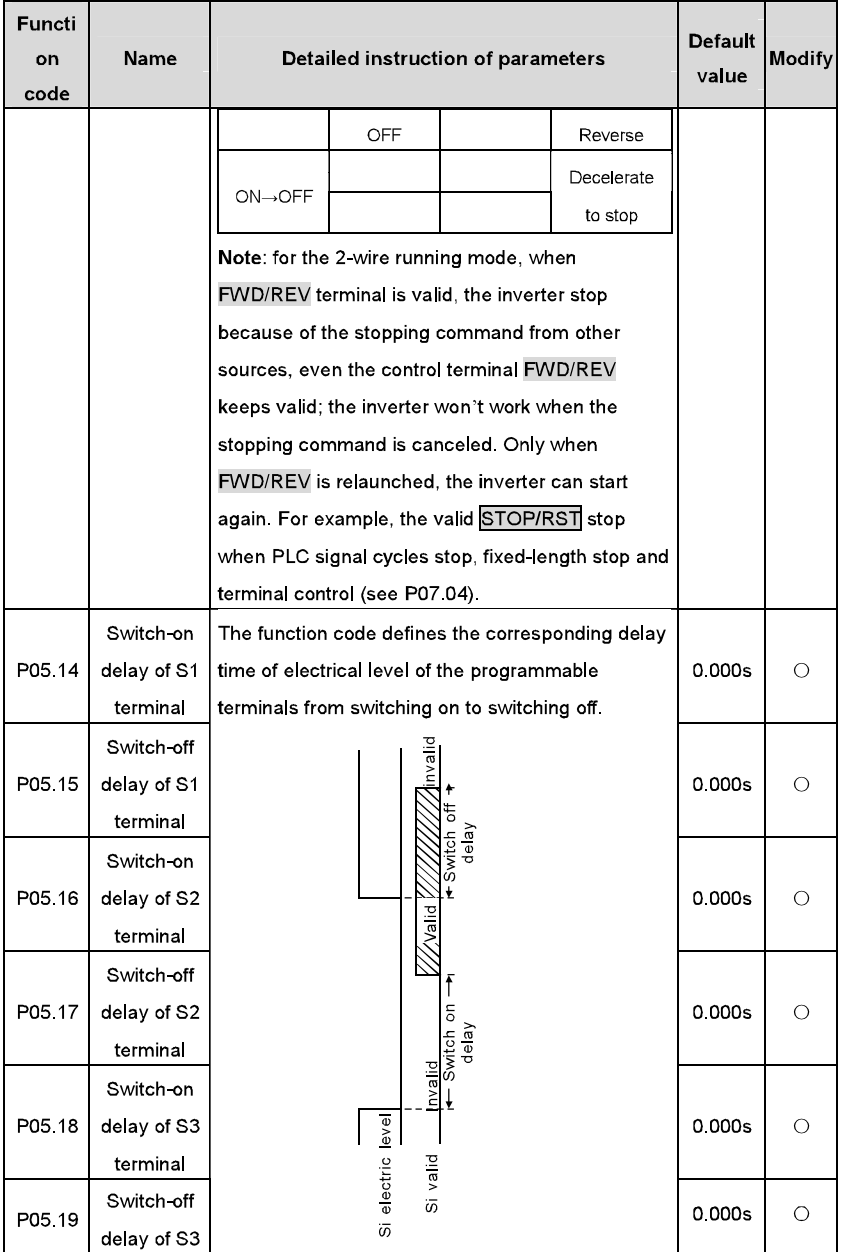

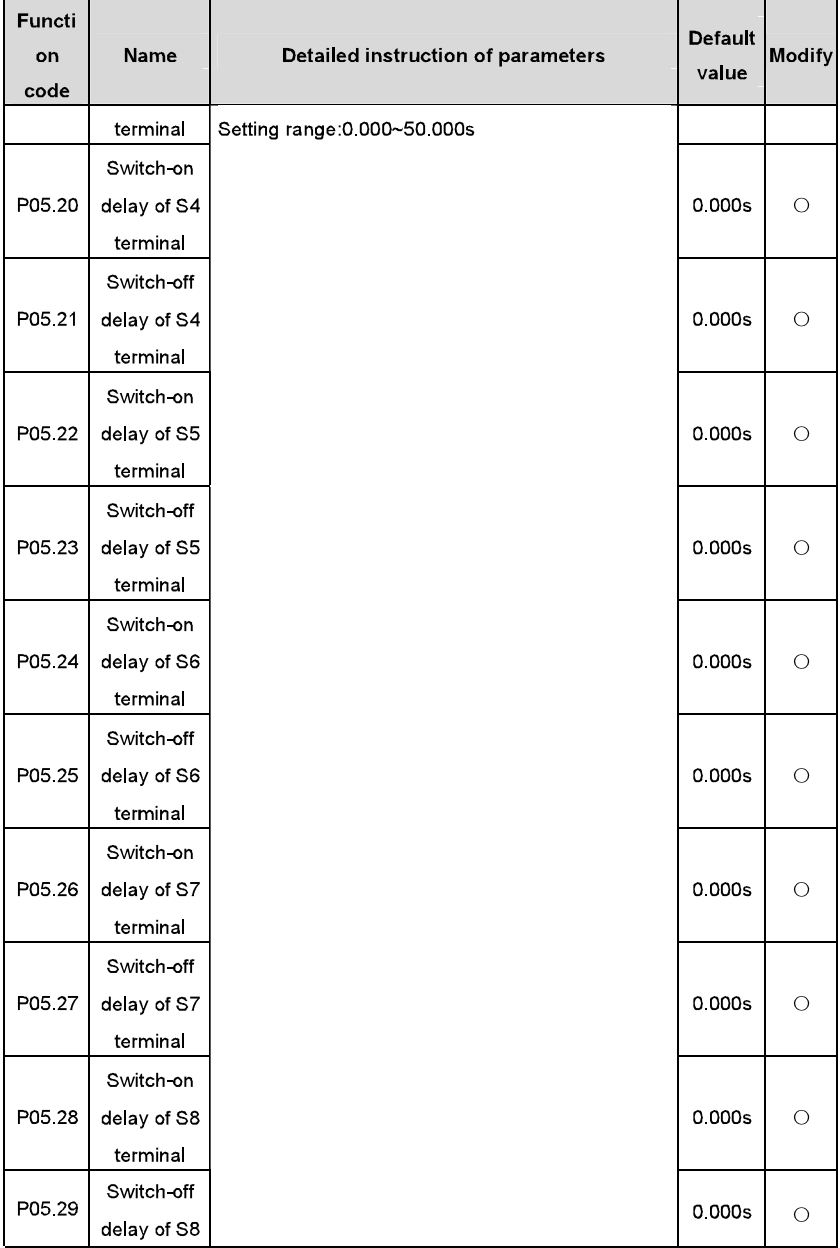

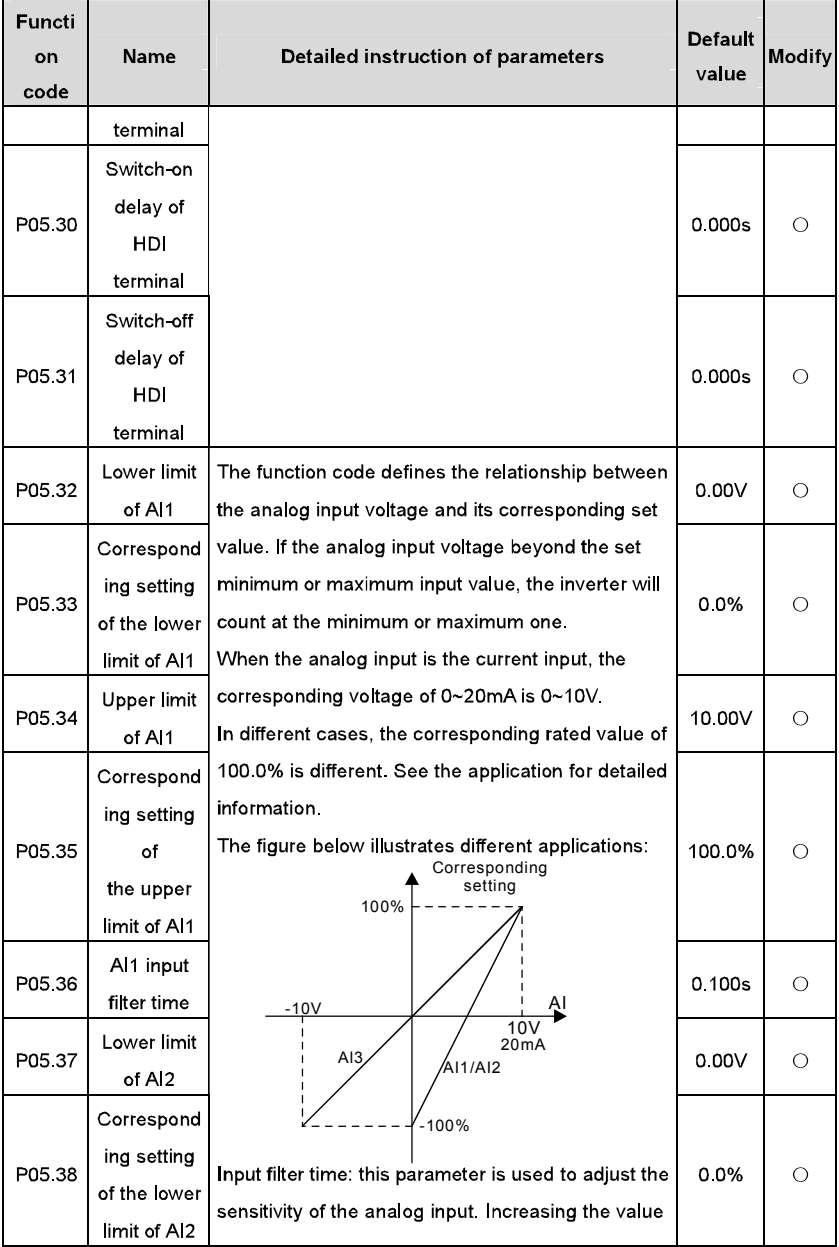

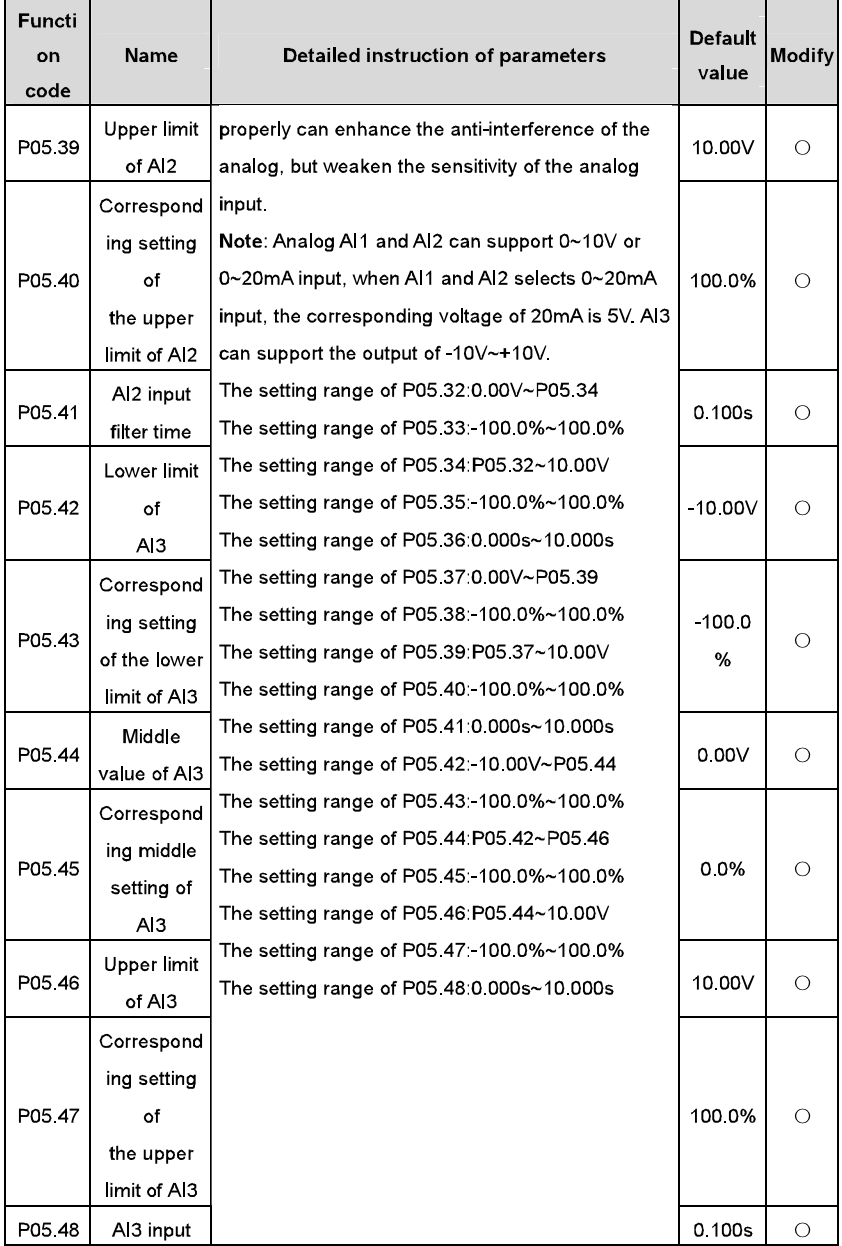

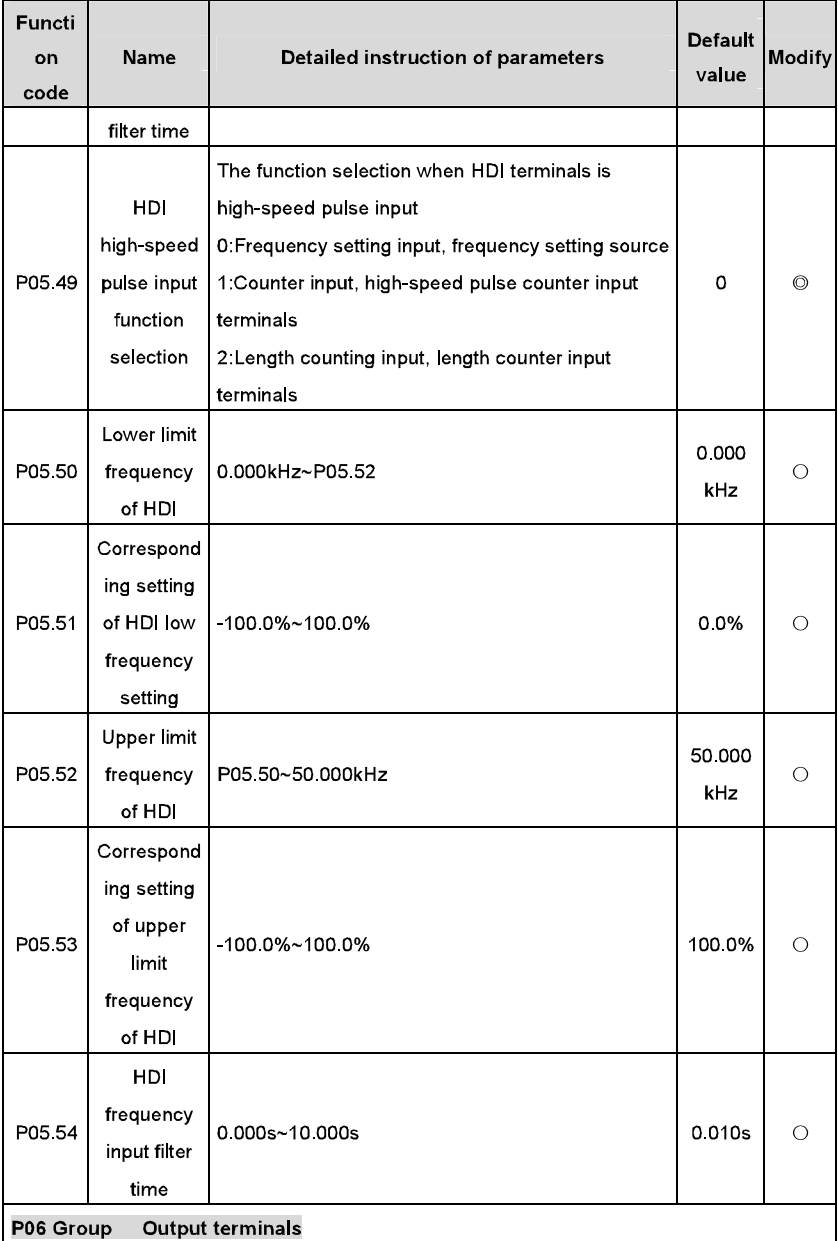

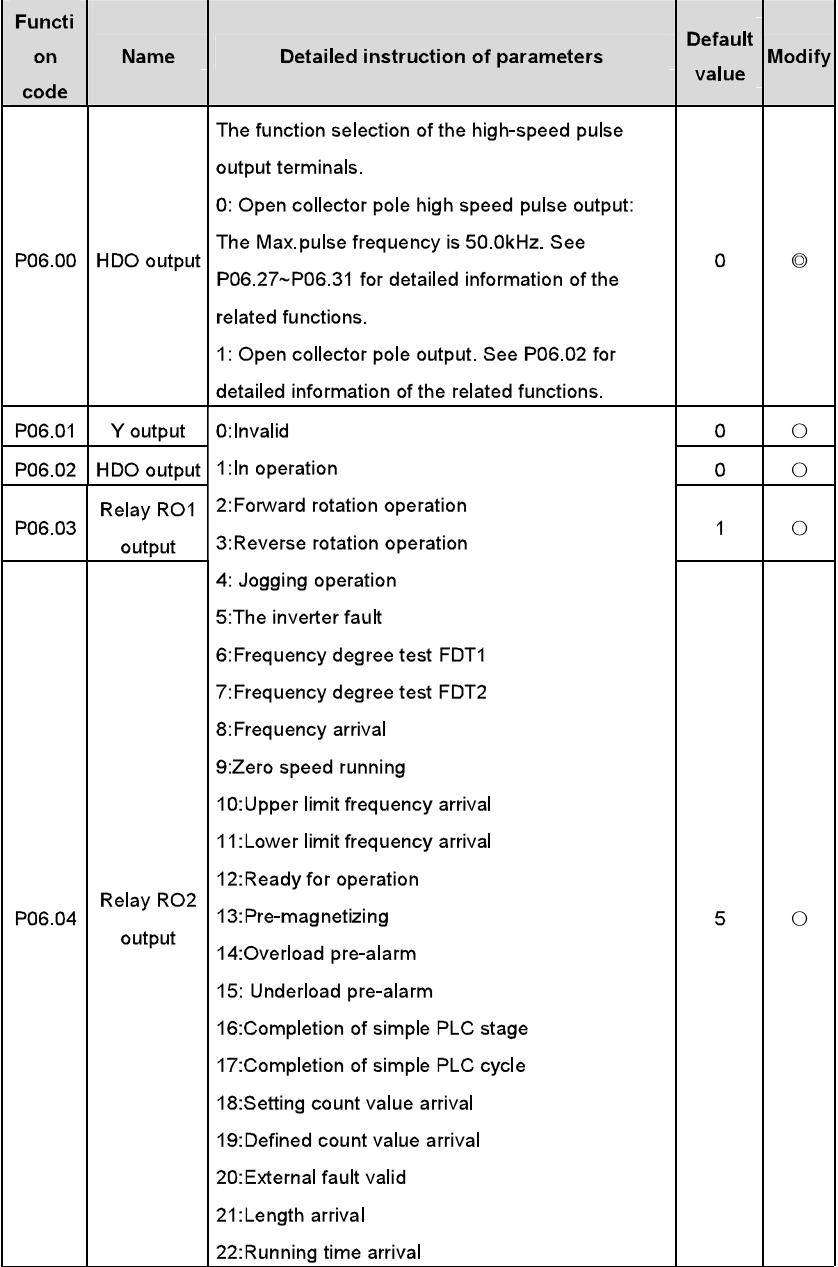

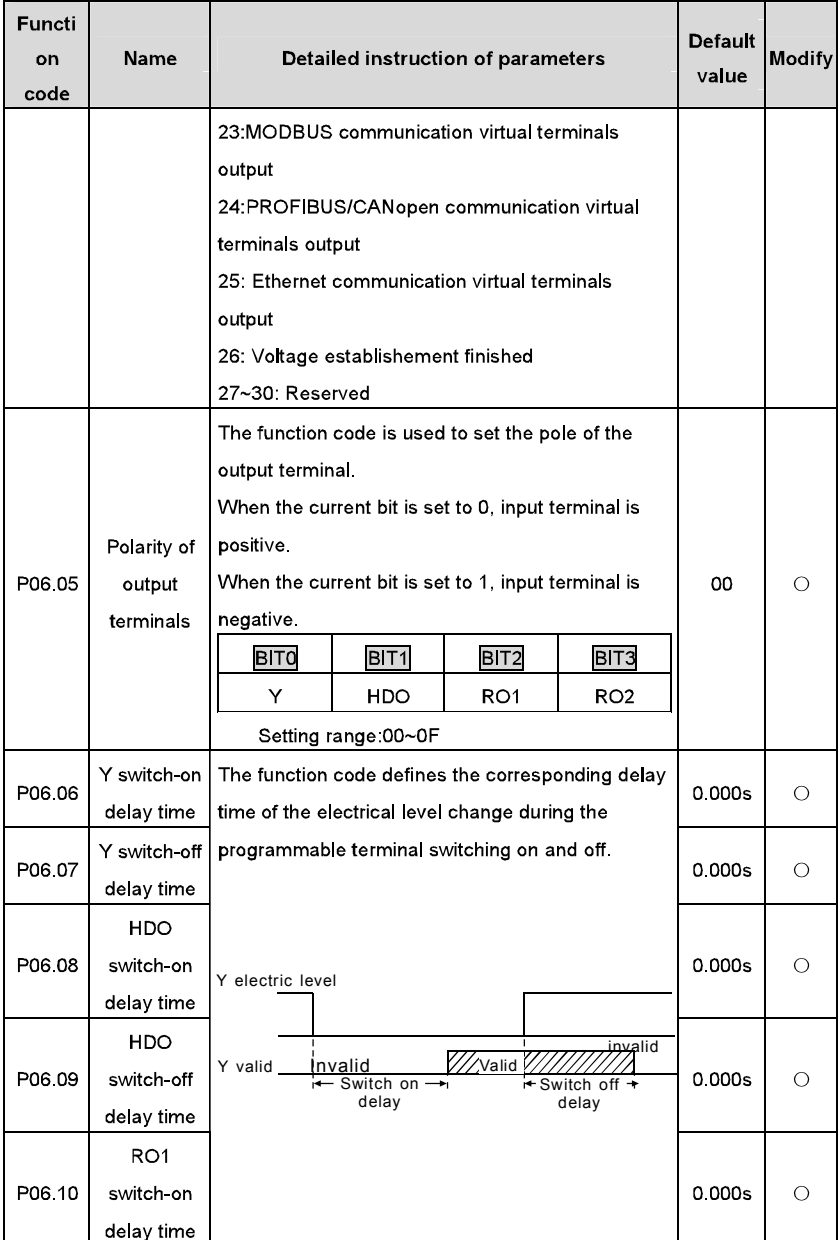

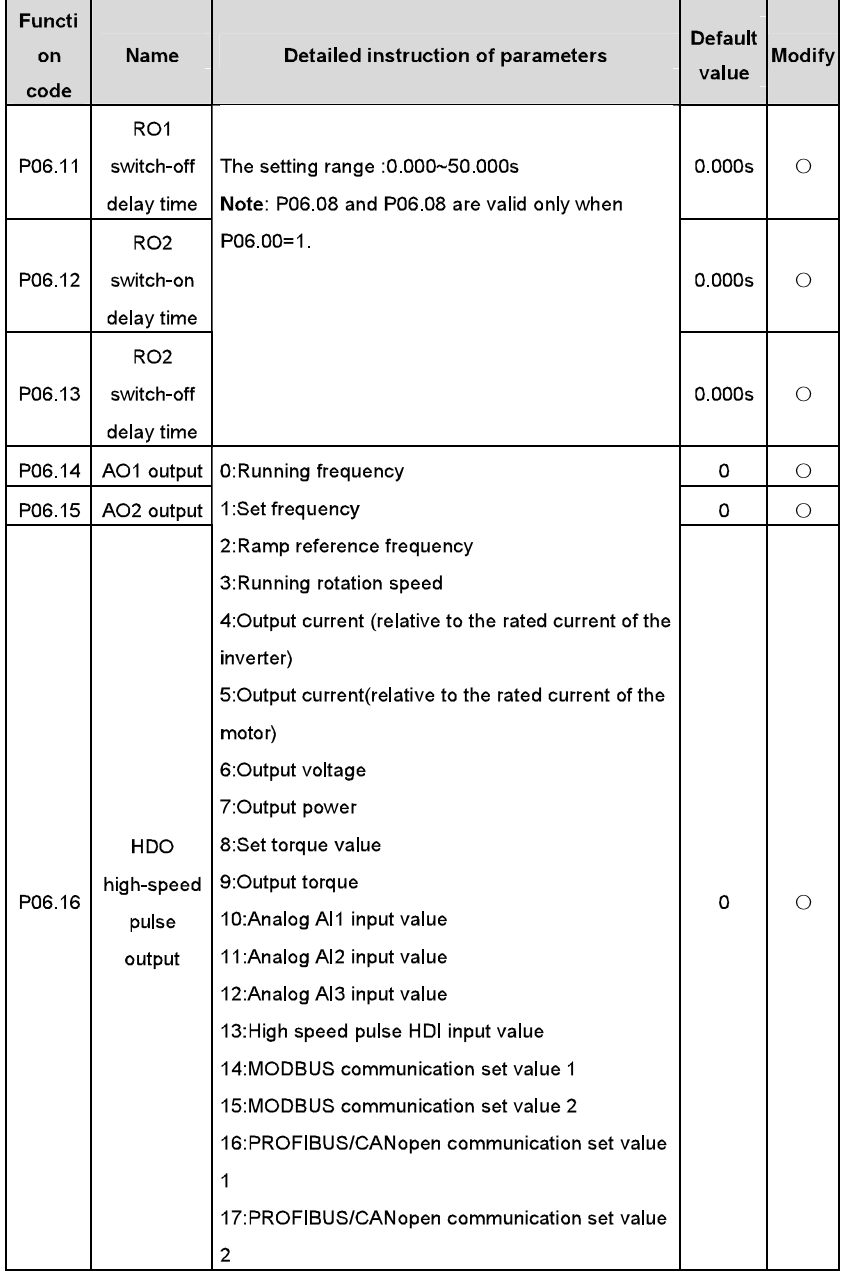

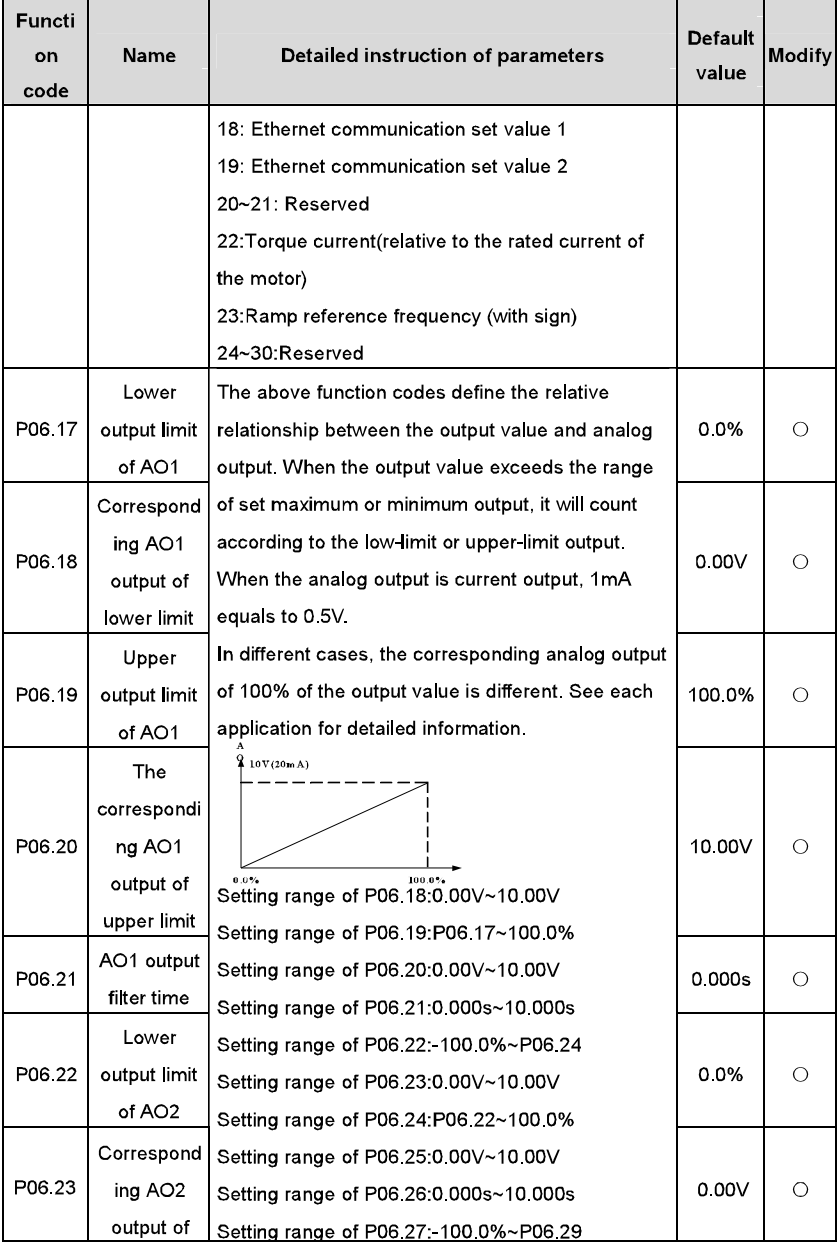

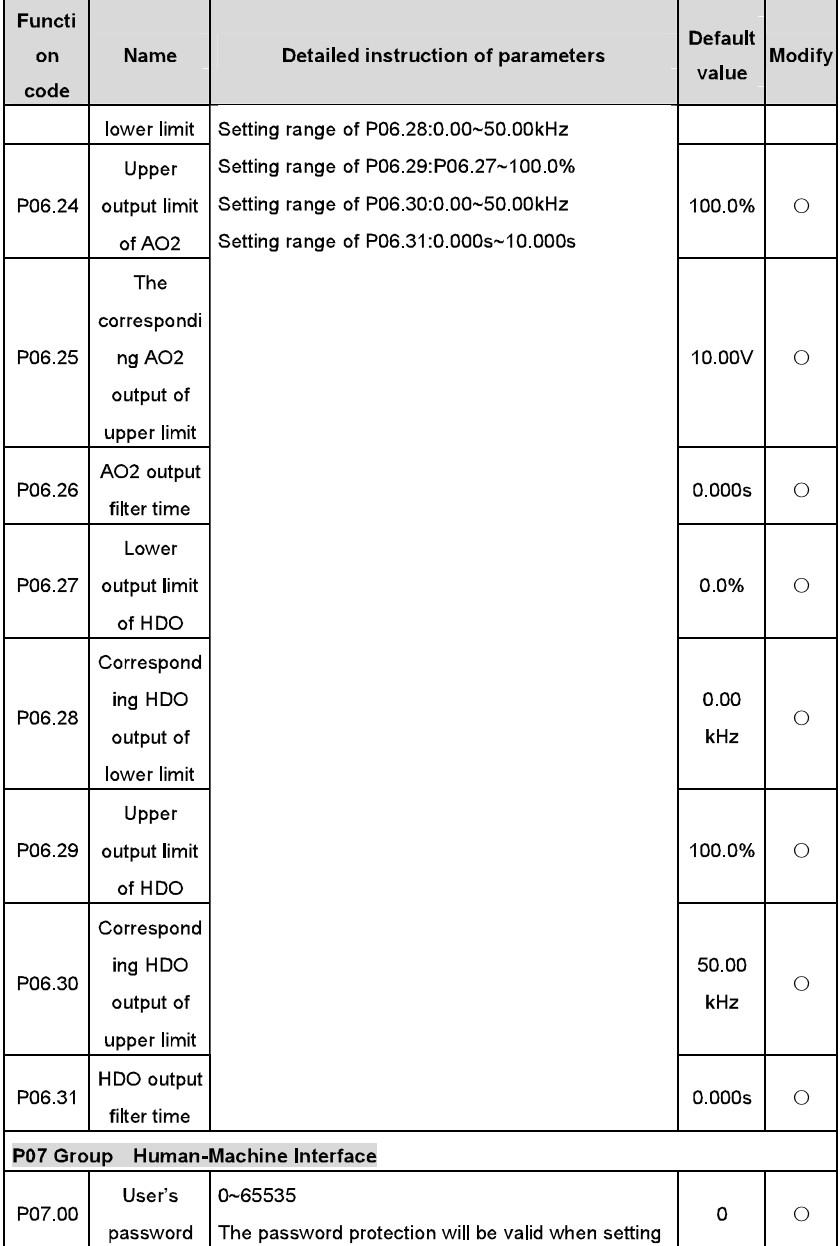

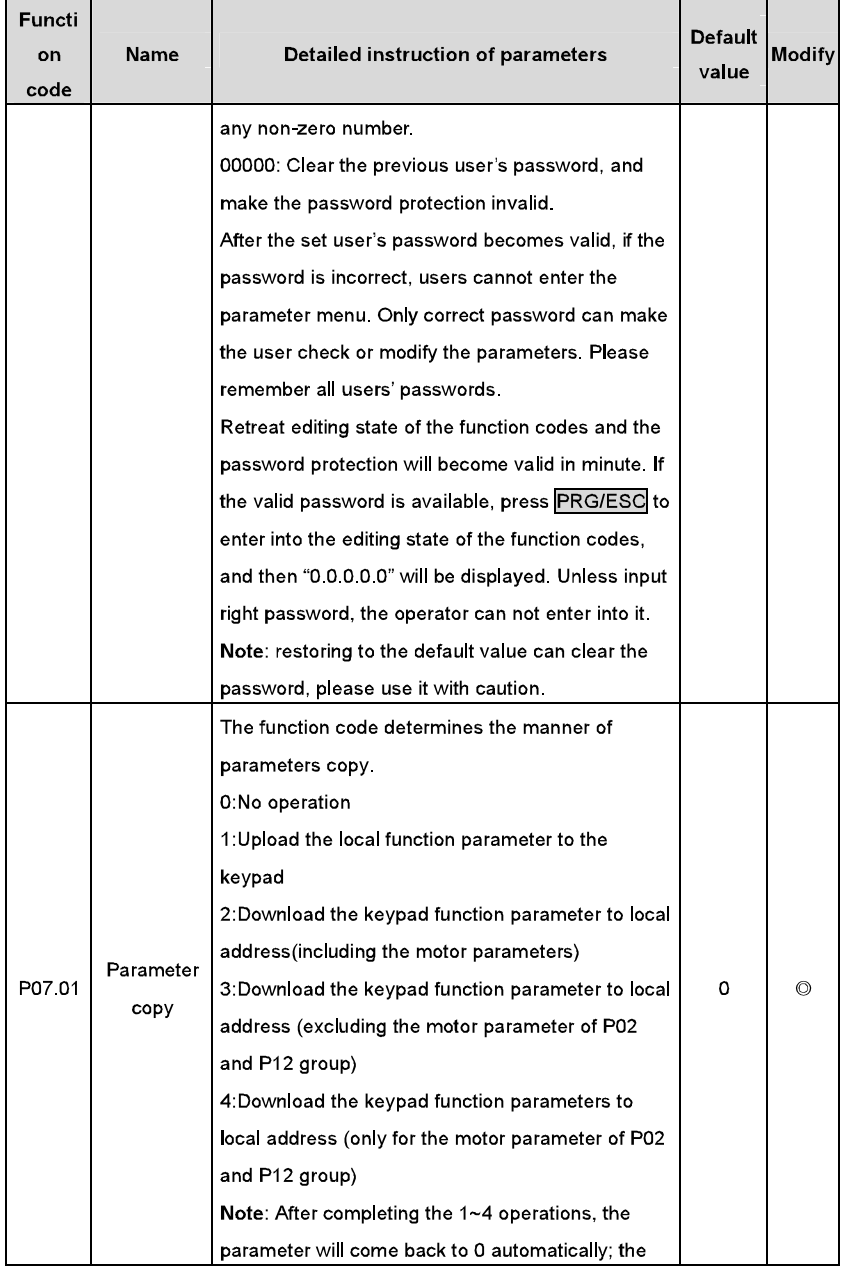

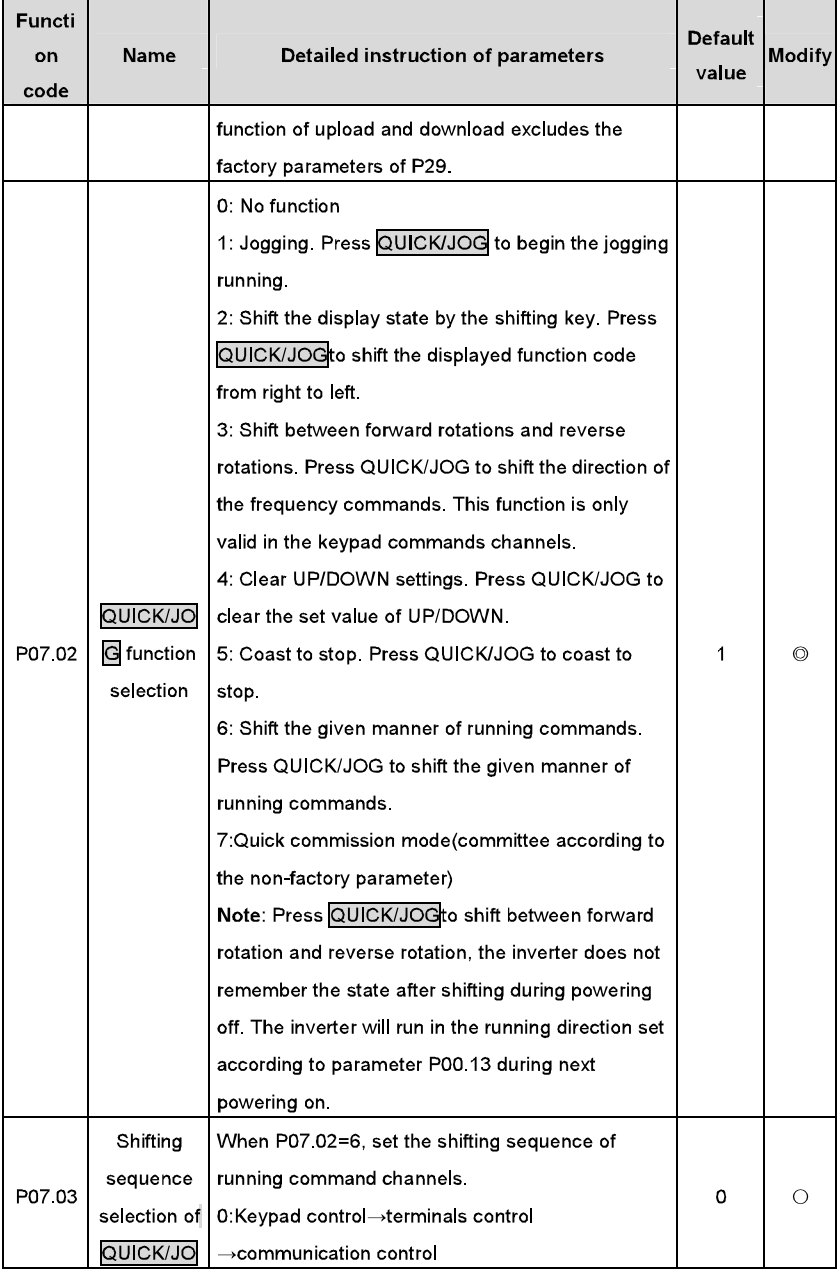

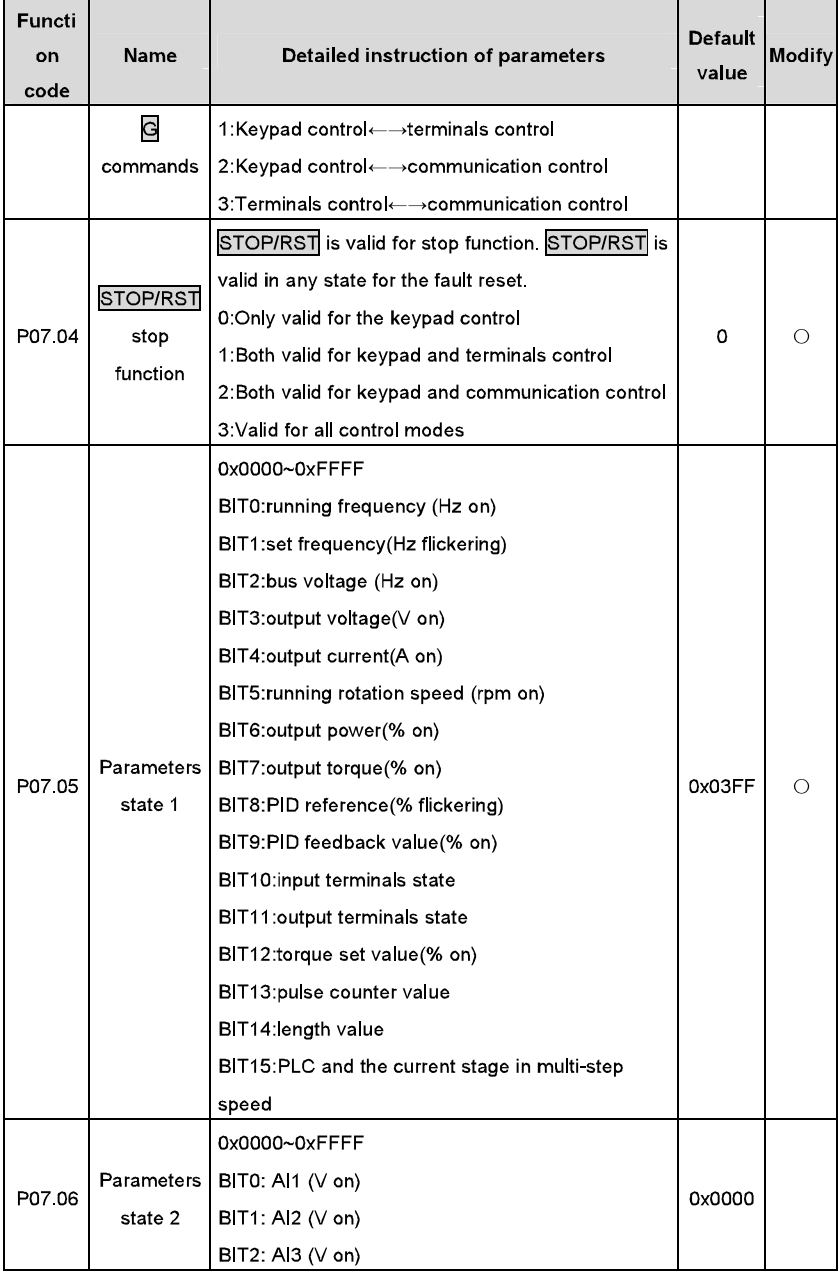

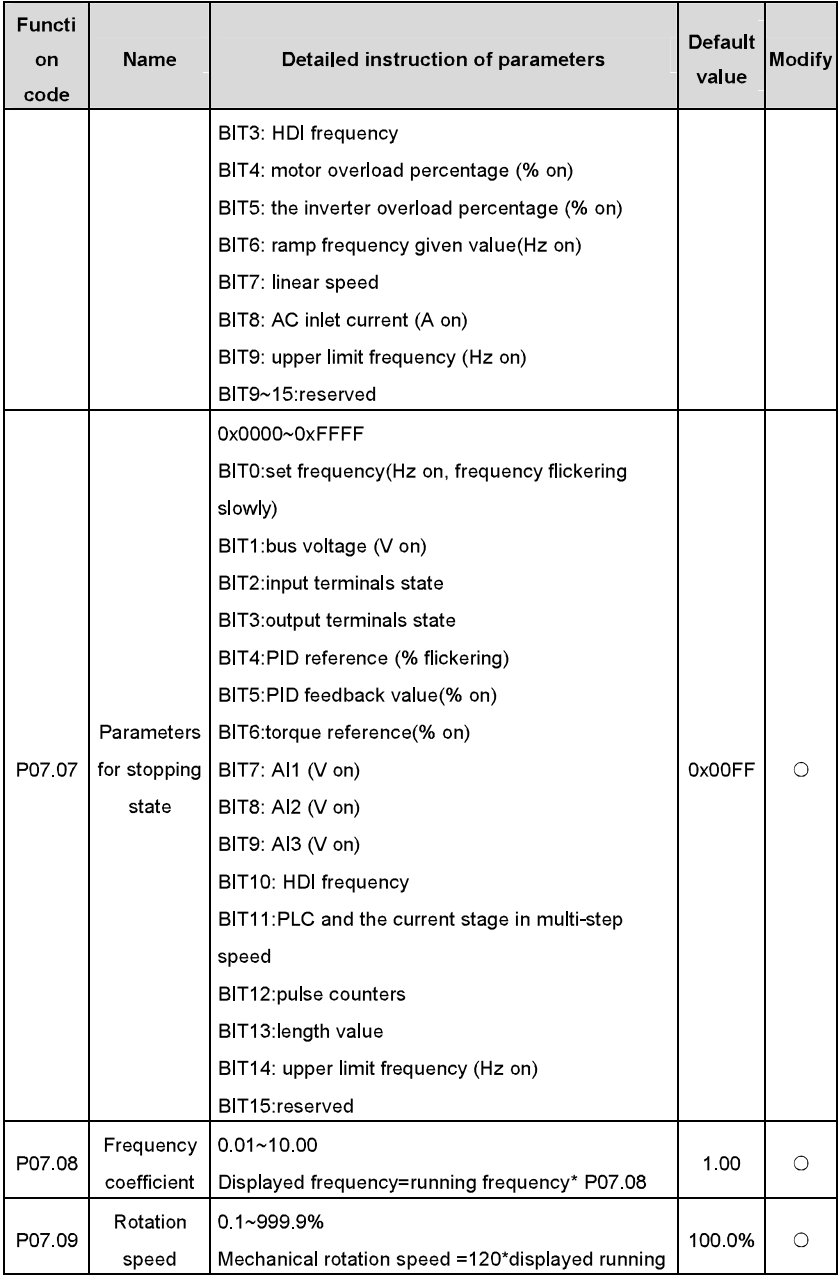

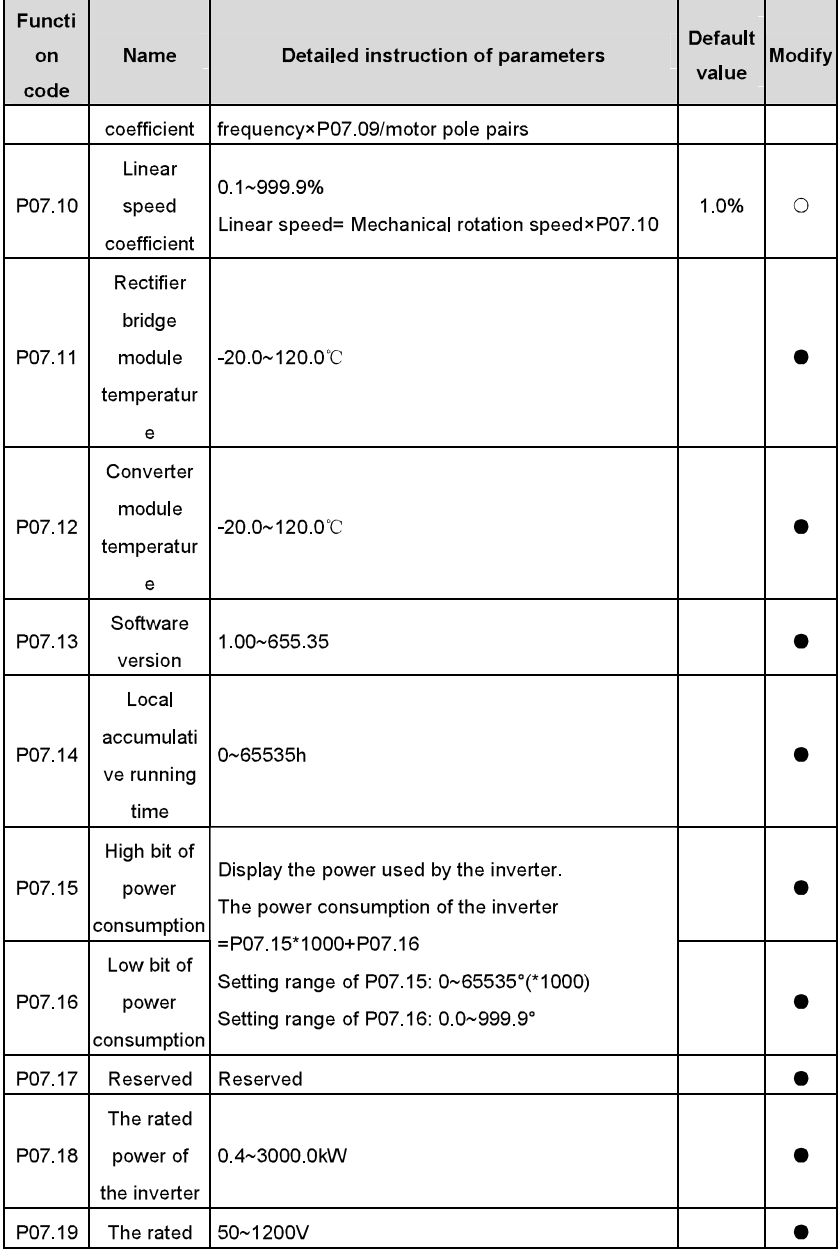

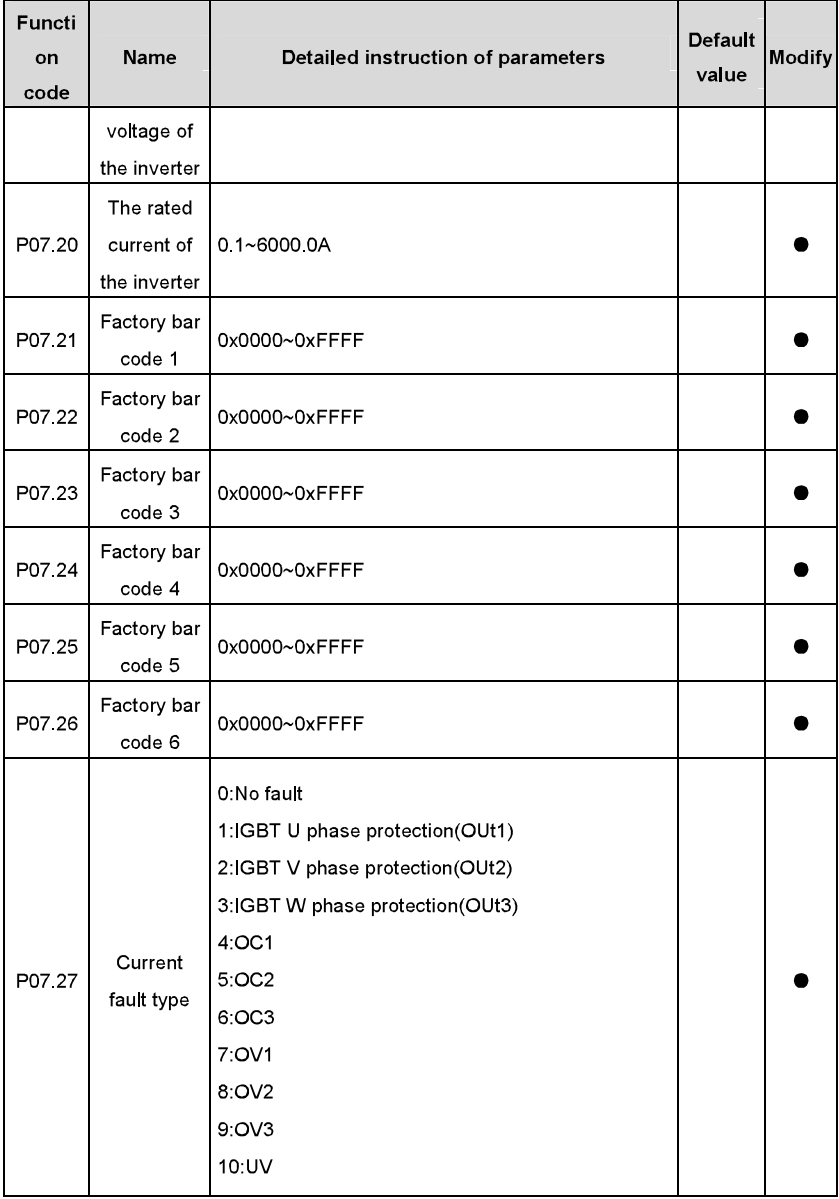

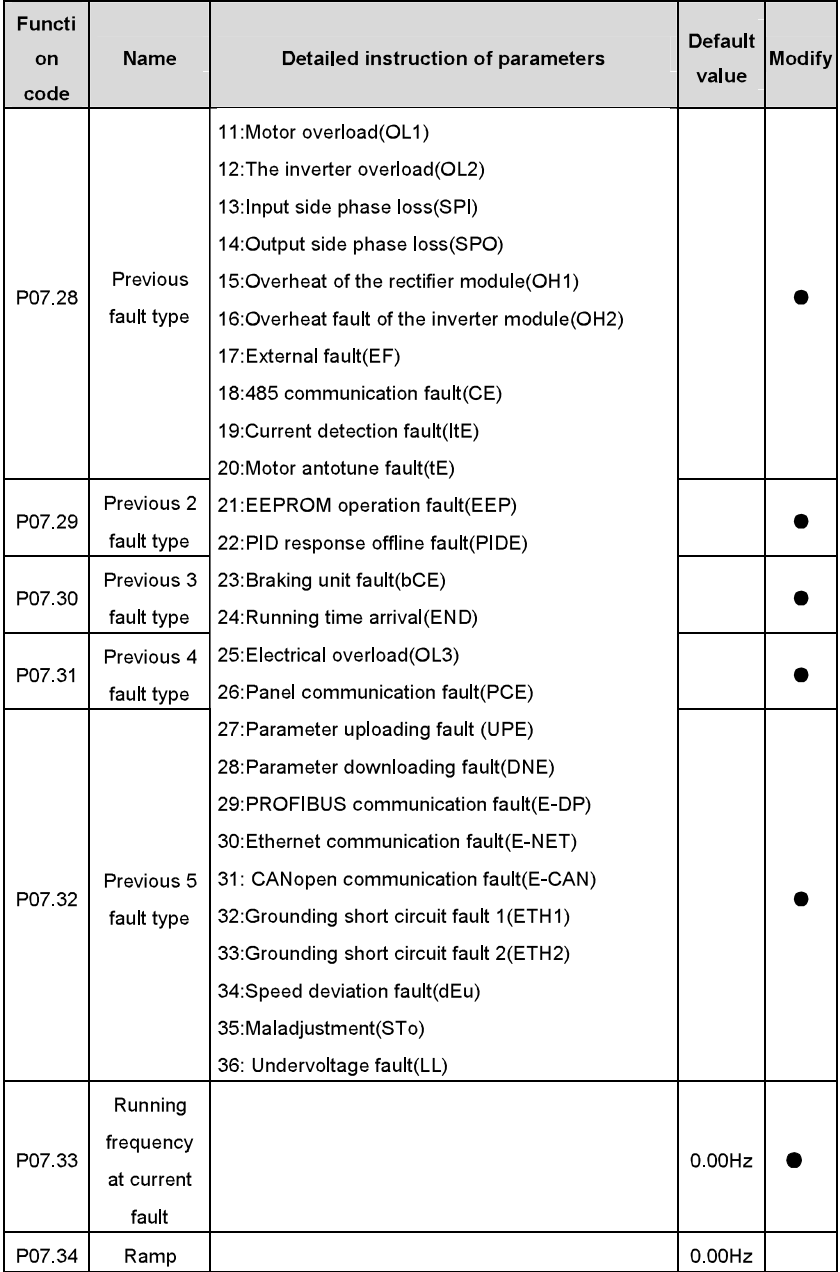

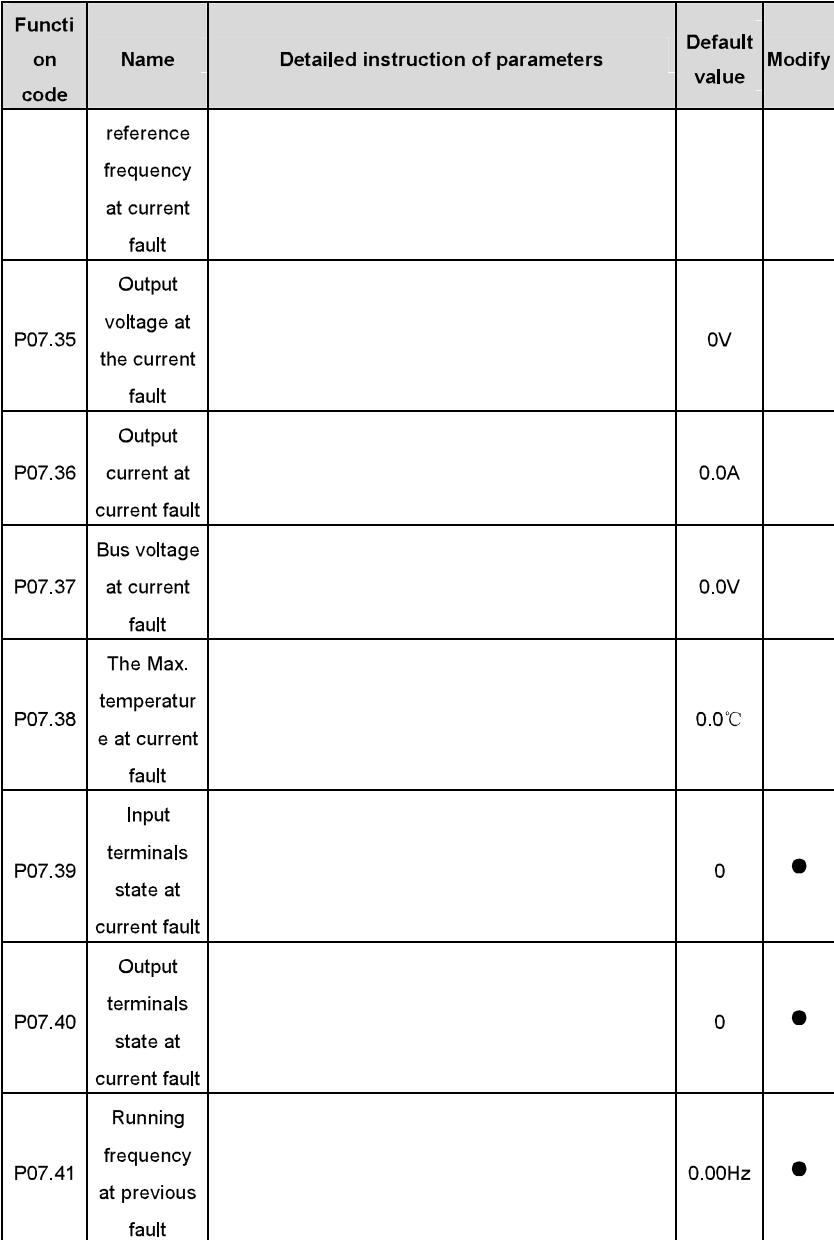

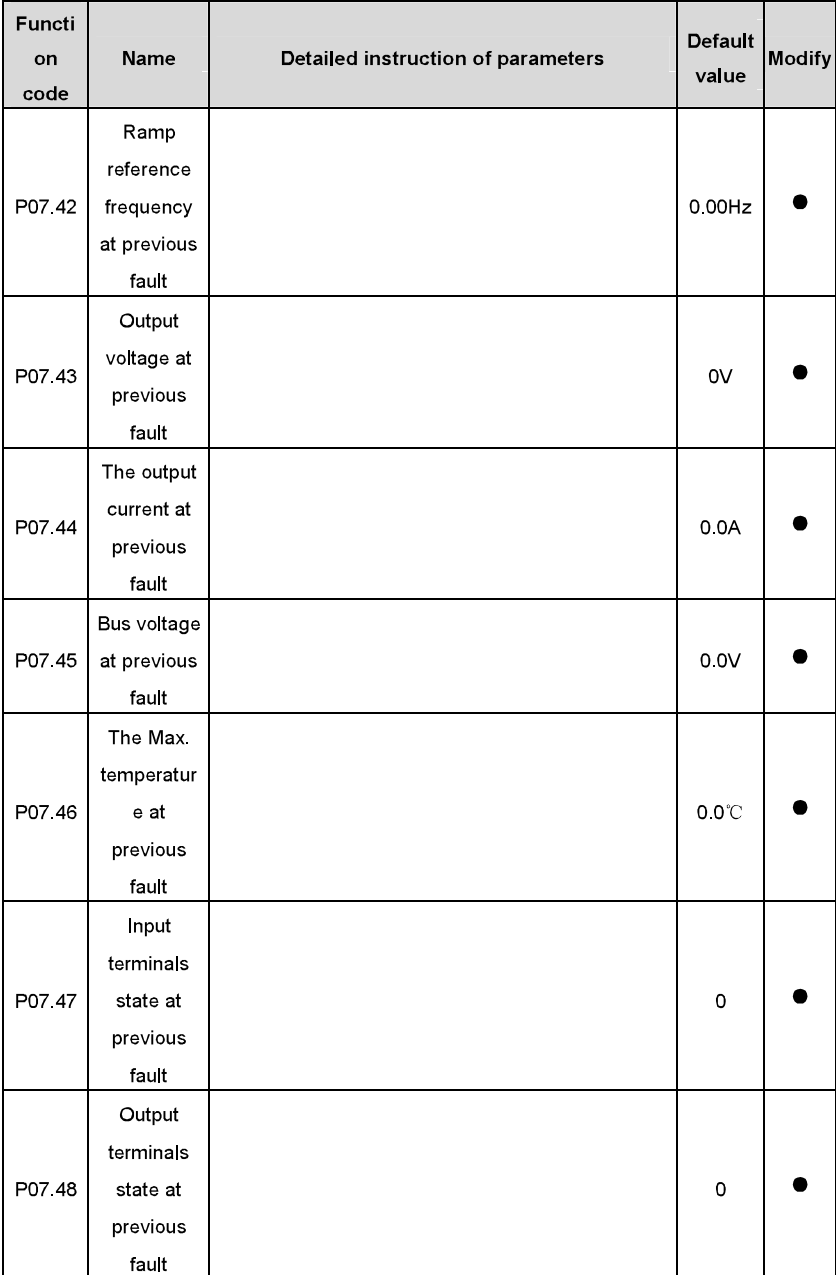

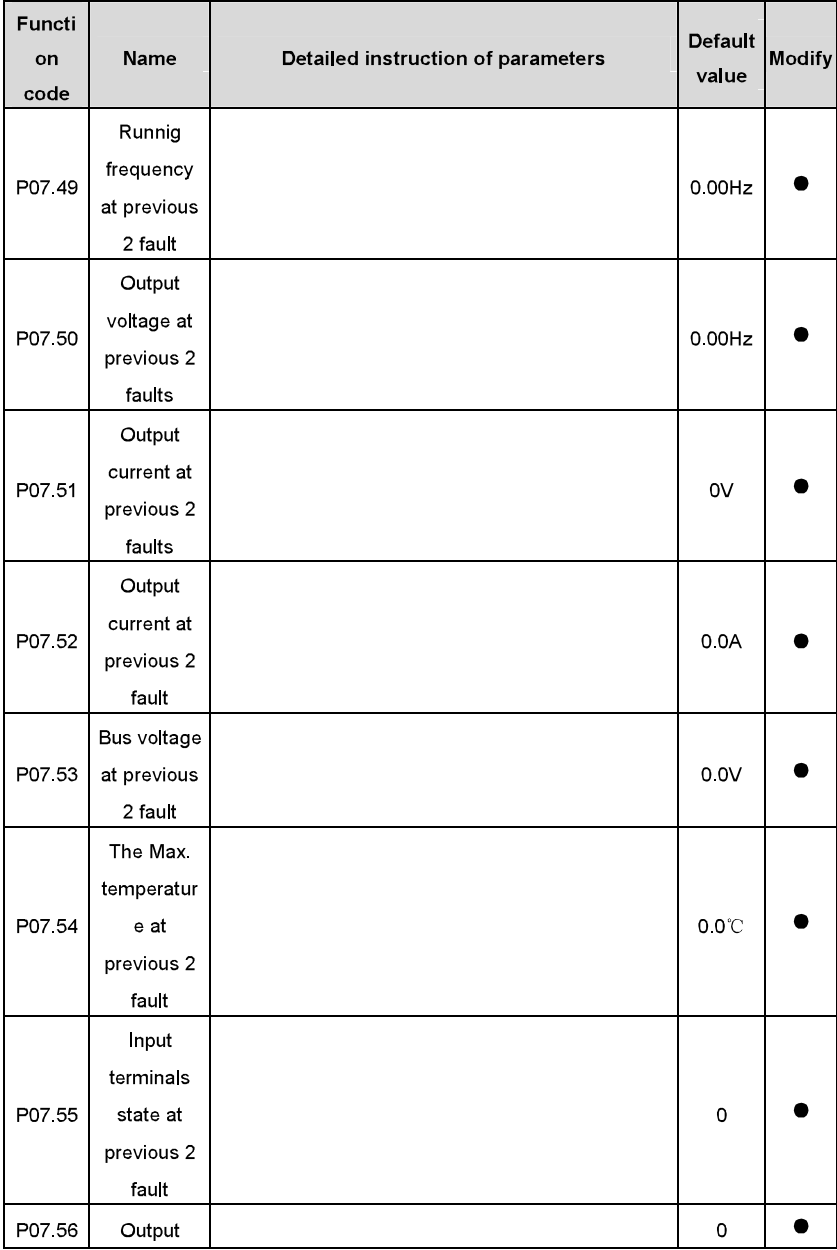
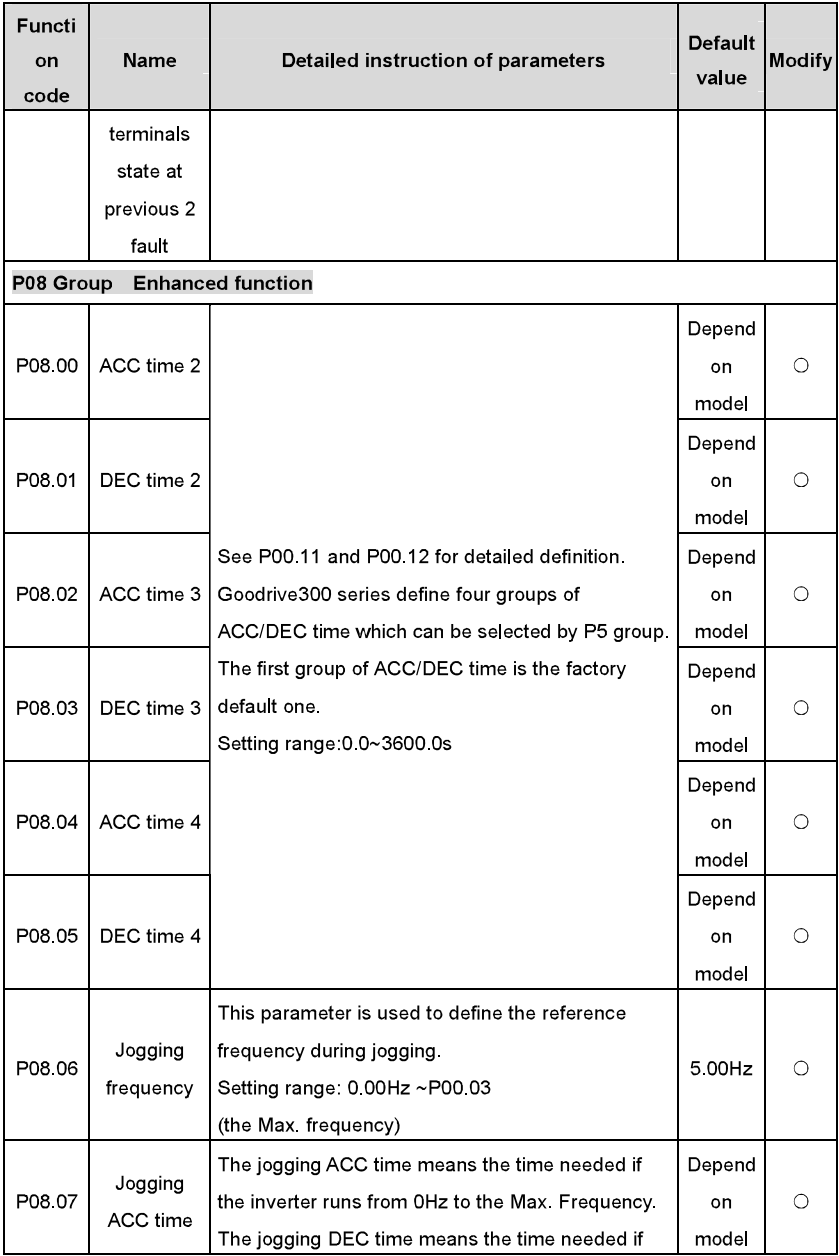

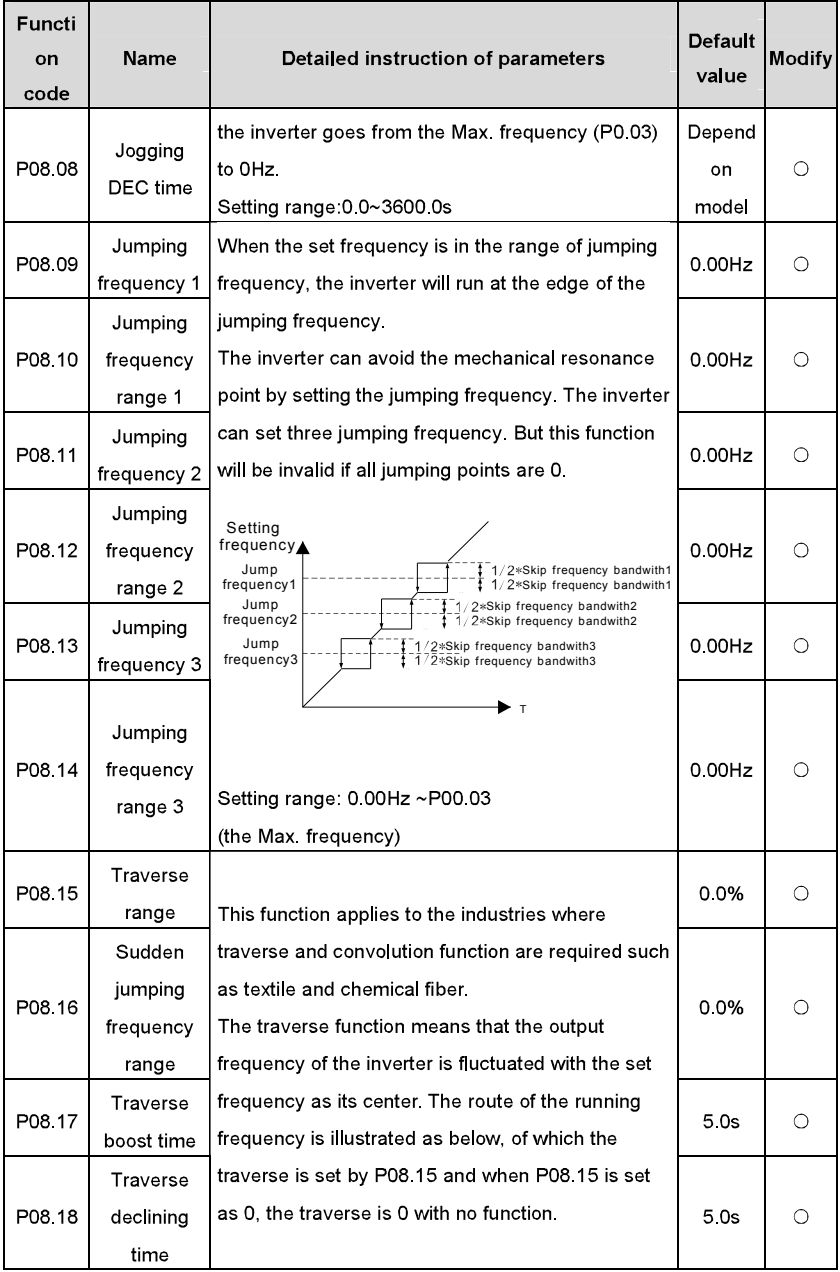

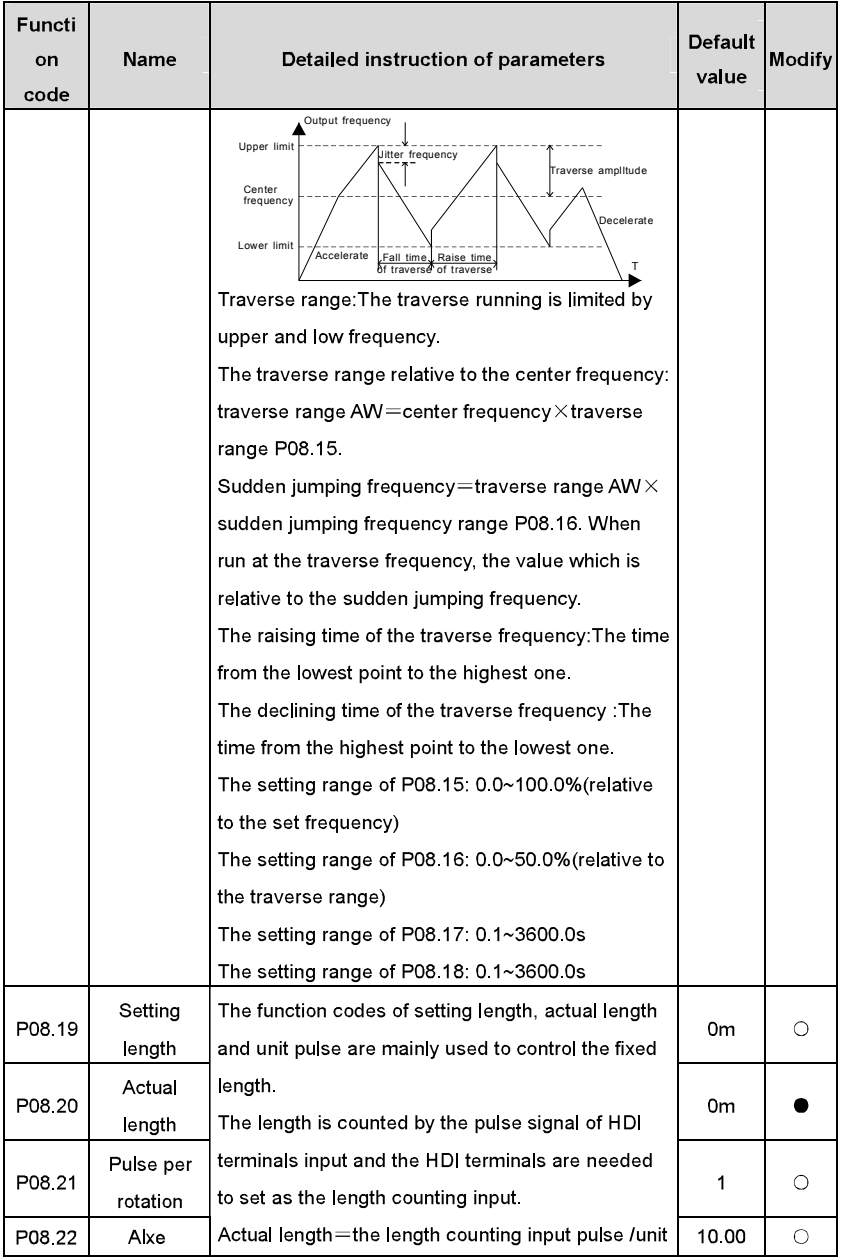

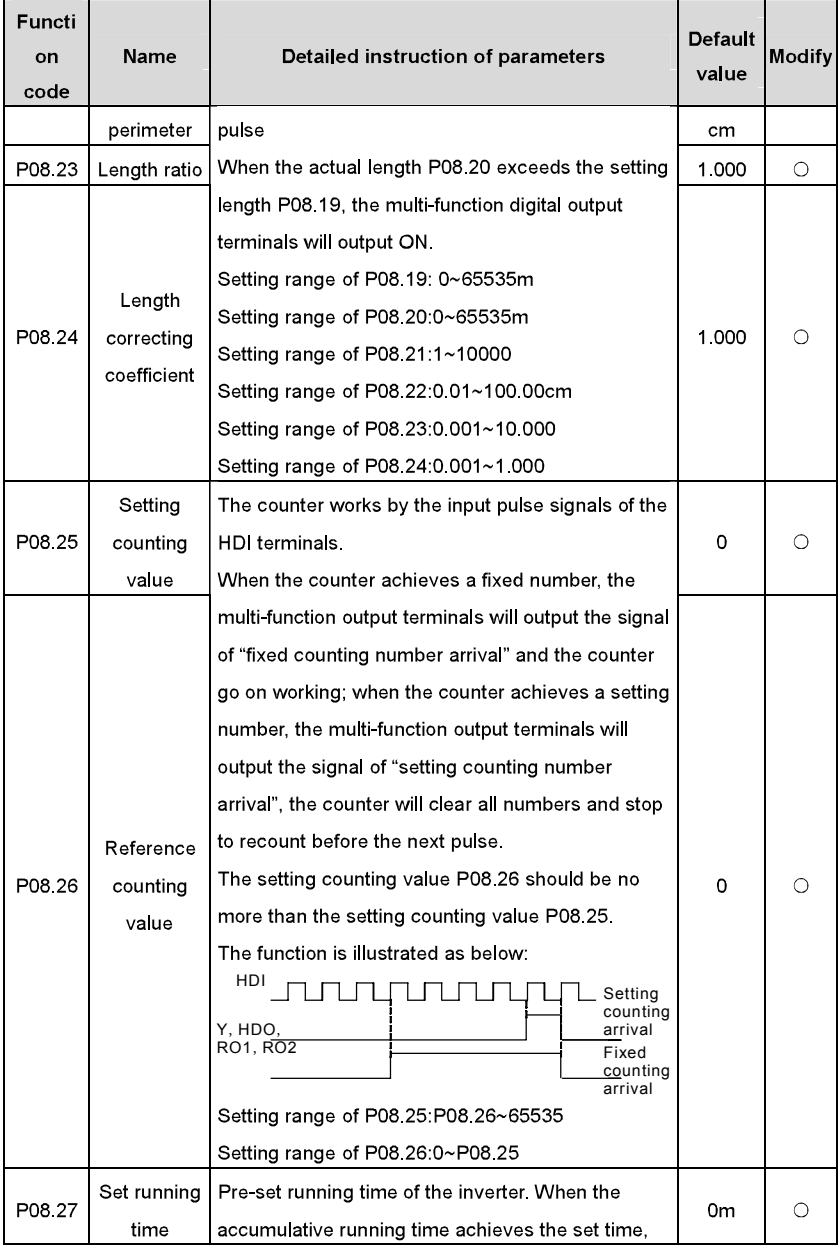

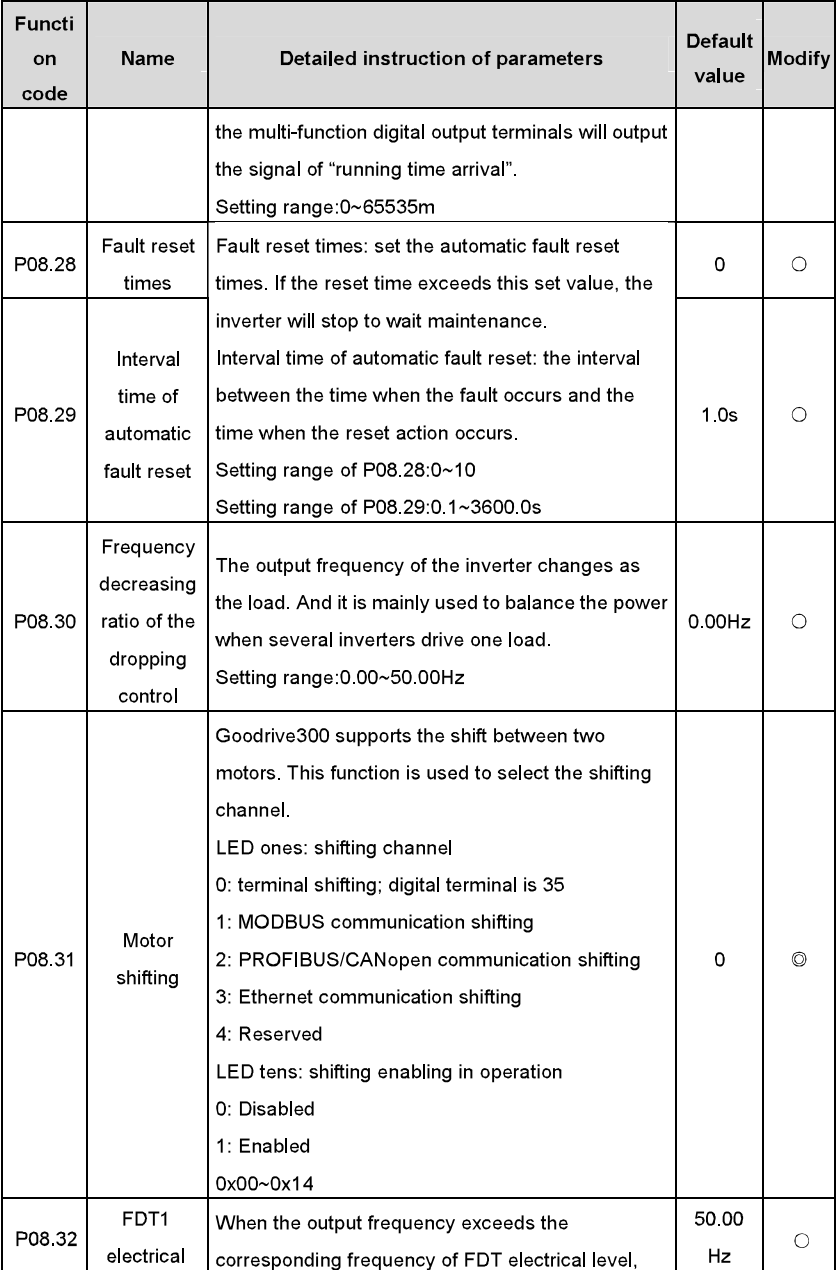

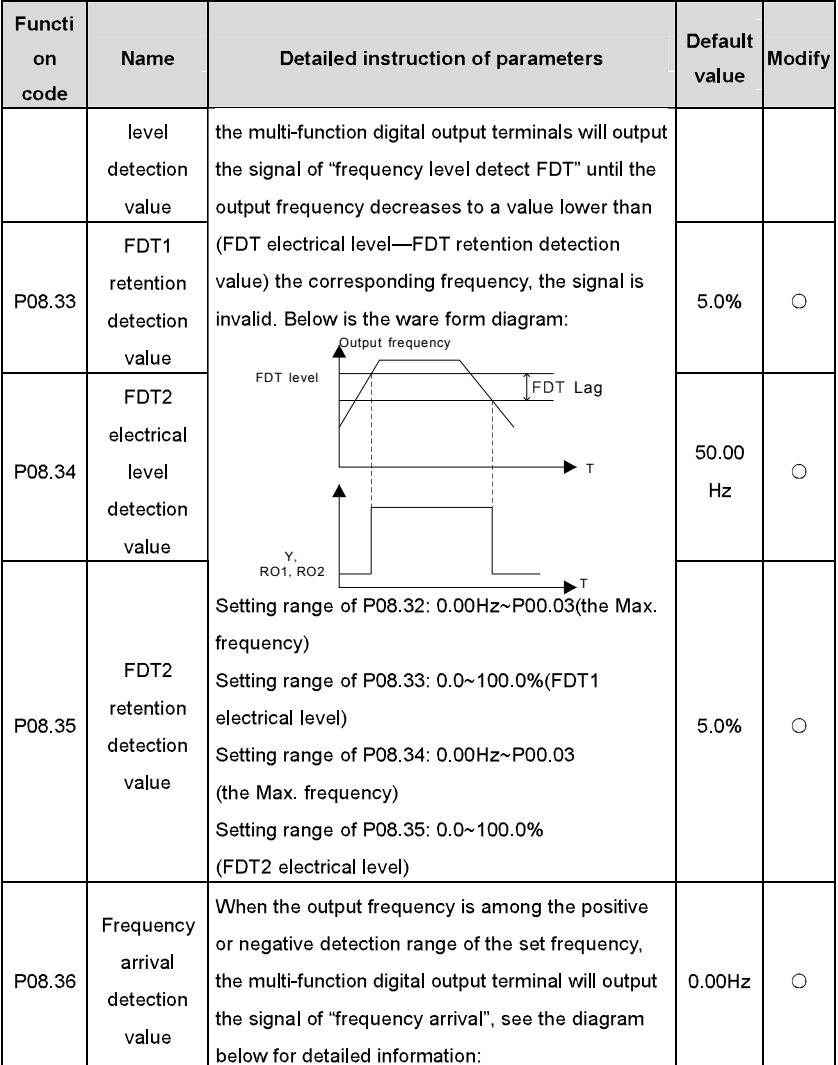

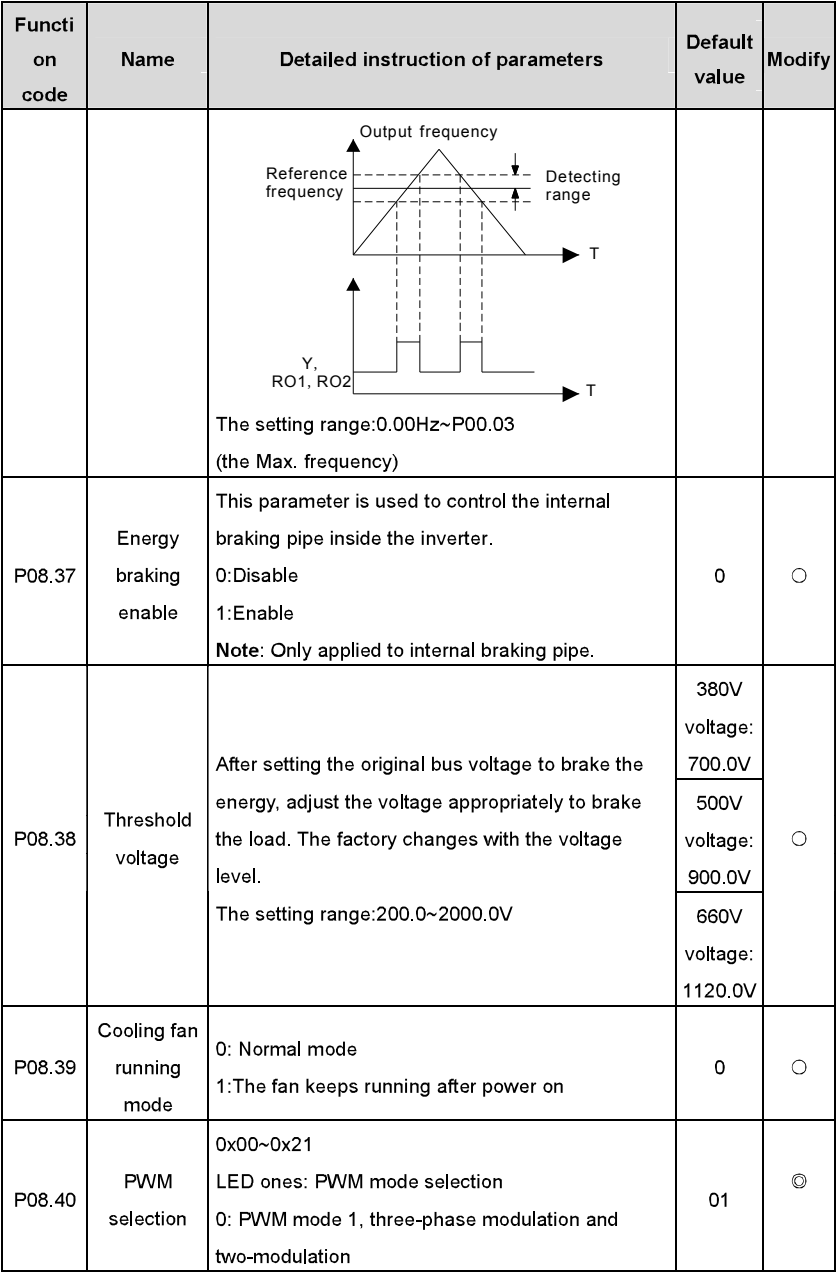

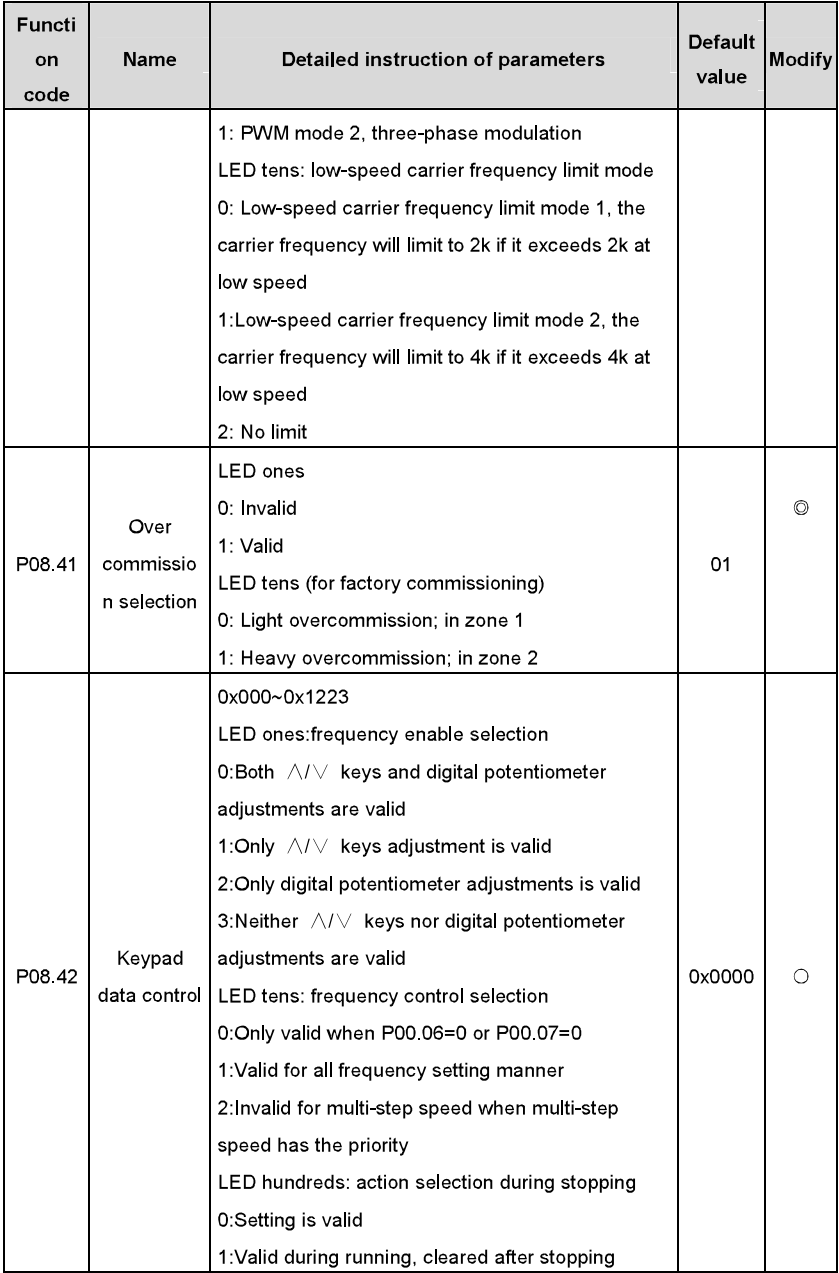

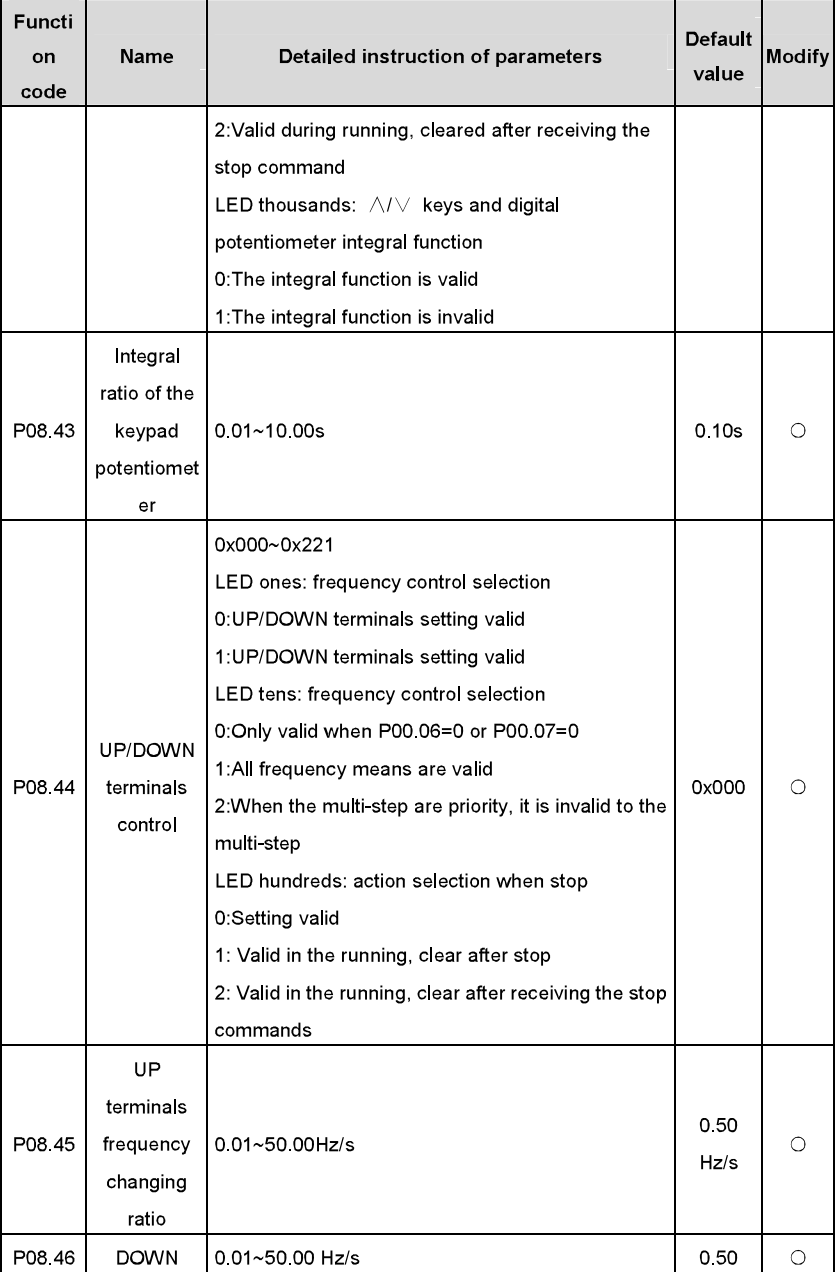

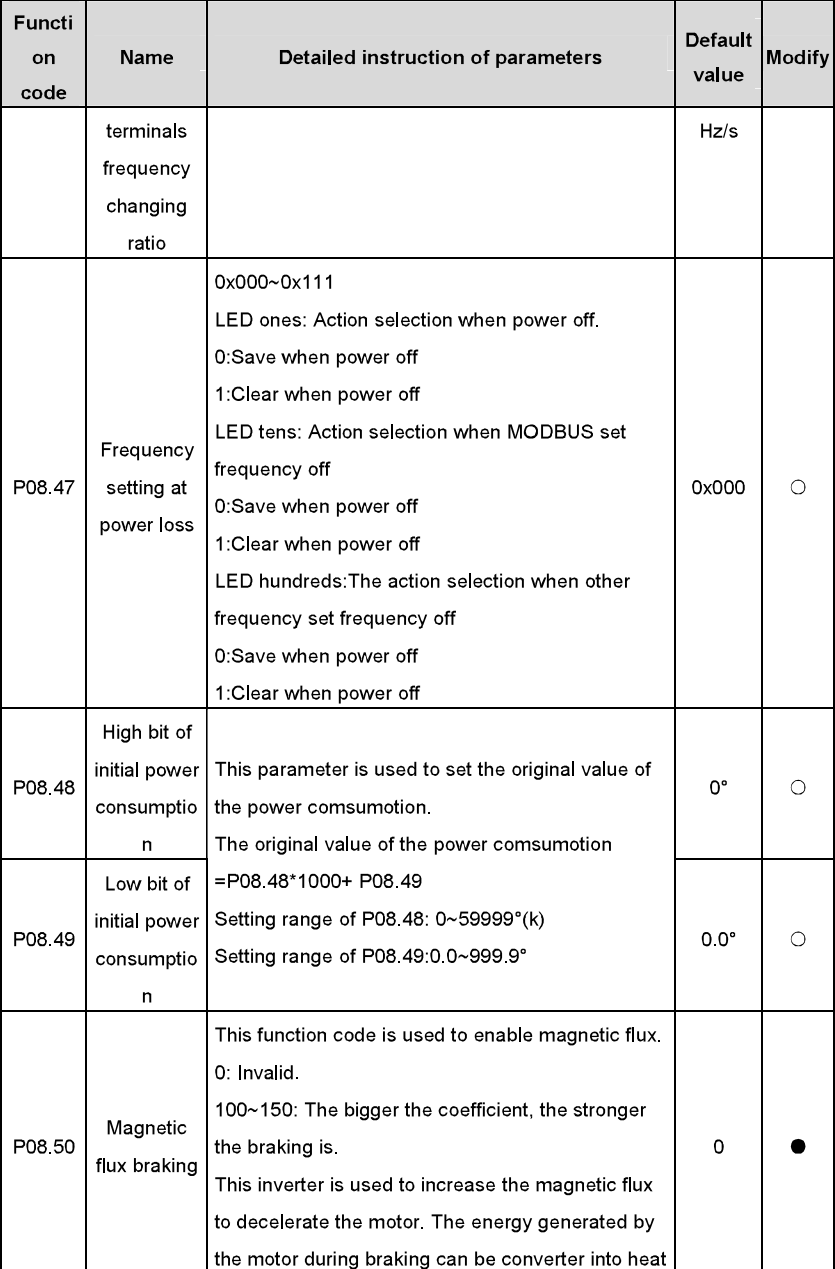

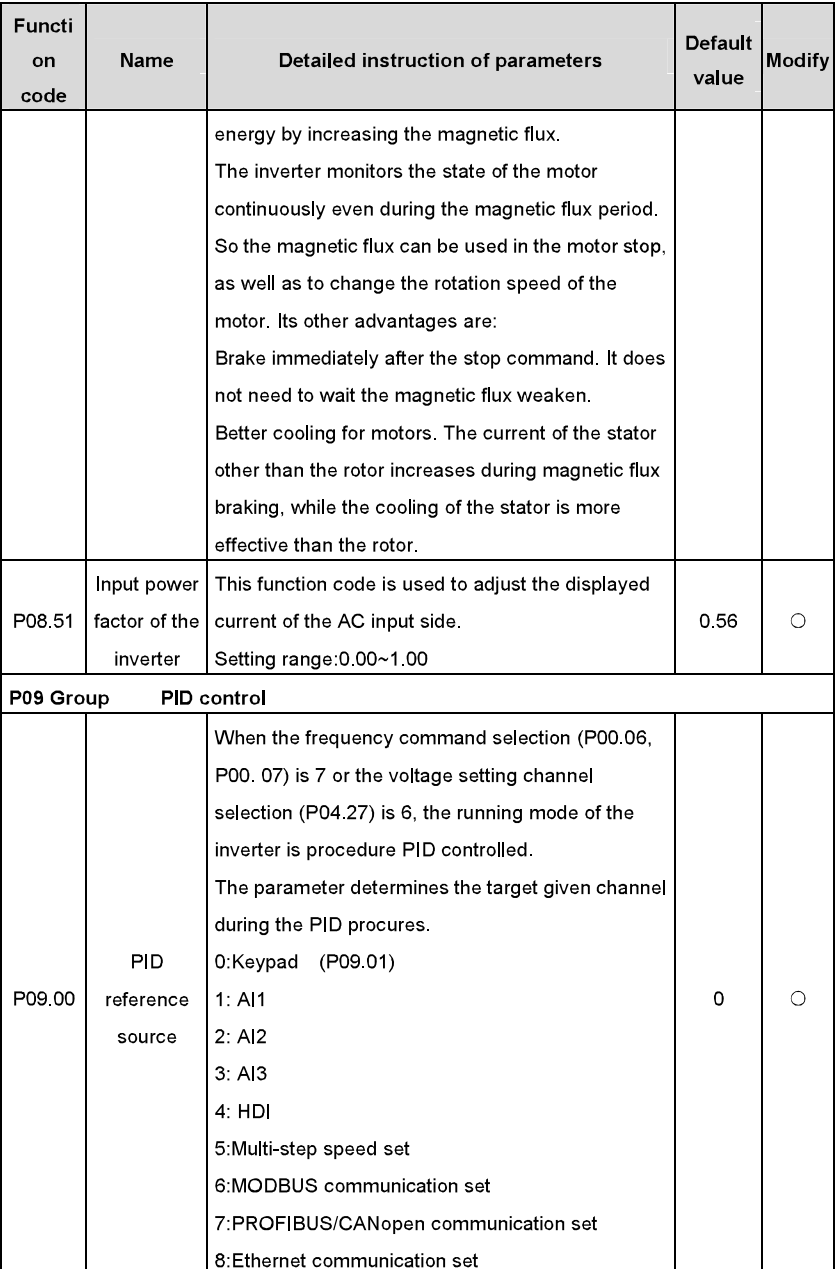

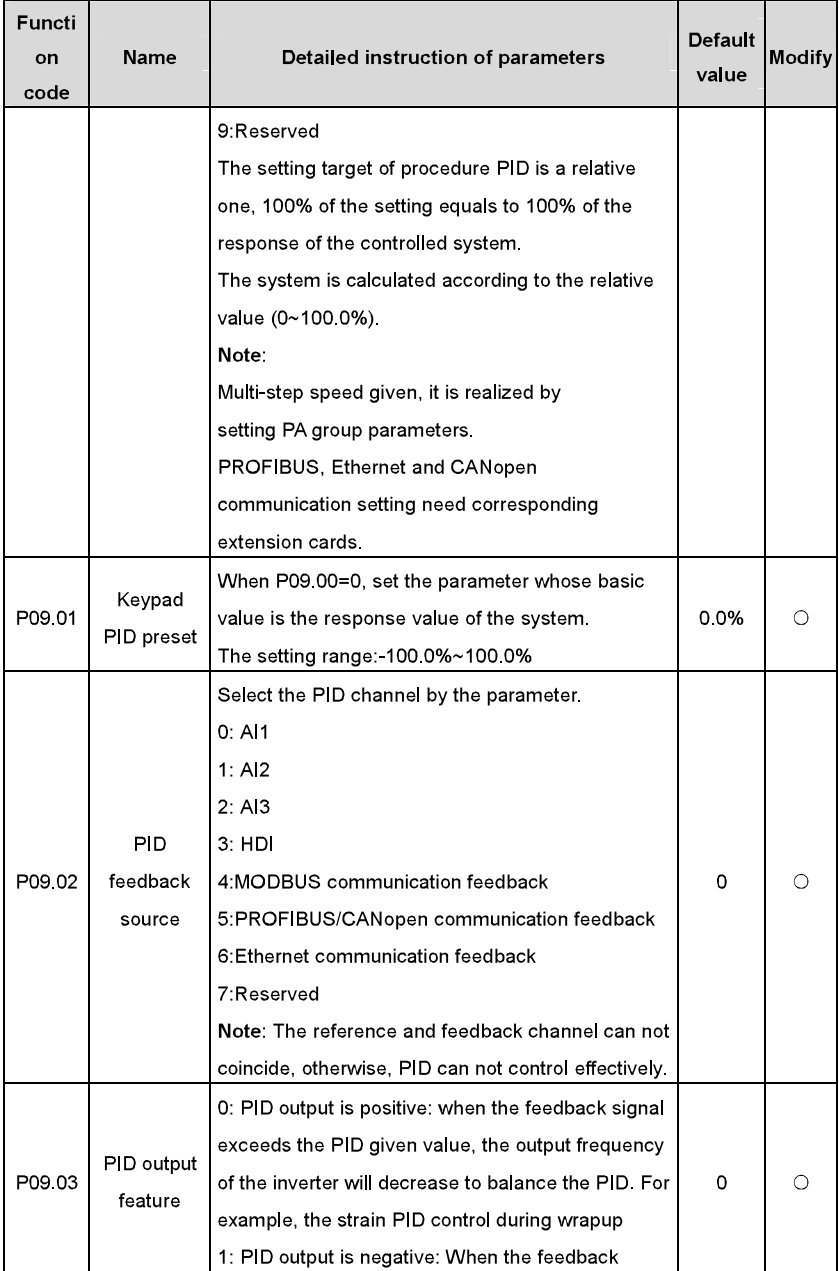

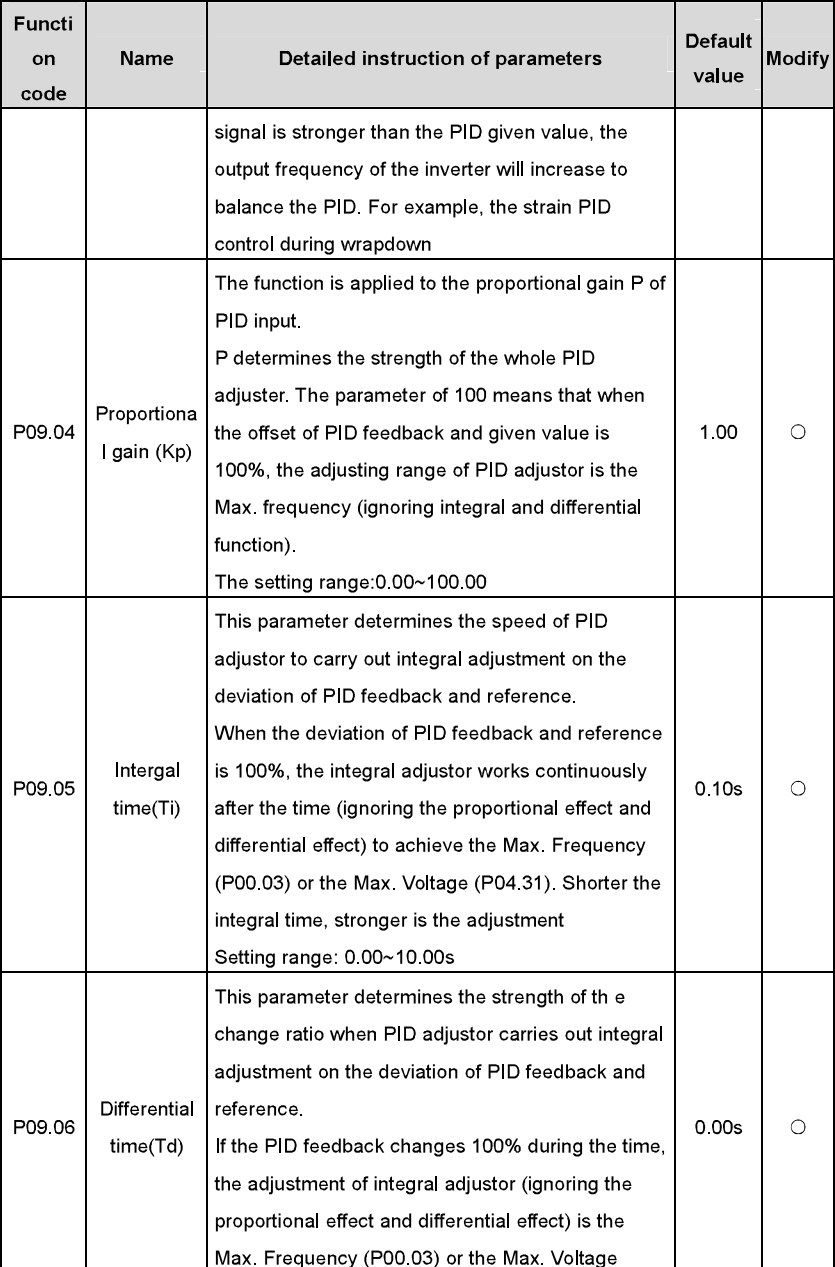

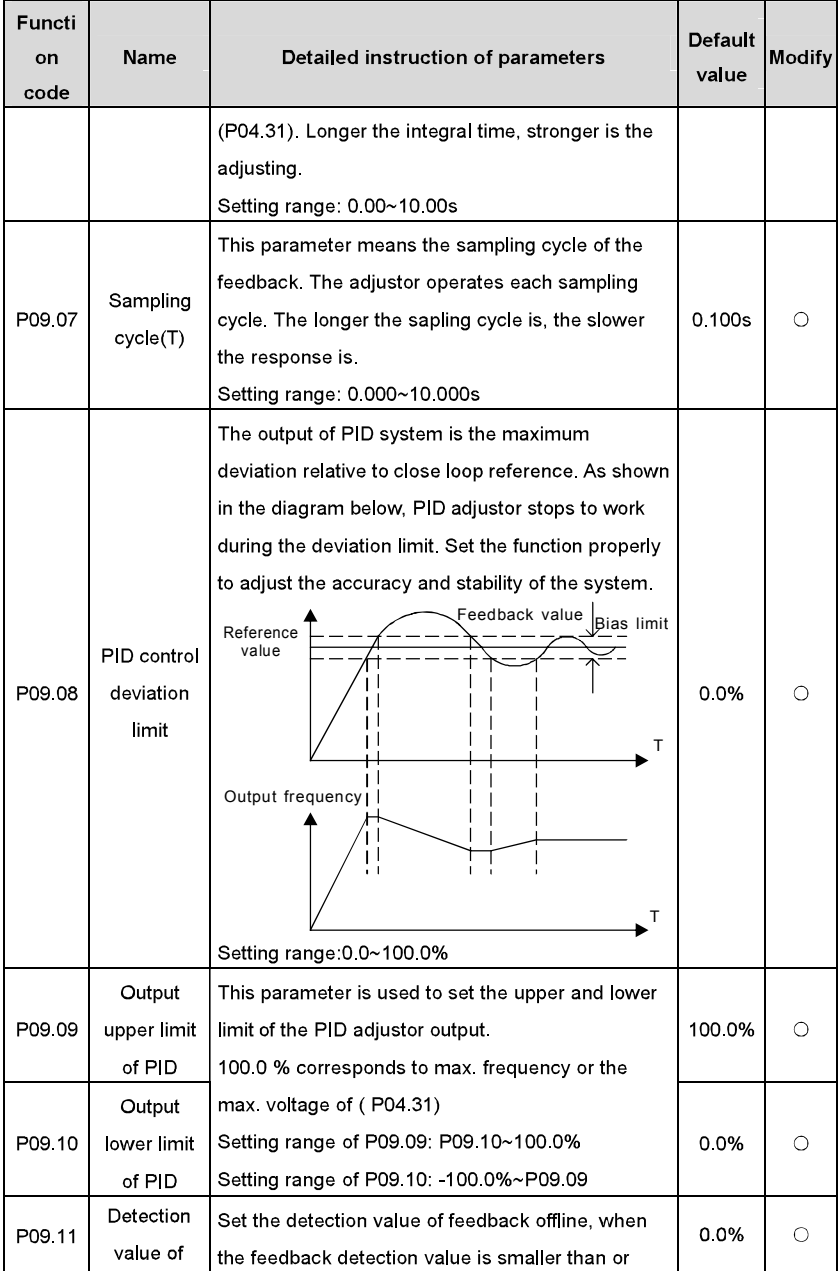

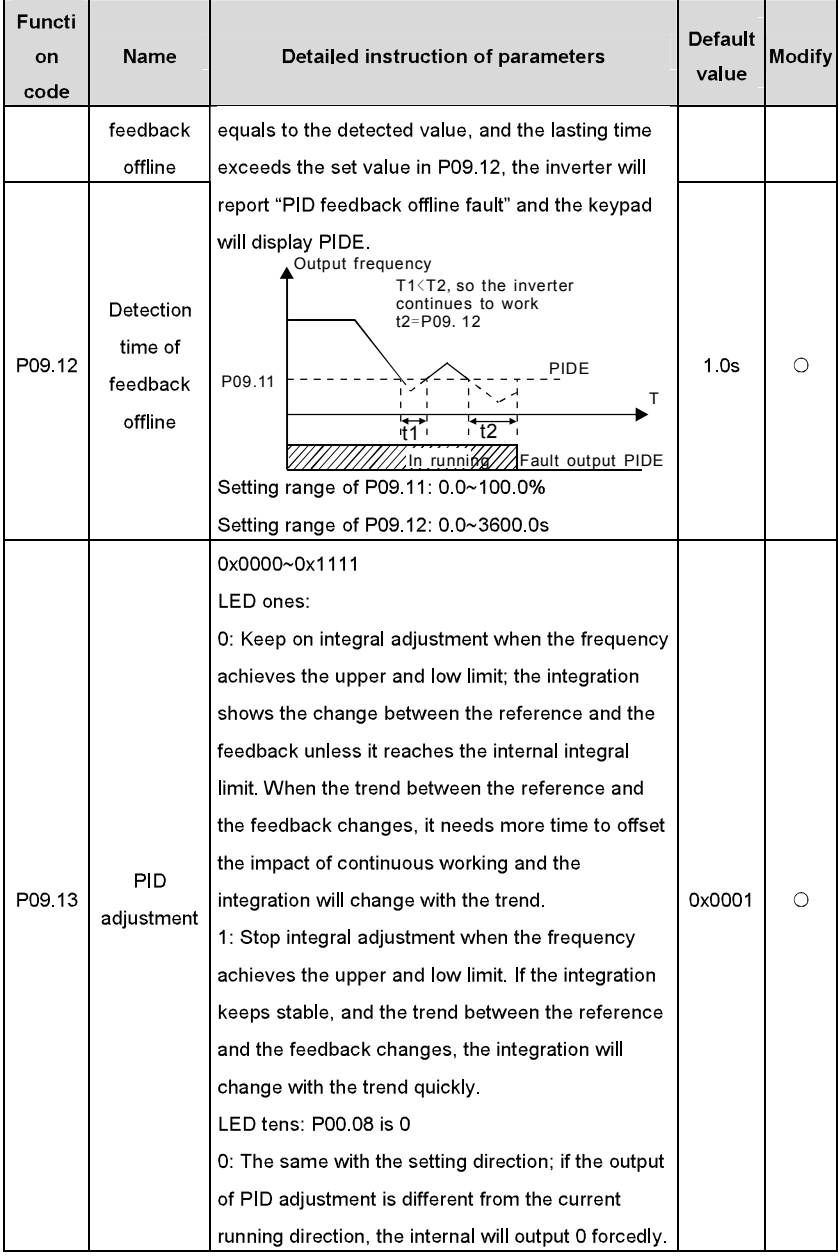

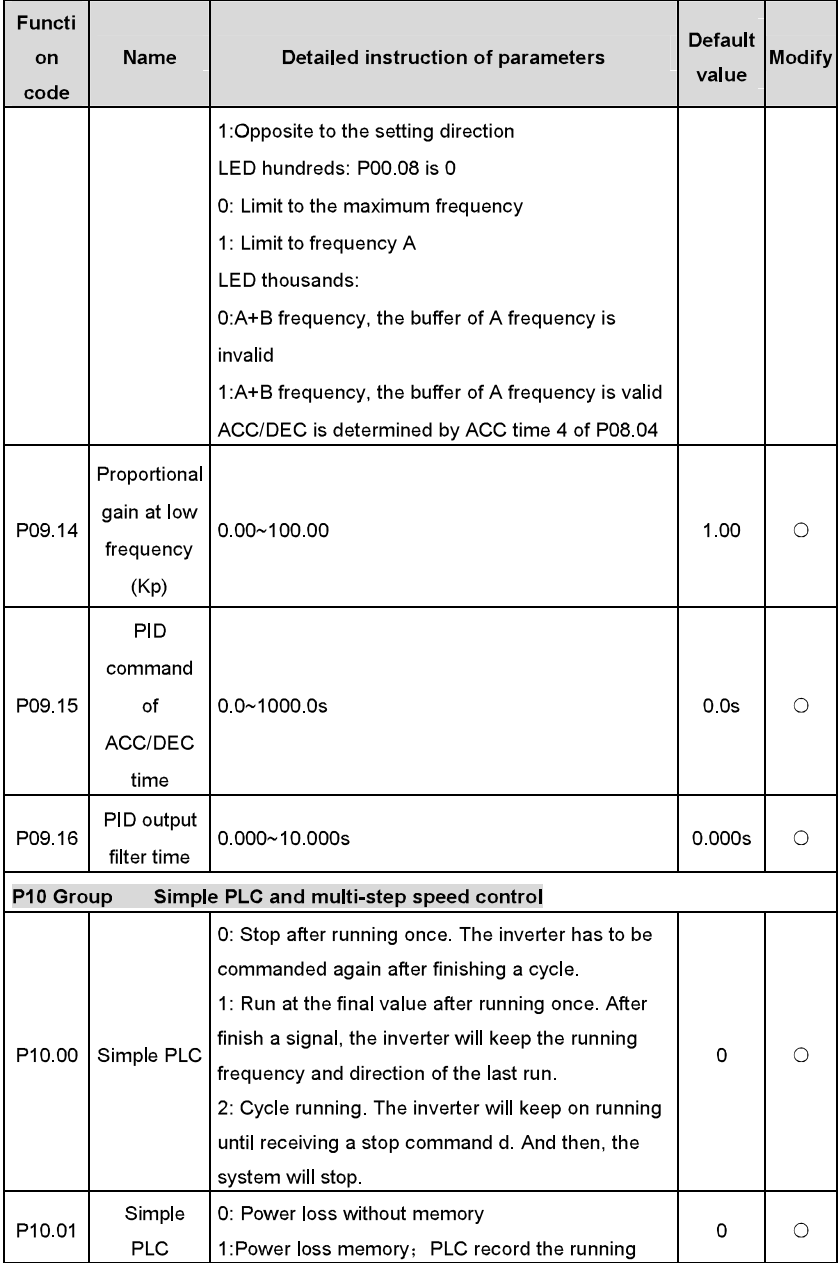

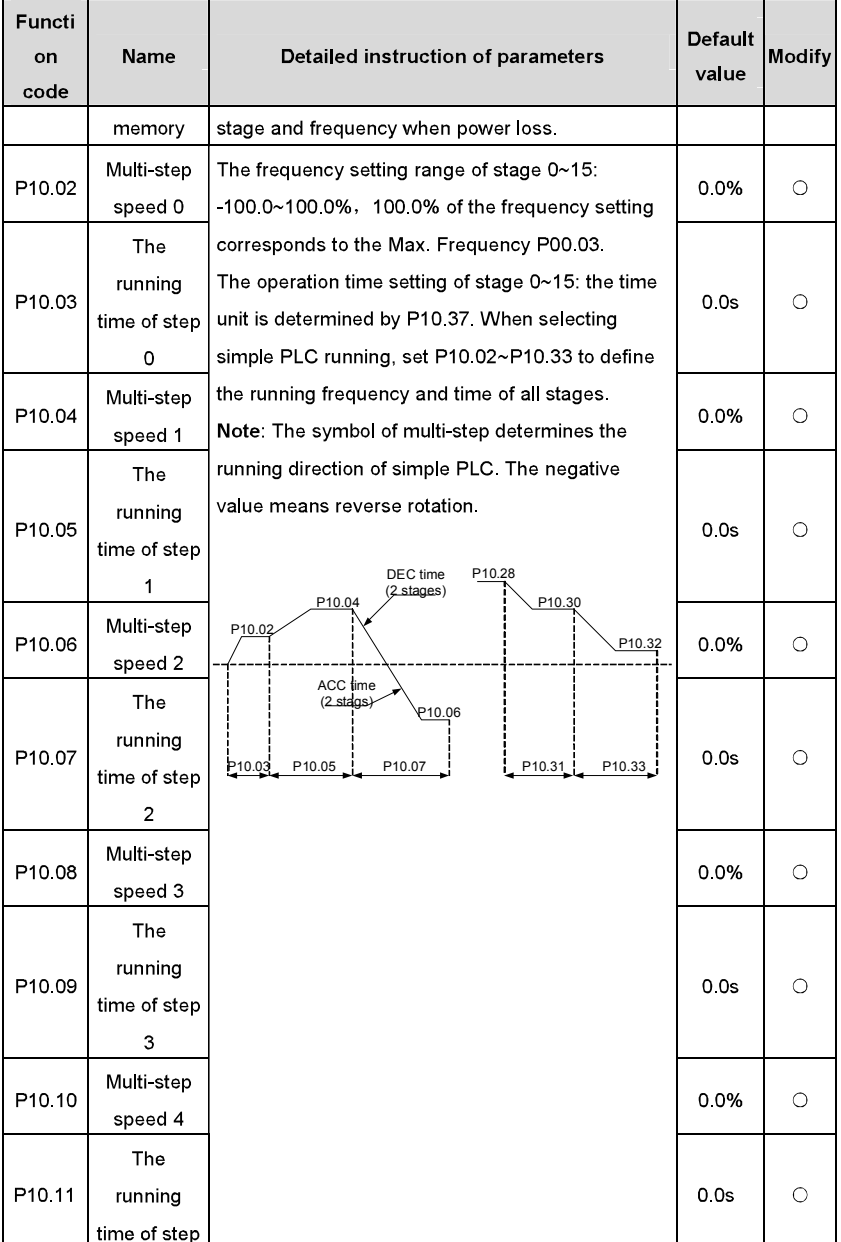

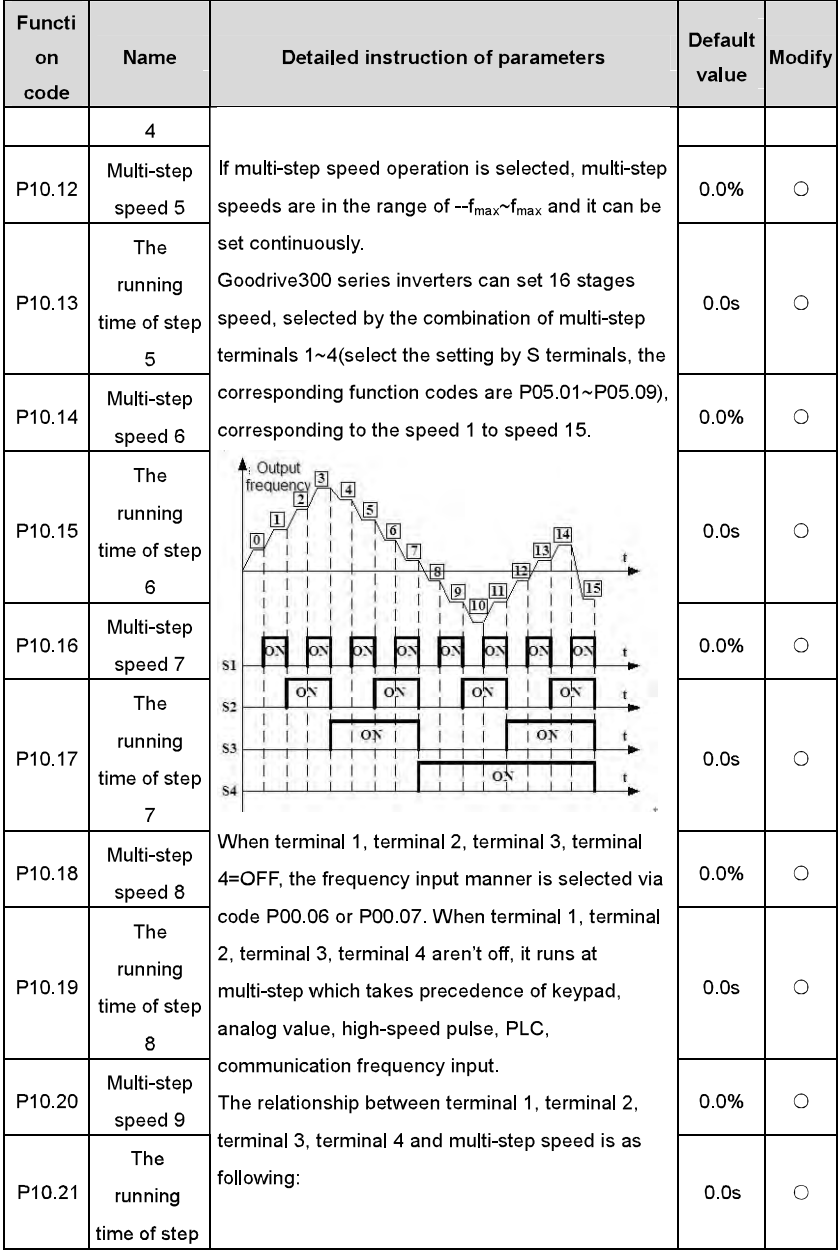

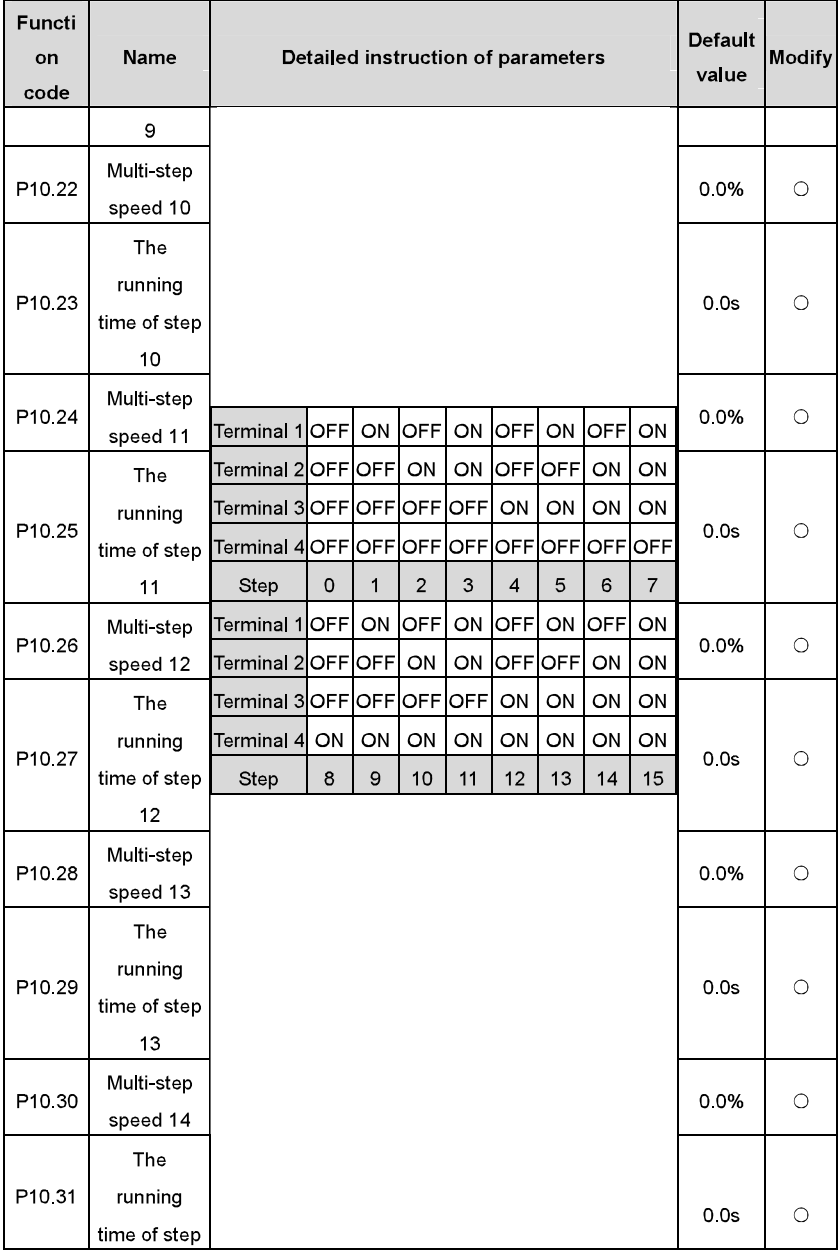

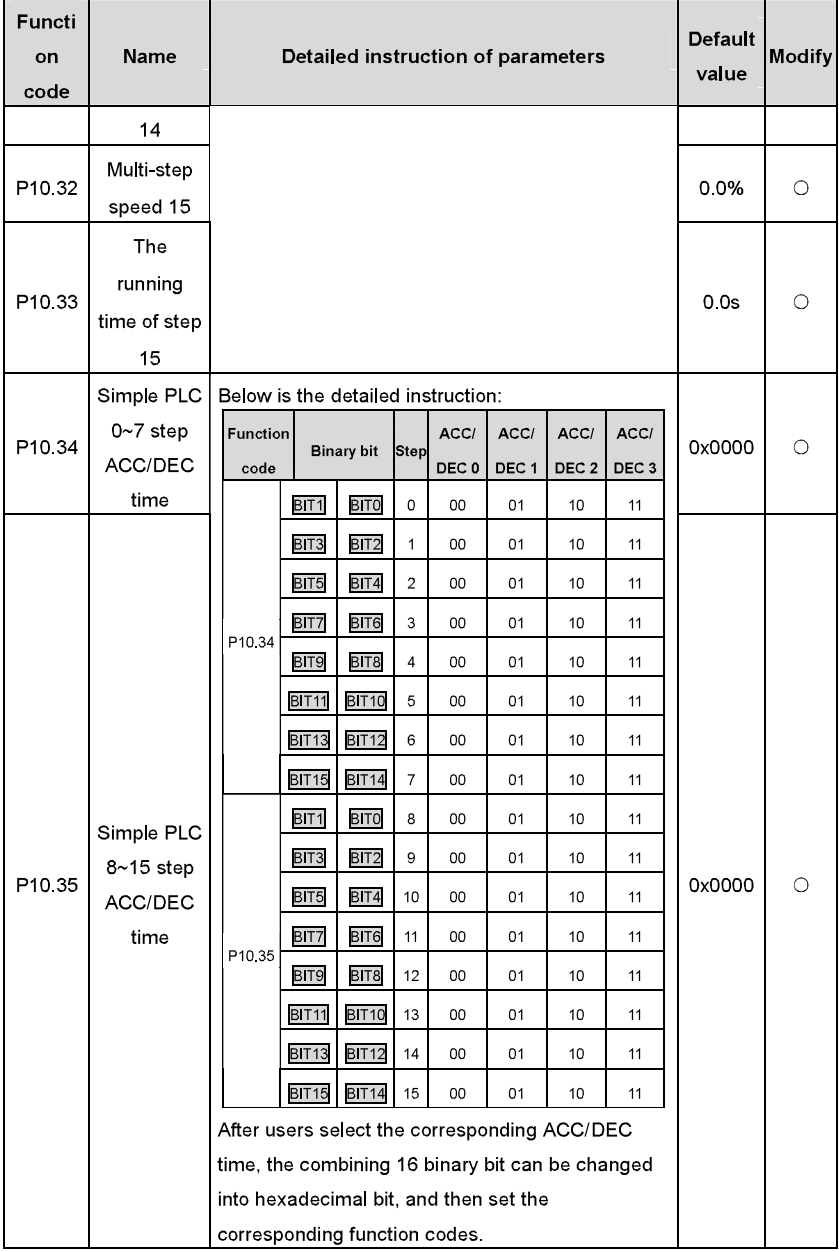

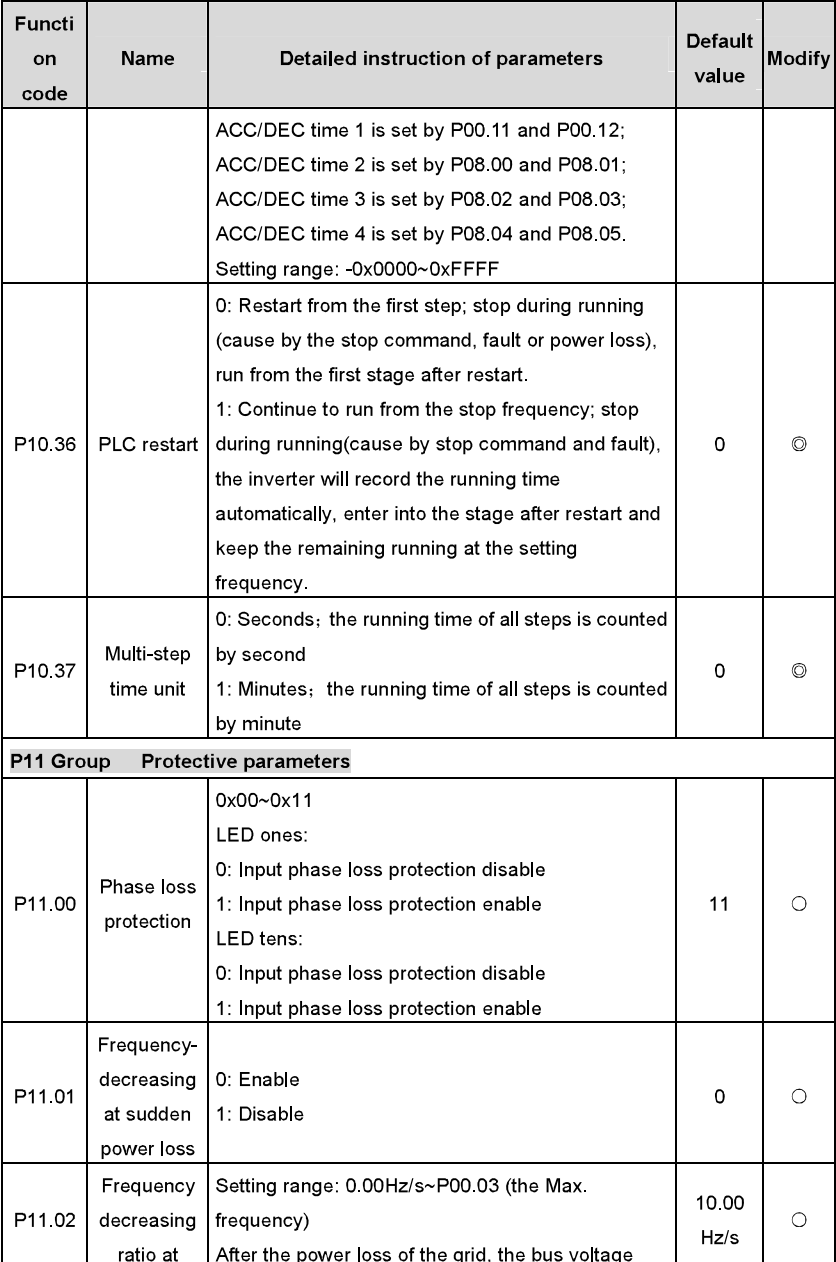

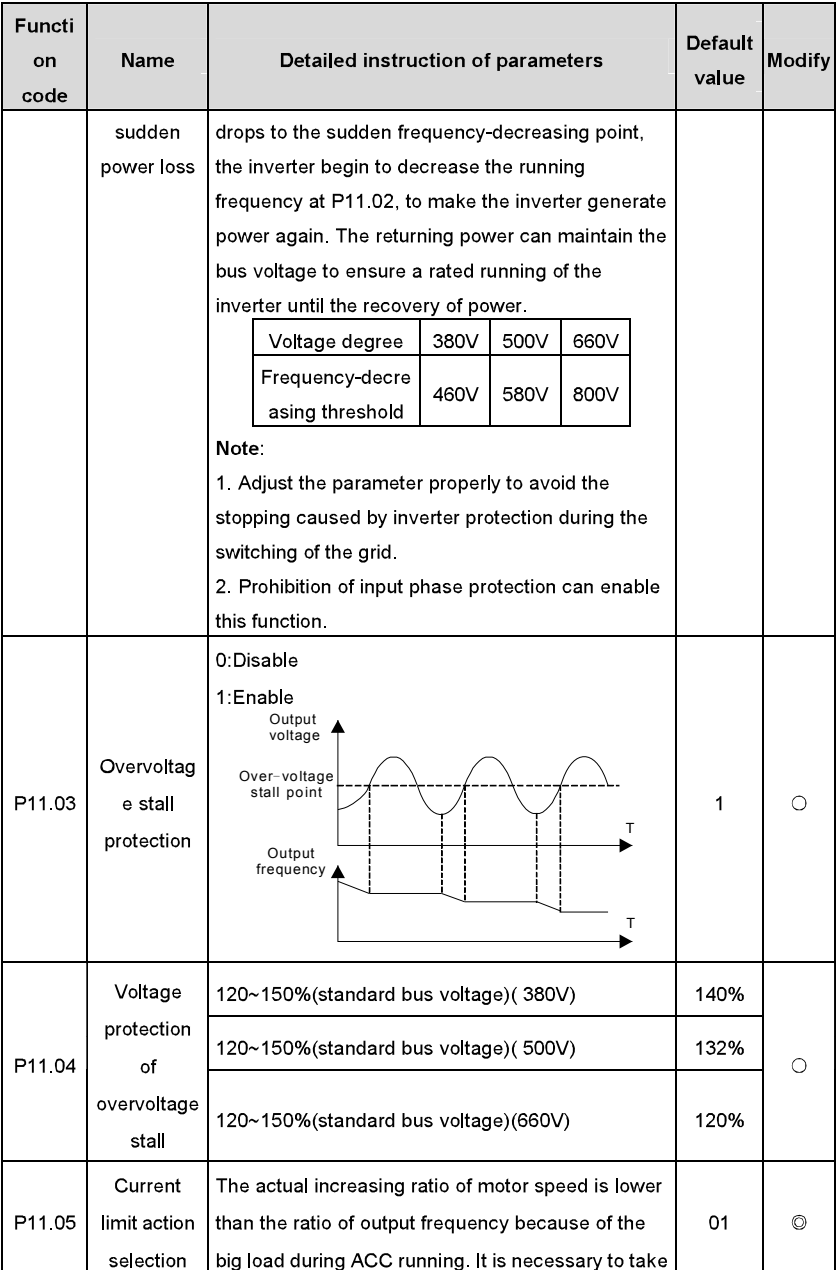

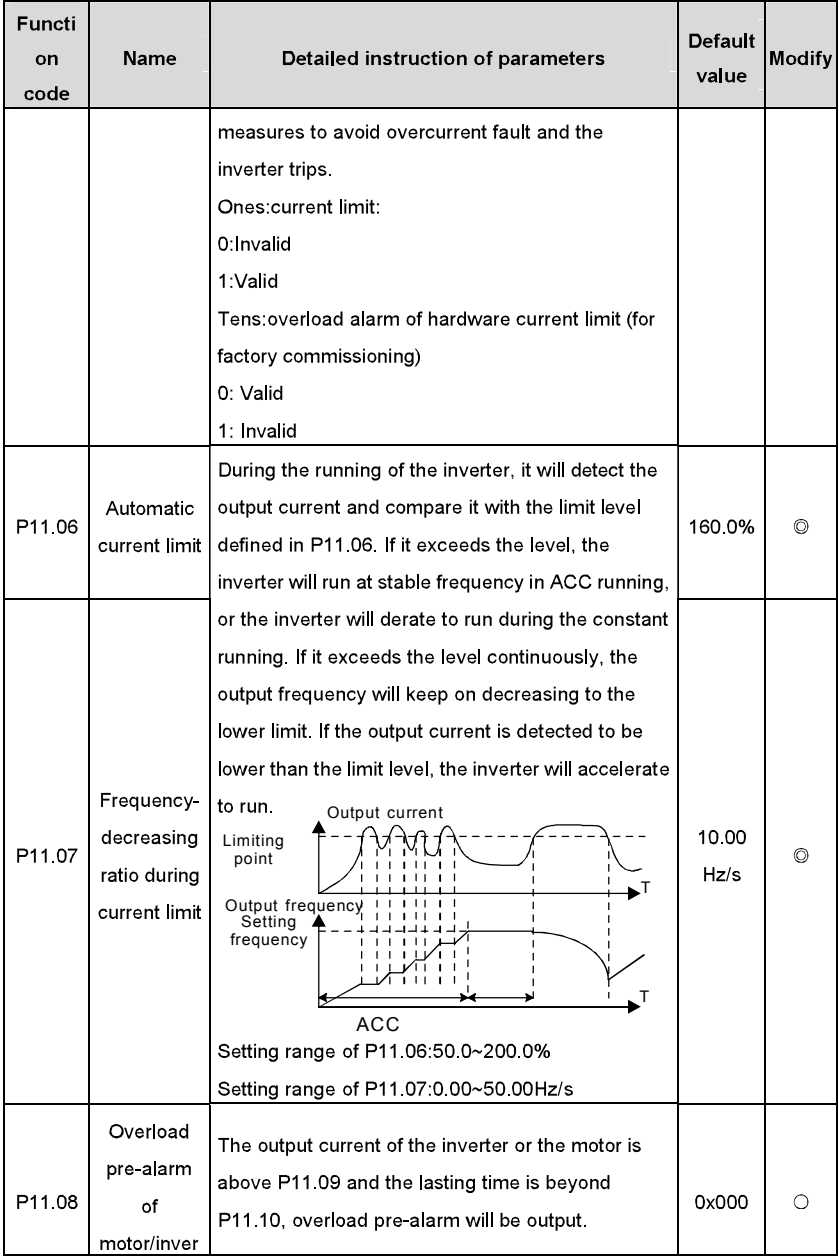

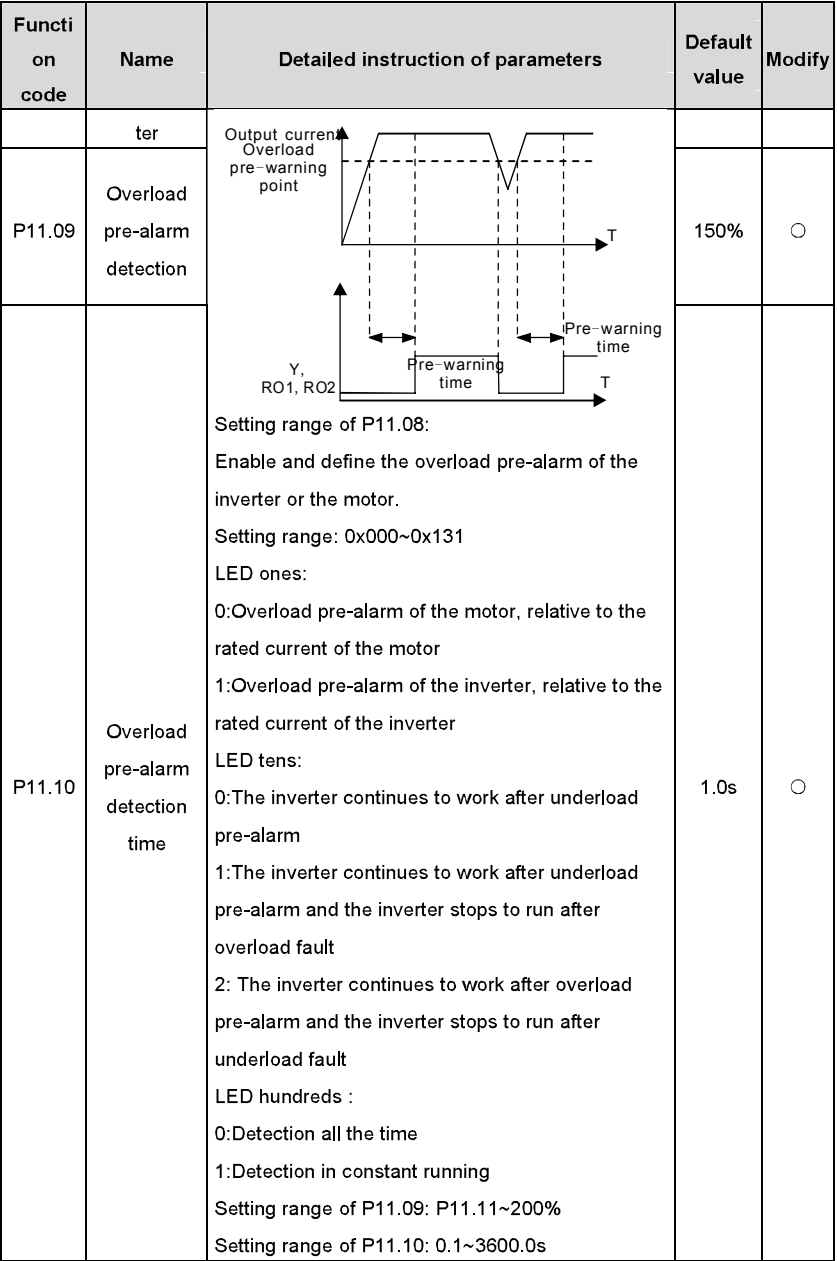

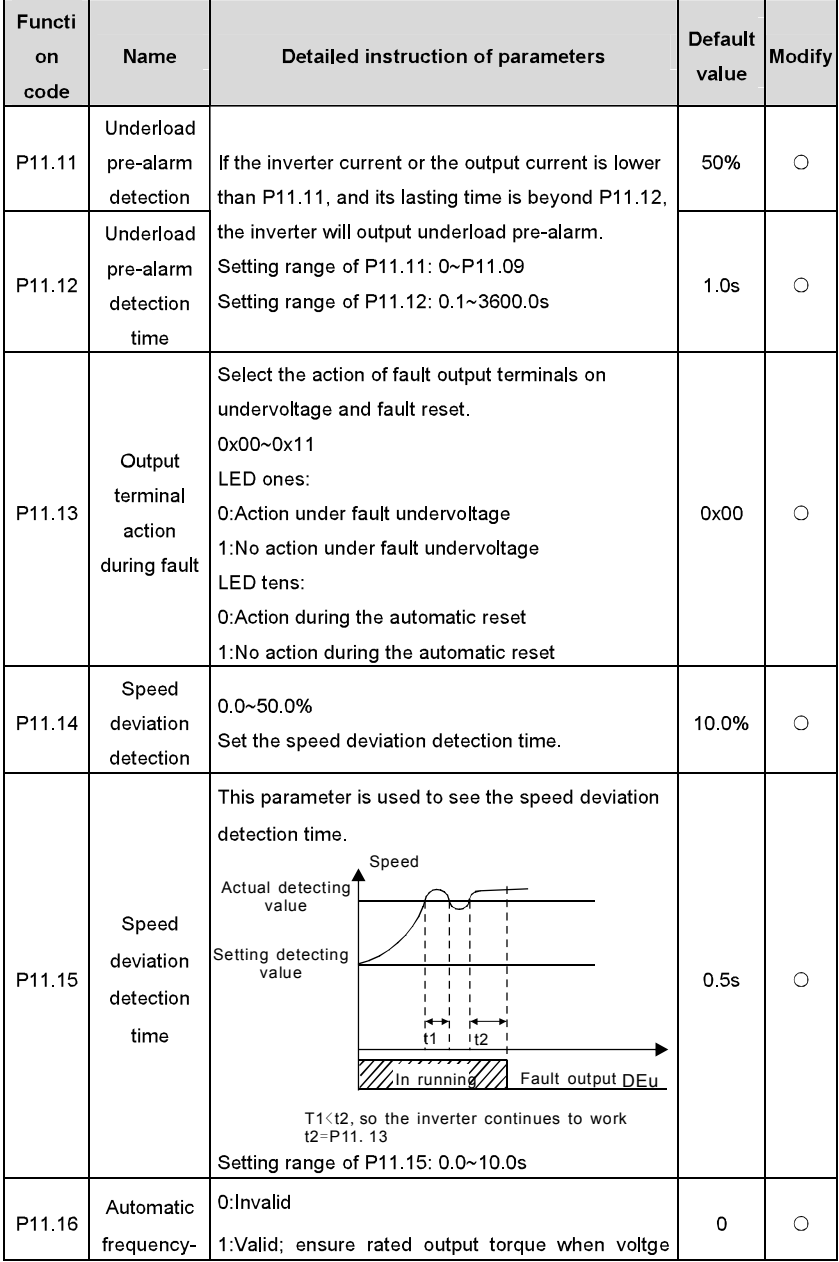

Function codes

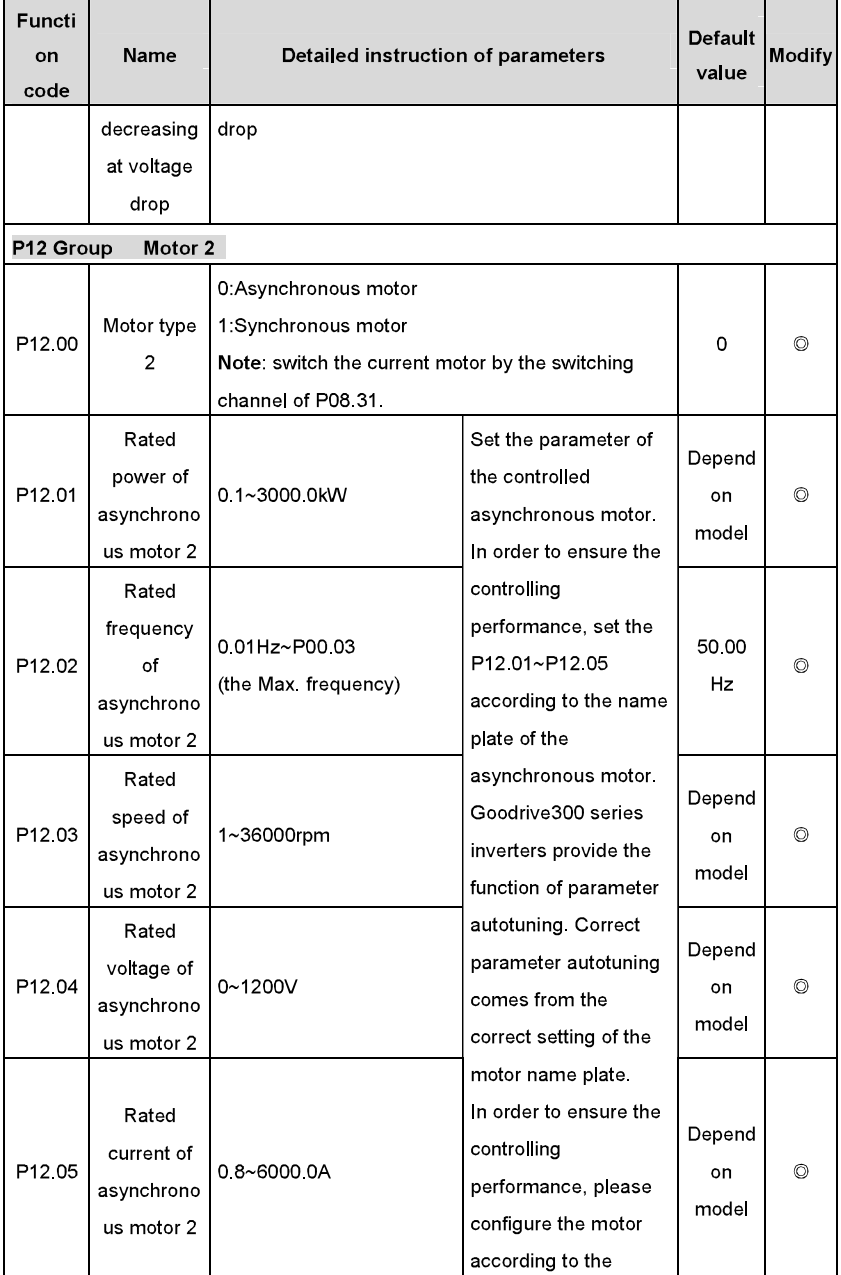

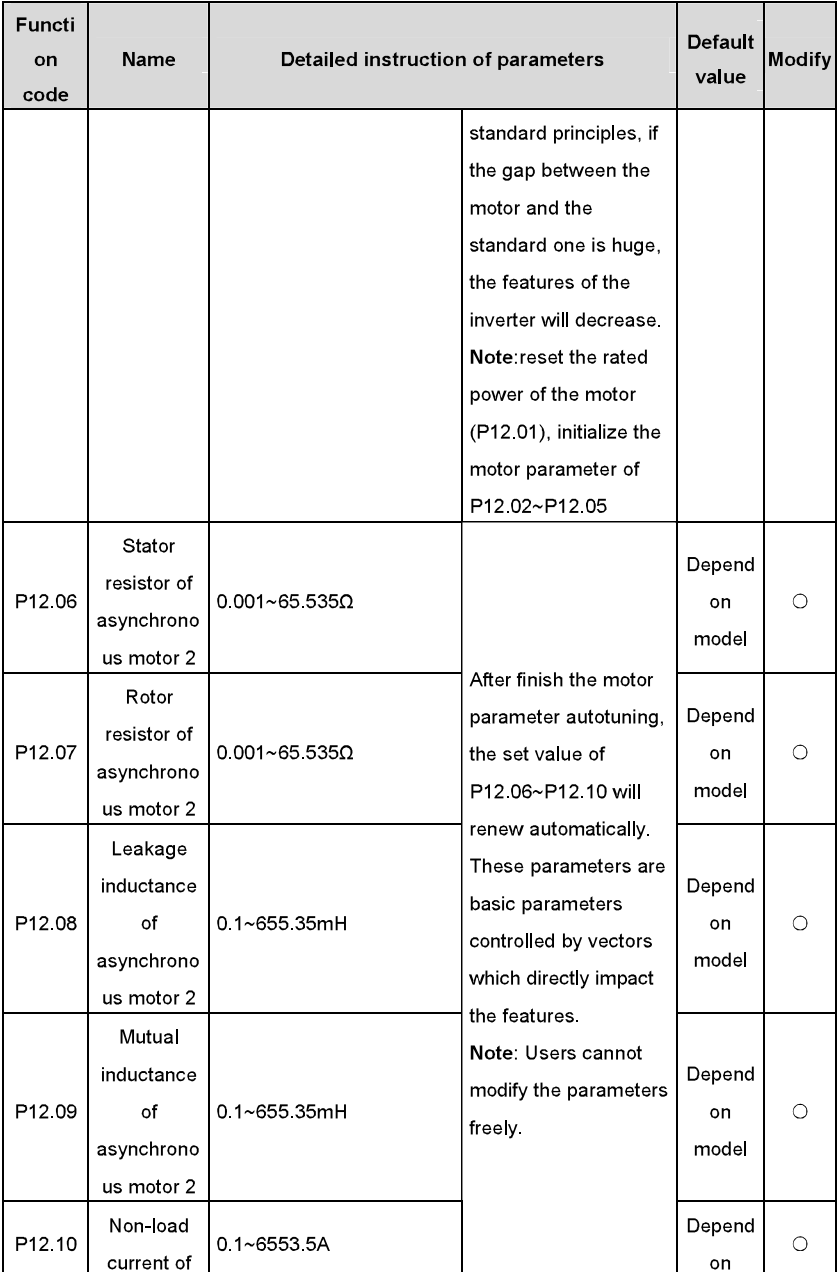

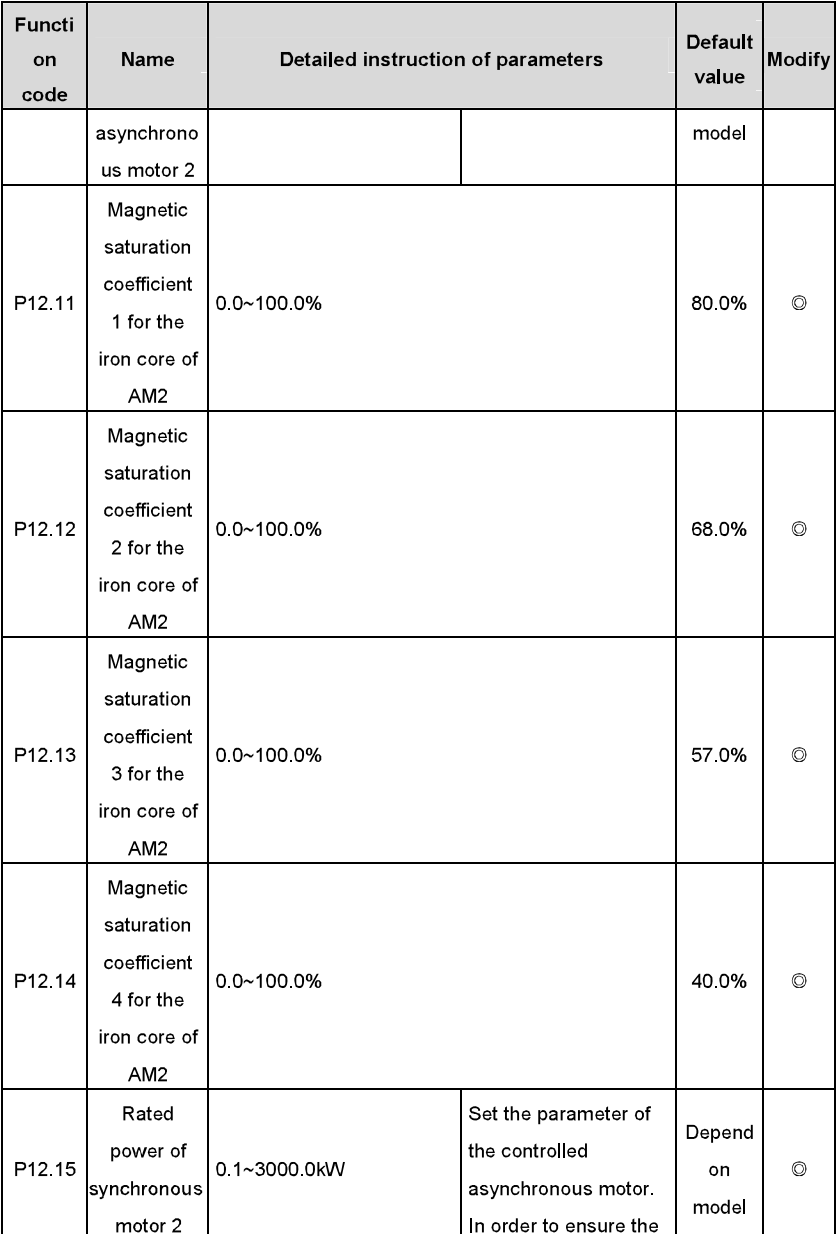

Function codes

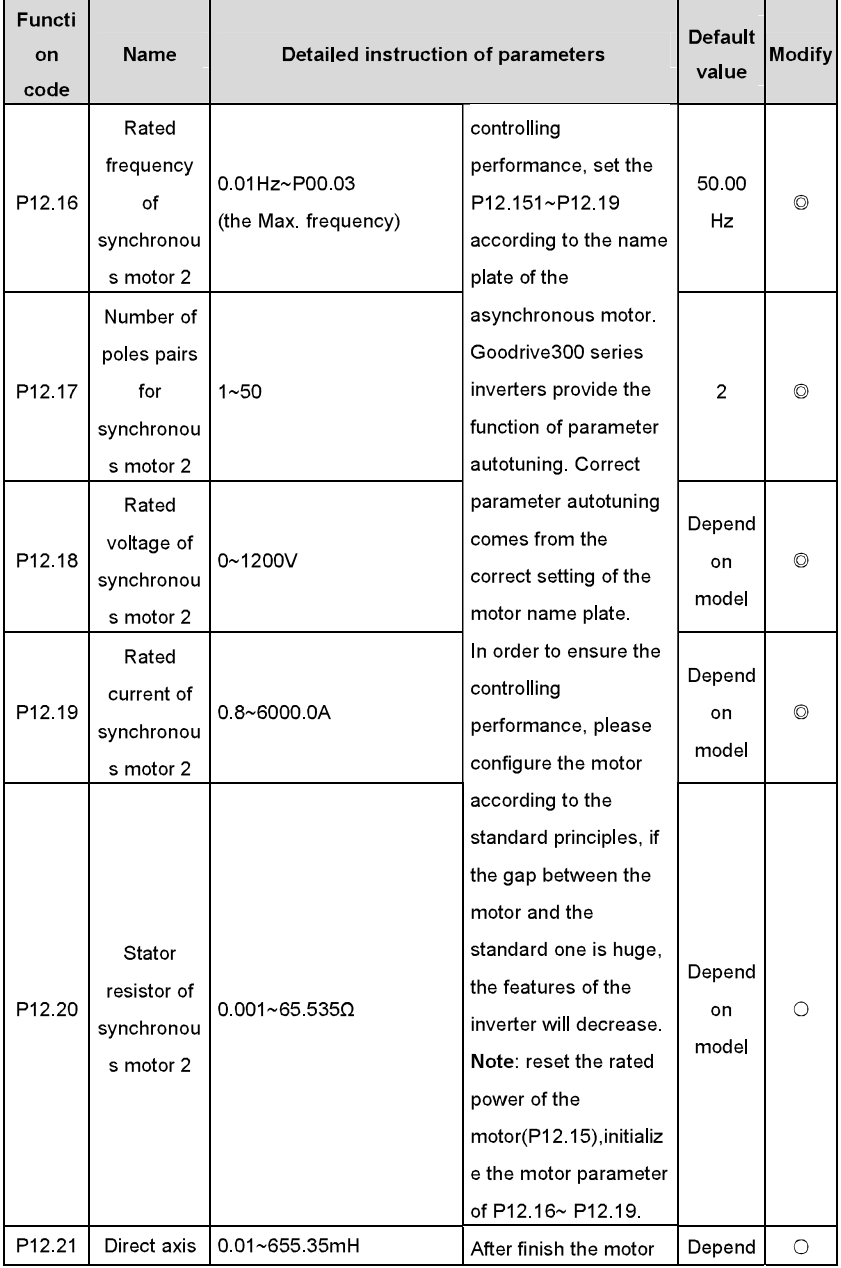

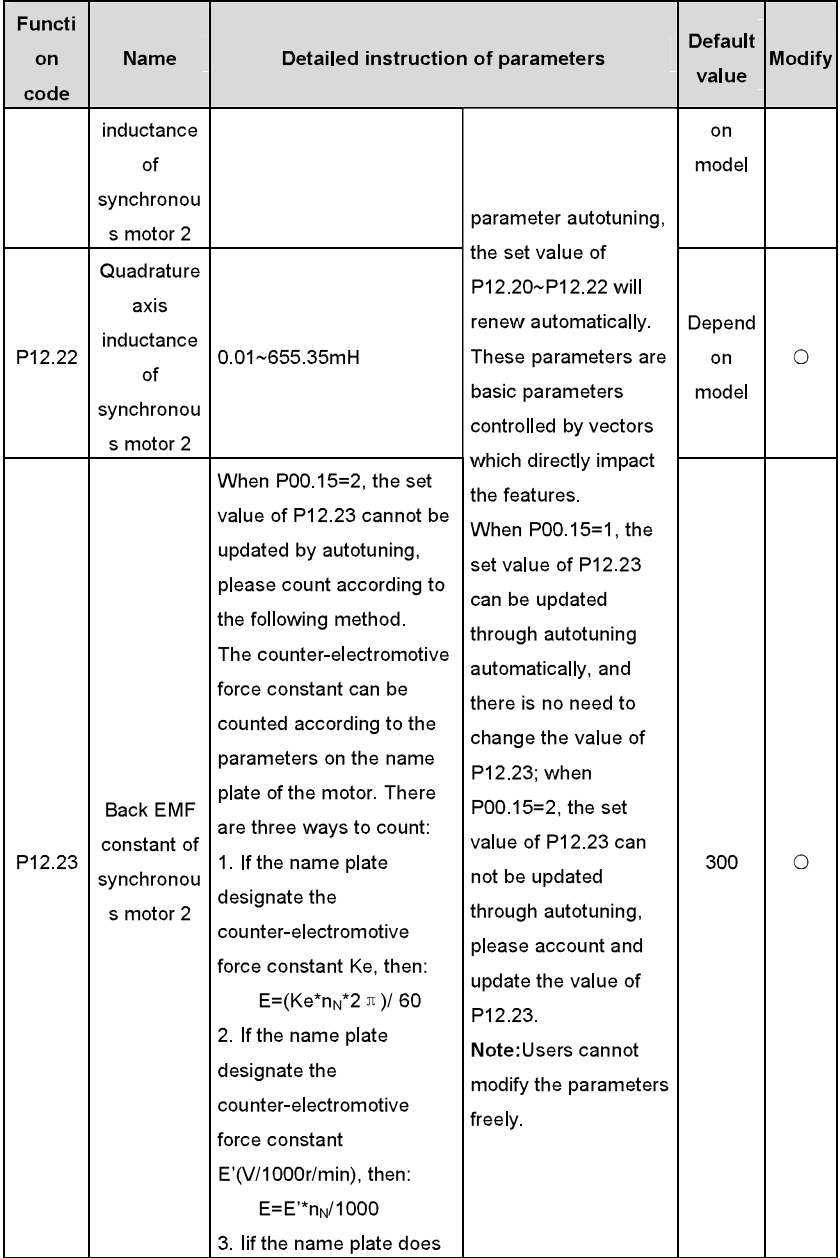

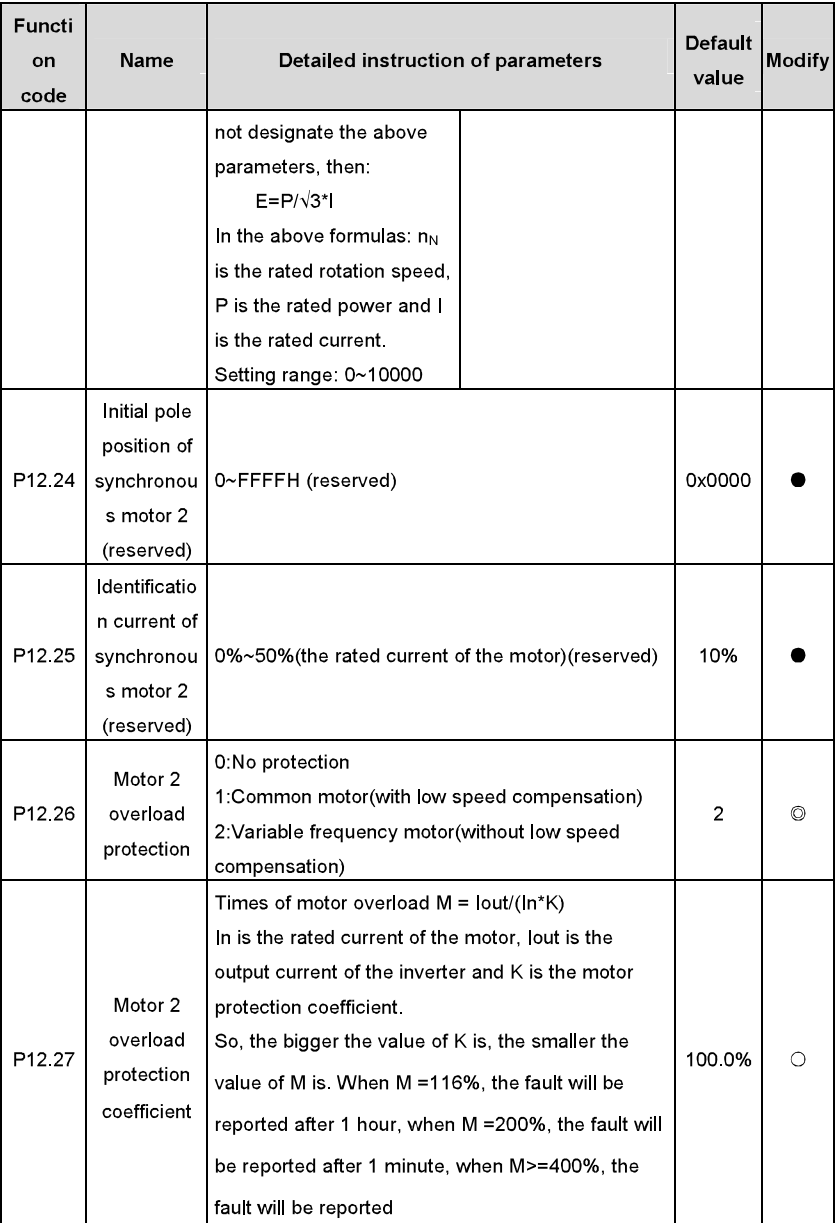

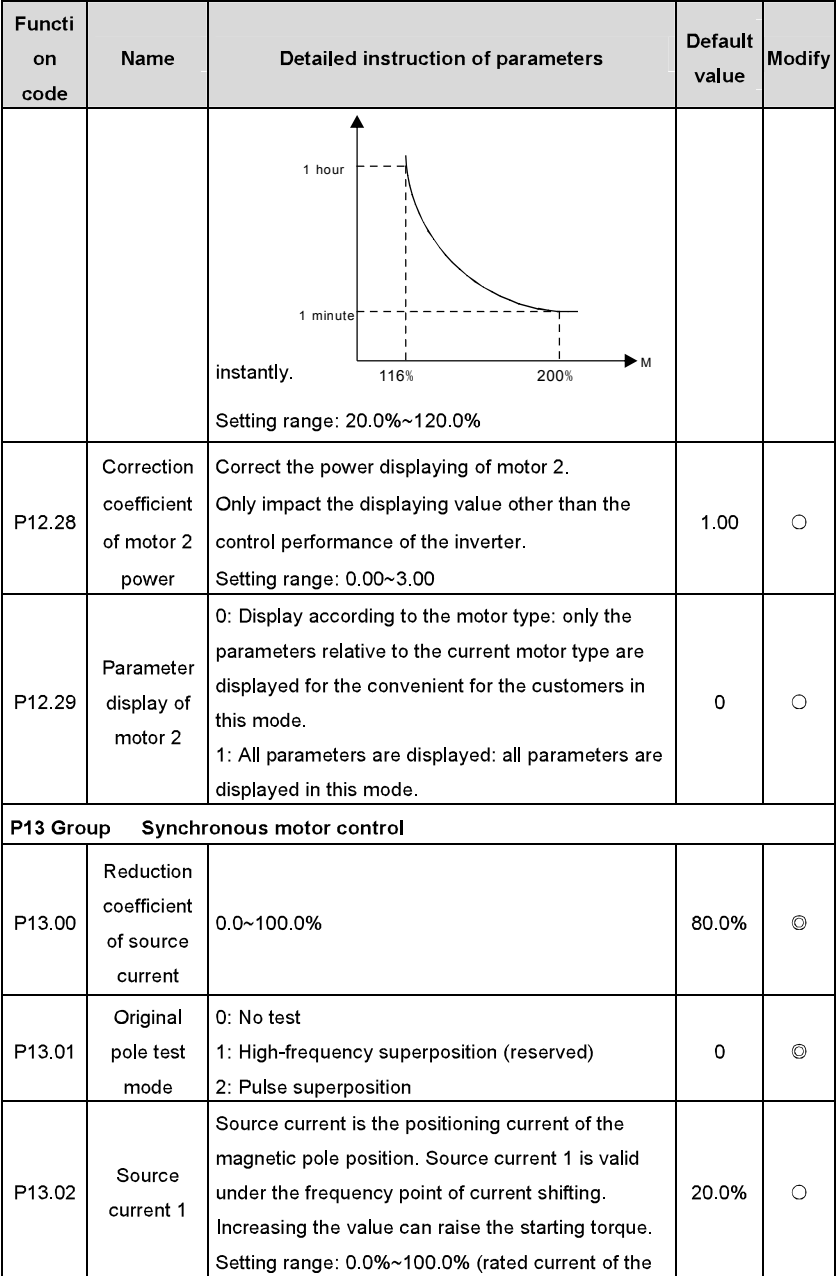

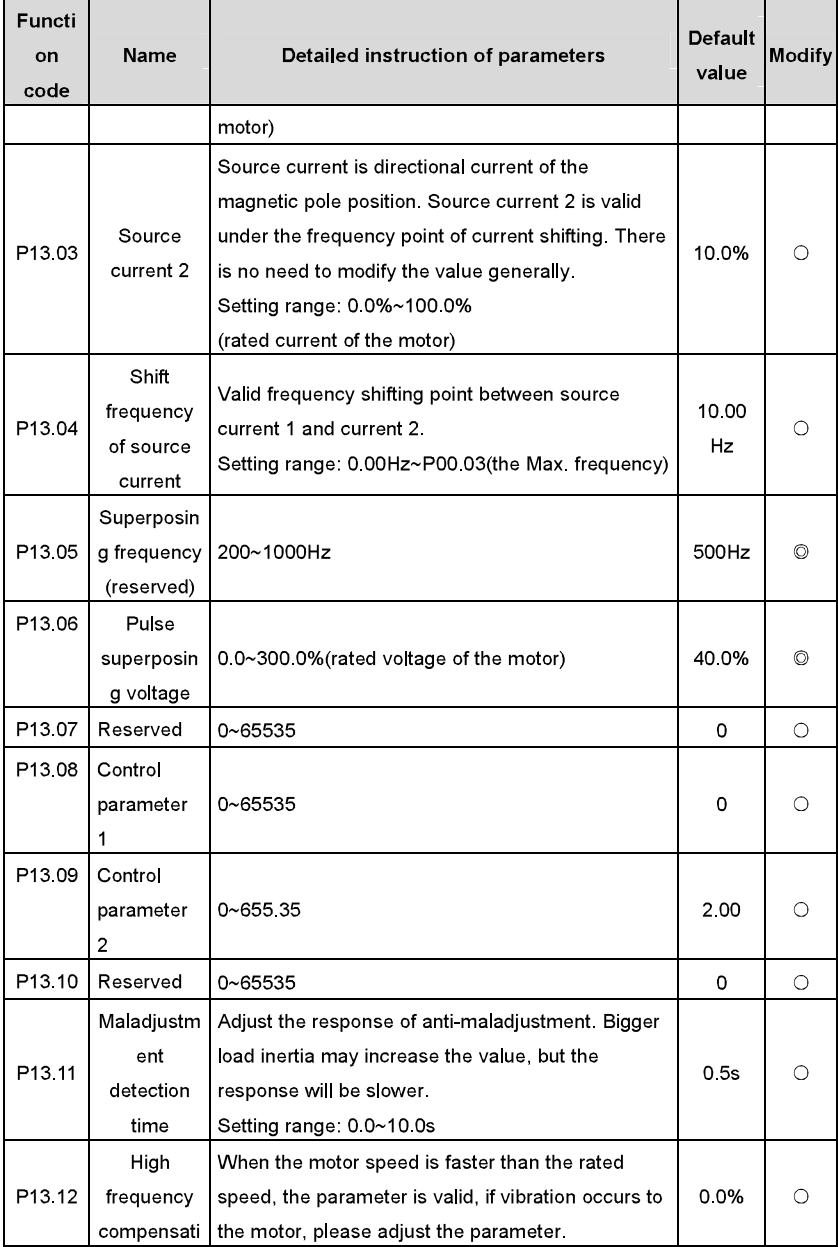

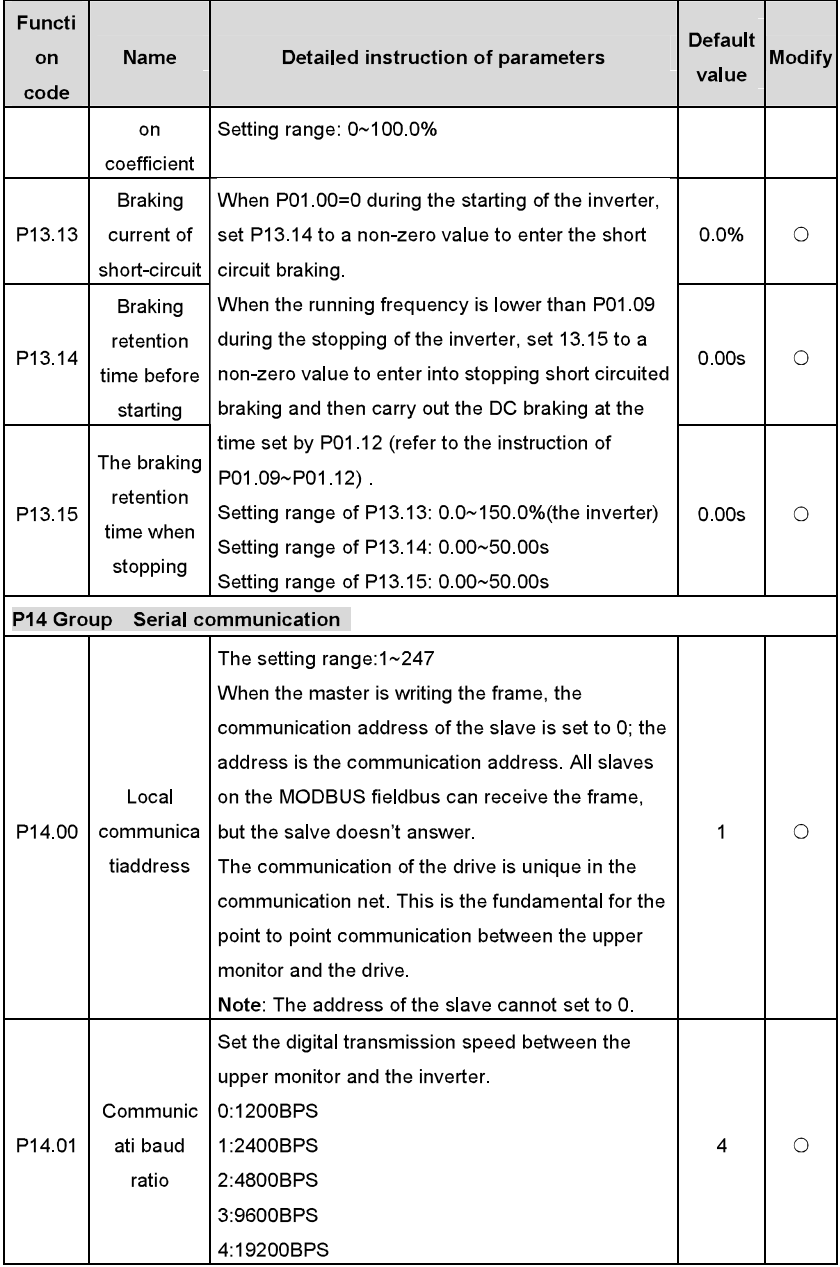

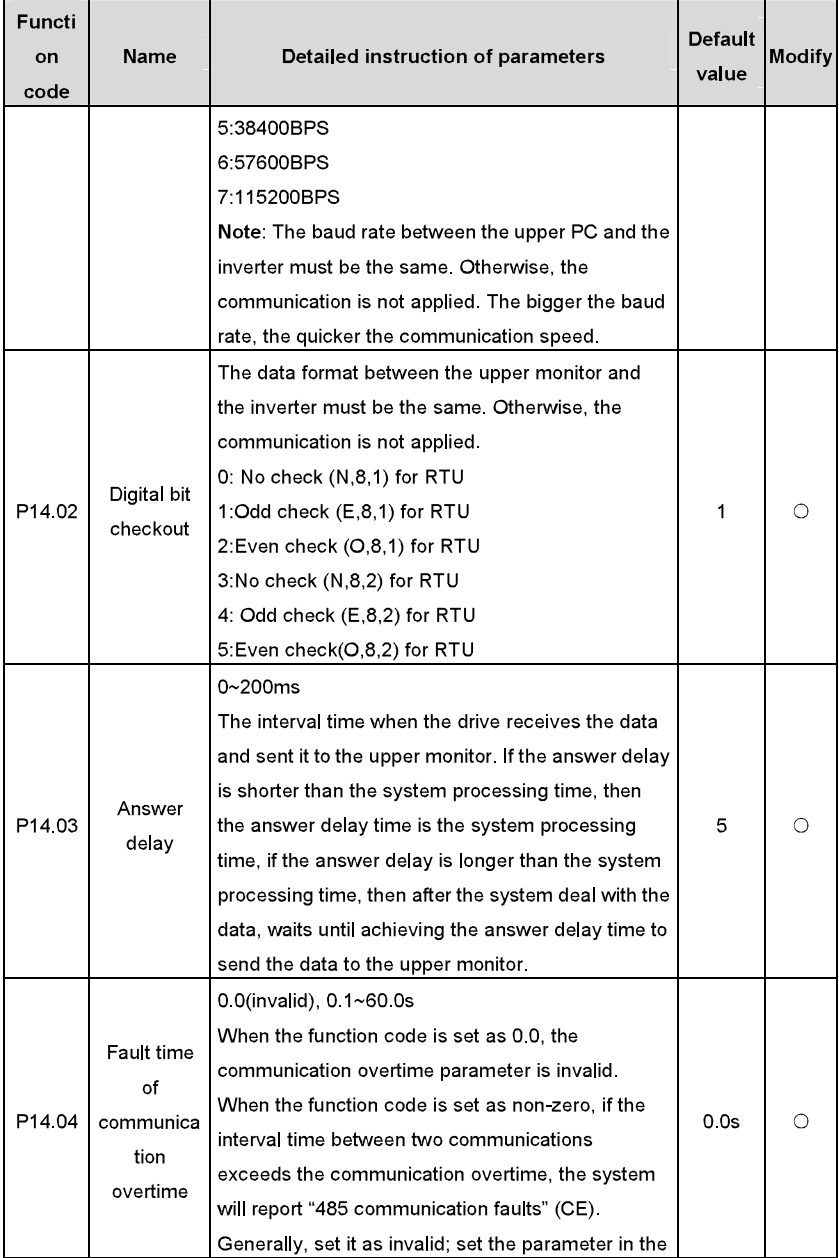

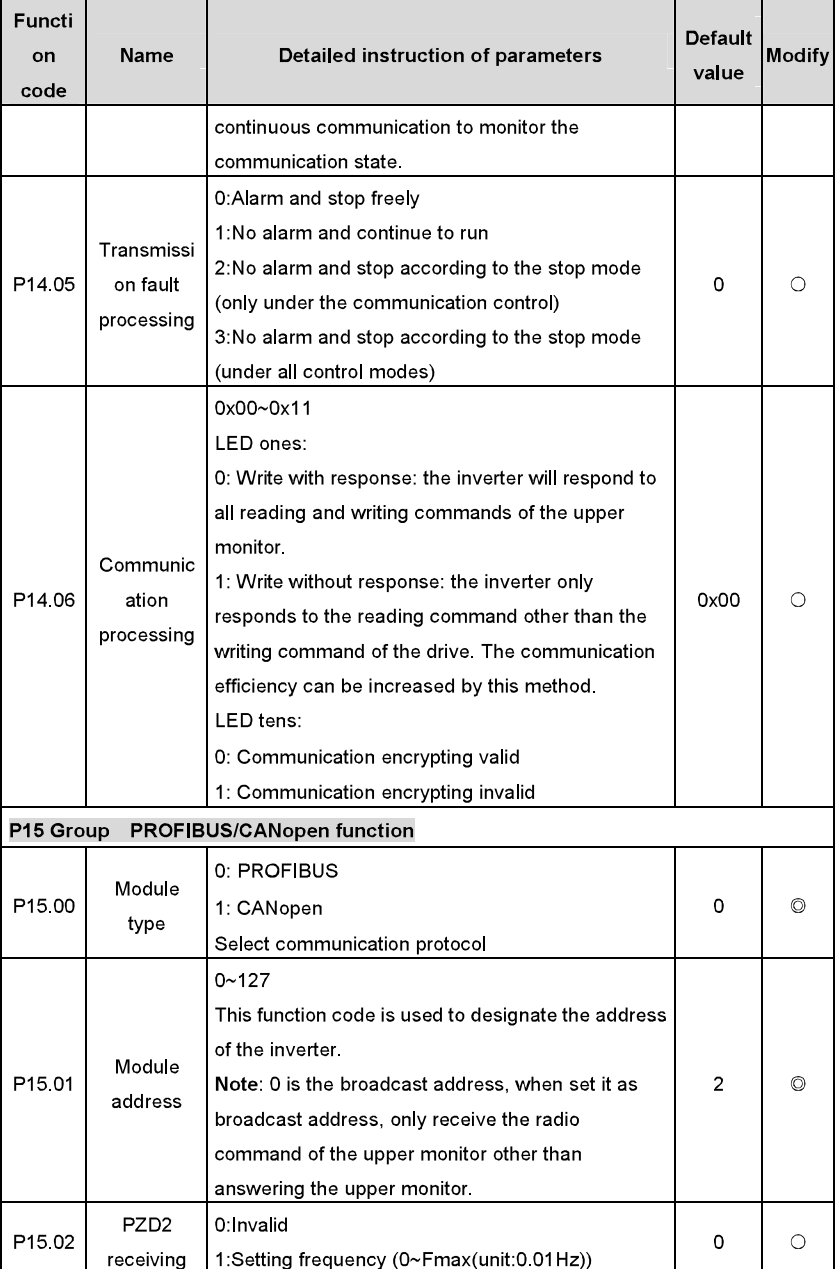
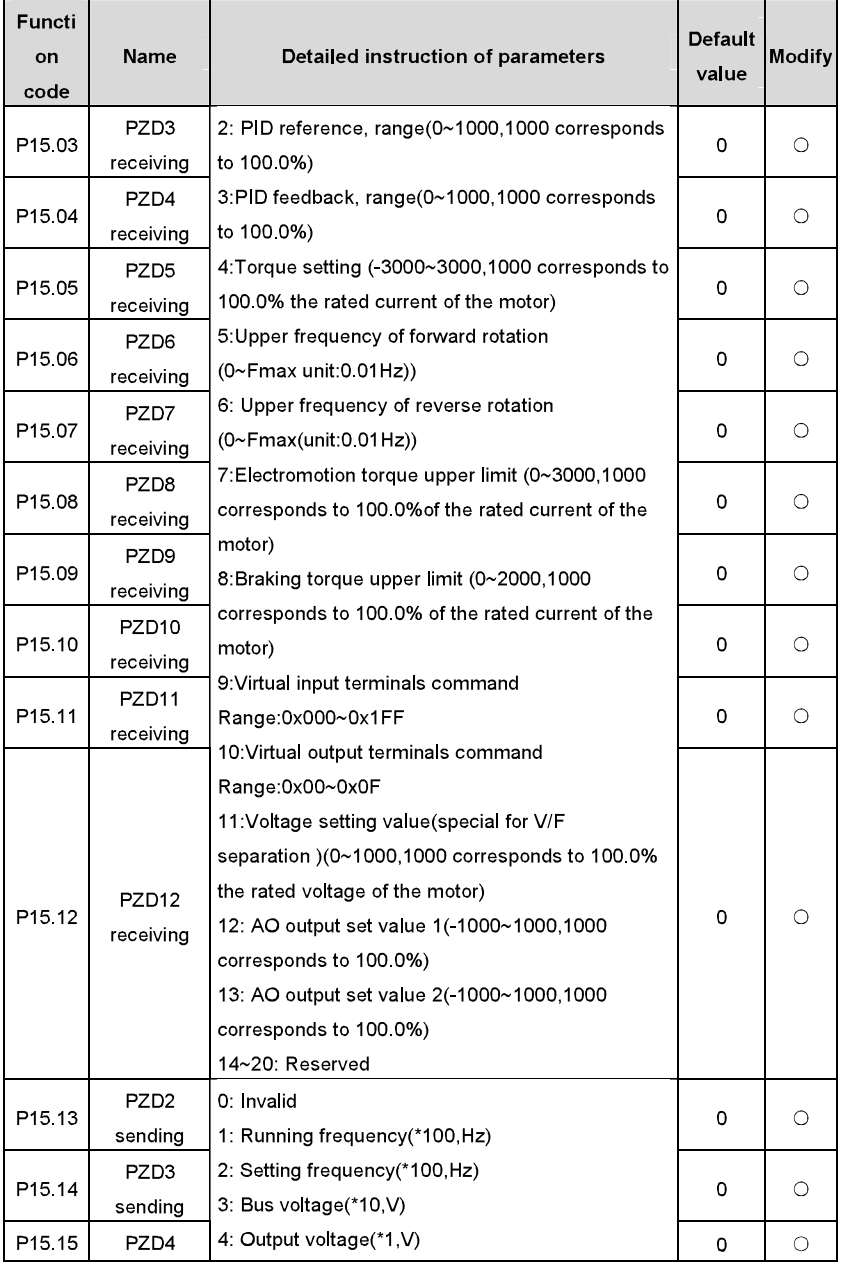

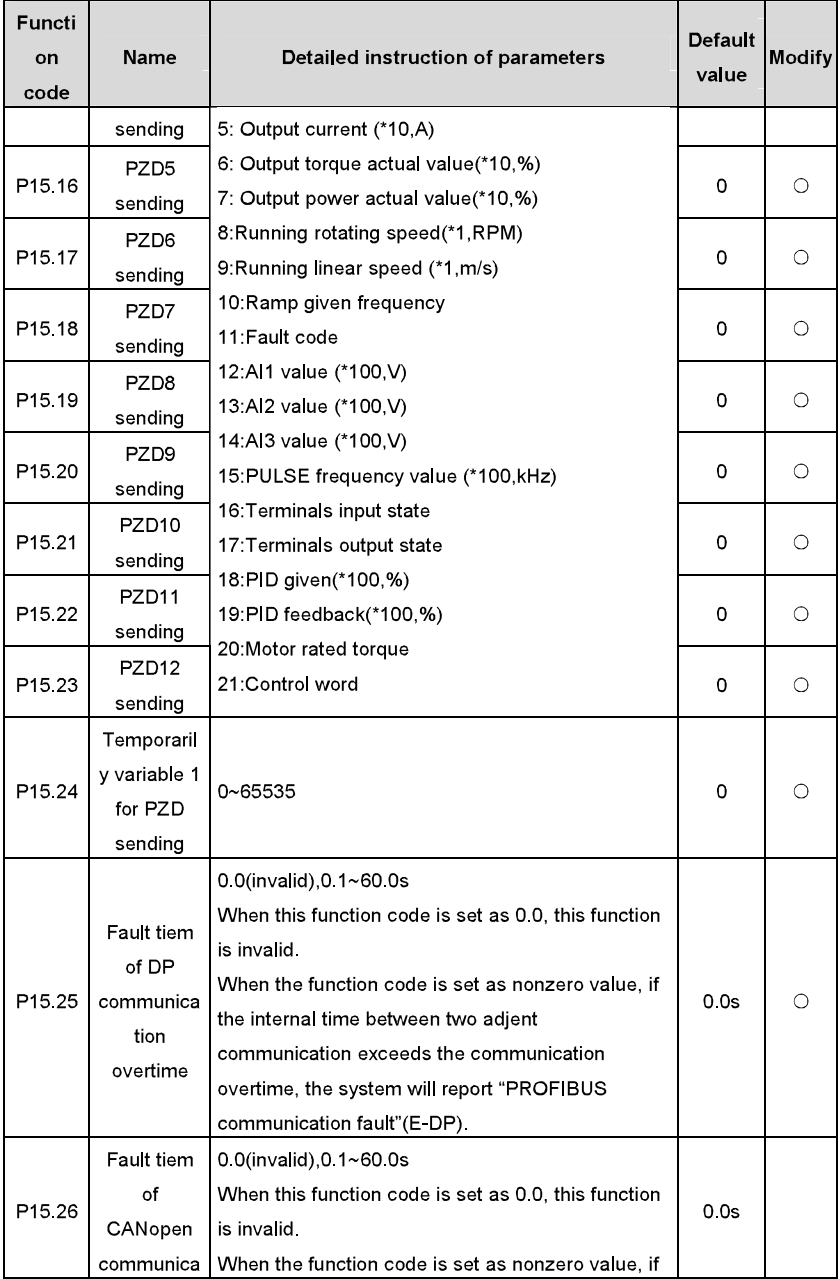

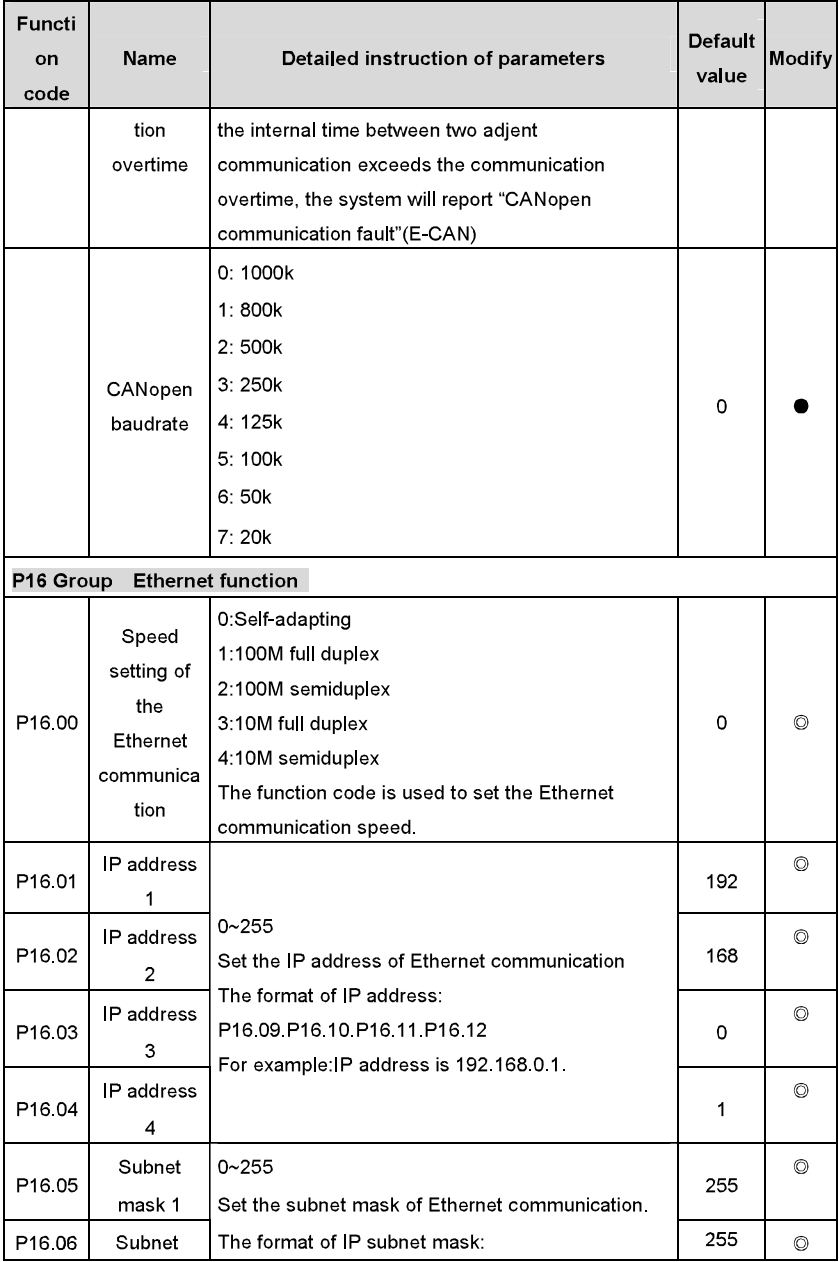

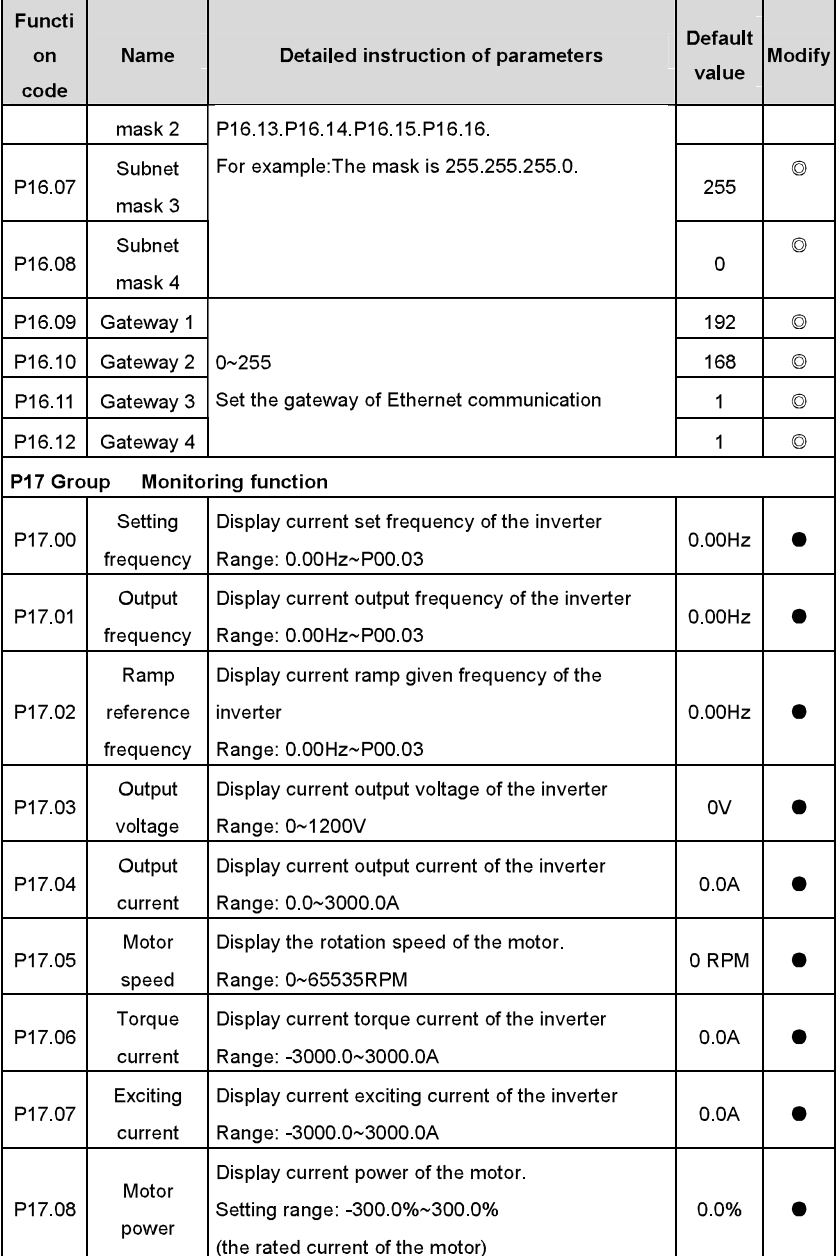

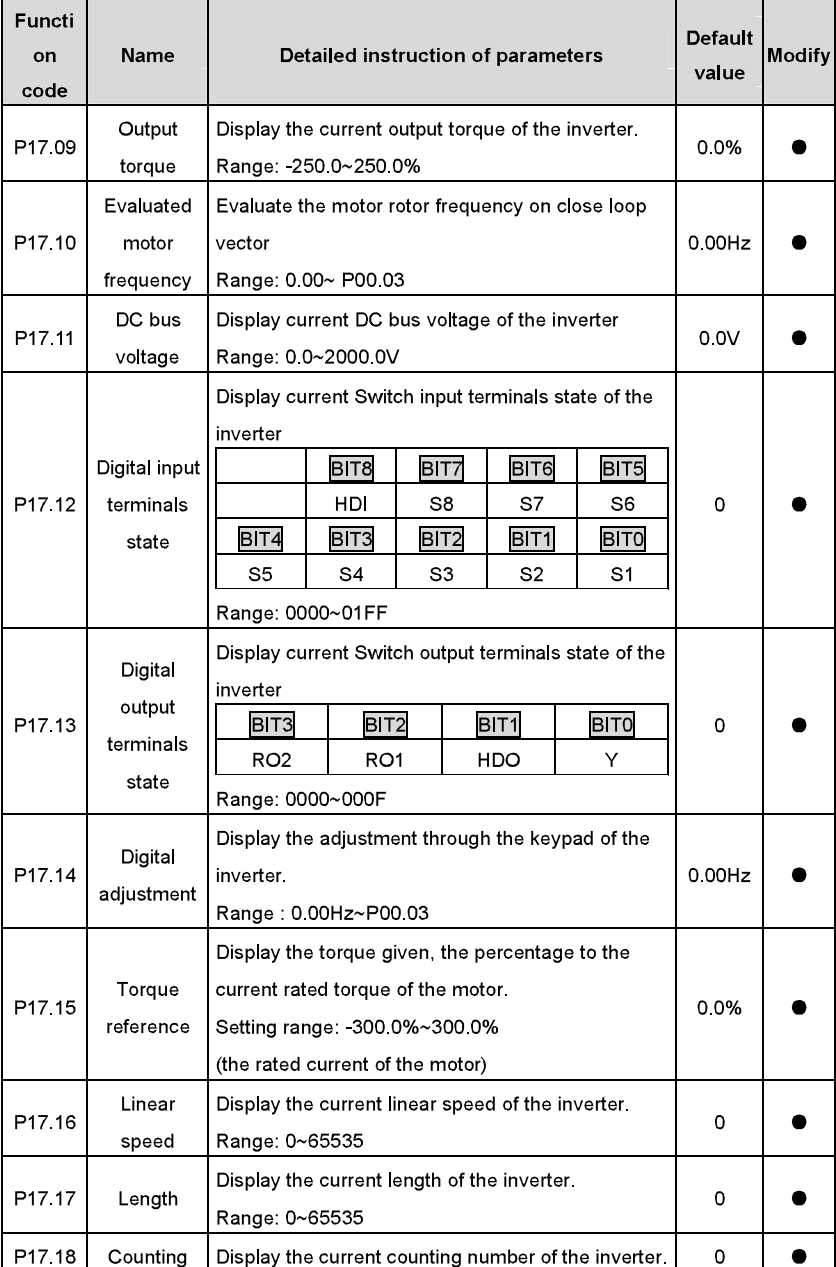

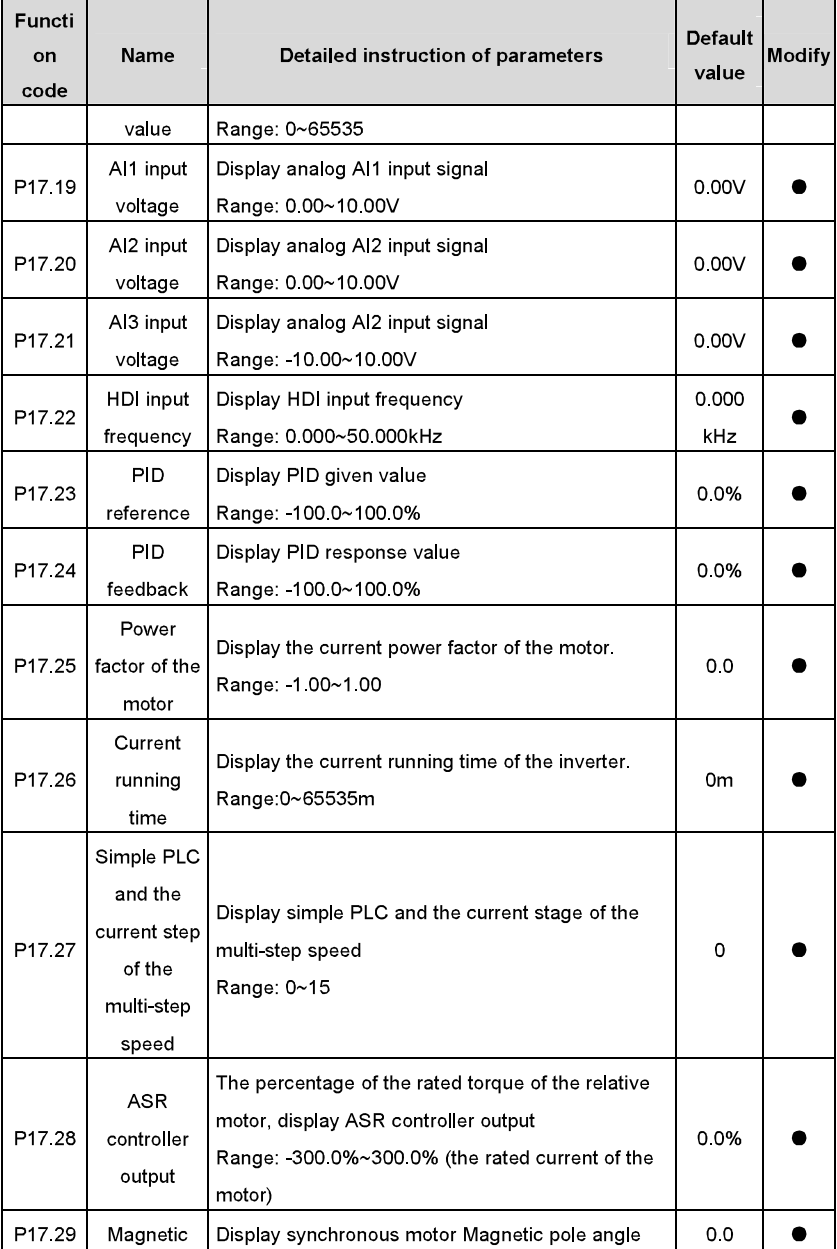

Function codes

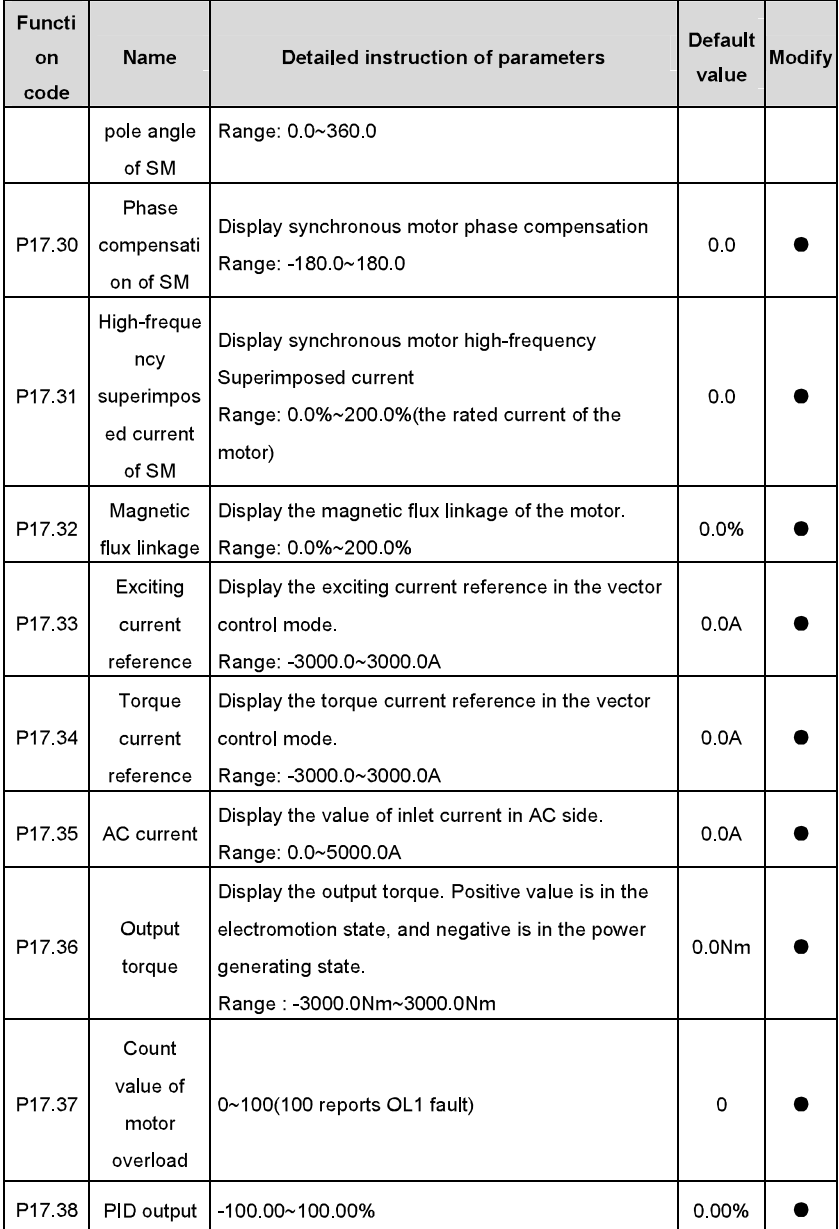

### Function codes

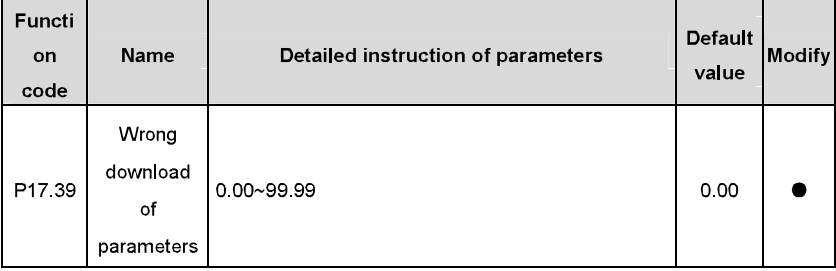

# **Basic operation instruction**

## 7

## 7.1 What this chapter contains

This chapter describes the internal function mode of the inverter in details.

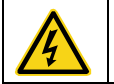

◇ Check all terminals are connected properly and tightly.

♦ Check that the power of the motor corresponds to that of the inverter.

## 7.2 First powering on

#### Check before powering on

Please check according to the installation list in chapter two

#### Original powering operation

Check to ensure there is no mistake in wiring and power supply, switch on the air switch of the AC power supply on the input side of the inverter to power on the inverter. 8.8.8.8.8. will be displayed on the keypad, and the contactor closes normally. When the character on the nixie tubs changes to the set frequency, the inverter has finished the initialization and it is in the stand-by state.

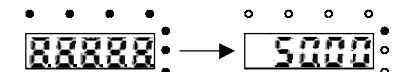

LED displays "8.8.8.8.8" and in the stand-by state, 7 LEDs are on.

Below diagram shows the first operation: (take motor 1 as the example)

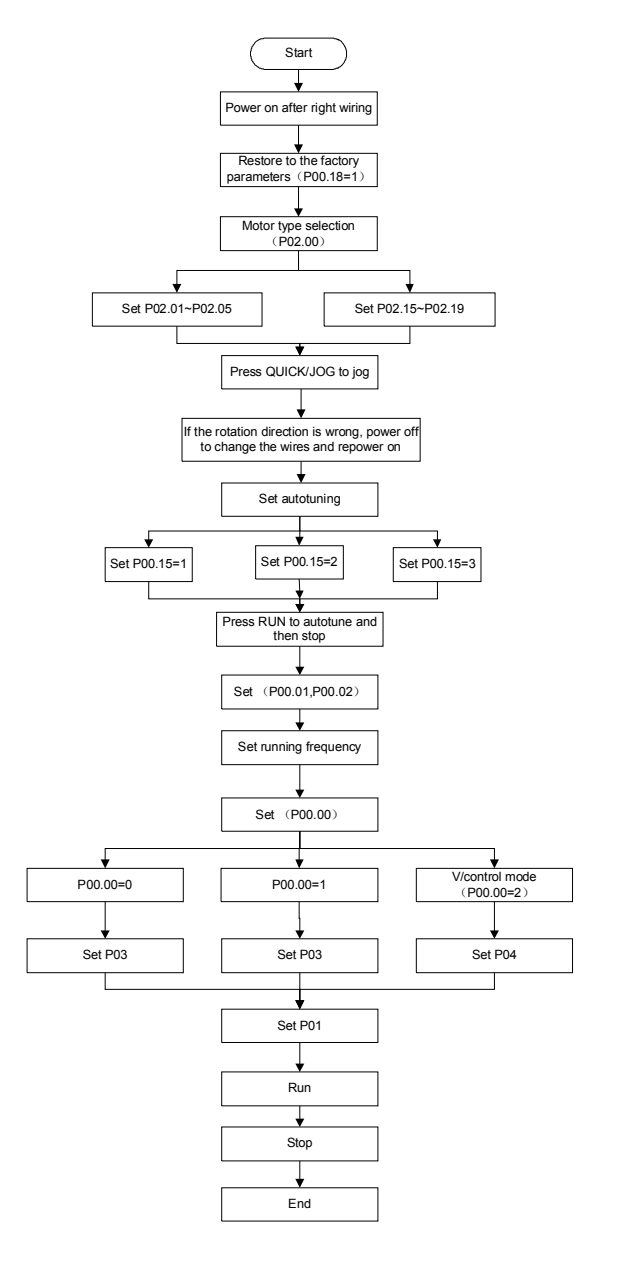

Note: If fault occurs, please do as the "Fault Tracking". Esitimate the fault reason and settle the issue.

Besides P00.01 and P00.02, terminal command setting can also used to set the running command channel.

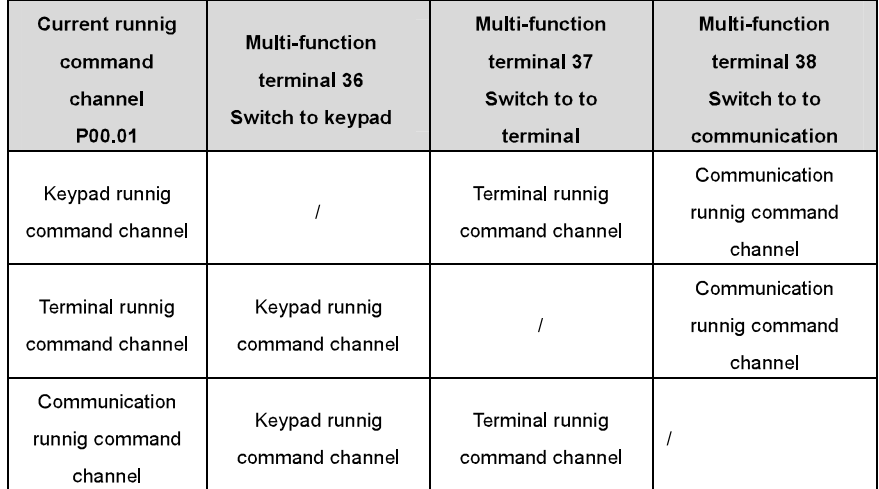

Note: "/" means the multi-function terminal is invalid on the current given channel.

Relative parameters table:

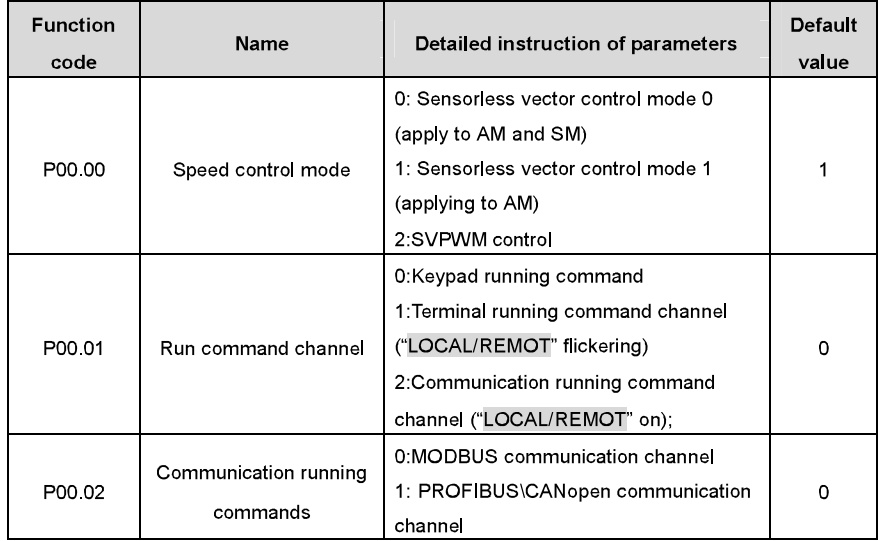

## Basic operation instruction

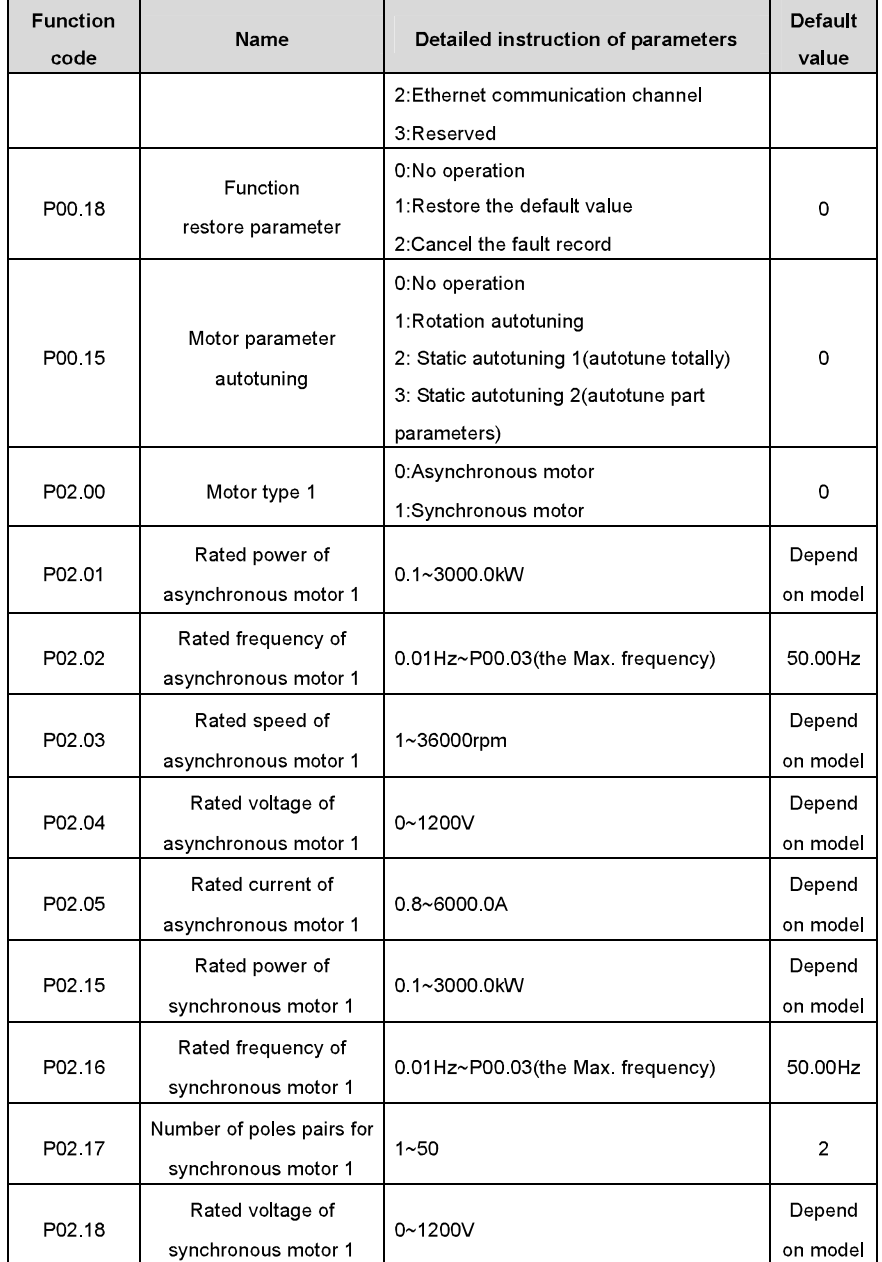

## Basic operation instruction

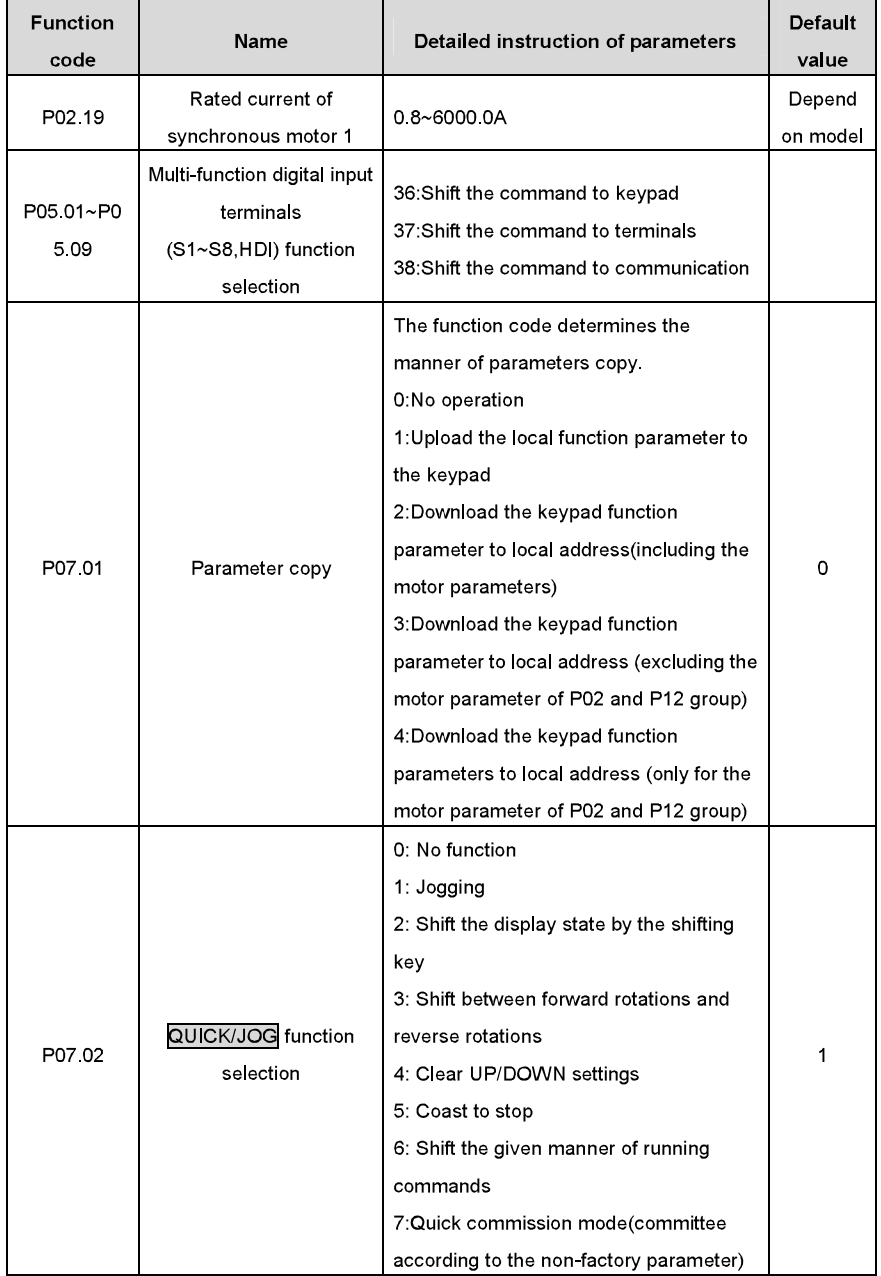

## **7.3 Vector control**

Because asynchronous motors have the characteristics of high stage, nonlinear, strong coupling and various variables, the actual control of the asynchronous motor is very difficult. Vector control is mainly used to settle this problem with the theme of that divide the stator current vector into exciting current (the current heft generating internal magnetic field of the motor) and torque current (the current heft generating torque) by controlling and measuring the stator current vector according to the principles of beamed magnetic field to control the range and phase of these two hefts. This method can realize the decoupling of exciting current and torque current to adjust the high performance of asynchronous motors.

Goodrive300 series inverters are embedded speedless sensor vector control calculation for driving both asynchronous motors and synchronous motors. Because the core calculation of vector control is based on exact motor parameter models, the accuracy of motor parameter will impact on the performance of vector control. It is recommended to input the motor parameters and carry out autotune before vector running

Because the vector control calculation is vary complicated, high technical theory is needed for the user during internal autotune. It is recommended to use the specific function parameters in vector control with cautions.

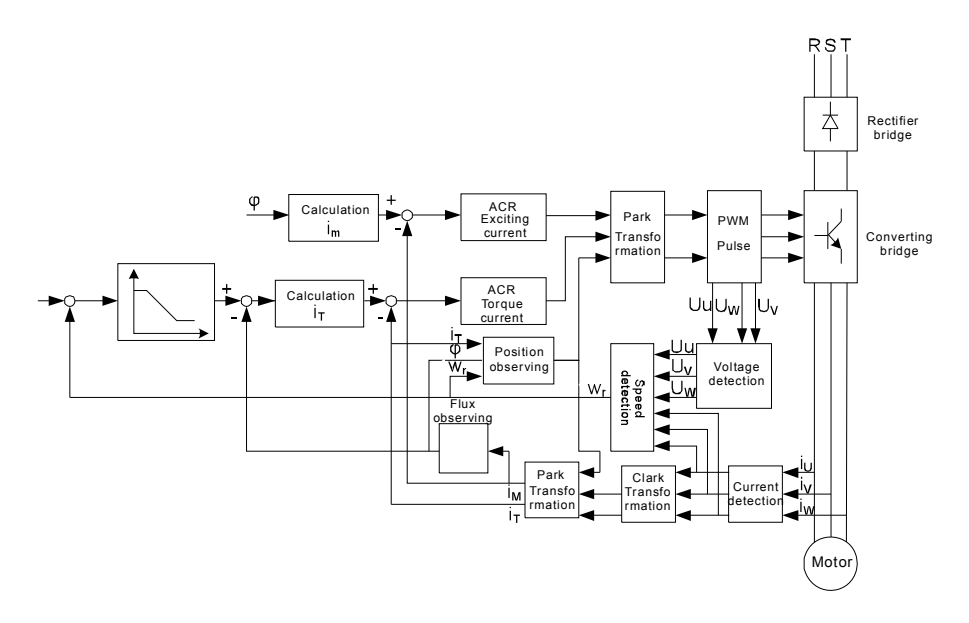

Basic operation instruction

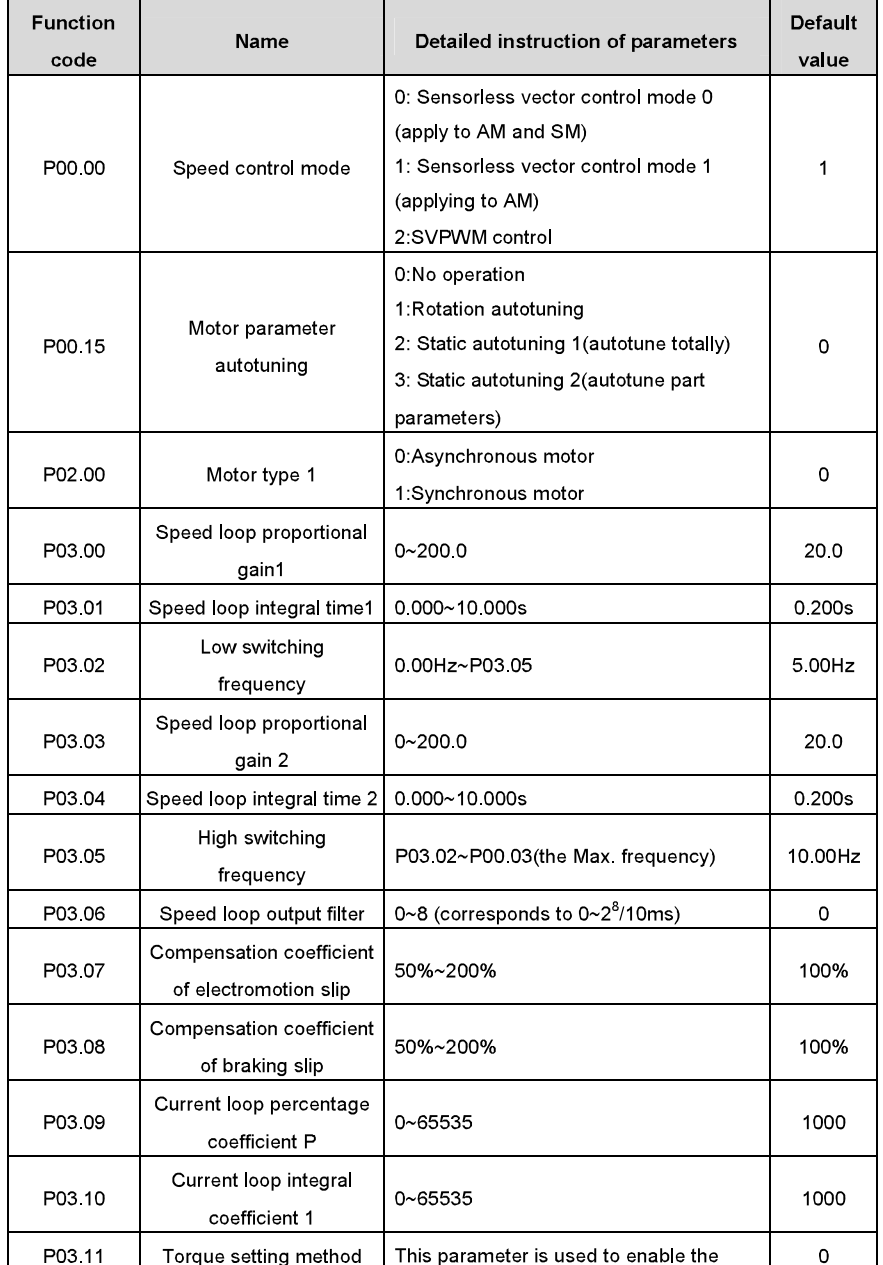

Basic operation instruction

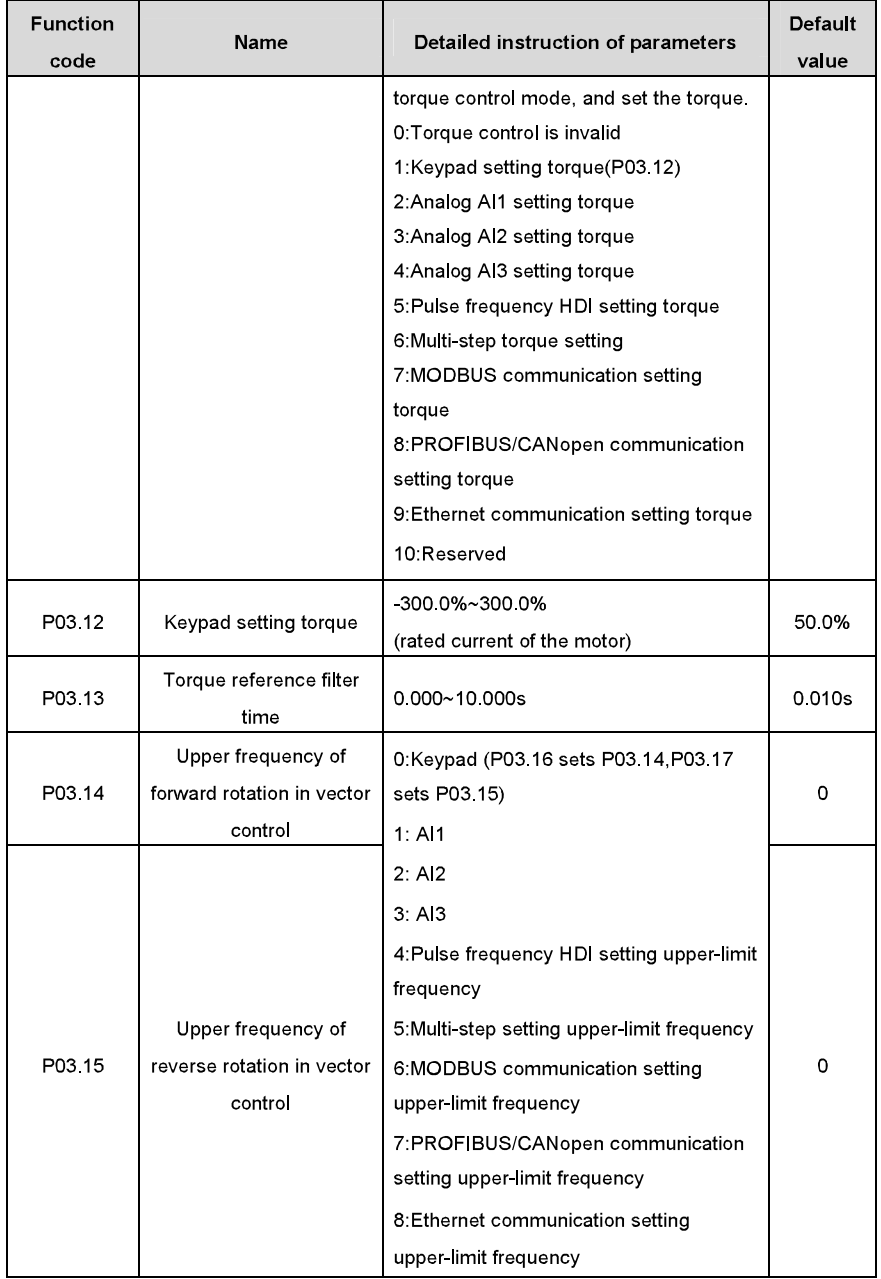

Basic operation instruction

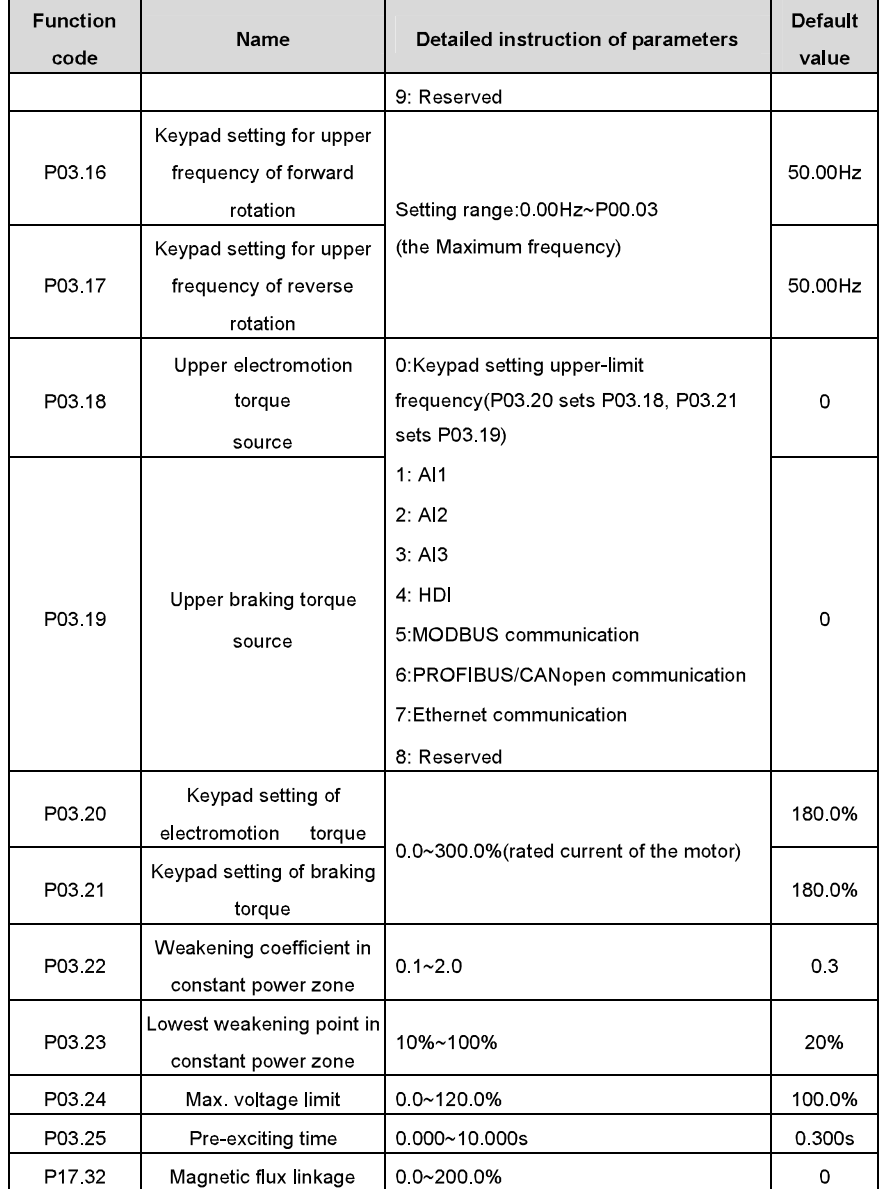

## 7.4 SVPWM control

Goodrive300 series inverters provide internal SVPWM control which can be used in the cases

where it does not need high control accuracy. It is also recommended to use SVPWM control when one inverter drives multiple motors.

Goodrive300 series inverters provide multiple V/F curve modes. The user can select the corresponding V/F curve to the site needs. Or they can set the corresponding V/F curve to their own needs.

#### Recommendations:

For the load of constant torque, such as the conveyor belt which runs linearly. It is properly to select linear V/F curve because it needs constant torque.

For the load of decreasing torque, such as fans and water pumps, it is properly to select corresponding 1.3th, 1.7th or 2th power of V/F curve because the actual torque is 2-squared or 3-squared of the rotating speed.

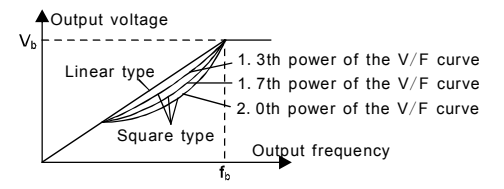

Goodrive300 series inverters provide multi-dots V/F curve, the user can change the output V/F curve by setting the voltage and frequency of three middle dots. The whole curve is comsisted of 5 dots. The starting dot is (OHz, OV), and the ending dot is (the basic frequency of the motor, the rated voltage of the motor). During the setting processing: 0≤f<sub>1</sub>≤f<sub>2</sub>≤f<sub>3</sub>≤the basic frequency of the motor; 0≤V<sub>1</sub>≤V<sub>2</sub>≤V<sub>3</sub>≤the rated voltage of the motor.

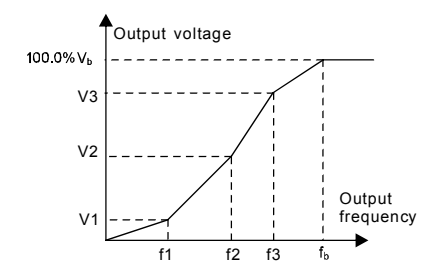

Goodrive300 series inverters provide special function code for SVPWM control mode which can improve the performance of SVPWM control by means of setting.

#### 1. Torque boost

Torque boost function can compensate the performance of low speed torque during SVPWM

control. The inverter will adjust the torque boost according to the actual load.

#### Note:

The torque boost takes effect only when the frequency is under the cap frequency of the boost.

If the torque boost is too big, low frequency vibration or overcurrent fault may occur. Please lower the torque boost.

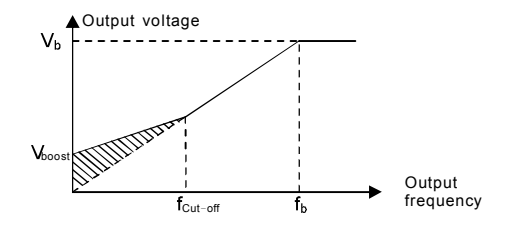

#### 2. Energy-saving running

In the actual operation, the inverter can search by itself to achieve a better effect point. The inverter can work with high effect to save energy.

#### Note:

This function is usually used in the cases where the load is light or empty.

If the load transients frequently, this function is not appropriate to be slected.

3. V/F slips compensation gain

SVPWM control belongs to the open loop mode. If the load of the motor transients suddenly, the fluctuation of the rotation speed may occur. In the cases where the high accuracy speed is needed, slip compensation gain (internal output adjustment) can be set to compensate the speed change caused by load fluctuation.

Setting range of slip compensation gain: 0~200%, of which 100% corresponds to the rated slip frequency

Note: Rated slip frequency= (rated synchronous rotation speed of the motor-rated rotation speed of the motor) \*number of pole pairs/60.

4. Vibration control

Motor vibration occurs frequently when applying SVPWM control mode in the cases where high power is needed. In order to settle this problem, Goodrive300 series inverters add two function codes which are set to control the vibration factors. The user can set the corresponding function code according to the vibration frequency.

Note: Bigger the set value, more effective is the control. If the set value is too big, overcurrent may occur to the motor.

## 5. User-defined V/F curve (V/F seperation) function

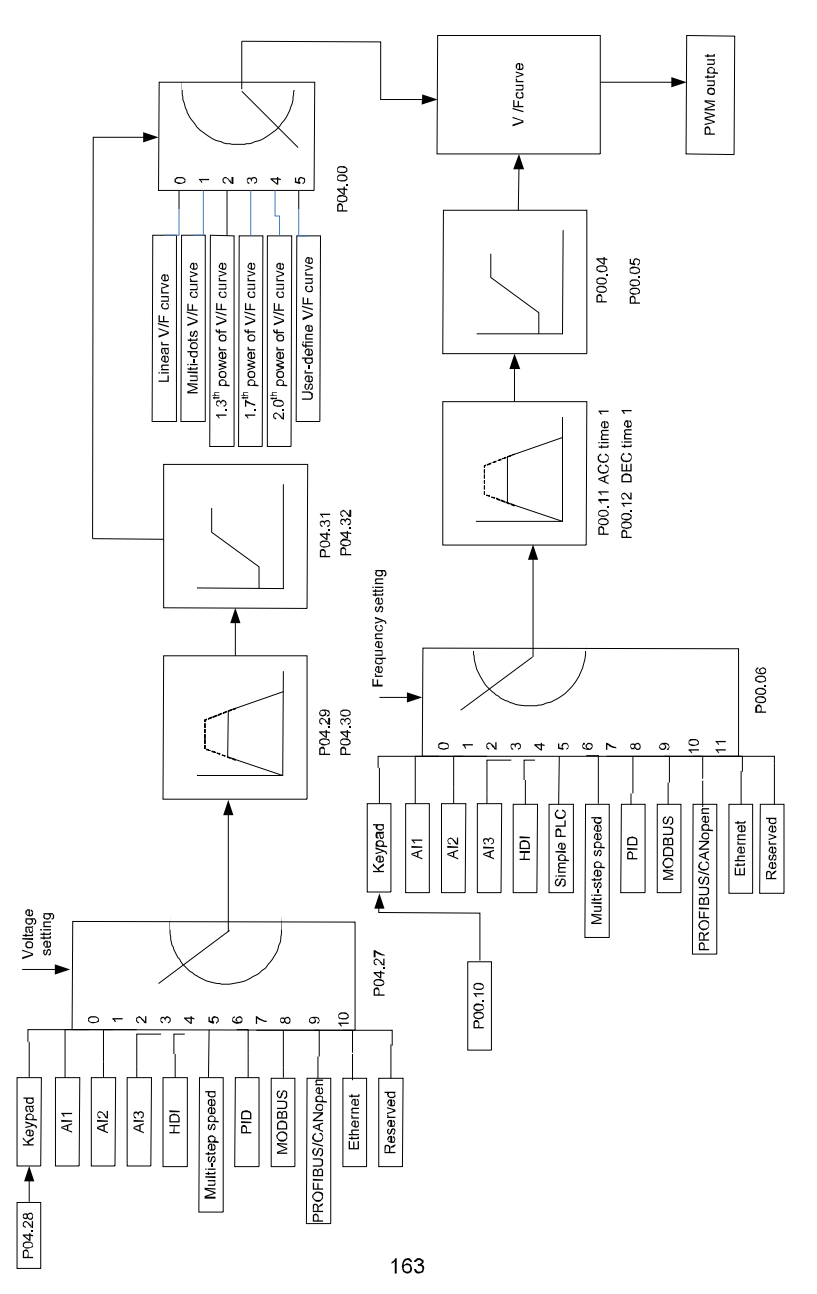

When the user selects the user-defined V/F curve function in Goodrive300 series inverters, they can set the given channel of voltage and frequency and the corresponding ACC/DEC time, or the two can combinate to form a real-time curve.

Note: the application of V/F curve separation can be used in many cases with various kinds of power supply of the inverter. But the users should set and adjust the parameters with caution. Incorrect parameters may cause damage to the inverter.

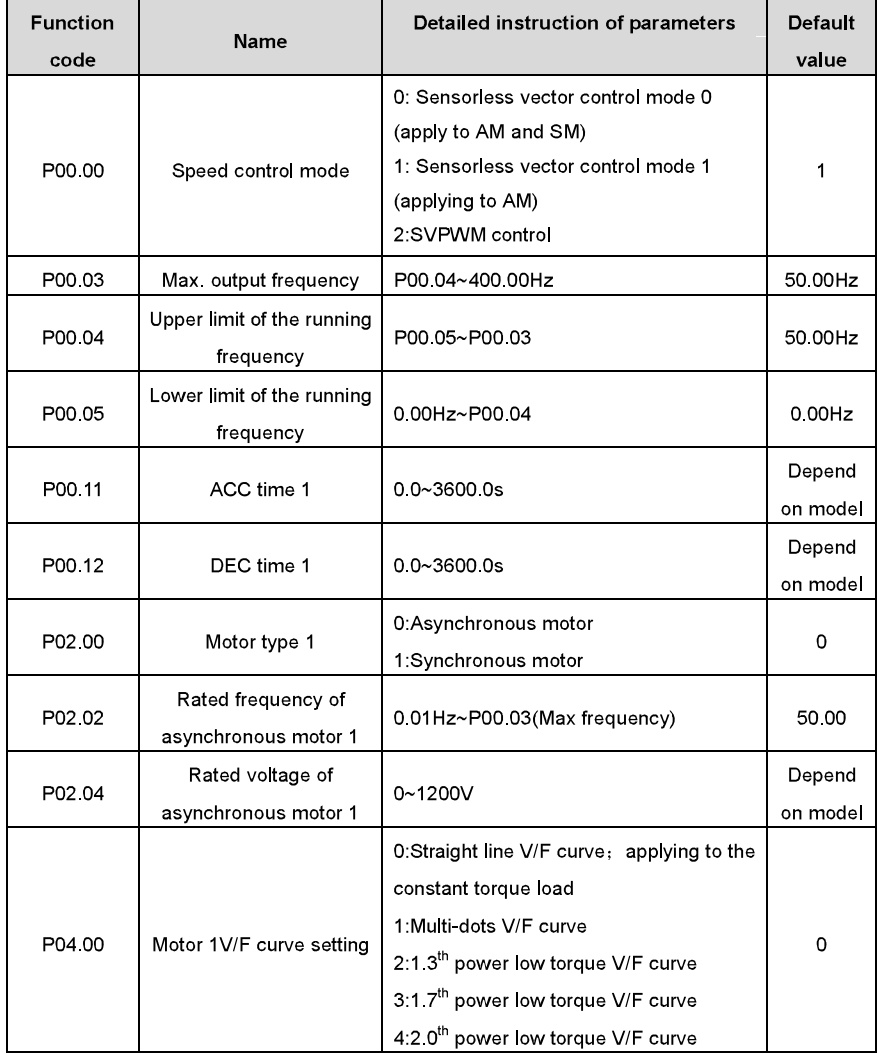

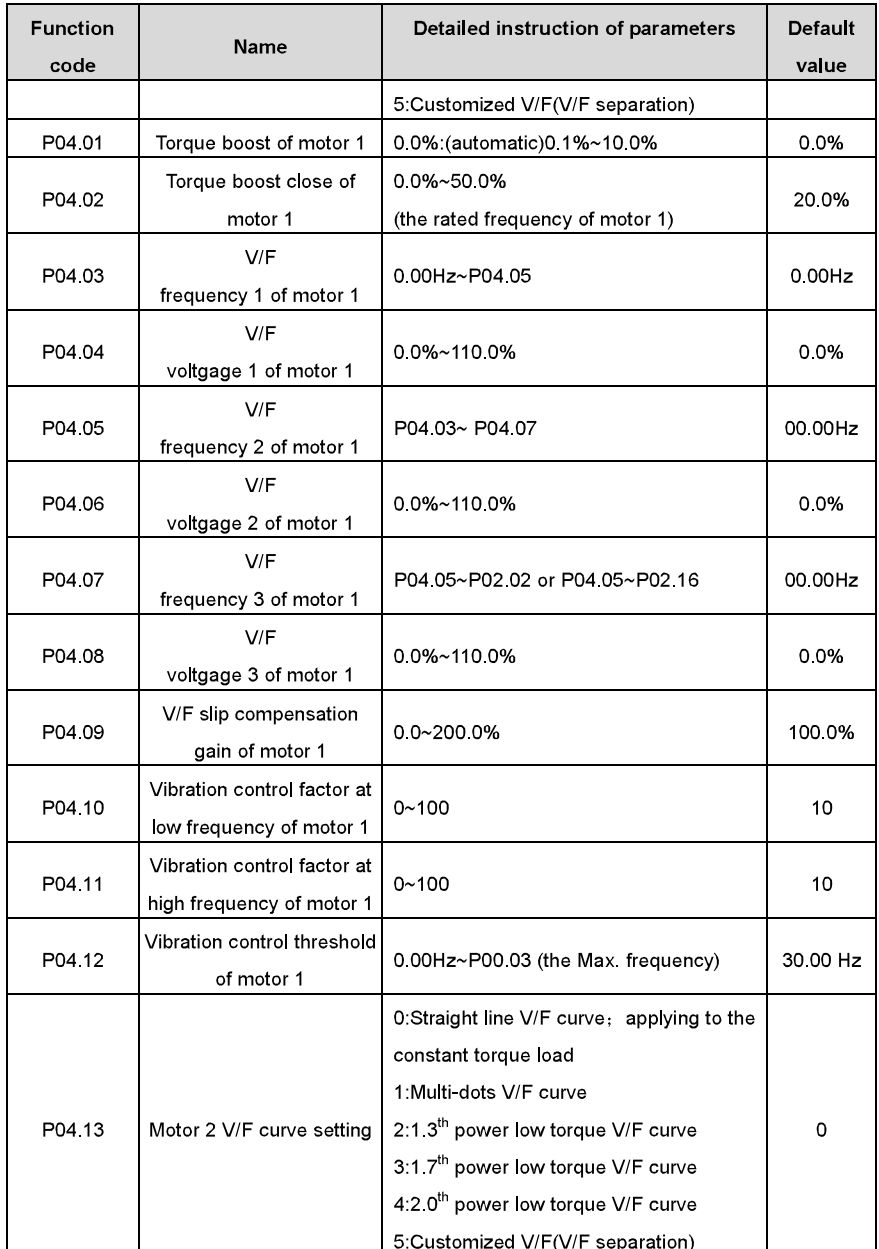

## Basic operation instruction

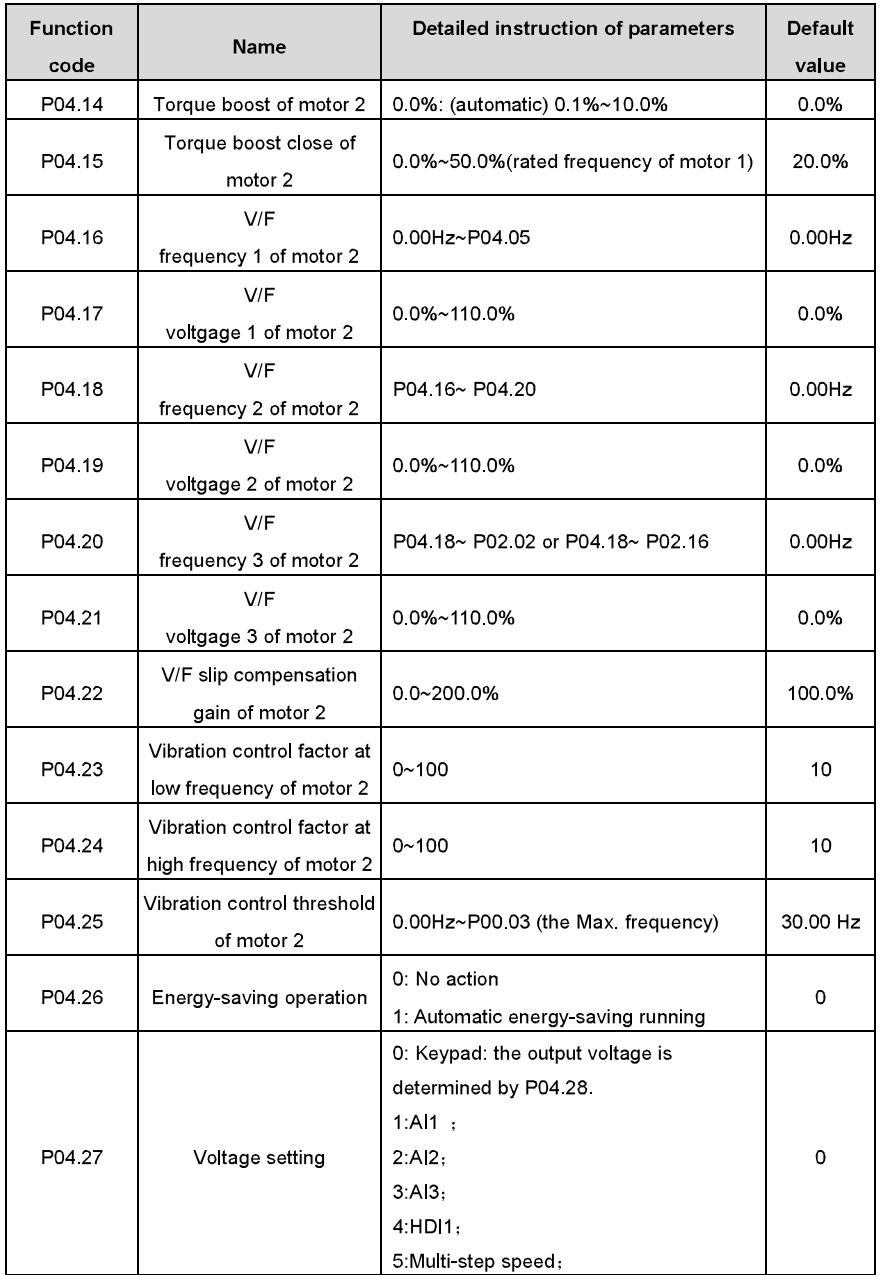

Basic operation instruction

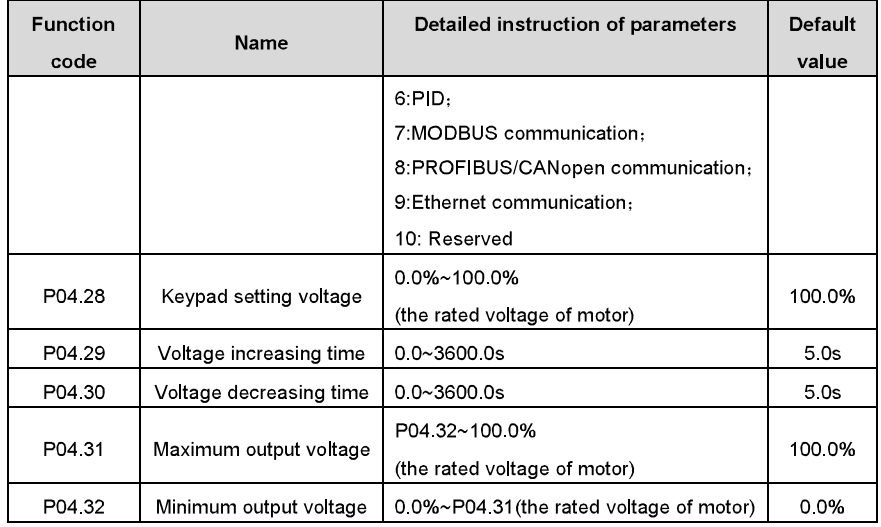

## 7.5 Torque control

Goodrive300 series inverters support two kinds of control mode: torque control and rotation speed control. The core of rotation speed is that the whole control focuses on the stable speed and ensures the setting speed is the same as the actual running speed. The Max. Load sould be in the range of the torque limit. The core of torque control is that the whole control focues on the stable torque and ensures the setting torque is the same as the actual output torque. At the same time, the output frequency is among the upper limit or the lower limit.

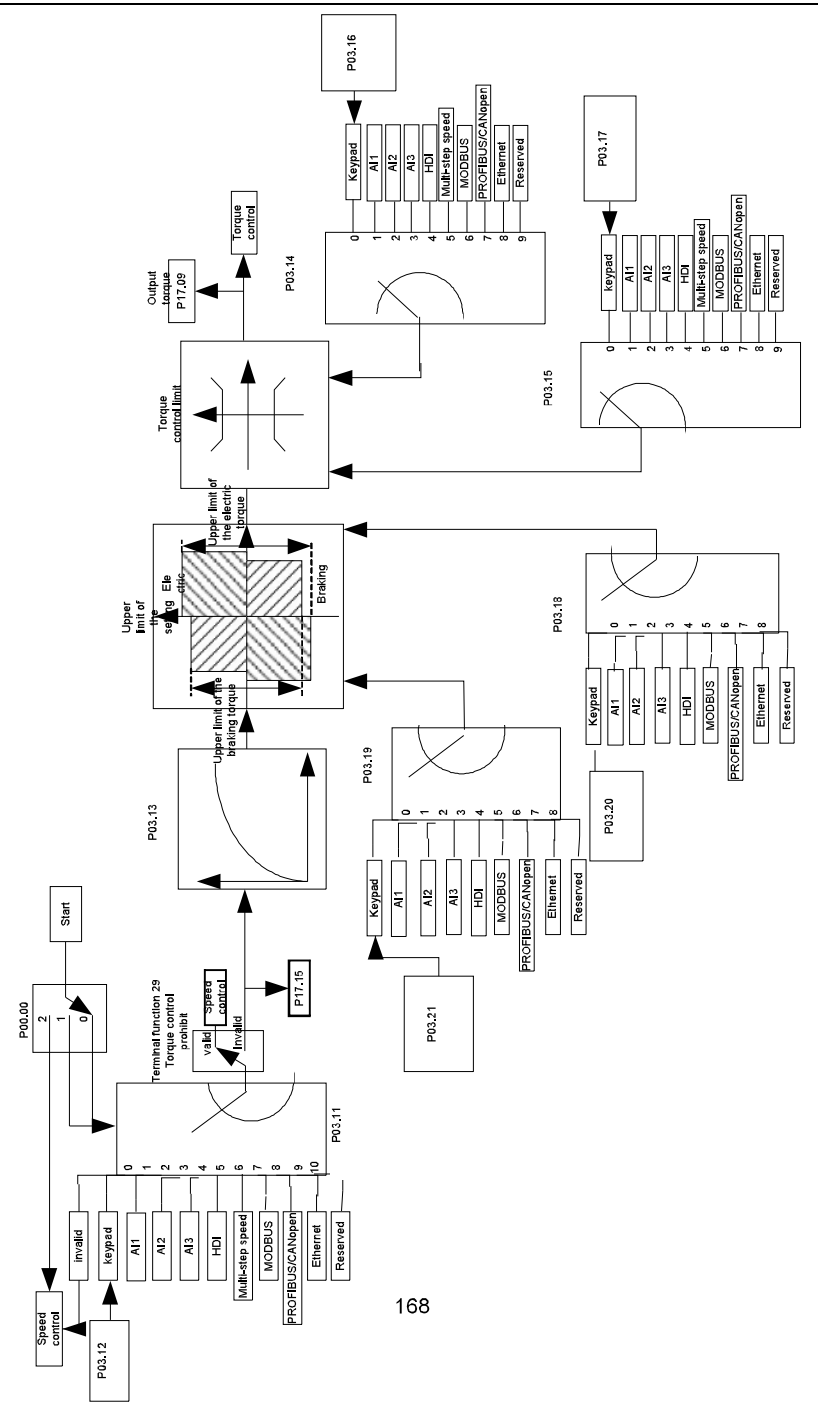

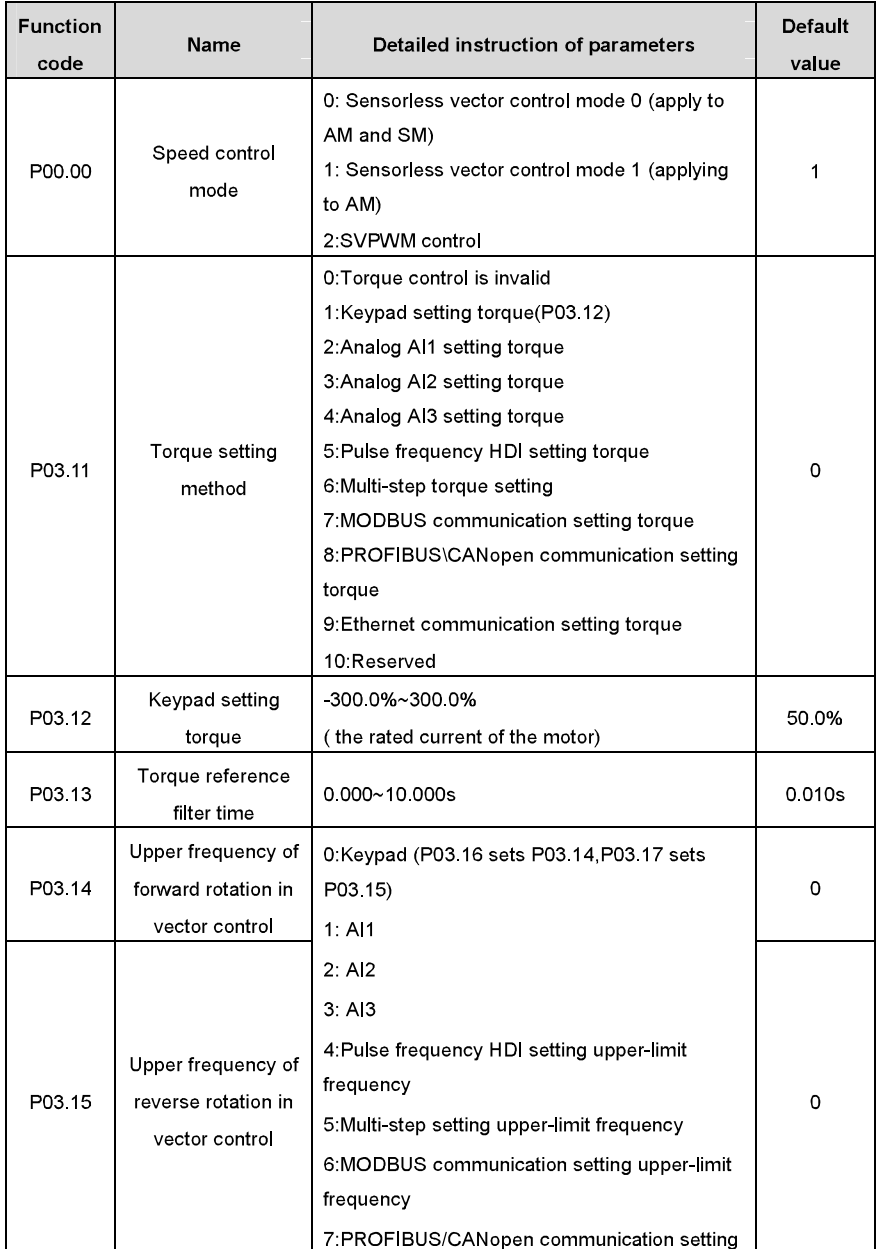

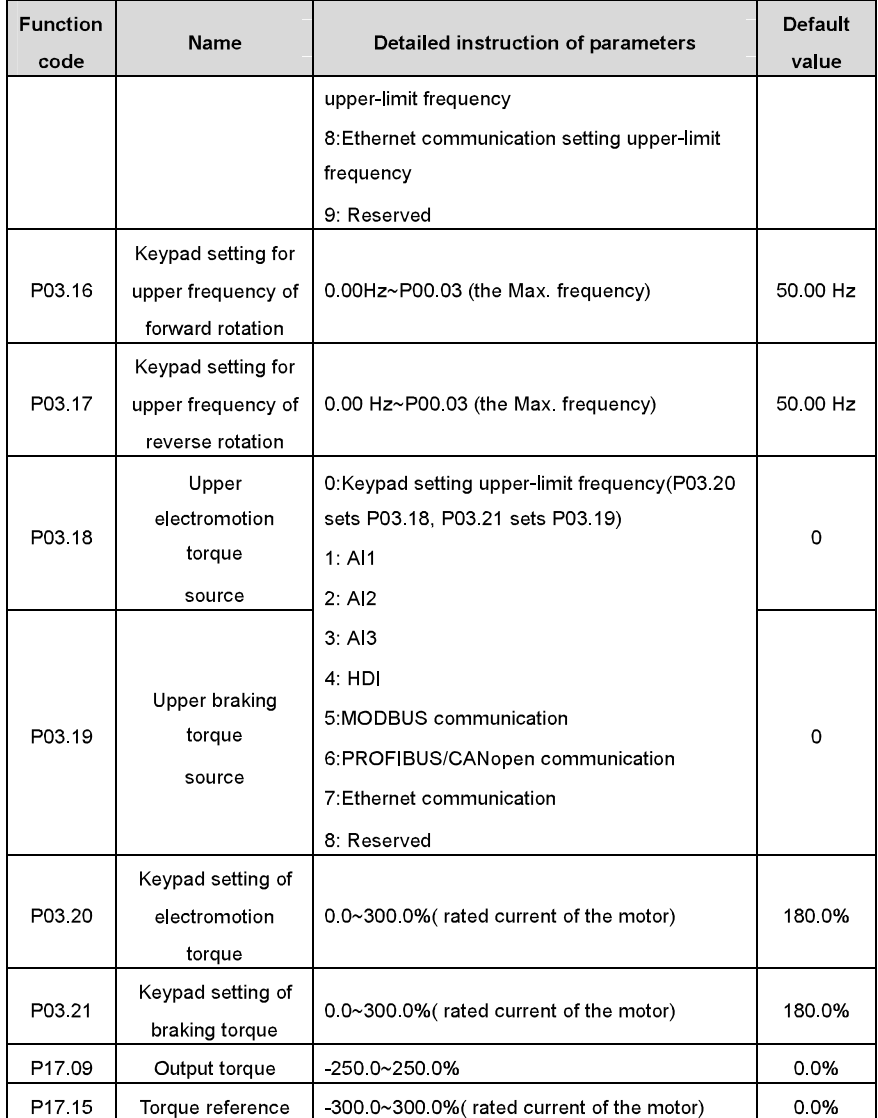

## 7.6 Parmeters of the motor

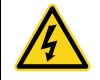

◆ Physical accident may occur if the motor starts up suddenly during autotune. Please check the safety of surrounding environment of the motor and the

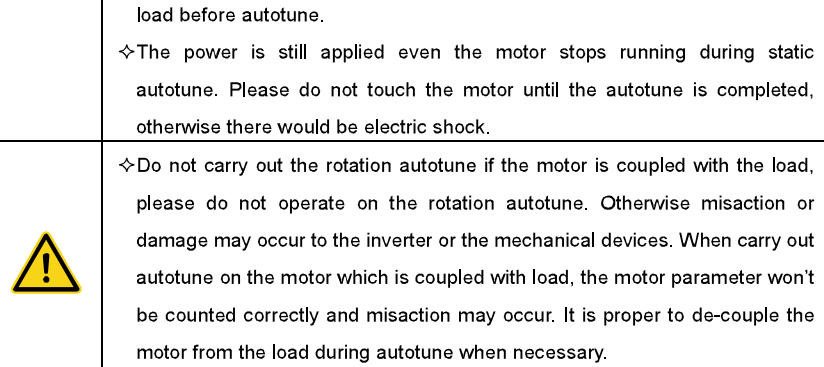

Goodrive300 series inverters can drive both asynchronous motors and synchronous motors. And at the same time, they can support two sets of motor parameters which can shift between two motors through multi-function digital input terminal or communication.

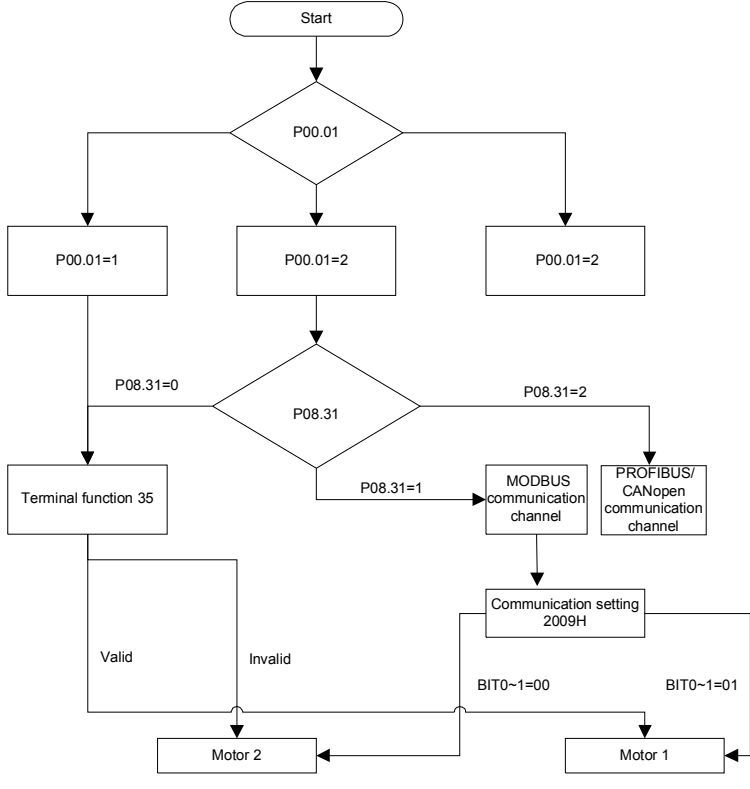

The control performance of the inverter is based on the established accurate motor model. The user has to carry out the motor autotune before first running (take motor 1 as the example).

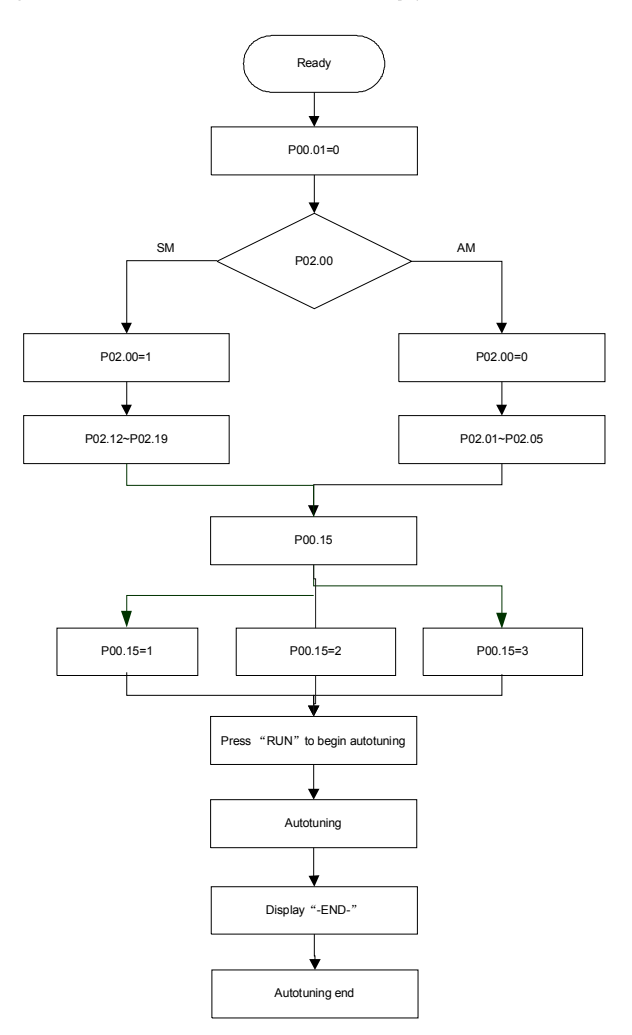

#### Note:

1. Set the motor parameters according to the name plate of the motor.

2. During the motor autotune, de-couple the motor form the load if rotation autotune is selected to make the motor is in a static and empty state, otherwise the result of autotune is incorrect. The asynchronous motors can autotune the parameters of P02.06~P02.10, while the synchronous motors can autotune the parameters of P02.20~P02.23.

3. During the motor autotune, do not to de-couple the motor form the load if static autotune is selected. Because only some parameters of the motor are involved, the control performance is not as better as the rotation autotune. The asynchronous motors can autotune the parameters of P02.06~P02.10, while the synchronous motors can autotune the parameters of P02.20~P02.22. P02.23 (synchronous motor 1 counter-electromotive force constant) can be counted to attain. 4. Motor autotune only involves the current motor. Switch the motor through P08.31 to carry out the autotune on the other motor

Relative parameters list:

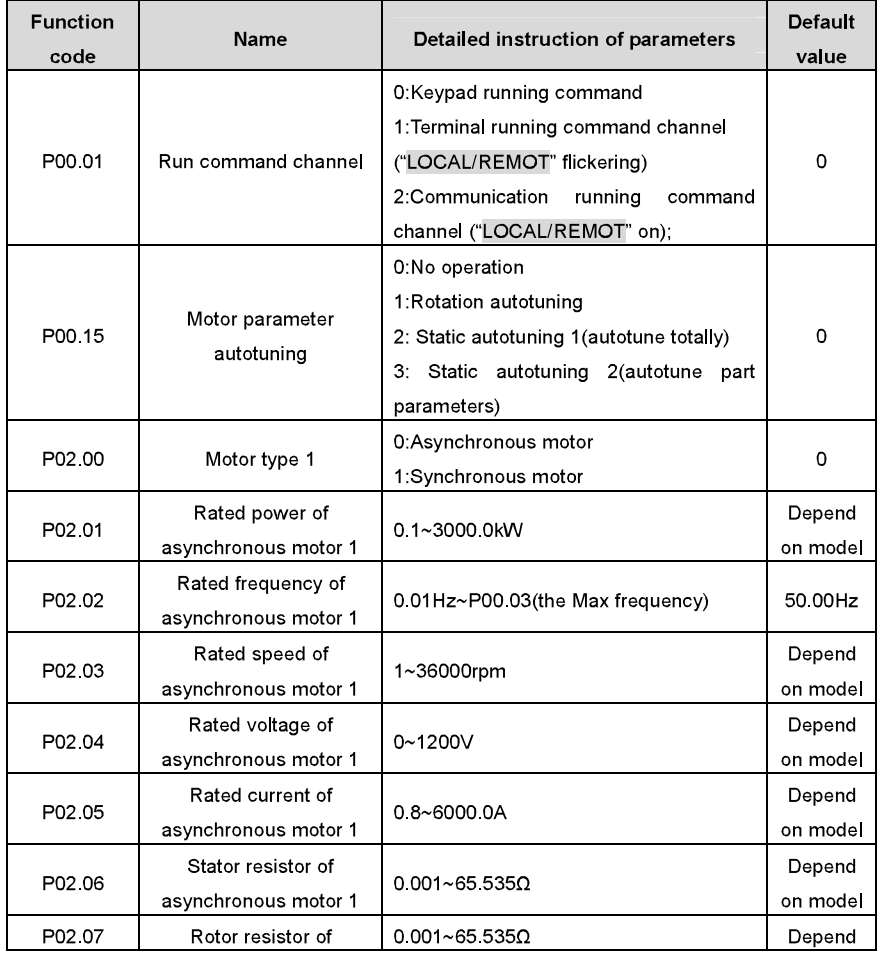

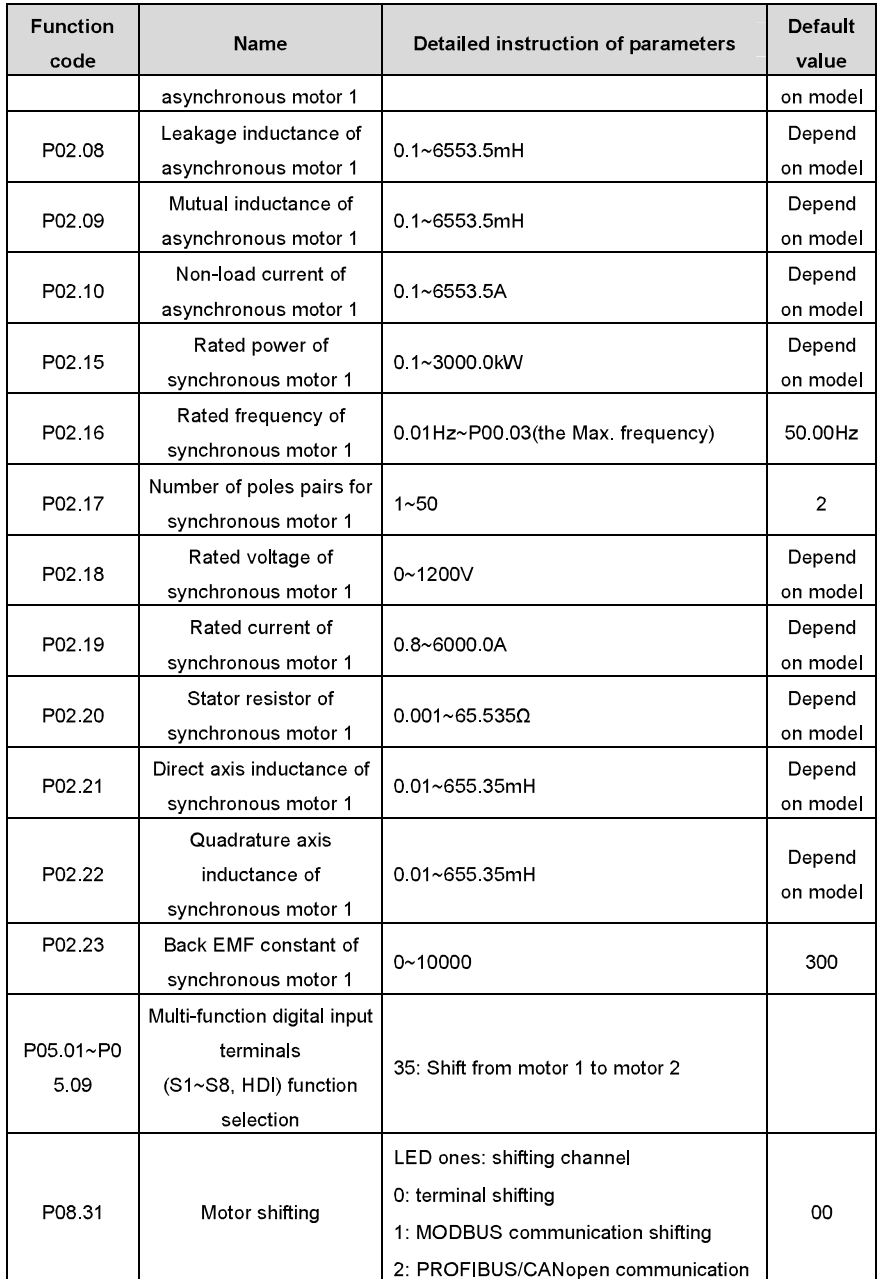

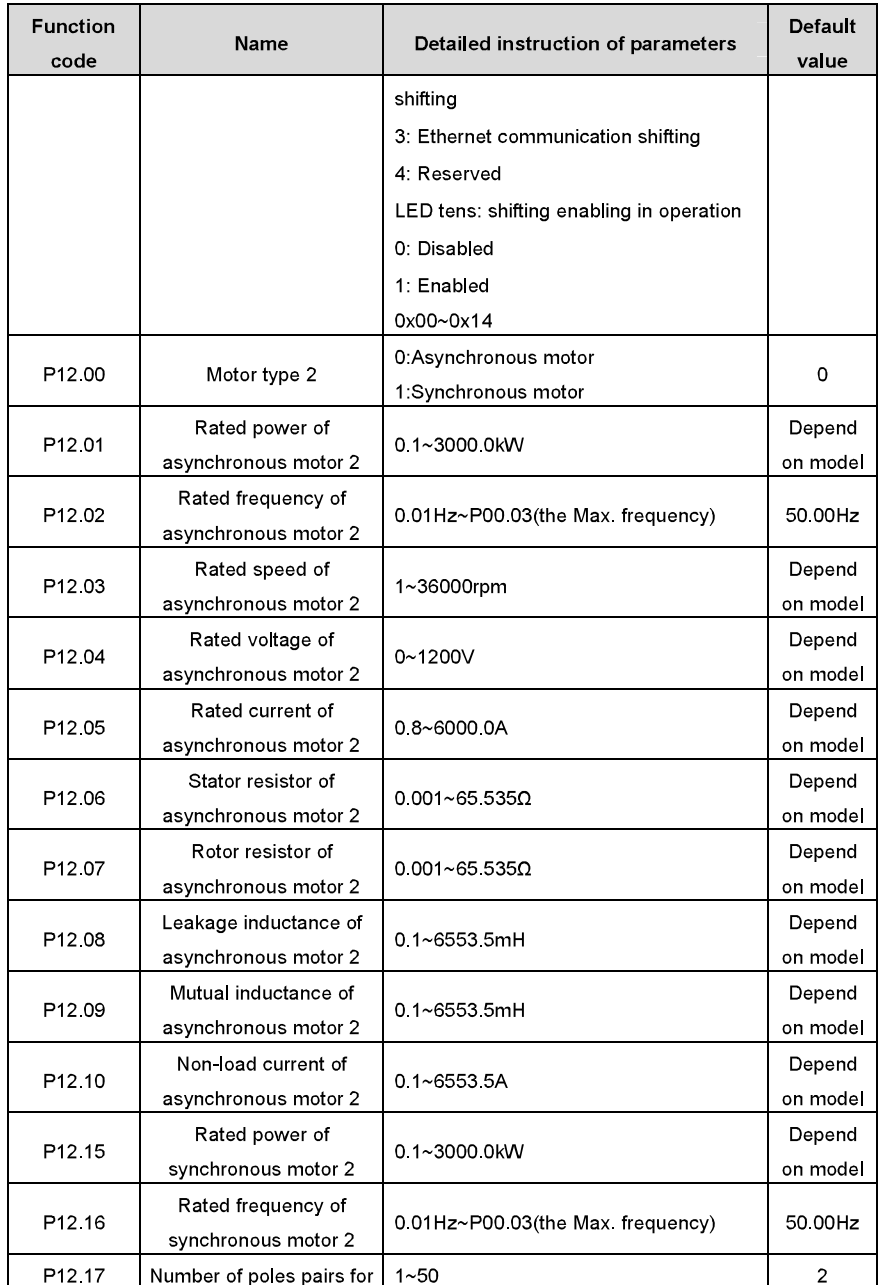

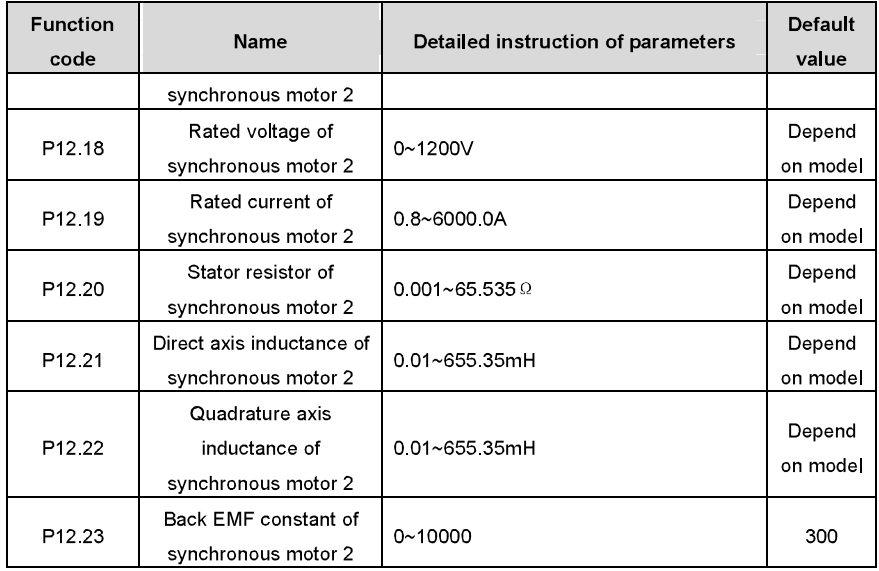

## 7.7 Start-up and stop control

The start-up and stop control of the inverter includes three states: start after the running command during normal powering on, start after the restarting function becomes valid during normal powering on and start after the automatic fault reset. Below is the detailed instruction for three startings.

There are three starting methods for the inverter: start from the starting frequency directly, start after the AC braking and start after the rotation speed tracking. The user can select according to different situations to meet their needs.

For the load with big inertia, especially in the cases where the reverse rotation may occur, it is better to select starting after DC braking and then starting after rotation speed tracking.

Note: it is recommended to use the direct starting to drive synchronous motor.

1. The starting logic figure of starting after the running command during the normal powering on

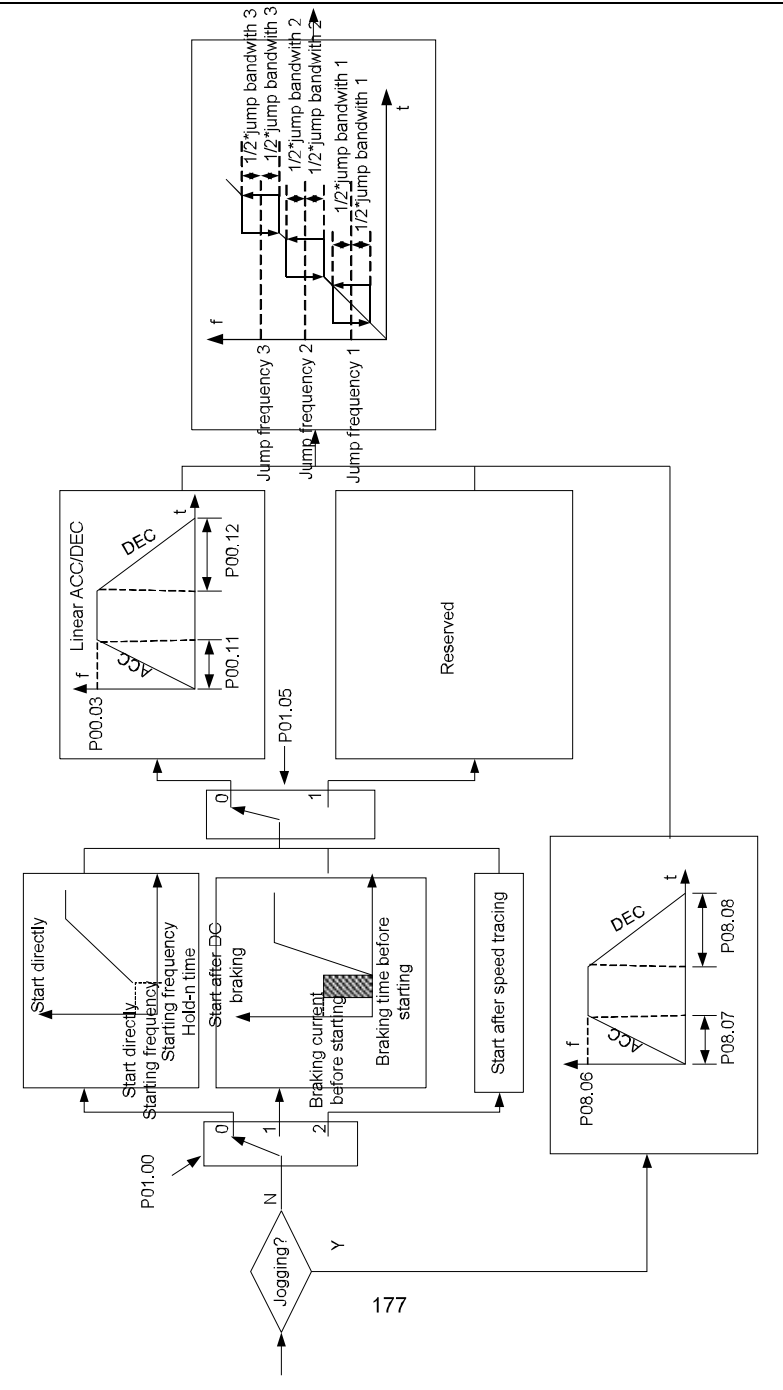

2. The starting logic figure of starting after the restarting function becomes valid during the normal

#### powering on

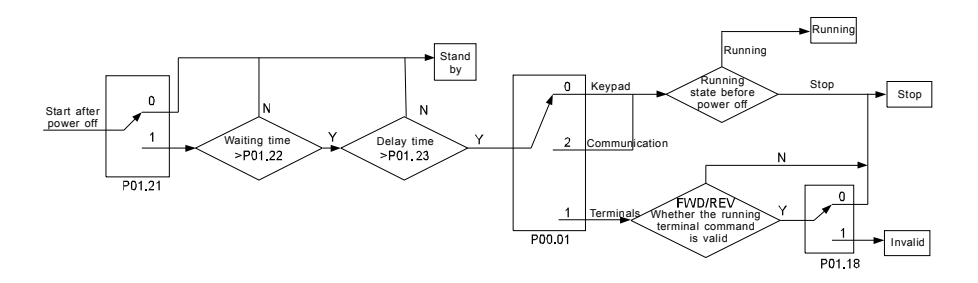

3. The starting logic figure of starting after the automatic fault reset

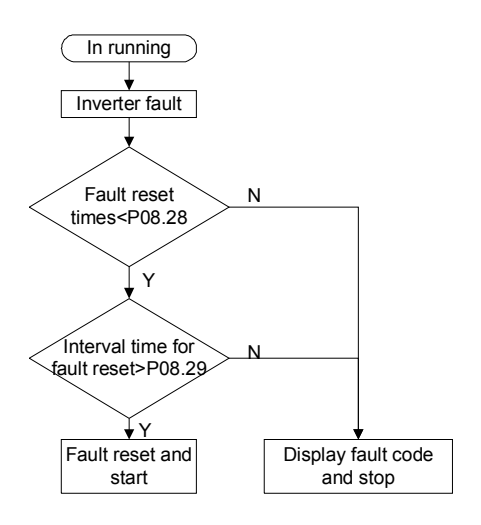

Relative parameters list:

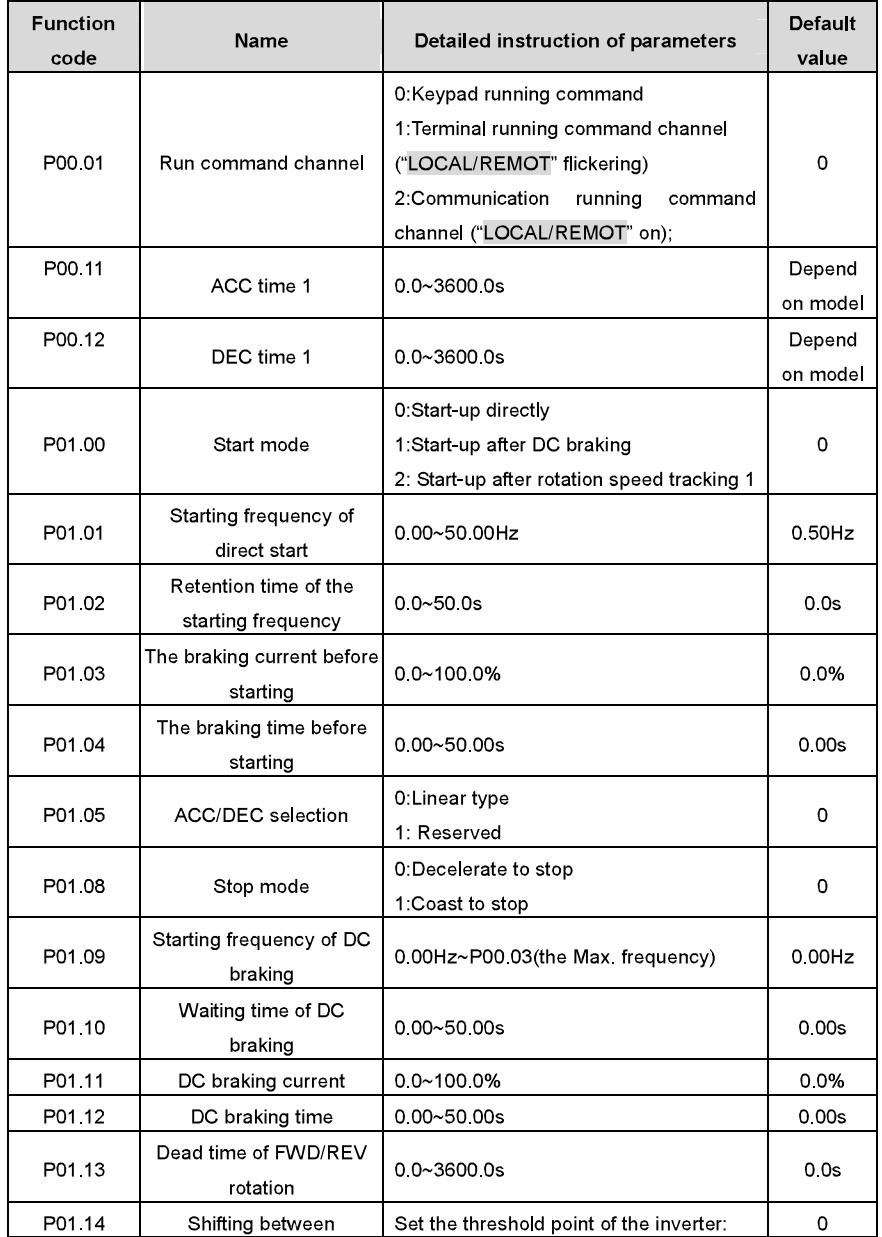
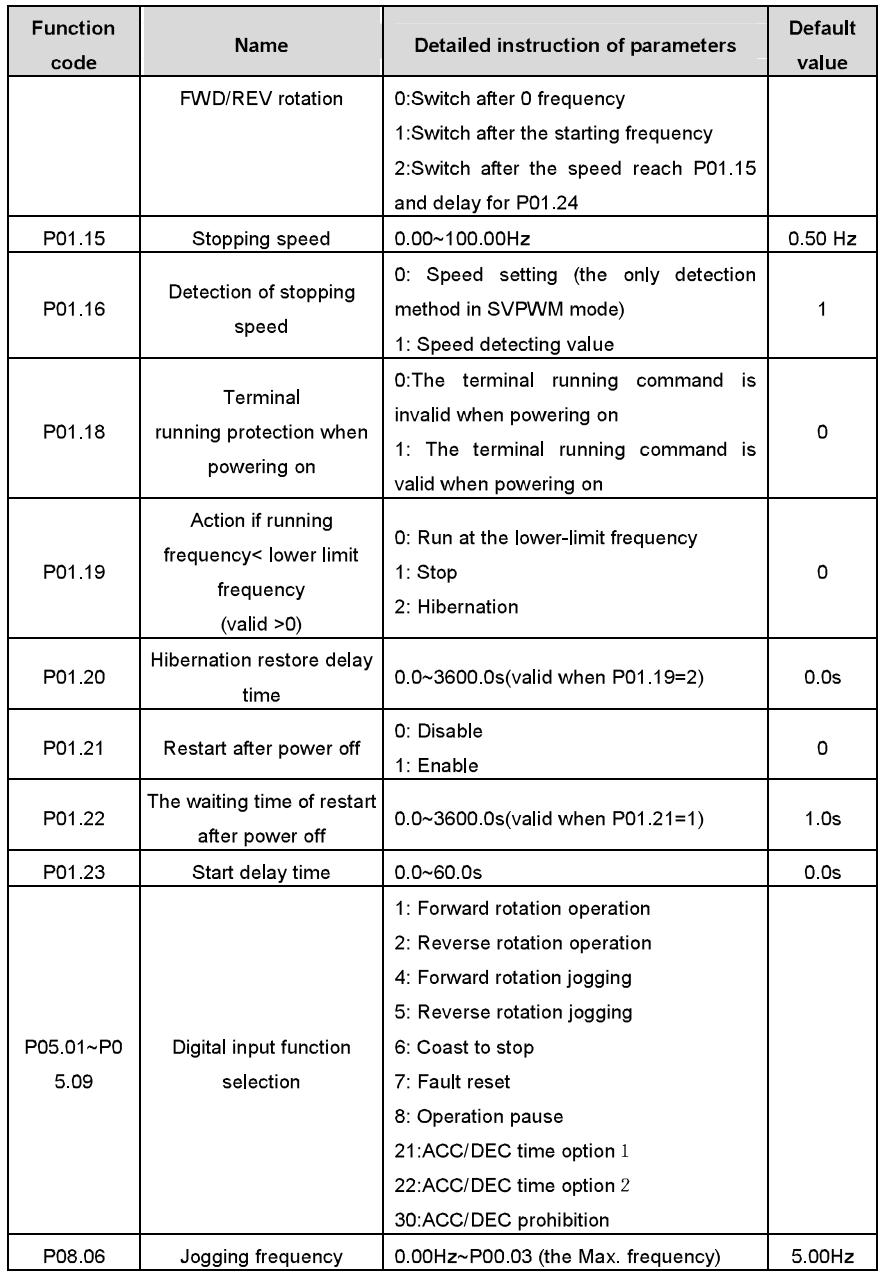

Basic operation instruction

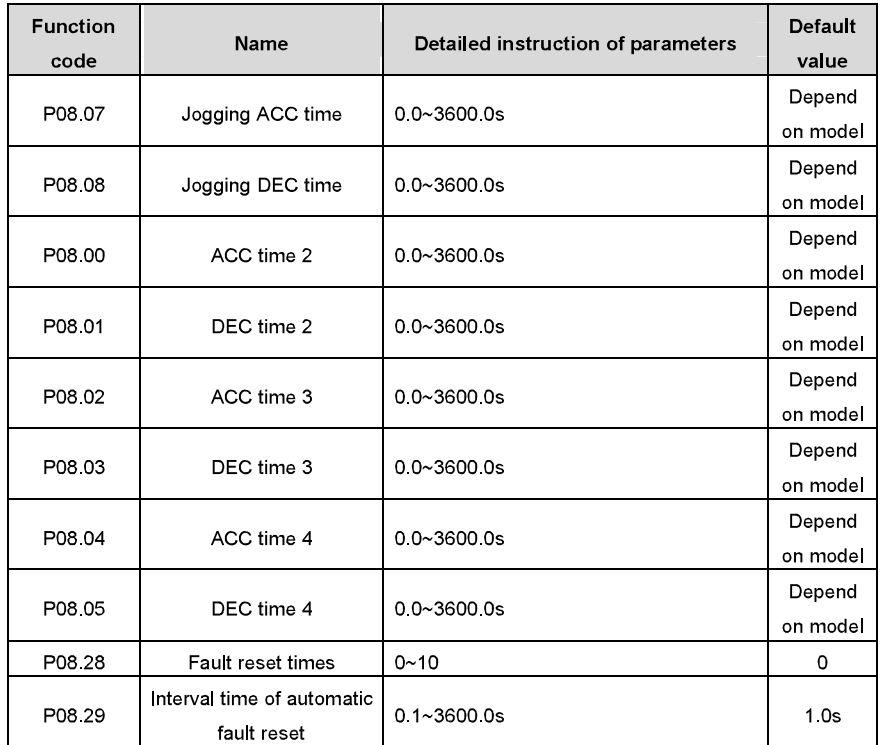

# **7.8 Frequency setting**

Goodrive300 series inverters can set the frequency by various means. The given channel can be divided into main given channel and assistant given channel.

There are two mian given channels: A frequency given channel and B frequency given channel. These two given channels can carry out mutual simple math calculation between each other. And the given channels can be shifted dynamically through set multi-funciton terminals.

There are three assistane given channels: keypad UP/DOWN input, terminals UP/DOWN switch input and digital potentiometer input. The three ways equal to the effect of input UP/DOWN given in internal assistant given of the inverter. The user can enable the given method and the effect of the method to the frequency given by setting function codes.

The actual given of the inverter is comsisted of main given channel and assistant given channel.

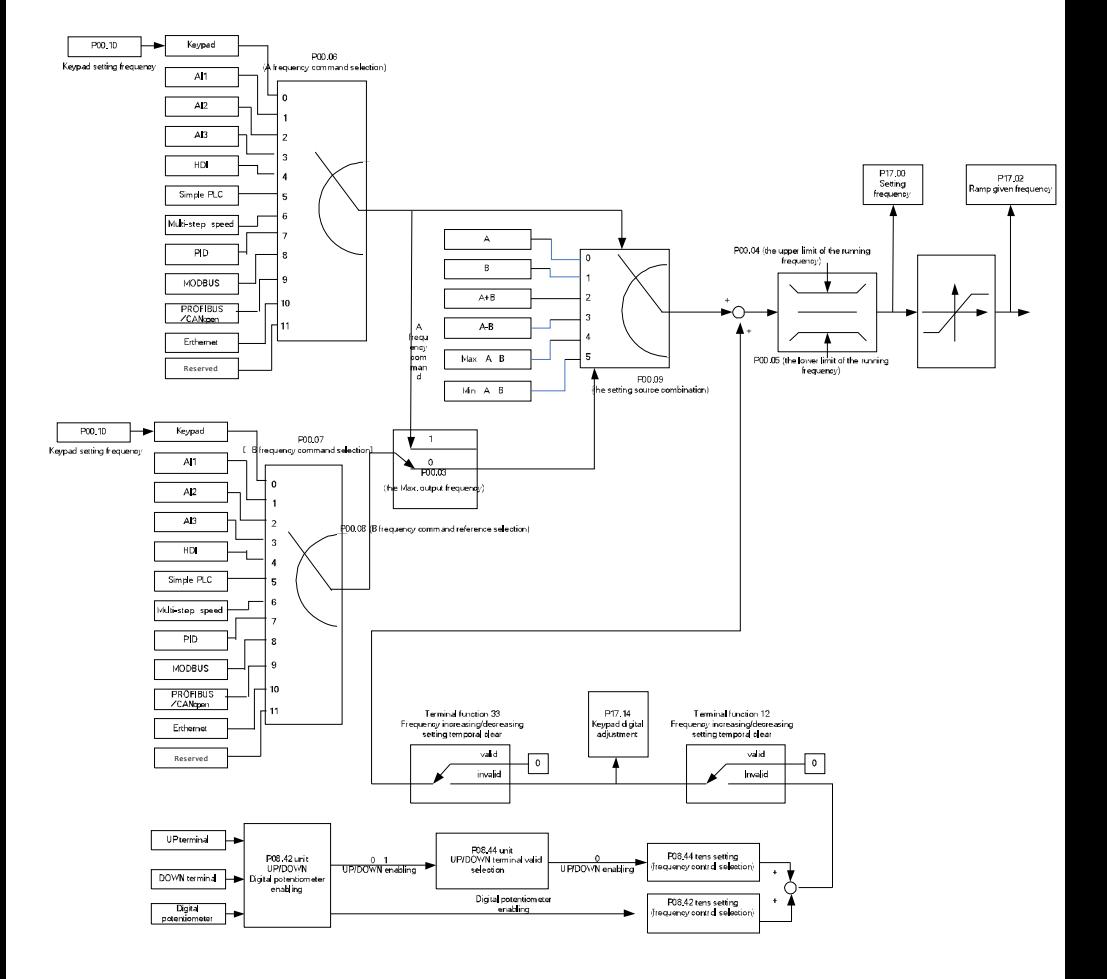

Goodrive300 series inverters support the shifting between different given channels, and the detailed shifting rules is as below:

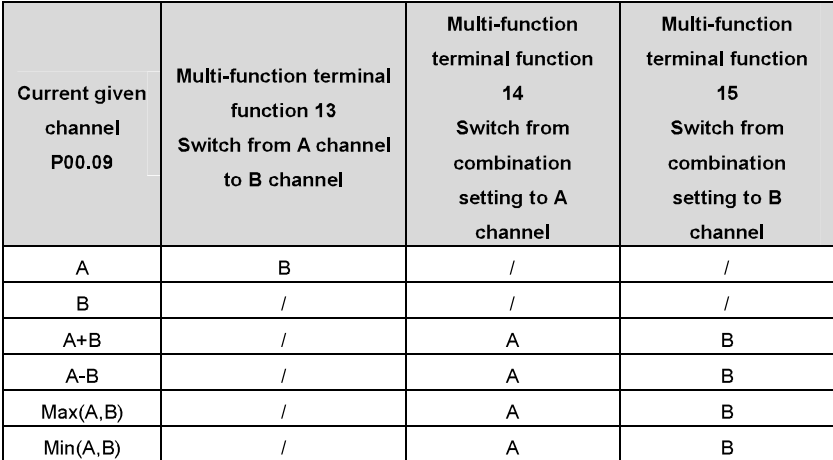

Note: "/" means the multi-function terminal is invalid under the current given channel.

When select multi-function terminal UP (10) and DOWN (11) to set the internal assistant frequency,

P08.44 and P08.45 can be set to increase or decrease the set frequency quickly.

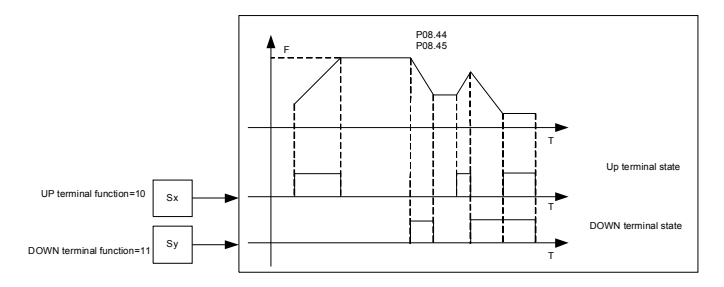

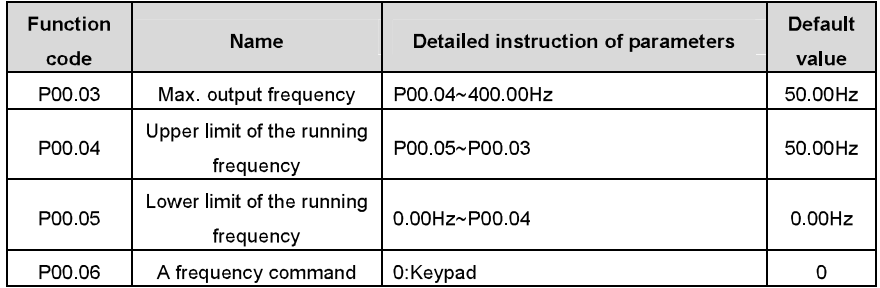

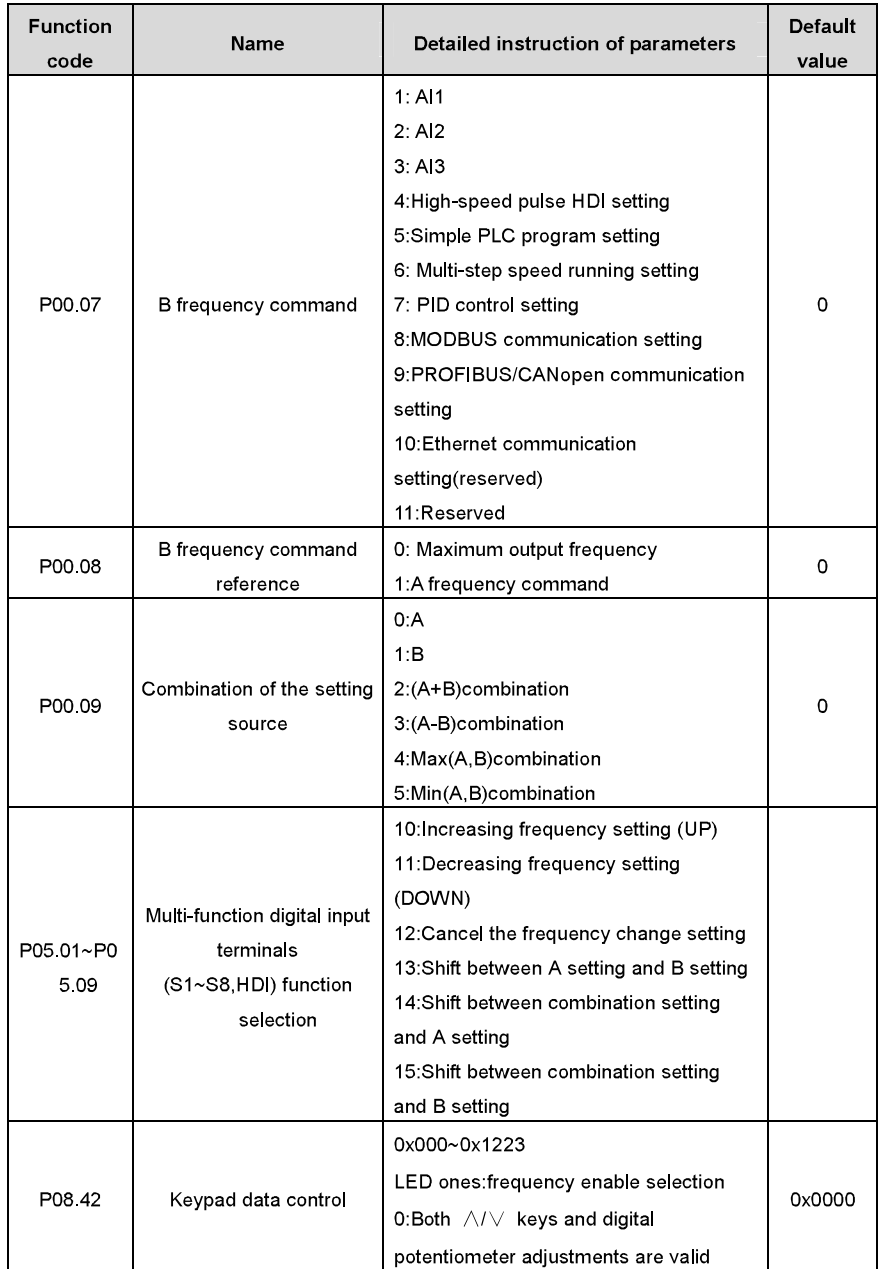

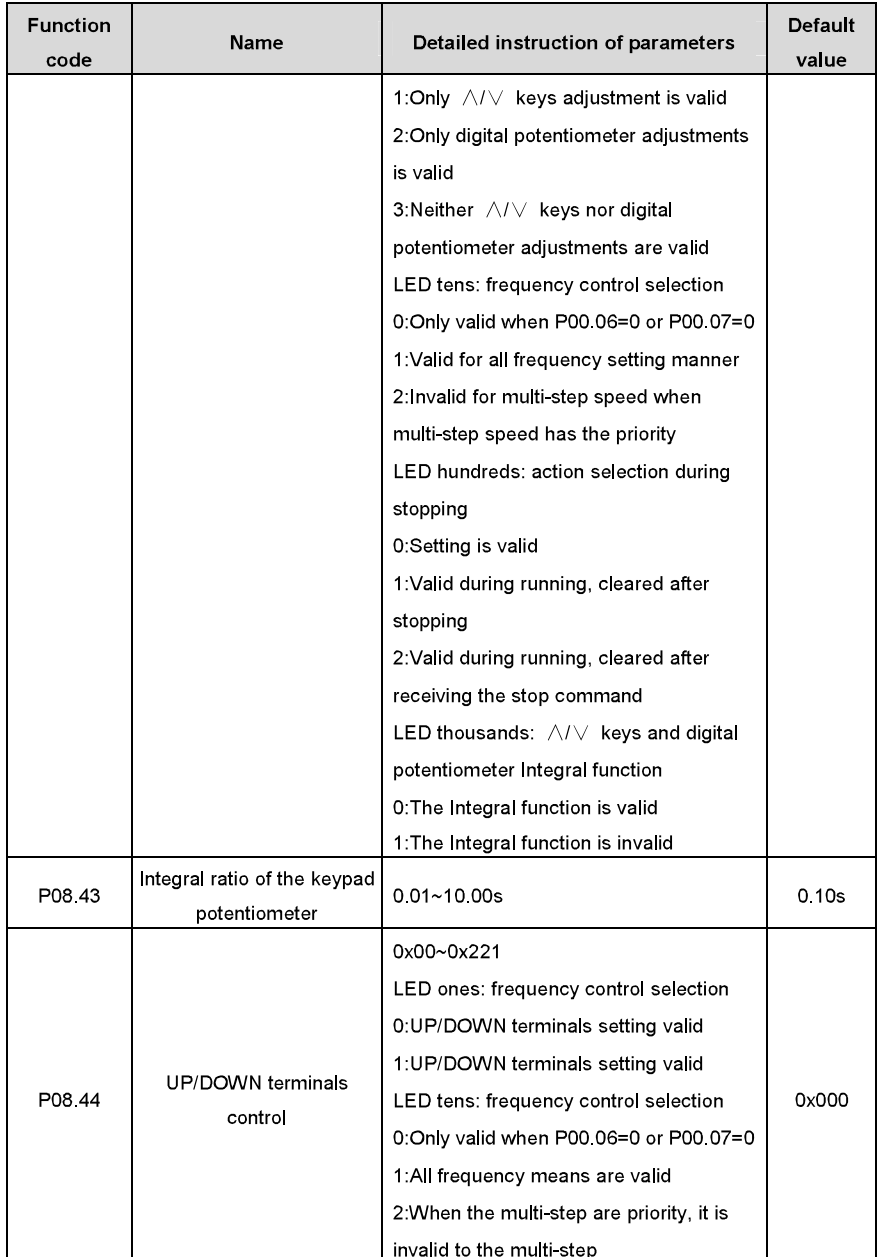

Basic operation instruction

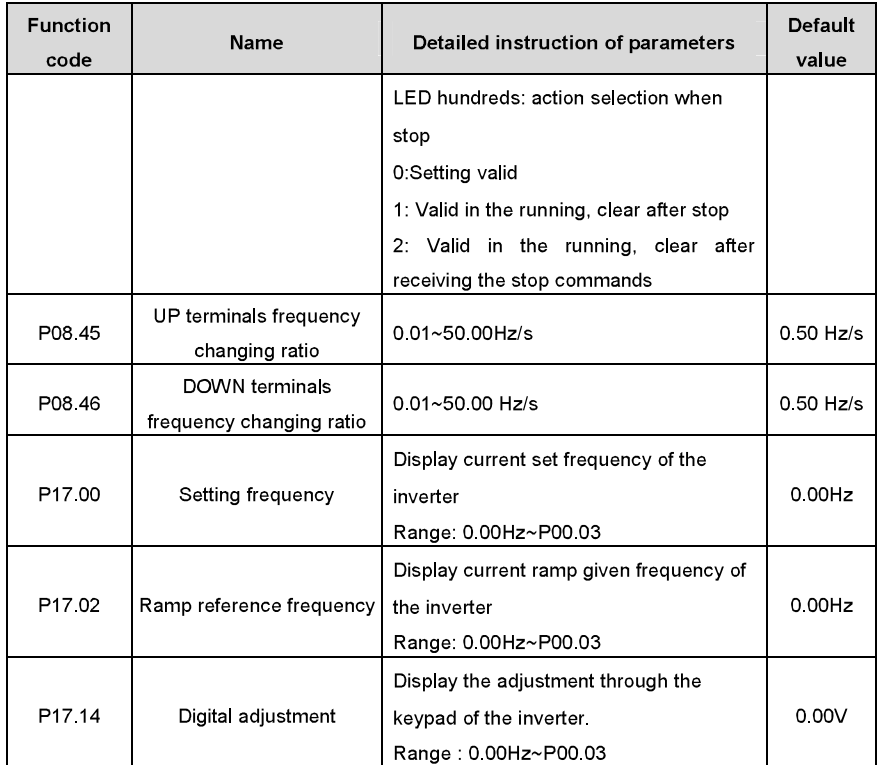

# 7.9 Analog input

Goodrive300 series inverters have three analog input terminals and 1 high-speed pulse input terminals (of which, AI1 and AI2 are 0~10V/0~20mA and AI can select voltage input or current input by J1, A2 can select voltage input or current input by J2 and AI3 is for -10~10V) as the standard configuration. The inputs can be filtered and the maximum and minimum values can be adjusted.

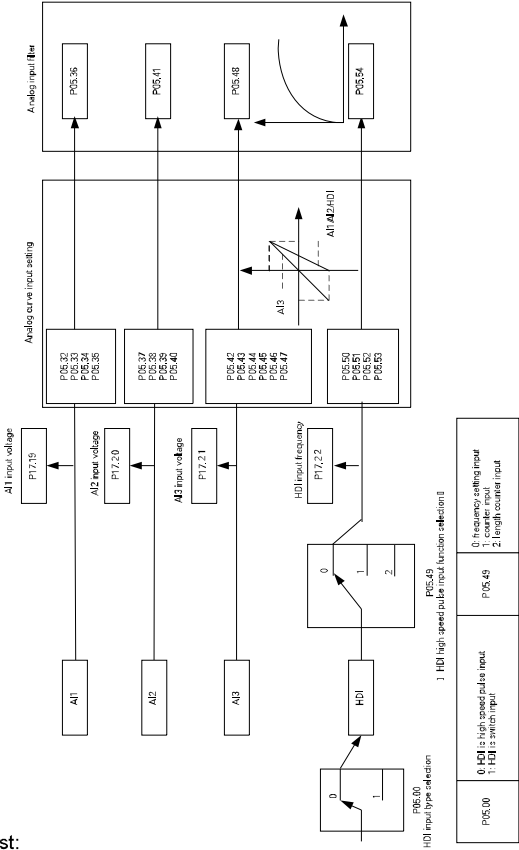

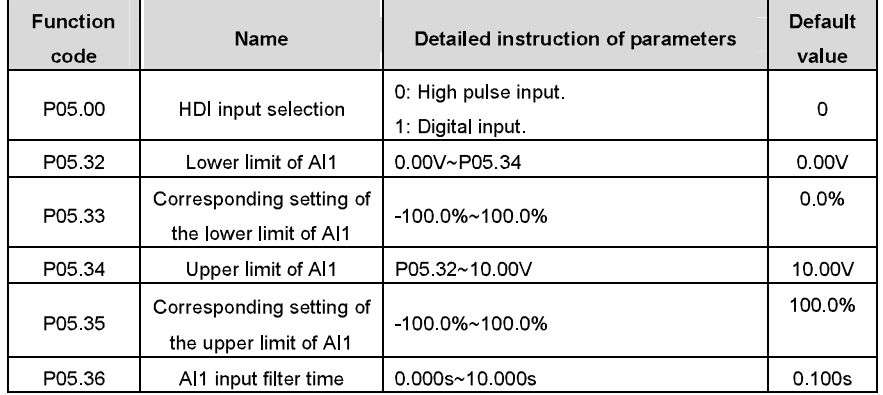

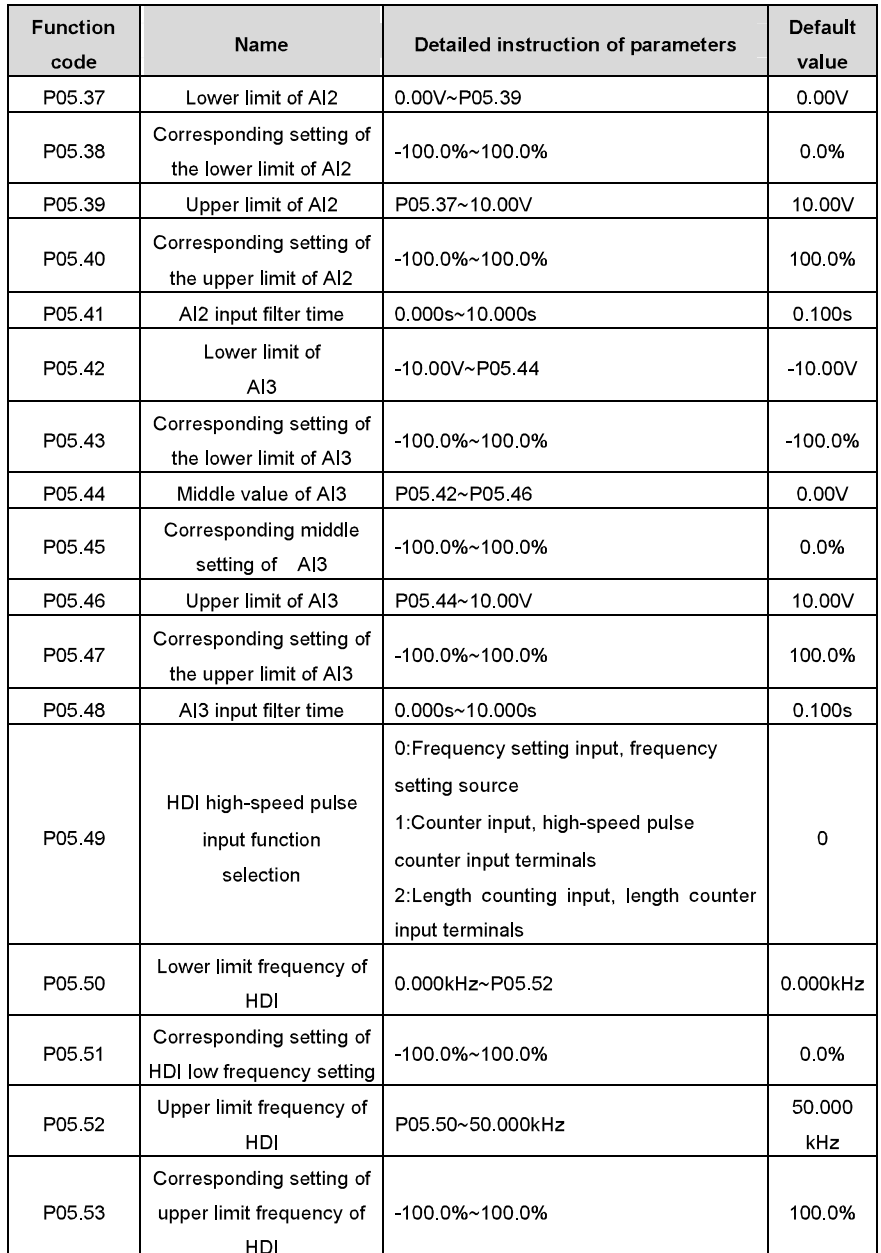

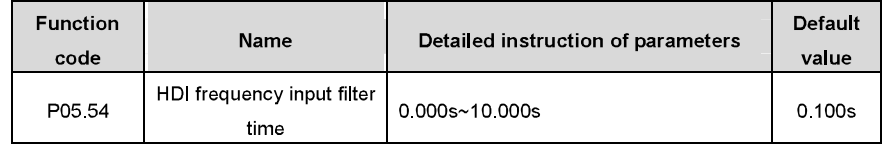

# 7.10 Analog output

Goodrive300 series inverters have 2 analog output terminals (0~10V or 0~20mA) and 1 high speed pulse output terminal. Analog output signal can be filtered and the maximum and minimum values can be adjusted. The analog output signals can be proportional to motor speed, output frequency, output current, motor torque, motor power, etc.

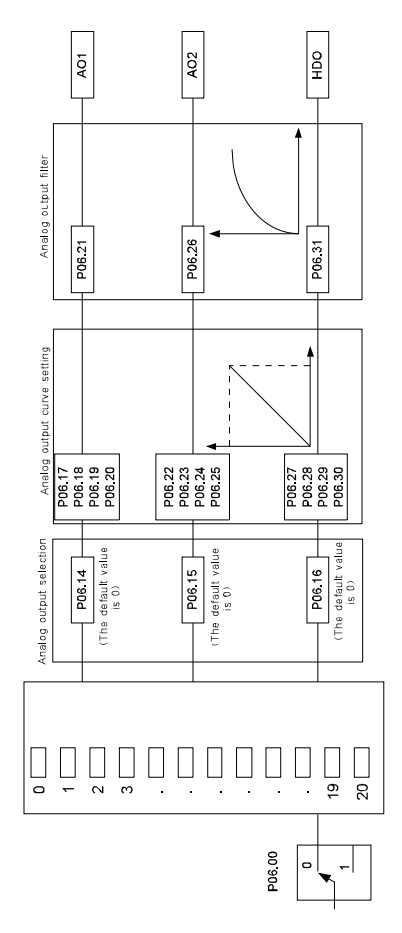

Output instructions:

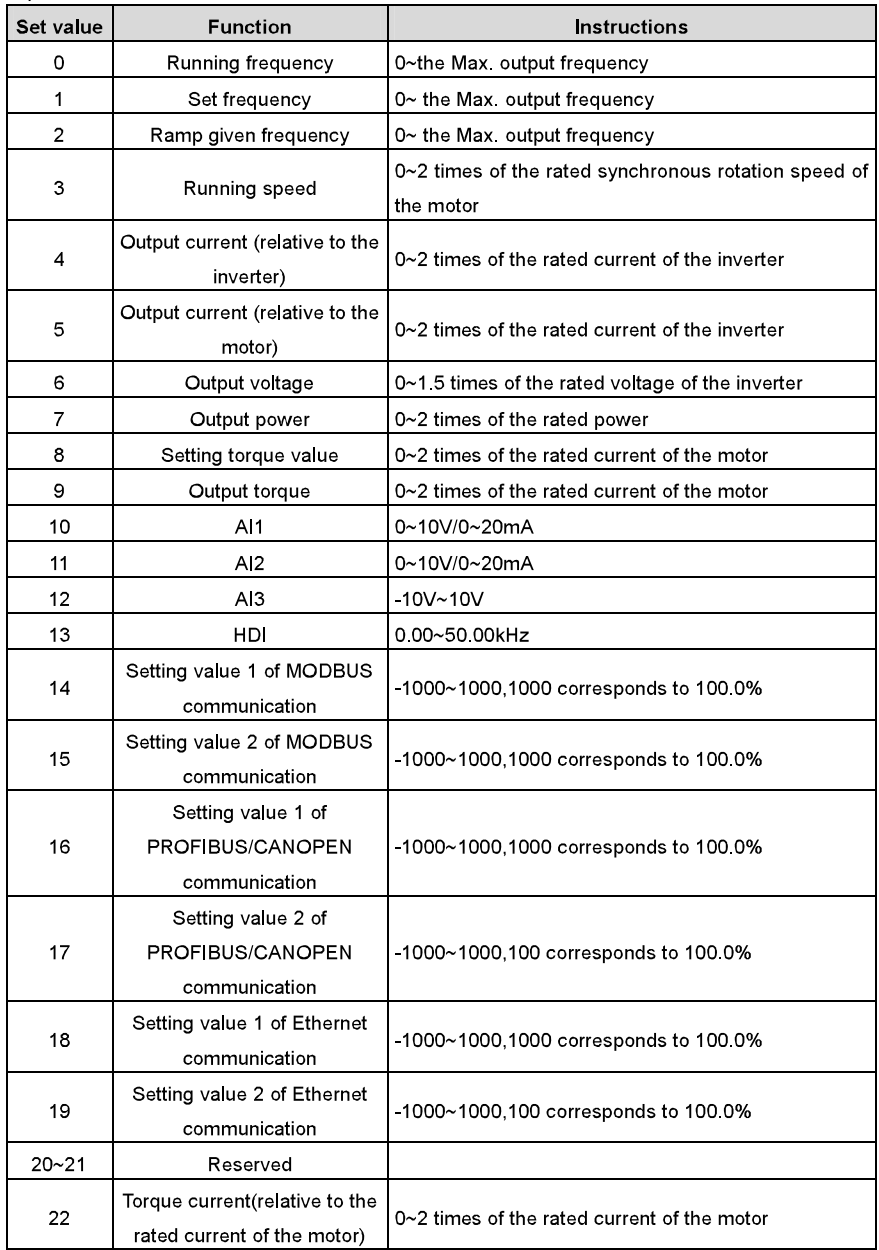

### Basic operation instruction

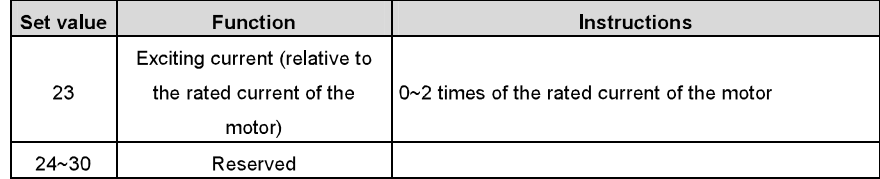

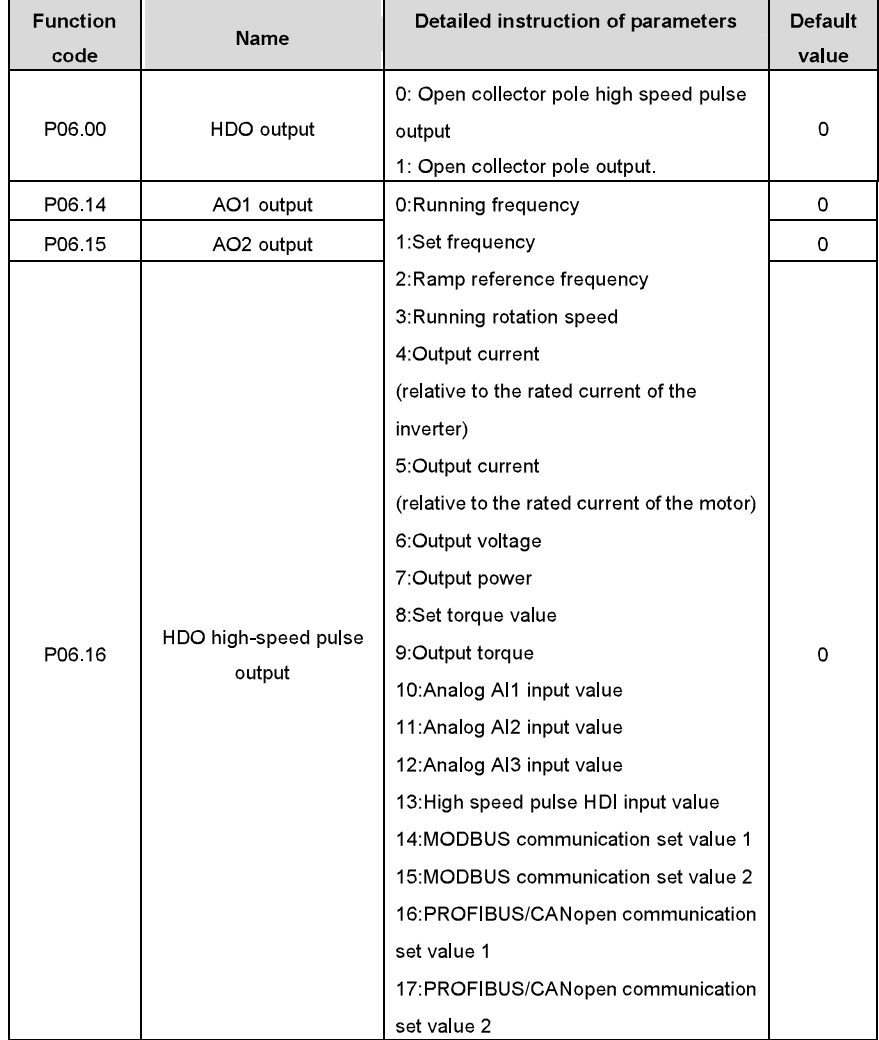

Basic operation instruction

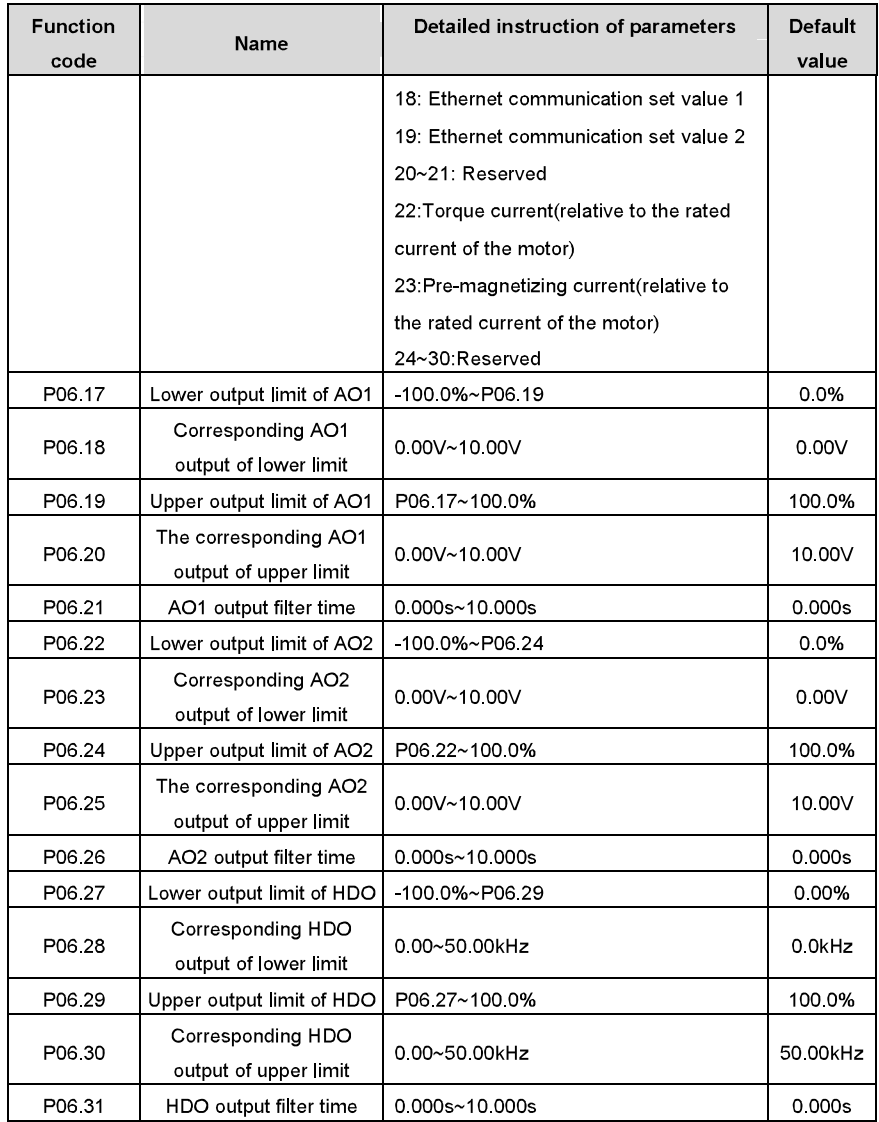

# 7.11 Digital input

Goodrive300 series inverters have 8 programmable digital input terminals and 1 open circuit electrode output terminal in the standard configuration. All functions of the digital input terminals are programmable by the function codes. Open collector pole input can be selected into high

speed pulse input terminal or common switch input terminal by function code. When selected into HDI, the user can select HDI high speed pulse input as frequency given, counting input or length pulse input by setting.

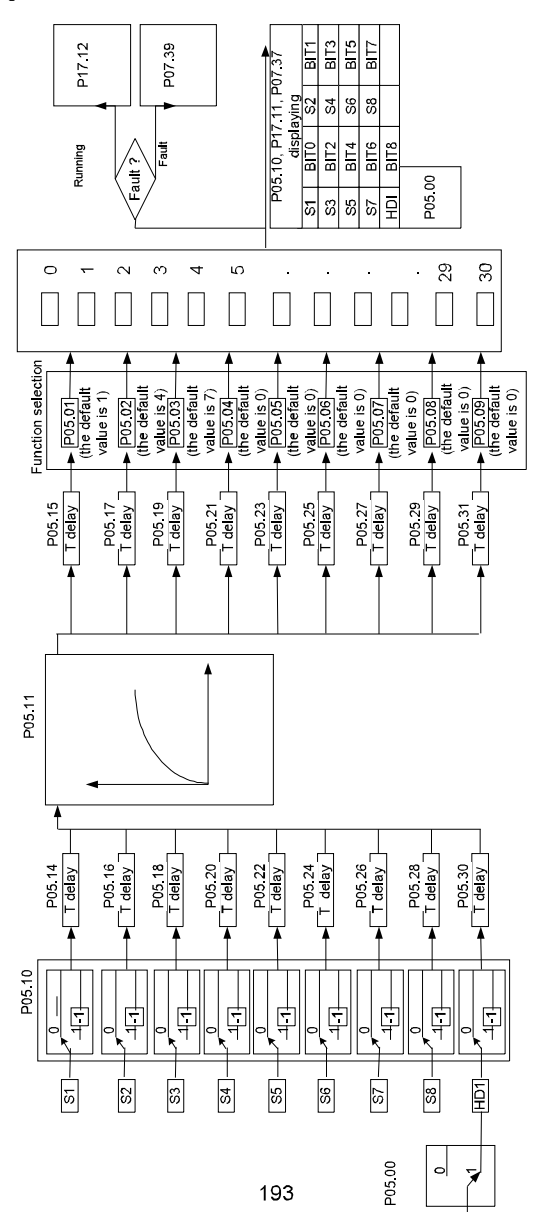

This parameter is used to set the function corresponds to the digital multi-function terminals.

Note: two different multi-function terminals can not be set as one function.

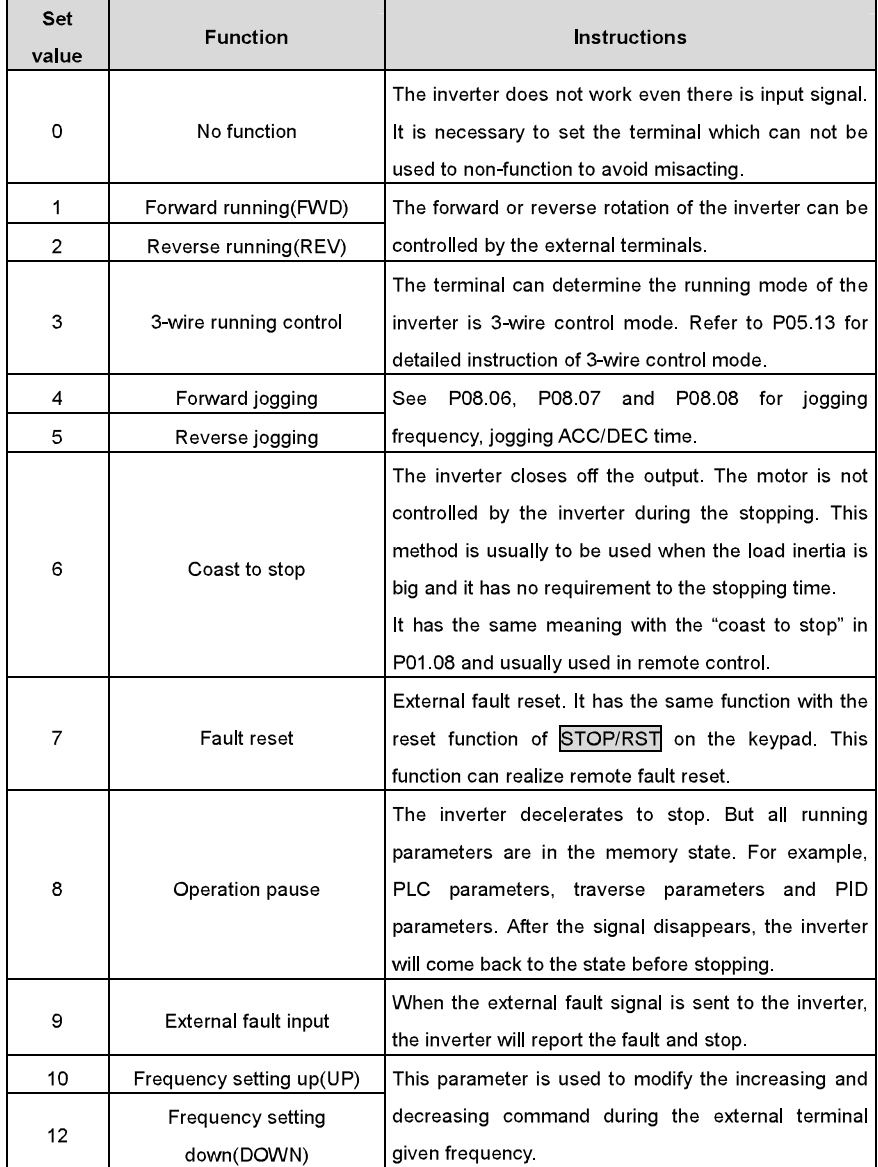

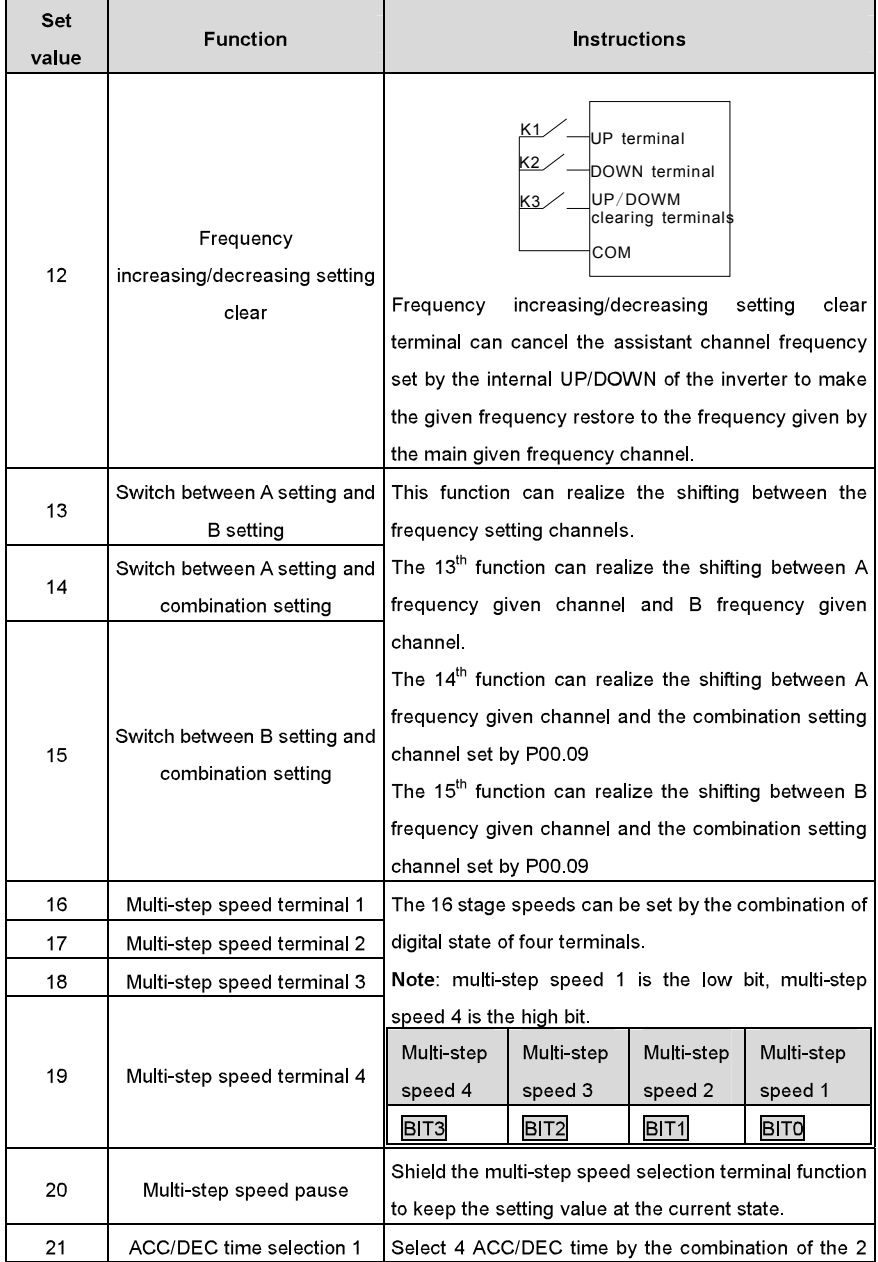

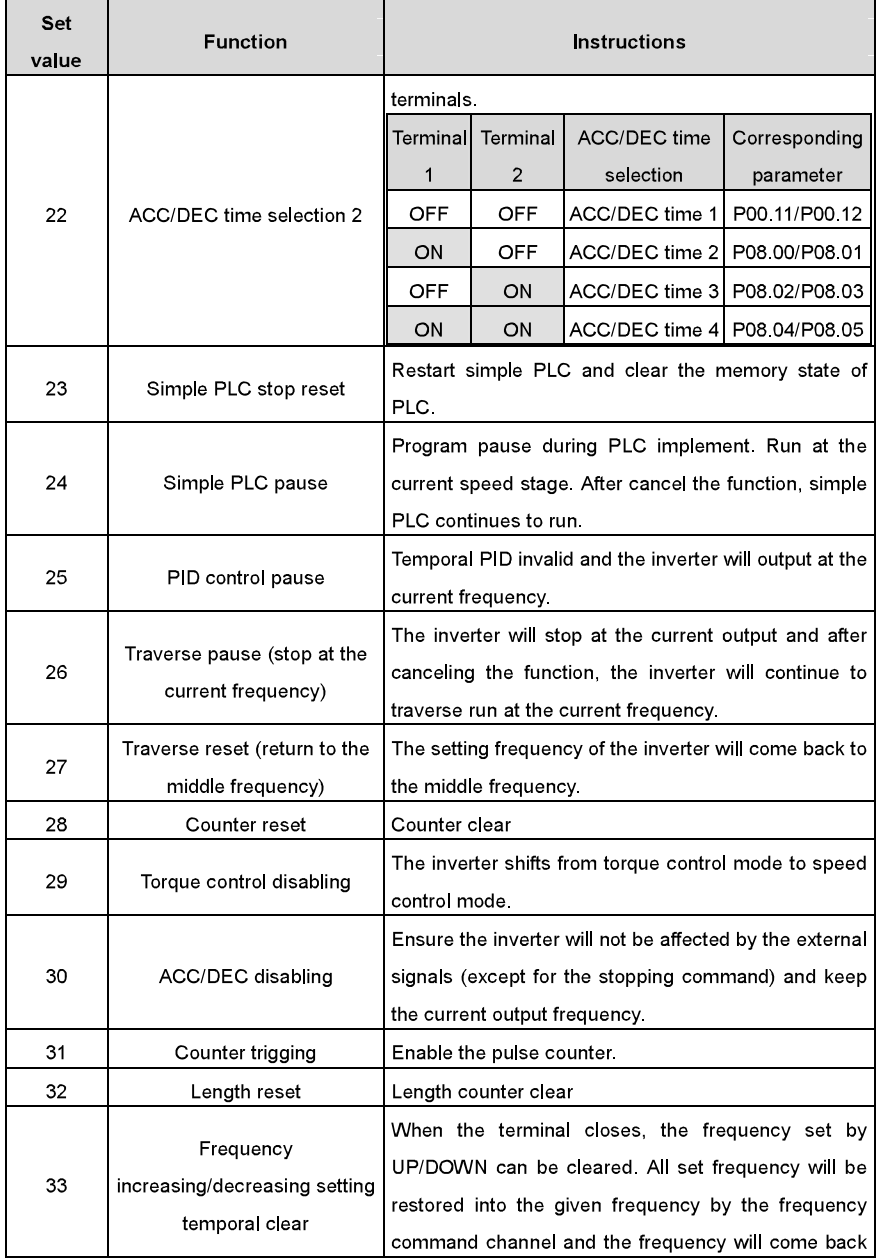

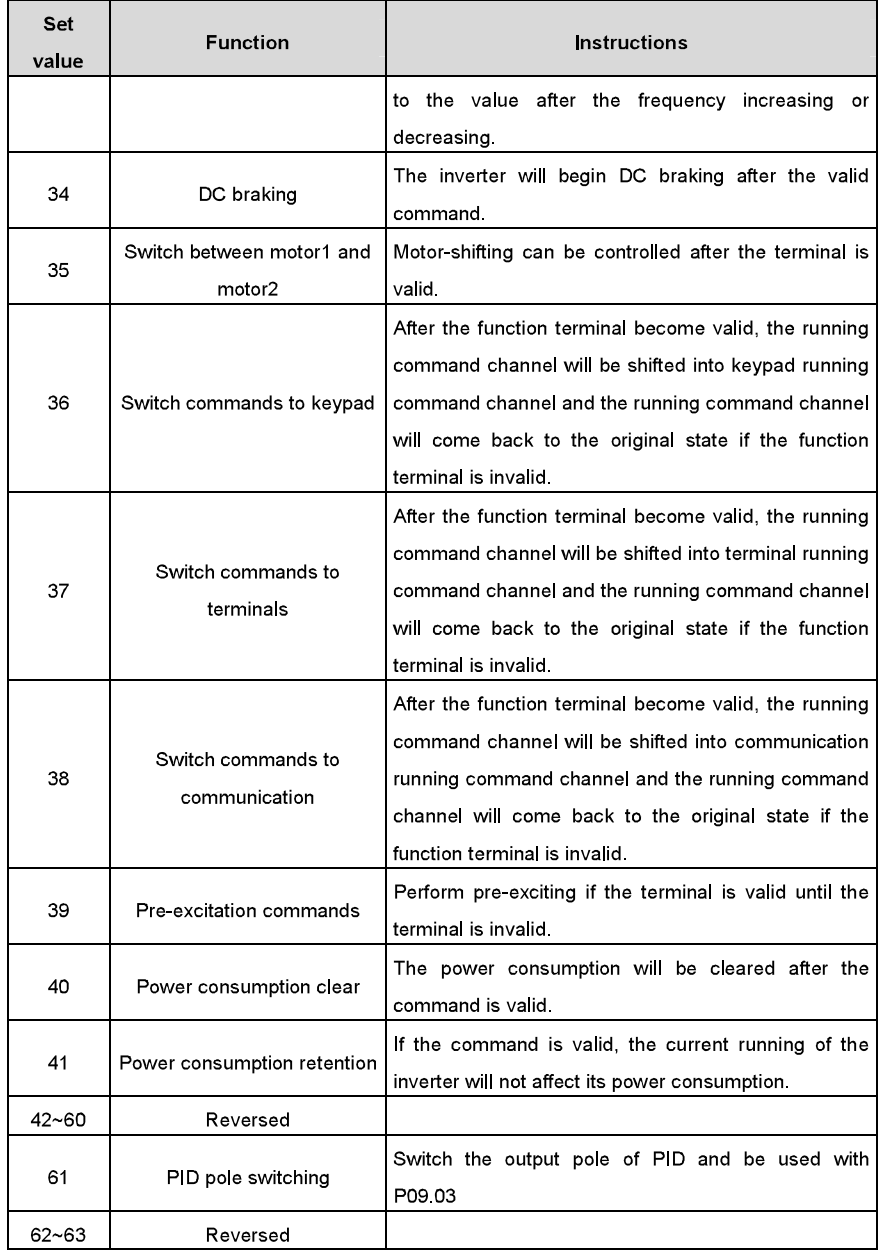

### Basic operation instruction

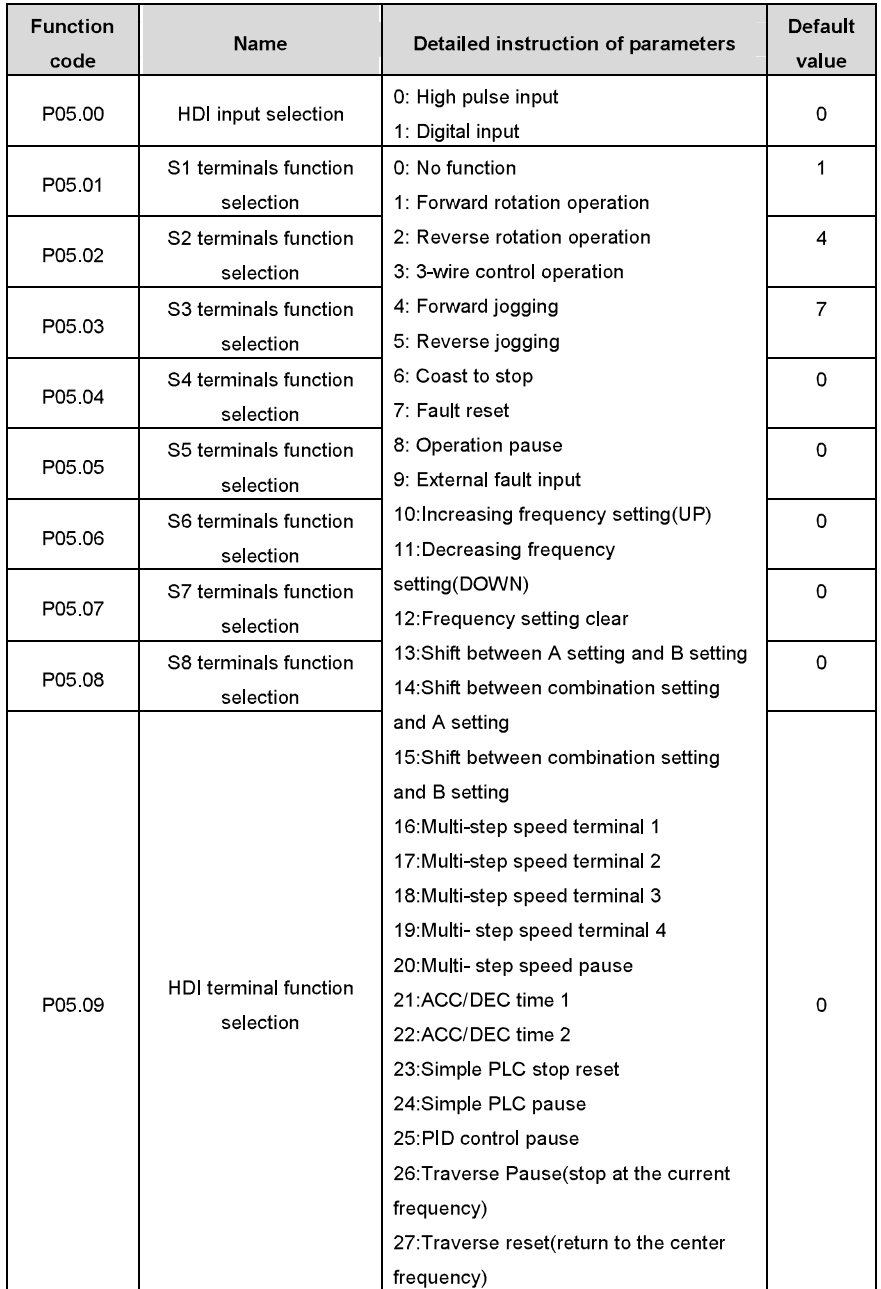

Basic operation instruction

### Goodrive300 inverters

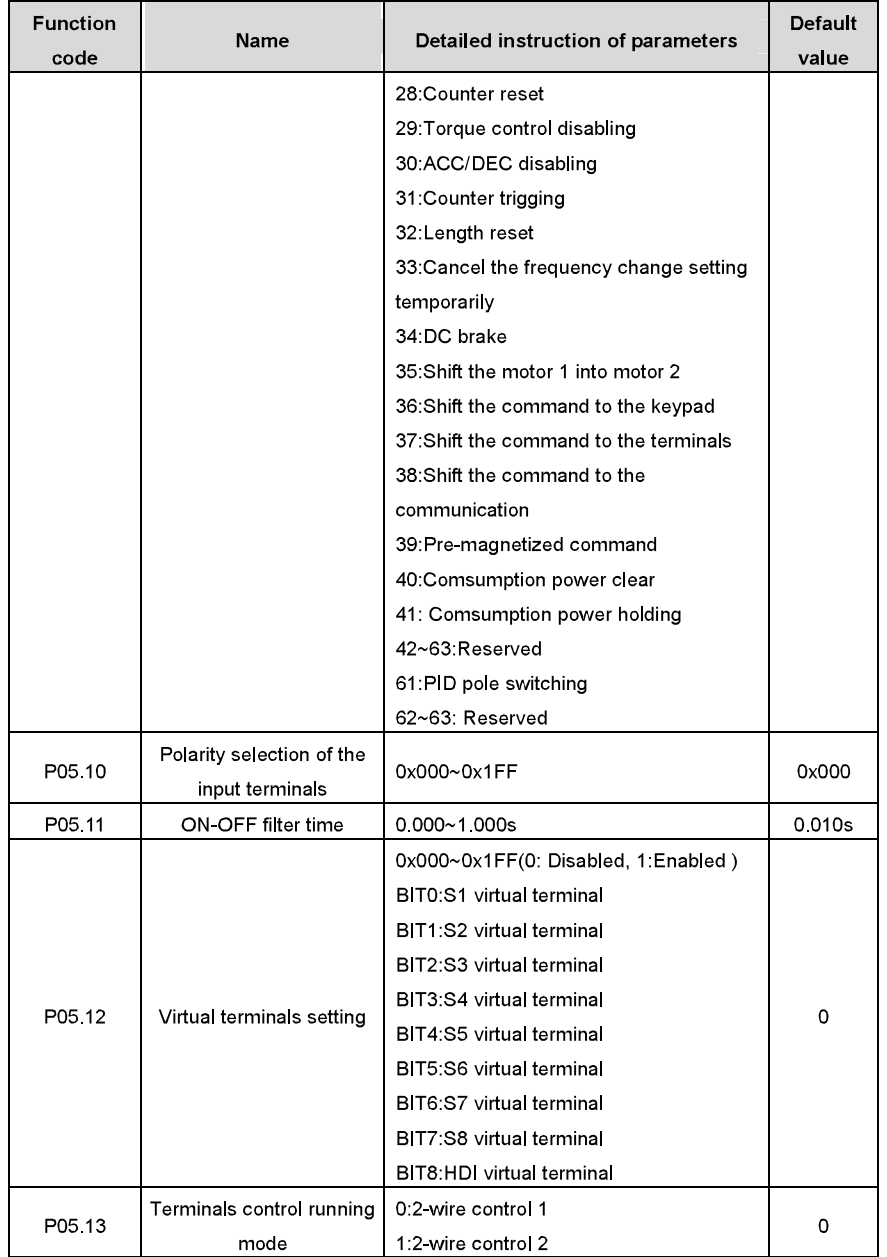

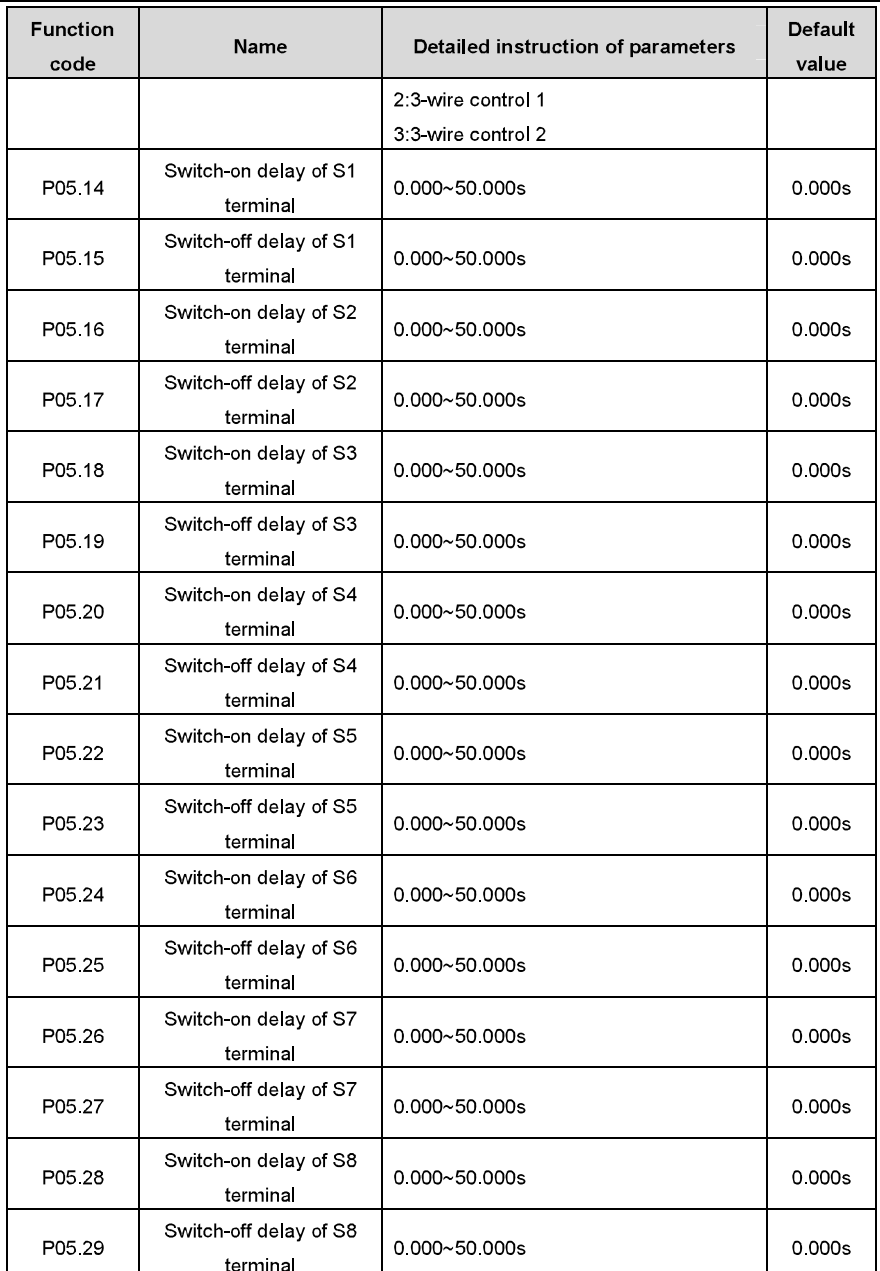

Basic operation instruction

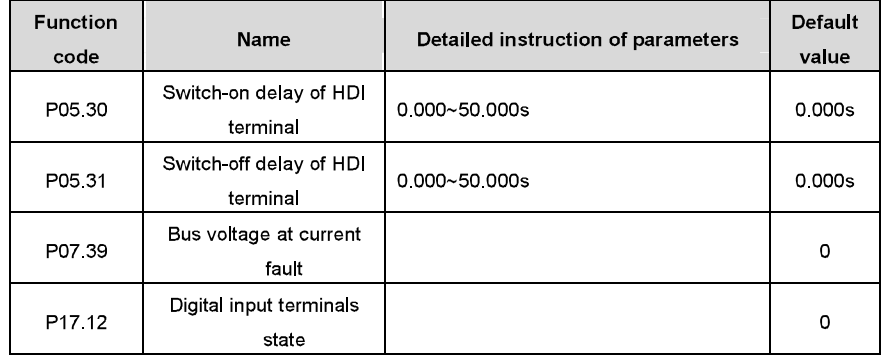

# 7.12 Digital input

Goodrive300 series inverters have 2 relay output terminals and 1 Y output terminal and 1 high speed pulse output terminal in the standard configuration. All functions of the digital input terminals are programmable by the function codes. Open collector pole input can be selected into high speed pulse input terminal or common switch input terminal by function code.

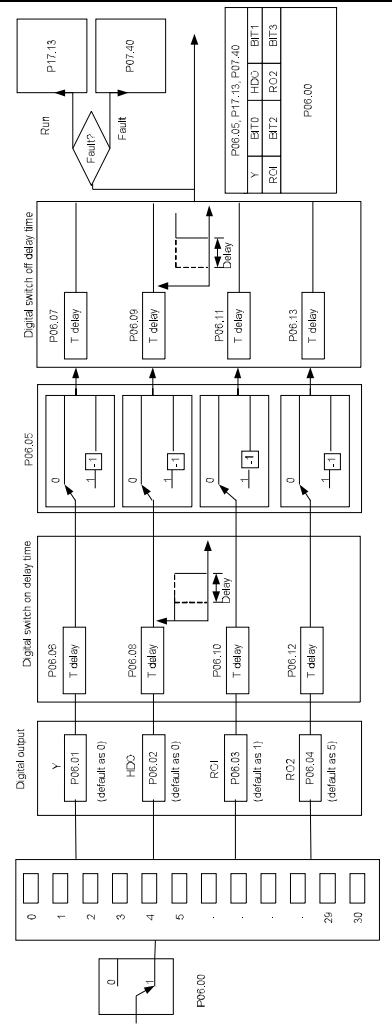

The below table is the option of the four function parameters and selecting the repeated output terminal function is allowed.

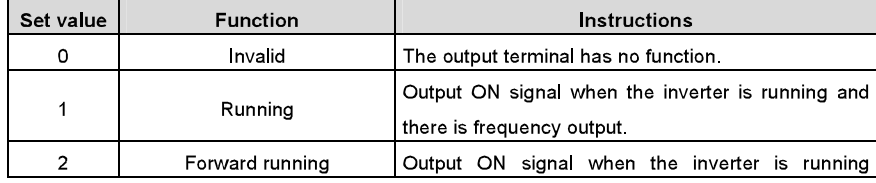

Basic operation instruction

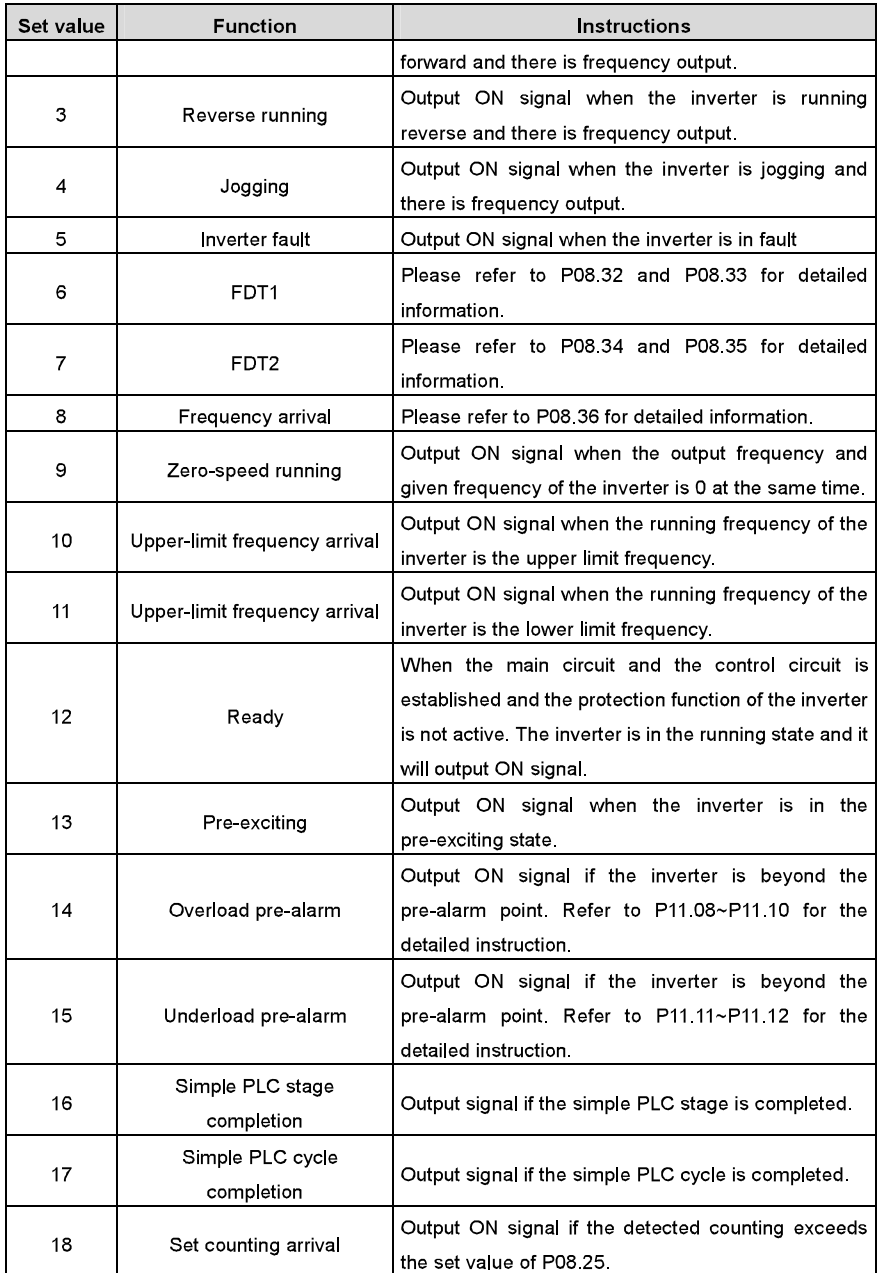

Basic operation instruction

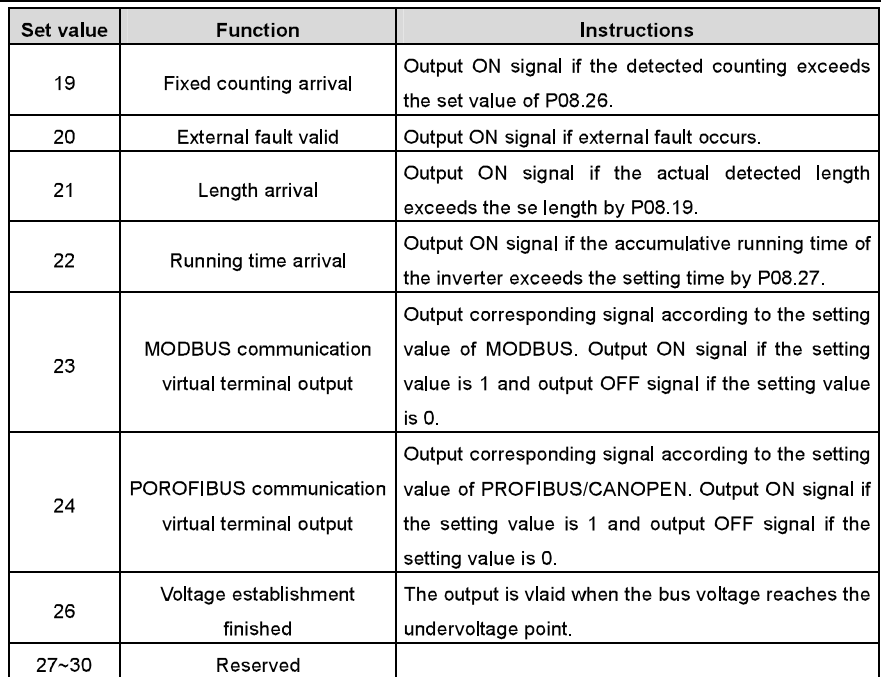

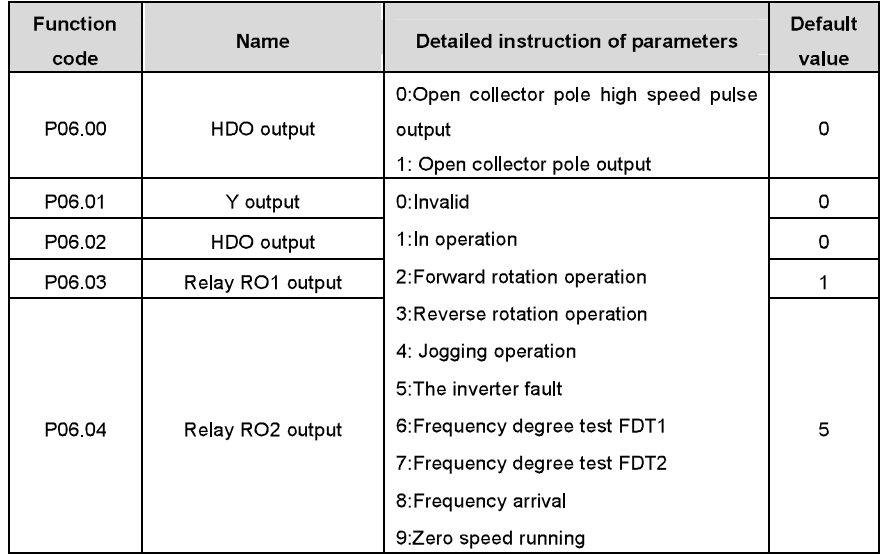

Basic operation instruction

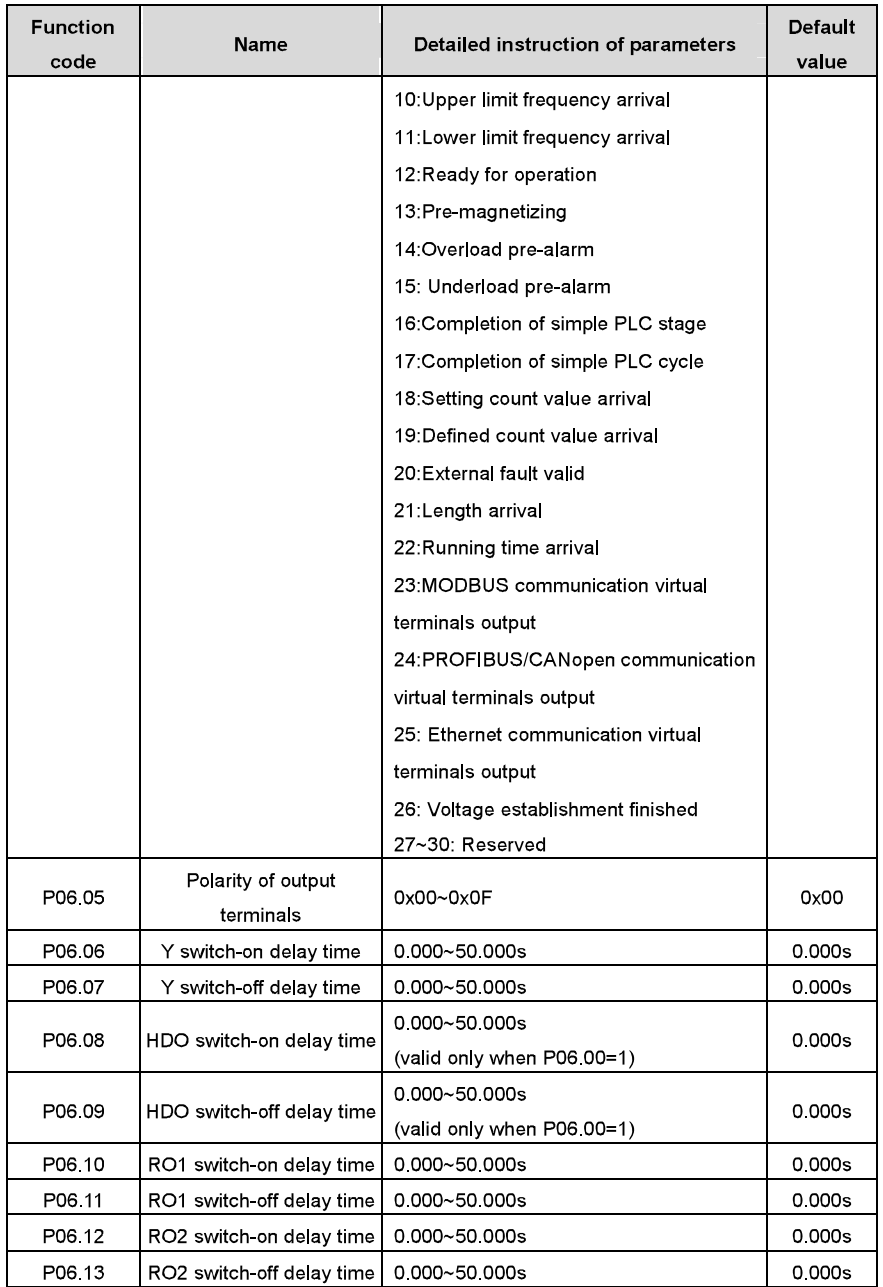

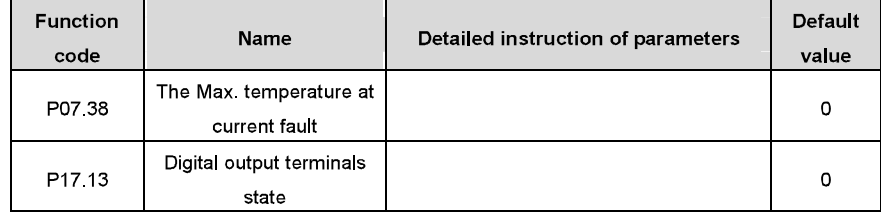

# 7.13 Simple PLC

Simple PLC function is also a multi-step speed generator. The inverter can change the running frequency, direction to meet the need of processing according to the running time automatically. In the past, this function needs to be assisted by external PLC, but now the inverter can realize this function by itself

The series inverters can control 16-stage speed with 4 groups of ACC/DEC time.

The multi-function digital output terminals or multi-function relay output an ON signal when the set PLC finishes a circle (or a stage).

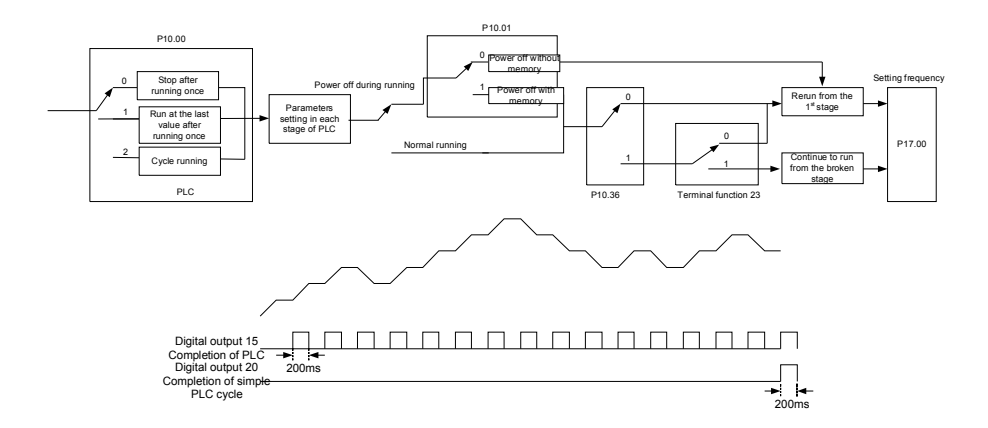

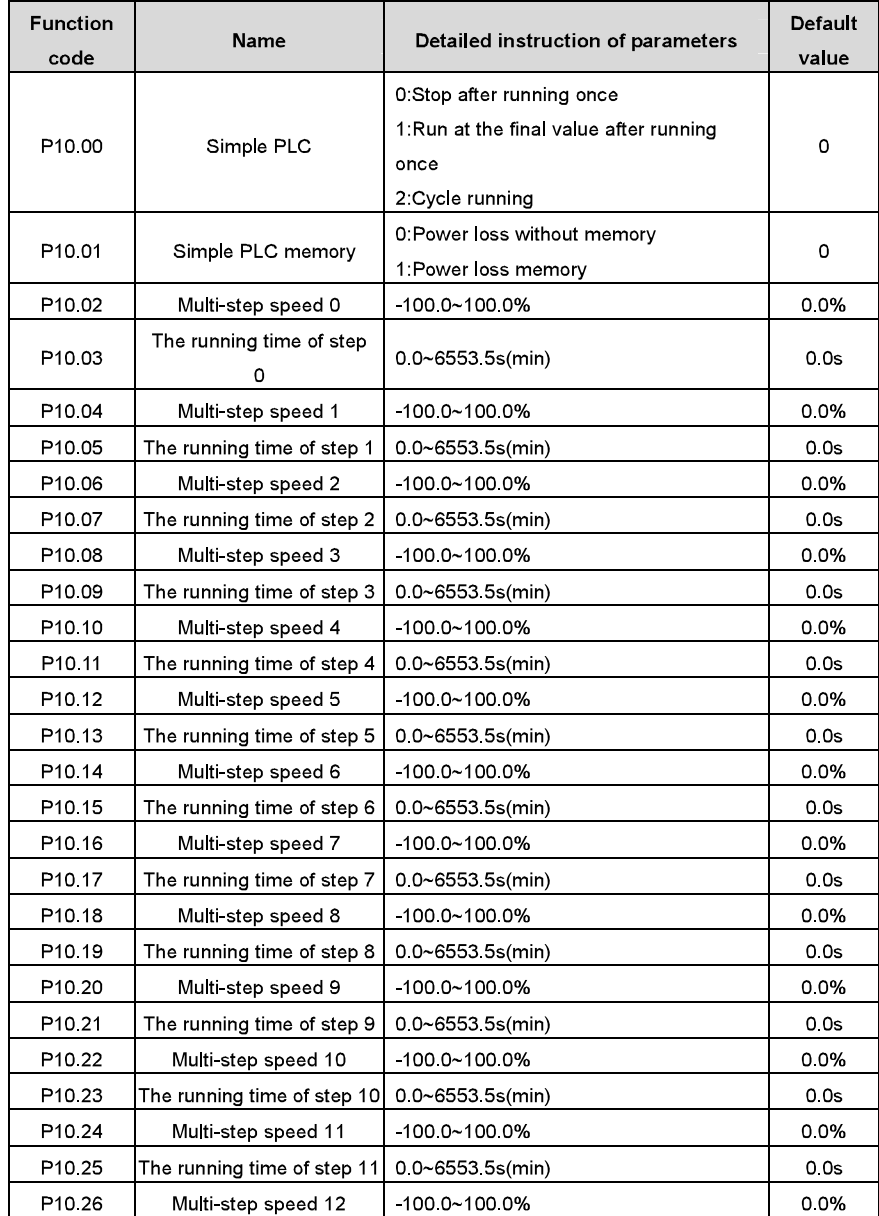

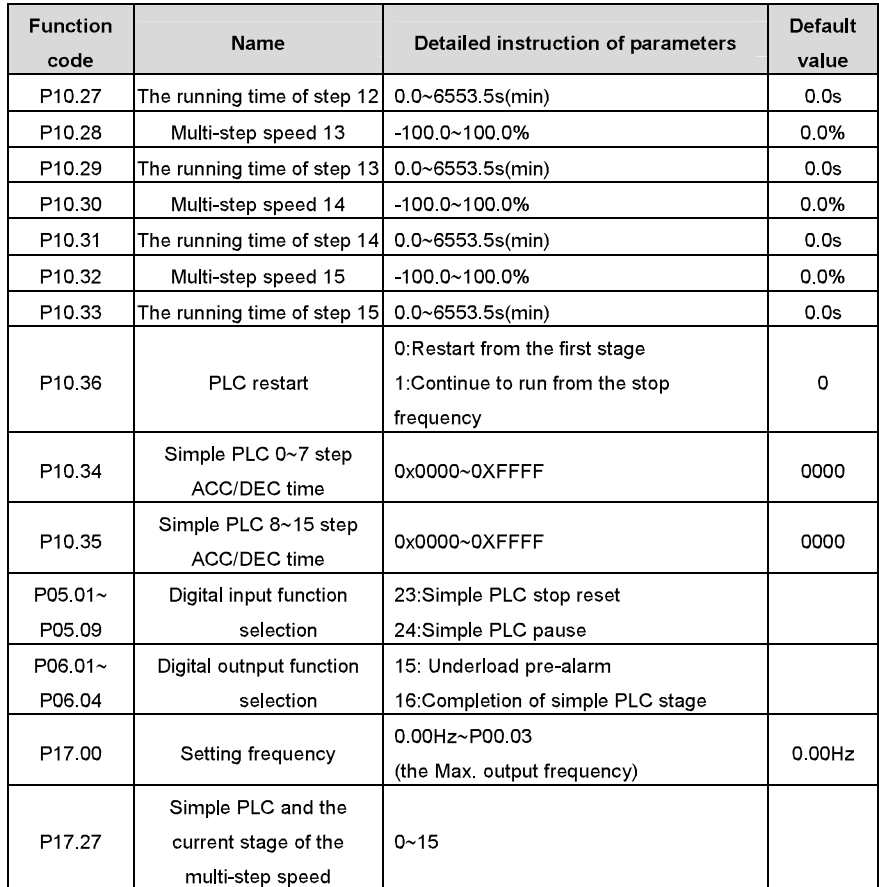

# 7.14 Multi-step speed running

Set the parameters when the inverter carries out multi-step speed running. Goodrive300 series inverters can set 16 stage speed which can be selected by the combination code of multi-step speed terminals 1~4. They correspond to multi-step speed 0 to 15.

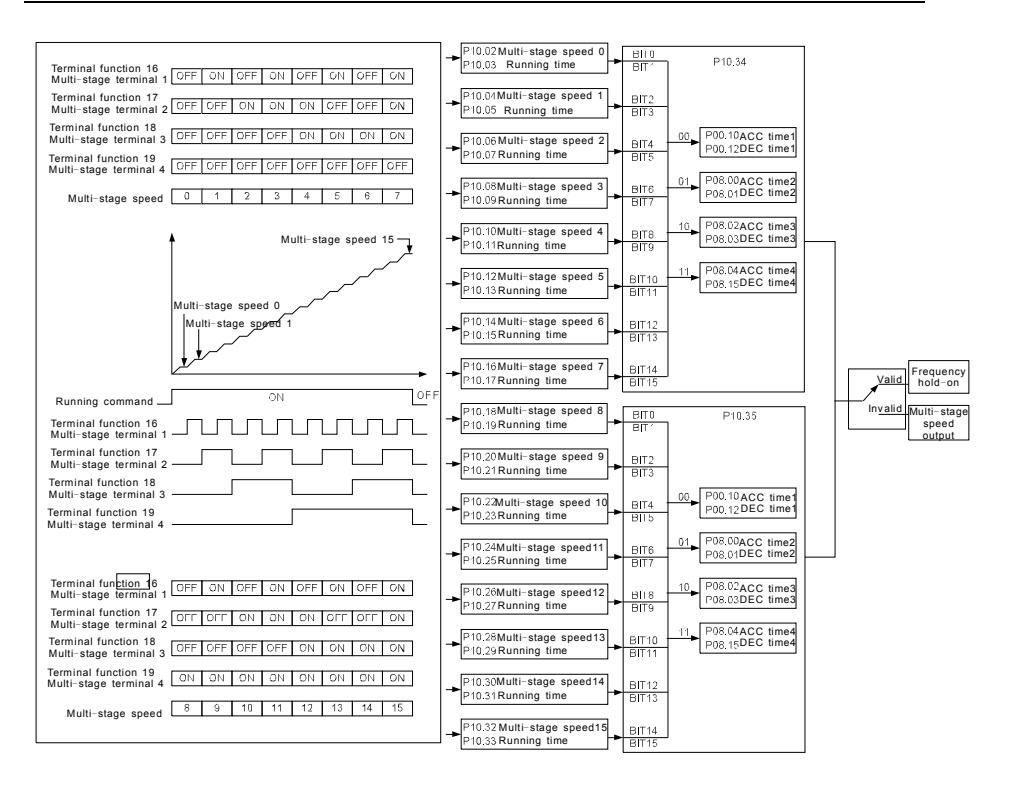

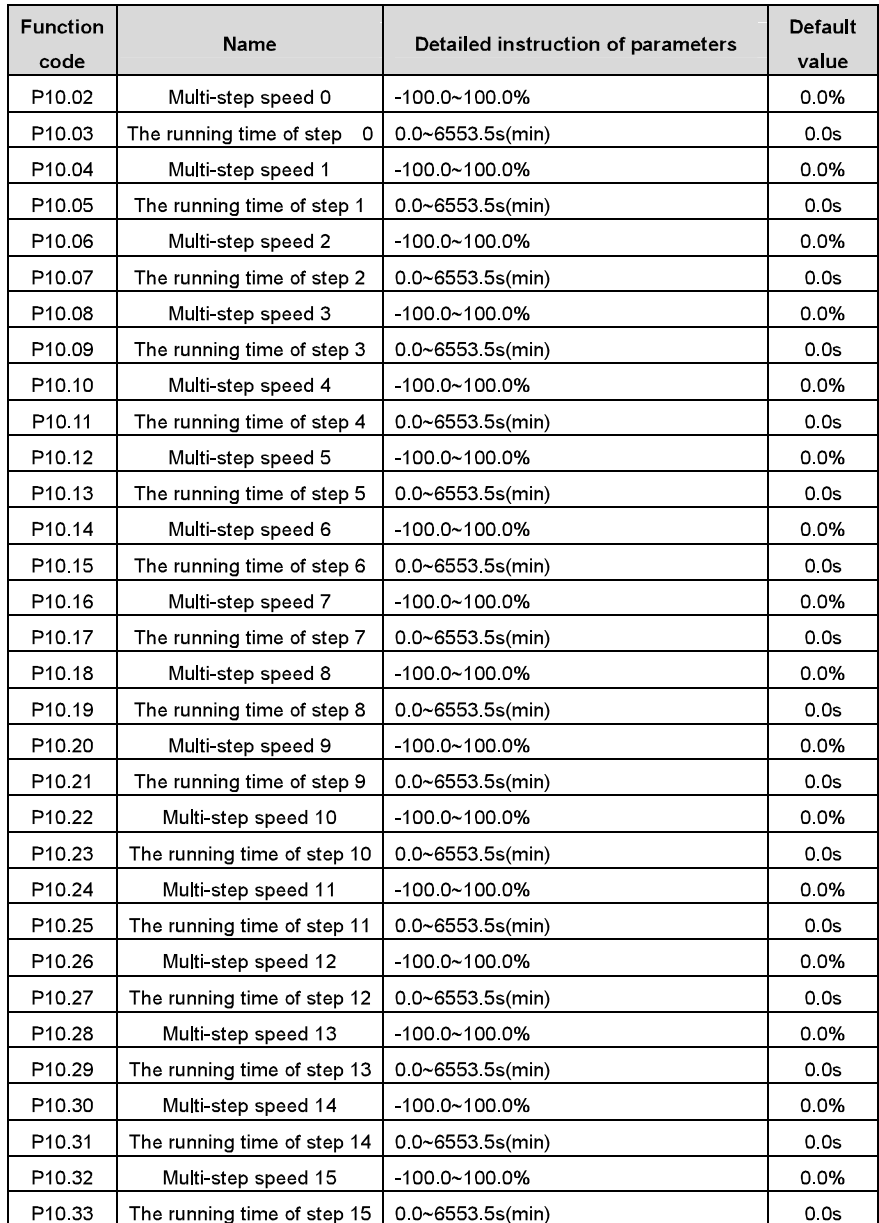

Basic operation instruction

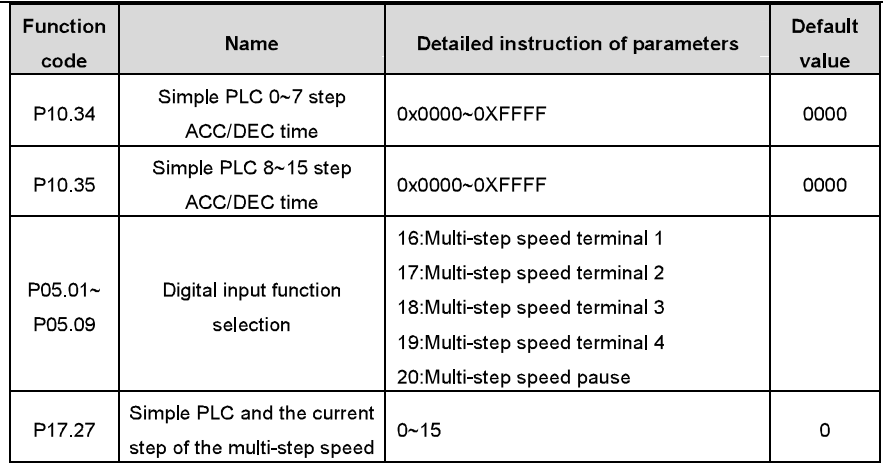

# 7.15 PID control

PID control is commonly used to control the procedure through the controlled procedure. Adjust the output frequency by proportional, integral, differential operation with the dispersion of the target signals to stabilize the value on the target. It is possible to apply to the flow, pressure and temperature control. Figure of basic control is as below:

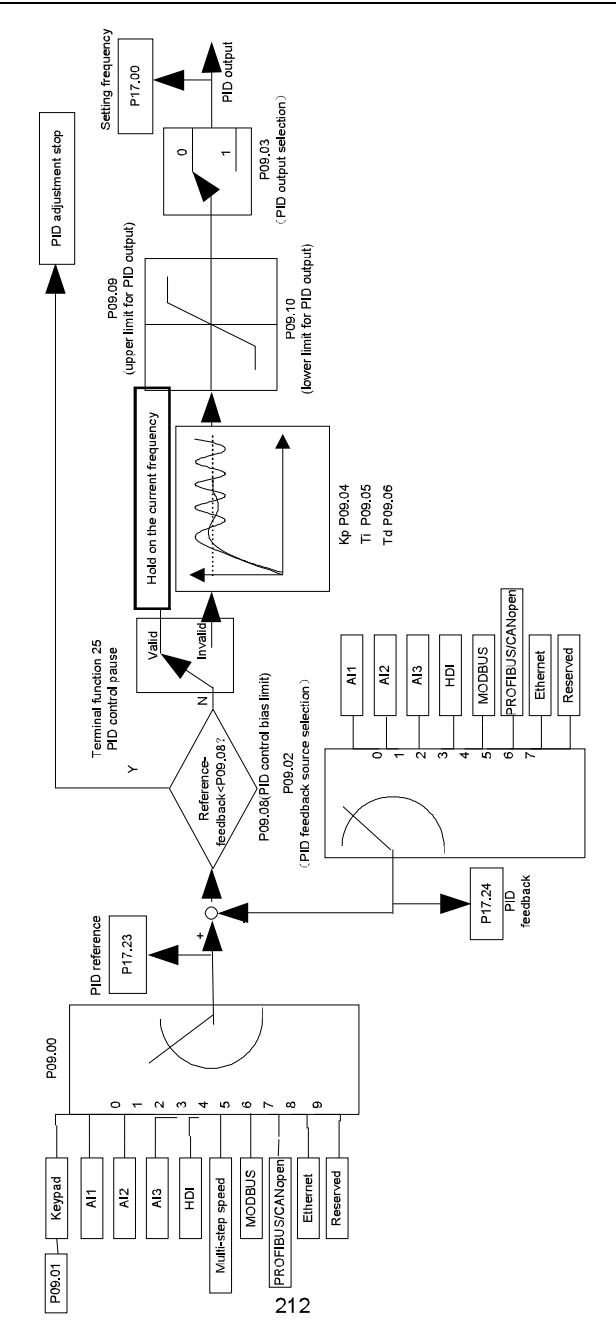

Simple illustration of the PID control operation and adjustment:

Proportional adjustment (Kp); when there is an error between the feedback and the reference, a proportional adjustment will be output. If the error is constant, the adjustment will be constant, too. Proportional adjustment can respond to the feedback change quickly, but it can not realize non-fault control. The gain will increase with the adjustment speed, but too much gain may cause vibration. The adiustment method is: set a long integral time and derivative time to 0 first. Secondly make the system run by proportional adjustment and change the reference. And then watch the error of the feedback signal and the reference. If the static error is available (for example, increasing the reference, the feedback will be less than the reference after a stable system), continue to increase the gain, vice versa. Repeat the action until the static error achieves a little value.

Integral time (Ti): the output adjustment will accumulate if there is an error between the feedback and the reference. The adjustment will keep on increasing until the error disappears. If the error is existent all the time, the integration adjustor can cancel the static error effectively. Vibration may occur as a result of unstable system caused by repeated over-adjustment if the integration adjustor is too strong. The features of this kind of vibration are: the fluctuating feedback signal (around the reference) and increasing traverse range will cause vibration. Adjust the integral time parameter from a big value to a little one to change the integral time and monitor the result until a stable system speed is available.

Derivative time (Td): when the error between the feedback and the reference, a proportional adjustment will be output. The adjustment only depends on the direction and value of the error change other than the error itself. The derivation adjustment controls the change of feedback signals according to the changing trend when it fluctuates. Because the derivation may enlarge the interference to the system, especially the frequent-changing interference, please use it carefully.

When P00.06, P00, 07=7 or P04.27=6, the running mode of the inverter is procedure PID control.

#### 7.15.1 General steps of PID parameters setting:

#### a Ensure the gain P

When ensure the gain P, firstly cancel the PID integration and derivation (set Ti=0 and Td=0, see the PID parameter setting for detailed information) to make proportional adjustment is the only method to PID. Set the input as 60%~70% of the permitted Max. Value and increase gain P from 0 until the system vibration occurs, vice versa, and record the PID value and set it to 60%~70% of the current value. Then the gain P commission is finished.

#### b Ensure the integral time Ti

After ensuring the gain P, set an original value of a bigger integral time and decrease it until the system vibration occurs, vice versa, until the system vibration disappear. Record the Ti and set the integral time to 150%~180% of the current value. Then integral time commission is finished.

#### c Ensure the derivative time Td

Generally, it is not necessary to set Td which is 0.

If it needs to be set, set it to 30% of the value without vibration via the same method with P and Ti.

d Commission the system with and without load and then adjust the PID parameter until it is available.

### 7.15.2 PID inching

After setting the PID control parameters, inching is possible by following means:

### **Control the overshoot**

Shorten the derivative time and prolong the integral time when overshoot occurs.

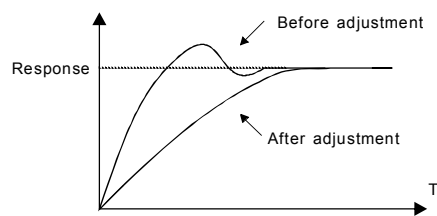

### Achieve the stable state as soon as possible

Shorten the integral time (Ti) and prolong the derivative time (Td) even the overshoot occurs, but

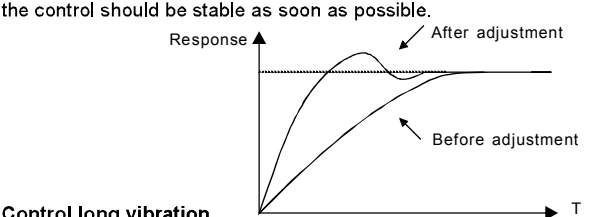

### **Control long vibration**

If the vibration periods are longer than the set value of integral time (Ti), it is necessary to prolong the integral time (Ti) to control the vibration for the strong integration.

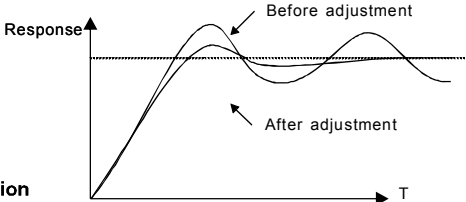

#### **Control short vibration**

Short vibration period and the same set value with the derivative time (Td) mean that the derivative time is strong. Shortening the derivative time (Td) can control the vibration. When setting the derivative time as 0.00(ire no derivation control) is useless to control the vibration, decrease the gain.

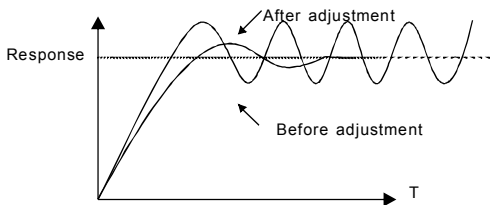

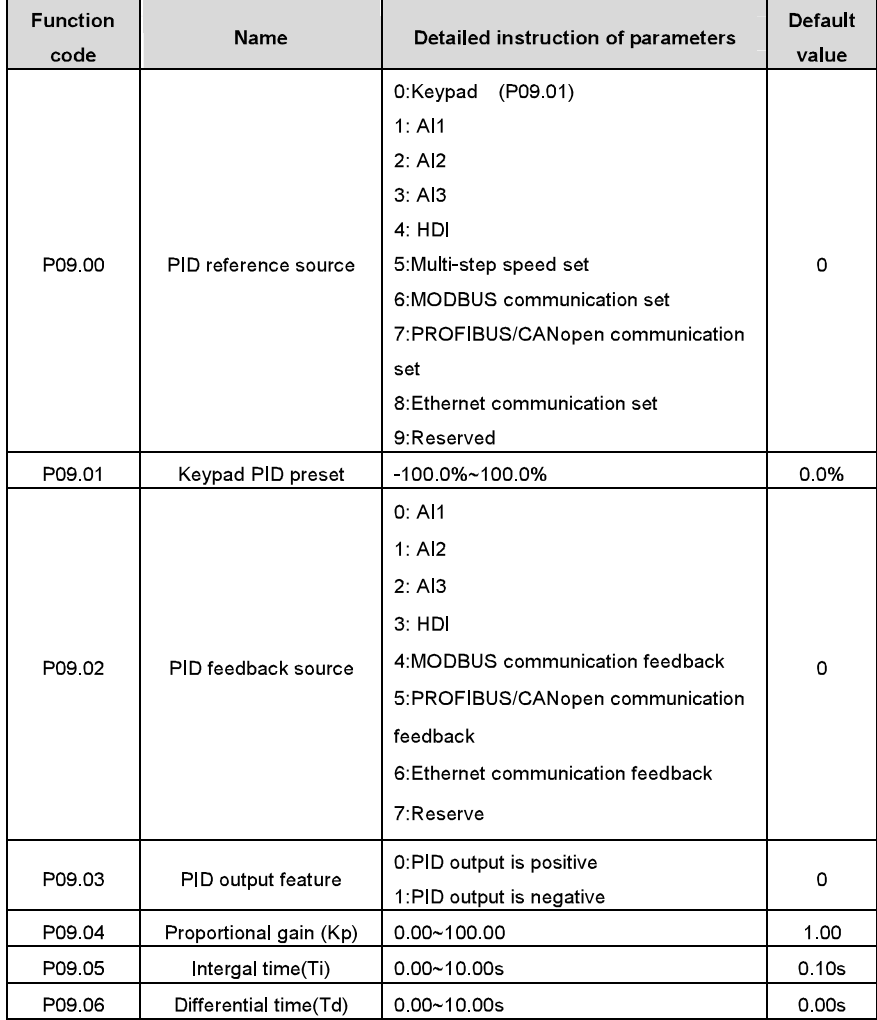
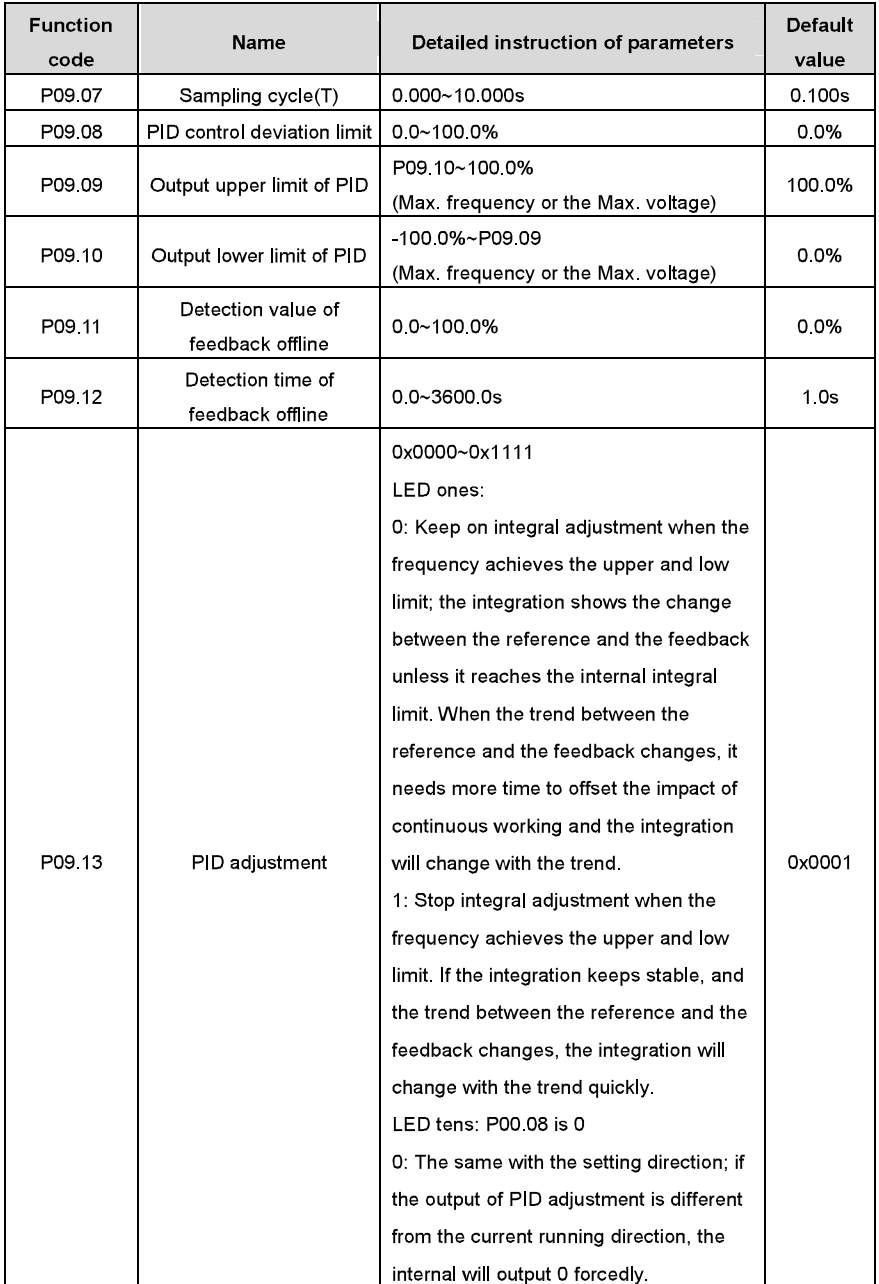

Basic operation instruction

Goodrive300 inverters

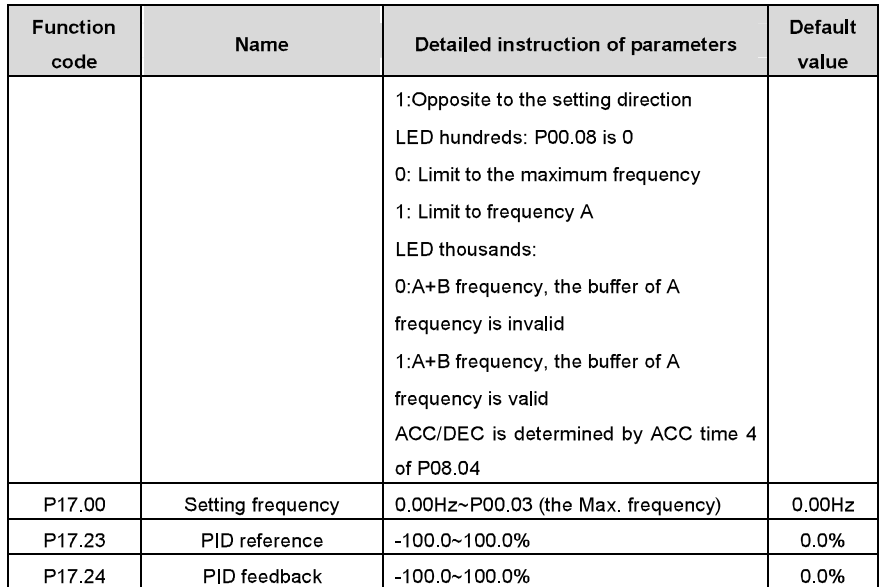

## 7.16 Traverse running

Traverse is applied in some industries such as textile, chemical fiber and cases where traverse and convolution is required. The working flowchart is as below:

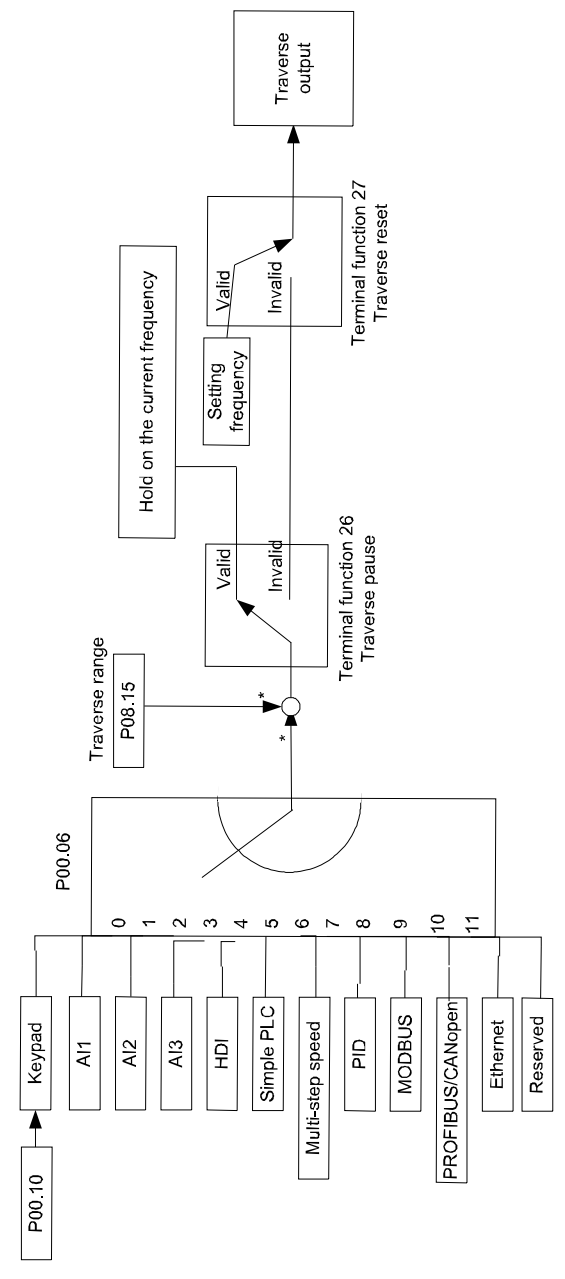

Basic operation instruction

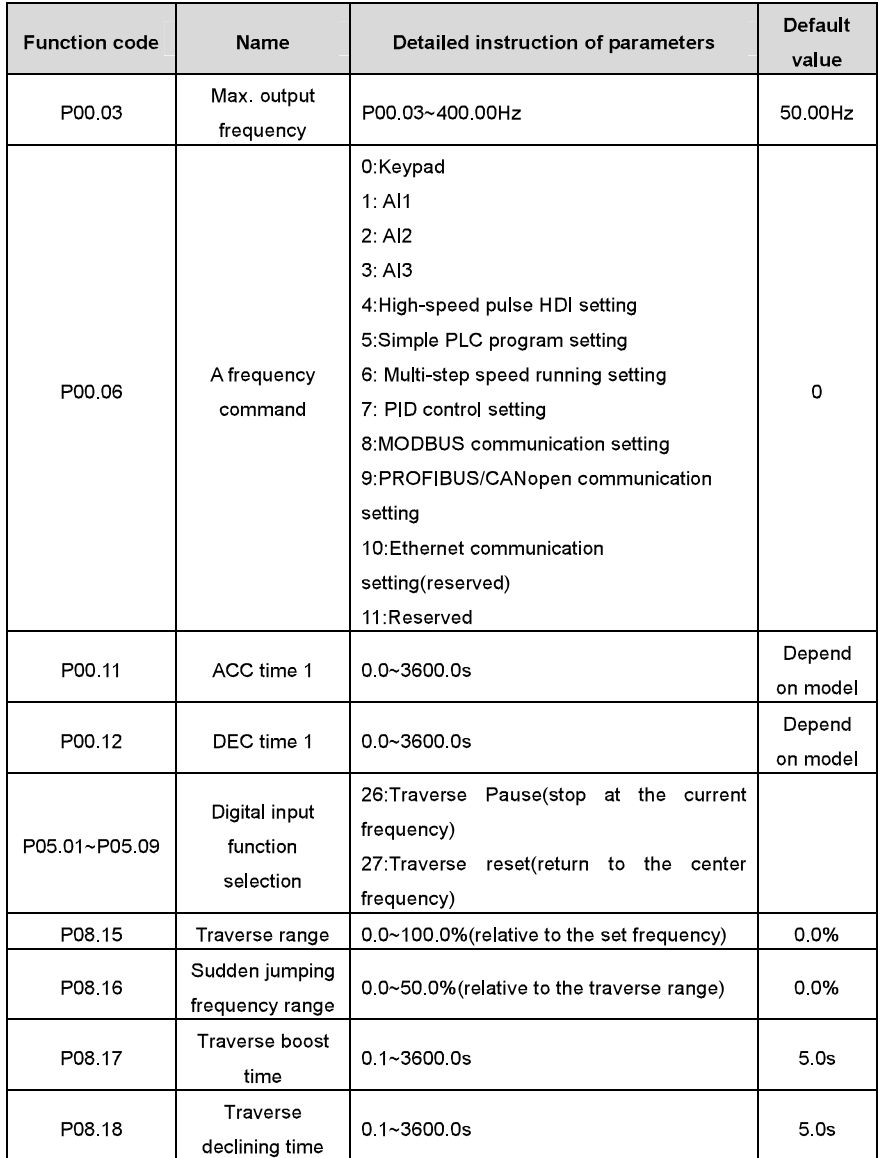

# 7.17 Pulse counter

Goodrive300 series inverters support pulse counter which can input counting pulse through HDI terminal. When the actual length is longer than or equal to the set length, the digital output terminal

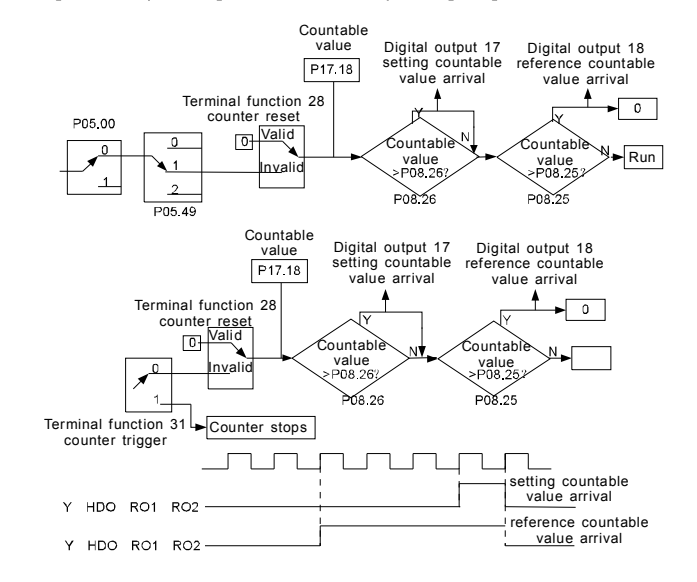

#### can output length arrival pulse signal and the corresponding length will clear automatically.

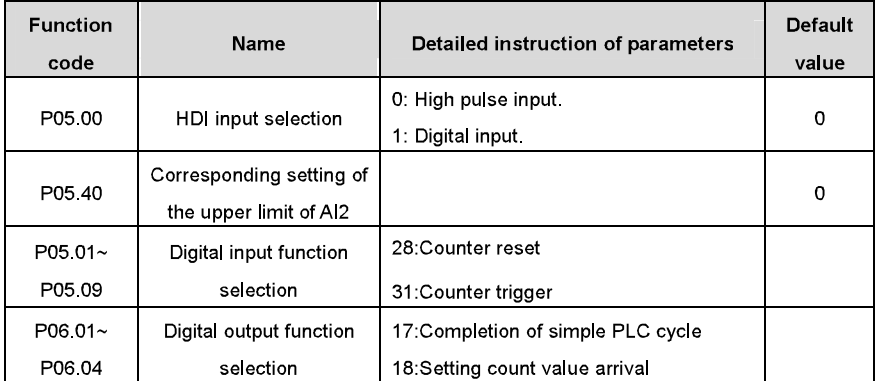

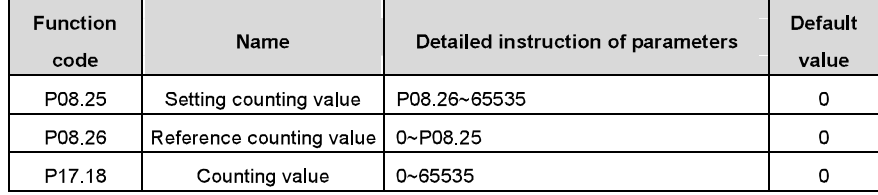

## 7.18 Fixed-length control

Goodrive300 series inverters support fixed-length control function which can input length counting pulse through HDI, and then count the actual length according to the internal counting formula. If the actual length is longer than or equal to the set length, the digital output terminal can output the length arrival pulse signal of 200ms and the corresponding length will clear automatically.

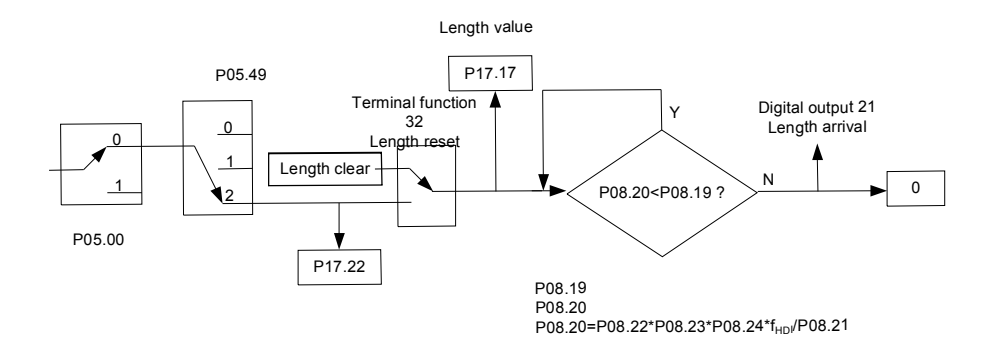

### Note: the length arrival belongs to pulse output and the lasting time is 200ms.

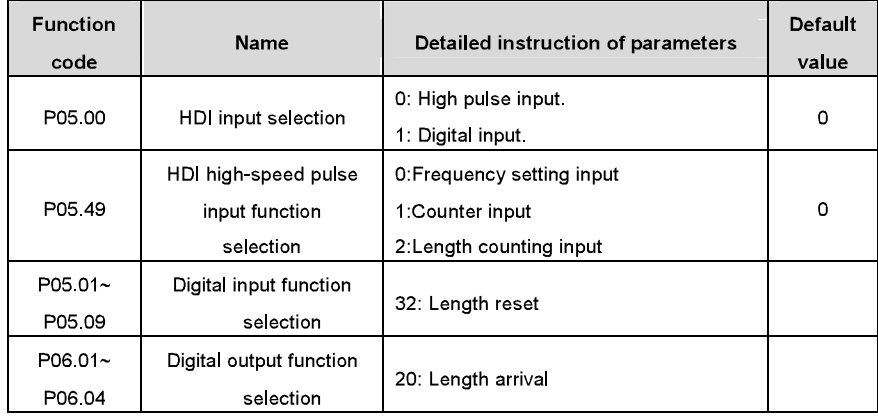

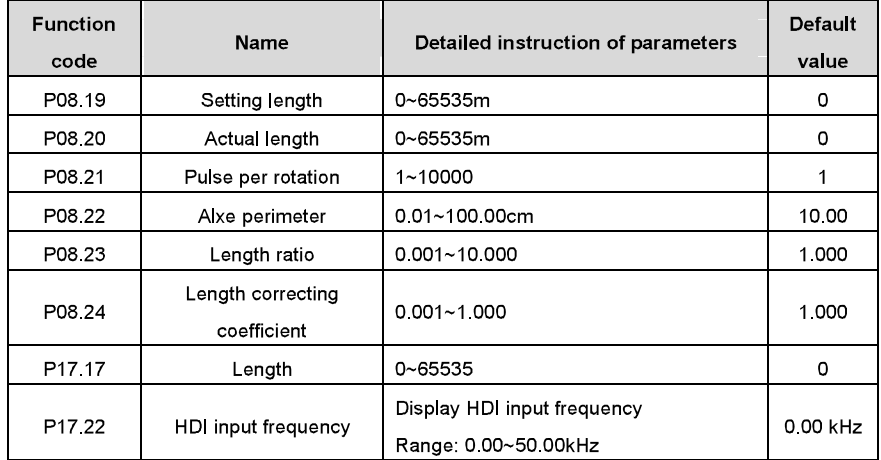

## 7.19 Fault procedure

Goodrive300 series inverters provide sufficient fault procedure information for the convenience of user's application.

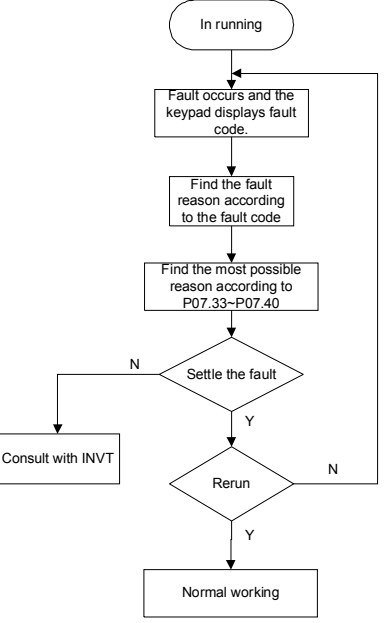

Relative parameters list:

Basic operation instruction

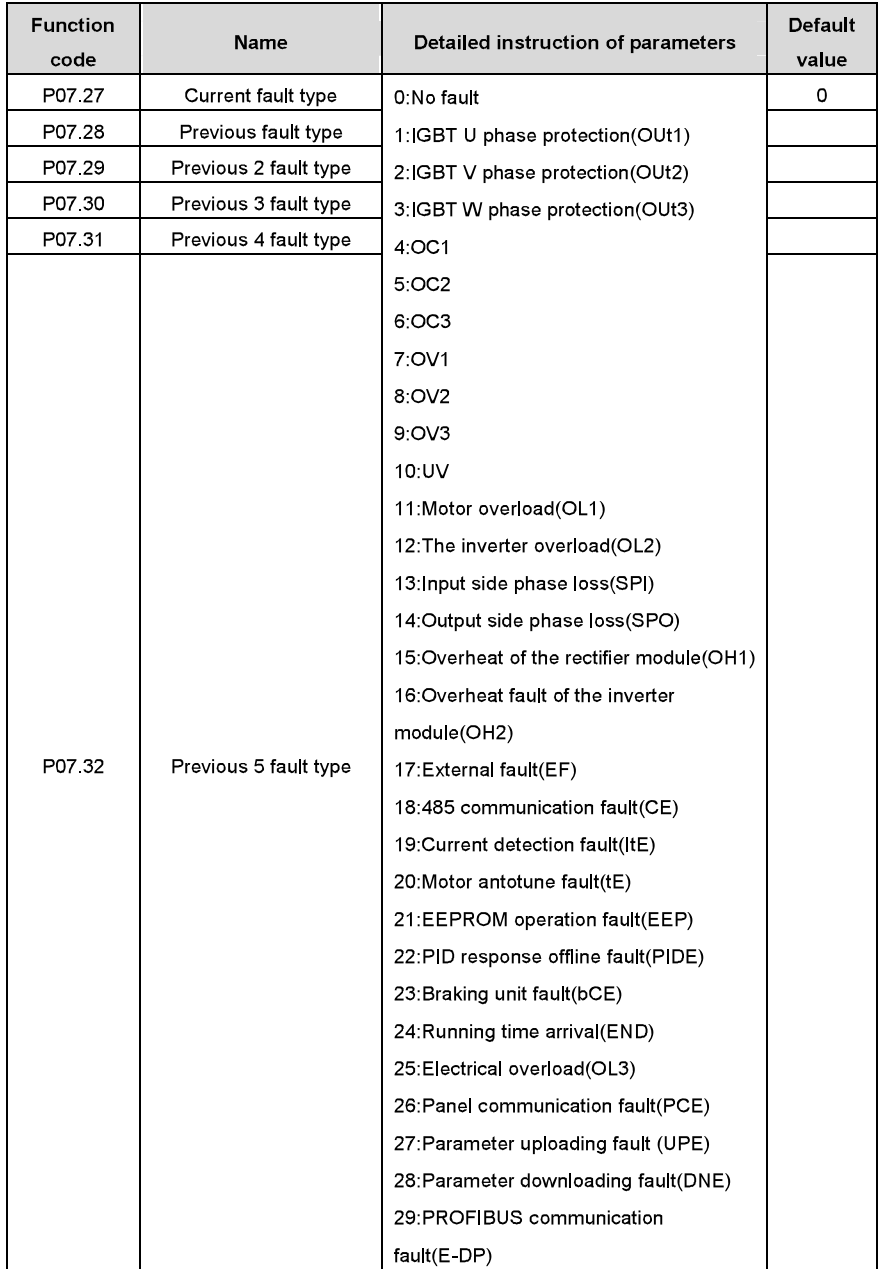

Basic operation instruction

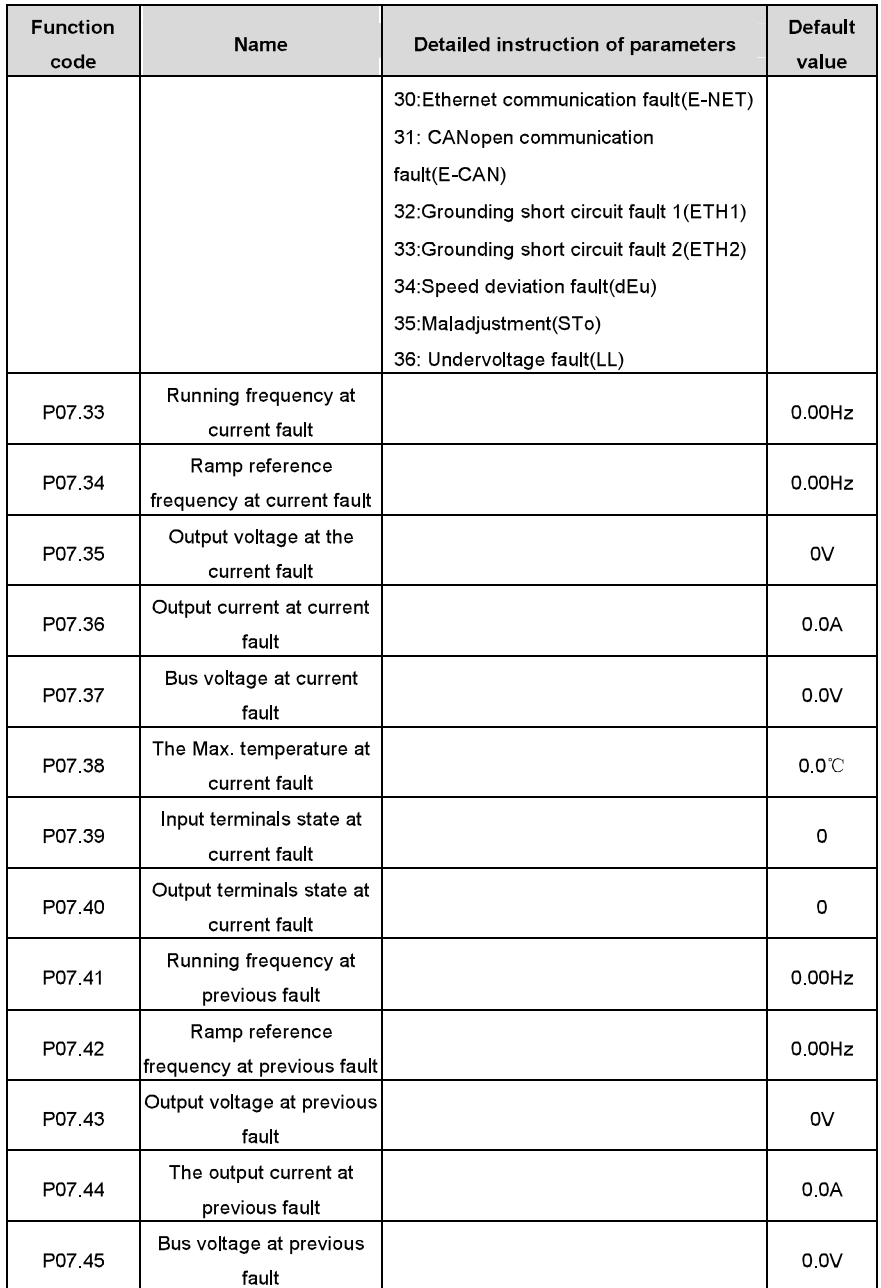

Basic operation instruction

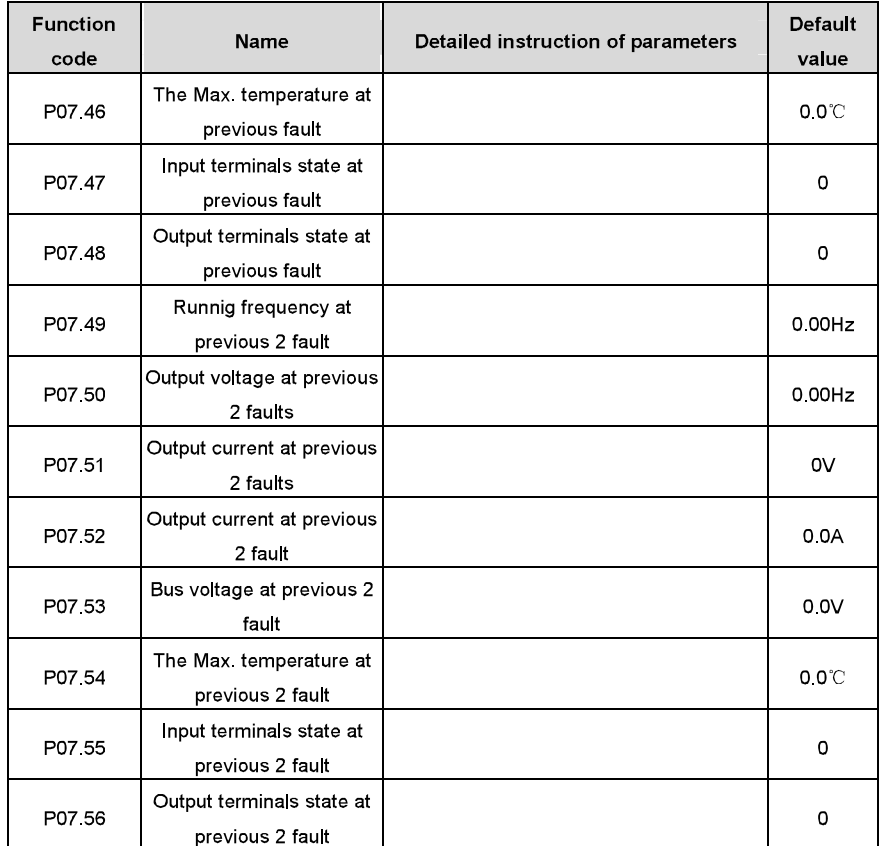

## 8.1 What this chapter contains

This chapter tells how to reset faults and view fault history. It also lists all alarm and fault messages including the possible cause and corrective actions.

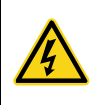

 $\diamond$  Only qualified electricians are allowed to maintain the inverter. Read the safety instructions in chapter Safety precautions before working on the inverter.

## 8.2 Alarm and fault indications

Fault is indicated by LEDs. See Operation Procedure, When TRIP light is on, an alarm or fault message on the panel display indicates abnormal inverter state. Using the information given in this chapter, most alarm and fault cause can be identified and corrected. If not, contact with the INVT office

## 8.3 How to reset

The inverter can be reset by pressing the keypad key STOP/RST, through digital input, or by switching the power light. When the fault has been removed, the motor can be restarted.

# **8.4 Fault history**

Function codes P07.27~P07.32 store 6 recent faults. Function codes P07.33~P07.40. P07.41~P7.48. P07.49~P07.56 show drive operation data at the time the latest 3 faults occurred.

## 8.5 Fault instruction and solution

Do as the following after the inverter fault:

1. Check to ensure there is nothing wrong with the kepad. If not, please contact with the local INVT office.

2. If there is nothing wrong, please check P07 and ensure the corresponding recorded fault parameters to confirm the real state when the current fault occurs by all parameters.

- 3. See the following table for detailed solution and check the corresponding abnormal state.
- 4. Eliminate the fault and ask for relative help.
- 5. Check to eliminate the fault and carry out fault reset to run the inverter.

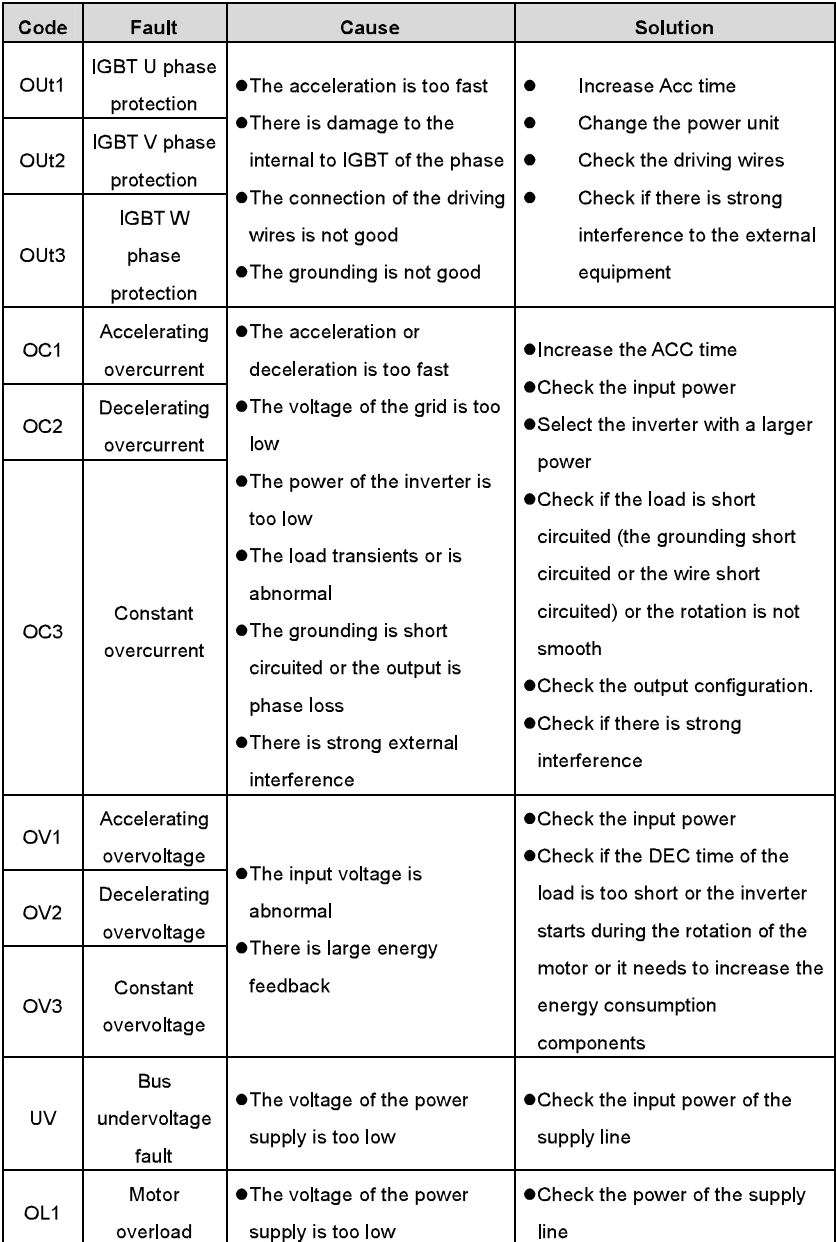

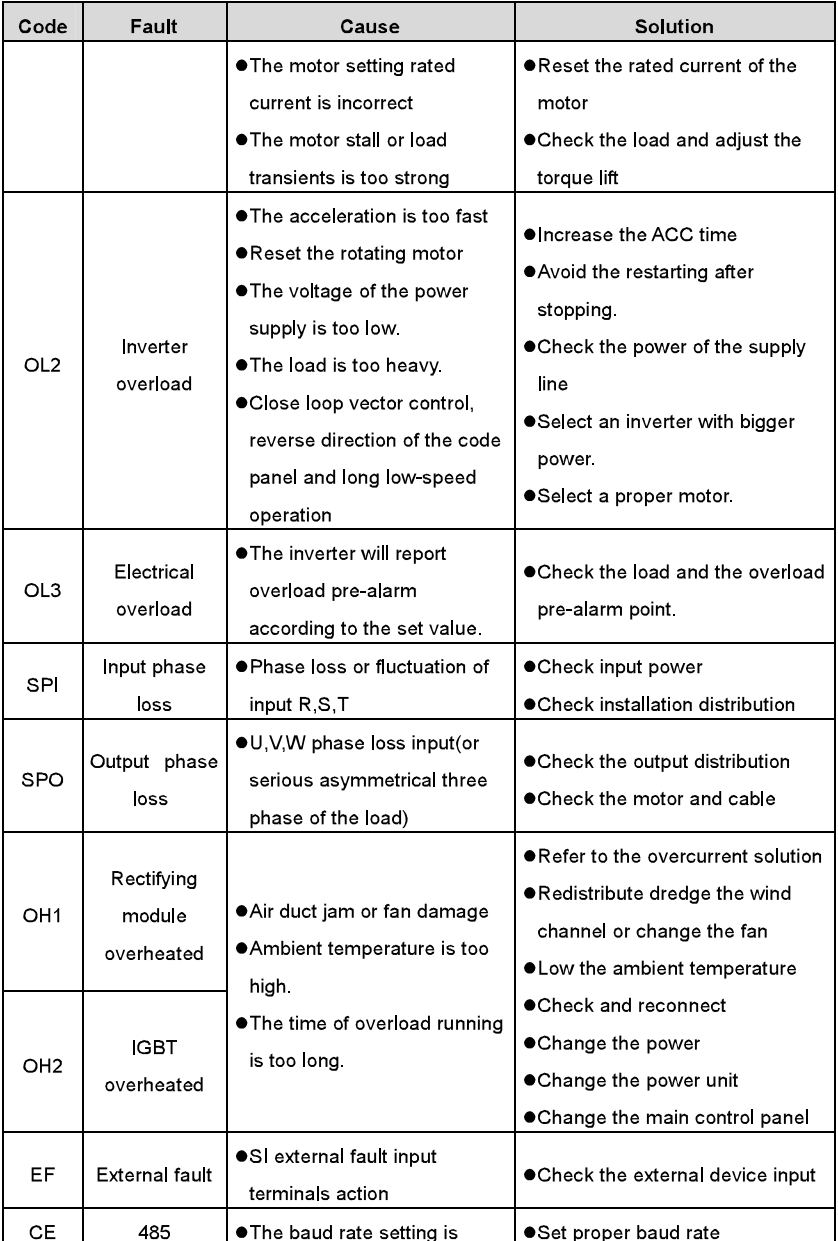

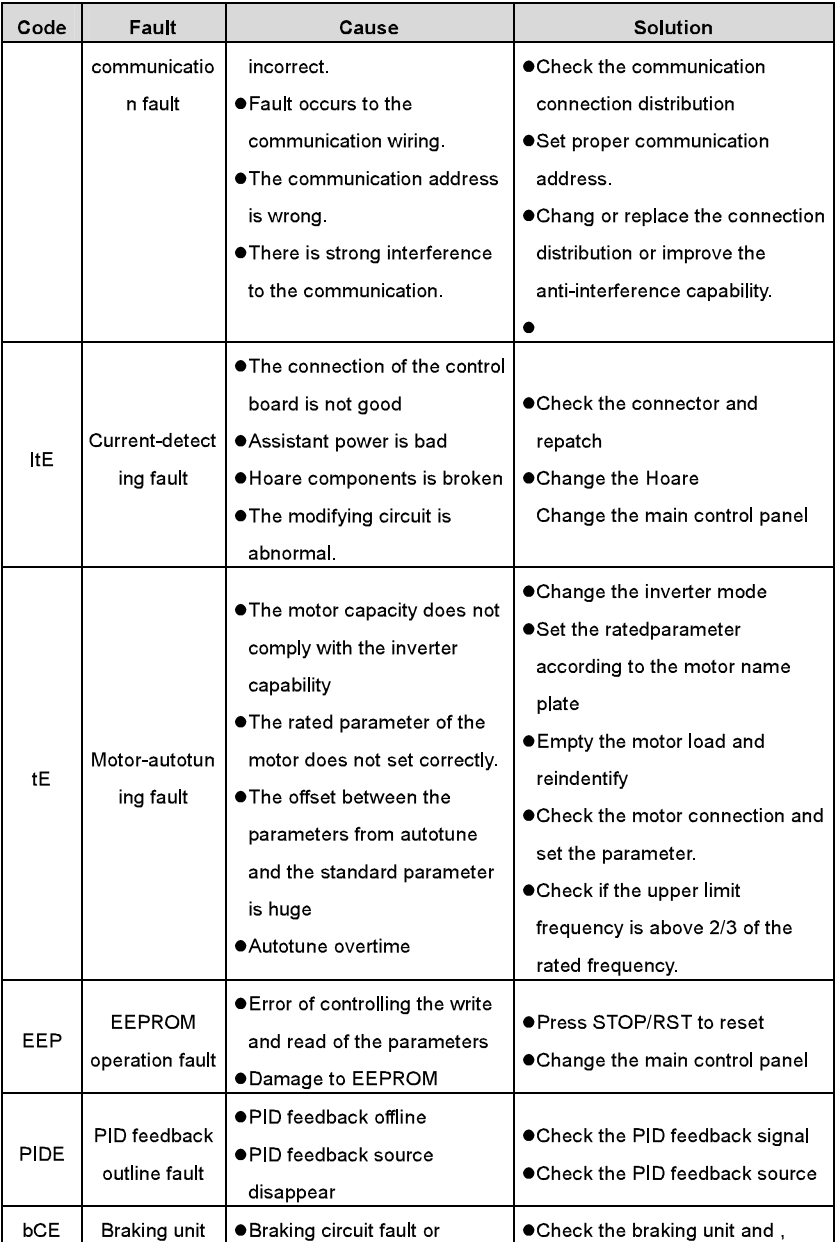

### Goodrive300 inverters

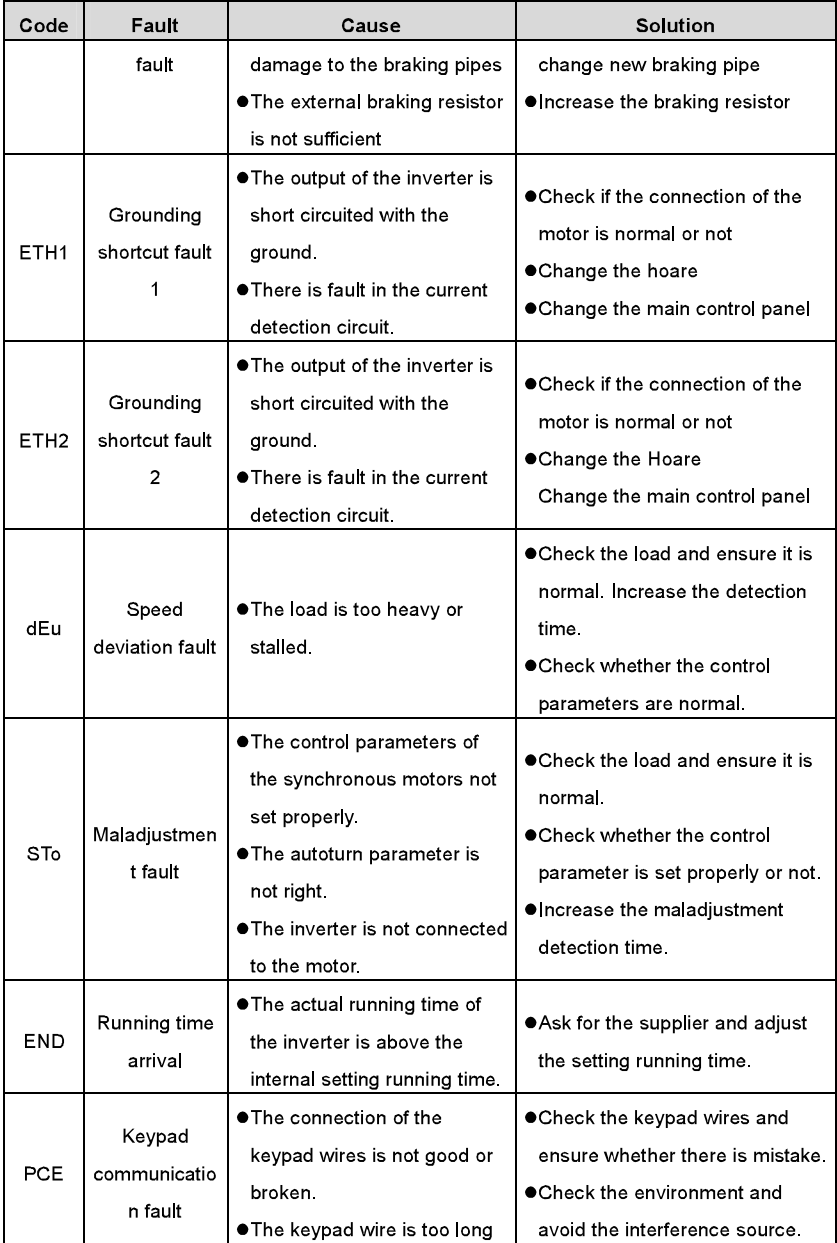

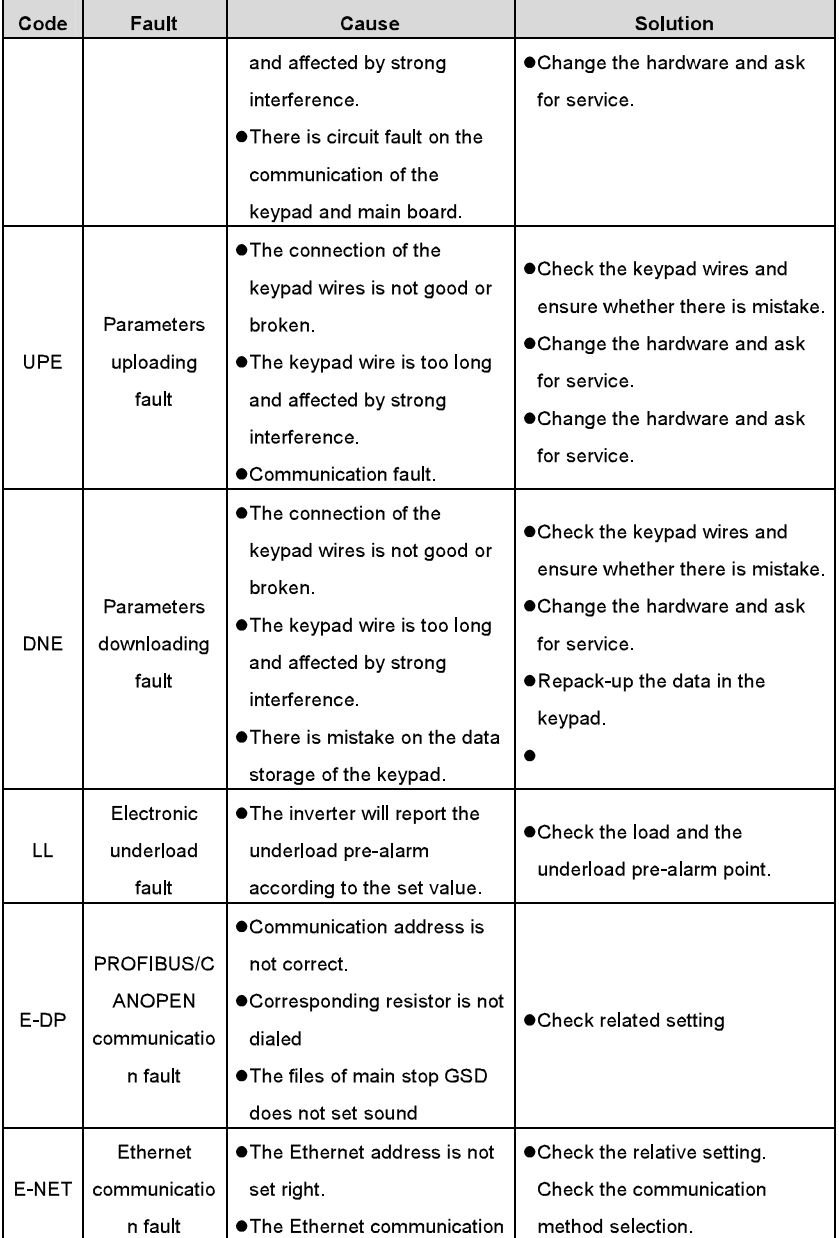

### Goodrive300 inverters

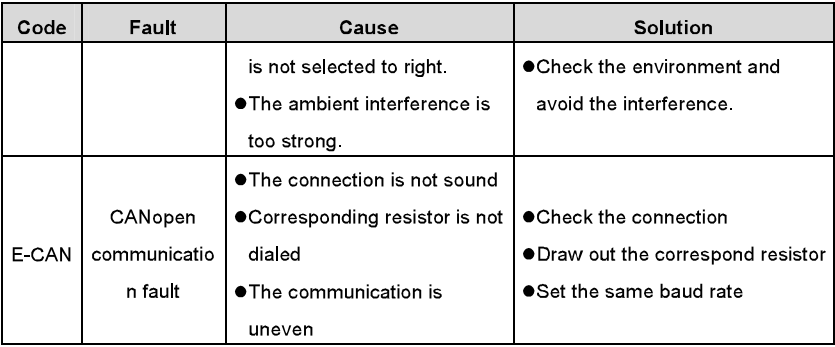

## 8.6 Common fault analysis

8.6.1 The motor does not work

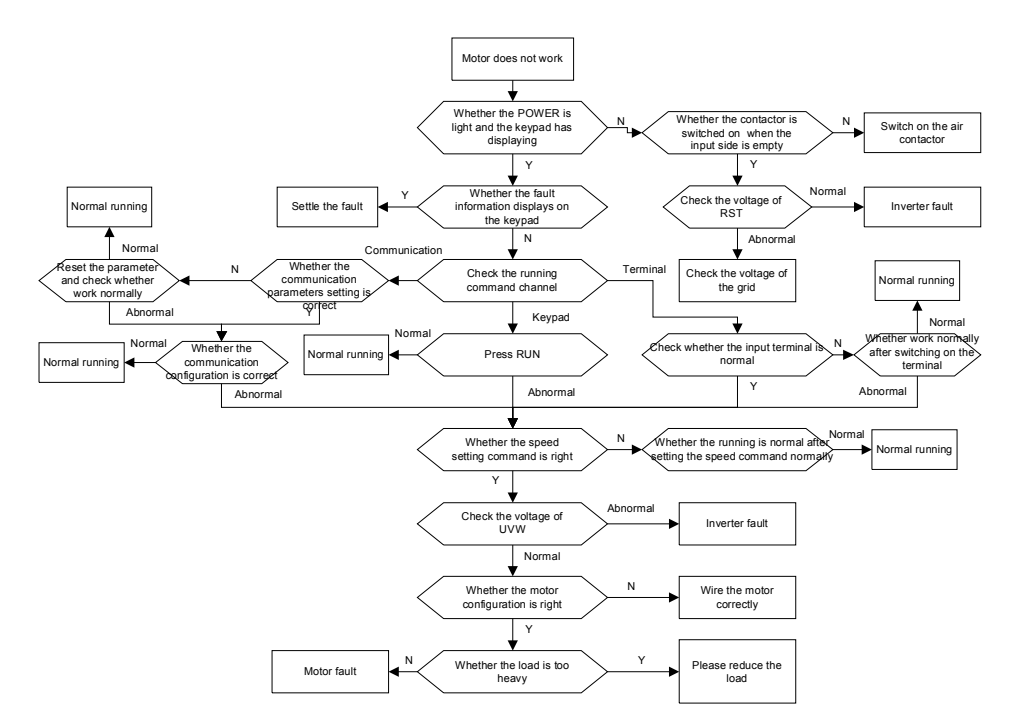

### 8.6.2 Motor vibration

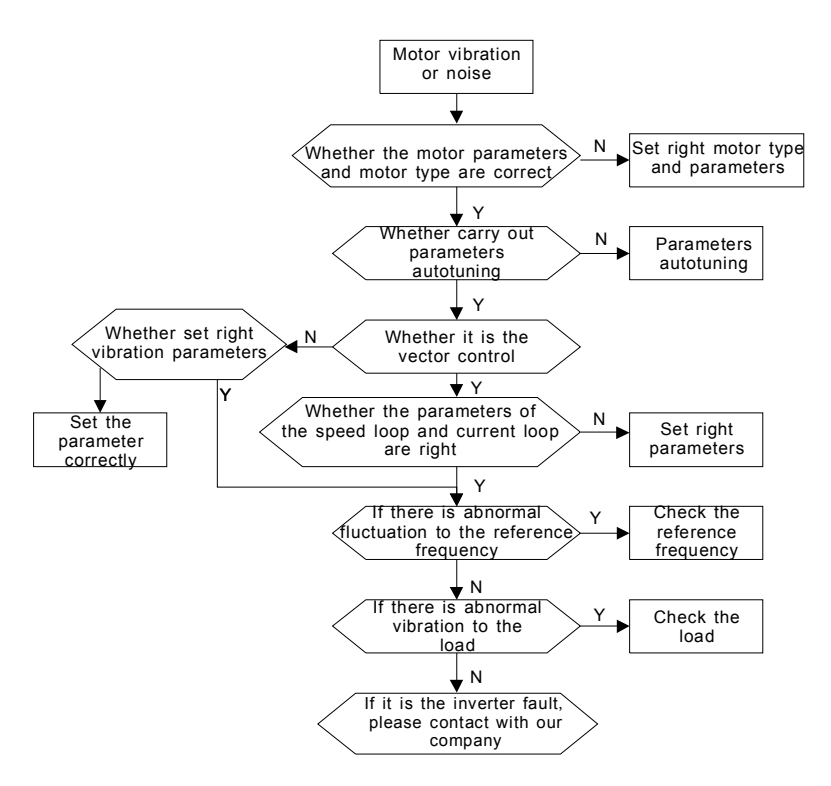

#### 8 6 3 Overvoltage

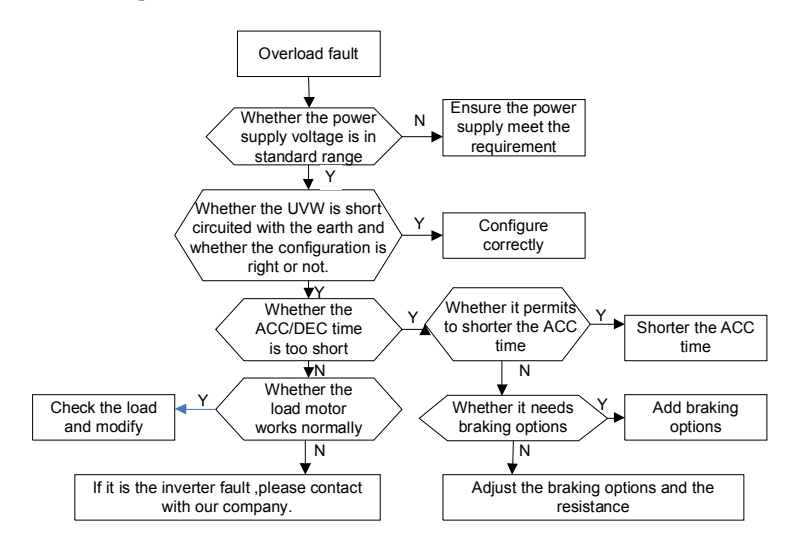

### 8.6.4 Undervoltage fault

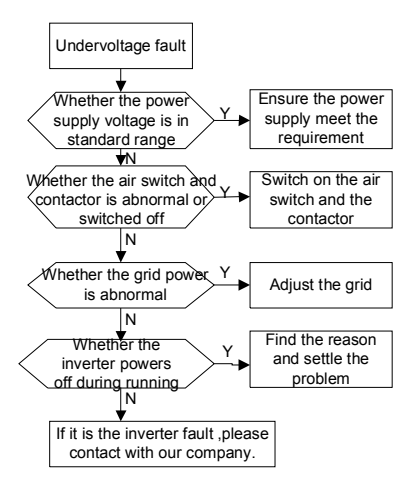

#### 8.6.5 Abnormal heating of the motor

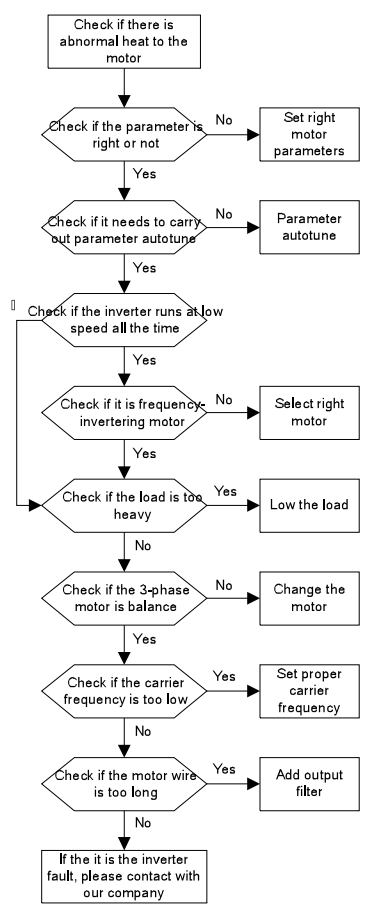

#### 8.6.6 Overheat of the inverter

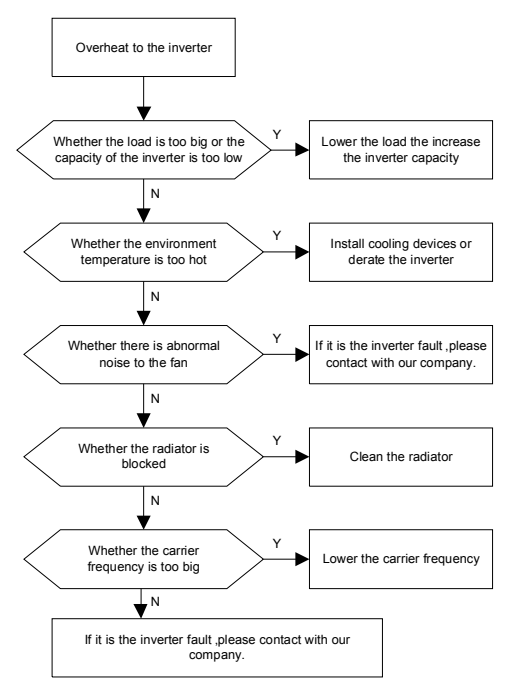

8.6.7 Motor stall during ACC

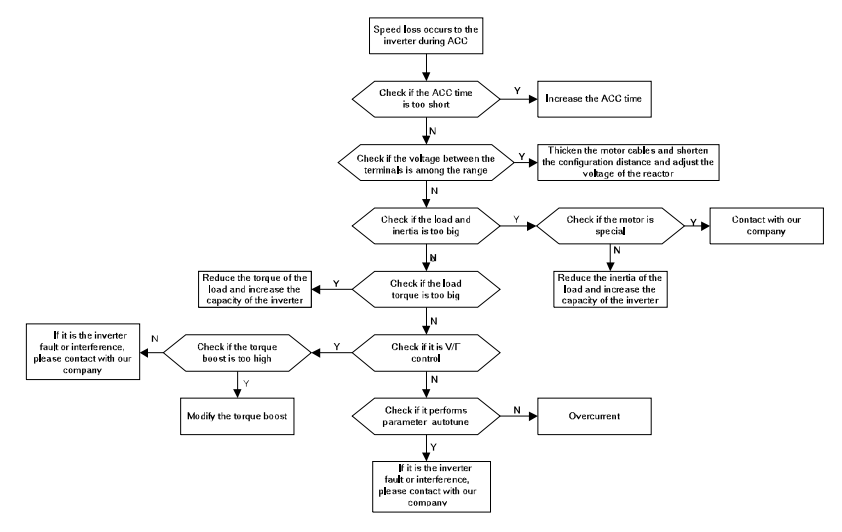

#### 8.6.8 Overcurrent

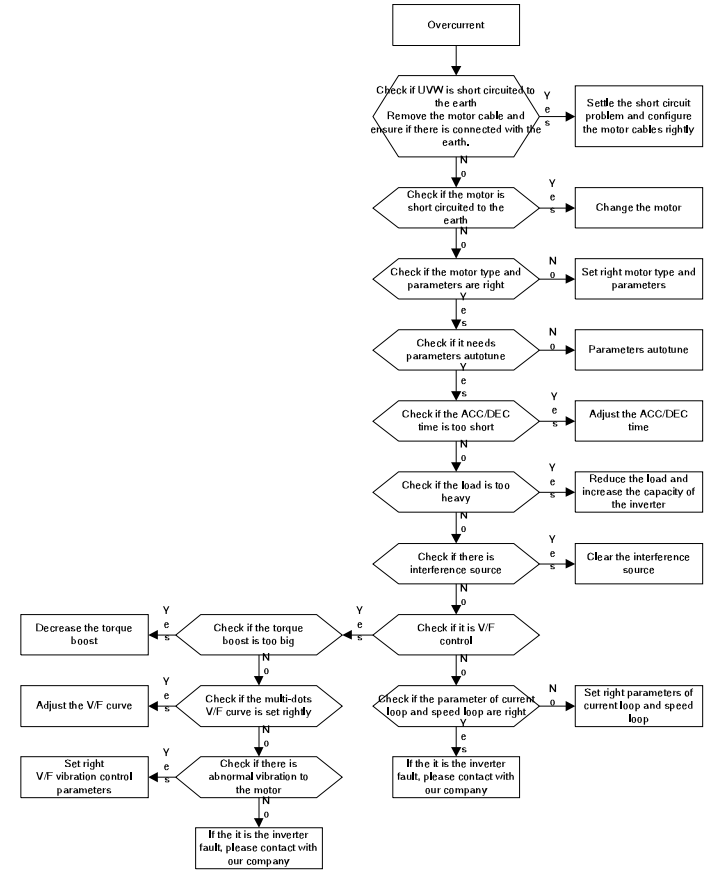

# **Maintenance and hardware diagnostics**

## 9

## 9.1 What this chapter contains.

The chapter contains preventive maintenance instructions of the inverter.

## 9.2 Maintenance intervals

If installed in an appropriate environment, the inverter requires very little maintenance. The table lists the routine maintenance intervals recommended by INVT.

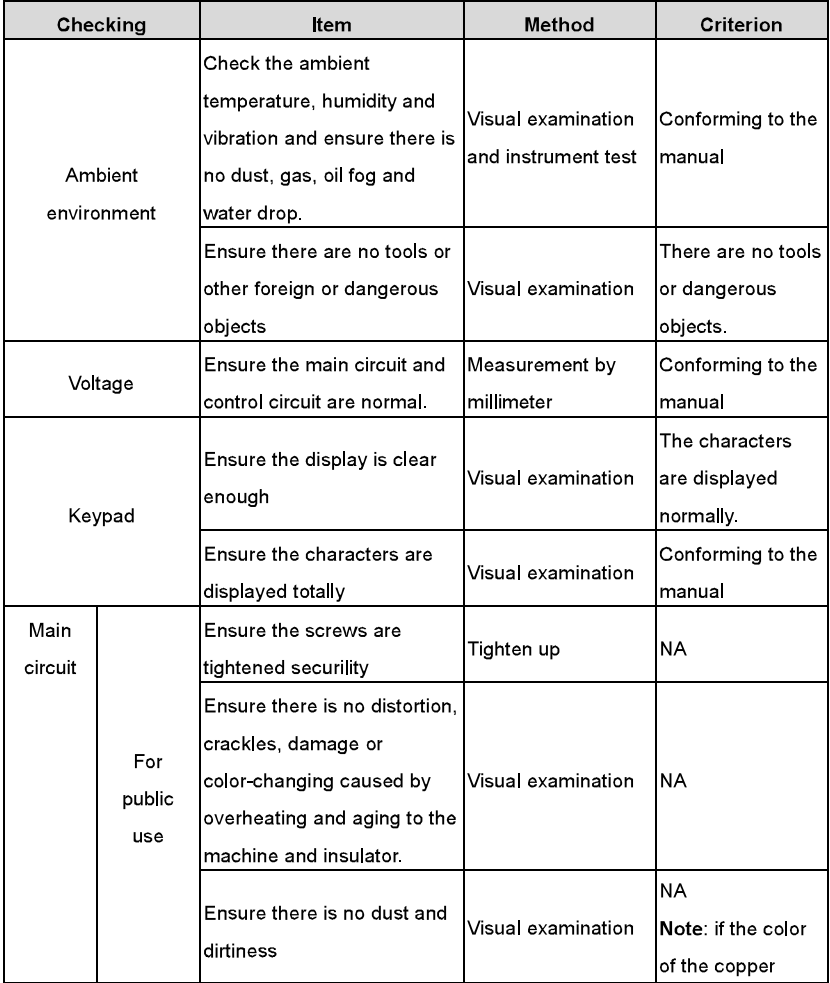

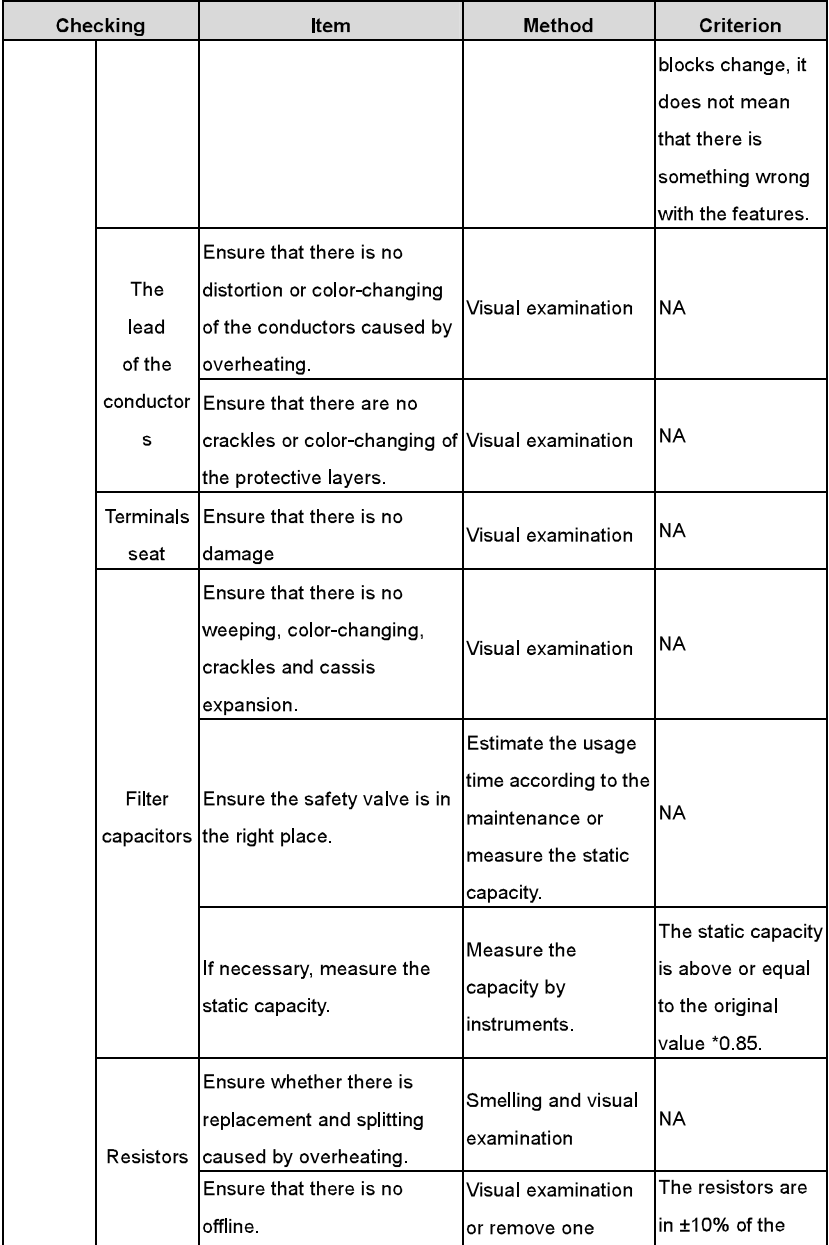

Maintenance and hardware diagnostics

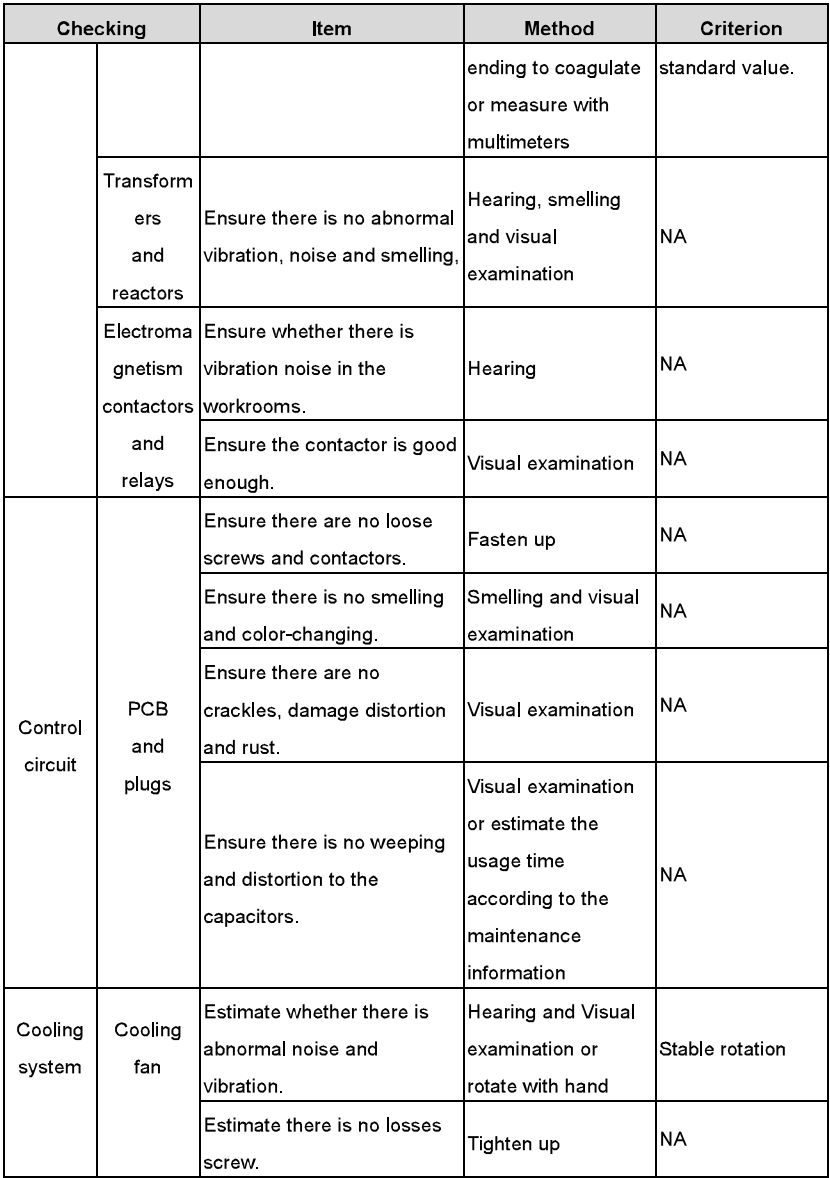

Maintenance and hardware diagnostics

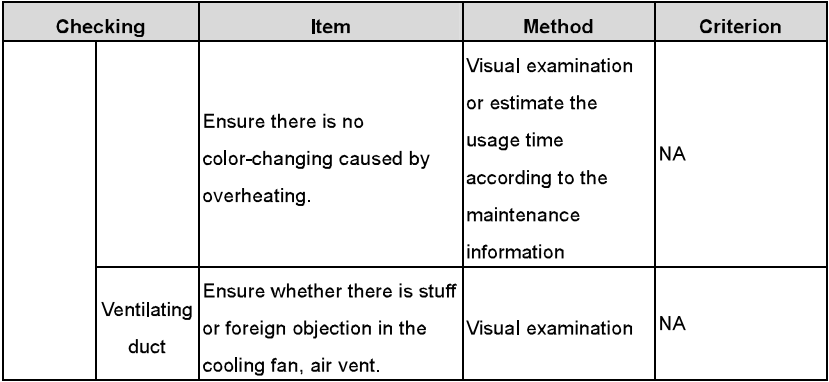

Consult the local service representative for more details on the maintenance. Visit the official website

## 9.3 Cooling fan

The inverter's cooling fan has a minimum life span of 25,000 operating hours. The actual life span depends on the inverter usage and ambient temperature.

The operating hours can be found through P07 14.

Fan failure can be predicted by the increasing noise from the fan bearings. If the inverter is operated in a critical part of a process, fan replacement is recommended once these symptoms appear. Spare fans are also available.

### Replacing the cooling fan

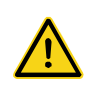

 $\diamond$ Read and follow the instructions in chapter Safety Precautions. Ignoring the instructions would cause physical injury or death, or damage to the equipment

1. Stop the inverter and disconnect it from the AC power source and wait for at least the time designated on the inverter

- 2. Loose the fan cable from the clip (remove the shell for the inverters of 380V 1.5~30kW).
- 3. Disconnect the fan cable.
- 4 Remove the fan

5. Install the new fan in the inverter, put the fan cables in the clip and then fix the inverter well.

6 Connect the power supply

## 9.4 Capacitors

### 9.4.1 Capacitors reforming

The DC bus capacitors must be reformed according to the operation instruction if the inverter has been stored for a long time. The storing time is counted form the producing date other than the delivery data which has been marked in the serial number of the inverter.

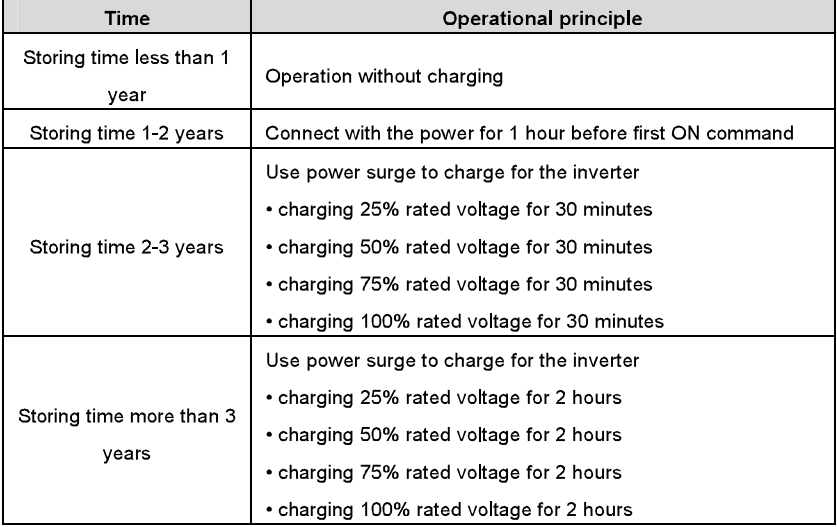

Use voltage-adjusting power supply to charge the inverter:

The right selection of the voltage-adjusting power supply depends on the supply power of the inverter. Single phase 220V AC/2A power surge is applied to the inverter of single/three-phase 220VAC. The inverter of single/three-phase 220V AC can apply single phase 220V AC/2A power surge(L+ to R, N to S or T). All DC bus capacitors can charge at the same time because there is one rectifier.

High-voltage inverter needs enough voltage (for example, 380V) during charging. The small capacitor power (2A is enough) can be used because the capacitor nearly does not need current when charding

The operation method of inverter charging through resistors (LEDs):

The charging time is at least 60 minutes if charge the DC bus capacitor directly through supply power. This operation is available on normal temperature and no-load condition and the resistor should be serially connected in the 3-phase circuits of the power supply:

a)380V drive device: 1k/100W resistor. LED of 100W can be used when the power voltage is no more than 380V. But if used, the light may be off or weak during charging.

b) 500V drive device: 1k/140W resistor

c) 660V drive device: 1k/160W resistor

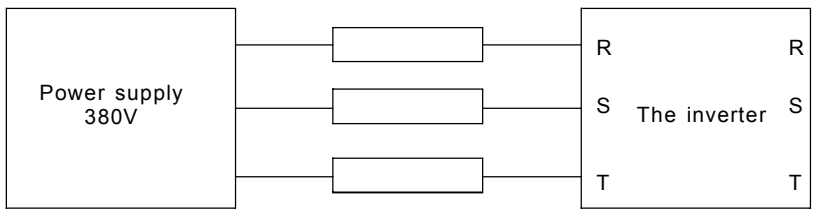

380V charging illustration of the driven device

### 942 Change electrolytic capacitors

♦ Read and follow the instructions in chapter Safety Precautions. Ignoring the instructions may cause physical injury or death, or damage to the equipment.

Change electrolytic capacitors if the working hours of electrolytic capacitors in the inverter are above 35000. Please contact with the local offices or diall our national service hotline (400-700-9997) for detailed operation.

## 9.5 Power cable

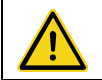

◆ Read and follow the instructions in chapter Safety Precautions. Ignoring the instructions may cause physical injury or death, or damage to the equipment.

1. Stop the drive and disconnect it from the power line. Wait for at least the time designated on the inverter.

2. Check the tightness of the power cable connections.

3. Restore power.

# **Communication protocol**

10

## 10.1 What this chapter contains

This chapter describes the communication protocol of Goodrive300 series inverters. The Goodrive300 series inverters provide RS485 communication interface. It adopts international standard ModBus communication protocol to perform master-slave communication. The user can realize centralized control through PC/PLC, upper control PC, etc. (set the control command, running frequency of the inverter, modify relevant function codes, monitor and control the operating state and fault information of the inverter and so on) to adapt specific application requirements.

## 10.2 Brief instruction to Modbus protocol

Modbus protocol is a software protocol and common language which is applied in the electrical controller. With this protocol, the controller can communicate with other devices via network (the channel of signal transmission or the physical layer, such as RS485). And with this industrial standard, the controlling devices of different manufacturers can be connected to an industrial network for the convenient of being monitored.

There are two transmission modes for Modbus protocol: ASCII mode and RTU (Remote Terminal Units) mode. On one Modbus network, all devices should select same transmission mode and their basic parameters, such as baud rate, digital bit, check bit, and stopping bit should have no difference.

Modbus network is a controlling network with single-master and multiple slaves, which means that there is only one device performs as the master and the others are the slaves on one Modbus network. The master means the device which has active talking right to sent message to Modbus network for the controlling and inquiring to other devices. The slave means the passive device which sends data message to the Modbus network only after receiving the controlling or inquiring message (command) form the master (response). After the master sends message, there is a period of time left for the controlled or inquired slaves to response, which ensure there is only one slave sends message to the master at a time for the avoidance of singles impact.

Generally, the user can set PC, PLC, IPC and HMI as the masters to realize central control. Setting certain device as the master is a promise other than setting by a bottom or a switch or the device has a special message format. For example, when the upper monitor is

running, if the operator clicks sending command bottom, the upper monitor can send command message actively even it can not receive the message form other devices. In this case, the upper monitor is the master. And if the designer makes the inverter send the data only after receiving the command, then the inverter is the slave.

The master can communicate with any single slave or with all slaves. For the single-visiting command, the slave should feedback a response message; for the broadcasting message from the master, the slave does not need to feedback the response message.

## 10.3 Application of the inverter

The Modbus protocol of the inverter is RTU mode and the physical layer is RS485.

#### 10 3 1 RS485

The interface of RS485 works on semiduplex and its data signal applies differential transmission which is called balance transmission, too. It uses twisted pairs, one of which is defined as  $A$  (+) and the other is defined as  $B$  (-). Generally, if the positive electrical level between sending drive A and B is among  $+2-+6V$ , it is logic "1", if the electrical level is among  $-2V$  ~-6V, it is logic "0".

485+ on the terminal board corresponds to A and 485- to B.

Communication baud rate means the binary bit number in one second. The unit is bit/s (bps). The higher the baud rate is, the quicker the transmission speed is and the weaker the anti-interference is. If the twisted pairs of 0.56mm(24AWG) is applied as the communication cables, the Max. Transmission distance is as below:

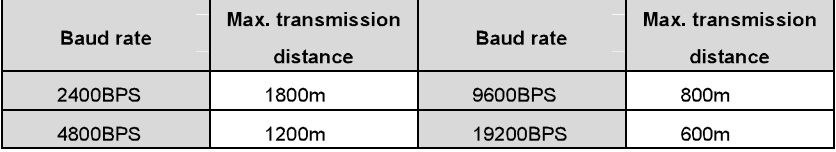

It is recommended to use shield cables and make the shield layer as the grounding wires during RS485 remote communication.

In the cases with less devices and shorter distance, it is recommended to use 1200 terminal resistor as the performance will be weakened if the distance increase even though the network can perform well without load resistor.

#### 10.3.2.1 Single application

Figure 1 is the site Modbus connection figure of single inverter and PC. Generally, the computer does not have RS485 interface, the RS232 or USB interface of the computer should be converted into RS485 by converter. Connect the A terminal of RS485 to the 485+

terminal of the inverter and B to the 485- terminal. It is recommended to use the shield twisted pairs. When applying RS232-RS485 converter, if the RS232 interface of the computer is connected to the RS232 interface of the converter, the wire length should be as short as possible within the length of 15m. It is recommended to connect the RS232-RS485 converter to the computer directly. If using USB-RS485 converter, the wire should be as short as possible, too.

Select a right interface to the upper monitor of the computer (select the interface of RS232-RS485 converter, such as COM1) after the wiring and set the basic parameters such as communication baud rate and digital check bit to the same as the inverter

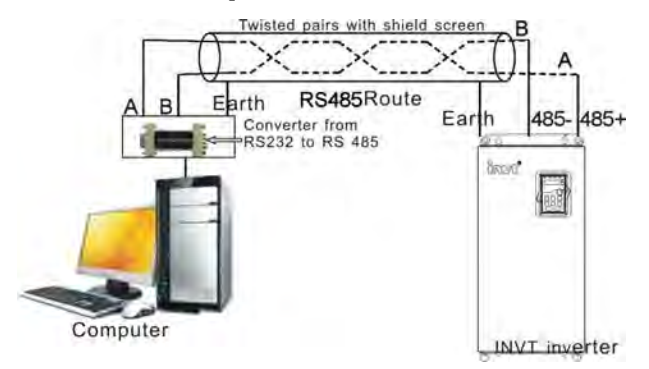

Fig 10-1 RS485 physical connection in single application

10.3.1.2 Multi-application n the real multi-application, the chrysanthemum connection and star connection are commonly used.

Chrysanthemum chain connection is required in the RS485 industrial fieldbus standards. The two ends are connected to terminal resistors of  $120\Omega$  which is shown as figure 2. Figure 3 is the simply connection figure and figure 4 is the real application figure.

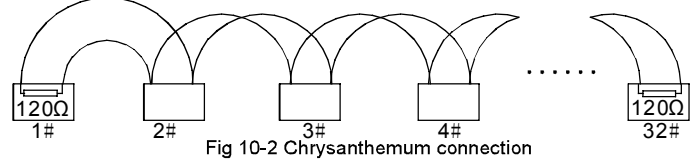

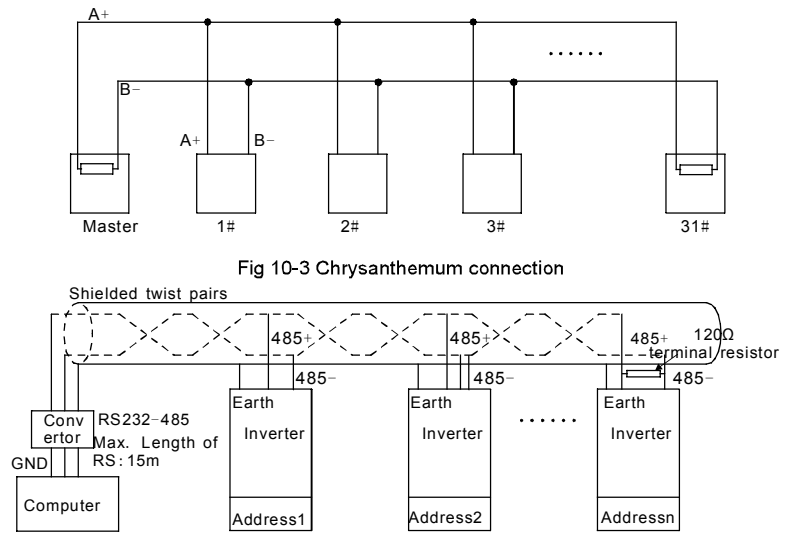

Fig 10-4 Chrysanthemum connection applications

Figure 5 is the star connection. Terminal resistor should be connected to the two devices which have the longest distance. (1# and 15#device)

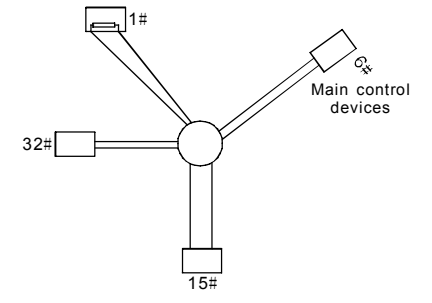

Fig 10-5 star connection

It is recommended to use shield cables in multiple connection. The basic parameter of the devices, such as baud rate and digital check bit in RS485 should be the same and there should be no repeated address.

### 10.3.2 RTU mode

### 10.3.2.1 RTU communication frame format

If the controller is set to communicate by RTU mode in Modbus network every 8bit byte in the message includes two 4Bit hex characters. Compared with ACSII mode, this mode can send more data at the same baud rate

#### Code system

- $\cdot$  1 start bit
- 7 or 8 digital bit, the minimum valid bit can be sent firstly. Every 8 bit frame includes two

hex characters (0 9, A F)

- 1 even/odd check bit If there is no checkout, the even/odd check bit is inexistent.
- 1 end bit (with checkout), 2 Bit(no checkout)

### **Error detection field**

 $\cdot$  CRC

The data format is illustrated as below:

11-bit character frame (BIT1~BIT8 are the data bits)

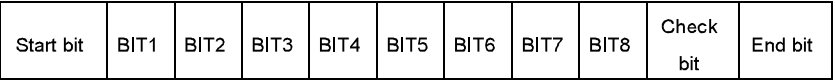

10-bit character frame (BIT1~BIT7 are the data bits)

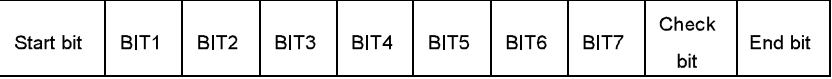

In one character frame, the digital bit takes effect. The start bit, check bit and end bit is used to send the digital bit right to the other device. The digital bit, even/odd checkout and end bit should be set as the same in real application.

The Modbus minimum idle time between frames should be no less than 3.5 bytes. The network device is detecting, even during the interval time, the network bus. When the first field (the address field) is received, the corresponding device decodes next transmitting character. When the interval time is at least 3.5 byte, the message ends.

The whole message frame in RTU mode is a continuous transmitting flow. If there is an interval time (more than 1.5 bytes) before the completion of the frame, the receiving device will renew the uncompleted message and suppose the next byte as the address field of the new message. As such, if the new message follows the previous one within the interval time of 3.5 bytes, the receiving device will deal with it as the same with the previous message. If these two phenomena all happen during the transmission, the CRC will generate a fault message to respond to the sending devices.

The standard structure of RTU frame:

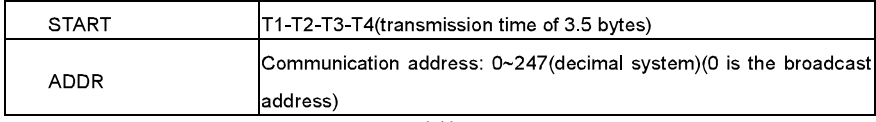

Communication protocol

Goodrive300 inverters

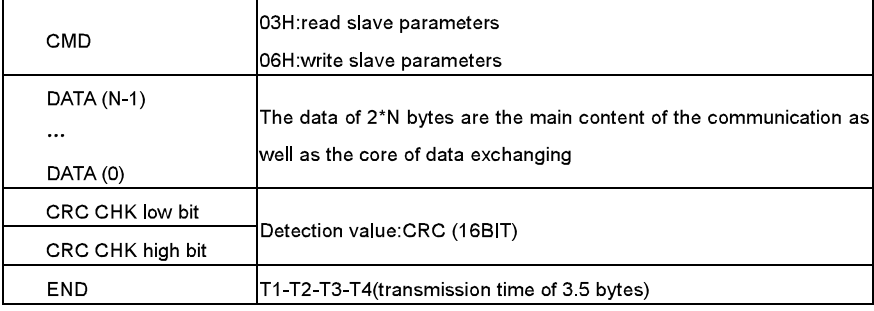

#### 10.3.2.1 RTU communication frame error checkout

Various factors (such as electromagnetic interference) may cause error in the data transmission. For example, if the sending message is a logic "1", A-B potential difference on RS485 should be 6V, but in reality, it may be -6V because of electromagnetic interference, and then the other devices take the sent message as logic "0" If there is no error checkout. the receiving devices will not find the message is wrong and they may give incorrect response which cause serious result. So the checkout is essential to the message.

The theme of checkout is that: the sender calculate the sending data according to a fixed formula, and then send the result with the message. When the receiver gets this message, they will calculate anther result according to the same method and compare it with the sending one. If two results are the same, the message is correct. If not, the message is incorrect.

The error checkout of the frame can be divided into two parts: the bit checkout of the byte and the whole data checkout of the frame (CRC check).

#### Bit checkout of the byte

The user can select different bit checkouts or non-checkout, which impacts the check bit setting of each byte

The definition of even checkout: add an even check bit before the data transmission to illustrate the number of "1" in the data transmission is odd number or even number. When it is even, the check byte is "0", otherwise, the check byte is"1". This method is used to stabilize the parity of the data

The definition of odd checkout: add an odd check bit before the data transmission to illustrate the number of "1" in the data transmission is odd number or even number. When it is odd, the check byte is "0", otherwise, the check byte is"1". This method is used to stabilize the parity of the data

For example, when transmitting "11001110", there are five "1" in the data. If the even

checkout is applied, the even check bit is "1"; if the odd checkout is applied; the odd check bit is "0". The even and odd check bit is calculated on the check bit position of the frame. And the receiving devices also carry out even and odd checkout. If the parity of the receiving data is different from the setting value, there is an error in the communication.

#### **CRC** check

The checkout uses RTU frame format. The frame includes the frame error detection field which is based on the CRC calculation method. The CRC field is two bytes, including 16 figure binary values. It is added into the frame after calculated by transmitting device. The receiving device recalculates the CRC of the received frame and compares them with the value in the received CRC field. If the two CRC values are different, there is an error in the communication.

During CRC, 0\*FFFF will be stored. And then, deal with the continuous 6-above bytes in the frame and the value in the register. Only the 8Bit data in every character is effective to CRC. while the start bit, the end and the odd and even check bit is ineffective.

The calculation of CRC applies the international standard CRC checkout principles. When the user is editing CRC calculation, he can refer to the relative standard CRC calculation to write the required CRC calculation program.

Here provided a simple function of CRC calculation for the reference (programmed with C language):

unsigned int crc cal value(unsigned char \*data value, unsigned char data length)

```
\left\{ \right.int i:
unsigned int crc value=0xffff;
while(data length-)
    crc value^=*data value++;
\left\{ \right.for(i=0; i<8; i++)X
if(crc value&0x0001)crc value=(crc value>>1)^0xa001;
             else crc_value=crc_value>>1;
                     \lambday
return(crc_value);
```
Þ

In ladder logic, CKSM calculated the CRC value according to the frame with the table inquiry. The method is advanced with easy program and quick calculation speed. But the ROM

space the program occupied is huge. So use it with caution according to the program required space.

### 10.4 RTU command code and communication data illustration

#### 10.4.1 command code:03H

03H(correspond to binary 0000 0011), read N words(Word)(the Max. continuous reading is 16 words)

Command code 03H means that if the master read data form the inverter, the reading number depends on the "data number" in the command code. The Max, continuous reading number is 16 and the parameter address should be continuous. The byte length of every data is 2 (one word). The following command format is illustrated by hex (a number with "H" means hex) and one hex occupies one byte.

The command code is used to read the working stage of the inverter.

For example, read continuous 2 data content from0004H from the inverter with the address of 01H (read the content of data address of 0004H and 0005H), the frame structure is as below:

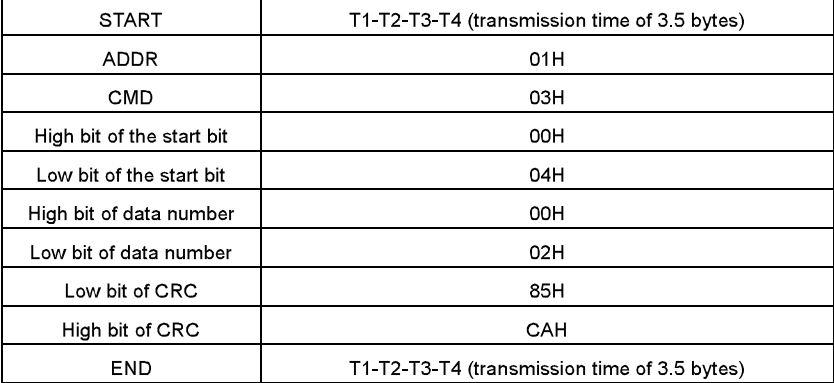

RTU master command message (from the master to the inverter)

T1-T2-T3-T4 between START and END is to provide at least the time of 3.5 bytes as the leisure time and distinguish two messages for the avoidance of taking two messages as one message

ADDR = 01H means the command message is sent to the inverter with the address of 01H and ADDR occupies one byte

CMD=03H means the command message is sent to read data form the inverter and CMD occupies one byte
"Start address" means reading data form the address and it occupies 2 bytes with the fact that the high bit is in the front and the low bit is in the behind.

"Data number" means the reading data number with the unit of word. If the "start address' is 0004H and the "data number" is 0002H, the data of 0004H and 0005H will be read.

CRC occupies 2 bytes with the fact that the high bit is in the front and the low bit is in the behind

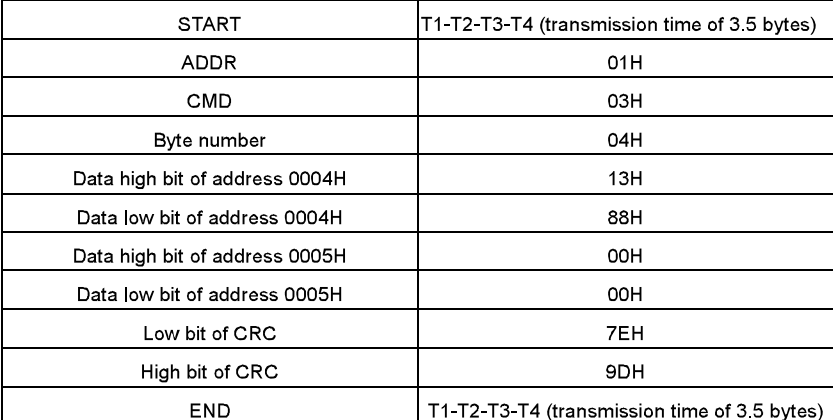

RTU slave response message (from the inverter to the master)

The meaning of the response is that:

ADDR = 01H means the command message is sent to the inverter with the address of 01H and ADDR occupies one byte

CMD=03H means the message is receiced from the inverter to the master for the response of reading command and CMD occupies one byte

"Byte number" means all byte number from the byte (excluding the byte) to CRC byte (excluding the byte). 04 means there are 4 byte of data from the "byte number" to "CRC CHK low bit", which are "digital address 0004H high bit", "digital address 0004H low bit", "digital address 0005H high bit" and "digital address 0005H low bit".

There are 2 bytes stored in one data with the fact that the high bit is in the front and the low bit is in the behind of the message, the data of data address 0004H is 1388H, and the data of data address 0005H is 0000H

CRC occupies 2 bytes with the fact that the high bit is in the front and the low bit is in the hehind

### 10.4.2 Command code:06H

06H(correspond to binary 0000 0110), write one word(Word)

The command means that the master write data to the inverter and one command can write one data other than multiple dates. The effect is to change the working mode of the inverter. For example, write 5000 (1388H) to 0004H from the inverter with the address of 02H, the frame structure is as below:

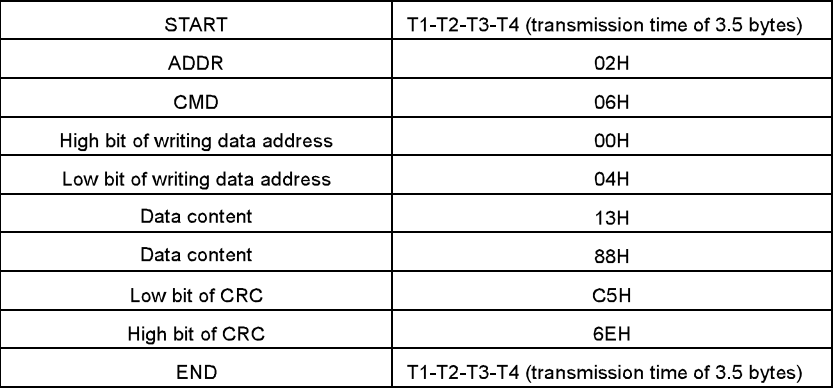

RTU master command message (from the master to the inverter)

RTU slave response message (from the inverter to the master)

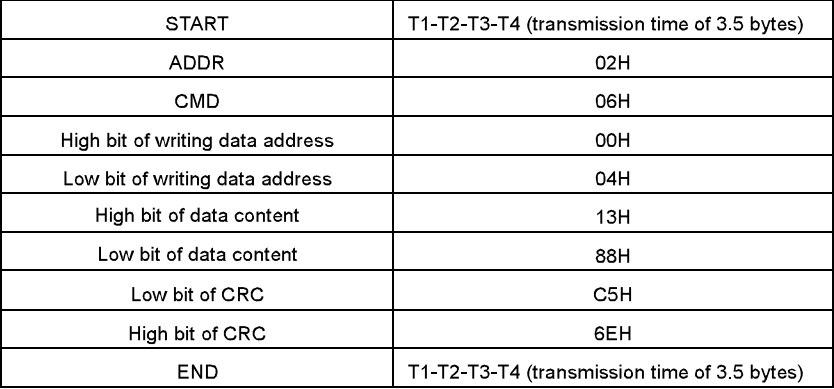

Note: section 10.2 and 10.3 mainly describe the command format, and the detailed application will be mentioned in 10.8 with examples.

#### 10.4.3 Command code 08H for diagnosis

Meaning of sub-function codes

Communication protocol

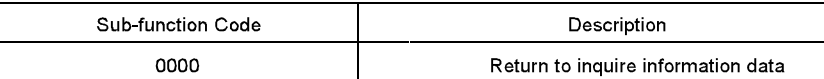

For example: The inquiry information string is same as the response information string when the loop detection to address 01H of driver is carried out.

The RTU request command is:

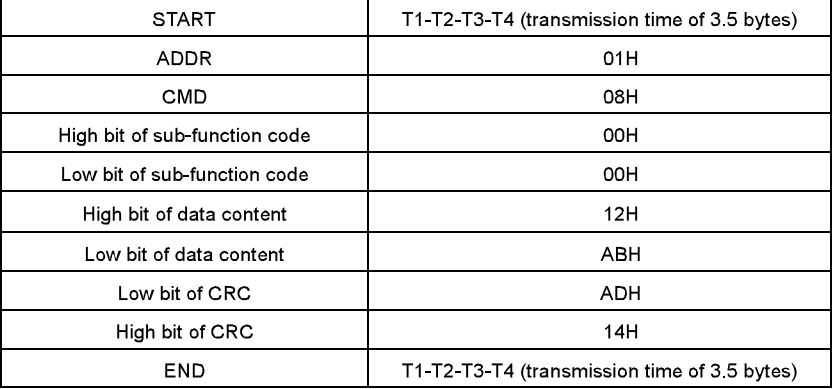

The RTU response command is:

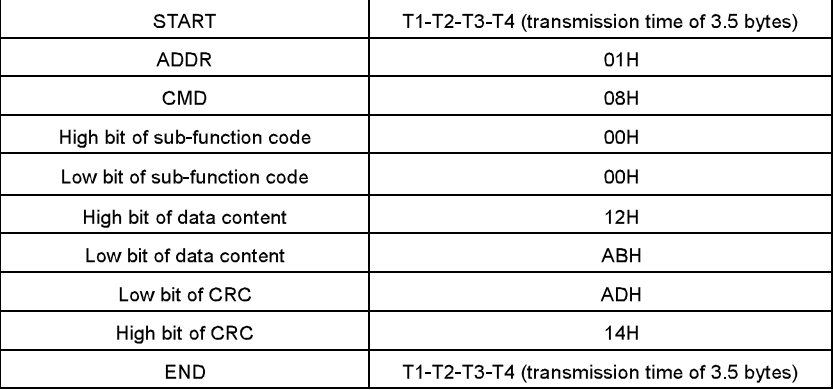

# 10.4.4 Command code: 10H, continuous writing

Command code 10H means that if the master writes data to the inverter, the data number depends on the "data number" in the command code. The Max. continuous reading number **is 16** 

For example, write 5000(1388H) to 0004H of the inverter whose slave address is 02H and 50(0032H) to 0005H, the frame structure is as below:

The RTU request command is:

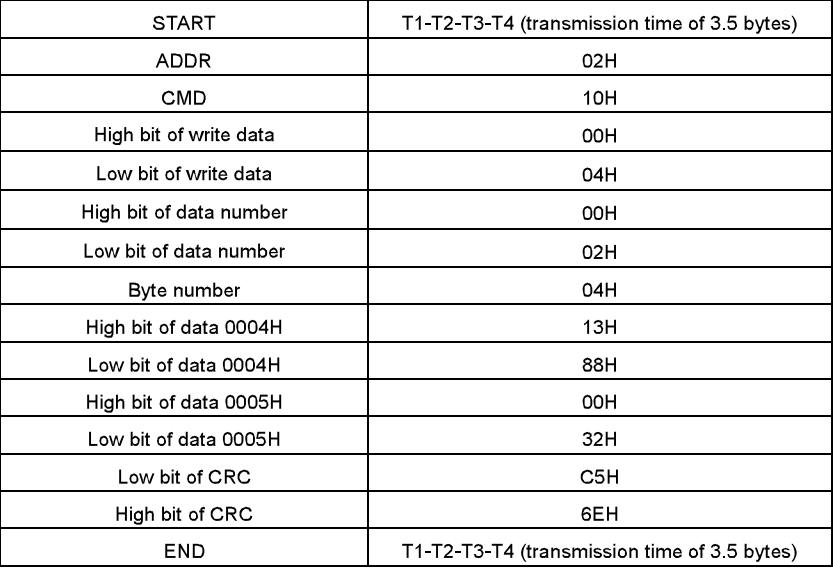

The RTU response command is:

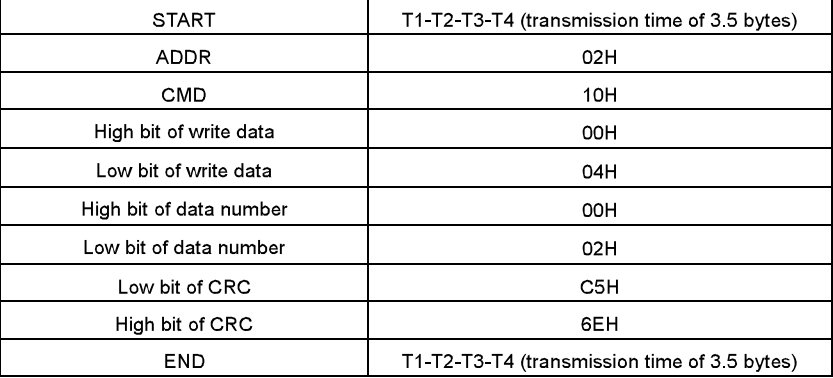

## 10.4.5 The definition of data address

The address definition of the communication data in this part is to control the running of the inverter and get the state information and relative function parameters of the inverter.

# 10.4.5.1 The rules of parameter address of the function codes

The parameter address occupies 2 bytes with the fact that the high bit is in the front and the low bit is in the behind. The range of high and low byte are: high byte-00~ffH; low byte00~ffH. The high byte is the group number before the radix point of the function code and the low byte is the number after the radix point. But both the high byte and the low byte should be changed into hex. For example P05.06, the group number before the radix point of the function code is 05, then the high bit of the parameter is 05, the number after the radix point 06, then the low bit of the parameter is 06, then t he function code address is 0506H and the parameter address of P10.01 is 0A01H.

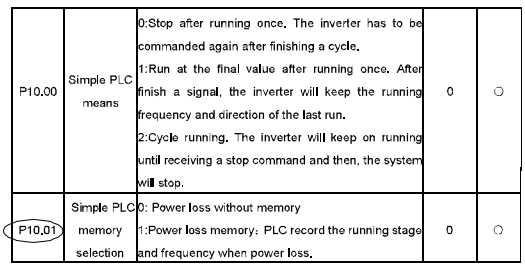

Note: P29 group is the factory parameter which can not be read or changed. Some parameters can not be changed when the inverter is in the running state and some parameters can not be changed in any state. The setting range, unit and relative instructions should be paid attention to when modifying the function code parameters.

Besides, EEPROM is stocked frequently, which may shorten the usage time of EEPROM. For users, some functions are not necessary to be stocked on the communication mode. The needs can be met on by changing the value in RAM. Changing the high bit of the function code form 0 to 1 can also realize the function. For example, the function code P00.07 is not stocked into EEPROM. Only by changing the value in RAM can set the address to 8007H. This address can only be used in writing RAM other than reading. If it is used to read, it is an invalid address.

### 10.4.5.2 The address instruction of other function in Modbus

The master can operate on the parameters of the inverter as well as control the inverter, such as running or stopping and monitoring the working state of the inverter.

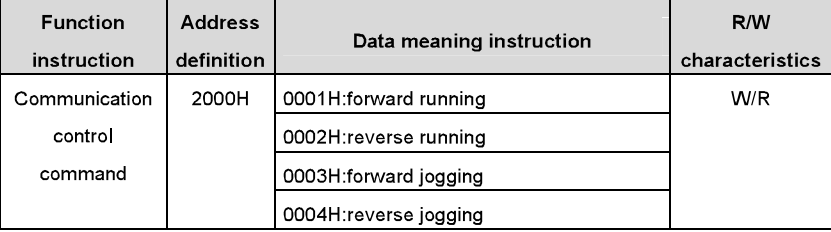

Below is the parameter list of other functions:

Communication protocol

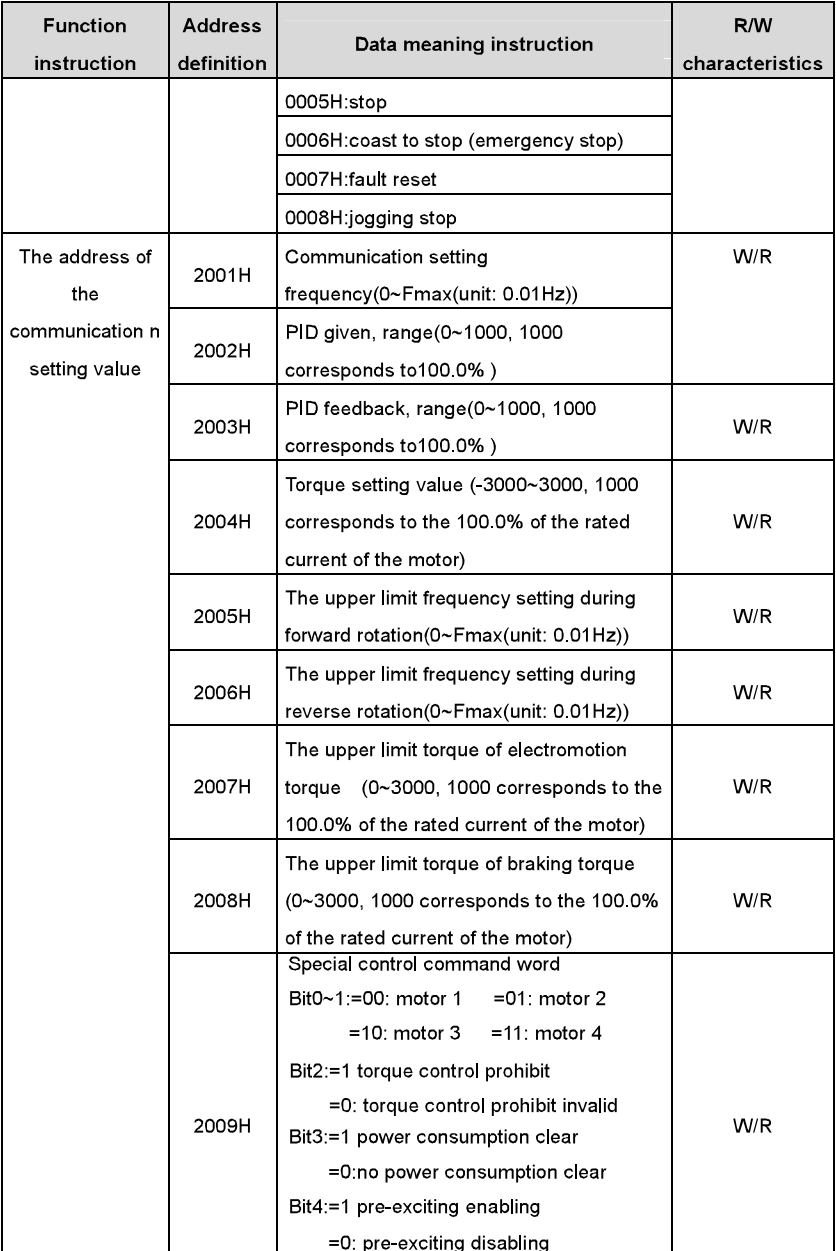

Communication protocol

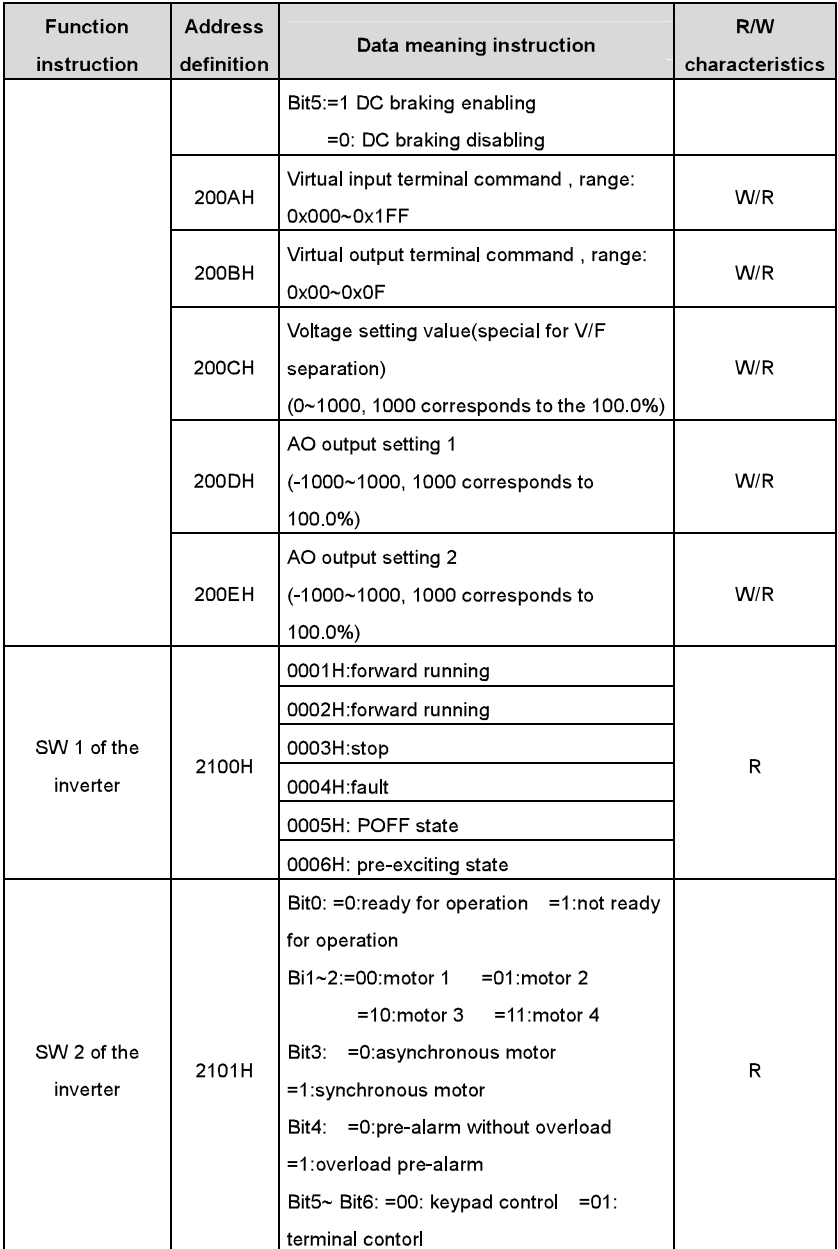

Communication protocol

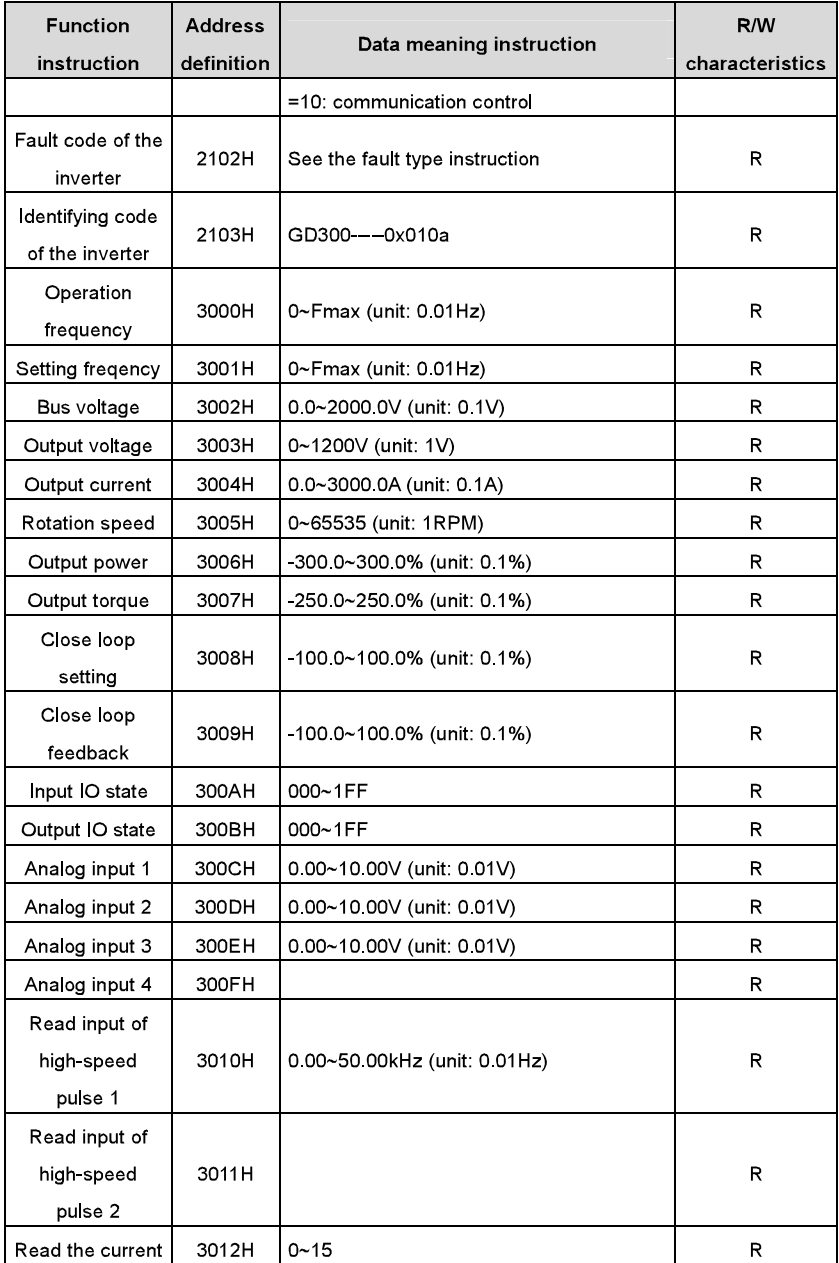

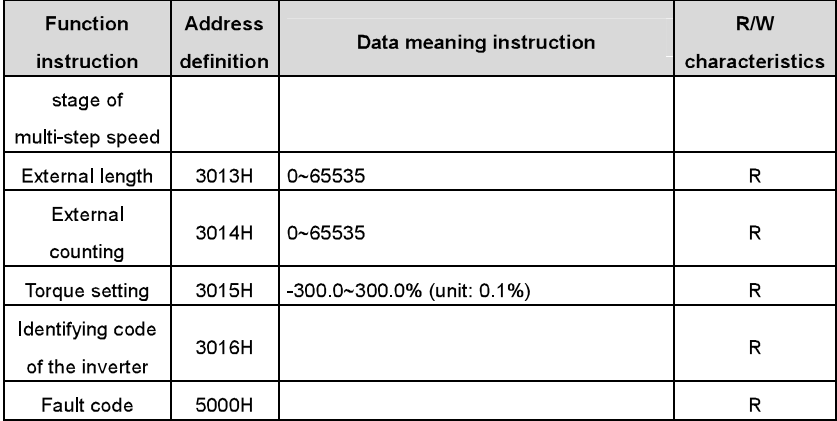

R/W characteristics means the function is with read and write characteristics. For example, "communication control command" is writing chrematistics and control the inverter with writing command (06H). R characteristic can only read other than write and W characteristic can only write other than read

Note: when operate on the inverter with the table above, it is necessary to enable some parameters. For example, the operation of running and stopping, it is necessary to set P00.01 to communication running command channel and set P00.02 to MODBUS communication channel. And when operate on "PID given", it is necessary to set P09.00 to "MODBUS communication setting".

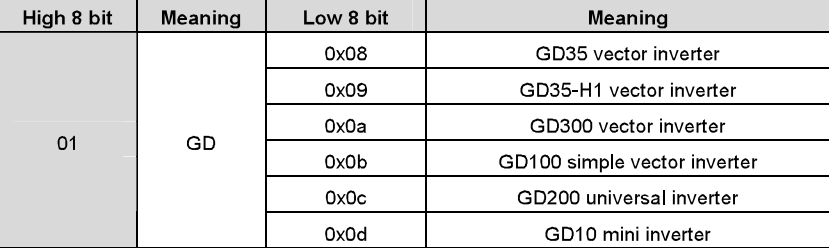

The encoding rules for device codes (corresponds to identifying code 2103H of the inverter)

# 10.4.5 Fieldbus ratio values

The communication data is expressed by hex in actual application and there is no radix point in hex. For example, 50.12Hz can not be expressed by hex so 50.12 can be magnified by 100 times into 5012, so hex 1394H can be used to express 50.12.

A non-integer can be timed by a multiple to get an integer and the integer can be called fieldbus ratio values.

The fieldbus ratio values are refered to the radix point of the setting range or default value in the function parameter list. If there are figures behind the radix point (n=1), then the fieldbus ratio value m is  $10^n$  . Take the table as the example:

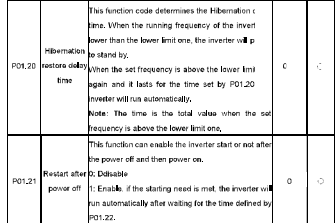

If there is one figure behind the radix point in the setting range or the default value, then the fieldbus ratio value is 10. if the data received by the upper monitor is 50, then the "hibernation restore delay time" is 5.0 (5.0=50  $\div$  10).

If Modbus communication is used to control the hibernation restore delay time as 5.0s. Firstly, 5.0 can be magnified by 10 times to integer 50 (32H) and then this data can be sent.

#### 01 01 14 00 32 49 E7 06

Parameters Data number CRC check Write Inverter address command address

After the inverter receives the command, it will change 50 into 5 according to the fieldbus ratio value and then set the hibernation restore delay time as 5s.

Another example, after the upper monitor sends the command of reading the parameter of hibernation restore delay time , if the response message of the inverter is as following:

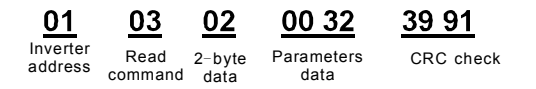

Because the parameter data is 0032H (50) and 50 divided by 10 is 5, then the hibernation restore delay time is 5s.

#### 10.4.6 Fault message response

There may be fault in the communication control. For example, some parameter can only be read. If a writing message is sent, the inverter will return a fault response message.

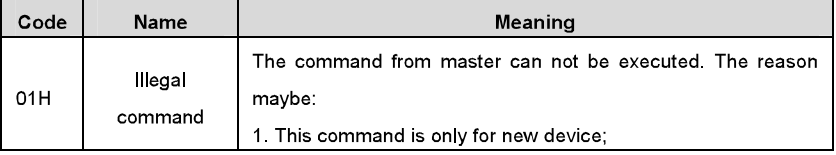

The fault message is from the inverter to the master, its code and meaning is as below:

Communication protocol

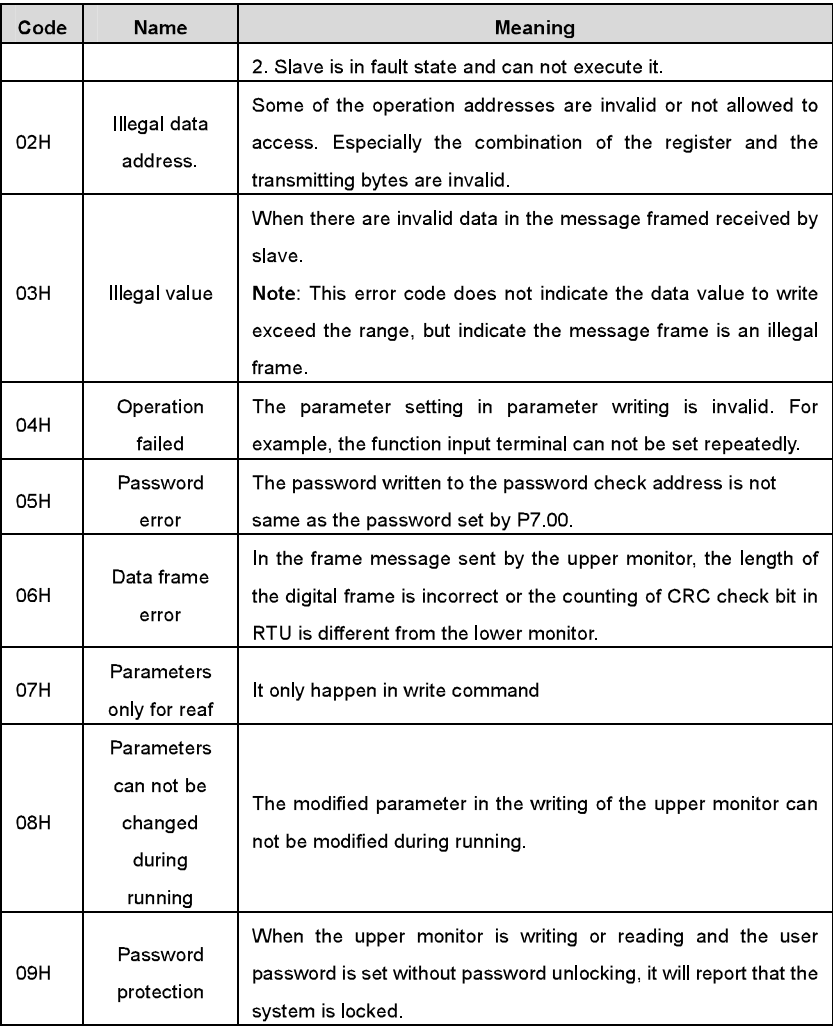

The slave uses functional code fields and fault addresses to indicate it is a normal response or some error occurs (named as objection response). For normal responses, the slave shows corresponding function codes, digital address or sub-function codes as the response. For objection responses, the slave returns a code which equals the normal code, but the first byte is logic 1.

For example: when the master sends a message to the slave, requiring it to read a group of

address data of the inverter function codes, there will be following function codes;

00000011 (Hex 03H)

For normal responses, the slave responds the same codes, while for objection responses, it will return:

#### 10000011 (Hex 83H)

Besides the function codes modification for the objection fault, the slave will respond a byte of abnormal code which defines the error reason.

When the master receives the response for the objection, in a typical processing, it will send the message again or modify the corresponding order.

For example, set the "running command channel" of the inverter (P00.01, parameter address is 0001H) with the address of 01H to 03, the command is as following:

> $0001$ 01 06

Inverter address command Write Parameters address

00 Q3 Parameters data

98 OB CRC check

But the setting range of "running command channel" is  $0 \sim 2$ , if it is set to 3, because the number is beyond the range, the inverter will return fault response message as below:

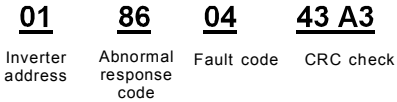

Abnormal response code 86H means the abnormal response to writing command 06H; the fault code is 04H. In the table above, its name is operation failed and its meaning is that the parameter setting in parameter writing is invalid. For example, the function input terminal can not be set repeatedly.

10.4.7 Example of writing and reading

Refer to 10.4.1 and 10.4.2 for the command format.

10.4.7.1 Example of reading command 03H

Read the state word 1 of the inverter with the address of 01H (refer to table 1). From the table 1, the parameter address of the state word 1 of the inverter is 2100H.

The command sent to the inverter:

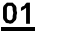

Read

03

00 01

8E 36

Inverter

command Inverter Read Parameters Datanumber CRC.check<br>address command address address

21 00

Data number

If the response message is as below:

#### 01 03 02 00 03

address

Parameters Inverter Read Parameters Data number CRC check

F845

Read command address

The data content is 0003H. From the table 1, the inverter stops.

Watch "the current fault type" to "the previous 5 times fault type" of the inverter through commands, the corresponding function code is P07.27~P07.32 and corresponding parameter address is 071BH~0720H(there are 6 from 071BH).

The command sent to the inverter:

Inverter address

03

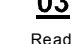

03

071B Starting 00 06 6

**B5 59** 

address

command

<sup>6</sup> CRC check

If the response message is as below:

#### 03 03 OC 00 23 00 23 00 23 00 23 00 23 00 23 5F D2

Inverter address command number Read Byte Current fault type Previous fault type Previous 2 fault type Previous 3 Previous 4 Previous 5 CRC check fault type fault type Previous 5 fault type

See from the returned data, all fault types are 0023H (decimal 35) with the meaning of maladjustment (STo).

#### 10.4.7.2 Example of writing command 06H

Make the inverter with the address of 03H to run forward. See table 1, the address of "communication control command" is 2000H and forward running is 0001. See the table

R/W **Function** Address below Data meaning instruction instruction definition characteristics 0001):forward running 0002H:reverse running 0003H:forward jogging 0004H:reverse jogging Communication (2000н 0005H:stop W control command 0006H:coast to stop (emergency stop) 0007H:fault reset 0008H:jogging stop 0009H:pre-exciting

The command sent by the master:

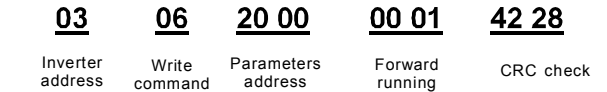

If the operation is success, the response may be as below (the same with the command sent

by the master):

#### 03 06

address

Write command

Parameters Inverter Write Parameters Forward CRC.check<br>address command address - running

**20 00** 

Forward running

00 01

10

42 28

Set the Max. Output frequency of the inverter with the address of 03H as100Hz.

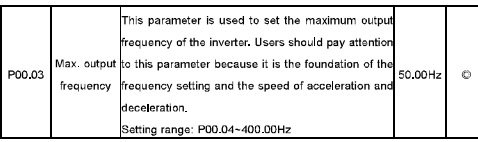

See the figures behind the radix point, the fieldbus ratio value of the Max, output frequency (P00.03) is 100. 100Hz timed by 100 is 10000 and the corresponding hex is 2710H. The command sent by the master:

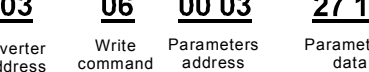

62 14 meters CRC check

Inverter address

If the operation is successful, the response may be as below (the same with the command sent by the master):

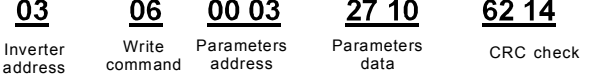

Note: the blank in the above command is for illustration. The blank can not be added in the actual application unless the upper monitor can remove the blank by themselves.

#### 10.4.7.3 Example of continous writing command10H

Example 1: make the inverter whose address is 01H run forward at 10Hz. Refer to the instruction of 2000H and 0001. Set the address of "communication setting frequency" is 2001H and 10Hz corresponds to 03E8H. See the table below.

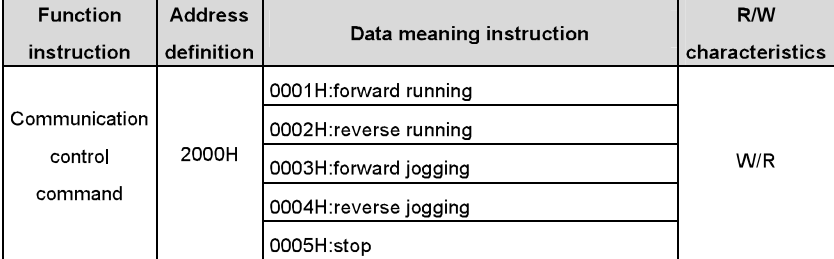

Communication protocol

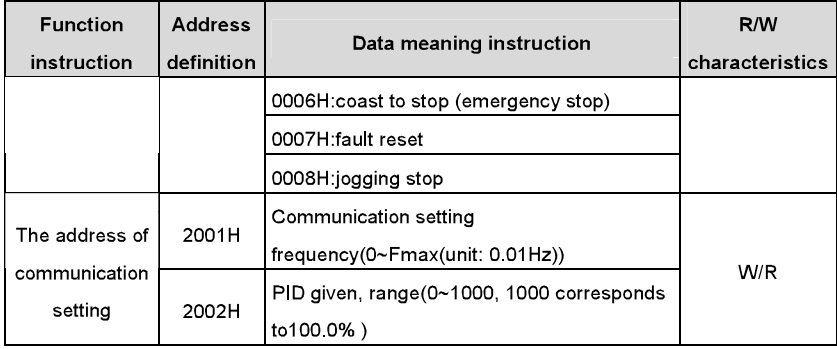

Set P00.01 to 2 and P00.06 to 8

The command sent to the inverter:

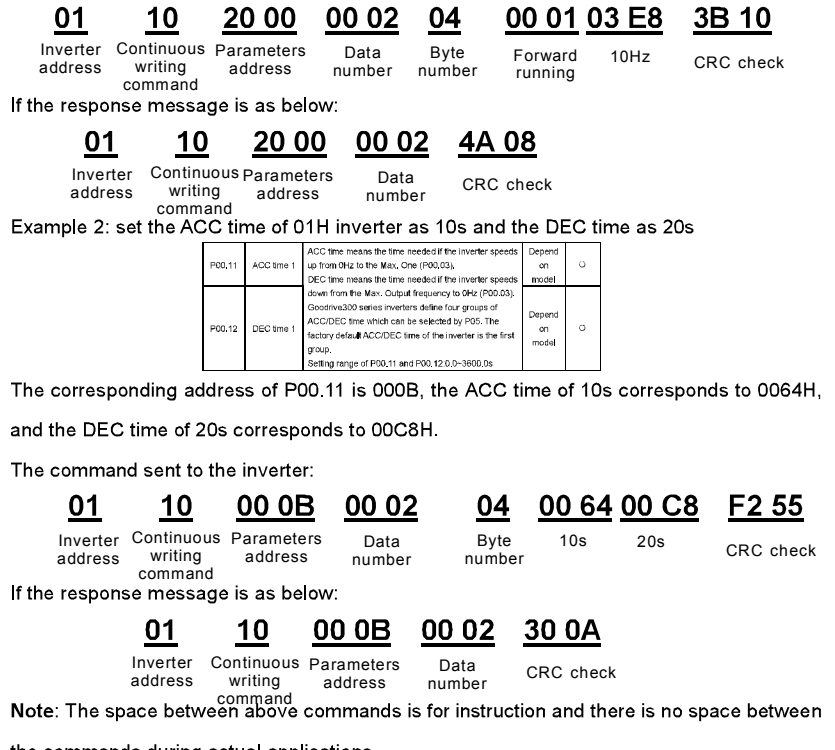

the commands during actual applications.

# 10.5 Common communication fault

Common communication faults: no response to the communication or the inverter returns abnormal fault.

The possible reason for no response to the communication:

Selecting wrong serial interface, for example, if the converter is COM1, selecting COM2 during the communication

The baud rate, digital bit, end bit and check bit are not the same with the inverter + and - of RS485 are connected in reverse

The 485 wire cap on the terminal board of the inverter is not plug in. the wire cap in behind the terminal arrangement

# **Extension card**

# **Appendix A**

# A.1 What this chapter contains

This chapter describes the extension cards used in Goodrive300 series inverters

# A.2 PROFIBUS extension card

(1) PROFIBUS is an open international fieldbus standard that allows data exchange among various types of automation components. It is widely used in manufacturing automation, process automation and in other automation areas such as buildings, transportation, power, providing an effective solution for the realization of comprehensive automation and site-equipment intellectualization.

(2) PROFIBUS is composed of three compatible components, PROFIBUS -DP (Decentralized Periphery, distributed peripherals), PROFIBUS-PA (Process Automation), PROFIBUS-FMS (Fieldbus Message Specification). It is periodically exchange data with the inverter when using master-slave way. PRNV PROFIBUS-DP Adapter module only supports PROFIBUS-DP protocol.

(3) The physical transmission medium of bus is twisted-pair (in line with RS-485 standard), two-wire cable or fiber optic cable. Baud rate is from 9.6Kbit/s to 12Mbit/s. The maximum bus cable length is between 100 m and 1200 m, specific length depending on the selected transmission rate (see chapter Technical Data). Up to 31 nodes can be connected to the same PROFIBUS network when repeaters aren't used. But, if use repeaters, up to 127 nodes can be connected to the same PROFIBUS network segment (including repeaters and master stations).

(4) In the process of PROFIBUS communication, tokens are assigned among main stations and master-slave transmission among master-slave stations. Supporting single-master or multi-master system, stations-programmable logic controller (PLC)-choose nodes to respond to the host instruction. Cycle master-from user data transmission and non-cyclic master-master station can also send commands to multiple nodes in the form of broadcast. In this case, the nodes do not need to send feedback signals to the host. In the PROFIBUS network, communication between nodes can not be allowed

(5) PROFIBUS protocol is described in detail in EN 50170 standard. To obtain more information about PROFIBUS, please refer to the above-mentioned EN 50170 standards.

## A.2.1 Product naming rules

Fieldbus adapter naming rules, the product model:

# **EC-TX 1 03**

 $\Omega$ 2 3 4

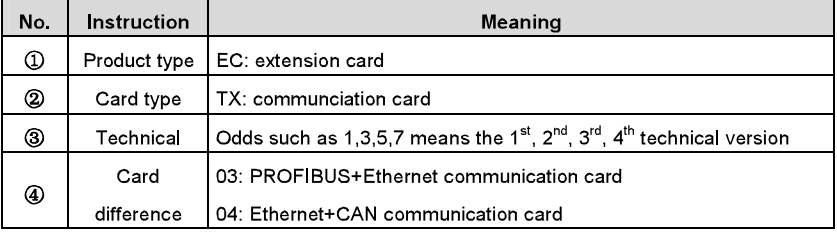

#### A.2.2 EC-TX-103 communication card

EC-TX-103 communication card is an optional device to inverter which makes inverter connected to PROFIBUS network. In PROFIBUS network, inverter is a subsidiary device. The following functions can be completed using EC-TX-103 communication card:

- Send control commands to inverter (start, stop, fault reset, etc.).
- Send speed or given torque signal to inverter.
- Read state and actual values from inverter.
- Modify inverter parameter

Please refer to the description of function codes in Group P15 for the commands supported by the inverter. Below is the structure diagram of the connection between the inverter and PROFIBUS:

# A.2.3 The appearance of EC-TX-103 communication card

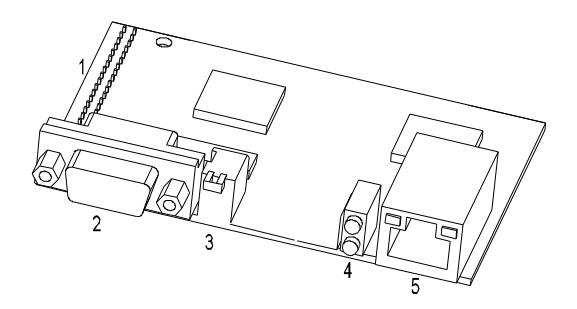

Outline diagram of EC-TX-103 communication card

1. Interface to the panel 2. Bus connector 3. Rotation node address selection switches 4. State display LEDs

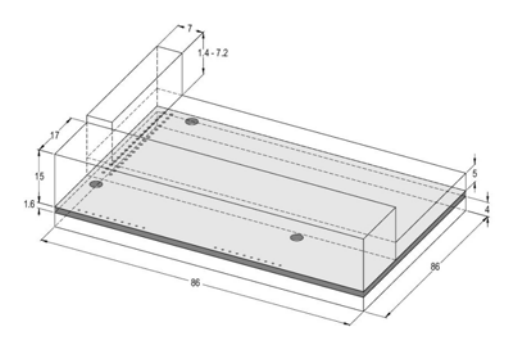

External dimensions of EC-TX-103 communication card (Unit: mm)

# A.2.4 Compatible motor of EC-TX-103 communication card

EC-TX-103 communication card is compatible with the following products:

● Goodrive300 series devices and all blasters supporting PROFIBUS/CANOPEN extension

● Host station supporting PROFIBUS/CANOPEN-DP protocol

## A 2.5 Delivery list

The package of EC-TX-103 communication card contains:

- EC-TX-103 communication card
- Three copper columns (M3x10)
- **User's manual**

Please contact with the company or suppliers if there is something missing. Notice will not be given for the reason of product upgrades.

## A.2.6 Installation of EC-TX-103 communication card

# A.2.6.1 Mechanical installation of EC-TX-103 communication card

1. Installation ambient

- Ambient temperature:  $0^\circ \text{C} \sim +40^\circ \text{C}$
- Relative humidity:5%~95%

Other climate conditions: no drew, ice, rain, snow, hail air condition and the solar radiation is below 700W/m<sup>2</sup>, air pressure 70~106kPa

- Content of salt spray and corrosive gases : Pollution degree 2
- **O** Dust and solid particles content: Pollution degree 2
- $\bullet$  Vibration and shock: 5.9m/s<sup>2</sup> (0.6g) on 9~200Hz sinusoidal vibration

2. Installation steps:

• Fix the three copper columns on the location holes with screws.

Insert the module into the defined location carefully and fix it on the copper column with screw

● Set the bus terminal switch of the module to the needed location

#### 3 Notes:

Disconnect the device from the power line before installation. Wait for at least three minutes to let the capacitors discharge. Cut off dangerous voltage from external control circuit to the unit output and input terminals.

Some electric components are sensitive to static charge. Do not touch the circuit board. If you have to operate on it, please wear the grounding wrist belt.

#### A.2.6.2 Electrical installation of EC-TX-103 communication card

1 Node selection

Node address is the only address of PROFIBUS on the bus. The address which is among 00~99 is shown with two figures and is selected by the spinning switch on the module. The left switch shows the first number and the right one show the second number.

Node address = 10 x the first digital value + the second digital value x 1

2 Bus terminals

There is a bus terminal in each heading and ending to avoid error during operation. The DIP switch on RPBA-01PCB is used to connect the bus terminals which can avoid the signal feedback from the bus cables. If the module is the first or last one in the internet, the bus terminal should be set as ON. Please disconnect EC-TX-103 communication card terminals when the PROFIBUS D-sub connector with internal terminals is in use.

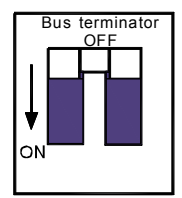

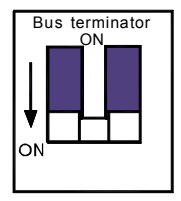

A.2.6.3 Bus net connection of EC-TX-103 communication card

Bus communication interface

Transformation by double-shielded twisted pair copper cable is the most common way in PROFIBUS (conform to RS-485standard).

The basic characteristics of transformation technology:

● Net topology: Linear bus, there are bus resistor in two ends.

● Transforming speed: 9.6k bit/s~12M bit/s

● Medium: double-shielded twisted pair cables, the shield can be removed according to the environment (EMC).

Station number: There are 32 stations in each segment (without relays) as to 127 stations (with relavs)

Contact pin: 9 frames D pin, the connector contact pins are as below:,

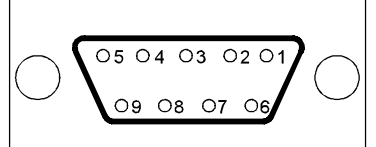

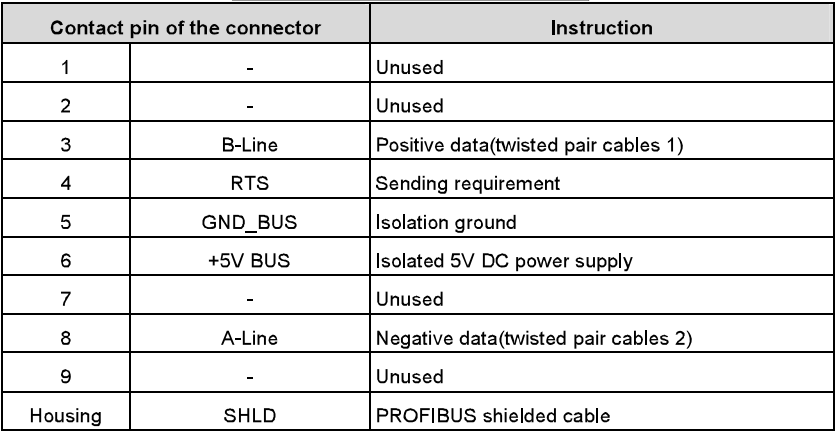

+5V and GND\_BUS are used in the fieldbus terminals. Some devices, such as light transceiver (RS485) may get external power supply form these pins.

RTS is used in some devices to determine the sending direction. Only A-Line wires, B-Line wires and shield are used in the normal application.

It is recommended to apply the standard DB9 connector of SIEMENS. If the communication baud rate is above 187 5kbps, please follow the connection rules of SIEMENS seriously.

![](_page_272_Picture_11.jpeg)

Available

![](_page_272_Picture_13.jpeg)

Not available (with interference to the keypad wiring)

272

#### Repeater

Up to 32 stations can be connected to each segment (master station or subsidiary stations),

the repeater have to be used when stations is more than 32. The repeaters in series are generally no more than 3.

Note: There is no repeater station address.

![](_page_273_Figure_6.jpeg)

A 2.6.4 Transmission rate and maximum distance

Maximum length of cable depends on the transmission rate. The Table below shows the relationship between transmission rate and distance.

![](_page_273_Picture_52.jpeg)

Transmission line parameters:

![](_page_273_Picture_53.jpeg)

Besides shielding twisted-pair copper wires, PROFIBUS can also use optical fiber for transmission in an electromagnetic interference environment to increase the high-speed transmission distance there are two kinds of fiber optical conductors, one is low-cost plastic fiber conductor, used distance is less than 50 meters, the other is glass fiber conductor, and used distance is less than 1 kM.

![](_page_274_Figure_3.jpeg)

![](_page_274_Figure_4.jpeg)

Above is "terminal" wiring diagram. Cable is a standard PROFIBUS cable consisting of a twisted pair and shielding layer. The shielded layer of PROFIBUS cable on all nodes is directly grounded. Users can choose the best grounding method according to the situation. Note:

Make sure that signal lines do not twist when connecting all stations. Shielded cable should be used when system runs under high electromagnetic interface environment, which can improve electromagnetic compatibility (EMC).

If using shielded braided wire and shielding foil, both ends should be connected to ground. Using shielding area should be large enough to maintain a good conductivity. And data lines must be separated from high-voltage.

Stub line segment should not be used when transmission rate more than 500K bit/s, The plug is available on the market which connects directly to data input and output cable. Bus plug connection can be on or off at any time without interruption of data communications of other station.

#### A.2.7 System configuration

1. Master station and inverter should be configured so that the master station can communicate with the module after correctly installing EC-TX-103 communication card.

Each PROFIBUS subsidiary station on the PROFIBUS bus need to have "device description document" named GSD file which used to describe the characteristics of PROFIBUS -DP devices. The software we provided for the user includes inverter related GSD files (device data files) information, users can obtain type definition file (GSD) of master machines from local INVT agent

![](_page_275_Picture_48.jpeg)

Configuration parameters of EC-TX-103 communication card:

#### 2 Module type

This parameter shows communication module type detected by inverter; users can not adjust this parameter. If this parameter is not defined, communication between the modules and inverter can not be established.

3. Node address

In PROFIBUS network, each device corresponds to a unique node address, you can use the node address selection switch to define node address (switch isn't at 0) and the parameter is only used to display the node address.

If node address selection switch is 0, this parameter can define node address. The user can not adjust the parameter by themselves and the parameter is only used to display the node address.

### 4 GSD file

In PROFIBUS network, each PROFIBUS subsidiary station needs GSD file "device description document" which used to describe the characteristics of PROFIBUS-DP devices.

GSD file contains all defined parameters, including baud rate, information length, amount of input/output data, meaning of diagnostic data.

A CD-ROM will be offered in which contains GSD file (extension name is gsd) for fieldbus adapter. Users can copy GSD file to relevant subdirectory of configuration tools, please refer to relevant system configuration software instructions to know specific operations and PROFIBUS system configuration.

A.2.8 PROFIBUS-DP communication

1 PROFIBUS DP

PROFIBUS-DP is a distributed I/O system, which enables master machine to use a large number of peripheral modules and field devices. Data transmission shows cycle: master machine read input information from subsidiary machine then give feedback signal. EC-TX-103 communication card supports PROFIBUS-DP protocol.

2 Service access point

PROFIBUS-DP has access to PROFIBUS data link layer (Layer 2) services through service access point SAP. Every independent SAP has clearly defined function. Please refer to relevant PROFIBUS user manual to know more about service access point information. PROFIDRIVE-Variable speed drive adopts PROFIBUS model or EN50170 standards (PROFIBUS protocol)

3. PROFIBUS-DP information frame data structures

PROFIBUS-DP bus mode allows rapid data exchange between master station and inverter. Adopting master-slave mode dealing with inverter access, inverter is always subsidiary station, and each has definite address. PROFIBUS periodic transmission messages use 16 words (16 bit) transmission, the structure shown in figure1.

![](_page_276_Picture_83.jpeg)

Parameters area:

PKW1-Parameter identification

PKW2-arrav index number

PKW3-parameter value 1

PKW4-parameter value 2

Process data:

CW-Control word (from master to slave)

SW state word (from slave to master)

PZD-process data (decided by users) (From master to slave output [given value], from slave to master input 【actual value】)

#### PZD area (process data area)

PZD area of communication message is designed for control and monitor inverter. PZD from master and slave station is addressed in high priority; the priority of dealing with PZD is superior to that of PKW, and always sends current valid date from interface.

Control word (CW) and state word (SW)

Control word (CW) is a basic method of fieldbus system controlling inverter. It is sent by the fieldbus master station to inverter and the EC-TX-103 communication cards act as gateway. Inverter responds according to the control word and gives feedbacks to master machine through state word (SW).

#### Given value

Inverter can receive control information by several ways, these channels include: analog and digital input terminals, inverter control board and module communication (such as RS485, EC-TX-103 communication cards). In order to use PROFIBUS/CANOPEN control inverter, the communication module must be set to be inverter controller.

### **Actual value**

Actual value is a 16-bit word, which contains converter operation information. Monitoring capabilities are defined by inverter parameter. The integer scaling of actual value is sent to master machine depending on selected function, please refer to inverter manual.

Note: inverter always check the control word (CW) and bytes of given value.

Mission message (From master station to inverter)

## Control word (CW)

The first word of PZD is control word (CW) of inverter; due to different control word (CW) of PWM rectifier regenerative part and inverter part Illustration is depart in next two tables. Control word (CW) of Goodrive300

![](_page_277_Picture_81.jpeg)

Appendix A

![](_page_278_Picture_23.jpeg)

# Reference value (REF):

From 2<sup>nd</sup> word to 12<sup>th</sup> of PZD task message is the main set value REF, main frequency set value is offered by main setting signal source. As PWM rectifier feedback part doesn't have main frequency setting part, corresponding settings belong to reserved part, the following table shows inverter part settings for Goodrive300.

![](_page_278_Picture_24.jpeg)

Appendix A

![](_page_279_Picture_23.jpeg)

# State word (SW):

The first word of PZD response message is state word (SW) of inverter, the definition of state word is as follows:

| <b>Bit</b> | Name                 | Value | State/Description             |
|------------|----------------------|-------|-------------------------------|
| $0 - 7$    | RUN STATE BYTE       | 1     | Forward running               |
|            |                      | 2     | Reverse running               |
|            |                      | 3     | The inverter stops            |
|            |                      | 4     | The inverter is in fault      |
|            |                      | 5     | The inverter is in POFF state |
|            |                      | 6     | Pre-exciting state            |
| 8          | DC VOLTAGE ESTABLISH |       | Running ready                 |

State Word (SW) of Goodrive300 (SW)

![](_page_280_Picture_22.jpeg)

# Actual value (ACT):

From 2<sup>nd</sup> word to 12<sup>th</sup> of PZD task message is main set value ACT, main frequency set value is offered by main setting signal source.

![](_page_280_Picture_23.jpeg)

Actual value of Goodrive300

Appendix A

![](_page_281_Picture_32.jpeg)

PKW area (parameter identification marks PKW1-value area). PKW area describes treatment of parameter identification interface, PKW interface is a mechanism which determine parameters transmission between two communication partners, such as reading and writing parameter values.

# Structure of PKW area:

![](_page_281_Picture_33.jpeg)

Parameter identification zone

In the process of periodic PROFIBUS-DP communication, PKW area is composed of four words (16 bit), each word is defined as follows:

![](_page_281_Picture_34.jpeg)

Note: If the master requests one parameter value, the value of PKW3 and PKW4 will not be valid.

#### Task requests and responses

When passing data to slave machine, master machine use request label while slave machine use response label to positive or negative confirmation. Table 5.5 and Table 5.6 list the request/response functional.

The definition of task logo PKW1 is as follows:

Definition of task logo PKW1

![](_page_282_Picture_49.jpeg)

Request label

"2"-modification parameter value (one word) [only change RAM],

"3"-modification parameter value (double word) [only change RAM]

"5"-modification parameter value (double word) [RAM and EPROM are modified] not support currently.

Reponses logo PKW1 defines as below:

![](_page_282_Picture_50.jpeg)

![](_page_283_Picture_58.jpeg)

### Example 1: Read parameter value

Read keypad set frequency value (the address of keypad set frequency is 4) which can be achieved by setting PKW1 as 1, PKW2 as 4, return value is in PKW4.

Request (From master to inverter):

![](_page_283_Figure_6.jpeg)

Response (From inverter to master)

![](_page_283_Figure_8.jpeg)

Example 2: Modify the parameter values (RAM and EEPROM are modified)

Modify keypad settings frequency value (the address of keypad set frequency is 4) which

can be achieved by setting PKW1 as 2; PKW2 as 4, modification value (50.00) is in PKW4.

Request (From master to inverter):

![](_page_284_Figure_3.jpeg)

#### Response (From inverter to master)

![](_page_284_Figure_5.jpeg)

Example for PZD:

Transmission of PZD area is achieved through inverter function code; please refer to relevant INVT inverter user manual to know relevant function code.

**Example 1: Read process data of inverter** 

Inverter parameter selects "8: Run frequency" as PZD3 to transmit which can be achieved

by setting Pd 14 as 8. This operation is mandatory until the parameter is instead of others.

![](_page_284_Picture_77.jpeg)

![](_page_284_Picture_78.jpeg)

Example 2: Write process data into inverter

Inverter parameter selects "2": Traction given" from PZD3 which can be achieved by setting Pd.03 as 2. In each request frame, parameters will use PZD3 to update until re-select a parameter.

Request (From master to converter):

![](_page_284_Picture_79.jpeg)

In each request frame contents of PZD3 are given by traction until re-select a parameter.

## A 2.9 Fault information

EC-TX-103 communication card is equipped with 2 fault display LEDs as shown is figure below. The roles of these LEDs are as follows:

![](_page_285_Picture_2.jpeg)

# Fault display LEDs

![](_page_285_Picture_20.jpeg)

# A.3 CANopen optional cards

Refer to the operation manual of EC-TX105 CANopen communication cards.

# **Technical data**

# **Appendix B**

# **B.1 What this chapter contains**

This chapter contains the technical specifications of the inverter, as well as provisions for fulfilling the requirements for CE and other marks.

# **B.2 Ratings**

# **B.2.1 Capacity**

Inverter sizing is based on the rated motor current and power. To achieve the rated motor power given in the table, the rated current of the inverter must be higher than or equal to the rated motor current. Also the rated power of the inverter must be higher than or equal to the rated motor power. The power ratings are the same regardless of the supply voltage within one voltage range

## Note:

1. The maximum allowed motor shaft power is limited to 1.5 PN. If the limit is exceeded, motor torque and current are automatically restricted. The function protects the input bridge of the drive against overload

2. The ratings apply at ambient temperature of 40 °C

3. It is important to check that in Common DC systems the power flowing through the common DC connection does not exceed PN

# **B.2.2 Derating**

The load capacity decreases if the installation site ambient temperature exceeds 40 °C, the altitude exceeds 1000 metersor the switching frequency is changed from 4 kHz to 8, 12 or  $15$  kHz

# **B.2.2.1 Temperature derating**

In the temperature range +40 °C...+50 °C, the rated output current is decreased by 3% for every additional 1 °C. Refer to the below list for the actual derating.

![](_page_287_Figure_2.jpeg)

# **B.2.2.2 Altitude derating**

The device can output rated power if the installation site below 1000m. The output power decreases if the altitude exceeds 1000 meters. Below is the detailed decreasing range of the derating:

![](_page_287_Figure_5.jpeg)

For 3-phase 200 V drives, the maximum altitude is 3000 m above sea level. In altitudes 2000...3000 m, the derating is 2% for every 100 m.

B 2 2 3 Carrier frequency derating

For Goodrive300 series inverters, different power level corresponds to different carrier frequency range. The rated power of the inverter is based on the factory carrier frequency, so if it is above the factory value, the inverter needs to derate 20% for every additional 1 kHz carrier frequency

![](_page_287_Picture_58.jpeg)

# **B.3 Grid specifications**
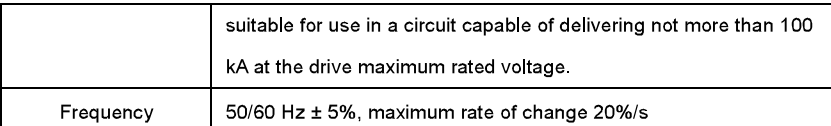

# **B.4 Motor connection data**

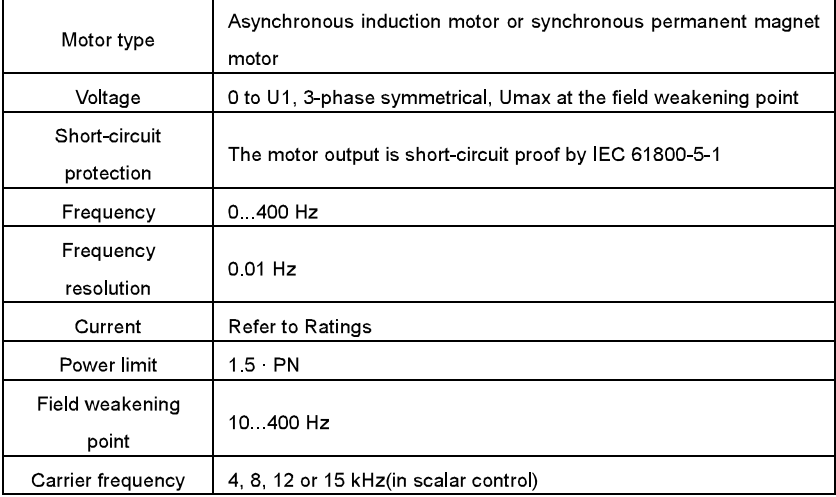

## B.4.1 EMC compatibility and motor cable length

To comply with the European EMC Directive (standard IEC/EN 61800-3), use the following

maximum motor cable lengths for 4 kHz switching frequency.

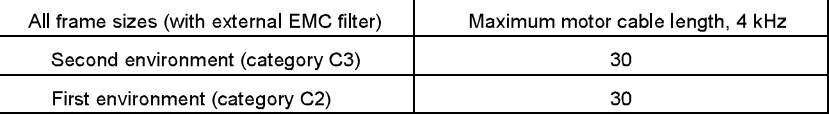

Maximum motor cable length is determined by the drive's operational factors. Contact the local representative for the exact maximum lengths when using external EMC filters.

# **B.5 Applicable standards**

The inverter complies with the following standards:

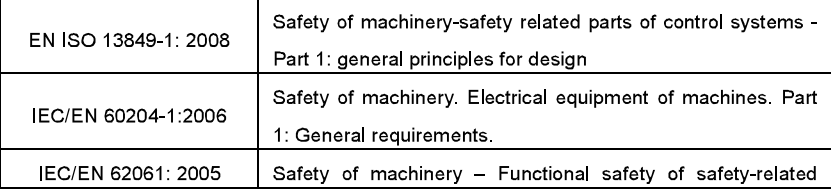

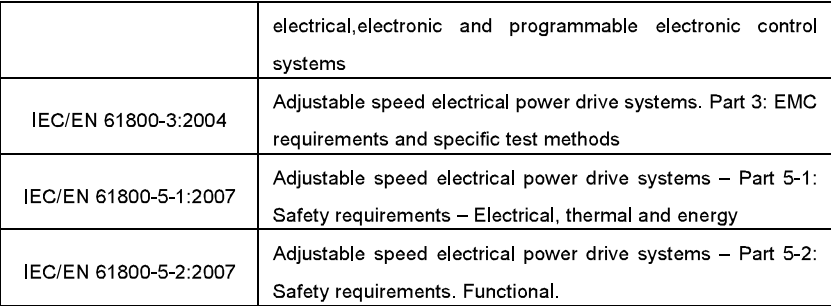

#### **B.5.1 CE marking**

The CE mark is attached to the drive to verify that the drive follows the provisions of the European Low Voltage and EMC Directives

#### **B.5.2 Compliance with the European EMC Directive**

The EMC Directive defines the requirements for immunity and emissions of electrical equipment used within the European Union. The EMC product standard (EN 61800-3:2004) covers requirements stated for drives. See section EMC regulations

#### **B.6 EMC regulations**

EMC product standard (EN 61800-3:2004) contains the EMC requirements to the inverter

First environment: domestic environment (includes establishments connected to a low-voltage network which supplies buildings used for domestic purposes).

Second environment includes establishments connected to a network not directly supplying domestic premises.

Four categories of the inverter:

Inverter of category C1: inverter of rated voltage less than 1000 V and used in the first environment

Inverter of category C2: inverter of rated voltage less than 1000 V other than pins, sockets and motion devices and intended to be installed and commissioned only by a professional electrican when used in the first environment.

Note: IEC/EN 61800-3 in EMC standard doesn't limit the power distribution of the inverter, but it defines the ustage, installation and commission. The professional electrician has necessary skills in installing and/or commissioning power drive systems, including their EMC aspects.

Inverter of category C3: inverter of rated voltage less than 1000 V and used in the second environment other than the first one

Inverter of category C4: inverter of rated voltage more than 1000 V or the nomninal current is above or equal to 400A and used in the complicated system in second environment

#### B 6 1 Category C2

The emission limits are complied with the following provisions:

1. The optional EMC filter is selected according to the options and installed as specified in the FMC filter manual

2. The motor and control cables are selected as specified in this manual.

- 3. The drive is installed according to the instructions given in this manual.
- 4. For the maximum motor cable length with 4kHz switching frequency, see EMC

#### compatibility and motor cable length

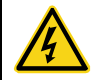

 $\diamond$  In a domestic environment, this product may cause radio inference, in which case supplementary mitigation measures may be required.

#### B 6.2 Category C3

The immunity performance of the drive complies with the demands of IEC/EN 61800-3. second environment

The emission limits are complied with the following provisions:

1. The optional EMC filter is selected according to the options and installed as specified in the EMC filter manual.

2. The motor and control cables are selected as specified in this manual.

3. The drive is installed according to the instructions given in this manual.

4. For the maximum motor cable length with 4 kHz switching frequency, see EMC

#### compatibility and motor cable length

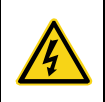

 $\Diamond$ A drive of category C3 is not intended to be used on a low-voltage public network which supplies domestic premises. Radio frequency interference is expected if the drive is used on such a network.

# **Dimension drawings**

# **Appendix C**

# **C.1 What this chapter contains**

Dimension drawings of the Goodrive300 are shown below. The dimensions are given in millimeters andinches.

# **C.2 Keypad structure**

C.2.1 Structure chart

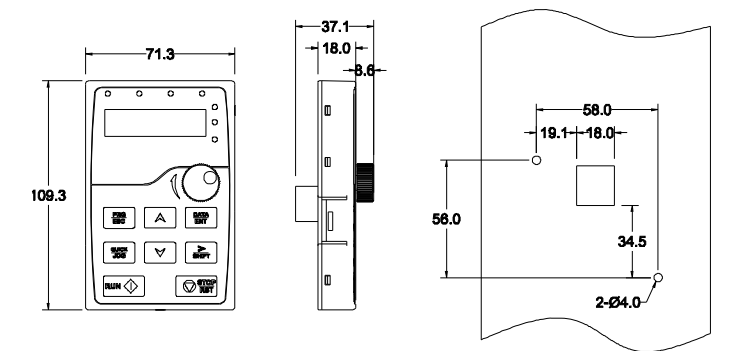

#### C.2.2 Installaiton bracket (optional)

Note: It is necessary to use M3 screw or installation bracket to fix the external keypad. The installation bracket for inverters of 380V 1.5~30kW and 500V 4~18.5kW is optional but it is standard for the inverters of 380V 37~500kW, 500V 22~500kW and 660V.

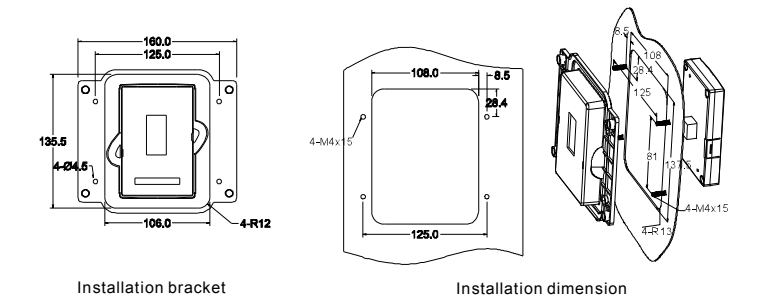

# **C.3 Inverter structure**

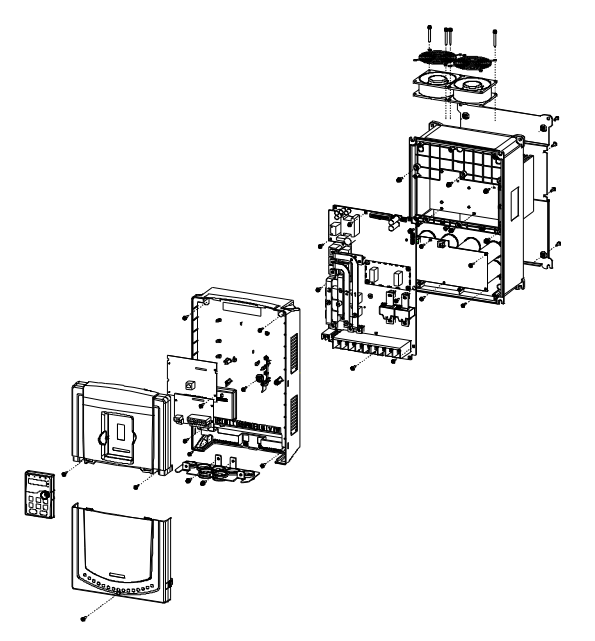

# C.4 Dimensions for inverters of AC 3PH 380V(-15%)~440V(+10%)

C.4.1 Wall installation

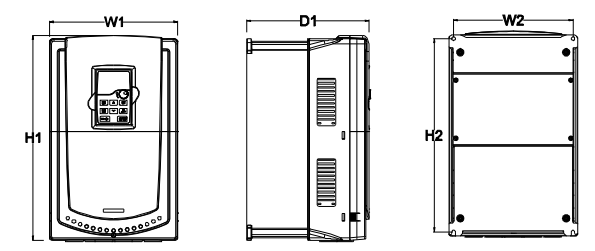

Wall installation of 380V 1 5-30kW inverters

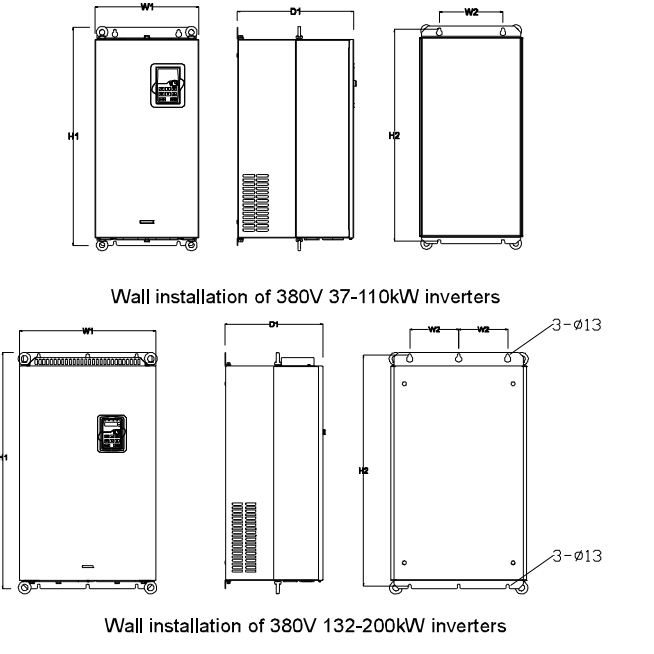

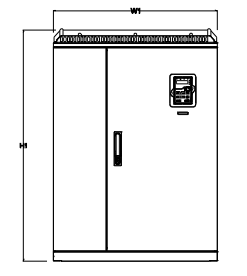

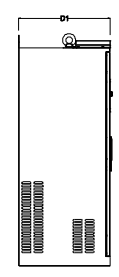

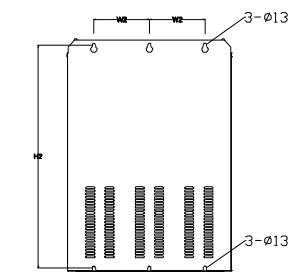

Wall installation of 380V 220-315kW inverters

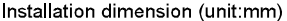

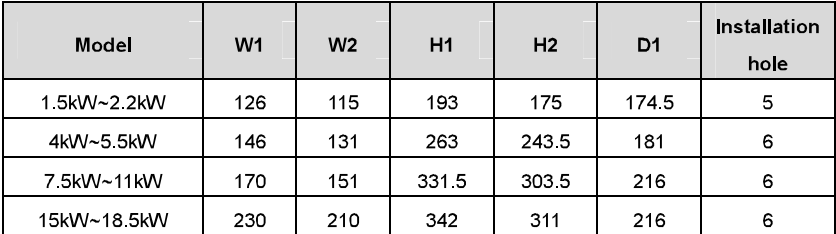

Appendix C

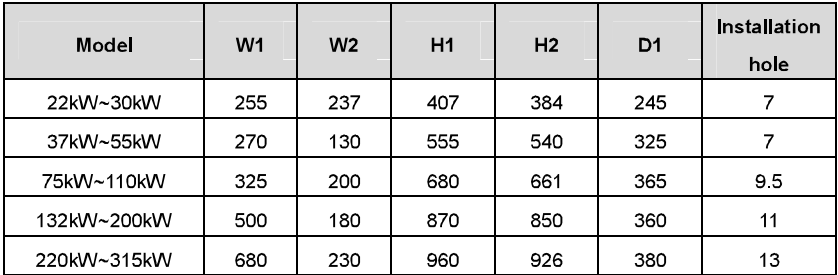

C 4 2 Flange installation

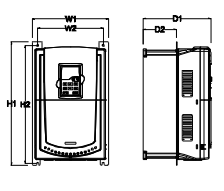

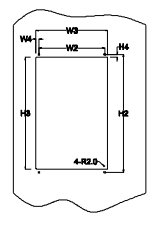

Flange installation of 380V 1.5-30kW inverters

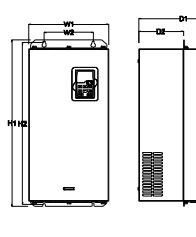

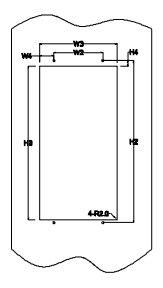

Flange installation of 380V 37-110kW inverters

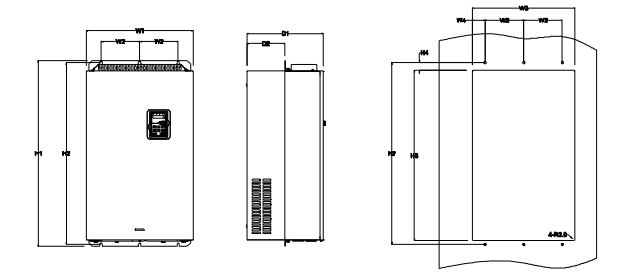

Flange installation of 380V 132-200kW inverters

| Model       | W <sub>1</sub> | W <sub>2</sub> | W <sub>3</sub> | W <sub>4</sub> | H1  | H <sub>2</sub> | H <sub>3</sub> | H <sub>4</sub> | D1    | D <sub>2</sub> | <b>Installation</b><br>hole |
|-------------|----------------|----------------|----------------|----------------|-----|----------------|----------------|----------------|-------|----------------|-----------------------------|
| 1.5kW~2.2kW | 150            | 115            | 130            | 75             | 234 | 220            | 190            | 16.5           | 174.5 | 655            | 5                           |
| 4kW~5 5kW   | 170            | 131            | 150            | 95             | 292 | 276            | 260            | 10             | 181   | 795            | 6                           |
| 7.5kW~11kW  | 191            | 151            | 174            | 115            | 370 | 351            | 324            | 15             | 216.2 | 113            | 6                           |
| 15kW~18.5kW | 250            | 210            | 234            | 12             | 375 | 356            | 334            | 10             | 216   | 108            | 6                           |
| 22kW~30kW   | 275            | 237            | 259            | 11             | 445 | 426            | 404            | 10             | 245   | 119            | 7                           |
| 37kW~55kW   | 270            | 130            | 261            | 655            | 555 | 540            | 516            | 17             | 325   | 167            | 7                           |
| 75kW~110kW  | 325            | 200            | 317            | 58.5           | 680 | 661            | 626            | 23             | 363   | 182            | 95                          |
| 132kW~200kW | 500            | 180            | 480            | 60             | 870 | 850            | 796            | 37             | 358   | 1785           | 11                          |

Installation dimension (unit:mm)

## C.4.3 Floor installtion

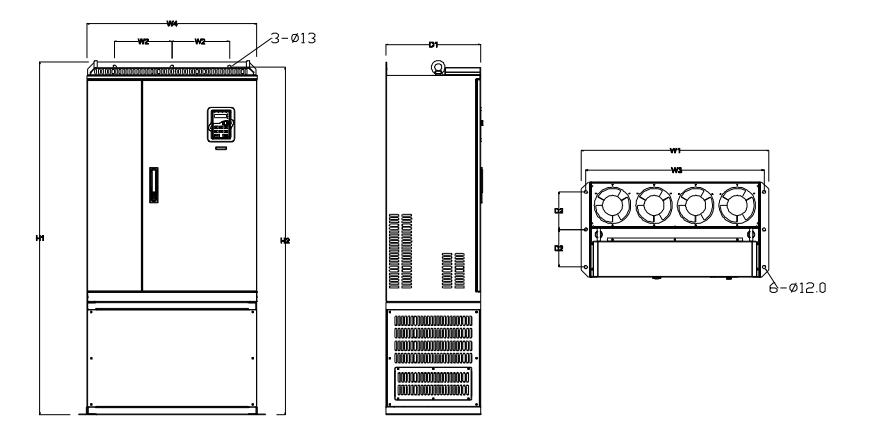

Floor installation of 380V 220-315kW inverters

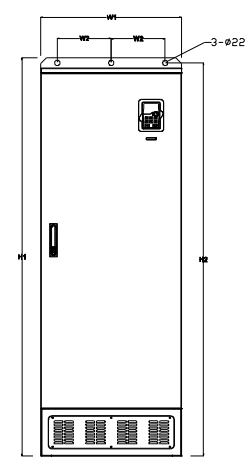

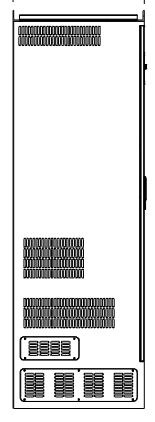

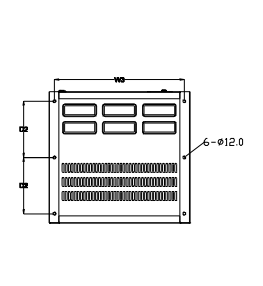

Floor installation of 380V 350-500kW inverters

| Model       | W1  | W <sub>2</sub> | W <sub>3</sub> | W <sub>4</sub> | H1   | H <sub>2</sub> | D1  | D <sub>2</sub> | <b>Installation</b><br>hole |
|-------------|-----|----------------|----------------|----------------|------|----------------|-----|----------------|-----------------------------|
| 220kW~315kW | 750 | 230            | 714            | 680            | 1410 | 1390           | 380 | 150            | 1312                        |
| 350kW~500kW | 620 | 230            | 573            |                | 1700 | 1678           | 560 | 240            | 22\12                       |

C.5 Dimensions for inverters of AC 3PH 380V(-10%)~550V(+10%)

## C.5.1 Wall installation

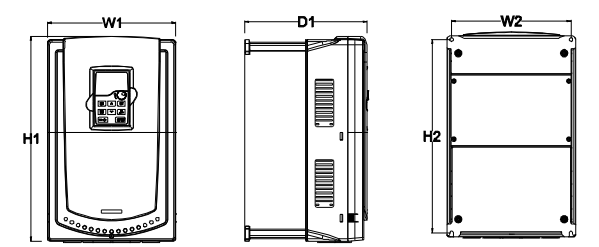

Wall installation of 500V 4-18 5kW inverters

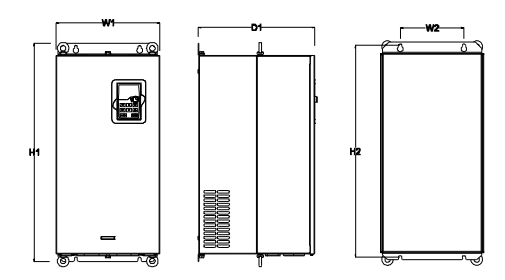

Wall installation of 500V 22-75kW inverters

#### Installation dimension (unit:mm)

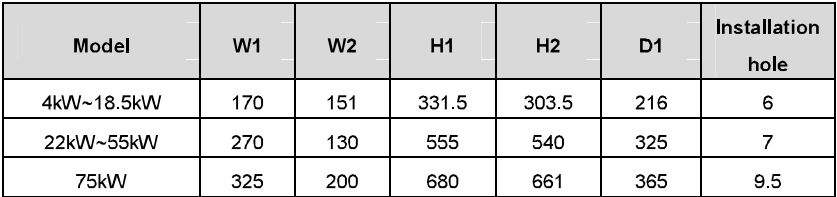

# C 5 2 Flange installation

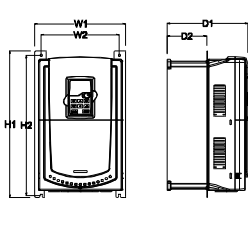

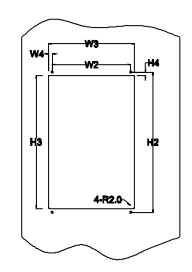

Flange installation of 500V 4-18.5kW inverters

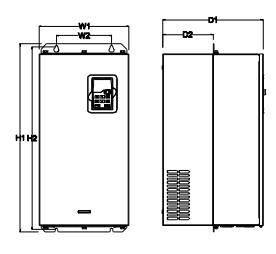

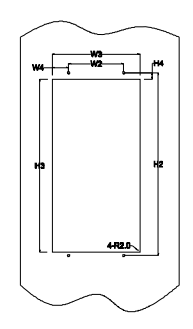

## Flange installation of 500V 22-75kW inverters

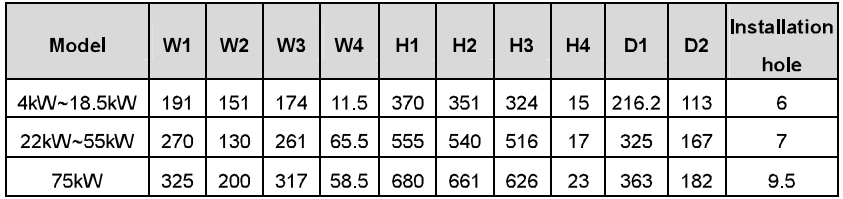

#### Installation dimension (unit:mm)

C.6 Dimensions for inverters of AC 3PH 520V(-15%)~690V(+10%)

## C.6.1 Wall installation

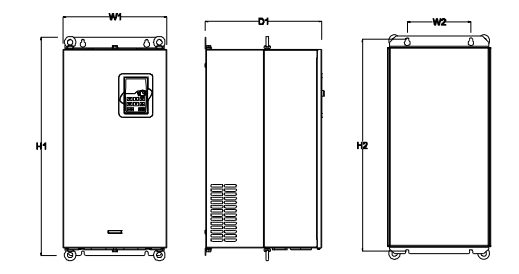

Wall installation of 660V 22-132kW inverters

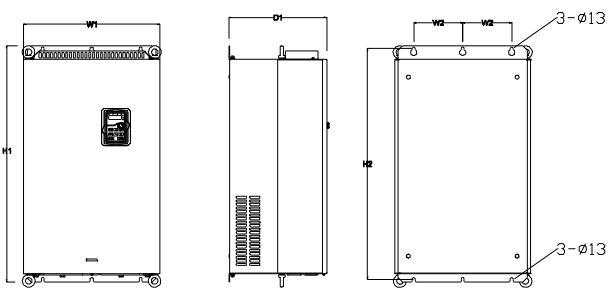

Wall installation of 660V 160-220kW inverters

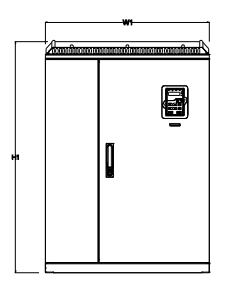

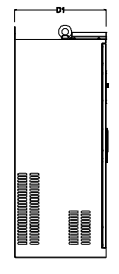

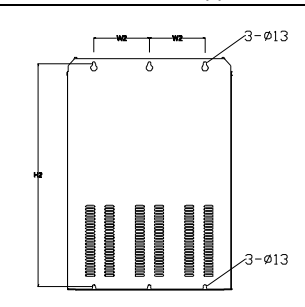

Wall installation of 660V 250-350kW inverters

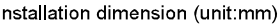

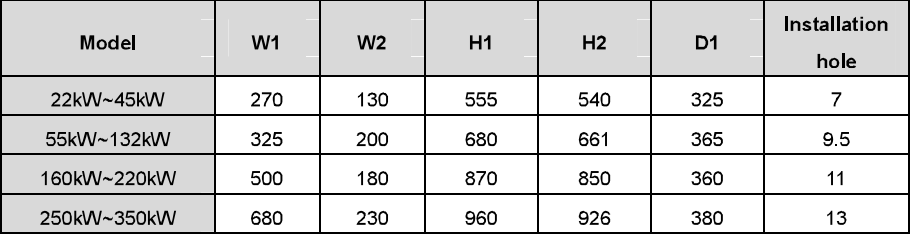

C.6.2 Flange installation

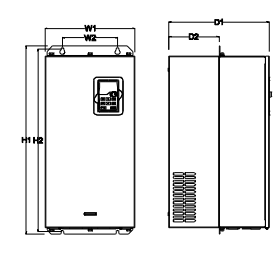

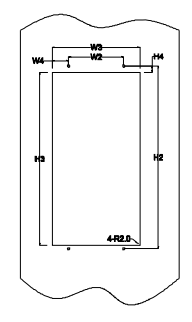

Flange installation of 660V 22-132kW inverters

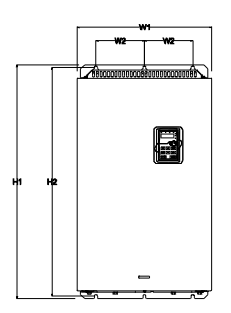

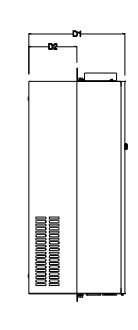

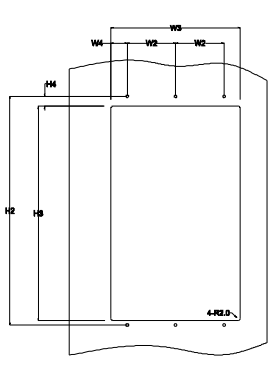

## Flange installation of 660V 160-220kW inverters

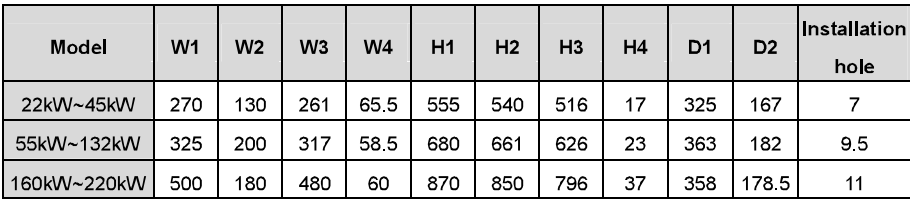

C.6.3 Floor installtion

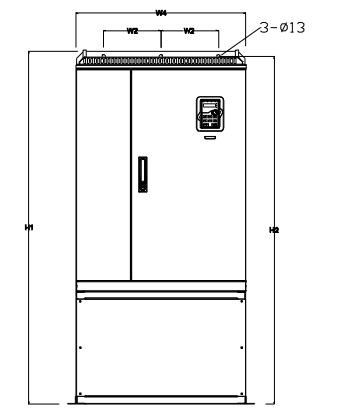

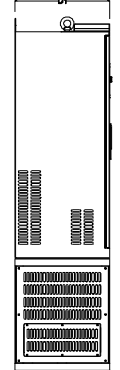

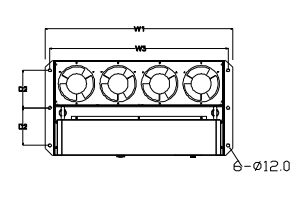

Floor installation of 660V 250-350kW inverters

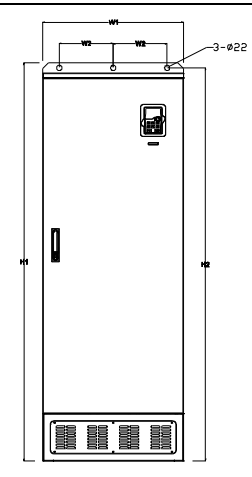

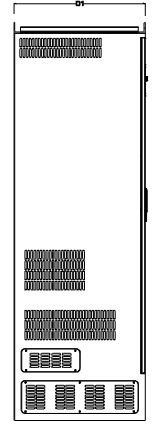

 $-0.12.0$ 

Floor installation of 660V 400-630kW inverters

| <b>Model</b> | W1  | W2  | W <sub>3</sub> | W4  | H <sub>1</sub> | H <sub>2</sub> | D <sub>1</sub> | D <sub>2</sub> | <b>Installation</b><br>hole |
|--------------|-----|-----|----------------|-----|----------------|----------------|----------------|----------------|-----------------------------|
| 250kW~350kW  | 750 | 230 | 714            | 680 | 1410           | 1390           | 380            | 150            | 1312                        |
| 400kW~630kW  | 620 | 230 | 573            |     | 1700           | 1678           | 560            | 240            | 22\12                       |

# **Peripherial options and parts**

# **Appendix D**

# D.1 What this chapter contains

This chapter describes how to select the options and parts of Goodrive300 series.

# D.2 Peripherial wiring

Below is the peripherial wiring of Goodrive300 series inverters.

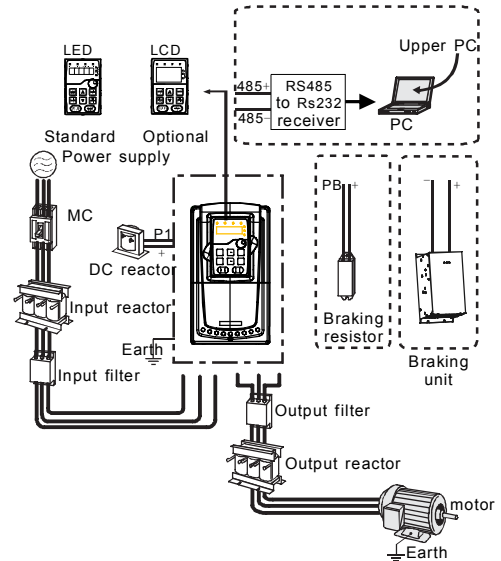

#### Note:

1. The inverter of 380V (≤30kW) are embedded with braking unit.

2. The inverters of 380V (≥37kW) and of 660V have P1 terminal and are connected with external DC reators

3. The inverter of 500V (≤18.5kW) are embedded with braking unit.

4. The inverters of 500V (≥22kW) have P1 terminal and are connected with external DC reators.

5. The inverters of 660V have P1 terminal and are connected with external DC reators.

6. The braking units apply standard braking units. Refer to the instruction of DBU for detailed information

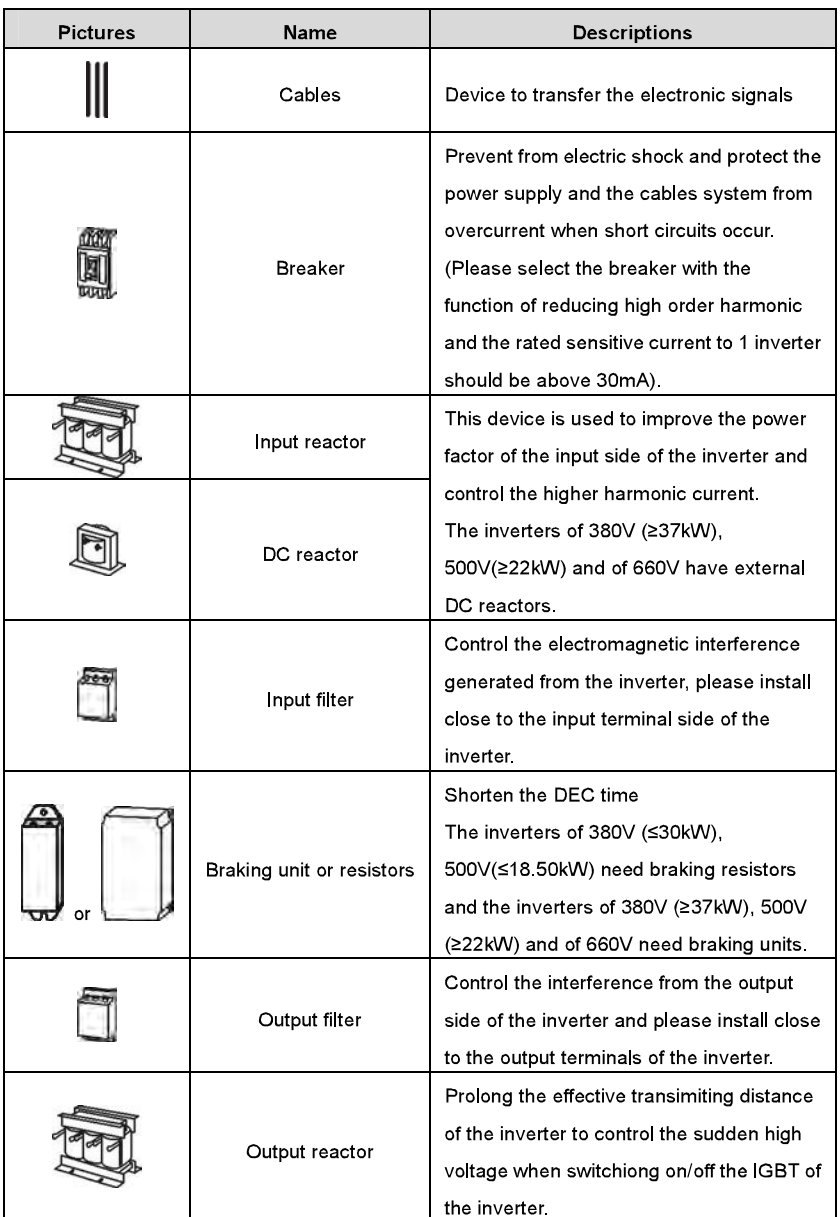

## **D.3 Power supply**

Please refer to Electronical Installation

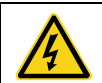

◇ Check that the voltage degree of the inverter complies with the voltage of the supply power voltage.

# D.4 Cables

#### D 4.1 Power cables

Dimension the input power and motor cables according to local regulations.

The input power and the motor cables must be able to carry the corresponding load currents.

The cable must be rated for at least 70 °C maximum permissible temperature of the conductor in continuous use

The conductivity of the PE conductor must be equal to that of the phase conductor (same cross-sectional area)

Refer to chapter Technical Data for the EMC requirements.

A symmetrical shielded motor cable (see the figure below) must be used to meet the EMC requirements of the CE.

A four-conductor system is allowed for input cabling, but a shielded symmetrical cable is recommended. Compared to a four-conductor system, the use of a symmetrical shielded cable reduces electromagnetic emission of the whole drive system as well as motor bearing currents and wear

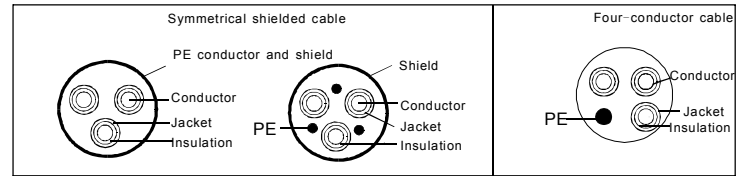

Note: A separate PE conductor is required if the conductivity of the cable shield is not sufficient for the purpose.

To function as a protective conductor, the shield must have the same cross-sectional area as the phase conductors when they are made of the same metal.

To effectively suppress radiated and conducted radio-frequency emissions, the shield conductivity must be at least 1/10 of the phase conductor conductivity. The requirements are easily met with a copper or aluminum shield. The minimum requirement of the motor cable shield of the drive is shown below. It consists of a concentric layer of copper wires. The

better and tighter the shield, the lower the emission level and bearing currents.

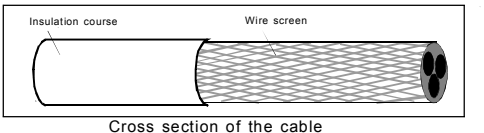

#### D.4.2 Control cables

All analog control cables and the cable used for the frequency input must be shielded. Use a double-shielded twisted pair cable (Figure a) for analog signals. Employ one individually shielded pair for each signal. Do not use common return for different analog signals.

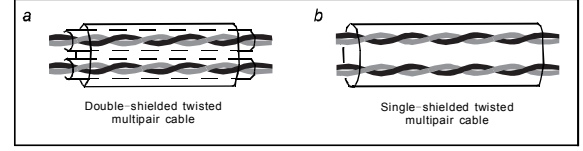

Configuration of the power cable

A double-shielded cable is the best alternative for low-voltage digital signals, but a single-shielded or unshielded twisted multipair cable (Fig b) is also usable. However, for frequency input, always use a shielded cable.

Note: Run analog and digital signals in separate cables.

The relay cable needs the cable type with braided metallic screen.

The keypad needs to connect with cables. It is recommended to use the screen cable on complex electrical magnetic condition

Do not make any voltage tolerance or insulation resistance tests (for example hi-pot or megger) on any part of the drive as testing can damage the drive. Every drive has been tested for insulation between the main circuit and the chassis at the factory. Also, there are voltage-limiting circuits inside the drive which cut down the testing voltage automatically.

Check the insulation of the input power cable according to local regulations before connecting to the drive

| Model         | Recommended              | cable size $\text{(mm}^2)$ |                          | Connecting cable size ( $mm2$ ) |                         |           | Terminal | Tightening<br>torque |
|---------------|--------------------------|----------------------------|--------------------------|---------------------------------|-------------------------|-----------|----------|----------------------|
|               | <b>RST</b><br><b>UVW</b> | PE                         | <b>RST</b><br><b>UVW</b> | $P1, (+)$                       | <b>PB</b><br>$(+), (-)$ | PE        | screw    | (Nm)                 |
| IGD300-1R5G-4 | 25                       | 2.5                        | $2.5 - 6$                | $2.5 - 6$                       | $2.5 - 6$               | $2.5 - 6$ | M4       | $12 - 15$            |
| GD300-2R2G-4  | 25                       | 2.5                        | $2.5 - 6$                | $2.5 - 6$                       | $25 - 6$                | $25 - 6$  | M4       | $12 - 15$            |

D.4.2.1 The inverters of AC 3PH 380V(-15%)~440V(+10%)

Appendix D

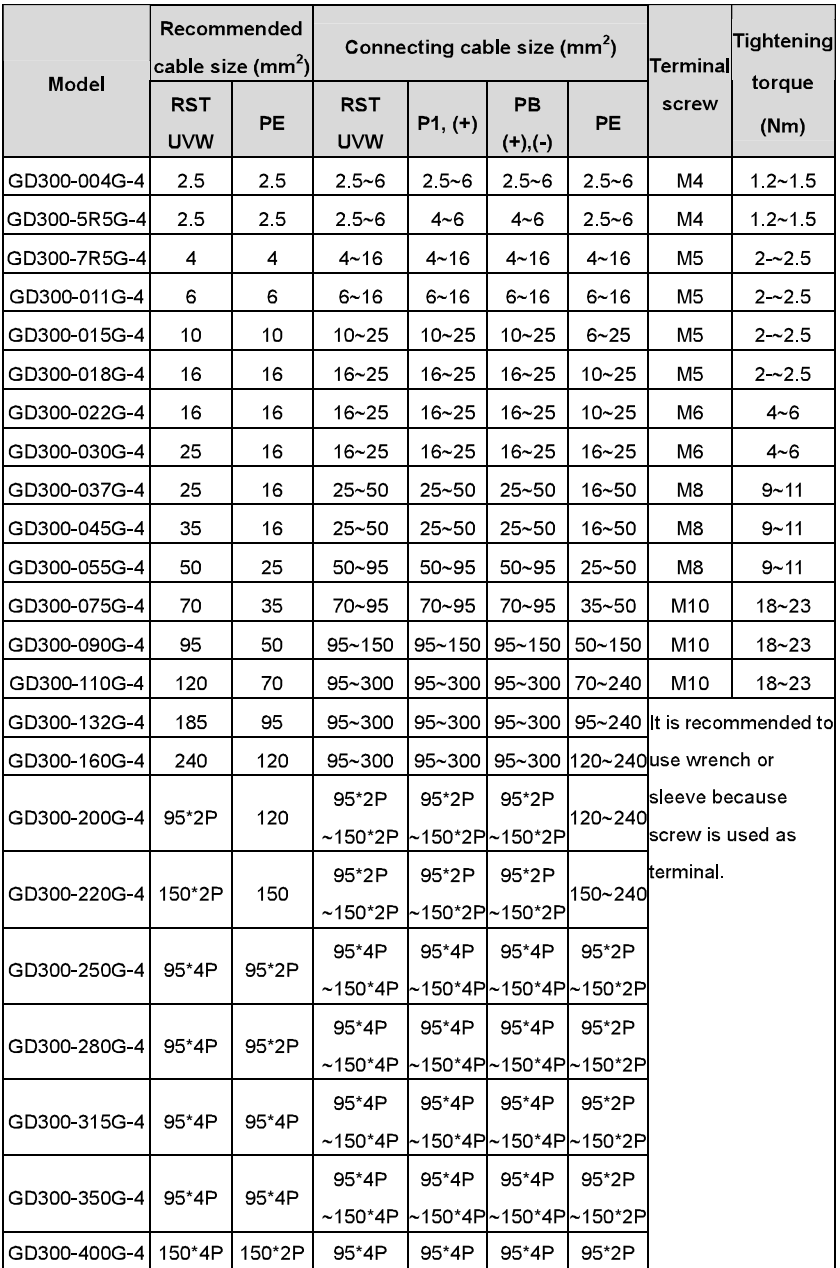

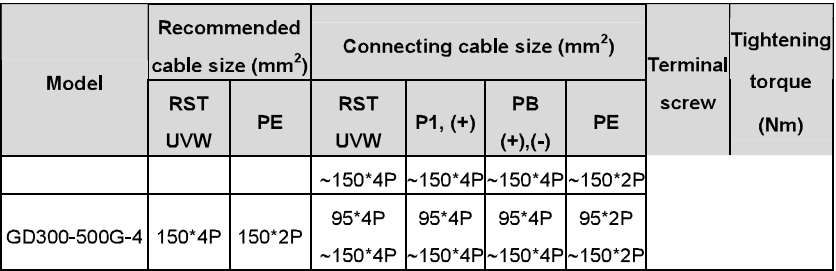

#### Note:

1. It is appropriate to use the recommended cable size under 40°C and rated current. The wiring distance should be no more than 100m..

2. Terminals P1, (+), PB and (-) connects the DC reactor options and parts.

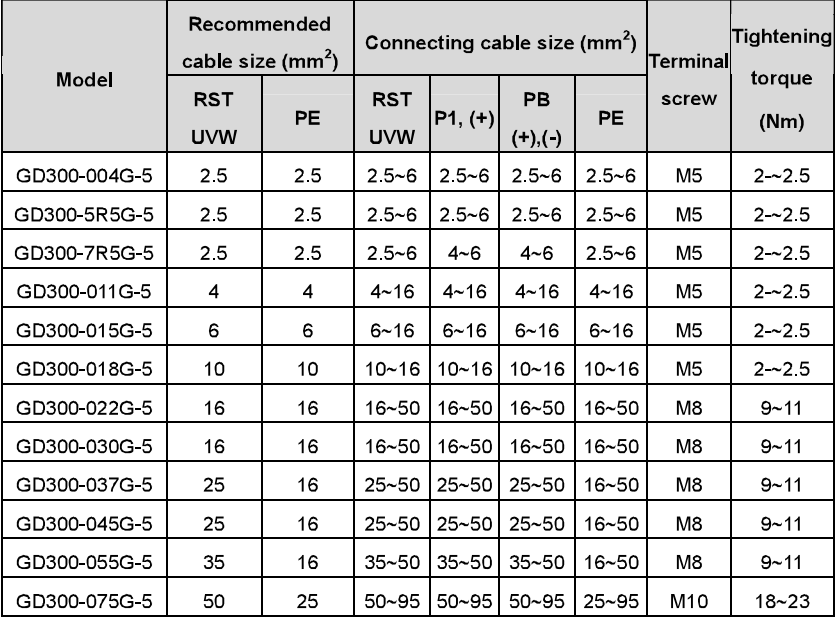

#### D.4.2.2 AC 3PH 380V(-10%)~550V(+10%)

#### Note:

1. It is appropriate to use the recommended cable size under 40°C and rated current. The wiring distance should be no more than 100m.

2. Terminals P1, (+), PB and (-) connects the DC reactor options and parts.

#### D.4.2.2 The inverters of AC 3PH 520V(-15%)~690V(+10%)

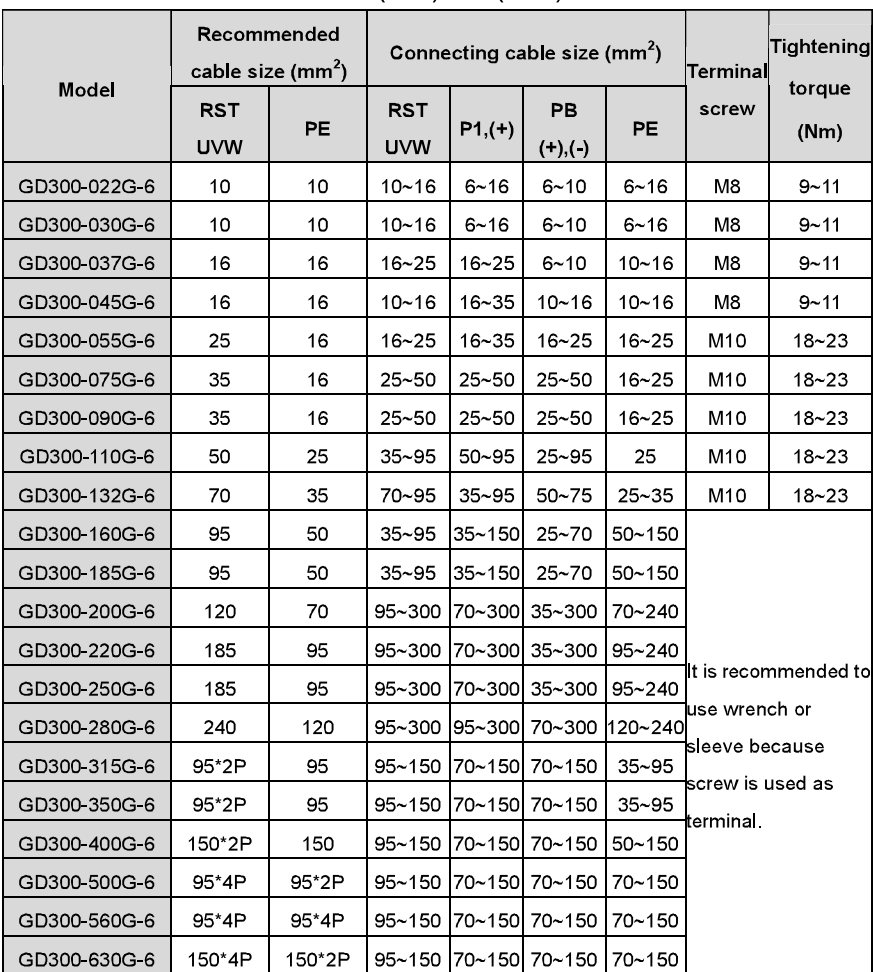

Note:

1. It is appropriate to use the recommended cable size under 40°C and rated current. The wiring distance should be no more than 100m.

2. Terminals P1, (+), PB and (-) connects the DC reactor options and parts.

#### D.4.3 Routing the cables

Route the motor cable away from other cable routes. Motor cables of several drives can be run in parallel installed next to each other. It is recommended that the motor cable, input power cable and control cables are installed on separate travs. Avoid long parallel runs of motor cables with other cables to decrease electromagnetic interference caused by the rapid changes in the drive output voltage

Where control cables must cross power cables make sure that they are arranged at an angle as near to 90 degrees as possible

The cable trays must have good electrical bonding to each other and to the grounding electrodes. Aluminum tray systems can be used to improve local equalizing of potential.

A figure of the cable routing is shown below.

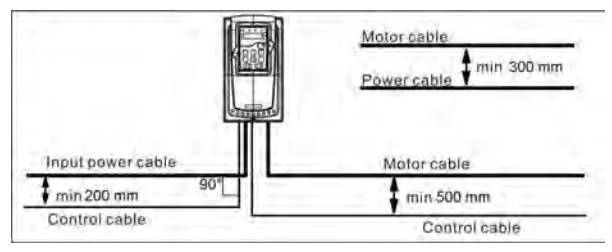

## D.4.4 Insulation checking

Check the insulation of the motor and motor cable as follows:

1. Check that the motor cable is connected to the motor and disconnected from the drive output terminals U, V and W

Measure the insulation resistance between each phase conductor and the Protective  $\mathcal{P}$ Earth conductor using a measuring voltage of 500 V DC. For the insulation resistance of other motors, please consult the manufacturer's instructions.

Note: Moisture inside the motor casing will reduce the insulation resistance. If moisture is suspected, dry the motor and repeat the measurement.

# D.5 Breaker and electromagnetic contactor

It is necessary to add fuse for the avoidance of overload.

It is appropriate to use a breaker (MCCB) which complies with the inverter power in the 3-phase AC power and input power and terminals (R,S,T). The capacity of the inverter should be 1 5-2 times of the rated current.

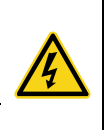

 $\diamond$  Due to the inherent operating principle and construction of circuit breakers, independent of the manufacturer, hot ionized gases may escape from the breaker enclosure in case of a short-circuit. To ensure safe use, special attention must be paid to the installation and placement of the breakers.

Follow the manufacturer's instructions.

It is necessary to install the electromagnetic contactor in the input side to control the switching on and off safety of the main circuit. It can switch off the input power supply when syatem fault.

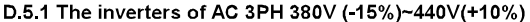

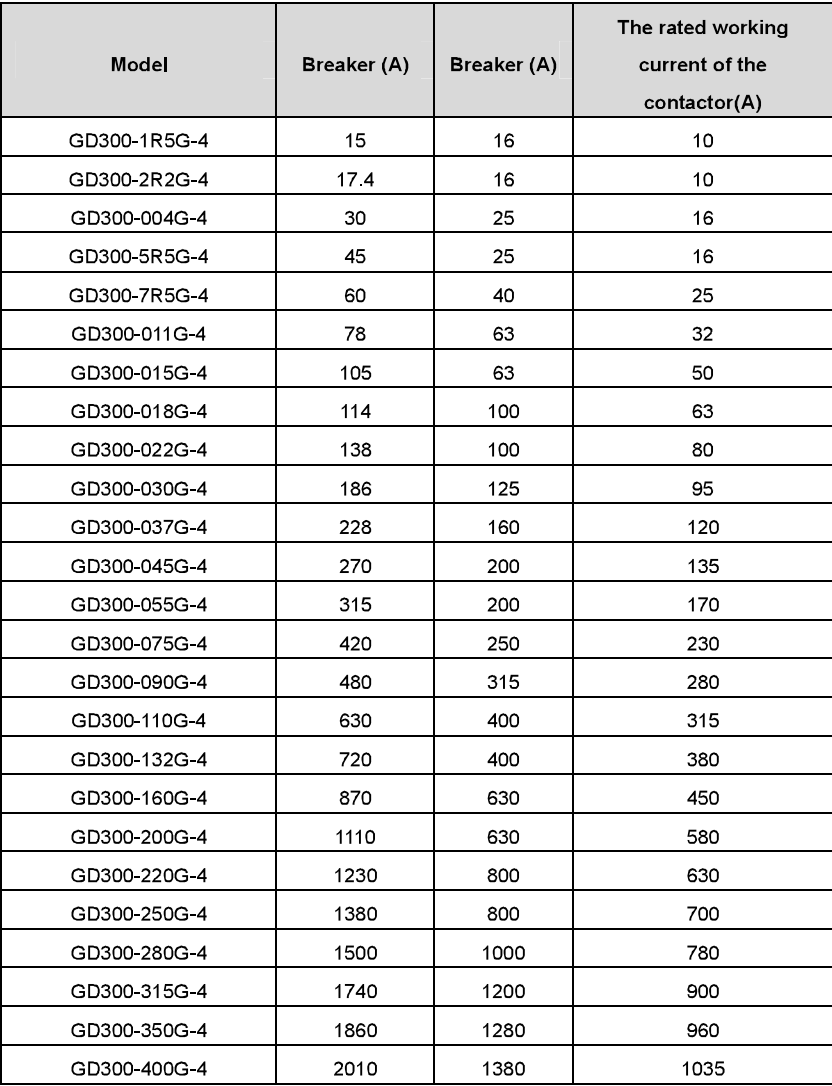

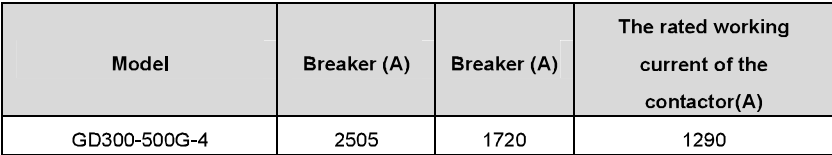

Note: the specifications can be adjust according to the actual working, but it can not be less than the designated values.

## D.5.2 AC 3PH 380V(-10%)V~550V(+10%)

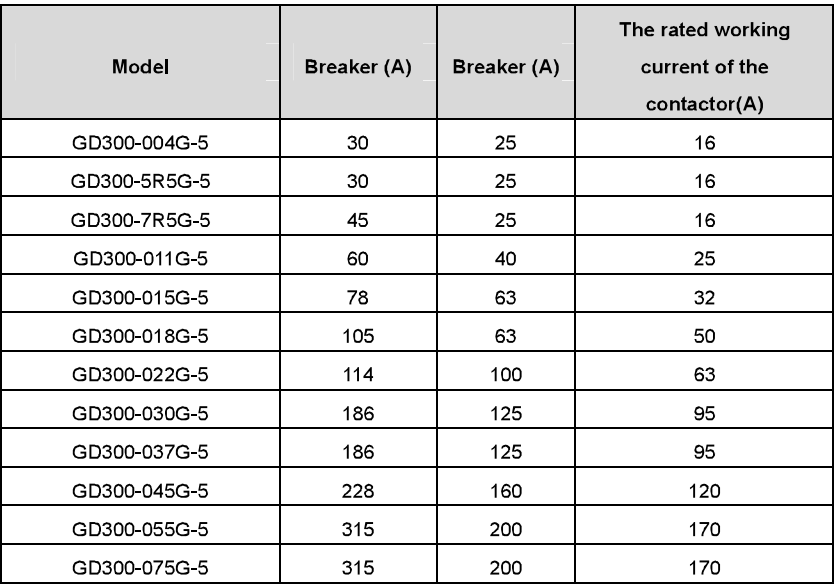

Note: the specifications can be adjust according to the actual working, but it can not be less than the designated values.

D.5.3 The inverters of AC 3PH 520V(-15%)~690V(+10%)

| Model        | Breaker (A) | Breaker (A) | The rated working<br>current of the<br>contactor(A) |
|--------------|-------------|-------------|-----------------------------------------------------|
| GD300-022G-6 | 105         | 63          | 50                                                  |
| GD300-030G-6 | 105         | 63          | 50                                                  |
| GD300-037G-6 | 114         | 100         | 63                                                  |
| GD300-045G-6 | 138         | 100         | 80                                                  |

Appendix D

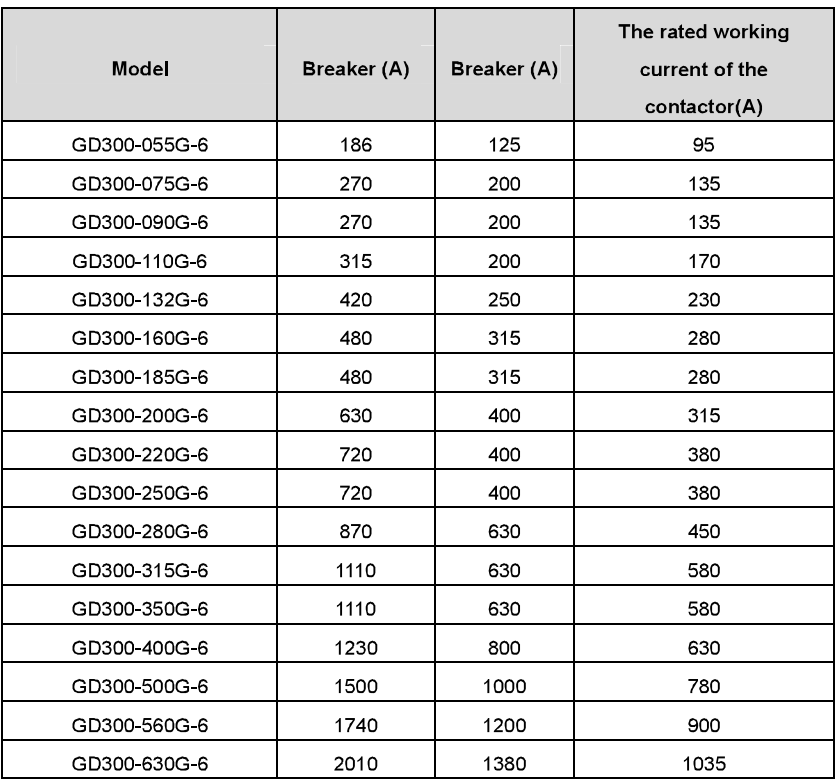

Note: the specifications can be adjust according to the actual working, but it can not be less than the designated values.

## **D.6 Reactors**

High current in the input power circuit may cause damage to the rectifying components. It is appropriate to use AC reactor in the input side for the avoidance of high-voltage input of the power supply and improvement of the power factors.

If the distance between the inverter and the motor is longer than 50m, frequent overcurrent protection may occur to the inverter because of high leakage current caused by parasitic capacitance effects from the long cables to the ground. In order to avoid the damage of the motor insulation, it is necessary to add reactor compensation.

The inverters of 380V (≥37Kw), 500V (≥22Kw) and of 660V are equipped with internal DC reactors for the improvement of power factors and the avoidance of damage from high input current to the rectifying components because of the high-capacity transformer. The device can also cease the damage to the rectifying components which are caused by supply net voltage transients and harmonic waves of the loads.

49250

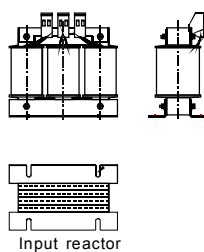

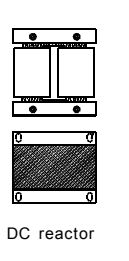

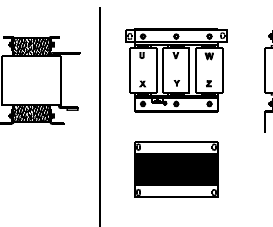

Output reactor

D.6.1 AC 3PH 380V(-15%)~440V(+10%)

| Model        | Input reactor | DC reactor | <b>Output reactor</b> |
|--------------|---------------|------------|-----------------------|
| GD300-1R5G-4 | ACL2 1R5 4    | 7          | OCL2 1R5 4            |
| GD300-2R2G-4 | ACL2 2R2 4    | $\prime$   | OCL2-2R2-4            |
| GD300-004G-4 | ACL2 004-4    | I          | OCL2-004-4            |
| GD300-5R5G-4 | ACL2-5R5-4    | T          | OCL2-5R5-4            |
| GD300-7R5G-4 | ACL2-7R5-4    | $\prime$   | OCL2 7R5-4            |
| GD300-011G-4 | ACL2-011-4    | $\prime$   | OCL2-011-4            |
| GD300-015G-4 | ACL2-015-4    | T          | OCL2-015-4            |
| GD300-018G-4 | ACL2-018-4    | I          | OCL2-018-4            |
| GD300-022G-4 | ACL2-022-4    | $\prime$   | OCL2-022-4            |
| GD300-030G-4 | ACL2-030-4    | $\prime$   | OCL2-030-4            |
| GD300-037G-4 | ACL2-037-4    | DCL2-037-4 | OCL2-037-4            |
| GD300-045G-4 | ACL2-045-4    | DCL2-045-4 | OCL2-045-4            |
| GD300-055G-4 | ACL2-055-4    | DCL2-055-4 | OCL2-055-4            |
| GD300-075G-4 | ACL2-075-4    | DCL2-075-4 | OCL2 075-4            |
| GD300-090G-4 | ACL2-090-4    | DCL2-090-4 | OCL2-090-4            |
| GD300-110G-4 | ACL2-110-4    | DCL2-110-4 | OCL2-110-4            |
| GD300-132G-4 | ACL2-132-4    | DCL2-132-4 | OCL2-132-4            |
| GD300-160G-4 | ACL2-160-4    | DCL2-160-4 | OCL2-160-4            |
| GD300-200G-4 | ACL2-200-4    | DCL2-200-4 | OCL2-200-4            |
| GD300-220G-4 | ACL2-250-4    | DCL2-250-4 | OCL2-250-4            |
| GD300-250G-4 | ACL2-250-4    | DCL2-250-4 | OCL2-250-4            |

Appendix D

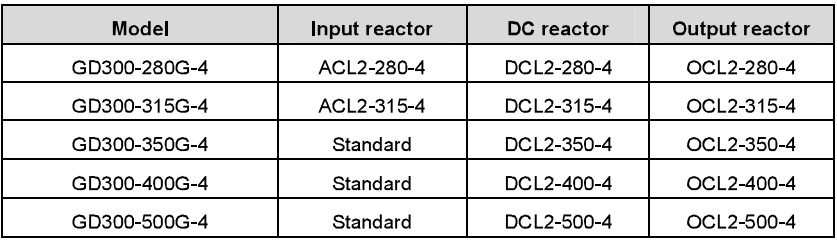

Note:

1 The rated derate voltage of the input reactor is 2%±15%.

2. The power factor of the input side is above 90% after installing DC reactor.

3. The rated derate voltage of the output reactor is 1%±15%.

4. Above options are external, the customer should indicate when purchasing.

D.6.2 AC 3PH 380V(-10%)V~550V(+10%)

| Model        | Input reactor | DC reactor  | Output reactor |
|--------------|---------------|-------------|----------------|
| GD300-004G-5 |               |             |                |
| GD300-5R5G-5 |               |             |                |
| GD300-7R5G-5 |               |             |                |
| GD300-011G-5 |               |             |                |
| GD300-015G-5 | ACL2-022G-6   |             | OCL2-022G-6    |
| CD300-018G-5 | ACL2-030G-6   |             | OCL2-030G-6    |
| GD300-022G-5 | ACL2-037G-6   | DCL2 037G 6 | OCL2-037G-6    |
| GD300-030G-5 | ACL2-045G-6   | DCL2-045G-6 | OCL2-045G-6    |
| GD300-037G-5 | ACL2-055G-6   | DCL2-055G-6 | OCL2-055G-6    |
| GD300-045G-5 | ACL2-075G-6   | DCL2-075G-6 | OCL2-075G-6    |
| GD300-055G-5 | ACL2-090G-6   | DCL2-090G-6 | OCL2-090G-6    |
| GD300-075G-5 | ACL2-110G-6   | DCL2-110G-6 | OCL2 110G 6    |

Note:

1 The rated derate voltage of the input reactor is 2%±15%.

2. The power factor of the input side is above 90% after installing DC reactor.

3. The rated derate voltage of the output reactor is 1%±15%.

4. Above options are external, the customer should indicate when purchasing.

D.6.3 AC 3PH 520V(-15%)~690V(+10%)

Appendix D

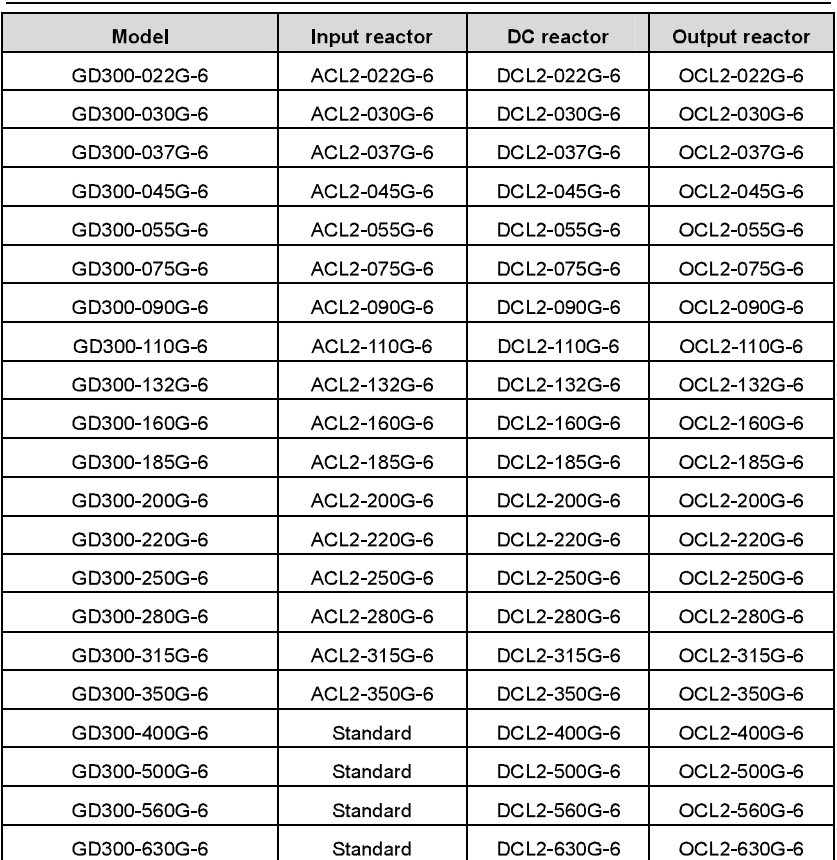

Note:

1. The rated derate voltage of the input reactor is 2%±15%.

2. The power factor of the input side is above 90% after installing DC reactor.

3. The rated derate voltage of the output reactor is 1%±15%.

4. Above options are external, the customer should indicate when purchasing.

# D.7 Filter

Goodrive300 series inverters have embedded C3 filters which can be connected by J10.

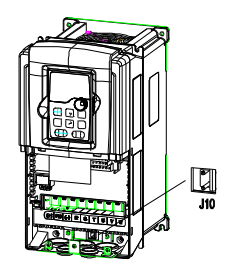

Note: Do not connect C3 filters in IT power system.

The input interference filter can decrease the interference of the inverter to the surrounding equipments.

Output interference filter can decrease the radio noise cause by the cables between the inverter and the motor and the leakage current of the conducting wires.

Our company configured some filters for the convenient of the users.

#### D.7.1 Filter type instruction

# ∶LT-P04045L

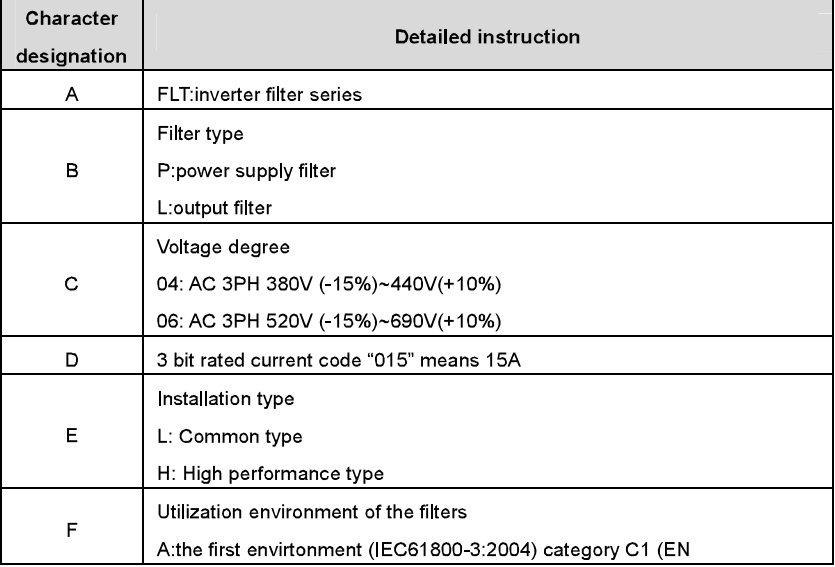

Appendix D

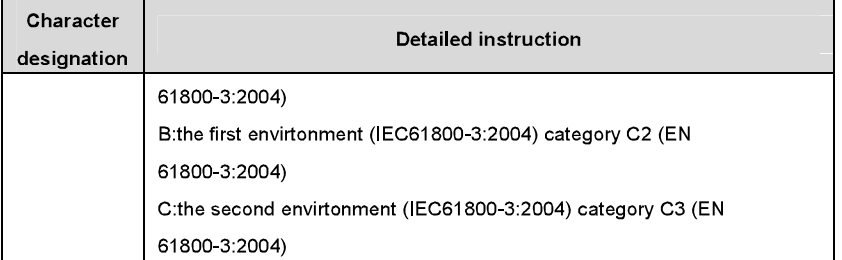

## D.7.2 AC 3PH 380V(-15%)~440V(+10%)

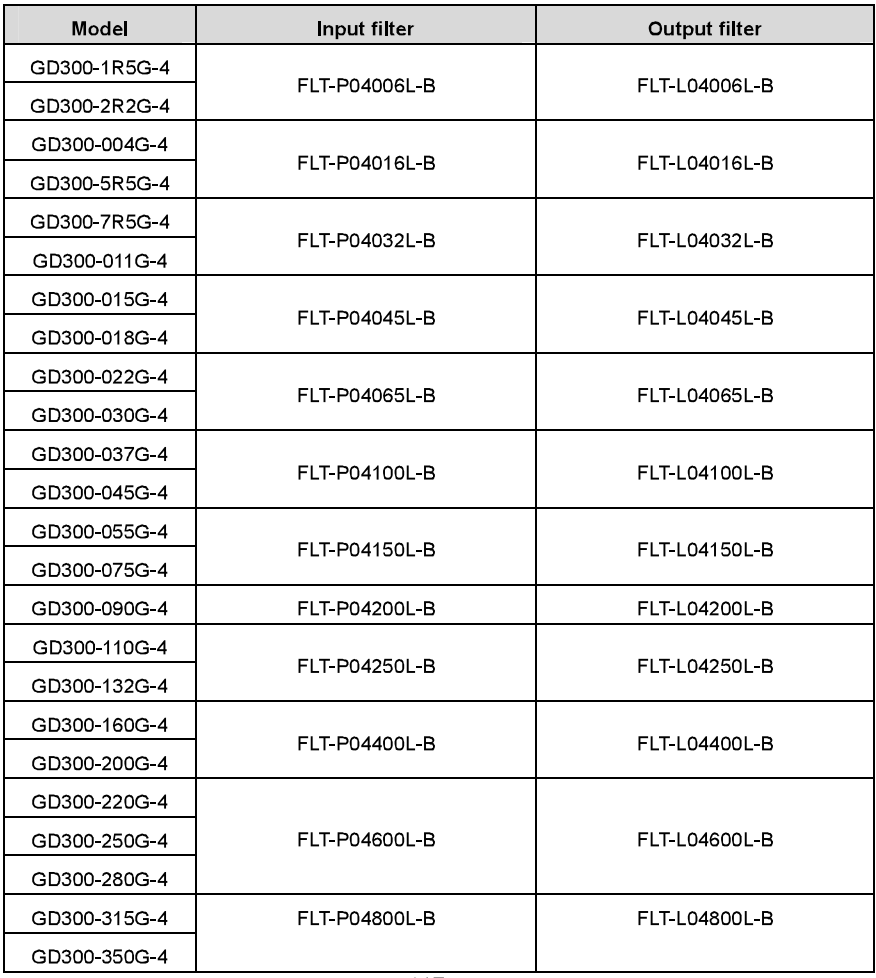

Appendix D

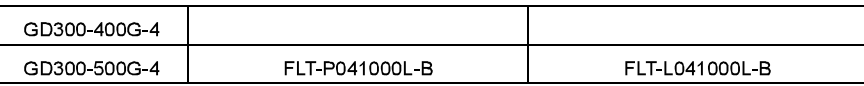

#### Note:

1. The input EMI meet the requirement of C2 after installing input filters.

2. Above options are external, the customer should indicate when purchasing.

#### D.7.2 AC 3PH 380V(-10%)V~550V(+10%)

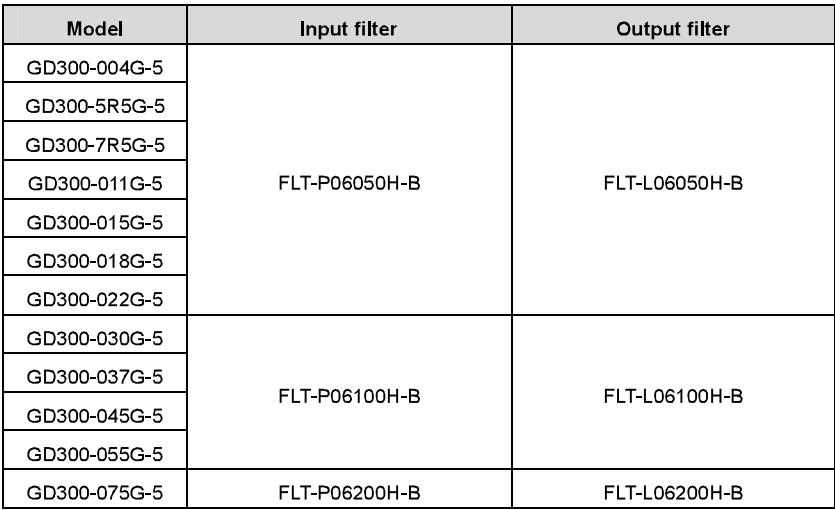

#### Note:

1. The input EMI meet the requirement of C2 after installing input filters.

2. Above options are external, the customer should indicate when purchasing.

#### D.7.3 AC 3PH 520V(-15%)~690V(+10%)

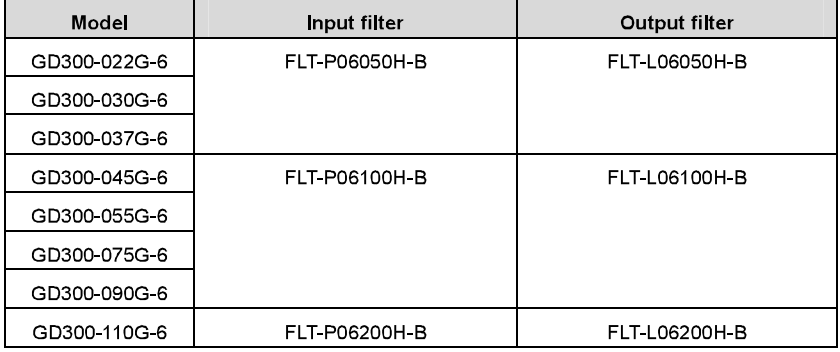

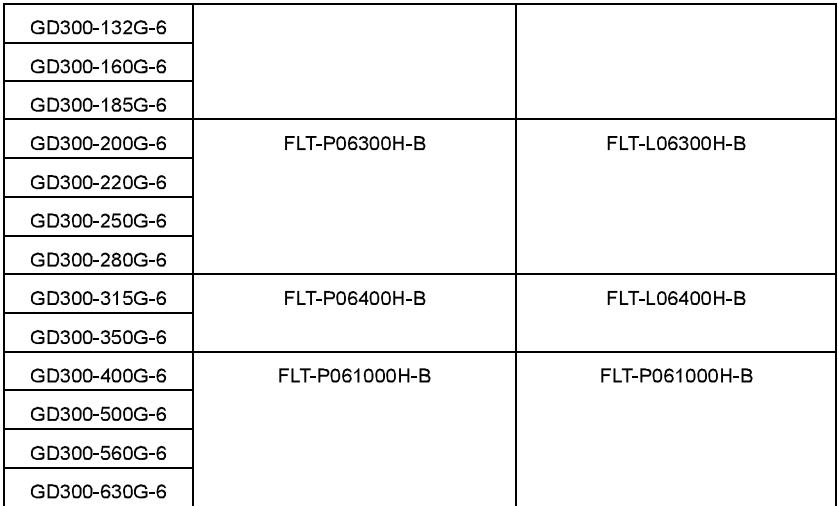

Note:

1. The input EMI meet the requirement of C2 after adding input filters.

2. Above options are external, the customer should indicate when purchasing.

# D.8 Braking system

## D.8.1 Select the braking components

It is appropriate to use braking resistor or braking unit when the motor brakes sharply or the motor is driven by a high inertia load. The motor will become a generator if its actual rotating speed is higher than the corresponding speed of the reference frequency. As a result, the inertial energy of the motor and load return to the inverter to charge the capacitors in the main DC circuit. When the voltage increases to the limit, damage may occur to the inverter. It is necessary to apply braking unit/resistor to avoid this accident happens.

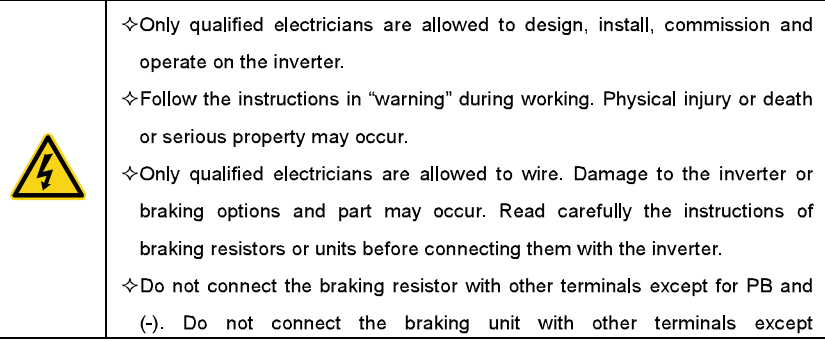

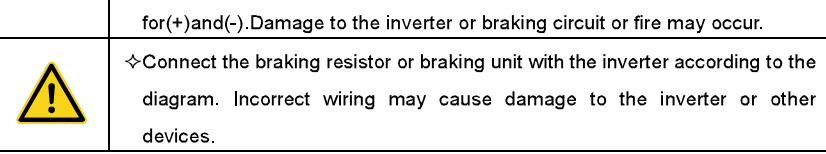

Goodrive300 series inverters below 30kW (including 30kW) need internal braking units and the inverters above 37kW need external braking unit. Please select the resistence and power of the braking resistors according to actual utilization.

## D.8.1.1 AC 3PH 380V(-15%)~440V(+10%)

The inverters of 380V (≤30kW) have embedded braking units but the inverters of 380V (≥37kW) have optional braking units. Please select the braking resistor according to actual operation.

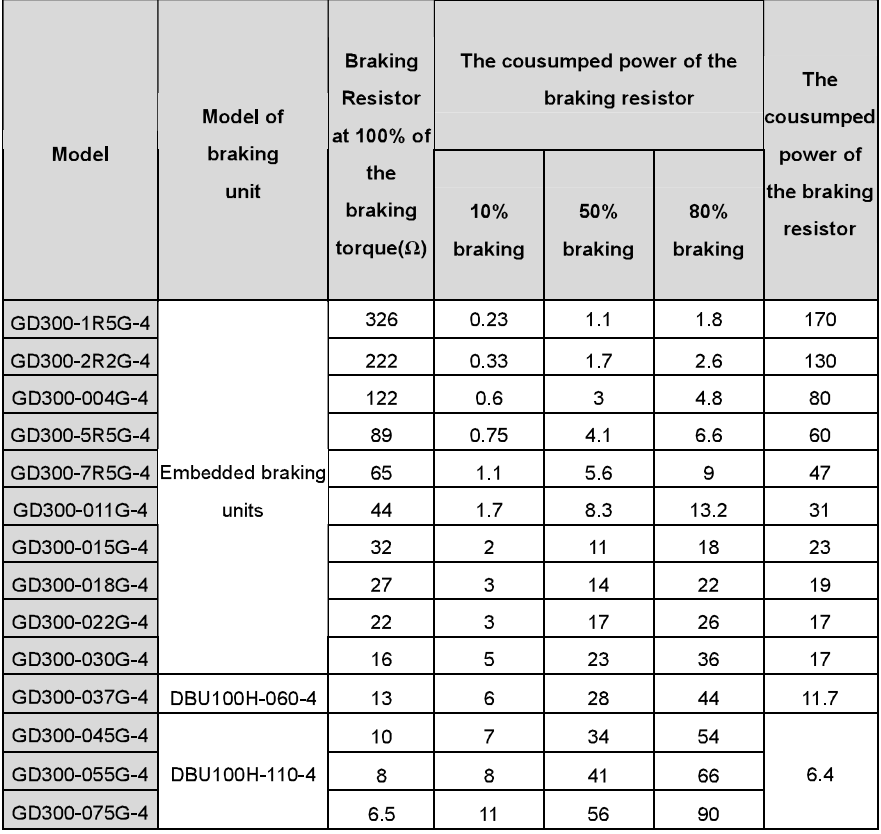

Appendix D

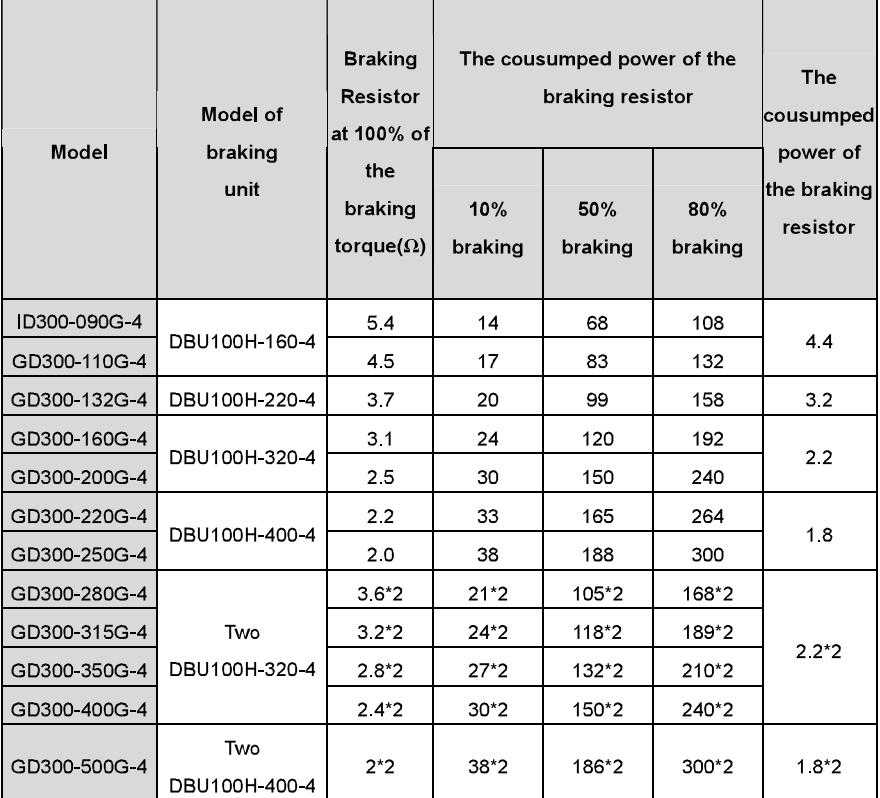

#### Note:

Select the resistor and power of the braking unit according to the data our company provided.

The braking resistor may increase the braking torque of the inverter. The resistor power in the above table is designed on 100% braking torque and 10% braking usage ratio. If the users need more braking torque, the braking resistor can decrease properly and the power needs to be magnified.

When using the external braking units, please see the instructions of the energy braking units to set the voltage degree of the braking unit. Incorrect voltage degree may affect the normal running of the inverter.

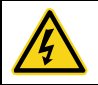

 $\diamond$ Never use a brake resistor with a resistance below the minimum value specified for the particular drive. The drive and the internal chopper are not

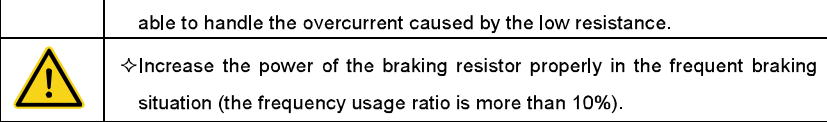

#### D.8.1.2 AC 3PH 380V(-10%)V~550V(+10%)

The inverters of 500V (≤18.5kW) have embedded braking units but the inverters of 500V (≥22kW) have optional braking units. Please select the braking resistor according to actual operation.

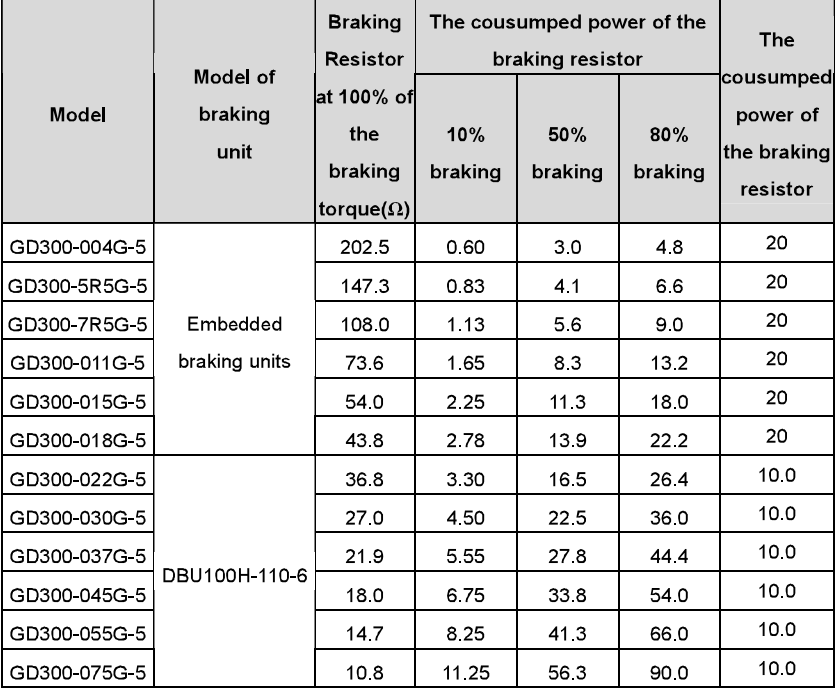

Note:

Select the resistor and power of the braking unit according to the data our company provided.

The braking resistor may increase the braking torque of the inverter. The resistor power in the above table is designed on 100% braking torque and 10% braking usage ratio. If the users need more braking torque, the braking resistor can decrease properly and the power needs to be magnified.

When using the external braking units, please see the instructions of the energy braking

units to set the voltage degree of the braking unit. Incorrect voltage degree may affect the normal running of the inverter.

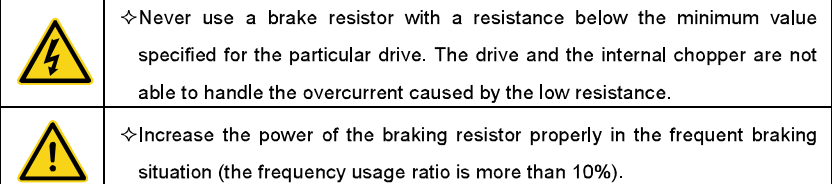

#### D.8.3 AC 3PH 380V(-15%)~440V(+10%)

The inverters of 660V need external braking units. Please select the braking resistor according to actual operation.

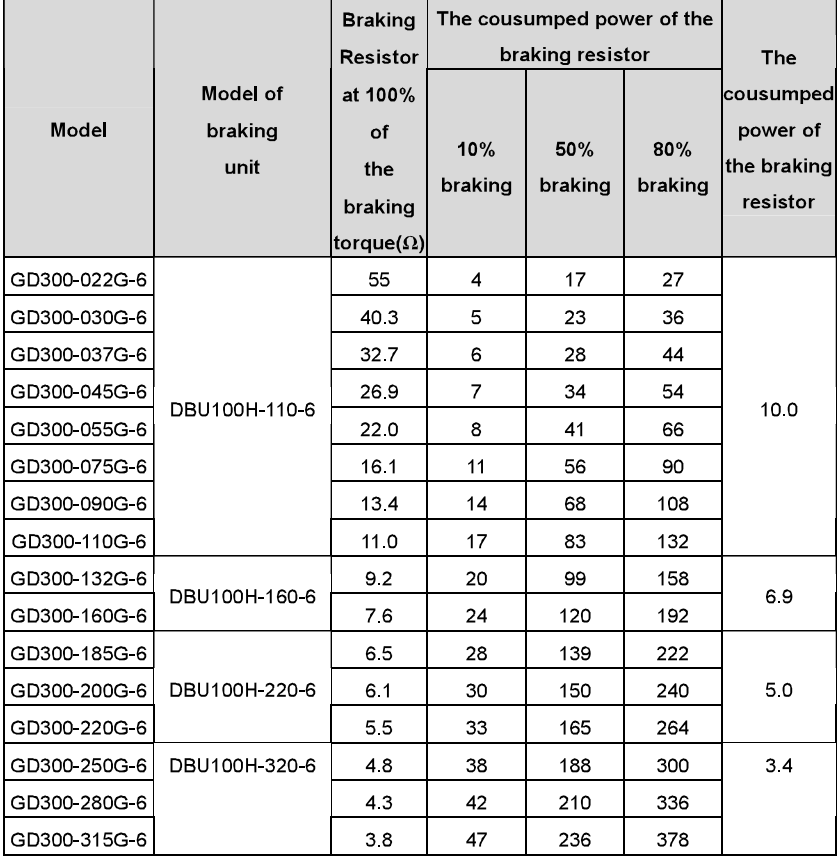
## Goodrive300 inverters

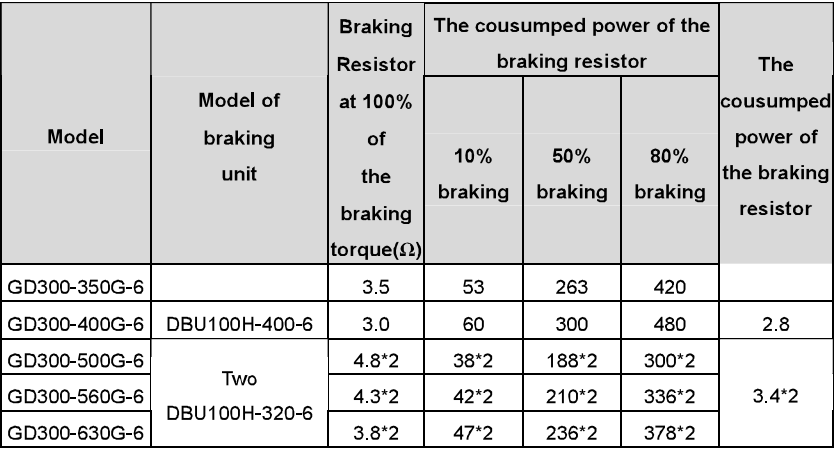

### Note:

Select the resistor and power of the braking unit according to the data our company provided.

The braking resistor may increase the braking torque of the inverter. The resistor power in the above table is designed on 100% braking torque and 10% braking usage ratio. If the users need more braking torque, the braking resistor can decrease properly and the power needs to be magnified

When using the external braking units, please see the instructions of the energy braking units to set the voltage degree of the braking unit. Incorrect voltage degree may affect the normal running of the inverter

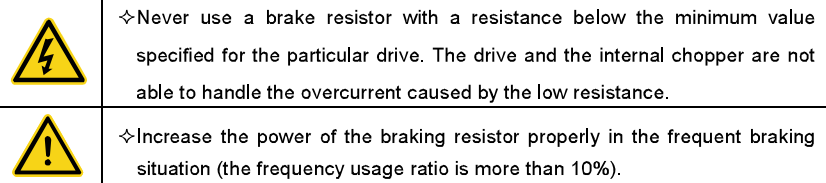

### D.8.4 Selecting the brake resistor cables

Use a shielded cable to the resistor cable.

### D.8.5 Placing the brake resistor

Install all resistors in a place with enough ventilation.

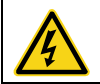

◇ The materials near the brake resistor must be non-flammable. The surface temperature of the resistor is high. Air flowing from the resistor is of hundreds of degrees Celsius. Protect the resistor against contact.

Installation of the braking resistor:

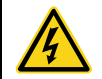

◆The inverters of 380V (≤30kW) only need external braking resistors.

 $\Diamond$ PB and (+) are the wiring terminals of the braking resistors.

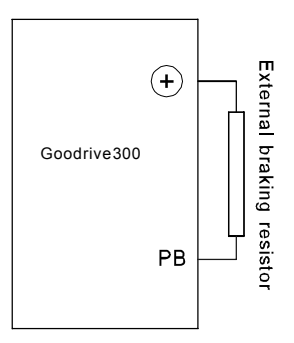

Installation of braking units:

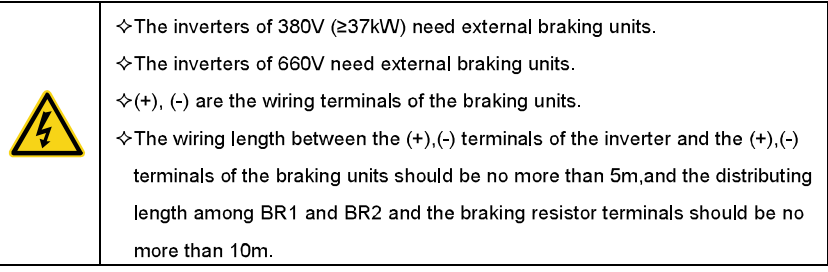

Signal installation is as below:

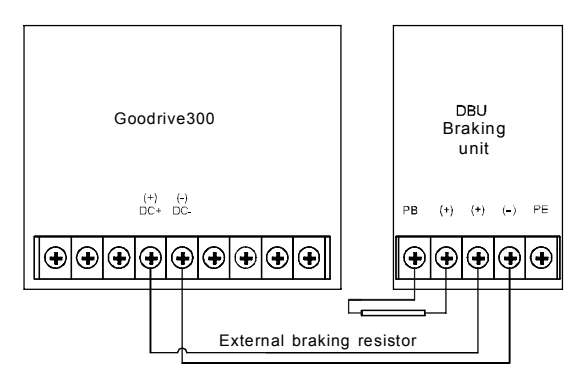

# **Appendix E**

## **E.1.1 Product and service inquirie**

Address any inquiries about the product to your local INVT offices, quoting the type designation and serial number of the unit in question. A listing of INVT sales, support and service contacts can be found on www.invt.com.cn.

# E.1.2 Feedback on INVT Inverters manuals

Your comments on our manuals are welcome. Go to www.invt.com.cn and select Online Feedback of Contact Us

## **E.1.3 Documents on the Internet**

You can find manuals and other product documents in PDF format on the Internet. Go to www.invt.com.cn and select Service and Support of Document Download.

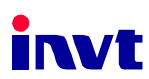

Service line:86-755-86312859 E-mail:overseas@invt.com.cn Website:www.invt.com

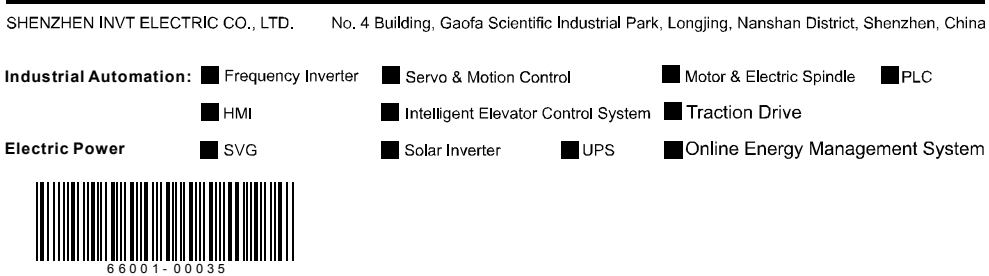

#### **INVT Copyright**

Information may be subject to change without notice during product improving.